# Oracle® Database SecureFiles and Large Objects Developer's Guide

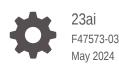

ORACLE

Oracle Database SecureFiles and Large Objects Developer's Guide, 23ai

F47573-03

Copyright © 1996, 2024, Oracle and/or its affiliates.

Primary Authors: Sylaja Kannan, Tulika Das, Janis Greenberg

Contributing Authors: Geeta Arora, Rhonda Day, Tanmay Choudhury, Amith Kumar

Contributors: Bharath Aleti, Parthasarathy Raghunathan, Bharath Aleti, Thomas H. Chang, Maria Chien, Subramanyam Chitti, Amit Ganesh, Kevin Jernigan, Vikram Kapoor, Balaji Krishnan, Jean de Lavarene, Geoff Lee, Scott Lynn, Jack Melnick, Atrayee Mullick, Eric Paapanen, Ravi Rajamani, Kam Shergill, Ed Shirk, Srinivas Vemuri

This software and related documentation are provided under a license agreement containing restrictions on use and disclosure and are protected by intellectual property laws. Except as expressly permitted in your license agreement or allowed by law, you may not use, copy, reproduce, translate, broadcast, modify, license, transmit, distribute, exhibit, perform, publish, or display any part, in any form, or by any means. Reverse engineering, disassembly, or decompilation of this software, unless required by law for interoperability, is prohibited.

The information contained herein is subject to change without notice and is not warranted to be error-free. If you find any errors, please report them to us in writing.

If this is software, software documentation, data (as defined in the Federal Acquisition Regulation), or related documentation that is delivered to the U.S. Government or anyone licensing it on behalf of the U.S. Government, then the following notice is applicable:

U.S. GOVERNMENT END USERS: Oracle programs (including any operating system, integrated software, any programs embedded, installed, or activated on delivered hardware, and modifications of such programs) and Oracle computer documentation or other Oracle data delivered to or accessed by U.S. Government end users are "commercial computer software," "commercial computer software documentation," or "limited rights data" pursuant to the applicable Federal Acquisition Regulation and agency-specific supplemental regulations. As such, the use, reproduction, duplication, release, display, disclosure, modification, preparation of derivative works, and/or adaptation of i) Oracle programs (including any operating system, integrated software, any programs embedded, installed, or activated on delivered hardware, and modifications of such programs), ii) Oracle computer documentation and/or iii) other Oracle data, is subject to the rights and limitations specified in the license contained in the applicable contract. The terms governing the U.S. Government's use of Oracle cloud services are defined by the applicable contract for such services. No other rights are granted to the U.S. Government.

This software or hardware is developed for general use in a variety of information management applications. It is not developed or intended for use in any inherently dangerous applications, including applications that may create a risk of personal injury. If you use this software or hardware in dangerous applications, then you shall be responsible to take all appropriate fail-safe, backup, redundancy, and other measures to ensure its safe use. Oracle Corporation and its affiliates disclaim any liability for any damages caused by use of this software or hardware in dangerous applications.

Oracle®, Java, MySQL and NetSuite are registered trademarks of Oracle and/or its affiliates. Other names may be trademarks of their respective owners.

Intel and Intel Inside are trademarks or registered trademarks of Intel Corporation. All SPARC trademarks are used under license and are trademarks or registered trademarks of SPARC International, Inc. AMD, Epyc, and the AMD logo are trademarks or registered trademarks of Advanced Micro Devices. UNIX is a registered trademark of The Open Group.

This software or hardware and documentation may provide access to or information about content, products, and services from third parties. Oracle Corporation and its affiliates are not responsible for and expressly disclaim all warranties of any kind with respect to third-party content, products, and services unless otherwise set forth in an applicable agreement between you and Oracle. Oracle Corporation and its affiliates will not be responsible for any loss, costs, or damages incurred due to your access to or use of third-party content, products, or services, except as set forth in an applicable agreement between you and Oracle.

## Contents

#### Preface

| Audience                    | xvi  |
|-----------------------------|------|
| Documentation Accessibility | xvi  |
| Related Documents           | xvii |
| Conventions                 | xvii |

### 1 Introduction to Large Objects and SecureFiles

| 1.1 | 1 What Are Large Objects? |                                  |     |
|-----|---------------------------|----------------------------------|-----|
| 1.2 | Whe                       | re Should We Use LOBs?           | 1-2 |
| 1.3 | LOB                       | Classifications                  | 1-2 |
|     | 1.3.1                     | Large Object Data Types          | 1-3 |
|     | 1.3.2                     | Types of LOBs                    | 1-3 |
|     | 1.3.3                     | LOBs in Object Data Types        | 1-5 |
|     | 1.3.4                     | Oracle Data Types Stored in LOBs | 1-5 |
| 1.4 | LOB                       | Locator and LOB Value            | 1-5 |
|     | 1.4.1                     | Using LOBs Without Locators      | 1-6 |
|     | 1.4.2                     | Using LOBs with Locators         | 1-6 |
| 1.5 | LOB                       | Restrictions                     | 1-7 |
| 1.6 | 6 How                     | to Navigate This Book            | 1-9 |

#### 2 Persistent LOBs

| 2.1 | 2.1 Creating a Table with LOB Columns                 |       |                                                                          | 2-2 |
|-----|-------------------------------------------------------|-------|--------------------------------------------------------------------------|-----|
| 2.2 | 2.2 Inserting and Updating LOB Values in Tables       |       |                                                                          | 2-4 |
|     | 2.2.1                                                 | Inse  | rting and Updating with a Buffer                                         | 2-4 |
|     | 2.2.2                                                 | Inse  | rting and Updating by Selecting a LOB From Another Table                 | 2-5 |
|     | 2.2.3 Inserting and Updating with a NULL or Empty LOB |       |                                                                          | 2-6 |
|     | 2.2.4                                                 | Inse  | rting and Updating with a LOB Locator                                    | 2-7 |
|     | 2.2                                                   | 2.4.1 | PL/SQL: Inserting a Row by Initializing a LOB Locator Bind Variable      | 2-8 |
|     | 2.2                                                   | 2.4.2 | JDBC (Java): Inserting a Row by Initializing a LOB Locator Bind Variable | 2-8 |
|     | 2.2                                                   | 2.4.3 | OCI (C): Inserting a Row by Initializing a LOB Locator Bind Variable     | 2-9 |
|     |                                                       |       |                                                                          |     |

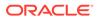

|     | 2.2   | .4.4    | Pro*C/C++ (C/C++): Inserting a Row by Initializing a LOB Locator Bind Variable    | 2-10 |
|-----|-------|---------|-----------------------------------------------------------------------------------|------|
|     | 2.2   | .4.5    | Pro*COBOL (COBOL): Inserting a Row by Initializing a LOB Locator<br>Bind Variable | 2-11 |
| 2.3 | Selec | cting L | OB Values from Tables                                                             | 2-11 |
|     | 2.3.1 | Selec   | ting a LOB into a Character Buffer or a Raw Buffer                                | 2-12 |
|     | 2.3.2 | Selec   | ting a LOB into a LOB Variable for Read Operations                                | 2-12 |
|     | 2.3.3 | Selec   | ting a LOB into a LOB Variable for Write Operations                               | 2-13 |
| 2.4 | Perfo | orming  | DML and Query Operations on LOBs in Nested Tables                                 | 2-13 |
| 2.5 | Perfo | orming  | Parallel DDL, Parallel DML (PDML), and Parallel Query (PQ) Operations             |      |
|     | on LO | OBs     |                                                                                   | 2-15 |
| 2.6 | Shar  | ding w  | ith LOBs                                                                          | 2-17 |

### 3 Temporary LOBs

| 3.3 | Trans | 3-1                                                  |      |
|-----|-------|------------------------------------------------------|------|
| 3.1 | Befo  | re You Begin                                         | 3-2  |
|     | 3.1.1 | Creating Temporary LOBs                              | 3-3  |
|     | 3.1.2 | Handling Temporary LOBs on the Client Side           | 3-4  |
| 3.2 | Temp  | porary LOB APIs in Different Programmatic Interfaces | 3-5  |
|     | 3.2.1 | PL/SQL APIs for Temporary LOBs                       | 3-6  |
|     | 3.2.2 | JDBC API for Temporary LOBs                          | 3-7  |
|     | 3.2.3 | OCI APIs for Temporary LOBs                          | 3-8  |
|     | 3.2.4 | ODP.NET API for Temporary LOBs                       | 3-10 |
|     | 3.2.5 | Pro*C/C++ and Pro*COBOL APIs for Temporary LOBs      | 3-10 |
|     |       |                                                      |      |

#### 4 Value LOBs

| 4.1 / | About Value LOBs                                      | 4-1  |
|-------|-------------------------------------------------------|------|
| 4.2 \ | When to Use Value LOBs                                | 4-2  |
| 4.3 0 | Creating a Value LOB                                  | 4-3  |
| 4.3   | 8.1 Creating Value LOBs Using DDL                     | 4-4  |
| 4.3   | 3.2 Creating Value LOBs Using SQL Operators           | 4-5  |
| 4.3   | 3.3 Creating Value LOBs Using LOB_VALUE Operator      | 4-5  |
| 4.3   | 3.4 Creating Value LOB in Views                       | 4-6  |
| 4.4   | /alue LOBs in Queries                                 | 4-7  |
| 4.5 F | Performing DML Operations on LOBs with QUERY AS VALUE | 4-8  |
| 4.6   | /alue LOB APIs in Different Programmatic Interfaces   | 4-9  |
| 4.6   | 6.1 Prefetching of Value LOBs                         | 4-10 |
| 4.6   | 6.2 Value LOB API Support                             | 4-10 |
| 4.6   | 5.3 PL/SQL APIs for Value LOBs                        | 4-11 |
| 4.6   | 6.4 OCI APIs for Value LOBs                           | 4-11 |

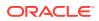

| 4.6.5 Interoperability with Older Clients | 4-14 |
|-------------------------------------------|------|
| 4.7 Restrictions on Value LOBs            | 4-14 |

#### 5 BFILEs

| 5.1 DIRE | ECTORY Objects                              | 5-1  |
|----------|---------------------------------------------|------|
| 5.1.1    | DIRECTORY Name Specification                | 5-2  |
| 5.1.2    | Security on Directory Objects               | 5-3  |
| 5.2 BFIL | E Locators                                  | 5-4  |
| 5.3 BFIL | E APIs                                      | 5-9  |
| 5.3.1    | Sanity Checking                             | 5-10 |
| 5.3.2    | Opening and Closing a BFILE                 | 5-10 |
| 5.3.3    | Reading from a BFILE                        | 5-10 |
| 5.3.4    | Working with Multiple BFILE Locators        | 5-11 |
| 5.4 BFIL | E APIs in Different Programmatic Interfaces | 5-15 |
| 5.4.1    | PL/SQL APIs for BFILEs                      | 5-15 |
| 5.4.2    | JDBC API for BFILES                         | 5-19 |
| 5.4.3    | OCI API for BFILEs                          | 5-23 |
| 5.4.4    | ODP.NET API for BFILEs                      | 5-27 |
| 5.4.5    | OCCI API for BFILES                         | 5-28 |
| 5.4.6    | Pro*C/C++ and Pro*COBOL API for BFILEs      | 5-29 |

### 6 SQL Semantics for LOBs

| 6.1 SQL Functions and Operators Supported for Use with LOBs            | 6-1 |  |
|------------------------------------------------------------------------|-----|--|
| 6.2 Detailed Semantics of SQL Operations on LOBs                       |     |  |
| 6.2.1 Return Datatype for SQL Operations on LOBs                       | 6-5 |  |
| 6.2.2 NULL vs EMPTY LOB: Semantic Difference between LOBs and VARCHAR2 | 6-6 |  |
| 6.2.3 WHERE Clause Usage with LOBs                                     | 6-6 |  |
| 6.2.4 CLOBs and NCLOBs Do Not Follow Session Collation Settings        | 6-7 |  |
| 6.2.5 Codepoint Semantics                                              | 6-7 |  |
| 6.3 Restrictions on SQL Operations on LOBs                             | 6-8 |  |

### 7 PL/SQL Semantics for LOBs

| 7.1 | Impli | icit Conversion with LOBs                                      | 7-1  |
|-----|-------|----------------------------------------------------------------|------|
| 7.  | .1.1  | Implicit Conversion Between CLOB and NCLOB Data Types in SQL   | 7-3  |
| 7.  | .1.2  | Implicit Conversions Between CLOB and VARCHAR2                 | 7-4  |
| 7.  | .1.3  | Implicit Conversions Between BLOB and RAW                      | 7-6  |
| 7.  | .1.4  | Guidelines and Restrictions for Implicit Conversions with LOBs | 7-6  |
| 7.  | .1.5  | Detailed Examples for Implicit Conversions with LOBs           | 7-7  |
| 7.2 | Expli | icit Data Type Conversion Functions                            | 7-10 |

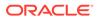

| 7.3 | Temporary LOBs C | reated by SQL and P | L/SQL Built-in Functions |
|-----|------------------|---------------------|--------------------------|
|-----|------------------|---------------------|--------------------------|

#### 8 Data Interface for LOBs

| 8.1 | Over                                                                    | view    | of the Data Interface for LOBs                                    | 8-1  |
|-----|-------------------------------------------------------------------------|---------|-------------------------------------------------------------------|------|
| 8.2 | Bene                                                                    | fits of | f Using the Data Interface for LOBs                               | 8-2  |
| 8.3 | Data                                                                    | Interf  | ace for LOBs in Java                                              | 8-3  |
| 8.4 | Data                                                                    | Interf  | ace for LOBs in OCI                                               | 8-6  |
|     | 8.4.1                                                                   | Bind    | ing a LOB in OCI                                                  | 8-7  |
|     | 8.4.2                                                                   | Defir   | ning a LOB in OCI                                                 | 8-8  |
|     | 8.4.3                                                                   | Mult    | ibyte Character Sets Used in OCI with the Data Interface for LOBs | 8-8  |
|     | 8.4.4                                                                   | Gett    | ing LOB Length                                                    | 8-8  |
|     | 8.4.5                                                                   | Usin    | g OCI Functions to Perform INSERT or UPDATE on LOB Columns        | 8-9  |
|     | 8.4.5.1 Performing Simple INSERT or UPDATE Operations in One Piece      |         |                                                                   | 8-9  |
|     | 8.4                                                                     | .5.2    | Using Piecewise INSERT and UPDATE Operations with Polling         | 8-10 |
|     | 8.4.5.3 Performing Piecewise INSERT and UPDATE Operations with Callback |         |                                                                   | 8-11 |
|     | 8.4                                                                     | .5.4    | Performing Array INSERT and UPDATE Operations                     | 8-13 |
|     | 8.4.6                                                                   | Usin    | g OCI Data Interface to Fetch LOB Data                            | 8-14 |
|     | 8.4                                                                     | .6.1    | Performing Simple Fetch Operations in One Piece                   | 8-15 |
|     | 8.4                                                                     | .6.2    | Performing a Piecewise Fetch with Polling                         | 8-15 |
|     | 8.4                                                                     | .6.3    | Performing a Piecewise with Callback                              | 8-17 |
|     | 8.4                                                                     | .6.4    | Performing an Array Fetch Operation                               | 8-20 |
|     | 8.4.7                                                                   | PL/S    | SQL and C Binds from OCI                                          | 8-21 |

#### 9 Locator Interface for LOBs

| 9.1 Bef | 9.1 Before You Begin                |      |  |  |  |
|---------|-------------------------------------|------|--|--|--|
| 9.1.1   | Getting a LOB Locator               | 9-2  |  |  |  |
| 9.1.2   | 9.1.2 LOB Open and Close Operations |      |  |  |  |
| 9.1.3   | Read and Write at Chunk Boundaries  | 9-4  |  |  |  |
| 9.1.4   | Prefetching LOB Data and Length     | 9-4  |  |  |  |
| 9.1.5   | Determining Character Set ID        | 9-4  |  |  |  |
| 9.1.6   | LOB APIS                            | 9-5  |  |  |  |
| 9.2 PL/ | SQL API for LOBs                    | 9-8  |  |  |  |
| 9.3 JDE | 9-15                                |      |  |  |  |
| 9.4 OC  | API for LOBs                        | 9-19 |  |  |  |
| 9.4.1   | Efficiently Reading LOB Data in OCI | 9-27 |  |  |  |
| 9.4.2   | Efficiently Writing LOB Data in OCI | 9-32 |  |  |  |
| 9.5 OD  | P.NET API for LOBs                  | 9-35 |  |  |  |
| 9.6 OC  | CI API for LOBs                     | 9-36 |  |  |  |

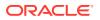

#### 10 Distributed LOBs

| 10.1 Work | king with Remote LOBs in SQL and PL/SQL                                                      | 10-1                                                                                                    |
|-----------|----------------------------------------------------------------------------------------------|----------------------------------------------------------------------------------------------------|
| 10.2 Usin | g the Data Interface on Remote LOBs                                                          | 10-4                                                                                                    |
| 10.2.1    | Remote Data Interface Example in PL/SQL                                                      | 10-9                                                                                                    |
| 10.2.2    | Remote Data Interface Examples in JDBC                                                       | 10-9                                                                                                    |
| 10.2.3    | Remote Data Interface Example in OCI                                                         | 10-11                                                                                                    |
| 10.2.4    | Restrictions for Data Interface on Remote LOBs                                               | 10-12                                                                                                    |
| 10.3 Work | king with Remote Locators                                                                    | 10-12                                                                                                    |
| 10.3.1    | Using Local and Remote Locators as Bind with Queries and DML on Remote                       |                                                                                                    |
|           | Tables                                                                                       | 10-13                                                                                                    |
| 10.3.2    | Using Remote Locator                                                                         | 10-14                                                                                                    |
| 10.3.3    | Using Remote Locators with OCILOB API                                                        | 10-16                                                                                                    |
| 10.3.4    | Restrictions when using remote LOB locators                                                  | 10-18                                                                                                    |
|           | 10.2 Usin<br>10.2.1<br>10.2.2<br>10.2.3<br>10.2.4<br>10.3 Work<br>10.3.1<br>10.3.2<br>10.3.3 | <ul> <li>10.2 Using the Data Interface on Remote LOBs</li> <li>10.2.1 Remote Data Interface Example in PL/SQL</li> <li>10.2.2 Remote Data Interface Examples in JDBC</li> <li>10.2.3 Remote Data Interface Example in OCI</li> <li>10.2.4 Restrictions for Data Interface on Remote LOBs</li> <li>10.3 Working with Remote Locators</li> <li>10.3.1 Using Local and Remote Locators as Bind with Queries and DML on Remote Tables</li> <li>10.3.2 Using Remote Locator in Using Remote Locators with OCILOB API</li> </ul> |

#### 11 Performance Guidelines

| 11.1 LOB Performance Guideli  | 11-1                           |          |
|-------------------------------|--------------------------------|----------|
| 11.1.1 All LOBs               |                                | 11-2     |
| 11.1.2 Performance Guide      | lines While Using Persistent L | OBs 11-3 |
| 11.1.3 Temporary LOBs         |                                | 11-3     |
| 11.1.4 Value LOBs             |                                | 11-6     |
| 11.2 Moving Data to LOBs in a | a Threaded Environment         | 11-6     |
| 11.3 LOB Access Statistics    |                                | 11-6     |

#### 12 Persistent LOBs: Advanced DDL

| 12.1 | Crea   | ting a New LOB Column                                              | 12-1  |
|------|--------|--------------------------------------------------------------------|-------|
| 1    | L2.1.1 | CREATE TABLE BNF                                                   | 12-3  |
| 1    | L2.1.2 | ENABLE or DISABLE STORAGE IN ROW                                   | 12-4  |
| 1    | L2.1.3 | CACHE, NOCACHE, and CACHE READS                                    | 12-5  |
| 1    | L2.1.4 | LOGGING and FILESYSTEM_LIKE_LOGGING                                | 12-6  |
| 1    | L2.1.5 | The RETENTION Parameter                                            | 12-6  |
| 1    | L2.1.6 | SecureFiles Compression, Deduplication, and Encryption             | 12-7  |
|      | 12.1   | 6.1 Advanced LOB Compression                                       | 12-8  |
|      | 12.1   |                                                                    | 12-10 |
|      | 12.1   | 6.3 SecureFiles Encryption                                         | 12-11 |
| 1    | L2.1.7 | BasicFile Specific Parameters                                      | 12-13 |
| 1    | L2.1.8 | Restriction on First Extent of a LOB Segment                       | 12-14 |
| 1    | L2.1.9 | Summary of CREATE TABLE LOB Storage Parameters for Securefile LOBs | 12-15 |
|      |        |                                                                    |       |

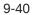

| 12.2 Alter | ing an Existing LOB Column                                      | 12-16                                                                                                    |
|------------|-----------------------------------------------------------------|----------------------------------------------------------------------------------------------------|
| 12.2.1     | ALTER TABLE BNF                                                 | 12-16                                                                                                    |
| 12.2.2     | ALTER TABLE MODIFY vs ALTER TABLE MOVE LOB                      | 12-18                                                                                                    |
| 12.2.3     | ALTER TABLE SecureFiles LOB Features                            | 12-19                                                                                                    |
| 12.2       | 2.3.1 ALTER TABLE with Advanced LOB Compression                 | 12-19                                                                                                    |
| 12.2       | 2.3.2 ALTER TABLE with Advanced LOB Deduplication               | 12-20                                                                                                    |
| 12.2       | 2.3.3 ALTER TABLE with SecureFiles Encryption                   | 12-20                                                                                                    |
| 12.3 Crea  | ating an Index on LOB Column                                    | 12-21                                                                                                    |
| 12.3.1     | Function-Based Indexing on LOB Columns                          | 12-21                                                                                                    |
| 12.3.2     | Domain Indexing on LOB Columns                                  | 12-22                                                                                                    |
| 12.3       | 3.2.1 Extensible Optimizer                                      | 12-23                                                                                                    |
| 12.3       | 3.2.2 Text Indexes on LOB Columns                               | 12-24                                                                                                    |
| 12.4 LOB   | s in Partitioned Tables                                         | 12-24                                                                                                    |
| 12.4.1     | Partitioning a Table Containing LOB Columns                     | 12-25                                                                                                    |
| 12.4.2     | Default LOB Storage Attributes                                  | 12-26                                                                                                    |
| 12.4.3     | Partition Maintenance Operation                                 | 12-27                                                                                                    |
| 12.4.4     | Creating an Index on a Table Containing Partitioned LOB Columns | 12-28                                                                                                    |
| 12.5 LOB   | s in Index Organized Tables                                     | 12-28                                                                                                    |
|            | 12.2.1<br>12.2.2<br>12.2.3<br>12.3<br>12.3<br>12.3<br>12.3      | <ul> <li>12.2.1 ALTER TABLE BNF</li> <li>12.2.2 ALTER TABLE MODIFY vs ALTER TABLE MOVE LOB</li> <li>12.2.3 ALTER TABLE SecureFiles LOB Features <ul> <li>12.2.3.1 ALTER TABLE with Advanced LOB Compression</li> <li>12.2.3.2 ALTER TABLE with Advanced LOB Deduplication</li> <li>12.2.3.3 ALTER TABLE with SecureFiles Encryption</li> </ul> </li> <li>12.3 Creating an Index on LOB Column <ul> <li>12.3.1 Function-Based Indexing on LOB Columns</li> <li>12.3.2.1 Extensible Optimizer</li> <li>12.3.2.2 Text Indexes on LOB Columns</li> </ul> </li> <li>12.4 LOBs in Partitioned Tables <ul> <li>12.4.1 Partitioning a Table Containing LOB Columns</li> <li>12.4.3 Partition Maintenance Operation</li> <li>12.4.4 Creating an Index on a Table Containing Partitioned LOB Columns</li> </ul> </li> </ul> |

### 13 Advanced Design Considerations

|        | 13.1 Read-Consistent Locators |                                                                  |       |  |
|--------|-------------------------------|------------------------------------------------------------------|-------|--|
| 13.1.1 |                               | A Selected Locator Becomes a Read-Consistent Locator             | 13-2  |  |
|        | 13.1.2                        | Example of Updating LOBs and Read-Consistency                    | 13-2  |  |
|        | 13.1.3                        | Example of Updating LOBs Through Updated Locators                | 13-4  |  |
|        | 13.1.4                        | Example of Updating a LOB Using SQL DML and DBMS_LOB             | 13-5  |  |
|        | 13.1.5                        | Example of Using One Locator to Update the Same LOB Value        | 13-7  |  |
|        | 13.1.6                        | Example of Updating a LOB with a PL/SQL (DBMS_LOB) Bind Variable | 13-8  |  |
|        | 13.1.7                        | Example of Deleting a LOB Using Locator                          | 13-10 |  |
|        | 13.1.8                        | Ensuring Read Consistency                                        |       |  |
|        | 13.2 LOB                      | Locators and Transaction Boundaries                              | 13-12 |  |
|        | 13.2.1                        | About LOB Locators and Transaction Boundaries                    | 13-12 |  |
| 13.2.2 |                               | Read and Write Operations on a LOB Using Locators                |       |  |
|        | 13.2.3                        | Selecting the Locator Outside of the Transaction Boundary        | 13-13 |  |
|        | 13.2.4                        | Selecting the Locator Within a Transaction Boundary              | 13-14 |  |
|        | 13.2.5                        | LOB Locators Cannot Span Transactions                            | 13-15 |  |
|        | 13.2.6                        | Example of Locator Not Spanning a Transaction                    | 13-15 |  |
|        | 13.3 LOB                      | s in the Object Cache                                            | 13-16 |  |
|        | 13.4 Guio                     | lelines for Creating Terabyte sized LOBs                         | 13-17 |  |
| 13.4.1 |                               | Creating a Tablespace and Table to Store Terabyte LOBs           | 13-17 |  |
|        |                               |                                                                  |       |  |

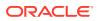

#### 14 Managing LOBs: Database Administration

| 14.4 LOB    | Migration with Data Pump                     | 14-1  |
|-------------|----------------------------------------------|-------|
| 14.1 Initia | 14-1                                         |       |
| 14.2 Data   | base Character Set Considerations            | 14-2  |
| 14.3 Data   | base Utilities for Loading Data into LOBs    | 14-3  |
| 14.3.1      | Loading LOBs with SQL*Loader                 | 14-3  |
| 14.3.2      | Loading BFILEs with SQL*Loader               | 14-6  |
| 14.3.3      | Loading LOBs with External Tables            | 14-8  |
| 14.3        | 3.3.1 Overview of LOBs and External Tables   | 14-8  |
| 14.5 BFIL   | Es Management                                | 14-10 |
| 14.5.1      | Guidelines for DIRECTORY Usage               | 14-10 |
| 14.5.2      | Rules for Using Directory Objects and BFILEs | 14-11 |
| 14.5.3      | Setting Maximum Number of Open BFILEs        | 14-11 |
| 14.6 Man    | aging LOB Signatures                         | 14-12 |
|             |                                              |       |

#### 15 Migrating Columns to SecureFile LOBs

| 15.1 Mi | 1 Migration Considerations                               |       |  |  |  |
|---------|----------------------------------------------------------|-------|--|--|--|
| 15.2 Mi | 15-2                                                     |       |  |  |  |
| 15.2.1  | 15.2.1 Migrating LOBs with SecureFiles Migration Utility |       |  |  |  |
| 15.2.2  | Migrating LOBs with Online Redefinition                  | 15-7  |  |  |  |
| 15.2.3  | Migrating LOBs with Data Pump                            | 15-10 |  |  |  |
| 15.3 Ot | ner Considerations While Migrating LONG Columns to LOBs  | 15-11 |  |  |  |
| 15.3.1  | Migrating Applications from LONGs to LOBs                | 15-12 |  |  |  |
| 15.3.2  | Alternate Methods for LOB Migration                      | 15-16 |  |  |  |

#### 16 Automatic SecureFiles Shrink

| 16.1 | About Manual SecureFiles Shrink |          |                                                |      |  |
|------|---------------------------------|----------|------------------------------------------------|------|--|
| 16.2 | Abou                            | it Auto  | matic SecureFiles Shrink                       | 16-2 |  |
| 16.3 | Auto                            | matic \$ | SecureFiles Shrink Features                    | 16-2 |  |
| 16.4 | Secu                            | reFile   | s Shrink and Undo Retention                    | 16-4 |  |
| 16.5 | Targe                           | ets and  | d Limits                                       | 16-5 |  |
| 16   | .5.1                            | Autor    | matic SecureFiles Shrink Targets               | 16-5 |  |
|      | 16.5                            | 5.1.1    | Pre-Allocation Threshold                       | 16-6 |  |
|      | 16.5                            | 5.1.2    | Automatic SecureFiles Shrink Trickle Threshold | 16-6 |  |
|      | 16.5                            | 5.1.3    | Shrink Target Examples                         | 16-7 |  |
| 16   | .5.2                            | LOB      | Segment Idle Time Limit                        | 16-7 |  |
| 16.6 | Seleo                           | ction C  | Criteria for LOB Segments to Shrink            | 16-7 |  |
| 16.7 | Auto                            | matic S  | SecureFiles Shrink Task                        | 16-8 |  |
| 16   | 16.7.1 Shrink Task Example      |          |                                                |      |  |

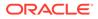

#### 17 Introducing the Database File System

| 17.1 | Why a Database File System?          |                            |      |  |  |
|------|--------------------------------------|----------------------------|------|--|--|
| 17.2 | What Is Database File System (DBFS)? |                            |      |  |  |
| 17   | 7.2.1                                | About DBFS                 | 17-2 |  |  |
| 17   | 7.2.2                                | DBFS Server                | 17-2 |  |  |
| 17   | 7.2.3                                | DBFS Client Access Methods | 17-3 |  |  |

### 18 Using DBFS

| 18.1 E  | nabling A   | dvanced SecureFiles LOB Features for DBFS              | 18-1  |
|---------|-------------|--------------------------------------------------------|-------|
| 18.7 D  | ropping a   | a File System                                          | 18-3  |
| 18.2 In | nstalling D | DBFS                                                   | 18-3  |
| 18.3 C  | reating a   | DBFS File System                                       | 18-3  |
| 18.3.   | .1 Privil   | leges Required to Create a DBFS File System            | 18-4  |
| 18.3.   | .2 Crea     | ting a Non-Partitioned File System                     | 18-4  |
| 18.3.   | .3 Crea     | ting a Partitioned File System                         | 18-5  |
| 18.4 A  | ccessing    | DBFS File System                                       | 18-5  |
| 18.4.   | 1 DBF       | S Client Prerequisites                                 | 18-6  |
| 18.4.   | .2 Multi    | ple Mount Points on DBFS Client                        | 18-7  |
| 1       | L8.4.2.1    | MUMV for CDB Variant                                   | 18-7  |
| 1       | L8.4.2.2    | MUMV for Cross-Database Variant                        | 18-8  |
| 18.4.   | .3 Mana     | ager File System                                       | 18-8  |
| 1       | L8.4.3.1    | Adding a DBFS Mount Point                              | 18-9  |
| 1       | L8.4.3.2    | Listing DBFS Mount Points                              | 18-10 |
| 1       | L8.4.3.3    | Unmounting a DBFS Mount Point                          | 18-11 |
| 1       | L8.4.3.4    | Configuration Parameters of DBFS Client                | 18-11 |
| 1       | L8.4.3.5    | Diagnosability of DBFS Client                          | 18-11 |
| 18.4.   | 4 DBF       | S Client Command-Line Interface Operations             | 18-12 |
| 1       | L8.4.4.1    | About the DBFS Client Command-Line Interface           | 18-12 |
| 1       | L8.4.4.2    | Listing a Directory                                    | 18-13 |
| 1       | L8.4.4.3    | Copying Files and Directories                          | 18-13 |
| 1       | L8.4.4.4    | Removing Files and Directories                         | 18-14 |
| 18.4.   | 5 DBF       | S Mounting Interface (Linux and Solaris Only)          | 18-14 |
| 1       | L8.4.5.1    | Installing FUSE on Solaris 11 SRU7 and Later           | 18-15 |
| 1       | L8.4.5.2    | Solaris-Specific Privileges                            | 18-15 |
| 1       | L8.4.5.3    | About the Mount Command for Solaris and Linux          | 18-15 |
| 1       | L8.4.5.4    | Mounting a File System with a Wallet                   | 18-16 |
| 1       | L8.4.5.5    | Mounting a File System with Password at Command Prompt | 18-16 |

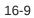

| 18.4       | .5.6    | Unmounting a File System                                        | 18-17 |
|------------|---------|-----------------------------------------------------------------|-------|
| 18.4       | .5.7    | Mounting DBFS Through fstab Utility for Linux                   | 18-17 |
| 18.4       | .5.8    | Mounting DBFS Through the vfstab Utility for Solaris            | 18-18 |
| 18.4       | .5.9    | Restrictions on Mounted File Systems                            | 18-18 |
| 18.4       | .5.10   | Restrictions on Types of Files Stored at DBFS Mount Points      | 18-19 |
| 18.4.6     | File    | System Security Model                                           | 18-19 |
| 18.4       | .6.1    | About the File System Security Model                            | 18-20 |
| 18.4       | .6.2    | Enabling Shared Root Access                                     | 18-20 |
| 18.4       | .6.3    | About DBFS Access Among Multiple Database Users                 | 18-20 |
| 18.4       | .6.4    | Establishing DBFS Access Sharing Across Multiple Database Users | 18-21 |
| 18.4.7     | HTT     | P, WebDAV, and FTP Access to DBFS                               | 18-24 |
| 18.4       | .7.1    | Internet Access to DBFS Through XDB                             | 18-25 |
| 18.4       | .7.2    | Web Distributed Authoring and Versioning (WebDAV) Access        | 18-25 |
| 18.4       | .7.3    | FTP Access to DBFS                                              | 18-26 |
| 18.4       | .7.4    | HTTP Access to DBFS                                             | 18-26 |
| 18.5 Main  | taining | g DBFS                                                          | 18-27 |
| 18.5.1     | Usin    | g Oracle Wallet with DBFS Client                                | 18-27 |
| 18.5.2     | DBF     | S Diagnostics                                                   | 18-28 |
| 18.5.3     | Prev    | enting Data Loss During Failover Events                         | 18-29 |
| 18.5.4     | Вура    | assing Client-Side Write Caching                                | 18-29 |
| 18.5.5     | Back    | king up DBFS                                                    | 18-29 |
| 18.5       | 5.5.1   | DBFS Backup at the Database Level                               | 18-30 |
| 18.5       | 5.2     | DBFS Backup Through a File System Utility                       | 18-30 |
| 18.5.6     | Sma     | II File Performance of DBFS                                     | 18-30 |
| 18.6 Shrin | nking a | and Reorganizing DBFS Filesystems                               | 18-30 |
| 18.6.1     | Abou    | It Changing DBFS File Systems                                   | 18-31 |
| 18.6.2     | Adva    | antages of Online Filesystem Reorganization                     | 18-31 |
| 18.6.3     | Dete    | rmining Availability of Online Filesystem Reorganization        | 18-32 |
| 18.6.4     | Requ    | uired Permissions for Online Filesystem Reorganization          | 18-33 |
| 18.6.5     | Invol   | king Online Filesystem Reorganization                           | 18-33 |
| 18.6.5     | Invol   | king Online Filesystem Reorganization                           | 18-   |

### 19 DBFS SecureFiles Store

| 19.1 Sett | ting Up a SecureFiles Store                       | 19-1 |
|-----------|---------------------------------------------------|------|
| 19.1.1    | About Managing Permissions                        | 19-1 |
| 19.1.2    | Creating or Setting Permissions                   | 19-2 |
| 19.1.3    | Accessing SecureFiles Store                       | 19-2 |
| 19.1.4    | Reinitializing SecureFiles Store File Systems     | 19-2 |
| 19.1.5    | Comparison of SecureFiles LOBs to BasicFiles LOBs | 19-3 |
| 19.2 Usir | ng a DBFS SecureFiles Store File System           | 19-3 |
| 19.2.1    | DBFS Content API Working Example                  | 19-3 |

| 19   | 9.2.2 | Dropping SecureFiles Store File Systems                                 | 19-4  |
|------|-------|-------------------------------------------------------------------------|-------|
| 19.3 | Abou  | It DBFS SecureFiles Store Package, DBMS_DBFS_SFS                        | 19-5  |
| 19.4 | Data  | base File System (DBFS)— POSIX File Locking                             | 19-6  |
| 19   | 9.4.1 | About Advisory Locking                                                  | 19-7  |
| 19   | 9.4.2 | About Mandatory Locking                                                 | 19-7  |
| 19   | 9.4.3 | File Locking Support                                                    | 19-7  |
| 19   | 9.4.4 | Compatibility and Migration Factors of Database Filesystem—File Locking | 19-8  |
| 19   | 9.4.5 | Examples of Database File System—File Locking                           | 19-8  |
| 19   | 9.4.6 | DBFS Locking Behavior                                                   | 19-9  |
| 19   | 9.4.7 | Scheduling File Locks                                                   | 19-10 |
|      | 19.4  | I.7.1 Greedy Scheduling                                                 | 19-10 |
|      | 19.4  | I.7.2 Fair Scheduling                                                   | 19-11 |

#### 20 DBFS Hierarchical Store

| 20.1 Abo  | ut the Hierarchical Store Package DBMS_DBFS_HS                       | 20-1  |
|-----------|----------------------------------------------------------------------|-------|
| 20.2 Sett | ing up the Store                                                     | 20-1  |
| 20.2.1    | Creating, Registering, and Mounting the Store                        | 20-2  |
| 20.3 Usir | ng the Hierarchical Store                                            | 20-2  |
| 20.3.1    | Using Hierarchical Store as a File System                            | 20-3  |
| 20.3.2    | Using Hierarchical Store as an Archive Solution For SecureFiles LOBs | 20-3  |
| 20.3.3    | Dropping a Hierarchical Store                                        | 20-3  |
| 20.3.4    | Compression to Use with the Hierarchical Store                       | 20-3  |
| 20.3.5    | Program Example Using Tape                                           | 20-4  |
| 20.3.6    | Program Example Using Amazon S3                                      | 20-8  |
| 20.4 The  | DBMS_DBFS_HS Package                                                 | 20-13 |
| 20.4.1    | Constants for DBMS_DBFS_HS Package                                   | 20-13 |
| 20.4.2    | Methods for DBMS_DBFS_HS Package                                     | 20-13 |
| 20.5 View | vs for DBFS Hierarchical Store                                       | 20-14 |
| 20.5.1    | DBA Views                                                            | 20-15 |
| 20.5.2    | User Views                                                           | 20-15 |

### 21 Database File System Links

| 21.1 | About Database File System Links          | 21-1 |
|------|-------------------------------------------|------|
| 21.2 | Ways to Create Database File System Links | 21-3 |
| 21.3 | Database File System Links Copy           | 21-4 |
| 21.4 | The DBMS_LOB Package Used with DBFS       | 21-4 |
| 21.5 | DBMS_LOB Constants Used with DBFS         | 21-5 |
| 21.6 | DBMS_LOB Subprograms Used with DBFS       | 21-6 |
| 21.7 | Copying a Linked LOB Between Tables       | 21-7 |

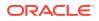

| 21.8 | Online Redefinition and DBFS Links | 21-8 |
|------|------------------------------------|------|
| 21.9 | Transparent Read                   | 21-8 |

#### 22 DBFS Content API

| 22.1 Ov | verview of DBFS Content API                       | 22-2  |
|---------|---------------------------------------------------|-------|
| 22.2 St | ores and DBFS Content API                         | 22-3  |
| 22.3 Ge | etting Started with DBMS_DBFS_CONTENT Package     | 22-3  |
| 22.3.2  | 1 DBFS Content API Role                           | 22-4  |
| 22.3.2  | 2 Path Name Constants and Types                   | 22-4  |
| 22.3.3  | 3 Path Properties                                 | 22-4  |
| 22.3.4  | 4 Content IDs                                     | 22-5  |
| 22.3.5  | 5 Path Name Types                                 | 22-5  |
| 22.3.6  | 6 Store Features                                  | 22-6  |
| 22.3.7  | 7 Lock Types                                      | 22-6  |
| 22.3.8  | 8 Standard Properties                             | 22-7  |
| 22.3.9  | 9 Optional Properties                             | 22-7  |
| 22.3.2  | 10 User-Defined Properties                        | 22-7  |
| 22.3.2  | 11 Property Access Flags                          | 22-8  |
| 22.3.2  | 12 Exceptions                                     | 22-8  |
| 22.3.2  | 13 Property Bundles                               | 22-8  |
| 22.3.2  | 14 Store Descriptors                              | 22-9  |
| 22.4 Ac | dministrative and Query APIs                      | 22-9  |
| 22.4.2  | 1 Registering a Content Store                     | 22-10 |
| 22.4.2  | 2 Unregistering a Content Store                   | 22-10 |
| 22.4.3  | 3 Mounting a Registered Store                     | 22-11 |
| 22.4.4  | 4 Unmounting a Previously Mounted Store           | 22-11 |
| 22.4.5  | 5 Listing all Available Stores and Their Features | 22-12 |
| 22.4.6  | 6 Listing all Available Mount Points              | 22-12 |
| 22.4.7  | 7 Looking Up Specific Stores and Their Features   | 22-12 |
| 22.5 Qu | uerying DBFS Content API Space Usage              | 22-13 |
| 22.6 DE | BFS Content API Session Defaults                  | 22-13 |
| 22.7 DE | BFS Content API Interface Versioning              | 22-14 |
| 22.8 DE | BFS Content API Creation Operations               | 22-14 |
| 22.9 DE | BFS Content API Deletion Operations               | 22-15 |
| 22.10 C | DBFS Content API Path Get and Put Operations      | 22-15 |
| 22.11 C | DBFS Content API Rename and Move Operations       | 22-16 |
| 22.12 C | Directory Listings                                | 22-17 |
| 22.13 C | DBFS Content API Directory Navigation and Search  | 22-17 |
| 22.14 C | DBFS Content API Locking Operations               | 22-18 |
| 22.15 C | DBFS Content API Access Checks                    | 22-18 |

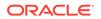

| DBFS Content API Abstract Operations | 22-18                                                                                                    |
|--------------------------------------|----------------------------------------------------------------------------------------------------|
| DBFS Content API Path Normalization  | 22-19                                                                                                    |
| DBFS Content API Statistics Support  | 22-20                                                                                                    |
| DBFS Content API Tracing Support     | 22-20                                                                                                    |
| Resource and Property Views          | 22-21                                                                                                    |
|                                      | DBFS Content API Path Normalization<br>DBFS Content API Statistics Support<br>DBFS Content API Tracing Support |

### 23 Creating Your Own DBFS Store

| 23.1 | Over  | view o | of DBFS Store Creation and Use                                  | 23-1  |
|------|-------|--------|-----------------------------------------------------------------|-------|
| 23.2 | DBF   | S Con  | tent Store Provider Interface (DBFS Content SPI)                | 23-2  |
| 23.3 | Crea  | ting a | Custom Store Provider                                           | 23-3  |
| 23   | 3.3.1 | Insta  | Ilation and Setup                                               | 23-4  |
| 23   | 3.3.2 | TBF    | S Use                                                           | 23-4  |
| 23   | 3.3.3 | TBF    | S Internals                                                     | 23-4  |
| 23   | 3.3.4 | Exar   | nple Scripts                                                    | 23-5  |
|      | 23.3  | 3.4.1  | Driver Script                                                   | 23-6  |
|      | 23.3  | 3.4.2  | Creating a Test User, Tablespace and Table to Backup Filesystem | 23-6  |
|      | 23.3  | 3.4.3  | Providing SPI Specification                                     | 23-7  |
|      | 23.3  | 3.4.4  | SPI Implementation of tbfs                                      | 23-16 |
|      | 23.3  | 3.4.5  | Registering and Mounting the DBFS                               | 23-29 |
|      |       |        |                                                                 |       |

#### 24 DBFS Access Using OFS

| 24.1 About OFS  | 8                                              | 24-1  |
|-----------------|------------------------------------------------|-------|
| 24.2 About Orac | cle File Server Process                        | 24-2  |
| OFS Configurat  | tion Parameters                                | 24-3  |
| 24.4 OFS Client | t Interface                                    | 24-4  |
| 24.4.1 DBM      | IS_FS Package                                  | 24-5  |
| 24.4.2 View     | is for OFS                                     | 24-6  |
| 24.5 Managing I | DBFS Locally Using FUSE                        | 24-6  |
| 24.5.1 Conf     | iguring FUSE                                   | 24-6  |
| 24.5.2 Acce     | essing OFS in Cloud                            | 24-7  |
| Accessing DBF   | S and OFS with an NFS Account                  | 24-8  |
| 24.6.1 Acce     | essing OFS with an NFS Account                 | 24-8  |
| 24.6.2 Prere    | equisites to Access Storage Through NFS Server | 24-8  |
| 24.6.3 NFS      | Security                                       | 24-8  |
| 24.6.3.1        | About Kerberos                                 | 24-9  |
| 24.6.3.2        | Configuring Kerberos Server                    | 24-10 |

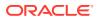

### A Comparing the LOB Interfaces

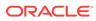

### Preface

This guide describes database features that support application development using SecureFiles and Large Object (LOB) data types and Database File System (DBFS). The information in this guide applies to all platforms, and does not include system-specific information.

- Audience
- Documentation Accessibility
- Related Documents
- Conventions

### Audience

Oracle Database SecureFiles and Large Objects Developer's Guide is intended for programmers who develop new applications using LOBs and DBFS, and those who have previously implemented this technology and now want to take advantage of new features.

Efficient and secure storage of multimedia and unstructured data is increasingly important, and this guide is a key resource for this topic within the Oracle Application Developers documentation set.

#### Feature Coverage and Availability

*Oracle Database SecureFiles and Large Objects Developer's Guide* contains information that describes the SecureFiles LOB and BasicFiles LOB features and functionality of Oracle Database 12*c* Release 2 (12.2).

#### Prerequisites for Using LOBs

Oracle Database includes all necessary resources for using LOBs in an application; however, there are some restrictions as described in the "LOB Rules and Restrictions" section.

### **Documentation Accessibility**

For information about Oracle's commitment to accessibility, visit the Oracle Accessibility Program website at http://www.oracle.com/pls/topic/lookup? ctx=acc&id=docacc.

#### Access to Oracle Support

Oracle customers that have purchased support have access to electronic support through My Oracle Support. For information, visit http://www.oracle.com/pls/topic/

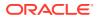

lookup?ctx=acc&id=info or visit http://www.oracle.com/pls/topic/lookup?ctx=acc&id=trs if you are hearing impaired.

### **Related Documents**

For more information, see the following manuals:

- Oracle Database 2 Day Developer's Guide
- Oracle Database Development Guide
- Oracle Database Utilities
- Oracle XML DB Developer's Guide
- Oracle Database PL/SQL Packages and Types Reference
- Oracle Database Data Cartridge Developer's Guide
- Oracle Call Interface Programmer's Guide
- Oracle C++ Call Interface Programmer's Guide
- Pro\*C/C++ Programmer's Guide
- Pro\*COBOL Programmer's Guide
- Oracle Database Programmer's Guide to the Oracle Precompilers
- Pro\*FORTRAN Supplement to the Oracle Precompilers Guide

#### Java

The Oracle Java documentation set includes the following:

- Oracle Database JDBC Developer's Guide
- Oracle Database Java Developer's Guide

#### **Basic References**

To download free release notes, installation documentation, white papers, or other collateral, please visit the Oracle Technology Network (OTN)

http://www.oracle.com/technetwork/index.html

For the latest version of the Oracle documentation, including this guide, visit

http://www.oracle.com/technetwork/documentation/index.html

### Conventions

The following text conventions are used in this document:

| Convention | Meaning                                                                                                    |
|------------|----------------------------------------------------------------------------------------------------|
| boldface   | Boldface type indicates graphical user interface elements associated with an action, or terms defined in text or the glossary.         |
| italic     | Italic type indicates book titles, emphasis, or placeholder variables for which you supply particular values.                          |
| monospace  | Monospace type indicates commands within a paragraph, URLs, code in examples, text that appears on the screen, or text that you enter. |

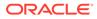

### Changes in Oracle Database

The following are the changes in *SecureFiles and Large Objects Developer's Guide* for Oracle Database 23ai.

- New Features in Release 23ai
- Deprecated Features in Release 23ai

#### New Features in Release 23ai

The following are the new features in the SecureFiles and Large Objects Developer's Guide for Oracle Database Release 23ai.

- Automatic SecureFiles Shrink
   Automatic SecureFiles Shrink automatically selects suitable SecureFiles LOB segments and shrinks the selected segment in the background.
- Distributed and Sharded Environments Support Additional Types of LOBs Earlier, persistent LOBs and temporary LOBs were supported in distributed and sharded environments.
- Estimate the Space Saved with Deduplication
   Before you enable deduplication, use the GET\_LOB\_DEDUPLICATION\_RATIO function
   to estimate the space that you can save by enabling this feature for existing LOBs.
- Improved Performance of LOB Writes
   You can experience improved LOB read and write performance.
- Maximum Size of Inline LOBs is 8000
   Actual LOB values are stored either in the table row (inline) or outside of the table row (out-of-line).
- Migrate BasicFile LOBs Using the SecureFiles Migration Utility Use the SecureFiles Migration Utility to simplify the migration and compression of BasicFiles LOB segments to SecureFiles LOB segments.
- Rename LOB Segments From release 23ai onwards, you can use the ALTER TABLE RENAME LOB statement to rename LOB segments, and partitions, as well as subpartitions, in partitioned tables.
- Tune Performance for Parallel File System Operations
   Tune performance in environments that contain many PDBs and require multiple
   DBMS\_FS requests to be processed in parallel.
- Value LOBs Optimize Reading LOB Values in a SQL Query Value LOBs, are a subset of Temporary LOBs, which are valid for a SQL fetch duration.

#### Automatic SecureFiles Shrink

Automatic SecureFiles Shrink automatically selects suitable SecureFiles LOB segments and shrinks the selected segment in the background.

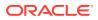

With Automatic SecureFiles Shrink, the shrink operation happens transparently in small and gradual steps over time while allowing DDL and DML statements to execute concurrently. In the manual method, you must decide on which LOB segments to shrink using tools like Segment Advisor, and use a DDL statement to execute the shrink operation. The manual method may not be feasible for very large LOB segments because it is time-consuming.

Automatic SecureFiles Shrink simplifies administrator duties and saves time due to the automation of this process. See Automatic SecureFiles Shrink.

#### Distributed and Sharded Environments Support Additional Types of LOBs

Earlier, persistent LOBs and temporary LOBs were supported in distributed and sharded environments.

You can now work with inline LOBs, value LOBs, and all temporary LOBs in distributed and sharded environments. Avail good performance, scalability, and garbage collection when you work with temporary LOBs. See Distributed LOBs.

#### Estimate the Space Saved with Deduplication

Before you enable deduplication, use the GET\_LOB\_DEDUPLICATION\_RATIO function to estimate the space that you can save by enabling this feature for existing LOBs.

This enables you to take an informed decision to enable deduplication. See ALTER TABLE with Advanced LOB Deduplication.

#### Improved Performance of LOB Writes

You can experience improved LOB read and write performance.

The following enhancements improve the LOB read and write performance:

- Multiple LOBs in a single transaction are buffered simultaneously. This improves
  performance when you use switch between LOBs while writing within a single
  transaction.
- Various enhancements, such as acceleration of compressed LOB append and compression unit caching, improve the performance of reads and writes to compressed LOBs.
- The input-output buffer is resized based on the input data for large writes to LOBs with the NOCACHE option. This improves the performance for large direct writes, such as writes to file systems on DBFS and OFS.

#### Maximum Size of Inline LOBs is 8000

Actual LOB values are stored either in the table row (inline) or outside of the table row (outof-line).

Now, the maximum size of the inline LOB is 8000. Earlier, the maximum size was 4000. This provides better input-output performance while processing LOB columns. You can experience the improved performance while running operations, such as full table scans, range scans, and DML. See Summary of CREATE TABLE LOB Storage Parameters for Securefile LOBs.

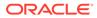

#### Migrate BasicFile LOBs Using the SecureFiles Migration Utility

Use the SecureFiles Migration Utility to simplify the migration and compression of BasicFiles LOB segments to SecureFiles LOB segments.

Earlier it was challenging to decide which BasicFile LOBs to migrate to SecureFile LOBs, and whether or not to compress the LOBs, especially considering that organizations often have many databases, with a large numbers of schemas, tables, and segments. SecureFiles Migration Utility automates several steps that were earlier performed manually. It also generates several reports that help you decide which BasicFile LOBs you want to migrate and compress. This is the recommended method to migrate BasicFile LOB data to SecureFile storage. See Migrating LOBs with SecureFiles Migration Utility.

#### Rename LOB Segments

From release 23ai onwards, you can use the ALTER TABLE RENAME LOB statement to rename LOB segments, and partitions, as well as subpartitions, in partitioned tables.

#### Example 1 Command Syntax

ALTER TABLE RENAME LOB (<column\_name>) <oldsegment\_name> to <newsegment name>;

ALTER TABLE RENAME LOB (<column\_name>) partition <oldsegment\_name> to newsegment name;

ALTER TABLE RENAME LOB (<column\_name>) subpartition <oldsegment\_name> to newsegment name;

Ensure that new name that you provide for the segment is unique within the database. In case of any conflicts, the database returns ORA-64223 or ORA-64223. To check the names of the existing segments, you can query LOB views, such as all\_lobs, all lobs partition, or all lob subpartitions.

See ALTER TABLE BNF.

#### Tune Performance for Parallel File System Operations

Tune performance in environments that contain many PDBs and require multiple DBMS FS requests to be processed in parallel.

You can update the number OFS\_THREADS to increase the number of DBMS\_FS requests that are executed in parallel. This increases the number of worker threads executing the make, mount, unmount, and destroy operations on Oracle file systems in the Oracle database.

Increase in the value of OFS\_THREADS, results in a significant reduction of time taken to execute parallel file system requests in environments that contain multiple PDBs. You can query the V\$OFS\_THREADS view to list all the running OFS threads and to retrieve details about the different OFS threads. See Views for OFS.

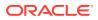

#### Value LOBs Optimize Reading LOB Values in a SQL Query

Value LOBs, are a subset of Temporary LOBs, which are valid for a SQL fetch duration.

Use Value LOBs to optimize reading LOB values in the context of a SQL query. Many applications use LOBs to store medium-sized objects, about a few mega-bytes in size, and just want to read the LOB value in the context of a SQL query.

Value LOBs are autonomous, read-only and more performant. A value LOB, in most instances, provides faster performance than a reference LOB. Oracle highly recommends that you use value LOBs if your application fetches a LOB for read purposes as part of a SQL query and consumes the LOB data before the next fetch is performed on the cursor.

A value LOB gets automatically freed when the next fetch for a cursor is performed. This prevents accumulation of temporary LOBs, which translates to better performance and scalability of the query. In the case of temporary LOBs, it has always been the user's responsibility to free the temporary LOB when their application is done processing it.

A SQL function for JSON can also return a value LOB. See Value LOBs.

### Deprecated Features in Release 23ai

The following are the deprecated features in the SecureFiles and Large Objects Developer's Guide for Oracle Database Release 23ai.

- Deprecation of the mkstore Wallet Management Tool
- Deprecation of Enterprise User Security (EUS)

#### Deprecation of the mkstore Wallet Management Tool

The mkstore wallet management command line tool is deprecated with Oracle Database 23ai, and can be removed in a future release.

#### Deprecation of Enterprise User Security (EUS)

Enterprise User Security (EUS) is deprecated with Oracle Database 23ai.

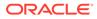

# Introduction to Large Objects and SecureFiles

Large Objects are used to hold large amounts of data inside Oracle Database, SecureFiles provides performance comparable to file system performance, and DBFS provides file system interface to files stored in Oracle Database.

- What Are Large Objects? Large Objects (LOBs), SecureFiles LOBs, and Database File System (DBFS) work together with various database features to support application development.
- Where Should We Use LOBs? Large objects are suitable for semistructured and unstructured data.
- LOB Classifications

LOBs store a variety of data such as audio, video, documents, and so on. Based on the type of data stored in the LOB or memory management mechanism used, there are different classifications.

LOB Locator and LOB Value

A LOB instance has a locator and a value. A LOB locator is a reference, or a *pointer*, to where the LOB value is physically stored. The LOB value is the data stored in the LOB.

- LOB Restrictions You have to keep a few restrictions in mind while working with LOB data.
- How to Navigate This Book

This section elaborates how to navigate this book using a flow chart that provides information about the relevant chapters you must read for understanding various concepts or performing various tasks.

### 1.1 What Are Large Objects?

Large Objects (LOBs), SecureFiles LOBs, and Database File System (DBFS) work together with various database features to support application development.

#### Large Objects

The maximum size for a single LOB can range from 8 terabytes to 128 terabytes depending on how your database is configured. Storing data in LOBs enables you to access and manipulate the data efficiently in your application.

#### SecureFile LOBs

SecureFile LOBs are LOBs that are created in a tablespace managed with Automatic Segment Space Management (ASSM). SecureFiles is the default storage mechanism for LOBs in database tables. Oracle strongly recommends SecureFiles for storing and managing LOBs.

#### Database File System (DBFS)

Database File System (DBFS) provides a file system interface to files that are stored in an Oracle Database.

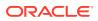

Files stored in an Oracle Database are usually stored as SecureFiles LOBs, and path names, directories, and other file system information is stored in the database tables. SecureFiles LOBs is the default storage method for DBFS, but BasicFiles LOBs can be used in some situations.

With DBFS, you can make references from SecureFiles LOB locators to files stored outside the database. These references are called DBFS Links or Database File System Links.

### 1.2 Where Should We Use LOBs?

Large objects are suitable for semistructured and unstructured data.

Large object features enable you to store the following types of data in the database and also in the operating system files that are accessed from the database.

Semistructured data

Semistructured data has a logical structure that is not typically interpreted by the database, for example, an XML document that your application or an external service processes. Oracle Database provides features such as Oracle XML DB, Oracle Multimedia, and Oracle Spatial and Graph to help your application work with semistructured data.

Unstructured data

Unstructured data is easily not broken down into smaller logical structures and is not typically interpreted by the database or your application, such as a photographic image stored as a binary file.

#### Data unsuited for LOBs

- Simple Structured Data Simple structured data can be organized into relational tables that are structured based on business rules.
- Complex Structured Data Complex structured data is suited for the object-relational features of the Oracle Database such as collections, references, and user-defined types.

#### Maximum Size of a LOB

The maximum permissible LOB size for your configuration depends on the block size setting of the tablespace. It is calculated as (4 gigabytes - 1)\*(space usable for data in the LOB block). For example, if a LOB is stored in a tablespace of block size 8K, then the approximate maximum LOB size is about 32 terabytes.

### **1.3 LOB Classifications**

LOBs store a variety of data such as audio, video, documents, and so on. Based on the type of data stored in the LOB or memory management mechanism used, there are different classifications.

#### Large Object Data Types

Oracle Database provides a set of large object data types as SQL data types, where the term *LOB* generally refers to the set.

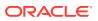

- Types of LOBs This section describes the three types of LOB data that Oracle supports.
- LOBs in Object Data Types Typically, there is no difference in the use of a LOB instance in a LOB column or in an object data type, as its member.
- Oracle Data Types Stored in LOBs Many data types provided with Oracle Database are stored as or created with LOB types.

### 1.3.1 Large Object Data Types

Oracle Database provides a set of large object data types as SQL data types, where the term *LOB* generally refers to the set.

In general, the descriptions given for the data types in this table and related sections, also apply to the corresponding data types provided for other programmatic environments.

The following table describes each large object data type that the database supports and describes the kind of data that uses it.

| SQL Data Type | Description                                                                                                    |
|---------------|----------------------------------------------------------------------------------------------------|
| BLOB          | Binary Large Object                                                                                                    |
|               | Stores any kinds of data in binary format. Used for images, audio, and video.                                                                                                    |
| CLOB          | Character Large Object                                                                                                    |
|               | Stores string data in the database character set format. Used for large strings or documents that use the database character set exclusively. Characters in the database character set are in a fixed width format.                                                                                 |
| NCLOB         | National Character Set Large Object                                                                                                    |
|               | Stores string data in National Character Set format, typically large strings or<br>documents. Supports characters of varying width format.                                                                                                    |
| BFILE         | External Binary File                                                                                                    |
|               | A binary file stored outside of the database in the host operating system file system, but accessible from database tables. BFILEs can be accessed from your application on a <b>read-only</b> basis. Use BFILEs to store static data, such as image data, that is not manipulated in applications. |
|               | Any kind of data, that is, any operating system file, can be stored in a BFILE. For example, you can store character data in a BFILE and then load the BFILE data into a CLOB, specifying the character set upon loading.                                                                           |

#### Table 1-1 Types of Large Object Data

#### 1.3.2 Types of LOBs

This section describes the three types of LOB data that Oracle supports.

#### **Persistent LOBs**

A persistent LOB is a LOB instance that exists in a table row in the database. Persistent LOBs participate in database transactions. You can recover persistent LOBs in the event of transaction or media failure, and any changes to a persistent LOB value can be committed or rolled back. In other words, all the Atomicity, Consistency, Isolation, and Durability (ACID) properties that apply to database objects apply to persistent LOBs. Persistent LOBs can be of data types BLOB, CLOB and NCLOB.

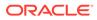

#### **Temporary LOBs**

A temporary LOB instance is created when you instantiate a LOB only within the scope of your local application. Temporary LOBs are transient, just like other local variables in an application. A temporary LOB becomes persistent when you insert it into a table row. Temporary LOBs can be of data types BLOB, CLOB and NCLOB.

A Value LOB is a special kind of read-only temporary LOB with optimizations for better performance and manageability compared to a reference LOB. Many applications use LOBs to store medium-sized objects, about a few mega-bytes in size, and just want to read the LOB value in the context of a SQL query. Oracle recommends that you use Value LOBs for applications which use LOBs as a larger VARCHAR or RAW data type.

#### **BFILEs**

BFILES are data objects stored in operating system files, outside the database tablespaces. Data stored in a table column of type BFILE is physically located in an operating system file, not in the database.

BFILES are read-only data types. The database allows read-only byte stream access to data stored in BFILES. You cannot write to or update a BFILE from within your application.

You typically use BFILES to hold:

- Binary data that does not change while your application is running, such as graphics
- Data that is loaded into other large object types, such as a BLOB or CLOB, where the data can then be manipulated
- Data that is appropriate for byte-stream access, such as multimedia

Any storage device accessed by your operating system can hold BFILE data, including hard disk drives, CD-ROMs, PhotoCDs, and DVDs. The database can access BFILEs provided the operating system supports stream-mode access to the operating system files.

#### Note:

All the information related to BFILEs is exclusively documented either in BFILEs or in Managing LOBs: Database Administration.

The following picture summarizes the relationship between different kinds of LOBs.

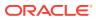

| LOB Universe    |                |  |  |
|-----------------|----------------|--|--|
| Persistent LOBs | Temporary LOBs |  |  |
| Read or         | ly LOBs        |  |  |
|                 | Value LOBs     |  |  |
|                 |                |  |  |

T.

#### 1.3.3 LOBs in Object Data Types

Typically, there is no difference in the use of a LOB instance in a LOB column or in an object data type, as its member.

In this guide, the term *LOB attribute* refers to a LOB instance that is a member of an object data type. Unless otherwise specified, discussions that apply to LOB columns also apply to LOB attributes.

### 1.3.4 Oracle Data Types Stored in LOBs

Many data types provided with Oracle Database are stored as or created with LOB types.

The following list mentions a few data types that you can store with LOB types:

- VARCHAR2 or RAW data types of size greater than 4000 bytes
- JSON data type
- XMLType stored as BINARY XML or CLOB
- VARRAY stored as LOB

### 1.4 LOB Locator and LOB Value

A LOB instance has a locator and a value. A LOB locator is a reference, or a *pointer*, to where the LOB value is physically stored. The LOB value is the data stored in the LOB.

A LOB locator can be assigned to any LOB instance of the same type, such as BLOB, CLOB, NCLOB, or BFILE. When you use a LOB in an operation such as passing a LOB as a parameter, you are actually passing a LOB locator. For the most part, you can work with a LOB instance in your application without being concerned with the semantics of LOB locators. There is no requirement to dereference LOB locators, as is required with pointers in some programming languages.

There are two different techniques to access and modify LOBs:

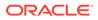

Using LOBs Without Locators

LOBs can be used in many operations similar to how VARCHAR2 or RAW data types are used. Such LOB operations can be performed without the use of LOB locators.

Using LOBs with Locators

You can use the LOB locator to access and modify LOB values by passing the LOB locator to the LOB APIs supplied with the database. These operations support efficient piecewise read and write to LOBs.

#### 1.4.1 Using LOBs Without Locators

LOBs can be used in many operations similar to how VARCHAR2 or RAW data types are used. Such LOB operations can be performed without the use of LOB locators.

LOB operations that are similar to VARCHAR2 and RAW types include:

SQL and PLSQL built-in functions and implicit assignments

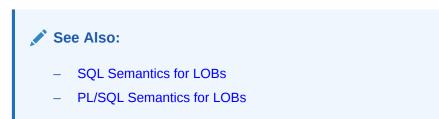

- Data interface on LOBs that enables you to insert or select entire LOB data in a LOB column without using a LOB locator as follows:
  - Use a bind variable associated with a LOB column to insert character data into a CLOB, or RAW data into a BLOB. For example, in PLSQL you can insert a VARCHAR2 buffer into a CLOB column, and in OCI you can bind a buffer of type SQLT CHAR to a CLOB column.
  - Define an output buffer in your application that holds character data selected from a CLOB or RAW data selected from a BLOB. For example, in PLSQL you can select the CLOB output of a query into a VARCHAR2 buffer, and in OCI you can define a CLOB query result item to a buffer of type SQLT CHAR.

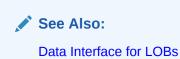

#### 1.4.2 Using LOBs with Locators

You can use the LOB locator to access and modify LOB values by passing the LOB locator to the LOB APIs supplied with the database. These operations support efficient piecewise read and write to LOBs.

You should use this mode if your application needs to perform random or piecewise read or write calls to LOBs, which means it needs to specify the offset or amount of the operation to read or write a part of the LOB value.

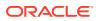

See Also: Locator Interface for LOBs

### **1.5 LOB Restrictions**

You have to keep a few restrictions in mind while working with LOB data.

LOB columns are subject to the following rules and restrictions:

- You cannot specify a LOB as a primary key column.
- You cannot specify LOB columns in the ORDER BY clause of a query, the GROUP BY clause of a query, or an aggregate function.
- You cannot specify a LOB column in a SELECT... DISTINCT OF SELECT... UNIQUE statement or in a join. However, you can specify a LOB attribute of an object type column in a SELECT... DISTINCT statement, a query that uses the UNION, or a MINUS set operator if the object type of the column has a MAP or ORDER function defined on it.
- Clusters cannot contain LOBs, either as key or nonkey columns.
- Even though compressed VARRAY data types are supported, they are less performant.
- The following data structures are supported only as temporary instances. You cannot store these instances in database tables:
  - VARRAY of any LOB type
  - VARRAY of any type containing a LOB type, such as an object type with a LOB attribute
  - ANYDATA of any LOB type
  - ANYDATA of any type containing a LOB
- The first (INITIAL) extent of a LOB segment must contain at least three database blocks.
- The minimum extent size is 14 blocks. For an 8K block size (the default), this is
  equivalent to 112K.
- When creating an AFTER UPDATE DML trigger, you cannot specify a LOB column in the UPDATE OF clause. For a table on which you have defined an AFTER UPDATE DML trigger, if you use OCI functions or the DBMS\_LOB package to change the value of a LOB column or the LOB attribute of an object type column, the database does not fire the DML trigger.
- You cannot specify a LOB column as part of an index key. However, you can specify a LOB column in the indextype specification of a functional or domain index. In addition, Oracle Text lets you define an index on a CLOB column.
- In SQL Loader, a field read from a LOB cannot be used as an argument to a clause.
- Case-insensitive searches on CLOB columns often do not succeed. If you perform the following case-insensitive search on a CLOB column:

```
ALTER SESSION SET NLS_COMP=LINGUISTIC;
ALTER SESSION SET NLS_SORT=BINARY_CI;
SELECT * FROM ci_test WHERE LOWER(clob_col) LIKE 'aa%';
```

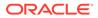

The select fails without the <code>LOWER</code> function. You can perform case-insensitive searches with Oracle Text or the <code>DBMS\_LOB.INSTR()</code> function.

#### See Also:

- Restrictions on SQL Operations on LOBs
- Guidelines and Restrictions for Implicit Conversions with LOBs
- Restrictions for Data Interface on Remote LOBs
- Restrictions when using remote LOB locators
- Restrictions on Mounted File Systems
- Restrictions on Types of Files Stored at DBFS Mount Points
- Restrictions on Index Organized Tables with LOB Columns
- Restrictions on Migrating LOBs with Data Pump

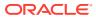

### 1.6 How to Navigate This Book

This section elaborates how to navigate this book using a flow chart that provides information about the relevant chapters you must read for understanding various concepts or performing various tasks.

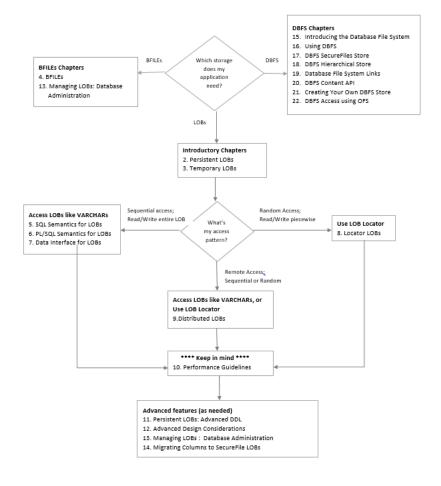

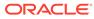

## 2 Persistent LOBs

A persistent LOB is a LOB instance that exists in a table row in the database. Persistent LOBs can be stored as SecureFiles or BasicFiles.

The term LOB can represent LOBs of either SecureFiles or BasicFiles type, unless the storage type is explicitly indicated. It can be either by name for both storage types, or by reference to archiving or linking, which only applies to the SecureFiles storage type. Oracle strongly recommends SecureFiles for storing and managing LOBs.

SecureFiles LOB storage is the default in the CREATE TABLE statement, if no storage type is explicitly specified. All new LOB columns use SecureFiles LOB storage by default, which is the recommended method for storing and managing LOBs. SecureFiles LOB storage is designed to provide great performance and scalability to meet or exceed the performance of traditional network file system. However, you must use BasicFiles LOB storage for LOB storage in tablespaces that are not managed with Automatic Segment Space Management (ASSM). SecureFiles LOBs can only be created in tablespaces managed with Automatic Segment Space Management (ASSM).

• Creating a Table with LOB Columns

You can use the CREATE TABLE Statement or an ALTER TABLE ADD column statement to create a new LOB column. This section introduces basic DDL operations on LOBs to get you started quickly.

- Inserting and Updating LOB Values in Tables
   Oracle Database provides various methods to insert and update the data available in LOB columns of database tables.
- Selecting LOB Values from Tables
   You can select a LOB into a Character Buffer, a RAW Buffer, or a LOB variable for
   performing read and write operations.
- Performing DML and Query Operations on LOBs in Nested Tables

This section describes the INSERT, UPDATE, and SELECT operations on LOBs in Nested Tables. To update LOBs in a nested table, you must lock the row containing the LOB explicitly.

 Performing Parallel DDL, Parallel DML (PDML), and Parallel Query (PQ) Operations on LOBs

Oracle supports parallel execution of the following operations when performed on partitioned tables with SecureFiles LOBs or BasicFiles LOBs.

• Sharding with LOBs

LOBs can be used in a sharded environment. This section discusses the interfaces to support LOBs in sharded tables.

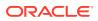

### 2.1 Creating a Table with LOB Columns

You can use the CREATE TABLE statement or an ALTER TABLE ADD column statement to create a new LOB column. This section introduces basic DDL operations on LOBs to get you started quickly.

Following is an example of creating a table with columns of various LOB types, including LOBs in Object Types and nested tables:

```
CREATE USER pm identified by password;
GRANT CONNECT, RESOURCE to pm IDENTIFIED BY pm;
CONNECT pm/pm
-- Create an object type with a LOB
CREATE TYPE adheader typ AS OBJECT (
  header name VARCHAR2(256),
  creation date DATE,
  header_text VARCHAR(1024),
   logo
                 BLOB );
CREATE TYPE textdoc typ AS OBJECT (
   document typ VARCHAR2(32),
   formatted doc BLOB);
-- Create a nested table type of Object type containing a LOB
CREATE TYPE Textdoc ntab AS TABLE of textdoc typ;
-- Create a table of Object type, and specify a default value for LOB
column
CREATE TABLE adheader tab of adheader typ (
   logo DEFAULT EMPTY BLOB(),
   CONSTRAINT header name CHECK (header name IS NOT NULL),
    header text DEFAULT NULL);
-- Create a table with columns of different LOB types,
-- and of object type with LOBs, and nested table containing LOB
CREATE TABLE print media
(product id NUMBER(6),
ad id NUMBER(6),
ad composite BLOB,
ad sourcetext CLOB,
ad finaltext CLOB,
ad fltextn NCLOB,
ad testdocs ntab textdoc tab,
ad photo BLOB,
ad graphic BFILE,
ad header adheader typ,
press release LONG) NESTED TABLE ad textdocs ntab STORE AS
textdocs nestedtab;
CREATE UNIQUE INDEX printmedia pk
  ON print media (product id, ad id);
```

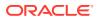

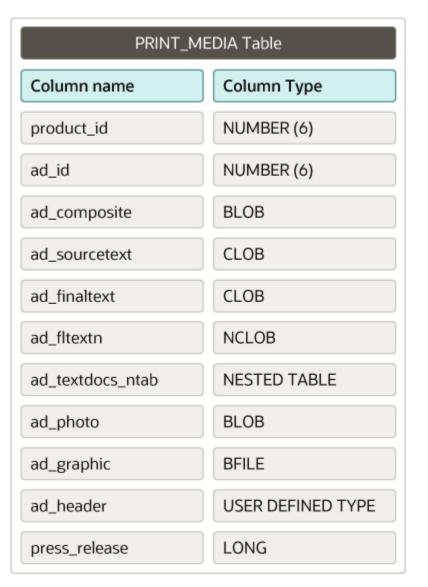

#### Figure 2-1 print\_media table

You can also perform advanced DDL operations, like the following, on LOBs:

- Specify LOB storage parameters: You can override the default LOB storage settings by specifying parameters like <code>secureFile/BasicFile</code>, <code>TABLESPACE</code> where the LOB data will be stored, <code>ENABLE/DISABLE</code> STORAGE IN ROW, RETENTION, caching, logging, etc. You can also specify SecureFile specific parameters like <code>COMPRESSION</code>, <code>DEDUPLICATION</code> and <code>ENCRYPTION</code>.
- Alter an existing LOB column: You can use the ALTER TABLE MODIFY LOB syntax to change any LOB storage parameters that don't require LOB data movement and the ALTER TABLE MOVE LOB syntax to change any LOB storage parameters that require LOB data movement.
- Create indexes on LOB columns: You can build a functional or a domain index on a LOB column. You cannot build a B-tree or bitmap index on a LOB column.

- Partition a table containing LOB columns: All partitioning schemes supported by Oracle are fully supported on LOBs.
- Use LOBs in Index-Organized tables.

See Also: Persistent LOBs: Advanced DDL

### 2.2 Inserting and Updating LOB Values in Tables

Oracle Database provides various methods to insert and update the data available in LOB columns of database tables.

- Inserting and Updating with a Buffer
   You can insert a character string directly into a CLOB or NCLOB column. Similarly,
   you can insert a raw buffer into a BLOB column. This is the most efficient way to insert data into a LOB.
- Inserting and Updating by Selecting a LOB From Another Table
   You can insert into a LOB column of a table by selecting data from a LOB column of the same table or a different table. You can also insert data into a LOB column of a table by selecting a LOB returned by a SQL operator or a PL/SQL function.
- Inserting and Updating with a NULL or Empty LOB
   You can set a persistent LOB, that is, a LOB column in a table or a LOB attribute in an object type that you defined, to be NULL or empty.
- Inserting and Updating with a LOB Locator
   If you are using a Programmatic Interface, which has a LOB variable that was
   previously populated by a persistent or temporary LOB locator, then you can insert
   a row by initializing the LOB bind variable.

#### 2.2.1 Inserting and Updating with a Buffer

You can insert a character string directly into a CLOB or NCLOB column. Similarly, you can insert a raw buffer into a BLOB column. This is the most efficient way to insert data into a LOB.

The following code snippet inserts a character string into a CLOB column:

```
/* Store records in the archive table Online_media: */
INSERT INTO Online_media (product_id, product_text) VALUES (3060,
'some text about this CRT Monitor');
```

The following code snippet updates the value in a CLOB column with character buffer:

```
UPDATE Online_media set product_text = 'some other text' where
product id = 3060;
```

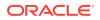

#### See Also:

Data Interface for LOBs for more information about INSERT and UPDATE operations

#### 2.2.2 Inserting and Updating by Selecting a LOB From Another Table

You can insert into a LOB column of a table by selecting data from a LOB column of the same table or a different table. You can also insert data into a LOB column of a table by selecting a LOB returned by a SQL operator or a PL/SQL function.

Ensure that you meet the following conditions while selecting data from columns that are part of more than one table:

- The LOB data type is the same for both the columns in the tables
- Implicit conversion is allowed between the two LOB data types used in both the columns

When a BLOB, CLOB, or NCLOB is copied from one row to another in the same table or a different table, the actual LOB value is copied, not just the LOB locator.

The following code snippet demonstrates inserting a LOB column from by selecting a LOB from another table. The columns online\_media.product\_text and print media.ad sourcetext are both CLOB types.

```
/* Insert values into Print_media by selecting from Online_media: */
INSERT INTO Print_media (product_id, ad_id, ad_sourcetext)
(SELECT product_id, 11001, product_text FROM Online_media WHERE product_id =
3060);
/* Insert values into Print_media by selecting a SQL function returning a
CLOB */
INSERT INTO Print_media (product_id, ad_id, ad_sourcetext)
(SELECT product_id, 11001, substr(product_text, 5) FROM Online_media WHERE
product_id = 3060);
/* Updating a row by selecting a LOB from another table (persistent LOBs) */
```

```
UPDATE Print_media SET ad_sourcetext = (SELECT product_text FROM
online_media WHERE product_id = 3060);
WHERE product id = 3060 AND ad id = 11001;
```

/\* Updating a row by selecting a SQL function returning a CLOB \*/

UPDATE Print\_media SET ad\_sourcetext = (SELECT substr(product\_text, 5) FROM
online\_media WHERE product\_id = 3060);
WHERE product\_id = 3060 AND ad\_id = 11001;

The following code snippet demonstrates updating a LOB column from by selecting a LOB from another table.

```
/* Updating a row by selecting a LOB from another table (persistent LOBs) */
UPDATE Print_media SET ad_sourcetext = (SELECT product_text FROM
online_media WHERE product_id = 3060);
WHERE product_id = 3060 AND ad_id = 11001;
```

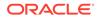

```
/* Updating a row by selecting a SQL function returning a CLOB */
UPDATE Print_media SET ad_sourcetext = (SELECT substr(product_text, 5)
FROM online_media WHERE product_id = 3060)
WHERE product id = 3060 AND ad id = 11001;
```

#### See Also:

- Oracle Database SQL Language Reference for more information on
   INSERT
- Performing Parallel DDL, Parallel DML (PDML), and Parallel Query (PQ) Operations on LOBs for information about how to make the INSERT AS SELECT operation run in parallel

#### 2.2.3 Inserting and Updating with a NULL or Empty LOB

You can set a persistent LOB, that is, a LOB column in a table or a LOB attribute in an object type that you defined, to be NULL or empty.

#### Inserting a NULL LOB value

A persistent LOB set to NULL has no locator. A NULL value is stored in the row in the table, not a locator. This is the same process as for scalar data types. To INSERT a NULL value into a LOB column, simply use a statement like:

```
INSERT INTO print_media(product_id, ad_id, ad_sourcetext) VALUES (1,
1, NULL);
```

This is useful in situations where you want to use a SELECT statement, such as the following, to determine whether or not the LOB holds a NULL value:

SELECT COUNT (\*) FROM print\_media WHERE ad\_graphic IS NULL;

#### Caution:

You cannot call DBMS\_LOB functions or LOB APIs in other Programmatic Interfaces on a NULL LOB, so you must then use a SQL UPDATE statement to reset the LOB column to a non-NULL (or empty) value.

#### Inserting an EMPTY LOB value

Before you can write data to a persistent LOB using an API like DBMS\_LOB.WRITE or OCILobWrite2, the LOB column must be non-NULL, that is, it must contain a locator that points to an empty or a populated LOB value.

You can initialize a BLOB column value by using the EMPTY\_BLOB() function as a default predicate. Similarly, a CLOB or NCLOB column value can be initialized by using the

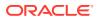

EMPTY\_CLOB() function. Use the RETURNING clause in the INSERT and UPDATE statement, to minimize the number of round trips while writing the LOB using APIs.

Following PL/SQL block initializes a CLOB column with an empty LOB using the EMPTY\_CLOB() function and also updates the LOB value in a column with an empty CLOB using the EMPTY\_CLOB() function.

```
DECLARE
    c CLOB;
    amt INTEGER := 11;
   buf VARCHAR(11) := 'Hello there';
BEGIN
  /* Insert empty clob() */
  INSERT INTO Print media (product id, ad id, ad sourcetext) VALUES (1, 1,
EMPTY CLOB()) RETURNING ad source INTO c;
  /* The following statement updates the persistent LOB directly */
  DBMS LOB.WRITE(c, amt, 1, buf);
  /* Update column to an empty clob() */
 UPDATE Print media SET ad sourcetext = EMPTY CLOB() WHERE product id = 2
AND ad id = 2 RETURNING ad source INTO c;
 /* The following statement updates the persistent LOB directly */
 DBMS LOB.WRITE(c, amt, 1, buf);
END;
/
```

## 2.2.4 Inserting and Updating with a LOB Locator

If you are using a Programmatic Interface, which has a LOB variable that was previously populated by a persistent or temporary LOB locator, then you can insert a row by initializing the LOB bind variable.

You can populate a LOB variable with a persistent LOB or a temporary LOB by either selecting one out from the database using SQL or by creating a temporary LOB. This section provides information about how to achieve this in various programmatic environments.

- PL/SQL: Inserting a Row by Initializing a LOB Locator Bind Variable The following code snippet demonstrates how to insert a row by initializing a LOB locator bind variable using PL/SQL APIs.
- JDBC (Java): Inserting a Row by Initializing a LOB Locator Bind Variable The following code snippet demonstrates how to insert a row by initializing a LOB locator bind variable using JDBC APIs:
- OCI (C): Inserting a Row by Initializing a LOB Locator Bind Variable The following code snippet demonstrates how to insert a row by initializing a LOB locator bind variable using OCI APIs:
- Pro\*C/C++ (C/C++): Inserting a Row by Initializing a LOB Locator Bind Variable The following code snippet demonstrates how to insert a row by initializing a LOB locator bind variable using Pro\*C/C++ APIs:
- Pro\*COBOL (COBOL): Inserting a Row by Initializing a LOB Locator Bind Variable The following code snippet demonstrates how to insert a row by initializing a LOB locator bind variable using Pro\*COBOL APIs:

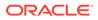

### 2.2.4.1 PL/SQL: Inserting a Row by Initializing a LOB Locator Bind Variable

The following code snippet demonstrates how to insert a row by initializing a LOB locator bind variable using PL/SQL APIs.

# 2.2.4.2 JDBC (Java): Inserting a Row by Initializing a LOB Locator Bind Variable

The following code snippet demonstrates how to insert a row by initializing a LOB locator bind variable using JDBC APIs:

```
// Core JDBC classes:
import java.sql.DriverManager;
import java.sql.Connection;
import java.sql.Statement;
import java.sql.PreparedStatement;
import java.sql.ResultSet;
import java.sql.SQLException;
// Oracle Specific JDBC classes:
import oracle.sql.*;
import oracle.jdbc.driver.*;
public class linsert
  public static void main (String args [])
       throws Exception
  {
    // Load the Oracle JDBC driver
    DriverManager.registerDriver (new oracle.jdbc.driver.OracleDriver ());
    // Connect to the database:
    Connection conn =
       DriverManager.getConnection ("jdbc:oracle:oci8:@", "pm", "password");
    // It's faster when auto commit is off:
    conn.setAutoCommit (false);
    // Create a Statement:
    Statement stmt = conn.createStatement ();
    t.rv
    {
       ResultSet rset = stmt.executeQuery (
  "SELECT ad photo FROM Print media WHERE product id = 3106 AND ad id = 13001");
       if (rset.next())
       {
          // retrieve the LOB locator from the ResultSet
          BLOB adphoto blob = ((OracleResultSet)rset).getBLOB (1);
```

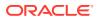

```
OraclePreparedStatement ops =
          (OraclePreparedStatement) conn.prepareStatement(
"INSERT INTO Print media (product id, ad id, ad photo) VALUES (2268, "
+ "21001, ?)");
          ops.setBlob(1, adphoto blob);
          ops.execute();
          conn.commit();
          conn.close();
       }
    }
    catch (SQLException e)
    {
      e.printStackTrace();
    }
  }
}
```

#### 2.2.4.3 OCI (C): Inserting a Row by Initializing a LOB Locator Bind Variable

The following code snippet demonstrates how to insert a row by initializing a LOB locator bind variable using OCI APIs:

```
/* Insert the Locator into table using Bind Variables. */
#include <oratypes.h>
#include <lobdemo.h>
void insertLOB_proc(OCILobLocator *Lob_loc, OCIEnv *envhp,
                   OCIError *errhp, OCISvcCtx *svchp, OCIStmt *stmthp)
{
  int
                product id;
               *bndhp3;
  OCIBind
  OCIBind
               *bndhp2;
  OCIBind
               *bndhp1;
  text
               *insstmt =
   (text *) "INSERT INTO Print media (product id, ad id, ad sourcetext) \
            VALUES (:1, :2, :3)";
  printf ("----- OCI Lob Insert Demo -----\n");
  /* Insert the locator into the Print media table with product id=3060 */
  product id = (int) 3060;
  /* Prepare the SQL statement */
  checkerr (errhp, OCIStmtPrepare(stmthp, errhp, insstmt, (ub4)
                                  strlen((char *) insstmt),
                                  (ub4) OCI NTV SYNTAX, (ub4)OCI DEFAULT));
  /* Binds the bind positions */
  checkerr (errhp, OCIBindByPos(stmthp, &bndhp1, errhp, (ub4) 1,
                                (void *) &product id, (sb4) sizeof(product id),
                                SQLT INT, (void *) 0, (ub2 *)0, (ub2 *)0,
                                (ub4) 0, (ub4 *) 0, (ub4) OCI DEFAULT));
  checkerr (errhp, OCIBindByPos(stmthp, &bndhp1, errhp, (ub4) 2,
                                (void *) &product id, (sb4) sizeof(product id),
                                SQLT INT, (void *) 0, (ub2 *)0, (ub2 *)0,
                                (ub4) 0, (ub4 *) 0, (ub4) OCI DEFAULT));
  checkerr (errhp, OCIBindByPos(stmthp, &bndhp2, errhp, (ub4) 3,
                                (void *) &Lob_loc, (sb4) 0, SQLT_CLOB,
                                (void *) 0, (ub2 *)0, (ub2 *)0,
                                (ub4) 0, (ub4 *) 0, (ub4) OCI DEFAULT));
```

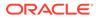

2.2.4.4 Pro\*C/C++ (C/C++): Inserting a Row by Initializing a LOB Locator Bind Variable

}

The following code snippet demonstrates how to insert a row by initializing a LOB locator bind variable using Pro\*C/C++ APIs:

```
#include <oci.h>
#include <stdio.h>
#include <sqlca.h>
void Sample Error()
{
   EXEC SQL WHENEVER SQLERROR CONTINUE;
   printf("%.*s\n", sqlca.sqlerrm.sqlerrml, sqlca.sqlerrm.sqlerrmc);
   EXEC SQL ROLLBACK WORK RELEASE;
   exit(1);
}
void insertUseBindVariable proc(Rownum, Lob loc)
   int Rownum, Rownum2;
   OCIBlobLocator *Lob loc;
{
   EXEC SQL WHENEVER SQLERROR DO Sample Error();
   EXEC SQL INSERT INTO Print media (product id, ad id, ad photo)
      VALUES (:Rownum, :Rownum2, :Lob loc);
}
void insertBLOB proc()
{
   OCIBlobLocator *Lob loc;
   /* Initialize the BLOB Locator: */
   EXEC SQL ALLOCATE :Lob loc;
   /* Select the LOB from the row where product id = 2268 and ad id=21001: */
   EXEC SQL SELECT ad photo INTO :Lob loc
      FROM Print media WHERE product id = 2268 AND ad id = 21001;
   /* Insert into the row where product_id = 3106 and ad_id = 13001: */
   insertUseBindVariable proc(3106, 13001, Lob loc);
   /* Release resources held by the locator: */
   EXEC SQL FREE :Lob loc;
}
void main()
{
  char *samp = "pm/password";
  EXEC SQL CONNECT :pm;
  insertBLOB proc();
  EXEC SQL ROLLBACK WORK RELEASE;
}
```

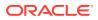

# 2.2.4.5 Pro\*COBOL (COBOL): Inserting a Row by Initializing a LOB Locator Bind Variable

The following code snippet demonstrates how to insert a row by initializing a LOB locator bind variable using Pro\*COBOL APIs:

You can insert a row by initializing a LOB locator bind variable in COBOL (Pro\*COBOL).

```
IDENTIFICATION DIVISION.
   PROGRAM-ID. INSERT-LOB.
   ENVIRONMENT DIVISION.
   DATA DIVISION.
   WORKING-STORAGE SECTION.
   01 BLOB1 SQL-BLOB.
    01 USERID PIC X(11) VALUES "PM/password".
       EXEC SOL INCLUDE SOLCA END-EXEC.
   PROCEDURE DIVISION.
   INSERT-LOB.
        EXEC SQL WHENEVER SQLERROR DO PERFORM SQL-ERROR END-EXEC.
       EXEC SQL CONNECT :USERID END-EXEC.
   * Initialize the BLOB locator
       EXEC SQL ALLOCATE :BLOB1 END-EXEC.
   * Populate the LOB
       EXEC SQL WHENEVER NOT FOUND GOTO END-OF-BLOB END-EXEC.
        EXEC SQL
           SELECT AD PHOTO INTO :BLOB1 FROM PRINT MEDIA
            WHERE PRODUCT ID = 2268 AND AD ID = 21001 END-EXEC.
   * Insert the value with PRODUCT ID of 3060
       EXEC SQL
          INSERT INTO PRINT MEDIA (PRODUCT ID, AD PHOTO)
             VALUES (3060, 11001, :BLOB1)END-EXEC.
   * Free resources held by locator
   END-OF-BLOB.
       EXEC SOL WHENEVER NOT FOUND CONTINUE END-EXEC.
       EXEC SQL FREE :BLOB1 END-EXEC.
       EXEC SQL ROLLBACK WORK RELEASE END-EXEC.
        STOP RUN.
    SQL-ERROR.
       EXEC SQL WHENEVER SQLERROR CONTINUE END-EXEC.
       DISPLAY " ".
       DISPLAY "ORACLE ERROR DETECTED:".
       DISPLAY " ".
       DISPLAY SOLERRMC.
       EXEC SQL ROLLBACK WORK RELEASE END-EXEC.
        STOP RUN.
```

# 2.3 Selecting LOB Values from Tables

You can select a LOB into a Character Buffer, a RAW Buffer, or a LOB variable for performing read and write operations.

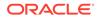

- Selecting a LOB into a Character Buffer or a Raw Buffer You can directly select a CLOB or NCLOB value into a character buffer or a BLOB value. This is called the Data Interface, and is the most efficient way for selecting from a LOB column.
- Selecting a LOB into a LOB Variable for Read Operations
   You can select a persistent or temporary LOB into a LOB variable, and then use
   APIs to perform various read operations on it.
- Selecting a LOB into a LOB Variable for Write Operations To perform a write operation using a LOB locator, you must lock the row in the table in order to prevent other database users from writing to the LOB during a transaction.

# 2.3.1 Selecting a LOB into a Character Buffer or a Raw Buffer

You can directly select a CLOB or NCLOB value into a character buffer or a BLOB value. This is called the Data Interface, and is the most efficient way for selecting from a LOB column.

💉 See Also:

- Data Interface for LOBs
- PL/SQL Semantics for LOBs

# 2.3.2 Selecting a LOB into a LOB Variable for Read Operations

You can select a persistent or temporary LOB into a LOB variable, and then use APIs to perform various read operations on it.

Following code selects a LOB Locator into a variable:

```
DECLARE
    perslob CLOB;
    templob CLOB;
    amt INTEGER := 11;
    buf VARCHAR(100);
BEGIN
    SELECT ad_source, substr(ad_source, 3) INTO perslob, templob FROM
Print_media WHERE product_id = 1 AND ad_id = 1;
    DBMS_LOB.READ(perslob, amt, buf);
    DBMS_LOB.READ(templob, amt, buf);
END;
/
```

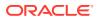

See Also:

- A Selected Locator Becomes a Read-Consistent Locator
- LOB Locators and Transaction Boundaries

# 2.3.3 Selecting a LOB into a LOB Variable for Write Operations

To perform a write operation using a LOB locator, you must lock the row in the table in order to prevent other database users from writing to the LOB during a transaction.

You can use one of the following mechanisms for this operation:

Performing an INSERT or an UPDATE operation with a RETURNING clause.

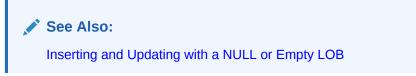

• Performing a SELECT for an UPDATE operation. The following code snippet shows how to select a LOB value to perform a write operation using UPDATE.

• Using an OCI pin or lock function in OCI programs.

# 2.4 Performing DML and Query Operations on LOBs in Nested Tables

This section describes the INSERT, UPDATE, and SELECT operations on LOBs in Nested Tables. To update LOBs in a nested table, you must lock the row containing the LOB explicitly.

To lock the row containing the LOB, you must specify the FOR UPDATE clause in the subquery prior to updating the LOB value. The following example shows how to perform DML and query operations on LOBs in nested tables.

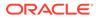

#### Note:

CONNECT pm/pm;

Locking the row of a parent table does not lock the row of a nested table containing LOB columns.

#### Example 2-1 Performing DML and Query Operations on LOBs in Nested Tables

```
_____
___
----- Inserting LOBs in Nested Tables
_____
  _____
-- INSERT a row into the NT column of print media with actual data for
lob
INSERT INTO print media (product id, ad id, ad textdocs ntab)
VALUES
(1, 1, textdoc tab(textdoc typ('txt', to blob('BABABABABABA'))),
               textdoc typ('pdf', to blob('AAAAAAAAAAA'))));
-- INSERT a row into the NT column of print media with empty lob for
the lob
INSERT INTO print media (product id, ad id, ad textdocs ntab)
VALUES
(2, 2, textdoc tab(textdoc typ('txt', empty blob()),
               textdoc typ('pdf', empty blob())));
SET SERVEROUTPUT ON
         _____
___
----- Read/Write LOBs in Nested Tables using locators
_____
_____
___
-- INSERT-RETURNING, then write to the LOBs
DECLARE
 txt textdoc_tab;
BEGIN
 INSERT INTO print_media p(product_id, ad_id, ad_textdocs_ntab) VALUES
   (3, 3, textdoc tab(textdoc typ('txt', empty blob()),
                  textdoc_typ('pdf', empty_blob())))
 RETURNING p.ad textdocs ntab into txt;
 for elem in 1 .. txt.count loop
   DBMS LOB.WRITEAPPEND(txt(elem).formatted doc, 2,
hextoraw(elem||'FF'));
 end loop;
```

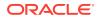

```
END;
/
SELECT ad textdocs ntab FROM print media WHERE product id = 3;
-- SELECT on NT lob, then read
DECLARE
  txt textdoc tab;
 pos INTEGER;
  amt INTEGER;
 buf RAW(40);
BEGIN
  SELECT ad textdocs ntab INTO txt FROM print media WHERE product id = 1;
  for elem in 1 .. txt.count loop
   amt := 40;
   pos := 1;
    DBMS LOB.READ(txt(elem).formatted doc, amt, pos, buf);
    DBMS OUTPUT.PUT LINE(buf);
  end loop;
END;
/
-- SELECT for update on the NT lob, then write
DECLARE
  txt textdoc tab;
 pos INTEGER;
 amt INTEGER;
 buf RAW(40);
BEGIN
  SELECT ad textdocs ntab INTO txt FROM print media
  WHERE product id = 1 FOR UPDATE;
  for elem in 1 .. txt.count loop
    DBMS LOB.WRITEAPPEND(txt(elem).formatted doc, 2, hextoraw(elem||'FF'));
  end loop;
END;
/
```

```
SELECT ad_textdocs_ntab FROM print_media WHERE product_id = 1;
```

# 2.5 Performing Parallel DDL, Parallel DML (PDML), and Parallel Query (PQ) Operations on LOBs

Oracle supports parallel execution of the following operations when performed on partitioned tables with SecureFiles LOBs or BasicFiles LOBs.

- CREATE TABLE AS SELECT
- INSERT AS SELECT
- Multitable INSERT
- SELECT

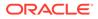

- DELETE
- UPDATE
- MERGE (conditional UPDATE and INSERT)
- ALTER TABLE MOVE
- SQL Loader
- Import/Export

Additionally, Oracle supports parallel execution of the following operations when performed on non-partitioned tables with only SecureFile LOBs:

- CREATE TABLE AS SELECT
- INSERT AS SELECT
- Multitable INSERT
- SELECT
- DELETE
- UPDATE
- MERGE (conditional UPDATE and INSERT)
- ALTER TABLE MOVE
- SQL Loader

#### Restrictions on parallel operations with LOBs

- Parallel insert direct load (PIDL) is disabled if a table also has a BasicFiles LOB column, in addition to a SecureFiles LOB column.
- PDML is disabled if LOB column is part of a constraint.
- PDML does not work when there are any domain indexes defined on the LOB column.
- Parallelism must be specified only for top-level non-partitioned tables.
- Use the ALTER TABLE MOVE statement with LOB storage clause, to change the storage properties of LOB columns instead of the ALTER TABLE MODIFY statement. The ALTER TABLE MOVE statement is more efficient because it executes in parallel and does not generate undo logs.

#### See Also:

*Oracle Database Administrator's Guide* section "Managing Processes for Parallel SQL Execution"

Oracle Database SQL Language Reference section "ALTER TABLE"

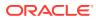

# 2.6 Sharding with LOBs

LOBs can be used in a sharded environment. This section discusses the interfaces to support LOBs in sharded tables.

The following interfaces are supported:

- Query and DML statements
  - Cross shard queries involving LOBs are supported.
  - DML statements involving more than one shard are not supported. This behavior is similar to scalar columns.
  - DML statements involving a single shard are supported from coordinator.
  - Locator selected from a shard can be passed as bind value to the same shard.
- OCILob

All non-BFILE related OCILob APIs in a sharding environment are supported, with some restrictions.

On the coordinator, the  $OCI\_ATTR\_LOB\_REMOTE$  attribute of a LOB descriptor returns TRUE if the LOB was obtained from a sharded table.

Restrictions: For APIs that take two locators as input, OCILobAppend, OCILobCompare for example, both of the locators should be obtained from the same shard. If locators are from different shards an error is given.

• DBMS\_LOB

All non-BFILE related DBMS\_LOB APIs in a sharding environment are supported, with some restrictions. On the coordinator, DBMS\_LOB.isremote returns TRUE if the LOB was obtained from a sharded table.

Restrictions: For APIs that take two locators as input, DBMS\_LOB.append and DBMS\_LOB.compare for example, both of the locators should be obtained from the same shard. If the locators are from different shards an error given.

Sharded Tables

See Also:

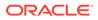

# 3 Temporary LOBs

Temporary LOBs are transient, just like other local variables in an application. This chapter discusses operations that are specific to temporary LOBs.

Before You Begin

Ensure that you go through the topics in this section before you start working with temporary LOBs.

- Temporary LOB APIs in Different Programmatic Interfaces This section lists the temporary LOB specific APIs in different Programmatic Interfaces.
- Transforming LOBs Value LOBs are a subset of read-only temporary LOBs, which are a subset of temporary LOBs.

# 3.3 Transforming LOBs

Value LOBs are a subset of read-only temporary LOBs, which are a subset of temporary LOBs.

The following table summarizes how you can transform different kinds of LOBs. The column on the left is the source LOB which you want to transform. The column headings are the target LOBs, the final state of the LOB after the transformation. For example, to transform read-only temporary LOBs to value LOBs, you can use LOB VALUE (lob producing plsql function(...)).

| Source LOB                  | Value LOBs                                                                                                    | Read-only Temporary<br>LOBs                                                                                                    | Temporary LOBs                                         | Persistent LOBs Not directly possible |  |
|-----------------------------|----------------------------------------------------------------------------------------------------|----------------------------------------------------------------------------------------------------|--------------------------------------------------------|---------------------------------------|--|
| Value LOBs                  | Not applicable                                                                                                    | <ul> <li>Pass from SQL to<br/>PLSQL. If passed from<br/>PLSQL out to JDBC,<br/>OCI etc, it stays a read-<br/>only temporary LOB.</li> <li>Send to older JDBC,<br/>OCI etc clients</li> </ul> | Not directly possible                                  |                                       |  |
| Read-only<br>Temporary LOBs | <pre>LOB_VALUE(lob_<br/>producing_plsq<br/>l_function())</pre>                                                                 | Not applicable                                                                                                    | Not directly possible                                  | Not directly possible                 |  |
| Temporary LOBs              | LOB_VALUE( <i>temp</i> orary_lob)                                                                                              | Open in READ mode                                                                                                    | Not applicable                                         | Not directly possible                 |  |
| Persistent LOBs             | <ul> <li>SELECT from<br/>column<br/>declared as<br/>QUERY AS<br/>VALUE</li> <li>LOB_VALUE(<br/>persistent_lob<br/>)</li> </ul> | Not directly possible                                                                                                    | Use SQL operators,<br>such as to_clob()<br>or substr() | Not applicable                        |  |

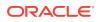

The following example shows how you can transform temporary LOBs and read-only temporary LOBs to value LOBs. Also, how you can transform a value LOB to a read-only temporary LOB.

```
DROP TABLE t;
CREATE TABLE t (c clob) lob(c) query as value;
INSERT INTO t VALUES ('I am a CLOB');
CREATE OR REPLACE FUNCTION Vbl2rdo (c clob) RETURN clob IS
BEGIN
   RETURN c;
END;
/
-- Transform value LOB to read-only temporary LOB
var tc clob;
BEGIN
    SELECT c INTO :tc FROM t;
END;
/
print :tc
SELECT Vbl2rdo(c) FROM t;
-- Transform read-only temporary LOB to value LOB
SELECT lob value(:tc) FROM dual;
-- Transform temporary LOB to value LOB
SELECT lob value(to clob('I am a temporary LOB')) FROM dual;
```

The following example shows how you can transform a persistent LOB to a temporary LOB and a value LOB.

DROP TABLE t2; CREATE TABLE t2 (c CLOB); INSERT INTO t2 VALUES ('I am a CLOB'); -- Transform persistent LOB to value LOB SELECT Lob\_value(c) FROM t2; -- Transform persistent LOB to temporary LOB SELECT To\_clob(c) FROM t2;

# 3.1 Before You Begin

Ensure that you go through the topics in this section before you start working with temporary LOBs.

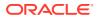

- Creating Temporary LOBs This section describes how a temporary LOB gets created or generated in a client program.
- Handling Temporary LOBs on the Client Side You must consider the aspects discussed in this section while handling the temporary LOBs that are generated by the client programs.

# 3.1.1 Creating Temporary LOBs

This section describes how a temporary LOB gets created or generated in a client program.

You can create temporary LOB instances in one of the following ways:

- Declare a variable of the given LOB data type and pass it to the temporary LOB creation API. For example, in PL/SQL it is DBMS\_LOB.CREATETEMPORARY, and in OCI it is OCILobCreateTemporary().
- Invoke a SQL or PL/SQL built-in function that produces a temporary LOB, for example, the SUBSTR function.
- Invoke a PL/SQL stored procedure or function that returns a temporary LOB as an OUT bind variable or a return value.

The temporary LOB instance exists in your application until it goes out of scope, your session terminates, or you explicitly free the instance.

Temporary LOBs reside in either the PGA memory or the temporary tablespace, depending on their size. Ensure that the PGA memory and the temporary tablespace have space that is large enough for the temporary LOBs used by your application.

#### Note:

- Oracle highly recommends that you release the temporary LOB instances to free the system resources. Failure to do so may cause accumulation of temporary LOBs and can considerably slow down your system.
- Starting with Oracle Database Release 21c, you do not need to check whether a LOB is temporary or persistent before releasing the temporary LOB. If you call the DBMS\_LOB.FREETEMPORARY procedure or the OCILobFreeTemporary() function on a LOB, it will perform either of the following operations:
  - For a temporary LOB, it will release the LOB.
  - For a persistent LOB, it will do nothing (no-op).

#### See Also:

**Performance Guidelines** 

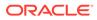

# 3.1.2 Handling Temporary LOBs on the Client Side

You must consider the aspects discussed in this section while handling the temporary LOBs that are generated by the client programs.

#### **Preventing Temporary LOB Accumulation**

Every time a client program such as JDBC or OCI obtains a LOB locator from SQL or PL/SQL, and you suspect that it is producing a temporary LOB, then free the LOB as soon as your application has consumed the LOB. If you do not free the temporary LOB, then it will lead to accumulation of temporary LOBs, which can considerably slow down your system.

#### Note:

A temporary LOB duration is always upgraded to SESSION, when it is shipped to the client side.

For example, to prevent temporary LOB accumulation, an OCI application must call the OCILobFreeTemporary() function in the following scenarios:

- After getting a locator from a define during a SELECT statement or an OUT bind variable from a PL/SQL procedure or function. It is desirable that you free the temporary LOB as soon as you finish performing the required operations on it. If not, then you must free it before reusing the variable for fetching the next row or for another purpose.
- Before performing a pointer assignment, like <var1 = var2>, free the old temporary LOB in the variable <var1>.

#### LOB Assignment

You must take special care when assigning the OCILobLocator pointers in an OCI program while using the assignment (=) operator. Pointer assignments create a shallow copy of the LOB. After the pointer assignment, the source and the target LOBs point to the same copy of data. This means that if you call the OCILobFreeTemporary() function on either one of them, then both variables will point to non-existent LOBs.

These semantics are different from using the LOB APIs, such as the OCILobLocatorAssign() function to perform assignments. When you use these APIs, the locators logically point to independent copies of data after assignment. This means that eventually the OCILobFreeTemporary() function must be called on each LOB descriptor separately, so that it frees all LOBs involved in the operation.

For temporary LOBs, before performing pointer assignments, you must ensure that you free any temporary LOB in the target LOB locator by calling the OCIFreeTemporary() function. In contrast, when the OCILobLocatorAssign() function is used, the original temporary LOB in the target LOB locator variable, if any, is freed automatically before the assignment happens.

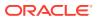

# 3.2 Temporary LOB APIs in Different Programmatic Interfaces

This section lists the temporary LOB specific APIs in different Programmatic Interfaces.

Most of the examples in the following sections use the print\_media table. Following is the structure of the print\_media table.

| PRINT_MEDIA Table |                   |  |  |  |
|-------------------|-------------------|--|--|--|
| Column name       | Column Type       |  |  |  |
| product_id        | NUMBER (6)        |  |  |  |
| ad_id             | NUMBER (6)        |  |  |  |
| ad_composite      | BLOB              |  |  |  |
| ad_sourcetext     | CLOB              |  |  |  |
| ad_finaltext      | CLOB              |  |  |  |
| ad_fltextn        | NCLOB             |  |  |  |
| ad_textdocs_ntab  | NESTED TABLE      |  |  |  |
| ad_photo          | BLOB              |  |  |  |
| ad_graphic        | BFILE             |  |  |  |
| ad_header         | USER DEFINED TYPE |  |  |  |
| press_release     | LONG              |  |  |  |

- PL/SQL APIs for Temporary LOBs This section describes the PL/SQL APIs used with temporary LOBs.
- JDBC API for Temporary LOBs This section describes the PL/SQL APIs used with temporary LOBs.
- OCI APIs for Temporary LOBs This section describes the OCI APIs used with temporary LOBs.
- ODP.NET API for Temporary LOBs This section describes the ODP.NET APIs used with temporary LOBs.

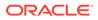

 Pro\*C/C++ and Pro\*COBOL APIs for Temporary LOBs This section describes the Pro\*C/C++ and Pro\*COBOL APIs for Temporary LOBs.

See Also: Comparing the LOB Interfaces

# 3.2.1 PL/SQL APIs for Temporary LOBs

This section describes the PL/SQL APIs used with temporary LOBs.

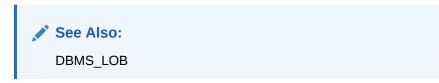

Table 3-1 DBMS\_LOB Functions and Procedures for Temporary LOBs

| Function / Procedure | Description                                       |
|----------------------|---------------------------------------------------|
| CREATETEMPORARY      | Creates a Temporary LOB                           |
| ISTEMPORARY          | Checks if a LOB locator refers to a temporary LOB |
| FREETEMPORARY        | Frees a temporary LOB                             |

#### Example 3-1 PL/SQL API for Temporary LOBs

```
DECLARE
 blob1 BLOB;
  clob1 CLOB;
  clob2 CLOB;
  nclob1 NCLOB;
BEGIN
  -- create a temp LOB using CREATETEMPORARY and fill it with data
  DBMS LOB.CREATETEMPORARY (blob1, TRUE, DBMS_LOB.SESSION);
  writeDataToLOB proc(blob1);
  -- create a temp LOB using SQL built-in function
  SELECT substr(ad sourcetext, 5) INTO clob1 FROM print media WHERE
product id=1 AND ad id=1;
  -- create a temp LOB using a PLSQL built-in function
  nclob1 := TO NCLOB(clob1);
  -- create a temp LOB using a PLSQL procedure. Assume foo creates a
temp lob and it's parameter is IN/OUT
  foo(clob2);
  -- Other APIs
  CALL LOB APIS(blob1, clob1, clob2, nclob1);
```

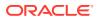

```
-- free temp LOBs
DBMS_LOB.FREETEMPORARY(blob1);
DBMS_LOB.FREETEMPORARY(clob1);
DBMS_LOB.FREETEMPORARY(clob2);
DBMS_LOB.FREETEMPORARY(nclob1);
END;
/
show errors;
```

# 3.2.2 JDBC API for Temporary LOBs

This section describes the PL/SQL APIs used with temporary LOBs.

See Also: Working with LOBs and BFILEs

#### Table 3-2 jdbc.sql.Clob and java.sql.Blob APIs for Temporary LOBs

| Methods         | Description                                       |
|-----------------|---------------------------------------------------|
| createTemporary | Creates a temporary LOB                           |
| isTemporary     | Checks if a LOB locator refers to a temporary LOB |
| freeTemporary   | Frees a temporary LOB                             |

#### Example 3-2 JDBC API for Temporary LOBs

```
public class listempc
{
  public static void main (String args [])
    throws Exception
  {
    Connection conn = LobDemoConnectionFactory.getConnection();
    // SELECT TEMPORARY LOB USING SQL
    Statement stmt = conn.createStatement ();
    ResultSet rset = stmt.executeQuery
          ("SELECT SUBSTR(ad sourcetext, 5) FROM Print media WHERE
product id = 3106 AND ad id = 1");
    if (rset.next())
    {
      Clob clob = rset.getClob (1);
      System.out.println("Is lob temporary: " + ((CLOB)clob).isTemporary());
      call other apis to read write from lob(clob);
      clob.free();
    }
    stmt.close();
    // CREATE TEMPORARY LOB VIA API
```

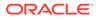

```
Clob clob = conn.createClob();
System.out.println( "Is clob temporary: " +
((oracle.jdbc.OracleClob)clob).isTemporary());
call_other_apis_to_read_write_from_lob(clob);
// ALWAYS FREE THE TEMPORARY LOB WHEN DONE WITH IT
clob.free();
conn.close();
}
```

# 3.2.3 OCI APIs for Temporary LOBs

This section describes the OCI APIs used with temporary LOBs.

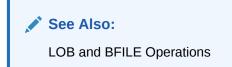

Table 3-3 OCI APIs for Temporary LOBs

| Function / Procedure    | Description                                       |
|-------------------------|---------------------------------------------------|
| OCILobCreateTemporary() | Creates a Temporary LOB                           |
| OCILobIsTemporary()     | Checks if a LOB locator refers to a temporary LOB |
| OCILobFreeTemporary()   | Frees a temporary LOB                             |

#### Example 3-3 OCI APIs for Temporary LOBs

```
void temp lob operations()
{
 OCILobLocator *temp clob1;
 OCILobLocator *temp clob2;
 OCIStmt *stmhp = (OCIStmt *) 0;
 OCIDefine
             *dfnhp1;
 ub1
              bufp[BUFLEN];
                amtp = 0;
 ub4
 ub8
               bamtp = 0;
 ub8
               camtp = 0;
               retl1, rcode1;
 ub2
 sb4
               ind ptr1 = 0;
               istemp = FALSE;
 boolean
 char
              *sel stmt = "SELECT SUBSTR(ad sourcetext, 5) FROM
Print media WHERE product id = 3106 AND ad id = 1";
 /* allocate lob descriptors */
 checkerr(errhp, OCIDescriptorAlloc((dvoid *) envhp, (dvoid **)
&temp clob1,
```

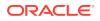

```
(ub4) OCI DTYPE LOB, (size t) 0,
                                   (dvoid **) 0));
  checkerr(errhp, OCIDescriptorAlloc((dvoid *) envhp, (dvoid **) &temp clob2,
                                   (ub4) OCI DTYPE LOB, (size t) 0,
                                   (dvoid **) 0));
  /* statement handle */
  checkerr(errhp, OCIHandleAlloc( (dvoid *)envhp, (dvoid **) &stmhp,
                  (ub4) OCI HTYPE STMT, (size t) 0, (dvoid **) 0));
  checkerr(errhp, OCIHandleAlloc( (dvoid *)stmhp, (dvoid **) &dfnhp1,
                  (ub4) OCI HTYPE DEFINE, (size t) 0, (dvoid **) 0));
  /*----- SELECT TEMPORARY LOB USING SQL
----*/
 checkerr(errhp, OCIStmtPrepare(stmhp, errhp, (text *) sel stmt,
         (ub4) strlen(sel stmt), OCI NTV SYNTAX, OCI DEFAULT));
 checkerr(errhp, OCIDefineByPos(stmhp, &dfnhp1, errhp, (ub4) 1, &temp clob1,
                 (sb4) -1, SQLT CLOB, &ind ptr1, &retl1, &rcode1,
                 (ub4) OCI DEFAULT));
 checkerr(errhp, OCIStmtExecute(svchp, stmhp, errhp, (ub4) 0, (ub4) 0,
                    (OCISnapshot *) NULL, (OCISnapshot *) NULL,
OCI DEFAULT));
 checkerr(errhp, OCIStmtFetch(stmhp, errhp, 1, OCI FETCH NEXT,
OCI DEFAULT));
  checkerr(errhp, OCILobWriteAppend2(svchp, errhp, temp clob1,
           (oraub8 *) &bamtp, (oraub8 *) &camtp, bufp, (oraub8) BUFLEN,
           OCI ONE PIECE, (dvoid*)0, (OCICallbackLobWrite2)0, (ub2)0,
           (ub1)SQLCS IMPLICIT));
 /*---- CREATE TEMPORARY LOB USING API
----*/
 checkerr(errhp, OCILobCreateTemporary(svchp, errhp, temp clob2,
                 (ub2) 0, OCI DEFAULT, OCI TEMP CLOB,
                 FALSE, OCI DURATION SESSION));
 /* write into bufp */
 strcpy((char *)bufp, (const char *)"Demo program for testing temp lobs");
 bamtp = amtp = (ub4) strlen((char *)bufp);
 /* write bufp contents to temp lob */
  checkerr(errhp, OCILobWrite2(svchp, errhp, temp clob2, &amtp, 1,
                 (dvoid *)bufp, (ub4)bamtp, OCI ONE PIECE, (dvoid *)0,
                 (OCICallbackLobWrite) 0, (ub2) 0, (ub1) SQLCS IMPLICIT));
  /*----- ALWAYS FREE TEMPORARY LOBS
----*/
 checkerr(errhp, OCILobIsTemporary(envhp, errhp, temp clob1, &istemp));
 if (istemp)
   checkerr(errhp, OCILobFreeTemporary(svchp, errhp, temp clob1));
 checkerr(errhp, OCILobIsTemporary(envhp, errhp, temp clob2, &istemp));
 if (istemp)
```

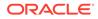

```
checkerr(errhp, OCILobFreeTemporary(svchp, errhp, temp_clob2));
/* Free lob descriptors */
checkerr(errhp, OCIDescriptorFree ((dvoid *)temp_clob1, (ub4)
OCI_DTYPE_LOB));
checkerr(errhp, OCIDescriptorFree ((dvoid *)temp_clob2, (ub4)
OCI_DTYPE_LOB));
}
```

# 3.2.4 ODP.NET API for Temporary LOBs

This section describes the ODP.NET APIs used with temporary LOBs.

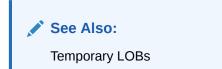

Table 3-4ODP.NET methods for Temporary LOBs in the OracleClob and<br/>OracleBlob Classes

| Methods              | Description                                       |
|----------------------|---------------------------------------------------|
| Add()                | Creates a temporary LOB                           |
| IsTemporary()        | Checks if a LOB locator refers to a temporary LOB |
| Dispose() or Close() | Frees a temporary LOB                             |

# 3.2.5 Pro\*C/C++ and Pro\*COBOL APIs for Temporary LOBs

This section describes the Pro\*C/C++ and Pro\*COBOL APIs for Temporary LOBs.

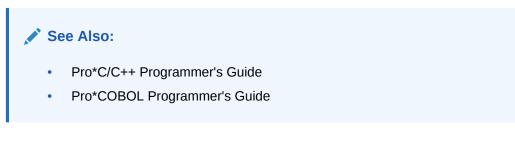

#### Table 3-5 Pro\*C/C++ and Pro\*COBOL APIs for Temporary LOBs

| Statement              | Description                                       |
|------------------------|---------------------------------------------------|
| CREATE TEMPORARY       | Creates a Temporary LOB                           |
| DESCRIBE [ISTEMPORARY] | Checks if a LOB locator refers to a temporary LOB |
| FREE TEMPORARY         | Frees a temporary LOB                             |

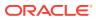

# ↔ Value LOBs

Value LOBs, are a subset of Temporary LOBs, that are autonomous, read-only and more performant.

About Value LOBs

Use Persistent and Temporary LOBs, henceforth referred to as Reference LOBs, for applications which require reads and writes on the LOB.

- When to Use Value LOBs
   Many applications use LOBs to store medium-sized objects, about a few mega-bytes in size, and just want to read the LOB value in the context of a SQL query.
- Creating a Value LOB

A value LOB is a read-only temporary LOB that is generated by a SQL statement and is auto-freed at the next SQL fetch. Use value LOBs only for scenarios where a LOB fetched from SQL is only read before the next fetch is performed.

• Value LOBs in Queries

Whether a query fetches a Value or a Reference LOB is a compile-time decision, and can be obtained by using a describe on the query.

Performing DML Operations on LOBs with QUERY AS VALUE

The QUERY AS VALUE property is applicable only for SQL queries, so it does not affect any DML on the table. Therefore any DMLs such as INSERT or UPDATE work identically for LOB columns declared as QUERY AS VALUE or QUERY AS REFERINCE.

- Value LOB APIs in Different Programmatic Interfaces This section lists the value LOB specific APIs in different programmatic interfaces.
- Restrictions on Value LOBs
   Keep the following restrictions in mind while working with value LOBs.

# 4.1 About Value LOBs

Use Persistent and Temporary LOBs, henceforth referred to as Reference LOBs, for applications which require reads and writes on the LOB.

Many applications use LOBs to store medium-sized objects, about a few mega-bytes in size, and just want to read the LOB value in the context of a SQL query. Oracle recommends that you use Value LOBs for applications which use LOBs as a larger VARCHAR or RAW data type.

Value LOBs have the following characteristics:

- A Value LOB is a special kind of read-only temporary LOB with optimizations for better performance and manageability compared to a reference LOB.
- All LOB read APIs are supported on value LOBs, but none of the write APIs are supported. LOB read APIs allow the data to be read piecewise and support random access by allowing the user to specify the amount and the offset of the operation.

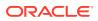

• A value LOB gets automatically freed when the next fetch for a cursor is performed. In the case of temporary LOB, it has always been the user's responsibility to free the temporary LOB when their application is done processing it.

Several SQL operators such as substr, to\_clob() create temporary LOBs, but it is the responsibility of the user to free these temporary LOBs. If you don't free the temporary LOBs, it can considerably slow down your system. With Value LOBs, a user can use LOBs similar to the VARCHAR32k data type without the responsibility to free them. Oracle Database automatically frees the LOBs as soon as the next set of rows are fetched in SQL. Since the concept of fetch duration exists only for SQL, value LOBs exist only in the context of a SQL query.

• A value LOB can be arbitrary sized, similar to a reference LOB.

As all LOB read APIs are supported on value LOBs, there is no limit on the LOB size. However, value LOBs are best suited for documents of size up to a few megabytes, which can be prefetched to the client.

- A value LOB, in most instances, has faster performance than a reference LOB. Oracle highly recommends that you use value LOBs if your application fetches a LOB for read purposes as part of a SQL query and consumes the LOB data before the next fetch is performed on the cursor.
- PL/SQL doesn't have the concept of value LOBs.

Value LOBs exist in the SQL query, as well as on the client side programmatic interfaces, such as JDBC, OCI, and ODP.NET. In PL/SQL, a temporary LOB is automatically freed when a user overwrites the variable containing that LOB. Hence any value LOBs passed from SQL to PL/SQL are converted to read-only temporary LOBs, and have the duration of the variable that holds the LOB. For more information, see PL/SQL APIs for Value LOBs.

# 4.2 When to Use Value LOBs

Many applications use LOBs to store medium-sized objects, about a few mega-bytes in size, and just want to read the LOB value in the context of a SQL query.

Oracle recommends that you use Value LOBs for applications which use LOBs as a larger VARCHAR or RAW data type. All the LOB reads are performed before the next set of SQL rows are fetched. This implies that if you want to access the value LOB content after fetching the next set of SQL rows, then you must read and save the value LOB content on the client side.

Oracle recommends that you use Persistent and Temporary LOBs in the following scenarios:

- for applications which require reads and writes to the LOB
- where the LOB is expected to last for a longer duration
- when you can't fully read and cache the LOB content at the client side, but rely on the LOB locator to read LOB data from server

#### Caution:

Before transforming a reference LOB column to a Value LOB column, ensure that your business use case requires the usage of Value LOBs.

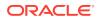

# 4.3 Creating a Value LOB

A value LOB is a read-only temporary LOB that is generated by a SQL statement and is autofreed at the next SQL fetch. Use value LOBs only for scenarios where a LOB fetched from SQL is only read before the next fetch is performed.

A value LOB is always a temporary LOB irrespective of its origin. When the next fetch is performed on the cursor,Oracle server automatically frees the value LOBs from the previous fetch. So the value LOBs from the previous fetch won't be accessible. A value LOB can be seen as disposable LOB: once it is read, it is not needed anymore, and it is freed. This prevents accumulation of temporary LOBs, which translates to better performance and scalability of the query.

You can create a value LOB in a SQL query in the following ways:

- Creating Value LOBs Using DDL
- Creating Value LOBs Using SQL Operators
- Creating Value LOB in Views
- Creating Value LOBs Using LOB\_VALUE Operator

Most of the examples in the following sections use the agents table. Following is the structure of the agents table.

| Column Name  | Column Type    |  |
|--------------|----------------|--|
| ID           | NUMBER         |  |
| NAME         | VARCHAR2 (100) |  |
| VALUELOB     | CLOB VALUE     |  |
| REFERENCELOB | CLOB           |  |
| CV           | BLOB           |  |
| РНОТО        | BLOB VALUE     |  |

Creating Value LOBs Using DDL

If your application is written in a way that all LOBs from a particular table follow the Value LOB use case, then use the <code>query as value</code> syntax for the LOB column as part of the CREATE TABLE or ALTER TABLE statements.

- Creating Value LOBs Using SQL Operators
   Any SQL operator that has a LOB input and a LOB output will produce a value LOB if the input is a value LOB, as shown in the following examples:
- Creating Value LOBs Using LOB\_VALUE Operator You can convert any persistent or temporary LOB to a Value LOB by using the LOB\_VALUE operator, as shown in the following examples.
- Creating Value LOB in Views LOB columns with QUERY AS VALUE property can be part of a view. You can create them in two ways.

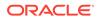

# 4.3.1 Creating Value LOBs Using DDL

If your application is written in a way that all LOBs from a particular table follow the Value LOB use case, then use the query as value syntax for the LOB column as part of the CREATE TABLE or ALTER TABLE statements.

This fetches all LOB locators from the specified column as value without changing the rest of the application. The default for create tables is *query* as reference which fetches a LOB locator as a Reference LOB which can be persistent or temporary.

#### Example

The following example creates a table with the name agent with columns of various LOB types, including valuelob and photo which are value LOBs:

```
create table agents (id number, name varchar2(100), valuelob clob,
referencelob clob, cv blob)
lob(valuelob) query as value;
alter table agents add (photo blob) lob(photo) query as value;
```

The following example shows how you can switch the query property of a LOB column between value or reference using the ALTER TABLE MODIFY LOB clause.

alter table agents modify lob(cv) query as value;

#### Note:

The query as value or query as reference property only impacts how a LOB is selected out in a query. It does not change how the LOB is physically stored in the table.

When describing a table, a columns defined with query as value will contain the VALUE keyword with the data type.

| SQL> desc agents;<br>Name | Null? | Туре          |
|---------------------------|-------|---------------|
|                           |       |               |
| ID                        |       | NUMBER        |
| NAME                      |       | VARCHAR2(100) |
| VALUELOB                  |       | CLOB VALUE    |
| REFERENCELOB              |       | CLOB          |
| CV                        |       | BLOB          |
| РНОТО                     |       | BLOB VALUE    |
|                           |       |               |

The following example shows when you run a query on a column defined with the query as value property, it returns a value LOB.

select valuelob from agents;

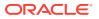

#### Note:

The query as value property is applicable only to LOB locators, hence it does not affect the data interface on LOBs. In other words, there is no difference between how the data interface works with LOBs declared with query as reference and query as value.

# 4.3.2 Creating Value LOBs Using SQL Operators

Any SQL operator that has a LOB input and a LOB output will produce a value LOB if the input is a value LOB, as shown in the following examples:

```
-- Produces a value LOB
SELECT SUBSTR(valuelob, 5, 5) from agents;
-- Produces a value LOB
SELECT to_blob(valuelob, 0) from agents;
-- Produces a value LOB
SELECT CONCAT(valuelob, valuelob) from agents;
```

Any SQL operator that has a LOB input and a LOB output will produce an old fashioned temporary LOB if the input is a reference LOB, or if the input is not a LOB type, as shown in the following examples:

```
-- Produces a reference Temporary LOB
SELECT SUBSTR(referencelob, 5, 5) from agents;
-- Produces a reference Temporary LOB
SELECT to_blob(substr(referencelob, 5, 5), 0) from agents;
-- Produces a reference Temporary LOB as name is varchar type
SELECT to clob(name) from agents;
```

If a SQL operator takes in 2 LOBs, then it is an error if one of them is a value lob and the other is not, as shown in the following example:

```
-- Raises an error
SELECT CONCAT(valuelob, referencelob) from agents;
```

## 4.3.3 Creating Value LOBs Using LOB\_VALUE Operator

You can convert any persistent or temporary LOB to a Value LOB by using the LOB\_VALUE operator, as shown in the following examples.

```
-- Produces a value LOB
SELECT lob_value(referencelob) from agents;
-- Produces a value LOB
SELECT lob value(substr(referencelob, 2, 10)) from agents;
```

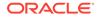

```
-- Produces a value LOB
SELECT lob_value(to_clob(name)) from agents;
```

The LOB\_VALUE () operator is useful when a LOB column in a table cannot be set as QUERY AS VALUE because different queries on that column may need to select the LOB as Reference or Value. Use this operator to convert Reference LOBs to Value LOBs to take advantage of the performance benefits offered by Value LOBs.

PL/SQL functions do not produce Value LOBs. To get a Value LOB from PL/SQL functions, use the LOB\_VALUE() operator on the output of a PL/SQL function, as shown in the following example.

```
-- Produces a value LOB
SELECT LOB_VALUE(lob_producing_plsql_function(...)) from table;
```

# **Note:** The reverse conversion of a Value LOB to a Reference LOB is not permitted.

# 4.3.4 Creating Value LOB in Views

LOB columns with QUERY AS VALUE property can be part of a view. You can create them in two ways.

If view column refers to a value LOB column, view column will be a value LOB as well. The following example shows how <code>valuelob\_v</code> column is a value LOB as part of a view.

```
-- valuelob_v column is a value LOB column
create view agents_v as
   select id id v, valuelob valuelob v from agents;
```

If view column uses a SQL/LOB operator that returns value LOB, it will be value LOB.

```
-- valuelob_v2 column is a value LOB
create view agents_v2 as
   select id id_v2, substr(valuelob, 5, 5) valuelob_v2 from agents;
-- valuelob_v3 column is a value LOB
create view agents_v3 as
   select id id_v3, lob_value(referencelob) valuelob_v3 from agents;
-- valuelob_v4 column is a value LOB
create view agents_v4 as
   select id id_v4, lob_value(substr(referencelob, 5, 5)) valuelob_v4
from agents;
```

The describe command of SQLPLUS shows if a LOB column for a view is value LOB:

```
SQL> desc agents_v;
Name
```

Null? Type

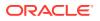

| ID_V<br>NAME_V<br>VALUELOB_V    |       | NUMBER<br>VARCHAR2(100)<br>CLOB VALUE        |
|---------------------------------|-------|----------------------------------------------|
| SQL> desc agents_v2;<br>Name    | Null? | Туре                                         |
|                                 |       |                                              |
| ID_V2<br>NAME_V2<br>VALUELOB V2 |       | NUMBER<br>VARCHAR2(100)<br><b>CLOB VALUE</b> |

# 4.4 Value LOBs in Queries

Whether a query fetches a Value or a Reference LOB is a compile-time decision, and can be obtained by using a describe on the query.

Wherever a SQL function for JSON returns a LOB value, it returns a reference LOB by default. However, the returning clause can specify that the LOB be value-based. For example:

JSON SERIALIZE (data returning CLOB VALUE)

#### Example: Explain plan for Value LOBs

The explain plan output shows "/\* LOB\_BY\_VALUE \*/" hint for value LOB in the plan.

```
SQL> explain plan for select valuelob, substr(valuelob, 5, 5) from agents;
. . .
_____
| Id | Operation
             | Name | Rows | Bytes | Cost (%CPU)| Time
                                        _____
               0 | SELECT STATEMENT |
                                (0) | 00:00:01 |
1 | TABLE ACCESS FULL| AGENTS |
                     1 | 2002 |
                              2 (0) | 00:00:01 |
______
. . .
Column Projection Information (identified by operation id):
_____
 1 - "VALUELOB" /*+ LOB BY VALUE */ [LOB, 4000]
. . .
```

#### Example: Explain plan for Reference LOBs without LOB\_BY\_VALUE

SQL> explain plan for select referencelob, substr(referencelob, 5, 5) from agents;

| Id | Operation                              | Name | Rows |  | Bytes | Co | st (% | %CPU)  1 | Cime                 |  |
|----|----------------------------------------|------|------|--|-------|----|-------|----------|----------------------|--|
|    | SELECT STATEMENT<br>  TABLE ACCESS FUI | •    |      |  |       | •  |       |          | )0:00:01<br>)0:00:01 |  |

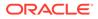

In certain situations, the Oracle server automatically determines that a LOB should be selected as a Value LOB.

#### Example: Explain plan showing automatic conversion to Value LOB

```
SQL> explain plan for select length(referencelob) from agents;
. . .
_____
____
| Id | Operation | Name | Rows | Bytes | Cost (%CPU)|
Time |
_____
        _____
| 0 | SELECT STATEMENT | 1 | 2002 | 2 (0)|
00:00:01 |
| 1 | TABLE ACCESS FULL | AGENTS | 1 | 2002 | 2 (0) |
00:00:01
_____
. . .
Column Projection Information (identified by operation id):
_____
 1 - "REFERENCELOB" /*+ LOB BY VALUE */ [LOB,4000]
. . .
```

See Also:

Example 4-3.

# 4.5 Performing DML Operations on LOBs with QUERY AS VALUE

The QUERY AS VALUE property is applicable only for SQL queries, so it does not affect any DML on the table. Therefore any DMLs such as INSERT or UPDATE work identically for LOB columns declared as QUERY AS VALUE or QUERY AS REFERNCE.

#### DML RETURNING

If a user performs a DML with a RETURNING clause for the LOB locator, the returned LOB locator will be a reference LOB irrespective of the QUERY AS property of the

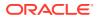

LOB column. Hence a user can INSERT an  $empty_lob()$  with RETURNING clause, and use the returning locator to write into the persistent LOB, as shown in the following example:

```
-- insert with returning clause
declare
    c clob;
begin
    -- returns a reference to the persistent LOB
    insert into agents values (1, 'My Name', empty_clob(), NULL, NULL, NULL)
        returning valuelob into c;
    -- updates the persistent LOB
    dbms_lob.writeappend(c, length('I am a value LOB'), 'I am a value LOB');
end;
/
```

#### SELECT FOR UPDATE

Along the same lines, if the user selects out a locator with the FOR UPDATE clause, the intention is to update the persistent LOB stored in the LOB column. So the returned LOB locator will be a reference LOB irrespective of the QUERY AS property of the LOB column, as shown in the following example.

```
-- Select for update
declare
    c clob;
begin
    -- returns a reference to the persistent LOB
    select valuelob into c from agents where id = 1 for update;
    -- This updates the persistent LOB
    dbms_lob.writeappend(c, length('!!!'), '!!!');
end;
/
```

# 4.6 Value LOB APIs in Different Programmatic Interfaces

This section lists the value LOB specific APIs in different programmatic interfaces.

- Prefetching of Value LOBs
   Setting a large LOB prefetch size on the client side avoids round trips to server and leads to a drastically improved performance for value LOBs.
- Value LOB API Support
   Once a LOB variable is initialized with either a persistent or a temporary LOB locator, subsequent read operations on the LOB can be performed using APIs such as the DBMS LOB package subprograms.
- PL/SQL APIs for Value LOBs This section describes the PL/SQL APIs used with value LOBs.
- OCI APIs for Value LOBs This section describes the OCI APIs used with value LOBs.
- Interoperability with Older Clients
   When you send a value LOB to a client that's at version 21c or earlier, the value LOB is converted to a read-only temporary reference LOB.

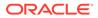

# 4.6.1 Prefetching of Value LOBs

Setting a large LOB prefetch size on the client side avoids round trips to server and leads to a drastically improved performance for value LOBs.

The default LOB prefetch size for value LOBs in JDBC, OCI and ODP.NET is 32k.

# Note: In OCI, setting a LOB prefetch size of 0 will be interpreted by Oracle as a prefetch size of 32k for value LOBs, and 0 for reference LOBs. Any other setting of LOB prefetch size is honored for both value and reference LOBs. Oracle recommends setting the LOB prefetch size large enough to accommodate at least 80% of your LOB read size for value LOBs.

See Also: Prefetching LOB Data and Length

# 4.6.2 Value LOB API Support

Once a LOB variable is initialized with either a persistent or a temporary LOB locator, subsequent read operations on the LOB can be performed using APIs such as the DBMS\_LOB package subprograms.

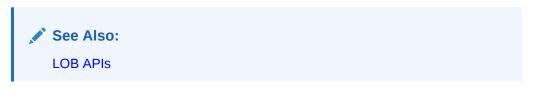

The operations supported on value LOBs are divided into the following categories:

| Table 4-1 | Operations supported by value LOB APIs |
|-----------|----------------------------------------|
|-----------|----------------------------------------|

| Category                               | Value LOB Behavior                                                                        |
|----------------------------------------|-------------------------------------------------------------------------------------------|
| Sanity Checking                        | Supported                                                                                 |
| Open/Close                             | Open is allowed in read-only mode. If read-write is specified, an error is thrown.        |
| Read Operations                        | Supported                                                                                 |
| Modify Operations                      | Not supported, since value LOBs are read-only.                                            |
| Operations involving multiple locators | OCILobLocatorAssign() is not supported.                                                   |
|                                        | OCILobIsEqual() will always return FALSE because<br>OCILobLocatorAssign is not supported. |

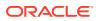

| Category                              | Value LOB Behavior                                                                                                    |
|---------------------------------------|----------------------------------------------------------------------------------------------------|
|                                       | OCILobAppend(), OCILobCopy2(),and<br>OCILobLoadFromFile2(): These operations support a Value<br>LOB as the source LOB. The destination LOB has to be selected<br>FOR UPDATE, which converts it to a reference LOB, hence<br>permitting the operation to go through. The destination LOB<br>cannot be a value LOB. |
| Operations specific to<br>SecureFiles | Not supported, since value LOBs are temporary LOBs and not Securefiles.                                                                                                    |
| Operations specific to temporary LOBs | CreateTemporary cannot produce a value LOB.<br>FreeTemporary and IsTemporary are supported but not<br>required, since value LOBs are freed automatically.                                                                                                    |

| Table 4-1 | (Cont.) Operations supported by value LOB APIs |
|-----------|------------------------------------------------|
|-----------|------------------------------------------------|

## 4.6.3 PL/SQL APIs for Value LOBs

This section describes the PL/SQL APIs used with value LOBs.

Value LOBs exist in the SQL query, as well as on the client-side programmatic interfaces such as JDBC, OCI and ODP.NET. In PL/SQL, a temporary LOB is freed automatically when a user overwrites the variable containing that LOB. Hence any value LOBs passed from SQL to PL/SQL are converted to read-only temporary LOBs, and have the duration of the variable that holds the LOB. When the variable goes out of scope, the temporary LOB is freed automatically.

In other words, there are no value LOBs in PL/SQL. All LOBs in PL/SQL are reference LOBs. If a Value LOB is sent from SQL to PL/SQL, it becomes a read-only temporary LOB. This LOB supports the APIs listed in Table 4-1. If this LOB is passed from PL/SQL to a client, such as JDBC or OCI, then it continues to be a read-only temporary LOB. This means it follows the same API support as in Table 4-1, but it will not be freed automatically when the next fetch is performed on the cursor. It will be the user's responsibility to free this LOB when they are done with it.

#### Example 4-1 PL/SQL API for Value LOBs

The following example shows how you can create a value LOB by using the LOB\_VALUE operator on the output of a PL/SQL function.

SELECT LOB\_VALUE(lob\_producing\_plsql\_function(...)) from table;

#### **OUT Binds**

Since OUT binds are not part of a SQL query, they cannot return a value LOB. When you attempt to return a value LOB as an OUT bind variable, the value LOB is converted to a read-only temporary LOB. It is the responsibility of the application developer to free the LOB after using it since it is a reference LOB. Note that the LOB\_VALUE operator does not work on OUT binds.

## 4.6.4 OCI APIs for Value LOBs

This section describes the OCI APIs used with value LOBs.

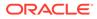

# Example 4-2 Explicit Describe returning OCI\_ATTR\_LOB\_IS\_VALUE on the Table Using OCIDescribeAny

```
void explicitDescribe()
{
  /* Assume: create table lobtab (c clob) lob(c) query as value */
          isValueLob = 0;
  ub1
  OCIParam *colhd;
  OCIParam *paramp = NULL;
  OCIParam *lstHandle = NULL;
             *table = "lobtab";
  text
  OCIDescribe *dschp = NULL;
  OCIHandleAlloc(envhp, (void **)&dschp, OCI HTYPE DESCRIBE, 0, NULL);
  checkerr(errhp, OCIDescribeAny(svchp, errhp, (void *)table,
strlen(table),
                                 OCI OTYPE NAME, 0, OCI PTYPE TABLE,
dschp));
  checkerr(errhp, OCIAttrGet((dvoid *) dschp, (ub4) OCI_HTYPE_DESCRIBE,
                  (dvoid *)&paramp, (ub4*)0, (ub4)OCI ATTR PARAM,
errhp));
  /* Get the number of columns */
  checkerr(errhp, OCIAttrGet((void *)paramp, OCI DTYPE PARAM, (void
*)&noofcols,
                              (ub4 *)0, OCI ATTR NUM COLS, errhp));
  /* Get the column list. */
  checkerr(errhp, OCIAttrGet(paramp, OCI DTYPE PARAM, &lstHandle, 0,
                             OCI ATTR LIST COLUMNS, errhp));
  /* Go through the column list */
  for (int i = 1; i <= noofcols; i++)</pre>
  {
    /* Get parameter for column i */
    checkerr(errhp, OCIParamGet(lstHandle, OCI DTYPE PARAM,
                               (OCIError *)errhp, (void**)&colhd,
(ub4)i),
                               (text *)"param get");
    isValueLob = 0;
    checkerr(errhp,OCIAttrGet(colhd, OCI DTYPE PARAM,
                                      &(isValueLob), 0,
                                       OCI ATTR LOB IS VALUE,
                                        (OCIError *)errhp),
                                        (text*)"attr get");
    printf("Is value lob = %d\n", isValueLob); /* Expected output: Is
value lob = 1 * /
   }
   . . .
}
```

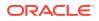

```
text
              *select sql = (text *)"select valuelob from agents"; /*
generates value LOB */
OCILobLocator *lob1;
Boolean
              isValLob = 0;
OCIParam
             *colhd;
/* Prepare select statement */
checkerr(errhp, OCIStmtPrepare(stmthp, errhp, select sql, /* select
valuelob from agents */
                               (ub4) strlen((char *) select sql), ...);
/* Execute select statement */
checkerr(errhp, OCIStmtExecute(svchp, stmthp, errhp, ...);
/* Implicit Describe: Get parameter for select item #1 */
checkerr(errhp, OCIParamGet(stmthp, OCI HTYPE STMT,
                            (OCIError *)errhp,
                            (void**) & colhd, (ub4) 1),
                            (text *)"param valuelob column");
/* Check if colhd (valulob column) returns value LOB */
checkerr(errhp,OCIAttrGet(colhd, OCI DTYPE PARAM,
                          &(isValueLob), 0,
                          OCI ATTR LOB IS VALUE,
                          (OCIError *)errhp),
                          (text *)"attr get");
```

Example 4-3 Implicit Describe returning OCI\_ATTR\_LOB\_IS\_VALUE on a Query's

**Column Handle** 

#### Example 4-4 Checking for OCI\_ATTR\_LOB\_IS\_VALUE after fetching a LOB Locator

# Example 4-5 Checking for OCI\_ATTR\_LOB\_IS\_READONLY after fetching a LOB Locator

Recall that there are no Value LOBs in PL/SQL. If a Value LOB is sent from SQL to PL/SQL, it becomes a Read-Only Temporary LOB. This LOB will follow the same API support as in Table 4-1. If this LOB is passed from PL/SQL to a client like JDBC or OCI, then it will continue to be a Read-Only Temporary LOB. The example below shows how to check the read-only property of a LOB locator by using the OCI\_ATTR\_LOB\_IS\_READONLY attribute.

```
void CheckReadOnly(OCILobLocator *lob1)
{
    boolean isReadOnly = 0;
```

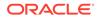

# 4.6.5 Interoperability with Older Clients

}

When you send a value LOB to a client that's at version 21c or earlier, the value LOB is converted to a read-only temporary reference LOB.

This means it will follow the same API support as in <the category table in 4.4.2>, but it will not be freed automatically when the next fetch is performed on the cursor. It will be the user's responsibility to free this LOB when they are done with it.

# 4.7 Restrictions on Value LOBs

Keep the following restrictions in mind while working with value LOBs.

- Value LOBs are read-only LOBs, so you are not permitted to perform modify operations on them.
- Locator assignment operations, such as OCILobLocatorAssign() are not supported on value LOBs.
- Value LOBs is not supported with the following operation in JDBC:
  - Client-side result cache
- Value LOBs are not supported with the following operations in OCI:
  - Scrollable cursors
  - Client-side result cache
- Value LOBs cannot be combined with reference LOBs in the same operation in a query, for example:

select concat(valuelob, referencelob) from agents; -- Error expected

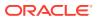

# 5 BFILEs

BFILES are data objects stored in operating system files, outside the database tablespaces. Data stored in a table column of type BFILE is physically located in an operating system file, not in the database. The BFILE column stores a reference to the operating system file.

BFILES are read-only data types. The database allows read-only byte stream access to data stored in BFILES. You cannot write to or update a BFILE from within your application.

You create BFILES to hold the following types of data:

- Binary data that does not change while your application is running, such as graphics.
- Data that is loaded into other large object types, such as a BLOB or CLOB, where the data can be manipulated.
- Data that is appropriate for byte-stream access, such as multimedia.

Any storage device accessed by your operating system can hold BFILE data, including hard disk drives, CD-ROMs, PhotoCDs, and DVDs. The database can access BFILEs provided the operating system supports stream-mode access to the operating system files.

DIRECTORY Objects

A BFILE locator is initialized by using the function BFILENAME (DIRECTORY, FILENAME). This section describes how to initialize the DIRECTORY Object.

#### BFILE Locators

For BFILES, the value is stored in a server-side operating system file, in other words, BFILES are external to the database. The BFILE locator that refers to the file is stored in the database row.

- BFILE APIs This section discusses the different operations supported through BFILES.
- BFILE APIs in Different Programmatic Interfaces
   This section lists all the APIs from different Programmatic Interfaces supported by Oracle
   Database.

# 5.1 DIRECTORY Objects

A BFILE locator is initialized by using the function BFILENAME (DIRECTORY, FILENAME). This section describes how to initialize the DIRECTORY Object.

A DIRECTORY object specifies a *logical alias name* for a physical directory on the database server file system under which the file to be accessed is located. You can access a file in the server file system only if you have the required access privilege on the DIRECTORY object. You can also use Oracle Enterprise Manager Cloud Control to manage the DIRECTORY objects.

The DIRECTORY object provides the flexibility to manage the locations of the files, instead of forcing you to hard-code the absolute path names of physical files in your applications.

A DIRECTORY object name is used in conjunction with the BFILENAME function, in SQL and PL/ SQL, or the OCILobFileSetName() function in OCI, for initializing a BFILE locator.

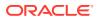

- DIRECTORY Name Specification You must have CREATE ANY DIRECTORY system privilege to create directories.
- Security on Directory Objects This section describes the security on DIRECTORY objects.

#### See Also:

- CREATE DIRECTORY in Oracle Database SQL Language Reference
- See Oracle Database Administrator's Guide for the description of Oracle Enterprise Manager Cloud Control

## 5.1.1 DIRECTORY Name Specification

You must have CREATE ANY DIRECTORY system privilege to create directories.

The naming convention for DIRECTORY objects is the same as that for tables and indexes. That is, normal identifiers are interpreted in uppercase, but delimited identifiers are interpreted as is. For example, the following statement:

CREATE OR REPLACE DIRECTORY scott dir AS '/usr/home/scott';

creates or redefines a DIRECTORY object whose name is 'SCOTT\_DIR' (in uppercase). But if a delimited identifier is used for the DIRECTORY name, as shown in the following statement

CREATE DIRECTORY "Mary Dir" AS '/usr/home/mary';

then the DIRECTORYdirectory object name is 'Mary\_Dir'. Use 'SCOTT\_DIR' and 'Mary\_Dir' when calling BFILENAME. For example:

```
BFILENAME('SCOTT_DIR', 'afile')
BFILENAME('Mary_Dir', 'afile')
```

#### 🔶 WARNING:

The database does not verify that the directory and path name you specify actually exist. You must ensure to specify a valid directory name in your operating system. If your operating system uses case-sensitive path names, then be sure that you specify the directory name in the correct format. There is no requirement to specify a terminating slash (for example, /tmp/ is not necessary, simply use /tmp).

Directory specifications cannot contain ".." anywhere in the path (for example: ../../abc/def or abc/../def or abc/def/hij..

#### **On Windows Platform**

On Windows platforms the directory names are case-insensitive. Therefore the following two statements refer to the same directory:

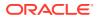

CREATE DIRECTORY "big\_cap\_dir" AS "g:\data\source";

CREATE DIRECTORY "small cap dir" AS "G:\DATA\SOURCE";

## 5.1.2 Security on Directory Objects

This section describes the security on DIRECTORY objects.

The DIRECTORY object model has two distinct levels of security:

- SQL DDL: CREATE or DROP a DIRECTORY object
- SQL DML: READ system and object privileges on DIRECTORY objects

DBA Privileges: CREATE / DROP DIRECTORY

The DIRECTORY object is a system owned object. Oracle Database supports the following system privileges, which are granted only to DBA:

- CREATE ANY DIRECTORY: For creating or altering the DIRECTORY object creation
- DROP ANY DIRECTORY: For deleting the DIRECTORY object

#### **WARNING**:

Because **CREATE ANY DIRECTORY** and **DROP ANY DIRECTORY** privileges potentially expose the server file system to all database users, the DBA should be prudent in granting these privileges to normal database users to prevent security breach.

#### See Also:

Oracle Database SQL Language Reference for information about system owned objects, CREATE DIRECTORY and DROP DIRECTORY

#### **USER Privileges: READ Permission on the Directory**

READ permission on the DIRECTORY object enables you to read files located under that directory. The creator of the DIRECTORY object automatically earns the READ privilege.

If you have been granted the READ permission with GRANT option, then you may in turn grant this privilege to other users or roles and then add them to your privilege domains.

#### Note:

The READ permission is defined only on the DIRECTORY *object*, not on individual files. Hence there is no way to assign different privileges to files in the same directory.

The physical directory that it represents may or may not have the corresponding operating system privileges (*read* in this case) for the Oracle Server process.

It is the responsibility of the DBA to ensure the following:

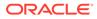

- That the physical directory exists
- *Read* permission for the Oracle Server process is enabled on the file, the directory, and the path leading to it
- The directory remains available, and *read* permission remains enabled, for the entire duration of file access by database users

The privilege just implies that as far as the Oracle Server is concerned, you may read from files in the directory. These privileges are checked and enforced by the PL/SQL DBMS LOB package and OCI APIs at the time of the actual file operations.

#### See Also:

- Guidelines for DIRECTORY Usage
- Oracle Database SQL Language Reference for information about the GRANT, REVOKE and AUDIT system and object privileges that provide security for BFILES.

#### Catalog Views on DIRECTORY Objects

Catalog views are provided for DIRECTORY objects to enable users to view object names and corresponding paths and privileges. Following are the supported views:

- ALL\_DIRECTORIES (OWNER, DIRECTORY\_NAME, DIRECTORY\_PATH) This view describes all directories accessible to the user.
- DBA\_DIRECTORIES(OWNER, DIRECTORY\_NAME, DIRECTORY\_PATH) This view describes all directories specified for the entire database.

## 5.2 BFILE Locators

For BFILES, the value is stored in a server-side operating system file, in other words, BFILES are external to the database. The BFILE locator that refers to the file is stored in the database row.

To associate an operating system file to a BFILE, first create a DIRECTORY object that is an alias for the full path name to the operating system file. Then, you can initialize an instance of BFILE type, using the BFILENAME function in SQL or PL/SQL, or OCILObFileSetName() in OCI. You can use this BFILE instance in one of the following ways:

- If your need for a particular BFILE is temporary and limited within the module on which you are working, then you can assign this BFILE instance to a PL/SQL or OCI local variable of type BFILE. Subsequently, you can use the BFILE related APIs on this variable without having to associate this with a column in the database. The BFILE API operations on a temporary instance are executed on the client side, without any round-trips to the server.
- You can insert a persistent reference to a BFILE in the BFILE column using an INSERT or UPDATE statement. Before using SQL to insert or update a row with a BFILE, you must initialize the BFILE variable to either NULL or a DIRECTORY object name and file name.

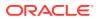

#### Note:

The OCISetAttr() function does not allow you to set a BFILE locator to NULL. To insert a NULL BFILE in OCI, you must set the bind value to NULL.

It is possible to have multiple BFILE columns in the same record or different records referring to the same file. For example, the following UPDATE statements set the BFILE column of the row with key\_value = 21 in lob\_table to point to the same file as the row with key\_value = 22.

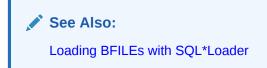

#### **BFILEs in Objects**

If you are using BFILES in objects, you must first set the BFILE value, and then flush the object to the database. So, you must first call the OCIObjectNew() function, followed by the OCILobFileSetName() function and the OCIObjectFlush() function respectively.

#### BFILEs in Shared Server (Multithreaded Server) Mode

The database does not support session migration for BFILE data types in shared server (multithreaded server) mode. This implies that in shared server sessions, BFILE operations are bound to one shared server, they cannot migrate from one server to another, and open BFILE instances can persist beyond the end of a call to a shared server.

#### **Examples of Creating Directory Objects and BFILE Locators**

Many examples in the following sections use the print\_media table. Following is the structure of the table:

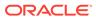

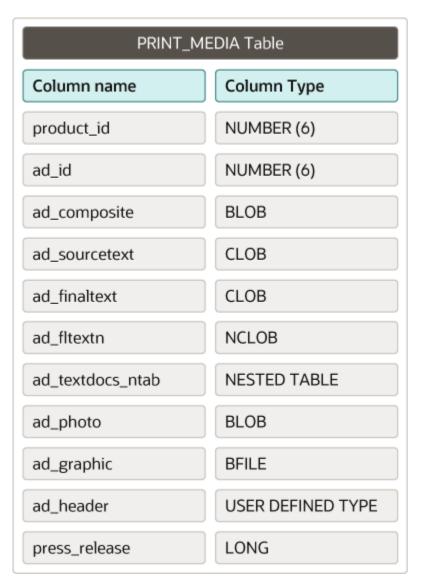

#### Figure 5-1 print\_media table

#### Example 5-1 Inserting BFILEs in SQL and PL/SQL

```
conn system/manager
```

```
-- The DBA creates DIRECTORY object and grants READ to the user create or replace directory MYDIR as '/your/directory/path/here'; GRANT read ON DIRECTORY MYDIR TO pm;
```

conn pm/pm

```
-- Use BFILENAME to create a BFILE locator for INSERT
INSERT INTO print_media
(product_id, ad_id, ad_composite, ad_sourcetext, ad_graphic)
VALUES
(1, 1, empty_blob(), empty_clob(), BFILENAME('MYDIR','file1.txt'));
```

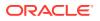

```
-- After this statement, 2 rows point to the same BFILE
INSERT INTO print media
(product id, ad id, ad composite, ad sourcetext, ad graphic)
    select 2, ad id, ad composite, ad sourcetext, ad graphic from
print media;
-- Update the 2nd row to point to a different file
UPDATE print media SET ad graphic = BFILENAME ('MYDIR', 'file2.txt') WHERE
product id =2;
-- Insert a 3rd row with invalid file name
INSERT INTO print media
(product id, ad id, ad composite, ad sourcetext, ad graphic)
VALUES
(3, 3, empty blob(), empty clob(),
BFILENAME('MYDIR','file_does_not_exist.txt'));
-- Insert a NULL for BFILE
INSERT INTO print media
(product id, ad id, ad composite, ad sourcetext, ad graphic)
VALUES
(4, 4, empty blob(), empty clob(), NULL);
-- Inserting in PLSQL using a BFILE variable
DECLARE
   f BFILE;
BEGIN
    f := BFILENAME('MYDIR','file5.txt');
    INSERT INTO print media (product id, ad id, ad composite, ad sourcetext,
ad graphic)
   VALUES (5, 5, NULL, NULL, f);
END;
SELECT product id, ad id, ad graphic FROM print media ORDER BY 1,2;
```

#### Example 5-2 Inserting BFILEs in OCI

```
STATIC TEXT *insstmt = "INSERT INTO print media (product id, ad id,
ad graphic) VALUES (:1, :1, :2)";
sword insert bfile()
{
 OCILobLocator *f = (OCILobLocator *)0;
 OCIStmt
              *stmthp;
 OCIBind
               *bndp1 = (OCIBind *) 0;
 OCIBind
              *bndp2 = (OCIBind *) 0;
 ub4
                id;
 CHECK ERROR (OCIHandleAlloc( (dvoid *) envhp, (dvoid **) &stmthp,
                             OCI HTYPE STMT, (size t) 0, (dvoid **) 0));
  /************* Allocate descriptor ***********************/
 CHECK ERROR (OCIDescriptorAlloc((dvoid *) envhp, (dvoid **) &f,
```

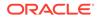

```
(ub4)OCI DTYPE FILE, (size t) 0,
                                  (dvoid **) 0));
  /********* Execute insstmt to insert f ***************/
  id = 6;
  CHECK ERROR (OCILobFileSetName(envhp, errhp, &f,
                                 (text*) "MYDIR", sizeof("MYDIR") -1,
                                 (text*)"file6.txt",
                                 sizeof("file6.txt") -1));
  CHECK ERROR (OCIStmtPrepare(stmthp, errhp, insstmt,
                              (ub4) strlen((char *) insstmt),
                              (ub4) OCI NTV SYNTAX, (ub4)
OCI DEFAULT));
 CHECK ERROR (OCIBindByPos(stmthp, &bndp1, errhp, (ub4) 1, (dvoid *)
&id,
                              (sb4) sizeof(id), SQLT INT, (dvoid *) 0,
(ub2 *) 0,
                              (ub2 *)0, (ub4) 0, (ub4*) 0, (ub4)
OCI DEFAULT));
 CHECK ERROR (OCIBindByPos(stmthp, &bndp2, errhp, (ub4) 2, (dvoid *)
&f4,
                              (sb4) -1, SQLT BFILE, (dvoid *) 0, (ub2
*) 0,
                              (ub2 *)0, (ub4) 0, (ub4*) 0, (ub4)
OCI DEFAULT));
  CHECK ERROR (OCIStmtExecute(svchp, stmthp, errhp, (ub4) 1, (ub4) 0,
                              (CONST OCISnapshot *) NULL, (OCISnapshot
*) NULL,
                              OCI DEFAULT));
  /******** Execute insstmt to insert NULL ****************/
  id = 7;
  CHECK ERROR (OCIStmtPrepare(stmthp, errhp, insstmt,
                              (ub4) strlen((char *) insstmt),
                              (ub4) OCI NTV SYNTAX, (ub4)
OCI DEFAULT));
  CHECK ERROR (OCIBindByPos(stmthp, &bndp1, errhp, (ub4) 1, (dvoid *)
&id,
                              (sb4) sizeof(id), SQLT INT, (dvoid *) 0,
(ub2 *) 0,
                              (ub2 *)0, (ub4) 0, (ub4*) 0, (ub4)
OCI DEFAULT));
 CHECK ERROR (OCIBindByPos(stmthp, &bndp2, errhp, (ub4) 2, (dvoid *)
NULL,
                              (sb4) -1, SQLT BFILE, (dvoid *) 0, (ub2
*) 0,
                              (ub2 *)0, (ub4) 0, (ub4*) 0, (ub4)
OCI DEFAULT));
```

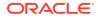

```
CHECK_ERROR (OCIStmtExecute(svchp, stmthp, errhp, (ub4) 1, (ub4) 0,
(CONST OCISnapshot *) NULL, (OCISnapshot *)
NULL,
```

```
OCI_DEFAULT));
```

}

## 5.3 BFILE APIs

This section discusses the different operations supported through BFILES.

Once you initialize a BFILE variable either by using the BFILENAME function or an equivalent API, or by using a SELECT operation on a BFILE column, you can perform read operations on the BFILE using APIs such as DBMS\_LOB. Note that BFILE is a read-only data type. So, you cannot update or delete the operating system files, accessed using BFILEs, through the BFILE APIs.

The operations performed on BFILES are divided into following categories:

| Table 5-1 | Operations on | <b>BFILEs</b> |
|-----------|---------------|---------------|
|-----------|---------------|---------------|

| Category                               | Operation                                                                                   | Example function /procedure<br>in DBMS_LOB package |  |
|----------------------------------------|---------------------------------------------------------------------------------------------|----------------------------------------------------|--|
| Sanity Checking                        | Check if the BFILE exists on the server                                                     | FILEEXISITS                                        |  |
|                                        | Get the DIRECTORY object name and file name                                                 | FILEGETNAME                                        |  |
|                                        | Set the name of a BFILE in a<br>locator without checking if the<br>directory or file exists | BFILENAME                                          |  |
| Open / Close                           | Open a file                                                                                 | OPEN                                               |  |
|                                        | Check if the file was opened using the input BFILE locators                                 | ISOPEN                                             |  |
|                                        | Close the file                                                                              | CLOSE                                              |  |
|                                        | Close all previously opened files                                                           | FILECLOSEALL                                       |  |
| Read Operations                        | Get the length of the BFILE                                                                 | GETLENGTH                                          |  |
|                                        | Read data from the BFILE starting at the specified offset                                   | READ                                               |  |
|                                        | Return part of the BFILE value<br>starting at the specified offset<br>using SUBSTR          | SUBSTR                                             |  |
|                                        | Return the matching position of a pattern in a BFILE using INSTR                            | INSTR                                              |  |
| Operations involving multiple locators | Assign BFILE locator src to<br>BFILE locator dst                                            | dst := src                                         |  |
|                                        | Load BFILE data into a LOB                                                                  | LOADCLOBFROMFILE,<br>LOADBLOBFROMFILE              |  |
|                                        | Compare all or part of the value of two BFILEs                                              | COMPARE                                            |  |

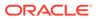

- Sanity Checking Sanity Checking functions on BFILEs enable you to retrieve information about the BFILEs.
- Opening and Closing a BFILE You must OPEN a BFILE before performing any operations on it, and CLOSE it before you terminate your program.
- Reading from a BFILE
   You can perform many different read operations on the BFILE data, including reading its length, reading part of the data, or reading the whole data.
- Working with Multiple BFILE Locators Some BFILE operations accept two locators, at least one of which is a BFILE locator. For the assignment and the comparison operations involving BFILES, both the locators must be of BFILE type.

## 5.3.1 Sanity Checking

Sanity Checking functions on BFILEs enable you to retrieve information about the BFILEs.

Recall that the BFILENAME() and OCILobFileSetName() functions do not verify that the directory and path name you specify actually exist. You can use the sanity checking functions to verify that a BFILE exists and to extract the directory and file names from a BFILE locator.

## 5.3.2 Opening and Closing a BFILE

You must OPEN a BFILE before performing any operations on it, and CLOSE it before you terminate your program.

A BFILE locator operates like a file descriptor available as part of the standard input/ output library of most conventional programming languages. This implies that once you define and initialize a BFILE locator, and open the file pointed to by this locator, all subsequent operations until the closure of the file must be done from within the same program block using the locator or local copies of it. The BFILE locator variable can be used as a parameter to other procedures, member methods, or external function callouts. However, it is recommended that you open and close a file from the same program block at the same nesting level.

You must close all the open BFILE instances even in cases, where an exception or unexpected termination of your application occurs. In these cases, if a BFILE instance is not closed, then it is still considered open by the database. Ensure that your exception handling strategy does not allow BFILE instances to remain open in these situations.

You can close all open BFILES together by using a procedure like DBMS LOB.FILECLOSEALL or OCILobFileCloseAll().

## 5.3.3 Reading from a BFILE

You can perform many different read operations on the BFILE data, including reading its length, reading part of the data, or reading the whole data.

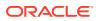

When reading from a large BFILE, you can use the streaming read mode in JDBC or OCI. In JDBC, you can achieve this by using the getBinaryStream() method. In OCI, you can achieve it in the way as described in the following section.

#### **Streaming Read in OCI**

The most efficient way to read large amounts of BFILE data is by using the OCILobRead2() function with the streaming mechanism enabled, and using polling or callback. To do so, specify the starting point of the read using the offset parameter as follows:

When using polling mode, be sure to look at the value of the  $byte_amt$  parameter after each OCILobRead2 () call to see how many bytes were read into the buffer, because the buffer may not be entirely full.

When using callbacks, the lenp parameter, which is input to the callback, indicates how many bytes are filled in the buffer. Be sure to check the lenp parameter during your callback processing because the entire buffer may not be filled with data.

#### **Amount Parameter**

- When calling the DBMS\_LOB.READ API, the size of the amount parameter can be larger than the size of the data. However, this parameter should be less than or equal to the size of the buffer. In PL/SQL, the buffer size is limited to 32K.
- When calling the OCILobRead2() function, you can pass a value of UB8MAXVAL for the byte amt parameter to read to the end of the BFILE.

### 5.3.4 Working with Multiple BFILE Locators

Some BFILE operations accept two locators, at least one of which is a BFILE locator. For the assignment and the comparison operations involving BFILES, both the locators must be of BFILE type.

Loading a LOB with BFILE data involves special considerations that we will discuss in the following sections:

#### Loading a LOB with BFILE Data

In PLSQL, the DBMS\_LOB.LOADFROMFILE procedure is deprecated in favor of DBMS\_LOB.LOADBLOBFROMFILE and DBMS\_LOB.LOADCLOBFROMFILE. Specifically, when you use DBMS\_LOB.LOADCLOBFROMFILE procedure to load a CLOB or NCLOB instance, it will perform the character set conversions.

#### Specifying the Amount of BFILE Data to Load

The value you pass for the amount parameter to functions listed in the table below must be one of the following:

An amount less than or equal to the actual size (in bytes) of the BFILE you are loading.

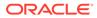

• The maximum allowable LOB size (in bytes). Passing this value, loads the entire BFILE. You can use this technique to load the entire BFILE without determining the size of the BFILE before loading. To get the maximum allowable LOB size, use the technique described in the following table:

| Environment | Function                                                            | To pass maximum LOB size,<br>get value of: |
|-------------|---------------------------------------------------------------------|--------------------------------------------|
| DBMS_LOB    | DBMS_LOB.LOADBLOBFROMFI<br>LE                                       | DBMS_LOB.LOBMAXSIZE                        |
| DBMS_LOB    | DBMS_LOB.LOADCLOBFROMFI<br>LE                                       | DBMS_LOB.LOBMAXSIZE                        |
| OCI         | OCILobLoadFromFile2()                                               | UB8MAXVAL                                  |
| OCI         | OCILobLoadFromFile()(For<br>LOBs less than 4 gigabytes in<br>size.) | UB4MAXVAL                                  |

#### Table 5-2 Maximum LOB Size for Load from File Operations

#### Loading a BLOB with BFILE Data

The DBMS\_LOB.LOADBLOBFROMFILE procedure loads a BLOB with data from a BFILE. It can be used to load data into any persistent or temporary BLOB instance. This procedure returns the new source and the destination offsets of the BLOB, which you can then pass into subsequent calls, when used in a loop.

#### Loading a CLOB with BFILE Data

The DBMS\_LOB.LOADCLOBFROMFILE procedure loads a CLOB or NCLOB with character data from a BFILE. It can be used to load data into a persistent or temporary CLOB or NCLOB instance. You can specify the character set ID of the BFILE when calling this procedure and ensure that the character set is properly converted from the BFILE data character set to the destination CLOB or NCLOB character set. This procedure returns the new source and destination offsets of the CLOB or NCLOB, which you can then passe into subsequent calls, when used in a loop.

The following example illustrates:

- How to use default csid(0).
- How to load the entire file without calling getlength for the BFILE.
- How to find out the actual amount loaded using return offsets.

This example assumes that ad\_source is a BFILE in UTF8 character set format and the database character set is UTF8.

```
CREATE OR REPLACE PROCEDURE loadCLOB1_proc (dst_loc IN OUT CLOB) IS
src_loc BFILE := BFILENAME('MEDIA_DIR','monitor_3060.txt');
amt NUMBER := DBMS_LOB.LOBMAXSIZE;
src_offset NUMBER := 1;
dst_offset NUMBER := 1;
lang_ctx NUMBER := DBMS_LOB.DEFAULT_LANG_CTX;
warning NUMBER;
BEGIN
DBMS_OUTPUT.PUT_LINE('------ LOB LOADCLOBFORMFILE EXAMPLE
------');
```

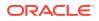

```
DBMS LOB.FILEOPEN(src loc, DBMS LOB.FILE READONLY);
  /* The default csid can be used when the BFILE encoding is in the same
charset
   * as the destination CLOB/NCLOB charset
   */
   DBMS LOB.LOADCLOBFROMFILE(dst loc, src loc, amt, dst offset,
src offset,
       DBMS LOB.DEFAULT CSID, lang ctx, warning) ;
  DBMS OUTPUT.PUT LINE(' Amount specified ' || amt ) ;
  DBMS OUTPUT.PUT LINE(' Number of bytes read from source: ' ||
(src offset-1));
  DBMS OUTPUT.PUT LINE(' Number of characters written to destination: ' ||
(dst offset-1) );
  IF (warning = DBMS LOB.WARN INCONVERTIBLE CHAR)
    DBMS OUTPUT.PUT LINE('Warning: Inconvertible character');
  END IF;
  DBMS LOB.FILECLOSEALL() ;
END;
/
```

The following example illustrates:

- How to get the character set ID from the character set name using the NLS\_CHARSET\_ID function.
- How to load a stream of data from a single BFILE into different LOBs using the returned offset value and the language context lang\_ctx.
- How to read a warning message

This example assumes that ad\_file\_ext\_01 is a BFILE in JA16TSTSET format and the database national character set is AL16UTF16.

```
CREATE OR REPLACE PROCEDURE loadCLOB2 proc (dst loc1 IN OUT NCLOB, dst loc2
IN OUT NCLOB) IS
 src loc BFILE := BFILENAME('MEDIA DIR', 'monitor 3060.txt');
     NUMBER := 100;
 amt
 src offset NUMBER := 1;
 dst offset NUMBER := 1;
 src osin NUMBER;
 cs_id NUMBER := NLS_CHARSET_ID('JA16TSTSET'); /* 998 */
 lang ctx NUMBER := dbms lob.default lang ctx;
 warning NUMBER;
BEGIN
 DBMS OUTPUT.PUT LINE('----- LOB LOADCLOBFORMFILE EXAMPLE
-----');
 DBMS LOB.FILEOPEN(src loc, DBMS LOB.FILE READONLY);
 DBMS OUTPUT.PUT LINE(' BFILE csid is ' || cs id) ;
 /* Load the first 1KB of the BFILE into dst loc1 */
 DBMS OUTPUT.PUT LINE(' -----' ) ;
 DBMS OUTPUT.PUT LINE(' First load ');
 DBMS OUTPUT.PUT LINE(' -----' ) ;
```

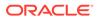

```
DBMS LOB.LOADCLOBFROMFILE(dst loc1, src loc, amt, dst offset,
src offset,
      cs id, lang ctx, warning);
 /* the number bytes read may or may not be 1k */
  DBMS OUTPUT.PUT LINE (' Amount specified ' || amt ) ;
  DBMS OUTPUT.PUT LINE(' Number of bytes read from source: ' ||
      (src offset-1));
  DBMS OUTPUT.PUT LINE(' Number of characters written to destination:
' ||
      (dst offset-1) );
  if (warning = dbms lob.warn inconvertible char)
  then
    DBMS OUTPUT.PUT LINE('Warning: Inconvertible character');
  end if;
 /* load the next 1KB of the BFILE into the dst loc2 */
  DBMS OUTPUT.PUT LINE(' -----' ) ;
  DBMS OUTPUT.PUT LINE (' Second load ');
  DBMS OUTPUT.PUT LINE(' -----' ) ;
  /* Notice we are using the src offset and lang ctx returned from the
previous
  \star load. We do not use value 1001 as the src offset here because
sometimes the
   * actual amount read may not be the same as the amount specified.
  */
 src osin := src offset;
 dst offset := 1;
 DBMS LOB.LOADCLOBFROMFILE(dst loc2, src loc, amt, dst offset,
src offset,
     cs id, lang ctx, warning);
  DBMS OUTPUT.PUT LINE(' Number of bytes read from source: ' ||
     (src offset-src osin) );
  DBMS OUTPUT.PUT LINE(' Number of characters written to destination:
' ||
     (dst offset-1) );
 if (warning = DBMS LOB.WARN INCONVERTIBLE CHAR)
 then
   DBMS OUTPUT.PUT LINE ('Warning: Inconvertible character');
 end if;
 DBMS LOB.FILECLOSEALL() ;
END;
/
```

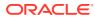

## 5.4 BFILE APIs in Different Programmatic Interfaces

This section lists all the APIs from different Programmatic Interfaces supported by Oracle Database.

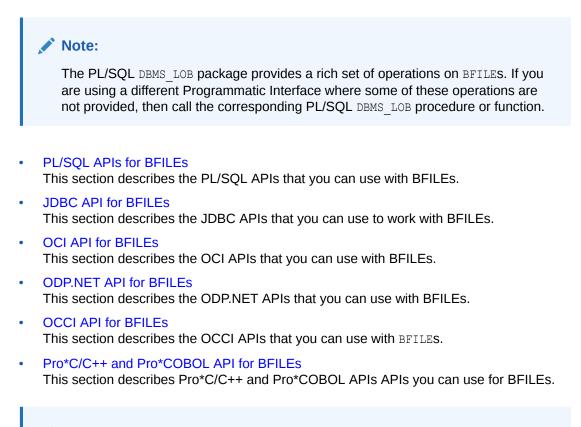

See Also:

Comparing the LOB Interfaces

## 5.4.1 PL/SQL APIs for BFILEs

This section describes the PL/SQL APIs that you can use with BFILEs.

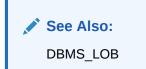

| Table 5-3 | DBMS_LOB functions and procedures for BFILEs |
|-----------|----------------------------------------------|
|-----------|----------------------------------------------|

| Category        | Function/ Procedure | Description                       |
|-----------------|---------------------|-----------------------------------|
| Sanity Checking | FILEEXISTS          | Checks if the BFILE exists on the |
|                 |                     | server                            |

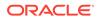

| Category                               | Function/ Procedure | Description                                                                                              |
|----------------------------------------|---------------------|----------------------------------------------------------------------------------------------------|
|                                        | FILEGETNAME         | Gets the DIRECTORY object name and file name                                                             |
|                                        | BFILENAME           | Sets the name of a BFILE in a<br>locator without checking if the<br>directory or file exists             |
| Open/Close                             | OPEN, FILEOPEN      | Opens a file. Use OPEN instead of FILEOPEN.                                                              |
|                                        | ISOPEN, FILEISOPEN  | Checks if the file was opened<br>using the input BFILE locators.<br>Use ISOPEN instead of<br>FILEISOPEN. |
|                                        | CLOSE, FILECLOSE    | Closes the file. Use CLOSE instead of FILECLOSE.                                                         |
|                                        | FILECLOSEALL        | Closes all previously opened files.                                                                      |
| Read Operations                        | GETLENGTH           | Gets the length of the BFILE                                                                             |
|                                        | READ                | Reads data from the BFILE starting at the specified offset.                                              |
|                                        | SUBSTR              | Returns part of the BFILE value starting at the specified offset.                                        |
|                                        | INSTR               | Returns the matching position of the nth occurrence of the pattern in the BFILE.                         |
| Operations involving multiple locators | := (operator)       | Assigns a BFILE locator to another                                                                       |
|                                        | LOADCLOBFROMFILE    | Loads character data from a file into a LOB                                                              |
|                                        | LOADBLOBFROMFILE    | Loads binary data from a file into a LOB                                                                 |
|                                        | LOADFROMFILE        | Loads BFILE data into a LOB (deprecated)                                                                 |
|                                        | COMPARE             | Compares the value of two BFILEs.                                                                        |

#### Table 5-3 (Cont.) DBMS\_LOB functions and procedures for BFILEs

Example 5-3 PL/SQL API for BFILEs

| declare               |           |
|-----------------------|-----------|
| f                     | BFILE;    |
| f2                    | BFILE;    |
| b                     | BLOB;     |
| С                     | CLOB;     |
| dest_offset           | NUMBER;   |
| <pre>src_offset</pre> | NUMBER;   |
| lang                  | NUMBER;   |
| warn                  | NUMBER;   |
| buffer                | RAW(128); |
| amt                   | NUMBER;   |

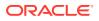

```
NUMBER;
 len
        NUMBER;
 pos
 filename VARCHAR2(128);
 dirname VARCHAR2(128);
BEGIN
  /* Select out a BFILE locator */
 SELECT ad graphic INTO f FROM print media WHERE product id = 1 AND ad id =
1;
 /*-----*/
 /*----- Sanity Checking -----*/
 /*-----*/
 /*----- Determining Whether a BFILE Exists -------//
 if DBMS LOB.FILEEXISTS(f) = 1 then
  DBMS OUTPUT.PUT LINE('F exists!');
 else
  DBMS OUTPUT.PUT LINE ('F does not exist :(');
  return;
 end if;
 /*---- Getting Directory Object Name and File Name of a BFILE ----*/
 DBMS LOB.FILEGETNAME(f, dirname, filename);
 DBMS OUTPUT.PUT LINE('F: directory: '|| dirname ||' filename: '||
filename);
 /*_____*/
 /*----- Open/Close -----*/
 /*-----*/
 /*----- Opening a BFILE ------ //
 DBMS LOB.OPEN(f, DBMS LOB.LOB READONLY);
 /*----- Determining Whether a BFILE Is Open -----*/
 if DBMS LOB.ISOPEN(f) = 1 then
  DBMS OUTPUT.PUT LINE('F is open!');
 else
  DBMS OUTPUT.PUT LINE ('F is not open :(');
 end if:
 /*----- Closing a BFILE -----*/
 DBMS LOB.CLOSE(f);
 /*----- Closing All Open BFILEs with FILECLOSEALL ------*/
 DBMS LOB.FILECLOSEALL;
 /*-----*/
 /*----- BFILE operations -----*/
 /*_____*/
 DBMS LOB.OPEN(f, dbms lob.lob readonly);
 /*----- Getting the Length of a BFILE ------- Getting the Length of a BFILE -----
 len := DBMS LOB.GETLENGTH(f);
```

```
DBMS OUTPUT.PUT LINE('dbms lob.getlength: '||len);
 /*----- Reading BFILE Data -----
*/
 amt := 15;
 DBMS LOB.READ(f, amt, 1, buffer);
 DBMS OUTPUT.PUT LINE('dbms lob.read: '||
UTL RAW.CAST TO VARCHAR2(buffer));
 /*----- Reading a Portion of BFILE Data Using SUBSTR ------
*/
 buffer := DBMS LOB.SUBSTR(f, 15, 3);
 DBMS OUTPUT.PUT LINE('dbms lob.substr: '||
UTL RAW.CAST TO VARCHAR2(buffer));
 /*---- Checking If a Pattern Exists in a BFILE Using INSTR -----
*/
 pos := DBMS LOB.INSTR(f, utl raw.cast to raw('BFILE'), 1, 1);
 if pos != 0 then
   DBMS OUTPUT.PUT LINE ('dbms lob.instr: "BFILE" word exists in
position ' || pos);
 else
   DBMS OUTPUT.PUT LINE ('dbms lob.instr: "BFILE" word does not exist
in file');
 end if;
 /*_____
*/
  /*----- Operations involving 2 locators -----
*/
 /*_____
*/
 /*----- Assigning a BFILE Locator ------
*/
 f2 := f; -- where f2 is also a bfile variable
 amt := 15;
 DBMS LOB.READ(f2, amt, 1, buffer);
 DBMS OUTPUT.PUT LINE('assign: dbms lob.read: '||
UTL RAW.CAST TO VARCHAR2(buffer));
 /*----- Loading a LOB with BFILE Data ------
*/
 /* Select out BLOB and CLOB for update so we can write to them */
 select ad composite, ad sourcetext into b, c
 from print media where product_id = 1 and ad_id = 1 for update;
 /* Load BLOB from BFILE */
 dest offset := 1;
 src offset := 1;
 DBMS LOB.LOADBLOBFROMFILE(b, f, dbms lob.lobmaxsize, dest offset,
src offset);
```

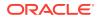

```
/* Load CLOB from BFILE, for this operation is necessary to know the
charset
  * id of BFILE to read it correctly */
 dest offset := 1;
 src offset := 1;
             := 0;
 lang
 /* Specifying the amount as DBMS LOB.LOBMAXSIZE to copy till end of file */
 DBMS LOB.LOADCLOBFROMFILE(c, f, DBMS LOB.LOBMAXSIZE, dest offset,
src offset,
                           NLS CHARSET ID('utf8'), lang, warn);
  /*----- Comparing All or Parts of Two BFILES -----*/
 SELECT ad graphic INTO f2 FROM print media WHERE product id = 2 AND ad id
= 1;
 DBMS LOB.OPEN(f2, dbms lob.lob readonly);
 if DBMS LOB.COMPARE(f, f2, 10, 1, 1) = 0 then
   DBMS OUTPUT.PUT LINE ('dbms lob.compare: They are equals!!');
 else
   DBMS OUTPUT.PUT LINE ('dbms lob.compare: They are not equals :(');
 end if;
 -- Close just f
 DBMS LOB.CLOSE(f);
  -- Close the rest of bfiles opended
 DBMS LOB.FILECLOSEALL;
END;
/
```

## 5.4.2 JDBC API for BFILEs

This section describes the JDBC APIs that you can use to work with BFILEs.

In JDBC, the oracle.jdbc.OracleBfile interface provides methods for performing operations on BFILE data in the database. It encapsulates the BFILE locators, so you do not deal with locators, but instead use methods and properties provided to perform operations and get state information.

To retrieve the locator for the most current row, you must call the getBFILE() method on the OracleResultSet each time a move operation is made, depending on whether the instance is a BFILE.

See Also: Working with LOBs and BFILEs

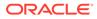

| Category                               | Function/ Procedure                                      | Description                                                                                            |
|----------------------------------------|----------------------------------------------------------|----------------------------------------------------------------------------------------------------|
| Sanity Checking                        | <pre>boolean fileExists()</pre>                          | Checks if the BFILE exists on the server                                                               |
|                                        | <pre>public java.lang.String getName()</pre>             | Gets the file name                                                                                     |
|                                        | <pre>public java.lang.String getDirAlias()</pre>         | Gets the DIRECTORY object name                                                                         |
| Open/Close                             | <pre>public void openFile()</pre>                        | Opens a file.                                                                                          |
|                                        | public boolean<br>isFileOpen()                           | Checks if the file was opened<br>using the input BFILE<br>locators                                     |
|                                        | <pre>public void closeFile()</pre>                       | Closes the file. Use CLOSE instead of FILECLOSE.                                                       |
| Read Operations                        | long length()                                            | Gets the length of the BFILE                                                                           |
|                                        | <pre>public java.io.InputStream getBinaryStream()</pre>  | Reads the BFILE as a binary stream.                                                                    |
|                                        | <pre>byte[] getBytes(long,<br/>int)</pre>                | Gets the contents of the<br>BFILE as an array of bytes,<br>given an offset                             |
|                                        | <pre>int getBytes(long, int,<br/>byte[])</pre>           | Reads a subset of the BFILE into a byte array                                                          |
|                                        | <pre>long position(oracle.jdbc.Or acleBfile, long)</pre> | Finds the first appearance of<br>the given BFILE contents<br>within the LOB, from the given<br>offset. |
|                                        | <pre>long position(byte[], long)</pre>                   | Finds the first appearance of<br>the given byte array within the<br>BFILE, from the given offset       |
| Operations involving multiple locators | [use equal sign]                                         | Assigns a BFILE locator to another                                                                     |

#### Table 5-4 JDBC APIs for BFILEs

#### Example 5-4 JDBC API for BFILEs

```
static void run_query() throws Exception {
   try(
        OracleConnection con = getConnection();
        Statement stmt = con.createStatement();
        ) {
        ResultSet rs = null;
        OracleBfile f = null;
        OracleBfile f2 = null;
        OracleBfile f3 = null;
        InputStream in = null;
        String output = null;
    }
}
```

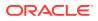

```
byte
          buffer[] = new byte[15];
  long
          pos;
  String
          filename = null;
  String
          dirname = null;
           len
              = 0;
  long
  rs = stmt.executeQuery("select ad graphic from print media where
product id = 1");
  rs.next();
  f = (OracleBfile) ((OracleResultSet)rs).getBfile(1);
  rs.close();
  rs = stmt.executeQuery("select ad graphic from print media where
product id = 2");
  rs.next();
  f2 = (OracleBfile)((OracleResultSet)rs).getBfile(1);
  rs.close();
  stmt.close();
  /*_____*/
  /*----- Sanity Checking -----*/
  /*-----*/
  /*----- Determining Whether a BFILE Exists -----*/
  if (f.fileExists())
    System.out.println("F exists!");
  else
    System.out.println("F does not exist :(");
  /*---- Getting Directory Object Name and File Name of a BFILE ----*/
  dirname = f.getDirAlias();
  filename = f.getName();
  System.out.println("Directory: " + dirname + " Filename: " + filename);
  /*-----*/
  /*----- Open/Close -----*/
  /*-----*/
  /*----- Opening a BFILE -----*/
  f.open(LargeObjectAccessMode.MODE READONLY);
  /*----- Determining Whether a BFILE Is Open -----*/
  if (f.isOpen())
    System.out.println("F is open!");
  else
    System.out.println("F is not open :(");
  /*----- Closing a BFILE -----*/
  f.close();
  /*-----*/
  /*----- BFILE operations -----*/
```

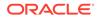

```
/
        -----*/
   f.open(LargeObjectAccessMode.MODE READONLY);
   /*----- Getting the Length of a BFILE
----*/
   len = f.length();
   System.out.println("F Length: "+len);
   /*----- Reading BFILE Data
-----*/
   in = f.getBinaryStream();
   in.read(buffer);
  in.close();
   output = new String(buffer);
   System.out.println("Buffer: " + output);
   /*---- Checking If a Pattern Exists in a BFILE Using POSITION
----*/
  pos = f.position("BFILE".getBytes(), 1);
   if (pos != -1)
    System.out.println("\"BFILE\" word exists in position: " + pos);
   else
    System.out.println("\"BFILE\" word doesn't exist :( " );
   /
*-----*/
   /*---- Operations involing 2 locators
----*/
   /
*-----*/
   /*---- Assigning a BFILE Locator
-----*/
   f3 = f;
   in = f3.getBinaryStream();
   in.read(buffer);
   in.close();
   output = new String(buffer);
   System.out.println("assign: Buffer: " + output);
   /*----- Comparing All or Parts of Two BFILES ------
*/
   f2.open(LargeObjectAccessMode.MODE READONLY);
   pos = f.position(f2, 1);
   if (pos != -1)
    System.out.println("f2 exists in position " + pos);
   else
    System.out.println("f2 doesn't exist in position");
```

```
f.close();
f2.close();
f3.close();
}
```

## 5.4.3 OCI API for BFILEs

This section describes the OCI APIs that you can use with BFILEs.

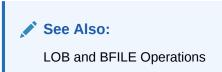

Table 5-5 OCI APIs for BFILEs

| Category                               | <b>Function/ Procedure</b>               | Description                                                                                                    |
|----------------------------------------|------------------------------------------|----------------------------------------------------------------------------------------------------|
| Sanity Checking                        | OCILobFileExists()                       | Checks if the BFILE exists on the server                                                                                 |
|                                        | OCILobFileGetName()                      | Gets the DIRECTORY object name and the file name                                                                         |
|                                        | OCILobFileSetName()                      | Sets the name of a BFILE in a locator without checking if the directory or file exists                                   |
|                                        | OCILobLocatorIsInit()                    | Checks whether a LOB Locator is initialized                                                                              |
| Open/Close                             | OCILobOpen() and<br>OCILobFileOpen()     | <b>Opens a file. Use</b><br>OciLobOpen() <b>instead of</b><br>OCILobFileOpen().                                          |
|                                        | OCILobIsOpen() and<br>OCILobFileIsOpen() | Checks if the file was opened<br>using the input BFILE locators.<br>Use OCILobIsOpen() instead of<br>OciLobFileIsOpen(). |
|                                        | OCILobClose() and<br>OCILobFileClose()   | Closes the file. Use<br>OciLobClose() instead of<br>OciLobFileClose().                                                   |
|                                        | OCILobFileCloseAll()                     | Closes all previously opened files.                                                                                      |
| Read Operations                        | OCILobGetLength2()                       | Gets the length of the BFILE                                                                                             |
|                                        | OCILobRead2()                            | Reads data from the BFILE starting at the specified offset.                                                              |
|                                        | OCILobArrayRead()                        | Reads data using multiple locators in one round trip.                                                                    |
| Operations involving multiple locators | OCILobLocatorAssign()                    | Assigns a BFILE locator to another                                                                                       |
|                                        | OCILobLoadFromFile2()                    | Loads BFILE data from a file into a LOB                                                                                  |

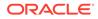

#### Example 5-5 OCI API for BFILEs

```
static text *selstmt = (text *) "select ad graphic, ad composite,
ad sourcetext from print media where product id = 1 and ad id = 1 for
update"
sword run query()
{
  OCILobLocator *f = (OCILobLocator *)0;
  OCILobLocator *f2 = (OCILobLocator *)0;
  OCILobLocator *b = (OCILobLocator *)0;
  OCILobLocator *c = (OCILobLocator *)0;
  OCIStmt
               *stmthp;
              *defn1p = (OCIDefine *) 0;
  OCIDefine
  OCIDefine *defn2p = (OCIDefine *) 0;
  OCIDefine
              *defn3p = (OCIDefine *) 0;
  ub4
               bfilelen;
  ub1
                lbuf[128];
                amt = 15;
  ub8
  boolean
                flag = FALSE;
  ub4
                id = 10;
                filename[128];
  text
  ub2
                filename len;
  text
                dirname[128];
  ub2
                dirname len;
  CHECK ERROR (OCIHandleAlloc( (dvoid *) envhp, (dvoid **) &stmthp,
                              OCI HTYPE STMT, (size t) 0, (dvoid **)
0));
  /*********** Allocate descriptors ******************/
  CHECK ERROR (OCIDescriptorAlloc((dvoid *) envhp, (dvoid **) &f,
                                  (ub4)OCI DTYPE FILE, (size t) 0,
                                  (dvoid **) 0));
  CHECK ERROR (OCIDescriptorAlloc((dvoid *) envhp, (dvoid **) &f2,
                                 (ub4)OCI DTYPE FILE, (size t) 0,
                                 (dvoid **) 0));
  CHECK ERROR (OCIDescriptorAlloc((dvoid *) envhp, (dvoid **) &b,
                                  (ub4)OCI DTYPE LOB, (size t) 0,
                                  (dvoid **) 0));
  CHECK ERROR (OCIDescriptorAlloc((dvoid *) envhp, (dvoid **) &c,
                                  (ub4)OCI DTYPE LOB, (size t) 0,
                                  (dvoid **) 0));
  /****** Execute selstmt to get f, b, c ***********************/
  CHECK ERROR (OCIStmtPrepare(stmthp, errhp, selstmt,
                              (ub4) strlen((char *) selstmt),
                              (ub4) OCI NTV SYNTAX, (ub4)
```

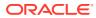

```
OCI DEFAULT));
 CHECK ERROR (OCIDefineByPos(stmthp, &defnlp, errhp, (ub4) 1, (dvoid *) &f,
                      (sb4) -1, SQLT BFILE, (dvoid *) 0, (ub2 *) 0,
                      (ub2 *)0, (ub4) OCI DEFAULT));
 CHECK ERROR (OCIDefineByPos(stmthp, &defn2p, errhp, (ub4) 2, (dvoid *) &b,
                      (sb4) -1, SQLT BLOB, (dvoid *) 0, (ub2 *) 0,
                      (ub2 *)0, (ub4) OCI DEFAULT));
 CHECK ERROR (OCIDefineByPos(stmthp, &defn3p, errhp, (ub4) 3, (dvoid *) &c,
                      (sb4) -1, SQLT CLOB, (dvoid *) 0, (ub2 *) 0,
                      (ub2 *)0, (ub4) OCI DEFAULT));
 CHECK ERROR (OCIStmtExecute(svchp, stmthp, errhp, (ub4) 1, (ub4) 0,
                      (CONST OCISnapshot *) NULL, (OCISnapshot *)
NULL,
                      OCI DEFAULT));
 /*-----*/
 /*----- Sanity Checking -----*/
 /*-----*/
 /*----- Determining Whether a BFILE Exists -----*/
 CHECK ERROR (OCILobFileExists(svchp, errhp, f, &flag));
 printf("OCILobFileExists: %s\n", (flag)?"TRUE":"FALSE");
 /*---- Getting Directory Object Name and File Name of a BFILE ----*/
 CHECK ERROR (OCILobFileGetName(envhp, errhp, f, (text*)dirname,
&dirname len,
                         (text*)filename, &filename len));
 printf("OCILobFileGetName: Directory: %.*s Filaname: %.*s \n",
      dirname len, dirname, filename len, filename);
 /*_____*/
 /*----- Open/Close -----*/
 /*-----*/
 /*----- Opening a BFILE ------ //
 CHECK ERROR (OCILobFileOpen(svchp, errhp, f, OCI FILE READONLY));
 printf("OCILobFileOpen: Works\n");
 /*----- Determining Whether a BFILE Is Open -----*/
 CHECK ERROR (OCILobFileIsOpen(svchp, errhp, f, &flag));
 printf("OCILobFileIsOpen: %s\n", (flag)?"TRUE":"FALSE");
 /*----- Closing a BFILE -----*/
 CHECK ERROR (OCILobFileClose (svchp, errhp, f));
 /*----- Closing All Open BFILEs with FILECLOSEALL -----*/
 CHECK ERROR (OCILobFileCloseAll(svchp, errhp));
 /*-----*/
 /*----- BFILE operations -----*/
 /*-----*/
 CHECK ERROR (OCILobFileOpen(svchp, errhp, f, OCI_FILE_READONLY));
```

```
printf("OCILobFileOpen: Works\n");
 /*----- Getting the Length of a BFILE ------
*/
 CHECK ERROR (OCILobGetLength(svchp, errhp, b, &bfilelen));
 printf("OCILobGetLength: loblen: %d \n", bfilelen);
 /*----- Reading BFILE Data -----
*/
 CHECK ERROR (OCILobRead2(svchp, errhp, f, &amt,
                       NULL, (oraub8)1, lbuf,
                       (oraub8) sizeof(lbuf), OCI ONE PIECE,
(dvoid*)0,
                       NULL, (ub2)0, (ub1)SQLCS IMPLICIT));
 printf("OCILobRead2: buf: %.*s amt: %lu\n", amt, lbuf, amt);
 /*-----
 /*----- Operations involing 2 locators -----
* /
  /*-----
*/
 /*----- Assigning a BFILE Locator -----
*/
 CHECK ERROR (OCILobLocatorAssign(svchp, errhp, f, &f2));
 printf("OCILobLocatorAssign: Works! \n");
 amt = 15;
 CHECK ERROR (OCILobRead2(svchp, errhp, f2, &amt,
                      NULL, (oraub8)1, lbuf,
                      (oraub8) sizeof(lbuf), OCI ONE PIECE,
(dvoid*)0,
                      NULL, (ub2)0, (ub1)SQLCS IMPLICIT));
 printf("OCILobLocatorAssign: OCILobRead2: buf: %.*s amt: %lu\n",
amt, lbuf, amt);
 /*----- Loading a LOB with BFILE Data -----
*/
 /* Load BLOB from BFILE. Specify amount = UB8MAXVAL to copy till end
of bfile */
 CHECK ERROR (OCILobLoadFromFile2(svchp, errhp, b, f, UB8MAXVAL,
1,1));
 printf("OCILobLoadFromFile2: BLOB case Works\n");
 /* Load CLOB from BFILE. Specify amount = UB8MAXVAL to copy till end
of bfile.
  * Note that there is no character set conversion here. */
 CHECK ERROR (OCILobLoadFromFile2(svchp, errhp, c, f, UB8MAXVAL,
1,1));
 printf("OCILobLoadFromFile2: CLOB case Works\n");
 /* Close just f */
 CHECK ERROR (OCILobFileClose (svchp, errhp, f));
```

```
/* Close the rest of bfiles opened */
CHECK_ERROR (OCILobFileCloseAll(svchp, errhp));
OCIDescriptorFree((dvoid *) b, (ub4) SQLT_BLOB);
OCIDescriptorFree((dvoid *) c, (ub4) SQLT_CLOB);
OCIDescriptorFree((dvoid *) f, (ub4) SQLT_BFILE);
OCIDescriptorFree((dvoid *) f2, (ub4) SQLT_BFILE);
CHECK_ERROR (OCIHandleFree((dvoid *) stmthp, OCI_HTYPE_STMT));
}
```

## 5.4.4 ODP.NET API for BFILEs

This section describes the ODP.NET APIs that you can use with BFILEs.

See Also: OracleBFile Class

#### Table 5-6 ODP.NET methods in OracleBfileClass

| Category                               | <b>Function/Description</b> | Description                                                                                              |
|----------------------------------------|-----------------------------|----------------------------------------------------------------------------------------------------|
| Sanity Checking                        | FileExists                  | Checks if the BFILE exists on the server                                                                 |
|                                        | FileName                    | Sets or gets the file name                                                                               |
|                                        | DirectoryName               | Sets or gets the DIRECTORY object name                                                                   |
| Open/Close                             | OpenFile                    | Opens a file. Use OPEN instead of FILEOPEN.                                                              |
|                                        | IsOpen                      | Checks if the file was opened<br>using the input BFILE locators.<br>Use ISOPEN instead of<br>FILEISOPEN. |
|                                        | CloseFile                   | Closes the file.                                                                                         |
| Read Operations                        | Length                      | Get the length of the BFILE                                                                              |
|                                        | Value                       | Returns the entire LOB data as a<br>string for CLOB and a byte array<br>for BLOB                         |
|                                        | Read                        | Reads data from the BFILE starting at the specified offset.                                              |
|                                        | Search                      | Returns the matching position of the nth occurrence of the pattern in the BFILE.                         |
| Operations involving multiple locators | Compare                     | Compares the values of two<br>BFILEs                                                                     |
|                                        | IsEqual                     | Check if two LOBs point to the same LOB data                                                             |

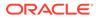

## 5.4.5 OCCI API for BFILEs

This section describes the OCCI APIs that you can use with BFILES.

In OCCI, the Bfile class enables you to instantiate a Bfile object in your C++ application. You must then use methods of the Bfile class, such as the setName() method, to initialize the Bfile object, which associates the object properties with an object of type BFILE in a BFILE column of the database.

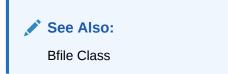

#### Amount Parameter for OCCI LOB copy() Methods

The copy() method on Clob and Blob enables you to load data from a BFILE. You can pass one of the following values for the amount parameter to this method:

- An amount smaller than the size of the BFILE to load a portion of the data
- An amount equal to the size of the BFILE to load all of the data
- The UB8MAXVAL constant to load all of the BFILE data

You cannot specify an amount larger than the length of the BFILE.

#### Amount Parameter for OCCI read() Operations

The read() method on an Clob, Blob, or Bfile object, reads data from a BFILE. You can pass one of these values for the amount parameter to specify the amount of data to read:

- An amount smaller than the size of the BFILE to load a portion of the data
- An amount equal to the size of the BFILE to load all of the data
- An amount equal to zero (0) to read until the end of the BFILE in streaming mode

You cannot specify an amount larger than the length of the BFILE.

Table 5-7 OCCI Methods for BFILEs

| Category        | Function/ Procedure  | Description                                                                             |
|-----------------|----------------------|-----------------------------------------------------------------------------------------|
| Sanity Checking | fileExists()         | Checks if the BFILE exists on the server                                                |
|                 | getFileName()        | Gets the file name                                                                      |
|                 | getDirAlias()        | Gets the DIRECTORY object name                                                          |
|                 | <pre>setName()</pre> | Sets the name of a BFILE in a locator without checking if the directory or file exists. |
|                 | isInitialized()      | Checks whether a BFILE is initialized.                                                  |
| Open/Close      | open()               | Opens a file.                                                                           |

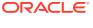

| Category                               | Function/ Procedure           | Description                                                                                           |
|----------------------------------------|-------------------------------|----------------------------------------------------------------------------------------------------|
|                                        | isOpen()                      | Checks if the file was opened using the input BFILE locators.                                         |
|                                        | close()                       | Closes the file.                                                                                      |
| Read Operations                        | length()                      | Gets the length of the BFILE                                                                          |
|                                        | read()                        | Reads data from the BFILE starting at the specified offset.                                           |
| Operations involving multiple locators | (operator) =                  | Assigns a BFILE locator to<br>another. Use the assignment<br>operator (=) or the copy<br>constructor. |
|                                        | Blob.copy() or<br>Clob.copy() | Loads BFILEdata into a LOB                                                                            |

#### Table 5-7 (Cont.) OCCI Methods for BFILEs

## 5.4.6 Pro\*C/C++ and Pro\*COBOL API for BFILEs

This section describes Pro\*C/C++ and Pro\*COBOL APIs APIs you can use for BFILEs.

# See Also: Pro\*C/C++ Programmer's Guide Pro\*COBOL Programmer's Guide

#### Table 5-8 Pro\*C/C++ and Pro\*COBOL APIs for BFILEs

| Category        | Function/ Procedure              | Description                                                                            |
|-----------------|----------------------------------|----------------------------------------------------------------------------------------|
| Sanity Checking | DESCRIBE [FILEEXISTS]            | Checks if the BFILE exists on the server                                               |
|                 | DESCRIBE[DIRECTORY,FILENA<br>ME] | Gets the directory object name and file name                                           |
|                 | FILE SET                         | Sets the name of a BFILE in a locator without checking if the directory or file exists |
| Open/Close      | OPEN                             | Opens a file.                                                                          |
|                 | DESCRIBE [ISOPEN]                | Checks if the file was opened using the input BFILE locators.                          |
|                 | CLOSE                            | Closes the file.                                                                       |
|                 | FILE CLOSE ALL                   | Closes all previously opened files.                                                    |
| Read Operations | DESCRIBE [LENGTH]                | Gets the length of the BFILE                                                           |
|                 | READ                             | Reads data from the BFILE starting at the specified offset.                            |

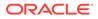

| Category                               | Function/ Procedure | Description                        |
|----------------------------------------|---------------------|------------------------------------|
| Operations involving multiple locators | ASSIGN              | Assigns a BFILE locator to another |
|                                        | LOAD FROM FILE      | Loads BFILE data into a LOB        |

#### Table 5-8 (Cont.) Pro\*C/C++ and Pro\*COBOL APIs for BFILEs

## 6 SQL Semantics for LOBs

You can use various SQL mechanisms to operate on LOBs.

You can access CLOB and NCLOB data types using SQL VARCHAR2 semantics, such as SQL string operators and functions. These techniques allow you to use LOBs directly in SQL code and provide an alternative to using LOB-specific APIs for some operations, and are beneficial in the following situations:

- When performing operations on LOBs that are relatively small in size, i.e., up to about 100K bytes
- After migrating your database from LONG columns to LOB data types, so that any SQL string functions contained in your existing PL/SQL application continue to work

SQL semantics are not recommended in the following situations, you must use LOB APIs instead:

- When using advanced features such as random access and piece-wise fetch.
- When performing operations on LOBs that are relatively large in size (greater than 1MB), because using SQL semantics can impact performance.

#### Note:

SQL semantics are used with persistent and temporary LOBs, and do not apply to BFILEs.

- SQL Functions and Operators Supported for Use with LOBs
   Many SQL operators and functions that take VARCHAR2 columns as arguments, also accept LOB columns. The following list summarizes those categories of SQL functions and operators that are supported for use with LOBs.
- Detailed Semantics of SQL Operations on LOBs
   This section explains semantics of SQL operations on LOBs in details.
- Restrictions on SQL Operations on LOBs
   There are many SQL operations that are not supported on LOB columns. This section
   lists those operations.

## 6.1 SQL Functions and Operators Supported for Use with LOBs

Many SQL operators and functions that take VARCHAR2 columns as arguments, also accept LOB columns. The following list summarizes those categories of SQL functions and operators that are supported for use with LOBs.

| SQL Operations/ Functions | Support   |
|---------------------------|-----------|
| Concatenation             | Supported |

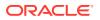

| SQL Operations/ Functions | Support                                              |
|---------------------------|------------------------------------------------------|
| Comparison                | Some comparison functions are not supported for LOBs |
| Character functions       | Supported                                            |
| Conversion                | Some conversion functions are not supported for LOBs |
| Aggregate functions       | Not supported                                        |
| Unicode functions         | Not supported                                        |

#### See Also:

#### Working with Remote LOBs in SQL and PL/SQL

The following table provides the details on each of the operations that accept VARCHAR2 types as operands or arguments, or return a VARCHAR2 value.

- The SQL column identifies the built-in functions and operators that are supported for CLOB and NCLOB data types. The LENGTH function is also supported for the BLOB data type.
- The PL/SQL column identifies the PL/SQL built-in functions and operators that are supported on LOBs.
- Functions designated as CNV in the SQL or PL/SQL column in the table are performed by converting the CLOB to a character data type, such as VARCHAR2. In the SQL environment, only the first 4K bytes of the CLOB are converted and used in the operation. In the PL/SQL environment, only the first 32K bytes of the CLOB are converted and used in the operation.

| Category               | Operator / Function                   | SQL Example / Comments                             | SQL | PL/SQL |
|------------------------|---------------------------------------|----------------------------------------------------|-----|--------|
| Concatenation          | , CONCAT()                            | Select clobCol    clobCol2 from tab;               | Yes | Yes    |
| Comparison             | = , !=, >, >=, <, <=, <>, ^=          | if clobCol=clobCol2 then                           | No  | Yes    |
| Comparison             | IN, NOT IN                            | if clobCol NOT IN (clob1, clob2, clob3) then       | No  | Yes    |
| Comparison             | SOME, ANY, ALL                        | if clobCol < SOME (select clobCol2 from) then      | No  | N/A    |
| Comparison             | BETWEEN                               | if clobCol BETWEEN clobCol2 and clobCol3 then      | No  | Yes    |
| Comparison             | LIKE [ESCAPE]                         | if clobCol LIKE '%pattern%' then                   | Yes | Yes    |
| Comparison             | IS [NOT] NULL                         | where clobCol IS NOT NULL                          | Yes | Yes    |
| Character<br>Functions | INITCAP, NLS_INITCAP                  | select INITCAP(clobCol) from                       | CNV | CNV    |
| Character<br>Functions | LOWER, NLS_LOWER,<br>UPPER, NLS_UPPER | <pre>where LOWER(clobCol1) = LOWER(clobCol2)</pre> | Yes | Yes    |

#### Table 6-1 SQL VARCHAR2 Functions and Operators on LOBs

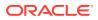

| Category                                           | <b>Operator / Function</b>  | SQL Example / Comments                                                                                                    | SQL | PL/SQL |
|----------------------------------------------------|-----------------------------|----------------------------------------------------------------------------------------------------|-----|--------|
| Character<br>Functions                             | LPAD, RPAD                  | <pre>select RPAD(clobCol, 20, ' La') from</pre>                                                                                                    | Yes | Yes    |
| Character<br>Functions                             | TRIM, LTRIM, RTRIM          | <pre>where RTRIM(LTRIM(clobCol,'ab'), 'xy') = 'cd'</pre>                                                                                                    | Yes | Yes    |
| Character<br>Functions                             | REPLACE                     | <pre>select REPLACE(clobCol, 'orig','new') from</pre>                                                                                                    | Yes | Yes    |
| Character<br>Functions                             | SOUNDEX                     | <pre>where SOUNDEX(clobCOl) = SOUNDEX('SMYTHE')</pre>                                                                                                    | CNV | CNV    |
| Character<br>Functions                             | SUBSTR                      | <pre>where substr(clobCol, 1,4) = like 'THIS'</pre>                                                                                                    | Yes | Yes    |
| Character<br>Functions                             | TRANSLATE                   | <pre>select TRANSLATE(clobCol, '123abc','NC') from</pre>                                                                                                    | CNV | CNV    |
| Character<br>Functions                             | ASCII                       | <pre>select ASCII(clobCol) from</pre>                                                                                                    | CNV | CNV    |
| Character<br>Functions                             | INSTR                       | where instr(clobCol, 'book') = 11                                                                                                    | Yes | Yes    |
| Character<br>Functions                             | LENGTH                      | <pre>where length(clobCol) != 7;</pre>                                                                                                    | Yes | Yes    |
| Character<br>Functions                             | NLSSORT                     | <pre>where NLSSORT (clobCol,'NLS_SORT = German') &gt; NLSSORT ('S','NLS_SORT = German')</pre>                                                                                                    | CNV | CNV    |
| Character<br>Functions                             | INSTRB, SUBSTRB,<br>LENGTHB | These functions are supported only for CLOBs that use single-byte character sets. (LENGTHB is supported for BLOBs and CLOBs.)                                                                                                    | Yes | Yes    |
| Character<br>Functions -<br>Regular<br>Expressions | REGEXP_LIKE                 | This function searches a character column for a pattern. Use this function in the WHERE clause of a query to return rows matching the regular expression you specify.                                                                                                    | Yes | Yes    |
| Character<br>Functions -<br>Regular<br>Expressions | REGEXP_REPLACE              | This function searches for a pattern in a character column and replaces each occurrence of that pattern with the pattern you specify.                                                                                                    | Yes | Yes    |
| Character<br>Functions -<br>Regular<br>Expressions | REGEXP_INSTR                | This function searches a string for a given<br>occurrence of a regular expression pattern. You<br>specify which occurrence you want to find and the<br>start position to search from. This function returns<br>an integer indicating the position in the string<br>where the match is found. | Yes | Yes    |
| Character<br>Functions -<br>Regular<br>Expressions | REGEXP_SUBSTR               | This function returns the actual substring matching the regular expression pattern you specify.                                                                                                    | Yes | Yes    |
| Conversion                                         | CHARTOROWID                 | CHARTOROWID (clobCol)                                                                                                    | CNV | CNV    |

#### Table 6-1 (Cont.) SQL VARCHAR2 Functions and Operators on LOBs

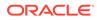

| Category               | <b>Operator / Function</b> | SQL Example / Comments                                                                                                    | SQL | PL/SQL |
|------------------------|----------------------------|----------------------------------------------------------------------------------------------------|-----|--------|
| Conversion             | COMPOSE                    | COMPOSE('string')                                                                                                    | CNV | CNV    |
|                        |                            | Returns a Unicode string given a string in the data type CHAR, VARCHAR2, CLOB, NCHAR, NVARCHAR2, NCLOB.                        |     |        |
| Conversion             | DECOMPOSE                  | DECOMPOSE('str' [CANONICAL  <br>COMPATIBILITY] )                                                                               | CNV | CNV    |
|                        |                            | Valid for Unicode character arguments.                                                                                         |     |        |
| Conversion             | HEXTORAW                   | HEXTORAW (CLOB)                                                                                                    | No  | CNV    |
| Conversion             | CONVERT                    | select<br>CONVERT(clobCol,'WE8DEC','WE8HP')<br>from                                                                            | Yes | CNV    |
| Conversion             | TO_DATE                    | TO_DATE(clobCol)                                                                                                    | CNV | CNV    |
| Conversion             | TO_NUMBER                  | TO_NUMBER(clobCol)                                                                                                    | CNV | CNV    |
| Conversion             | TO_TIMESTAMP               | TO_TIMESTAMP(clobCol)                                                                                                    | No  | CNV    |
| Conversion             | TO_MULTI_BYTE              | TO_MULTI_BYTE(clobCol)                                                                                                    | CNV | CNV    |
|                        | TO_SINGLE_BYTE             | TO_SINGLE_BYTE(clobCol)                                                                                                    |     |        |
| Conversion             | TO_CHAR                    | TO_CHAR(clobCol)                                                                                                    | Yes | Yes    |
| Conversion             | TO_NCHAR                   | TO_NCHAR(clobCol)                                                                                                    | Yes | Yes    |
| Conversion             | TO_LOB                     | INSERT INTO SELECT<br>TO_LOB(longCol)                                                                                          | N/A | N/A    |
|                        |                            | Note that TO_LOB can only be used to create or insert into a table with LOB columns as SELECT FROM a table with a LONG column. |     |        |
| Conversion             | TO_CLOB                    | TO_CLOB(varchar2Col)                                                                                                    | Yes | Yes    |
| Conversion             | TO_NCLOB                   | TO_NCLOB(varchar2Clob)                                                                                                    | Yes | Yes    |
| Aggregate<br>Functions | COUNT                      | <pre>select count(clobCol) from</pre>                                                                                          | No  | N/A    |
| Aggregate<br>Functions | MAX, MIN                   | <pre>select MAX(clobCol) from</pre>                                                                                            | No  | N/A    |
| Aggregate<br>Functions | GROUPING                   | <pre>select grouping(clobCol) from group by cube (clobCol);</pre>                                                              | No  | N/A    |
| Other<br>Functions     | GREATEST, LEAST            | <pre>select GREATEST (clobCol1, clobCol2) from</pre>                                                                           | No  | CNV    |
| Other<br>Functions     | DECODE                     | <pre>select DECODE(clobCol, condition1, value1, defaultValue) from</pre>                                                       | CNV | CNV    |
| Other<br>Functions     | NVL                        | <pre>select NVL(clobCol,'NULL') from</pre>                                                                                     | Yes | Yes    |
| Other<br>Functions     | DUMP                       | <pre>select DUMP(clobCol) from</pre>                                                                                           | No  | N/A    |
| Other<br>Functions     | VSIZE                      | <pre>select VSIZE(clobCol) from</pre>                                                                                          | No  | N/A    |

| Table 6-1 | (Cont.) SQL | VARCHAR2 Functions and | d Operators on LOBs |
|-----------|-------------|------------------------|---------------------|
|-----------|-------------|------------------------|---------------------|

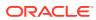

| Category | <b>Operator / Function</b>         | SQL Example / Comments                            | SQL | PL/SQL |
|----------|------------------------------------|---------------------------------------------------|-----|--------|
| Unicode  | INSTR2, SUBSTR2,<br>LENGTH2, LIKE2 | These functions use UCS2 code point semantics.    | No  | CNV    |
| Unicode  | INSTR4, SUBSTR4,<br>LENGTH4, LIKE4 | These functions use UCS4 code point semantics.    | No  | CNV    |
| Unicode  | INSTRC, SUBSTRC,<br>LENGTHC, LIKEC | These functions use complete character semantics. | No  | CNV    |

Table 6-1 (Cont.) SQL VARCHAR2 Functions and Operators on LOBs

See Also:

- Oracle Database SQL Language Reference for syntax details on SQL functions for regular expressions.
- Oracle Database Development Guide for information on using regular expressions with the database.

## 6.2 Detailed Semantics of SQL Operations on LOBs

This section explains semantics of SQL operations on LOBs in details.

- Return Datatype for SQL Operations on LOBs
   The return data type of SQL functions on LOBs is dependent on the input parameters.
- NULL vs EMPTY LOB: Semantic Difference between LOBs and VARCHAR2 For the VARCHAR2 data type, a string of length zero is indistinguishable from a NULL value for the column.
- WHERE Clause Usage with LOBs SQL functions with LOBs as arguments, except functions that compare LOB values, are allowed in predicates of the WHERE clause.
- CLOBs and NCLOBs Do Not Follow Session Collation Settings
   Learn about various operators on CLOBs and NCLOBs and compare the operations on
   VARCHAR2 and NVARCHAR2 variables with respect to LOBs in this section.
- Codepoint Semantics
   Codepoint semantics of the INSTR, SUBSTR, LENGTH, and LIKE functions differ depending
   on the data type of the argument passed to the function.

## 6.2.1 Return Datatype for SQL Operations on LOBs

The return data type of SQL functions on LOBs is dependent on the input parameters.

The return type of a function or operator that takes a LOB or VARCHAR2 is the same as the data type of the argument passed to the function or operator. Functions that take more than one argument, such as CONCAT, return a LOB data type if one or more arguments is a LOB.

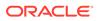

#### Example 6-1 CONCAT function returning CLOB

#### CONCAT (CLOB, VARCHAR2) CLOB

Any LOB instance returned by a SQL function is a temporary LOB instance. LOB instances in tables (persistent LOBs) are not modified by SQL functions, even when the function is used in the SELECT list of a query.

# 6.2.2 NULL vs EMPTY LOB: Semantic Difference between LOBs and VARCHAR2

For the VARCHAR2 data type, a string of length zero is indistinguishable from a NULL value for the column.

For the column of a LOB data type, there are three possible states:

- 1. NULL: This means the column has no LOB locator.
- 2. Zero-length value: This can be achieved by inserting an EMPTY LOB into the column, or by using an API such as DBMS\_LOB.TRIM() to trim the length to zero. In either case, there is a valid LOB locator in the column, but the LOB value length is zero.
- 3. Non-zero length value.

Due to this difference, the LENGTH function differs depending on whether the argument passed is a LOB or a character string:

- For a character string of length zero, the LENGTH function returns NULL.
- For a CLOB of length zero, or an empty locator such as that returned by EMPTY CLOB(), the LENGTH and DBMS LOB.GETLENGTH functions return 0.

Similarly, when used with LOBs, the IS NULL and IS NOT NULL operators determine whether a LOB locator is stored in the row:

- When you pass an initialized LOB of length zero to the IS NULL function, FALSE is returned. These semantics are compliant with the SQL 92 standard.
- When you pass a VARCHAR2 of length zero to the IS NULL function, TRUE is returned.

## 6.2.3 WHERE Clause Usage with LOBs

SQL functions with LOBs as arguments, except functions that compare LOB values, are allowed in predicates of the where clause.

The LENGTH function, for example, can be included in the predicate of the WHERE clause:

```
CREATE TABLE t (n NUMBER, c CLOB);
INSERT INTO t VALUES (1, 'abc');
SELECT * FROM t WHERE c IS NOT NULL;
SELECT * FROM t WHERE LENGTH(c) > 0;
SELECT * FROM t WHERE c LIKE '%a%';
SELECT * FROM t WHERE SUBSTR(c, 1, 2) LIKE '%b%';
SELECT * FROM t WHERE INSTR(c, 'b') = 2;
```

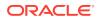

## 6.2.4 CLOBs and NCLOBs Do Not Follow Session Collation Settings

Learn about various operators on CLOBS and NCLOBS and compare the operations on VARCHAR2 and NVARCHAR2 variables with respect to LOBs in this section.

Standard operators that operate on CLOBS and NCLOBS without first converting them to VARCHAR2 or NVARCHAR2, are marked as 'Yes' in the SQL or PL/SQL columns of Table 7-1. These operators do not behave linguistically, except for REGEXP functions. Binary comparison of the character data is performed irrespective of the NLS\_COMP and NLS\_SORT parameter settings.

These REGEXP functions are the exceptions, where, if CLOB or NCLOB data is passed in, the linguistic comparison is similar to the comparison of VARCHAR2 and NVARCHAR2 values.

- REGEXP\_LIKE
- REGEXP\_REPLACE
- REGEXP\_INSTR
- REGEXP\_SUBSTR
- REGEXP\_COUNT

Note: CLOBs and NCLOBs support the default USING NLS\_COMP option.

#### See Also:

Oracle Database Reference for more information about NLS COMP

## 6.2.5 Codepoint Semantics

Codepoint semantics of the INSTR, SUBSTR, LENGTH, and LIKE functions differ depending on the data type of the argument passed to the function.

These functions use different codepoint semantics depending on whether the argument is a VARCHAR2 or a CLOB type as follows:

- When the argument is a CLOB, UCS2 codepoint semantics are used for all character sets.
- When the argument is a character type, such as VARCHAR2, the default codepoint semantics are used for the given character set:
  - UCS2 codepoint semantics are used for AL16UTF16 and UTF8 character sets.
  - UCS4 codepoint semantics are used for all other character sets, such as AL32UTF8.
- If you are storing character data in a CLOB or NCLOB, then note that the amount and offset parameters for any APIs that read or write data to the CLOB or NCLOB are specified in UCS2 codepoints. In some character sets, a full character consists one or more UCS2

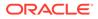

codepoints called a surrogate pair. In this scenario, you must ensure that the amount or offset you specify does not cut into a full character. This avoids reading or writing a partial character.

- Oracle Database helps to detect half surrogate pair on read or write boundaries in case of SQL functions and in case of read/write through LOB APIs. The behavior is as follows:
  - If the starting offset is in the middle of a surrogate pair, an error is raised for both read and write operations.
  - If the read amount reads only a partial character, increment or decrement the amount by 1 to read complete characters.

#### Note:

The output amount may vary from the input amount.

 If the write amount overwrites a partial character, an error is raised to prevent the corruption of existing data caused by overwriting of a partial character in the destination CLOB or NCLOB.

### Note:

This check only applies to the existing data in the CLOB or NCLOB. You must make sure that the incoming buffer for the write operation starts and ends in complete characters.

# 6.3 Restrictions on SQL Operations on LOBs

There are many SQL operations that are not supported on LOB columns. This section lists those operations.

Table 6-2 Unsupported Usage of LOBs in SQL

| SQL Operations Not Supported          | Example of unsupported usage                             |  |
|---------------------------------------|----------------------------------------------------------|--|
| SELECT DISTINCT                       | SELECT DISTINCT clobCol from                             |  |
| SELECT clause                         | SELECT ORDER BY clobCol                                  |  |
| ORDER BY                              |                                                          |  |
| SELECT clause                         | SELECT avg(num) FROM                                     |  |
| GROUP BY                              | GROUP BY clobCol                                         |  |
| UNION, INTERSECT, MINUS               | SELECT clobCol1 from tab1 UNION SELECT clobCol2 from     |  |
| (Note that UNION ALL works for LOBs.) | tab2;                                                    |  |
| Join queries                          | <pre>SELECT FROM WHERE tab1.clobCol = tab2.clobCol</pre> |  |
| Index columns                         | CREATE INDEX clobIndx ON tab(clobCol)                    |  |

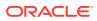

## **Related Topics**

BFILE APIs

This section discusses the different operations supported through BFILES.

# 7 PL/SQL Semantics for LOBs

This chapter covers topics related to PL/SQL semantics for LOBs.

- Implicit Conversion with LOBs
   This section describes the implicit conversion process in PL/SQL from one LOB type to
   another LOB type or from a LOB type to a non-LOB type.
- Explicit Data Type Conversion Functions
   This section describes the explicit conversion functions in SQL and PL/SQL to convert
   other data types to and from CLOB, NCLOB, and BLOB data types.
- Temporary LOBs Created by SQL and PL/SQL Built-in Functions
   When a LOB is returned from a SQL or PL/SQL built-in function, then the result returned is a temporary LOB. Similarly, a LOB returned from a user-defined PL/SQL function or procedure, as a value or an OUT parameter, may be a temporary LOB.

# 7.1 Implicit Conversion with LOBs

This section describes the implicit conversion process in PL/SQL from one LOB type to another LOB type or from a LOB type to a non-LOB type.

Most of the in the following sections use <code>print\_media</code> table. Following is the structure of <code>print\_media</code> table:

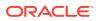

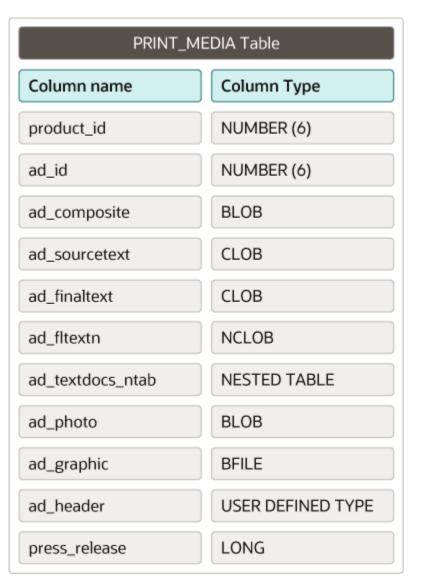

#### Figure 7-1 print\_media table

- Implicit Conversion Between CLOB and NCLOB Data Types in SQL This section describes support for implicit conversions between CLOB and NCLOB data types.
- Implicit Conversions Between CLOB and VARCHAR2 This section describes support for implicit conversions between CLOB and VARCHAR2 data types.
- Implicit Conversions Between BLOB and RAW This section describes support for implicit conversions between BLOB and RAW data types.
- Guidelines and Restrictions for Implicit Conversions with LOBs
   This section describes the techniques that you use to access LOB columns or
   attributes using the Data Interface for LOBs.

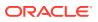

# Detailed Examples for Implicit Conversions with LOBs The example in this section demonstrates using multiple VARCHAR and RAW binds in INSERT and UPDATE operations.

# 7.1.1 Implicit Conversion Between CLOB and NCLOB Data Types in SQL

This section describes support for implicit conversions between CLOB and NCLOB data types.

The database enables you to perform operations such as cross-type assignment and cross-type parameter passing between CLOB and NCLOB data types. The database performs implicit conversions between these types when necessary to preserve properties such as character set formatting.

Note that, when implicit conversions occur, each character in the source LOB is changed to the character set of the destination LOB, if needed. In this situation, some degradation of performance may occur if the data size is large. When the character set of the destination and the source are the same, there is no degradation of performance.

After an implicit conversion between CLOB and NCLOB types, the destination LOB is implicitly created as a temporary LOB. This new temporary LOB is independent from the source LOB. If the implicit conversion occurs as part of a define operation in a SELECT statement, then any modifications to the destination LOB do not affect the persistent LOB in the table that the LOB was selected from as shown in the following example:

```
SQL> -- check lob length before update
SQL> SELECT DBMS LOB.GETLENGTH(ad sourcetext) FROM Print media
 2
        WHERE product id=3106 AND ad id = 13001;
DBMS LOB.GETLENGTH (AD SOURCETEXT)
_____
        205
SOL>
SQL> DECLARE
 2 clob1 CLOB;
 3 amt NUMBER:=10;
 4 BEGIN
 5
    -- select a clob column into a clob, no implicit convesion
    SELECT ad sourcetext INTO clob1 FROM Print media
 6
 7
      WHERE product id=3106 and ad id=13001 FOR UPDATE;
 8 -- Trim the selected lob to 10 bytes
    DBMS LOB.TRIM(clob1, amt);
 9
10 END;
11 /
PL/SQL procedure successfully completed.
SQL> -- Modification is performed on clob1 which points to the
SQL> -- clob column in the table
SQL> SELECT DBMS LOB.GETLENGTH(ad sourcetext) FROM Print media
        WHERE product id=3106 AND ad id = 13001;
 2
DBMS LOB.GETLENGTH (AD SOURCETEXT)
10
```

SQL> SQL> ROLLBACK;

```
Rollback complete.
SQL> -- check lob length before update
SQL> SELECT DBMS LOB.GETLENGTH(ad_sourcetext) FROM Print_media
         WHERE product id=3106 AND ad id = 13001;
 2
DBMS LOB.GETLENGTH (AD SOURCETEXT)
_____
        205
SQL>
SQL> DECLARE
 2 nclob1 NCLOB;
 3 amt NUMBER:=10;
 4 BEGIN
  5
  6
     -- select a clob column into a nclob, implicit conversion occurs
 7
     SELECT ad sourcetext INTO nclob1 FROM Print media
 8
      WHERE product id=3106 AND ad id=13001 FOR UPDATE;
 9
 10
    DBMS_LOB.TRIM(nclob1, amt); -- Trim the selected lob to 10 bytes
 11 END;
12 /
PL/SQL procedure successfully completed.
SQL> -- Modification to nclob1 does not affect the clob in the table,
SQL> -- because nclob1 is a independent temporary LOB
SQL> SELECT DBMS LOB.GETLENGTH(ad sourcetext) FROM Print media
         WHERE product id=3106 AND ad id = 13001;
 2
DBMS LOB.GETLENGTH (AD SOURCETEXT)
_____
        205
```

### See Also:

*Oracle Database SQL Language Reference* for details on implicit conversions supported for all data types.

# 7.1.2 Implicit Conversions Between CLOB and VARCHAR2

This section describes support for implicit conversions between CLOB and VARCHAR2 data types.

Implicit conversions from CLOB to VARCHAR2 and from VARCHAR2 to CLOB data types are supported in PL/SQL.

See Also: SQL Semantics for LOBs for details on LOB support in SQL statements.

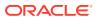

#### Note:

While this section uses VARCHAR2 data type as an example for simplicity, other character types like CHAR can also participate in implicit conversions with CLOBs.

#### Assigning a CLOB to a VARCHAR2 in PL/SQL

When assigning a CLOB to a VARCHAR2, the data stored in the CLOB column is retrieved and stored into the VARCHAR2 buffer. If the buffer is not large enough to contain all the CLOB data, then a truncation error is thrown and no data is written to the buffer. This is consistent with VARCHAR2 semantics. After successful completion of this assignment operation, the VARCHAR2 variable holds the data as a regular character buffer. This operation can be performed in the following ways:

- SELECT persistent or temporary CLOB data into a character buffer variable such as CHAR or VARCHAR2. In a single SELECT statement, you can have more than one of such defines.
- Assign a CLOB to a VARCHAR2 or CHAR variable.
- Pass CLOB data types to built-in SQL and PL/SQL functions and operators that accept VARCHAR2 arguments, such as the INSTR function and the SUBSTR function.
- Pass CLOB data types to user-defined PL/SQL functions that accept VARCHAR2 data types.

The following example illustrates the way CLOB data is accessed when the CLOBs are treated as VARCHAR2s:

```
DECLARE
myStoryBuf VARCHAR2(32000);
myLob CLOB;
BEGIN
-- Select a LOB into a VARCHAR2 variable
SELECT ad_sourcetext INTO myStoryBuf FROM print_media WHERE ad_id = 12001;
DBMS_OUTPUT.PUT_LINE(myStoryBuf);
-- Assign a LOB to a VARCHAR2 variable
SELECT ad_sourcetext INTO myLob FROM print_media WHERE ad_id = 12001;
myStoryBuf := myLob;
DBMS_OUTPUT.PUT_LINE(myStoryBuf);
END;
/
```

#### Assigning a VARCHAR2 to a CLOB in PL/SQL

A VARCHAR2 can be assigned to a CLOB in the following scenarios:

- INSERT OF UPDATE character data stored in VARCHAR2 OF CHAR variables into a CLOB column. Multiple such binds are allowed in a single INSERT OF UPDATE statement.
- Assign a VARCHAR2 or CHAR variable to a CLOB variable.
- Pass VARCHAR2 data types to user-defined PL/SQL functions that accept LOB data types.

```
DECLARE
myLOB CLOB;
BEGIN
-- Select a VARCHAR2 into a LOB variable
```

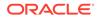

```
SELECT 'ABCDE' INTO myLOB FROM print_media WHERE ad_id = 11001;
-- myLOB is a temporary LOB.
-- Use myLOB as a lob locator
DBMS_OUTPUT.PUT_LINE('Is temp? '||DBMS_LOB.ISTEMPORARY(myLOB));
-- Insert a VARCHAR2 into a lob column
INSERT INTO print_media(product_id, ad_id, AD_SOURCETEXT) VALUES
(1000, 1, 'ABCDE');
-- Assign a VARCHAR2 to a LOB variable
myLob := 'XYZ';
END;
```

# 7.1.3 Implicit Conversions Between BLOB and RAW

This section describes support for implicit conversions between BLOB and RAW data types.

Most discussions related to PL/SQL semantics for implicit conversion between CLOB and VARCHAR2 data types also apply to the implicit conversion process between BLOB and RAW data types, unless mentioned otherwise. However, to provide concise description, most examples in this chapter do not explicitly mention BLOB and RAW data types. The following operations involving BLOB data types support implicit conversions:

- INSERT OF UPDATE binary data stored in RAW variables into a BLOB column. Multiple such binds are allowed in a single INSERT or UPDATE statement.
- SELECT persistent or temporary BLOB data into a binary buffer variable such as RAW. Multiple such defines are allowed in a single SELECT statement.
- Assign a BLOB to a RAW variable, or assign a RAW to a BLOB variable.
- Pass BLOB data types to built-in or user-defined PL/SQL functions defined to accept the RAW data type or pass the RAW data type to built-in or user-defined PL/SQL functions defined to accept the BLOB data types.

# 7.1.4 Guidelines and Restrictions for Implicit Conversions with LOBs

This section describes the techniques that you use to access LOB columns or attributes using the Data Interface for LOBs.

Data from CLOB and BLOB columns or attributes can be referenced by regular SQL statements, such as INSERT, UPDATE, and SELECT.

There is no piecewise INSERT, UPDATE, or fetch routine in PL/SQL. Therefore, the amount of data that can be accessed from a LOB column or attribute is limited by the maximum character buffer size in PL/SQL, which is 32767 bytes. For this reason, only LOBs less than 32 kilo bytes in size can be accessed by PL/SQL applications using the data interface for persistent LOBs.

If you must access a LOB with a size more than 32 kilobytes -1 bytes, using the data interface, then you must make JDBC or OCI calls from the PL/SQL code to use the APIs for piecewise insert and fetch.

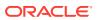

Use the following guidelines for using the Data Interface to access LOB columns or attributes:

• SELECT operations

LOB columns or attributes can be selected into character or binary buffers in PL/SQL. If the LOB column or attribute is longer than the buffer size, then an exception is raised without filling the buffer with any data. LOB columns or attributes can also be selected into LOB locators.

INSERT operations

You can INSERT into tables containing LOB columns or attributes using regular INSERT statements in the VALUES clause. The field of the LOB column can be a literal, a character data type, a binary data type, or a LOB locator.

• UPDATE operations

LOB columns or attributes can be updated as a whole by UPDATE... SET statements. In the SET clause, the new value can be a literal, a character data type, a binary data type, or a LOB locator.

- There are restrictions for binds of more than 4000 bytes:
  - If a table has both LONG and LOB columns, then you can bind more than 4000 bytes of data to either the LONG or LOB columns, but not both in the same statement.
  - In an INSERT AS SELECT operation, binding of any length data to LOB columns is not allowed.
  - If you bind more than 4000 bytes of data to a BLOB or a CLOB, and the data consists of a SQL operator, then Oracle Database limits the size of the result to at most 4000 bytes. For example, the following statement inserts only 4000 bytes because the result of LPAD is limited to 4000 bytes:

```
INSERT INTO print media (ad sourcetext) VALUES (lpad('a', 5000, 'a'));
```

The database does not do implicit hexadecimal to RAW or RAW to hexadecimal conversions on data that is more than 4000 bytes in size. You cannot bind a buffer of character data to a binary data type column, and you cannot bind a buffer of binary data to a character data type column if the buffer is over 4000 bytes in size. Attempting to do so results in your column data being truncated at 4000 bytes.

For example, you cannot bind a VARCHAR2 buffer to a BLOB column if the buffer is more than 4000 bytes in size. Similarly, you cannot bind a RAW buffer to a CLOB column if the buffer is more than 4000 bytes in size.

# 7.1.5 Detailed Examples for Implicit Conversions with LOBs

The example in this section demonstrates using multiple VARCHAR and RAW binds in INSERT and UPDATE operations.

#### Example 7-1 Using Character and RAW Binds in INSERT and UPDATE Operations

The following example demonstrates using Character and RAW binds for LOB columns in INSERT and UPDATE operations

```
DECLARE
bigtext VARCHAR2(32767);
smalltext VARCHAR2(2000);
bigraw RAW (32767);
```

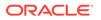

```
BEGIN
  bigtext := LPAD('a', 32767, 'a');
  smalltext := LPAD('a', 2000, 'a');
  bigraw := utl raw.cast to raw (bigtext);
  /* Multiple long binds for LOB columns are allowed for INSERT: */
  INSERT INTO print media (product id, ad id, ad sourcetext, ad composite)
    VALUES (2004, 1, bigtext, bigraw);
  /* Single long bind for LOB columns is allowed for INSERT: */
  INSERT INTO print media (product id, ad id, ad sourcetext)
    VALUES (2005, 2, smalltext);
  bigtext := LPAD('b', 32767, 'b');
  smalltext := LPAD('b', 20, 'a');
  bigraw := utl raw.cast to raw (bigtext);
  /* Multiple long binds for LOB columns are allowed for UPDATE: */
  UPDATE print media SET ad sourcetext = bigtext, ad composite = bigraw,
    ad finaltext = smalltext;
  /* Single long bind for LOB columns is allowed for UPDATE: */
  UPDATE print media SET ad sourcetext = smalltext, ad finaltext = bigtext;
  /* The following is NOT allowed because we are trying to insert more than
     4000 bytes of data in a LONG and a LOB column: */
  INSERT INTO print media (product id, ad id, ad sourcetext, press release)
    VALUES (2030, 3, bigtext, bigtext);
  /* Insert of data into LOB attribute is allowed */
  INSERT INTO print media (product id, ad id, ad header)
     VALUES (2049, 4, adheader typ(null, null, null, bigraw));
  /\star The following is not allowed because we try to perform INSERT AS
     SELECT data INTO LOB */
  INSERT INTO print media (product id, ad id, ad sourcetext)
    SELECT 2056, 5, bigtext FROM dual;
END;
```

## /

#### Example 7-2 Multiple Defines for LOBs in SELECT

The following example demonstrates performing a SELECT operation to retrieve multiple persistent or temporary CLOBs from a SQL query into a VARCHAR2 variable, or a BLOB to a RAW variable.

```
DECLARE
  ad_src_buffer VARCHAR2(32000);
  ad_comp_buffer RAW(32000);
BEGIN
  /* This retrieves the LOB columns if they are up to 32000 bytes,
    * otherwise it raises an exception */
  SELECT ad_sourcetext, ad_composite INTO ad_src_buffer,
  ad_comp_buffer FROM print_media
    WHERE product_id=2004 AND ad_id=5;
  /* This retrieves the temporary LOB produced by SUBSTR if it is up
 to 32000 bytes,
```

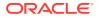

```
* otherwise it raises an exception */
SELECT substr(ad_sourcetext, 2) INTO ad_src_buffer FROM print_media
WHERE product_id=2004 AND ad_id=5;END;
```

#### Example 7-3 Implicit Conversions between BLOB and RAW

Implicit assignment works for variables declared explicitly and for variables declared by referencing an existing column type using the <code>%TYPE</code> attribute as show in the following example. The example assumes that column <code>long\_col</code> in table <code>t</code> has been migrated from a <code>LONG</code> to a <code>CLOB</code> column.

```
CREATE TABLE t (long_col LONG); -- Alter this table to change LONG column to
LOB
DECLARE
    a VARCHAR2(100);
    b t.long_col%type; -- This variable changes from LONG to CLOB
BEGIN
    SELECT * INTO b FROM t;
    a := b; -- This changes from "VARCHAR2 := LONG to VARCHAR2 := CLOB
    b := a; -- This changes from "LONG := VARCHAR2 to CLOB := VARCHAR2
END;
```

#### Example 7-4 Calling PL/SQL and C Procedures from PL/SQL

You can call a PL/SQL or C procedure from PL/SQL. You can pass a CLOB as an actual parameter, where a VARCHAR2 is the formal parameter, or you can pass a VARCHAR2 as an actual parameter, where a CLOB is the formal parameter. The same holds good for BLOBs and RAWS. One example of when these cases can arise is when either the formal or the actual parameter is an anchored type, that is, the variable is declared using the table\_name.column\_name%type syntax. PL/SQL procedures or functions can accept a CLOB or a VARCHAR2 as a formal parameter. This holds for both built-in and user-defined procedures and functions.

The following example demonstrates implicit conversion during procedure calls:

```
CREATE OR REPLACE PROCEDURE foo(vvv IN VARCHAR2, ccc INOUT CLOB) AS
...
BEGIN
...
END;
/
DECLARE
vvv VARCHAR2[32000] := rpad('varchar', 32000, 'varchar')
ccc CLOB := rpad('clob', 32000, 'clob')
BEGIN
foo(vvv, ccc); -- No implicit conversion needed here
foo(ccc, vvv); -- Implicit conversion for both parameters done here
END;
/
```

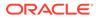

### Example 7-5 Implicit Conversion with PL/SQL built-in functions

The following example illustrates the use of CLOBS in PL/SQL built-in functions.

```
DECLARE
  my ad CLOB;
  revised ad CLOB;
  myGist VARCHAR2(100):= 'This is my gist.';
  revisedGist VARCHAR2(100);
BEGIN
  INSERT INTO print media (product id, ad id, ad sourcetext)
   VALUES (2004, 5, 'Source for advertisement 1');
  -- select a CLOB column into a CLOB variable
  SELECT ad sourcetext INTO my ad FROM print media
    WHERE product id=2004 AND ad id=5;
  -- perform VARCHAR2 operations on a CLOB variable
  revised ad := UPPER(SUBSTR(my ad, 1, 20));
  -- revised ad is a temporary LOB
  -- Concat a VARCHAR2 at the end of a CLOB
  revised ad := revised ad || myGist;
  -- The following statement raises an error if my ad is
  -- longer than 100 bytes
  myGist := my ad;
END;
/
```

# 7.2 Explicit Data Type Conversion Functions

This section describes the explicit conversion functions in SQL and PL/SQL to convert other data types to and from CLOB, NCLOB, and BLOB data types.

- TO CLOB(): Converts from VARCHAR2, NVARCHAR2, or NCLOB to a CLOB
- TO NCLOB(): Converts from VARCHAR2, NVARCHAR2, or CLOB to an NCLOB
- TO\_BLOB(varchar|clob, destcsid, [mime\_type]): Converts the object from its current character set to the given character set in destcsid. The resultant object is BLOB. Following are various ways in which you can use the conversion function:
  - TO\_BLOB(character, destcsid)
  - TO\_BLOB(character, destcsid, mime\_type)
  - TO\_BLOB(clob, destcsid)
  - TO\_BLOB(clob, destcsid, mime\_type)

If the destorid is 0, then it converts to the database character set ID. The parameter mime\_type is applicable only to INSERT and UPDATE statements on Secure File LOB columns. If the mime\_type parameter is used in SELECT statements or in temporary or BasicFile LOBs, then it is ignored.

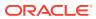

• TO\_BLOB(varchar): Converts the input to RAW before converting to BLOB. In other words, TO BLOB(HEXTORAW(varchar)) and TO BLOB(varchar) are equivalent.

Note:

TO\_BLOB (CLOB) is not supported.

- TO\_CHAR(): Converts a CLOB to a CHAR type. When you use this function to convert a character LOB into the database character set, if the LOB value to be converted is larger than the target type, then the database returns an error. Implicit conversions also raise an error if the LOB data does not fit.
- TO\_NCHAR(): Converts an NCLOB to an NCHAR type. When you use this function to convert a character LOB into the national character set, if the LOB value to be converted is larger than the target type, then the database returns an error. Implicit conversions also raise an error if the LOB data does not fit.
- CAST does not directly support any of the LOB data types. When you use CAST to convert a CLOB value into a character data type, an NCLOB value into a national character data type, or a BLOB value into a RAW data type, the database implicitly converts the LOB value to character or raw data and then explicitly casts the resulting value into the target data type. If the resulting value is larger than the target type, then the database returns an error.

# 7.3 Temporary LOBs Created by SQL and PL/SQL Built-in Functions

When a LOB is returned from a SQL or PL/SQL built-in function, then the result returned is a temporary LOB. Similarly, a LOB returned from a user-defined PL/SQL function or procedure, as a value or an OUT parameter, may be a temporary LOB.

In PL/SQL, a temporary LOB has the same lifetime (duration) as the local PL/SQL program variable in which it is stored. It can be passed to subsequent SQL or PL/SQL VARCHAR2 functions or queries as a PL/SQL local variable. The temporary LOB goes out of scope at the end of the program block at which time, the LOB is freed. These are the same semantics as those for PL/SQL VARCHAR2 variables. At any time, nonetheless, you can use a DBMS\_LOB.FREETEMPORARY () call to release the resources taken by the local temporary LOBs.

## Note:

If a SQL or PL/SQL function returns a temporary LOB, or if a LOB is an OUT parameter for a PL/SQL function or procedure, then you must free it as soon as you are done with it. Failure to do so may cause temporary LOB accumulation and can considerably slow down your system.

The following example illustrates implicit creation of temporary LOBs using SQL built-in functions:

```
DECLARE
vc1 VARCHAR2(32000);
lb1 CLOB;
```

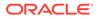

```
lb2 CLOB;
BEGIN
SELECT clobCol1 INTO vc1 FROM tab WHERE colID=1;
-- lb1 is a temporary LOB
SELECT clobCol2 || clobCol3 INTO lb1 FROM tab WHERE colID=2;
lb2 := vc1|| lb1;
-- lb2 is a still temporary LOB, so the persistent data in the database
-- is not modified. An update is necessary to modify the table data.
UPDATE tab SET clobCol1 = lb2 WHERE colID = 1;
DEMS_LOB.FREETEMPORARY(lb2); -- Free up the space taken by lb2
<... some more queries ...>
END; -- at the end of the block, lb1 is automatically freed
```

Here is another example of implicit creation of temporary LOBs using PL/SQL built-in functions.

```
1 DECLARE
2 myStory CLOB;
3 revisedStory CLOB;
4 myGist VARCHAR2(100);
5 revisedGist VARCHAR2(100);
6 BEGIN
    -- select a CLOB column into a CLOB variable
7
8
     SELECT Story INTO myStory FROM print media WHERE product id=10;
9
     -- perform VARCHAR2 operations on a CLOB variable
10
     revisedStory := UPPER(SUBSTR(myStory, 100, 1));
     -- revisedStory is a temporary LOB
11
12
     -- Concat a VARCHAR2 at the end of a CLOB
13
      revisedStory := revisedStory || myGist;
      -- The following statement raises an error because myStory is
14
15
      -- longer than 100 bytes
16
      myGist := myStory;
17 END;
```

Note that in the preceding example:

- In line number 7, a temporary CLOB is implicitly created and is pointed to by the revisedStory CLOB locator.
- In line number 13, myGist is appended to the end of the temporary LOB, which has the same effect as the following code snippet:

```
DBMS LOB.WRITEAPPEND(revisedStory, myGist, length(myGist));
```

In some scenarios, implicitly created temporary LOBs in PL/SQL statements can change the representation of previously defined LOB locators. The following code snippet explains this scenario:

#### Change in Locator-Data Linkage

```
1 DECLARE
2 myStory CLOB;
3 amt number:=100;
4 buffer VARCHAR2(100):='some data';
```

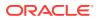

5 BEGIN -- select a CLOB column into a CLOB variable 6 7 SELECT Story INTO myStory FROM print media WHERE product id=10; 8 DBMS LOB.WRITE (myStory, amt, 1, buf); 9 -- write to the persistent LOB in the table 10 myStory:= UPPER(SUBSTR(myStory, 100, 1)); 11 -- perform VARCHAR2 operations on a CLOB variable, temporary LOB created. 12 13 -- Changes are not reflected in the database table from this point on. 14 UPDATE print media SET Story = myStory WHERE product id = 10; 15 16 -- an update is necessary to synchronize the data in the table. 17 END;

In the preceding example, <code>myStory</code> represents a persistent LOB column in the <code>print\_media</code> table. The <code>DBMS\_LOB.WRITE</code> procedure writes the data directly to the table without an <code>UPDATE</code> statement in the code.

Subsequently in line number 11, a temporary LOB is created and assigned to myStory because myStory is now used like a local VARCHAR2 variable. The LOB locator myStory now points to the newly-created temporary LOB.

Therefore, modifications to myStory are no longer reflected in the database. To propagate the changes to the database table now, you must use an UPDATE statement. Note that for the previous persistent LOB, the UPDATE statement is not required.

### See Also:

Working with Remote LOBs in SQL and PL/SQL for PL/SQL functions that support remote LOBs and BFILEs

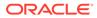

# 8 Data Interface for LOBs

This chapter discusses how to perform DML and Query operations on LOBs. These operations are similar to the ones performed on traditional Character and RAW data types.

- Overview of the Data Interface for LOBs The data interface for LOBs includes a set of Java and OCI APIs that are extended to work with the LOB data types.
- Benefits of Using the Data Interface for LOBs This section discusses the benefits of the using the Data Interface for LOBs.
- Data Interface for LOBs in Java This section discusses the usage of data interface for LOBs in Java.
- Data Interface for LOBs in OCI This section discusses OCI functions included in the data interface for LOBs. These OCI functions work for LOB data types exactly the same way as they do for the VARCHAR data type.

# 8.1 Overview of the Data Interface for LOBs

The data interface for LOBs includes a set of Java and OCI APIs that are extended to work with the LOB data types.

These APIs, originally designed for use with legacy data types such as VARCHAR2, RAW, LONG, and LONG RAW, can also be used with the corresponding LOB data types shown in the following table. The table shows the legacy data types in the *bind or define type* column and the corresponding supported LOB data type in the *LOB column type* column. You can use the data interface for LOBs to store and manipulate character data and binary data in a LOB column just as if it were stored in the corresponding legacy data type. The data interface supports data size up to two gigabytes minus one (2 GB - 1), the maximum size of an sb4 data type.

## Note:

The data interface works for persistent and temporary LOBs and LOBs that are attributes of objects. In this chapter *LOB columns* means LOB columns and LOB attributes.

While most of this discussion focuses on character data types, the same concepts apply to the full set of character and binary data types listed in the following table. CLOB also means NCLOB in the table.

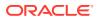

| Bind or Define Type | LOB Column Type | Used For Storing |
|---------------------|-----------------|------------------|
| SQLT_AFC(n)         | CLOB            | Character data   |
| SQLT_CHR            | CLOB            | Character data   |
| SQLT_LNG            | CLOB            | Character data   |
| SQLT_VCS            | CLOB            | Character data   |
| SQLT_BIN            | BLOB            | Binary data      |
| SQLT_LBI            | BLOB            | Binary data      |
| SQLT_LVB            | BLOB            | Binary data      |

Table 8-1 Corresponding LONG and LOB Data Types in OCI

# 8.2 Benefits of Using the Data Interface for LOBs

This section discusses the benefits of the using the Data Interface for LOBs.

Following are the benefits of using the Data Interface for LOBs:

• If your application uses LONG data types, then you can use the same application with LOB data types with little or no modification of your existing application required. To do so, just convert LONG columns in your tables to LOB columns.

See Also:

Migrating Columns to SecureFile LOBs

- The Data Interface gives you the best performance if you know the maximum size of your LOB data, and you intend to read or write the entire LOB. A piecewise INSERT or fetch using the data interface makes only 1 round-trip the server, as opposed to using LOB API which makes separate round-trips to get the locator and to read/write data.
- You can read LOB data in one OCIStmtFetch() call, instead of fetching the LOB locator first and then calling OCILobRead2(). This improves performance when you want to read LOB data starting at the beginning.
- You can use array bind and define interfaces to insert and select multiple rows with LOBs in one round trip. Irrespective of whether the LOB data is inserted or fetched using single piece, piecewise or callbacks, it is inserted or fetched in a single round trip for multiple rows when using array binds or defines.

## Caution:

If your application needs to perform random or piecewise read or write calls to LOBs, which means it needs to specify the offset or amount of the operation, then use the LOB APIs instead of the Data Interface.

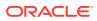

See Also: Locator Interface for LOBs

Most of the examples in the following sections use the  $print\_media$  table. Following is the structure of the  $print\_media$  table.

PRINT\_MEDIA Table Column name Column Type NUMBER (6) product\_id NUMBER (6) ad\_id ad\_composite BLOB CLOB ad\_sourcetext ad\_finaltext CLOB ad\_fltextn NCLOB ad\_textdocs\_ntab NESTED TABLE ad\_photo BLOB ad\_graphic BFILE USER DEFINED TYPE ad\_header LONG press\_release

Figure 8-1 print\_media Table

# 8.3 Data Interface for LOBs in Java

This section discusses the usage of data interface for LOBs in Java.

You can read and write CLOB and BLOB data using the same streaming mechanism as for LONG and LONG RAW data.

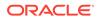

For read operations, use the defineColumnType(nn, Types.LONGVARCHAR) method or the defineColumnType(nn, Types.LONGVARBINARY) method on the persistent or temporary LOBs returned by the SELECT statement. This produces a direct stream on the data that is similar to VARCHAR2 or RAW column.

### Note:

- 1. If you use VARCHAR or RAW as the defineColumnType, then the selected value will be truncated to size 32k.
- 2. Standard JDBC methods such as getString or getBytes on ResultSet and CallableStatement are not part of the Data Interface as they use the LOB locator underneath.

To insert character data into a LOB column in a PreparedStatement, you may use setBinaryStream(), setCharacterStream(), or setAsciiStream() for a parameter
which is a BLOB or CLOB. These methods use the stream interface to create a LOB in the database from the data in the stream. If the length of the data is known, for better performance, use the versions of setBinaryStream() or setCharacterStream functions which accept the length parameter. The data interface also supports standard JDBC methods such as setString or setBytes on PreparedStatement to write LOB data. It is easier to code, and in many cases faster, to use these APIs for LOB access. All these techniques reduce database round trips and result in improved performance in many cases.

The following code snippets work with all JDBC drivers:

#### Bind:

This is for the non-streaming mode:

### Note:

Oracle supports the non-streaming mode for strings of size up to 2 GB, but your machine's memory may be a limiting factor.

For the streaming mode, the same code as the preceding works, except that the setString() statement is replaced by one of the following:

```
pstmt.setCharacterStream( 3, new LabeledReader(), 1000000 );
pstmt.setAsciiStream( 3, new LabeledAsciiInputStream(), 1000000 );
```

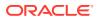

#### Note:

You can use the streaming interface to insert Gigabyte sized character and binary data into a LOB column.

Here, LabeledReader() and LabeledAsciiInputStream() produce character and ASCII streams respectively. If ad\_finaltext were a BLOB column instead of a CLOB, then the preceding example works if the bind is of type RAW:

```
pstmt.setBytes( 3, <some byte[] array> );
pstmt.setBinaryStream( 3, new LabeledInputStream(), 1000000 );
```

Here, LabeledInputStream() produces a binary stream.

#### Define:

For non-streaming mode:

```
OracleStatement stmt = (OracleStatement)(conn.createStatement());
stmt.defineColumnType( 1, Types.VARCHAR );
ResultSet rst = stmt.executeQuery("select ad_finaltext from print_media" );
while( rst.next() )
{
    String s = rst.getString( 1 );
    System.out.println( s );
}
```

### Note:

If the LOB size is greater than 32767 bytes, the data is truncated and no error is thrown.

For streaming mode:

```
OracleStatement stmt = (OracleStatement)(conn.createStatement());
stmt.defineColumnType( 1, Types.LONGVARCHAR );
ResultSet rst = stmt.executeQuery("select ad_finaltext from print_media" );
while(rs.next()) {
    Reader reader = rs.getCharacterStream( 1 );
    int data = 0;
    data = reader.read();
    while( -1 != data ) {
        System.out.print( (char)(data) );
        data = reader.read();
        }
    reader.close();
    }
```

### Note:

Specifying the datatype as LONGVARCHAR lets you select the entire LOB. If the define type is set as VARCHAR instead of LONGVARCHAR, the data will be truncated at 32k.

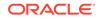

If ad\_finaltext were a BLOB column instead of a CLOB, then the preceding examples work if the define is of type LONGVARBINARY:

```
. . .
OracleStatement stmt = (OracleStatement)conn.createStatement();
stmt.defineColumnType( 1, Types.INTEGER );
stmt.defineColumnType( 2, Types.LONGVARBINARY );
ResultSet rset = stmt.executeQuery("SELECT ID, LOBCOL FROM LOBTAB");
    while(rset.next())
    {
             /* using getBytes() */
             /*
             byte[] b = rset.getBytes("LOBCOL");
        System.out.println("ID: " + rset.getInt("ID") + " length: " +
b.length);
             */
            /* using getBinaryStream() */
            InputStream byte stream = rset.getBinaryStream("LOBCOL");
            byte [] b = new byte [100000];
            int b len = byte stream.read(b);
            System.out.println("ID: " + rset.getInt("ID") + " length:
" + b_len);
            byte stream.close();
        }
. . .
```

See Also:

Working with Large Objects and SecureFiles

# 8.4 Data Interface for LOBs in OCI

This section discusses OCI functions included in the data interface for LOBs. These OCI functions work for LOB data types exactly the same way as they do for the VARCHAR data type.

Using these functions, you can perform INSERT, UPDATE and fetch operations in OCI on LOBs. These techniques are the same as the ones that you use on the other data types for storing character or binary data.

## Note:

You can use array bind and define interfaces to insert and select multiple rows with LOBs in one round trip.

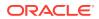

- Binding a LOB in OCI This section describes the operations that you can use for binding the LOB data types in OCI.
- Defining a LOB in OCI The OCI functions discussed in this section associate a LOB type with a data type and an output buffer.
- Multibyte Character Sets Used in OCI with the Data Interface for LOBs
   This section discusses the functionality of Data Interface for LOBs when the OCI client uses a multibyte character set.
- Getting LOB Length This section describes how an OCI application can fetch the LOB length.
- Using OCI Functions to Perform INSERT or UPDATE on LOB Columns This section discusses the various techniques you can use to perform INSERT or UPDATE operations on LOB columns or attributes using the data interface.
- Using OCI Data Interface to Fetch LOB Data This section discusses techniques you can use to fetch data from persistent or temporary LOBs in OCI using the data interface.
- PL/SQL and C Binds from OCI Learn about PL/SQL and C Binds from OCI with respect to LOBs in this section.

See Also:

Runtime Data Allocation and Piecewise Operations in OCI

# 8.4.1 Binding a LOB in OCI

This section describes the operations that you can use for binding the LOB data types in OCI.

- Regular, piecewise, and callback binds for INSERT and UPDATE operations
- Array binds for INSERT and UPDATE operations
- Parameter passing across PL/SQL and OCI boundaries

Piecewise operations can be performed by polling or by providing a callback. To support these operations, the following OCI functions accept the LONG and LOB data types listed in Table 8-1.

• OCIBindByName() and OCIBindByPos()

These functions create an association between a program variable and a placeholder in the SQL statement or a PL/SQL block for INSERT and UPDATE operations.

• OCIBindDynamic()

You use this call to register callbacks for dynamic data allocation for INSERT and UPDATE operations

• OCIStmtGetPieceInfo() and OCIStmtSetPieceInfo()

These calls are used to get or set piece information for piecewise operations.

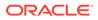

# 8.4.2 Defining a LOB in OCI

The OCI functions discussed in this section associate a LOB type with a data type and an output buffer.

The data interface for LOBs enables the following OCI functions to accept the LONG and LOB data types listed in Table 8-1.

You can use the following functions

OCIDefineByPos()

This call associates an item in a **SELECT** list with the type and output data buffer.

• OCIDefineDynamic()

This call registers user callbacks for SELECT operations if the OCI\_DYNAMIC\_FETCH mode was selected in OCIDefineByPos() function call. You can use the OCIDataServerLengthGet() function to retrieve LOB length while using dynamic define callback.

When you use these functions with LOB types, the LOB data, and not the locator, is selected into your buffer. Note that in OCI, you cannot specify the amount you want to read using the data interface for LOBs. You can only specify the buffer length of your buffer. The database only reads whatever amount fits into your buffer and the data is truncated.

# 8.4.3 Multibyte Character Sets Used in OCI with the Data Interface for LOBs

This section discusses the functionality of Data Interface for LOBs when the OCI client uses a multibyte character set.

When the client character set is in a multibyte format, functions included in the data interface operate the same way with LOB datatypes as they do for VARCHAR2 data types as follows:

- For a *piecewise* fetch in a multibyte character set, a multibyte character could be cut in the middle, with some bytes at the end of one buffer and remaining bytes in the next buffer.
- For a *regular* fetch, if the buffer cannot hold all bytes of the last character, then Oracle returns as many bytes as fit into the buffer, hence returning partial characters.

# 8.4.4 Getting LOB Length

This section describes how an OCI application can fetch the LOB length.

To fetch the LOB data length, use the <code>OCIServerDataLengthGet()</code> OCI function. When you access a LOB column using the Data Interface, the server first sends the LOB data length, followed by LOB data. The server first communicates the length of the LOB data, before any conversions are made. The OCI client stores the retrieved LOB length in define handle. The OCI application can use the <code>OCIServerDataLengthGet()</code> function to access the LOB length.

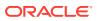

You can access the LOB length in all fetch modes, that is, single piece, piecewise, and callback. You can also access it inside the callback without incurring a round-trip to the server. However, you should not use it before the fetch operation. In case of piecewise or callback operations, you should use it right after the first piece is fetched.

# 8.4.5 Using OCI Functions to Perform INSERT or UPDATE on LOB Columns

This section discusses the various techniques you can use to perform INSERT or UPDATE operations on LOB columns or attributes using the data interface.

The operations described in this section assume that you have initialized the OCI environment and allocated all necessary handles.

- Performing Simple INSERT or UPDATE Operations in One Piece This section lists the steps to perform simple INSERT or UPDATE operations in one piece, using the data interface for LOBs.
- Using Piecewise INSERT and UPDATE Operations with Polling This section lists the steps to perform piecewise INSERT or UPDATE operations with polling, using the data interface for LOBs.
- Performing Piecewise INSERT and UPDATE Operations with Callback This section lists the steps to perform piecewise INSERT or UPDATE operations with callback, using the data interface for LOBs.
- Performing Array INSERT and UPDATE Operations
   To perform array INSERT or UPDATE operations using the data interface for LOBs, use any of the techniques discussed in this section.

# 8.4.5.1 Performing Simple INSERT or UPDATE Operations in One Piece

This section lists the steps to perform simple INSERT or UPDATE operations in one piece, using the data interface for LOBs.

- 1. Call OCIStmtPrepare() to prepare the statement in OCI\_DEFAULT mode.
- 2. Call OCIBindByName() or OCIBindbyPos() in OCI\_DEFAULT mode to bind a placeholder for LOB as character data or binary data.
- 3. Call OCIStmtExecute() to do the actual INSERT or UPDATE operation.

Following is an example of binding character data for INSERT and UPDATE operations on a LOB column.

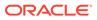

```
(OCISnapshot*)0, OCI_DEFAULT);
```

# 8.4.5.2 Using Piecewise INSERT and UPDATE Operations with Polling

}

This section lists the steps to perform piecewise INSERT or UPDATE operations with polling, using the data interface for LOBs.

- 1. Call OCIStmtPrepare() to prepare the statement in OCI DEFAULT mode.
- 2. Call OCIBindByName() or OCIBindbyPos() in OCI\_DATA\_AT\_EXEC mode to bind a LOB as character data or binary data.
- 3. Call OCIStmtExecute() in default mode. Do each of the following in a loop while the value returned from OCIStmtExecute() is OCI\_NEED\_DATA. Terminate your loop when the value returned from OCIStmtExecute() is OCI\_SUCCESS.
  - Call OCIStmtGetPieceInfo() to retrieve information about the piece to be inserted.
  - **Call** OCIStmtSetPieceInfo() to set information about piece to be inserted.

The following example illustrates using piecewise INSERT with polling using the data interface for LOBs.

```
void piecewise insert()
{
  text *sqlstmt = (text *)"INSERT INTO Print media(Product id, Ad id, \
                  Ad sourcetext) VALUES (:1, :2, :3)";
 ub2 rcode;
  ubl piece, i;
 word product id = 2004;
 word ad id = 2;
 ub4 buflen;
  char buf[5000];
 OCIStmtPrepare(stmthp, errhp, sqlstmt, (ub4)strlen((char *)sqlstmt),
                 (ub4) OCI NTV SYNTAX, (ub4) OCI DEFAULT);
  OCIBindByPos(stmthp, &bndhp[0], errhp, (ub4) 1,
               (dvoid *) &product id, (sb4) sizeof(product id),
SQLT INT,
               (dvoid *) 0, (ub2 *)0, (ub2 *)0,
               (ub4) 0, (ub4 *) 0, (ub4) OCI DEFAULT);
 OCIBindByPos(stmthp, &bndhp[1], errhp, (ub4) 2,
               (dvoid *) &ad id, (sb4) sizeof(ad id), SQLT INT,
               (dvoid *) 0, (ub2 *)0, (ub2 *)0,
               (ub4) 0, (ub4 *) 0, (ub4) OCI DEFAULT);
 OCIBindByPos(stmthp, &bndhp[2], errhp, (ub4) 3,
               (dvoid *) 0, (sb4) 15000, SQLT LNG,
               (dvoid *) 0, (ub2 *)0, (ub2 *)0,
               (ub4) 0, (ub4 *) 0, (ub4) OCI DATA AT EXEC);
  i = 0;
  while (1)
  {
    i++;
```

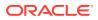

```
retval = OCIStmtExecute(svchp, stmthp, errhp, (ub4) 1, (ub4) 0,
                          (CONST OCISnapshot*) 0, (OCISnapshot*) 0,
                          (ub4) OCI DEFAULT);
 switch(retval)
  {
  case OCI NEED DATA:
   memset((void *)buf, (int)'A'+i, (size t)5000);
   buflen = 5000;
   if (i == 1) piece = OCI FIRST PIECE;
    else if (i == 3) piece = OCI LAST PIECE;
   else piece = OCI NEXT PIECE;
    if (OCIStmtSetPieceInfo((dvoid *)bndhp[2],
                            (ub4)OCI HTYPE BIND, errhp, (dvoid *)buf,
                            &buflen, piece, (dvoid *) 0, &rcode))
      {
        printf("ERROR: OCIStmtSetPieceInfo: %d \n", retval);
       break;
      }
   break;
  case OCI SUCCESS:
   break;
 default:
   printf( "oci exec returned %d \n", retval);
   report error(errhp);
   retval = OCI SUCCESS;
 } /* end switch */
 if (retval == OCI SUCCESS)
   break;
} /* end while(1) */
```

## 8.4.5.3 Performing Piecewise INSERT and UPDATE Operations with Callback

This section lists the steps to perform piecewise INSERT or UPDATE operations with callback, using the data interface for LOBs.

- 1. Call OCIStmtPrepare() to prepare the statement in OCI DEFAULT mode.
- 2. Call OCIBindByName() or OCIBindbyPos() in OCI\_DATA\_AT\_EXEC mode to bind a placeholder for the LOB column as character data or binary data.
- 3. Call OCIBindDynamic() to specify the callback.
- 4. Call OCIStmtExecute() in default mode.

You do not need to supply an output callback for pure IN binds in OCI to SQL/PLSQL operation. Starting from Oracle Database 21c Release, you do not need to supply an input callback for pure OUT binds in OCI to SQL/PLSQL operation.

The following example illustrates binding character data to LOB columns using a piecewise INSERT with callback:

```
void callback_insert()
{
```

}

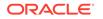

```
word buflen = 15000;
 word product id = 2004;
 word ad id = 3;
 text *sqlstmt = (text *) "INSERT INTO Print media(Product id, Ad id, \
                  Ad sourcetext) VALUES (:1, :2, :3)";
 word pos = 3;
 OCIStmtPrepare(stmthp, errhp, sqlstmt, (ub4)strlen((char *)sqlstmt),
                 (ub4) OCI NTV SYNTAX, (ub4) OCI DEFAULT)
 OCIBindByPos(stmthp, &bndhp[0], errhp, (ub4) 1,
               (dvoid *) &product id, (sb4) sizeof(product id),
SQLT INT,
               (dvoid *) 0, (ub2 *)0, (ub2 *)0,
               (ub4) 0, (ub4 *) 0, (ub4) OCI DEFAULT);
 OCIBindByPos(stmthp, &bndhp[1], errhp, (ub4) 2,
               (dvoid *) &ad id, (sb4) sizeof(ad id), SQLT INT,
               (dvoid *) 0, (ub2 *)0, (ub2 *)0,
               (ub4) 0, (ub4 *) 0, (ub4) OCI DEFAULT);
 OCIBindByPos(stmthp, &bndhp[2], errhp, (ub4) 3,
               (dvoid *) 0, (sb4) buflen, SQLT CHR,
               (dvoid *) 0, (ub2 *)0, (ub2 *)0,
               (ub4) 0, (ub4 *) 0, (ub4) OCI DATA AT EXEC);
 OCIBindDynamic(bndhp[2], errhp, (dvoid *) (dvoid *) &pos,
                 insert cbk, (dvoid *) 0, (OCICallbackOutBind) 0);
 OCIStmtExecute(svchp, stmthp, errhp, (ub4) 1, (ub4) 0,
                 (const OCISnapshot*) 0, (OCISnapshot*) 0,
                 (ub4) OCI DEFAULT);
} /* end insert data() */
/* Inbind callback to specify input data. */
static sb4 insert cbk(dvoid *ctxp, OCIBind *bindp, ub4 iter, ub4 index,
                       dvoid **bufpp, ub4 *alenpp, ub1 *piecep, dvoid
**indpp)
{
 static int a = 0;
 word j;
 ub4
        inpos = *((ub4 *)ctxp);
 char buf[5000];
 switch(inpos)
 {
 case 3:
   memset((void *)buf, (int) 'A'+a, (size t) 5000);
    *bufpp = (dvoid *) buf;
   *alenpp = 5000 ;
   a++;
   break;
  default: printf("ERROR: invalid position number: %d\n", inpos);
  *indpp = (dvoid *) 0;
  *piecep = OCI ONE PIECE;
```

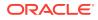

```
if (inpos == 3)
{
 if (a<=1)
  {
    *piecep = OCI FIRST PIECE;
   printf("Insert callback: 1st piece\n");
  }
 else if (a < 3)
  {
    *piecep = OCI NEXT PIECE;
   printf("Insert callback: %d'th piece\n", a);
 }
 else {
    *piecep = OCI LAST PIECE;
   printf("Insert callback: %d'th piece\n", a);
    a = 0;
 }
}
return OCI CONTINUE;
```

# 8.4.5.4 Performing Array INSERT and UPDATE Operations

}

To perform array INSERT or UPDATE operations using the data interface for LOBs, use any of the techniques discussed in this section.

Use the INSERT or UPDATE operations in conjunction with OCIBindArrayOfStruct(), or by specifying the number of iterations (*iter*), with *iter* value greater than 1, in the OCIStmtExecute() call. Irrespective of whether the LOB data is inserted using single piece, piecewise or callbacks, it is inserted in a single round trip for multiple rows when using array binds.

The following example illustrates binding character data for LOB columns using an array INSERT operation:

```
void array insert()
{
  ub4 i;
  word buflen;
  word arrbuf1[5];
  word arrbuf2[5];
  text arrbuf3[5][5000];
  text *insstmt = (text *)"INSERT INTO Print media(Product id, Ad id,\
                  Ad sourcetext) VALUES (:PID, :AID, :SRCTXT)";
  OCIStmtPrepare(stmthp, errhp, insstmt,
                 (ub4)strlen((char *)insstmt), (ub4) OCI NTV SYNTAX,
                 (ub4) OCI DEFAULT);
  OCIBindByName(stmthp, &bndhp[0], errhp,
                (text *) ":PID", (sb4) strlen((char *) ":PID"),
                (dvoid *) &arrbuf1[0], (sb4) sizeof(arrbuf1[0]), SQLT INT,
                (dvoid *) 0, (ub2 *) 0, (ub2 *) 0,
                (ub4) 0, (ub4 *) 0, (ub4) OCI DEFAULT);
```

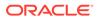

```
OCIBindByName(stmthp, &bndhp[1], errhp,
                (text *) ":AID", (sb4) strlen((char *) ":AID"),
                (dvoid *) &arrbuf2[0], (sb4) sizeof(arrbuf2[0]),
SQLT INT,
                (dvoid *) 0, (ub2 *)0, (ub2 *) 0,
                (ub4) 0, (ub4 *) 0, (ub4) OCI DEFAULT);
 OCIBindByName(stmthp, &bndhp[2], errhp,
                 (text *) ":SRCTXT", (sb4) strlen((char *) ":SRCTXT"),
                (dvoid *) arrbuf3[0], (sb4) sizeof(arrbuf3[0]),
SQLT CHR,
                (dvoid *) 0, (ub2 *) 0, (ub2 *) 0,
                 (ub4) 0, (ub4 *) 0, (ub4) OCI DEFAULT);
  OCIBindArrayOfStruct(bndhp[0], errhp sizeof(arrbuf1[0]),
                        indsk, rlsk, rcsk);
 OCIBindArrayOfStruct(bndhp[1], errhp, sizeof(arrbuf2[0]),
                        indsk, rlsk, rcsk);
 OCIBindArrayOfStruct(bndhp[2], errhp, sizeof(arrbuf3[0]),
                        indsk, rlsk, rcsk);
  for (i=0; i<5; i++)
  {
    arrbuf1[i] = 2004;
    \operatorname{arrbuf2[i]} = i+4;
    memset((void *)arrbuf3[i], (int) 'A'+i, (size t) 5000);
 OCIStmtExecute(svchp, stmthp, errhp, (ub4) 5, (ub4) 0,
                  (const OCISnapshot*) 0, (OCISnapshot*) 0,
                  (ub4) OCI DEFAULT);
```

}

# 8.4.6 Using OCI Data Interface to Fetch LOB Data

This section discusses techniques you can use to fetch data from persistent or temporary LOBs in OCI using the data interface.

- Performing Simple Fetch Operations in One Piece Follow the steps listed in this section for performing a simple fetch operation on LOBs in one piece, using the data interface for LOBs.
- Performing a Piecewise Fetch with Polling Follow the steps listed in this section to perform a piecewise fetch operation on a LOB column with polling, using the data interface for LOBs.
- Performing a Piecewise with Callback Follow the steps listed in this section to perform a piecewise fetch operation on a LOB column with callback, using the data interface for LOBs.
- Performing an Array Fetch Operation
  Use any of the techniques discussed in this section to perform an array fetch
  operation in OCI, using the data interface for LOBs.

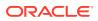

# 8.4.6.1 Performing Simple Fetch Operations in One Piece

Follow the steps listed in this section for performing a simple fetch operation on LOBs in one piece, using the data interface for LOBs.

- 1. Call OCIStmtPrepare() to prepare the SELECT statement in OCI\_DEFAULT mode.
- 2. Call OCIDefineByPos() to define a select list position in OCI\_DEFAULT mode to define a LOB as character data or binary data.
- 3. Call OCIStmtExecute() to run the SELECT statement.
- 4. Call OCIStmtFetch() to do the actual fetch.

The following example illustrates selecting a persistent LOB or temporary LOB using a simple fetch:

```
void simple fetch()
{
  word retval;
  text buf[15000];
  /*
    This statement returns a persistent LOB, but can be modified to return a
temporary LOB
   using the query 'SELECT SUBSTR(Ad sourcetext, 5) FROM Print media WHERE
Product id = 2004'
  */
  text *selstmt = (text *) "SELECT Ad sourcetext FROM Print media WHERE\
                  Product id = 2004";
  OCIStmtPrepare(stmthp, errhp, selstmt, (ub4)strlen((char *)selstmt),
                 (ub4) OCI NTV SYNTAX, (ub4) OCI DEFAULT);
  retval = OCIStmtExecute(svchp, stmthp, errhp, (ub4) 0, (ub4) 0,
                           (const OCISnapshot*) 0, (OCISnapshot*) 0,
                           (ub4) OCI DEFAULT);
  while (retval == OCI SUCCESS || retval == OCI SUCCESS WITH INFO)
    OCIDefineByPos(stmthp, &defhp, errhp, (ub4) 1, (dvoid *) buf,
                   (sb4) sizeof(buf), (ub2) SQLT CHR, (dvoid *) 0,
                   (ub2 *) 0, (ub2 *) 0, (ub4) OCI DEFAULT);
    retval = OCIStmtFetch(stmthp, errhp, (ub4) 1,
                          (ub4) OCI FETCH NEXT, (ub4) OCI DEFAULT);
    if (retval == OCI SUCCESS || retval == OCI SUCCESS WITH INFO)
      printf("buf = .*s n", 15000, buf);
  }
}
```

# 8.4.6.2 Performing a Piecewise Fetch with Polling

Follow the steps listed in this section to perform a piecewise fetch operation on a LOB column with polling, using the data interface for LOBs.

1. Call OCIStmtPrepare() to prepare the SELECT statement in OCI\_DEFAULT mode.

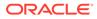

- 2. Call OCIDefinebyPos() to define a select list position in OCI\_DYNAMIC\_FETCH mode to define the LOB column as character data or binary data.
- 3. Call OCIStmtExecute() to run the SELECT statement.
- 4. Call OCIStmtFetch() in default mode. Optionally, you can use OCIServerDataLengthGet() to get the LOB length and use it to allocate the buffer to hold the LOB data. Do each of the following in a loop while the value returned from OCIStmtFetch() is OCI\_NEED\_DATA. Terminate your loop when the value returned from OCIStmtFetch() is OCI\_SUCCESS.
  - Call OCIStmtGetPieceInfo() to retrieve information about the piece to be fetched.
  - **Call** OCIStmtSetPieceInfo() to set information about piece to be fetched.

The following example illustrates selecting a LOB column into a character buffer using a piecewise fetch with polling:

```
void piecewise fetch()
{
  text buf[15000];
 ub4 buflen=5000;
 word retval;
  text *selstmt = (text *) "SELECT Ad sourcetext FROM Print media
                  WHERE Product id = 2004 AND Ad id = 2";
 OCIStmtPrepare(stmthp, errhp, selstmt,
                 (ub4) strlen((char *)selstmt),
                 (ub4) OCI NTV SYNTAX, (ub4) OCI DEFAULT);
 OCIDefineByPos(stmthp, &dfnhp, errhp, (ub4) 1,
                 (dvoid *) NULL, (sb4) 100000, SQLT LNG,
                 (dvoid *) 0, (ub2 *) 0,
                 (ub2 *) 0, (ub4) OCI DYNAMIC FETCH);
 retval = OCIStmtExecute(svchp, stmthp, errhp, (ub4) 0, (ub4) 0,
                          (CONST OCISnapshot*) 0, (OCISnapshot*) 0,
                          (ub4) OCI DEFAULT);
 retval = OCIStmtFetch(stmthp, errhp, (ub4) 1,
                        (ub2) OCI FETCH NEXT, (ub4) OCI DEFAULT);
  while (retval != OCI NO DATA && retval != OCI SUCCESS)
  {
   ubl piece;
   ub4 iter;
   ub4 idx;
    genclr((void *)buf, 5000);
    switch(retval)
    {
    case OCI NEED DATA:
      OCIStmtGetPieceInfo(stmthp, errhp, &hdlptr, &hdltype,
                          &in out, &iter, &idx, &piece);
      buflen = 5000;
      OCIStmtSetPieceInfo(hdlptr, hdltype, errhp,
```

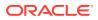

## 8.4.6.3 Performing a Piecewise with Callback

Follow the steps listed in this section to perform a piecewise fetch operation on a LOB column with callback, using the data interface for LOBs.

- 1. Call OCIStmtPrepare() to prepare the statement in OCI\_DEFAULT mode.
- 2. Call OCIDefinebyPos() to define a select list position in OCI\_DYNAMIC\_FETCH mode to define the LOB column as character data or binary data.
- 3. Call OCIStmtExecute() to run the SELECT statement.
- 4. Call OCIDefineDynamic() to specify the callback.
- 5. Call OCIStmtFetch() in default mode.
- 6. Inside the callback, you can optionally use <code>OCIServerDataLengthGet()</code> to get the LOB length during the first fetch. You can use this value to allocate the buffer to hold LOB data

The following example illustrates selecting a LOB column into a LOB buffer when using a piecewise fetch with callback:

```
char buf[5000];
void callback fetch()
{
 word outpos = 1;
  text *sqlstmt = (text *) "SELECT Ad sourcetext FROM Print media WHERE
                  Product id = 2004 AND Ad id = 3";
 OCIStmtPrepare(stmthp, errhp, sqlstmt, (ub4)strlen((char *)sqlstmt),
                 (ub4) OCI NTV SYNTAX, (ub4) OCI DEFAULT);
 OCIDefineByPos(stmthp, &dfnhp[0], errhp, (ub4) 1,
                 (dvoid *) 0, (sb4)3 * sizeof(buf), SQLT CHR,
                 (dvoid *) 0, (ub2 *)0, (ub2 *)0,
                 (ub4) OCI DYNAMIC FETCH);
  OCIDefineDynamic(dfnhp[0], errhp, (dvoid *) &outpos,
                   (OCICallbackDefine) fetch cbk);
 OCIStmtExecute(svchp, stmthp, errhp, (ub4) 1, (ub4) 0,
                 (const OCISnapshot*) 0, (OCISnapshot*) 0,
                 (ub4) OCI DEFAULT);
 buf[ 4999 ] = '\0';
```

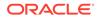

```
printf("Select callback: Last piece: %s\n", buf);
}
/* _____ */
/* Fetch callback to specify buffers. */
/* _____ */
static sb4 fetch cbk(dvoid *ctxp, OCIDefine *dfnhp, ub4 iter, dvoid
**bufpp,
                    ub4 **alenpp, ub1 *piecep, dvoid **indpp, ub2
**rcpp)
{
 static int a = 0;
 ub4 outpos = *((ub4 *)ctxp);
 ub4 len = 5000;
 switch (outpos)
 {
 case 1:
   a ++;
   *bufpp = (dvoid *) buf;
   *alenpp = &len;
   break;
 default:
   *bufpp = (dvoid *) 0;
   *alenpp = (ub4 *) 0;
   printf("ERROR: invalid position number: %d\n", outpos);
 }
 *indpp = (dvoid *) 0;
 *rcpp = (ub2 *) 0;
 buf[len] = ' \setminus 0';
 if (a<=1)
 {
   *piecep = OCI FIRST PIECE;
   printf("Select callback: 0th piece\n");
 }
 else if (a<3)
 {
   *piecep = OCI NEXT PIECE;
   printf("Select callback: %d'th piece: %s\n", a-1, buf);
 }
 else {
   *piecep = OCI LAST PIECE;
   printf("Select callback: %d'th piece: %s\n", a-1, buf);
   a = 0;
 }
 return OCI CONTINUE;
}
```

This example illustrates selecting a LOB column into a character buffer when using a piecewise fetch with callback, along with fetching the length of LOB data.

```
#define MAX_BUF_SZ 1048576 /* Max allocation size = 1M */
char *buffer = NULL;
```

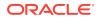

```
ub8
     buf len = 0;
/* Define callback function */
sb4 DefineCbk(void *cbctx, OCIDefine *defnhp, ub4 iter,
              void **bufp, ub4 **alenp, ub1 *piecep,
              void **indp, ub2 **rcodep)
{
  static sword piece = 1;
  boolean isValidLen = FALSE;
  buf len = 0;
  if (piece == 1)
  {
    OCIServerDataLengthGet(defnhp, &isValidLen, (ub8 *) &buf len,
                            (OCIError *)cbctx, 0);
    if (buf len > MAX BUF SZ)
      buf len = MAX BUF SZ;
   buffer = (char *)malloc(buf len);
    *bufp = buffer;
    *alenp = (ub4 *) &buf len;
  }
  else
  {
   printf("Data = %s\n", buffer);
   buf len = MAX BUF SZ;
  piece++;
  return OCI CONTINUE;
}
void define callback()
{
            *sqlstmt = (text *)"select lobcol from lob table";
  text
  OCIStmtPrepare(stmthp, errhp, sqlstmt, (ub4)strlen( sqlstmt),
                  (ub4) OCI NTV SYNTAX, (ub4) OCI DEFAULT);
  OCIDefineByPos(stmthp, &defhp1, errhp, (ub4)1, (dvoid *)0,
                  (sb4) (10 * MAX BUF SZ), SQLT STR, (dvoid *) 0,
                  (ub2 *) 0, (ub2 *) 0, (ub4)OCI DYNAMIC FETCH);
  OCIDefineDynamic(defhp1,errhp, errhp,
                    (OCICallbackDefine) DefineCbk);
  OCIStmtExecute(svchp, stmthp, errhp, (ub4) 0, (ub4) 0,
                 (CONST OCISnapshot *) 0, (OCISnapshot *) 0,
                  (ub4) OCI DEFAULT);
  OCIStmtFetch(stmthp, errhp, 1, OCI_FETCH NEXT, OCI DEFAULT);
  buffer[buf len] = ' \setminus 0';
  printf(" Data = %s\n", buffer);
  if (buffer)
   free(buffer);
}
```

# 8.4.6.4 Performing an Array Fetch Operation

Use any of the techniques discussed in this section to perform an array fetch operation in OCI, using the data interface for LOBs.

Use the techniques discussed below, in conjunction with OCIDefineArrayOfStruct(), or by specifying the number of iterations (*iter*), with the value of *iter* greater than 1, in the OCIStmtExecute() call. Irrespective of whether the LOB data is fetched using single piece, piecewise or callbacks, it is fetched in a single round trip for multiple rows when using array defines.

The following example illustrates selecting a LOB column into a character buffer using an array fetch:

```
void array fetch()
{
  word i;
  text arrbuf[5][5000];
  text *selstmt = (text *) "SELECT Ad sourcetext FROM Print media WHERE
                  Product id = 2004 AND Ad id >=4";
  OCIStmtPrepare(stmthp, errhp, selstmt, (ub4)strlen((char *)selstmt),
                 (ub4) OCI NTV SYNTAX, (ub4) OCI DEFAULT);
  OCIStmtExecute(svchp, stmthp, errhp, (ub4) 0, (ub4) 0,
                 (const OCISnapshot*) 0, (OCISnapshot*) 0, (ub4)
OCI DEFAULT);
  OCIDefineByPos(stmthp, &defhp1, errhp, (ub4) 1,
                   (dvoid *) arrbuf[0], (sb4) sizeof(arrbuf[0]),
                   (ub2) SQLT CHR, (dvoid *) 0,
                   (ub2 *) 0, (ub2 *) 0, (ub4) OCI DEFAULT);
  OCIDefineArrayOfStruct(dfnhp1, errhp, sizeof(arrbuf[0]), indsk,
                         rlsk, rcsk);
  retval = OCIStmtFetch(stmthp, errhp, (ub4) 5,
                         (ub4) OCI FETCH NEXT, (ub4) OCI DEFAULT);
  if (retval == OCI_SUCCESS || retval == OCI_SUCCESS_WITH_INFO)
  {
     printf("%.5000s\n", arrbuf[0]);
     printf("%.5000s\n", arrbuf[1]);
     printf("%.5000s\n", arrbuf[2]);
     printf("%.5000s\n", arrbuf[3]);
     printf("%.5000s\n", arrbuf[4]);
  }
}
```

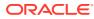

# 8.4.7 PL/SQL and C Binds from OCI

Learn about PL/SQL and C Binds from OCI with respect to LOBs in this section.

When you call a PL/SQL procedure from OCI, and have an IN or OUT or IN OUT bind, you should be able to:

- Bind a variable as SQLT\_CHR or SQLT\_LNG where the formal parameter of the PL/SQL procedure is SQLT\_CLOB, or
- Bind a variable as SQLT BIN or SQLT LBI where the formal parameter is SQLT BLOB

The following two cases work:

#### Calling PL/SQL Out-binds in the "begin foo(:1); end;" Manner

Here is an example of calling PL/SQL out-binds in the "begin foo(:1); end;" Manner:

text \*sqlstmt = (text \*)"BEGIN get\_lob(:c); END; " ;

#### Calling PL/SQL Out-binds in the "call foo(:1);" Manner

Here is an example of calling PL/SQL out-binds in the "call foo(:1);" manner:

```
text *sqlstmt = (text *)"CALL get_lob(:c);" ;
```

In both these cases, the rest of the program has these statements:

The PL/SQL procedure, get lob(), is as follows:

```
procedure get_lob(c INOUT CLOB) is -- This might have been column%type
BEGIN
... /* The procedure body could be in PL/SQL or C*/
END;
```

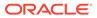

## 9 Locator Interface for LOBs

The Locator Interface for LOBs refers to a set of APIs in different programmatic interfaces, which enables you to perform operations on persistent and temporary LOBs using the LOB locator.

These operations typically take an offset, or an amount parameter, or both, as input argument to facilitate efficient random and piecewise operations on the LOB.

Before You Begin

Learn about the concepts that you should know before using the programmatic interfaces to work on LOBs, using the LOB locator.

- PL/SQL API for LOBs The DBMS\_LOB package enables you to access and make changes to LOBs in PL/SQL.
- JDBC API for LOBs

JDBC supports standard Java interfaces java.sql.Clob and java.sql.Blob for CLOBS and BLOBs respectively.

- OCI API for LOBs Oracle Call Interface (OCI) LOB functions enable you to access and make changes to LOBs in C.
- ODP.NET API for LOBS
   Oracle Data Provider for .NET (ODP.NET) is an ADO.NET provider for the Oracle Database.
- OCCI API for LOBs OCCI provides a seamless interface to manipulate objects of user-defined types as C++ class instances.
- Pro\*C/C++ and Pro\*COBOL API for LOBs

This section describes the mapping of Pro\*C/C++ and Pro\*COBOL locators to locator pointers to access a LOB value.

See Also:

BFILE APIs for operations involving the BFILE data type.

## 9.1 Before You Begin

Learn about the concepts that you should know before using the programmatic interfaces to work on LOBs, using the LOB locator.

### • Getting a LOB Locator

All LOB APIs need a valid LOB locator to be passed as an input. This section discusses various methods to populate LOB variables using a LOB locator.

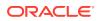

# LOB Open and Close Operations The LOB APIs include operations that enable you to explicitly open and close a LOB instance.

Read and Write at Chunk Boundaries
 To improve performance, you should perform LOB reads and writes using offsets
 and amount that are a multiple of the value returned by GETCHUNKSIZE function.

## • Prefetching LOB Data and Length

In most clients like JDBC, OCI and ODP.NET, the number of server round trips can be reduced by prefetching part of the data and metadata (length and chunk size) along with the LOB locator during the fetch. This applies to persistent LOBs, temporary LOBs, and BFILES.

## • Determining Character Set ID

Some LOB APIs such as DBMS\_LOB.LOADCLOBFROMFILE, OCILobRead2() and OCILobWrite2() take in a character set ID as an input. To determine the character set ID, you must know the character set name.

## LOB APIs

Once a LOB variable is initialized with either a persistent or a temporary LOB locator, subsequent read operations on the LOB can be performed using APIs such as the DBMS LOB package subprograms.

## 9.1.1 Getting a LOB Locator

All LOB APIs need a valid LOB locator to be passed as an input. This section discusses various methods to populate LOB variables using a LOB locator.

All LOB APIs need a valid LOB locator to be passed as an input. Use one of the following methods to populate a LOB variable in your application with a LOB locator:

 Persistent LOBs: First create a table with a LOB column, then insert a value into the LOB column and select out the LOB locator. To modify an existing LOB using a LOB locator, you must lock the row in the table in order to prevent other database users from writing to the LOB during a transaction.

## See Also:

- Persistent LOBs for information on how to create a a table with a LOB column and populate it.
- Selecting a LOB into a LOB Variable for Read Operations for information on how to select a LOB locator for LOB read operations.
- Selecting a LOB into a LOB Variable for Write Operations for information on how to lock the row for LOB modify operations.
- Temporary LOBs: You can create a temporary LOB by using an API like DBMS\_LOB.CREATETEMPORARY or by invoking a SQL or PL/SQL function that returns a temporary LOB.

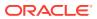

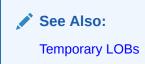

## 9.1.2 LOB Open and Close Operations

The LOB APIs include operations that enable you to explicitly open and close a LOB instance.

You can open and close a persistent or temporary LOB instance of any type: BLOB, CLOB or NCLOB. You open a LOB to achieve one or both of the following results:

• Open the LOB in read-only mode

This ensures that the LOB (both the LOB locator and LOB value) cannot be changed in your session until you explicitly close the LOB. For example, you can open the LOB to ensure that the LOB is not changed by some other part of your program while you are using the LOB in a critical operation. After you perform the operation, you can then close the LOB.

Open the LOB in read-write mode

Opening a LOB in read-write mode defers any index maintenance on the LOB column until you close the LOB. Opening a LOB in read-write mode is only useful if there is a functional or domain index on the LOB column, and you do not want the database to perform index maintenance every time you write to the LOB. This technique can improve the performance of your application if you are doing several write operations on the LOB while it is open. Note that any index on the LOB column is not valid until you explicitly close the LOB.

If you do not explicitly open the LOB instance, then every modification to the LOB implicitly opens and closes the LOB instance. The database performs index maintenance for any functional and domain indexes on the LOB column on each implicit close of the LOB. This means that the indexes on the LOB are updated as soon as any modification to the LOB instance is made. These indexes are always valid and can be used at any time.

The open state of a LOB is associated with the LOB instance, not the LOB locator. The locator does not save any information indicating whether the LOB instance that it points to is open.

You must close any LOB instance that you explicitly open in the following places:

- Between DML statements that start a transaction, including SELECT ... FOR UPDATE and COMMIT.
- Within an autonomous transaction block.
- Before the end of a session (when there is no transaction in progress in the session).

If you do not explicitly close the LOB instance, then it is implicitly closed at the end of the session and no index triggers are fired, which means that any indexes on the LOB column are not updated. In this situation, you must rebuild your indexes on the LOB column.

Committing a transaction on the open LOB instance causes an error. When this error occurs, the LOB instance is closed implicitly, any modifications to the LOB instance are saved, and the transaction is committed, but any indexes on the LOB column are not updated. In this situation, you must rebuild your indexes on the LOB column.

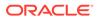

If you subsequently rollback the transaction, then the LOB instance is rolled back to its previous state, but the LOB instance is no longer explicitly open.

Keep track of the open or closed state of LOBs that you explicitly open. The following actions cause an error:

- Explicitly opening a LOB instance that has been explicitly open earlier.
- Explicitly closing a LOB instance that is has been explicitly closed earlier.

This occurs whether you access the LOB instance using the same locator or different locators.

## 9.1.3 Read and Write at Chunk Boundaries

To improve performance, you should perform LOB reads and writes using offsets and amount that are a multiple of the value returned by GETCHUNKSIZE function.

If it is appropriate for your application, then you should batch reads and writes until you have enough for an entire chunk instead of issuing several LOB read or write calls that operate on the same LOB chunk.

## 9.1.4 Prefetching LOB Data and Length

In most clients like JDBC, OCI and ODP.NET, the number of server round trips can be reduced by prefetching part of the data and metadata (length and chunk size) along with the LOB locator during the fetch. This applies to persistent LOBs, temporary LOBs, and BFILES.

For small to medium sized LOBs, Oracle recommends setting the prefetch length such that about majority of your LOBs are smaller than the prefetch size.

LOB prefetch size can be set at the session level, and can be overwritten at the statement or the column level.

## 9.1.5 Determining Character Set ID

Some LOB APIs such as DBMS\_LOB.LOADCLOBFROMFILE, OCILobRead2() and OCILobWrite2() take in a character set ID as an input. To determine the character set ID, you must know the character set name.

A user can select from the V\$NLS\_VALID\_VALUES view, which lists the names of the character sets that are valid as database and national character sets. Then call the function NLS\_CHARSET\_ID with the desired character set name as the one string argument. The character set ID is returned as an integer.

Although UTF16 is not allowed as a database or national character set, LOB APIs support it for database conversion purposes. Use character set ID = 1000 for UTF16, or in OCI, you can use OCI\_UTF16ID.

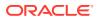

## See Also:

- OCIUnicodeToCharSet() for information on the OCIUnicodeToCharSet() function and details on OCI syntax in general.
- Overview of Globalization Support for detailed information about implementing applications in different languages.

## 9.1.6 LOB APIs

Once a LOB variable is initialized with either a persistent or a temporary LOB locator, subsequent read operations on the LOB can be performed using APIs such as the DBMS\_LOB package subprograms.

The operations supported on LOBs are divided into the following categories:

| Category                               | Operation                                                                  | Example function/procedure in DBMS_LOB or OCILob |  |
|----------------------------------------|----------------------------------------------------------------------------|--------------------------------------------------|--|
| Sanity Checking                        | Check if the LOB variable has been initialized                             | OCILobLocatorIsInit                              |  |
|                                        | Find out if the BLOB or CLOB locator is a SecureFile                       | ISSECUREFILE                                     |  |
| Open/Close                             | Open a LOB                                                                 | OPEN                                             |  |
|                                        | Check is a LOB is open                                                     | ISOPEN                                           |  |
|                                        | Close the LOB                                                              | CLOSE                                            |  |
| Read Operations                        | Get the length of the LOB                                                  | GETLENGTH                                        |  |
|                                        | Get the LOB storage limit for the database configuration                   | GET_STORAGE_LIMIT                                |  |
|                                        | Get the optimum read or write size                                         | GETCHUNKSIZE                                     |  |
|                                        | Read data from the LOB starting at the specified offset                    | READ                                             |  |
|                                        | Return part of the LOB value starting at the specified offset using SUBSTR | SUBSTR                                           |  |
|                                        | Return the matching position of a pattern in a LOB using INSTR             | INSTR                                            |  |
| Modify Operations                      | Write data to the LOB at a specified offset                                | WRITE                                            |  |
|                                        | Write data to the end of the LOB                                           | WRITEAPPEND                                      |  |
|                                        | Erase part of a LOB, starting at a specified offset                        | ERASE                                            |  |
|                                        | Trim the LOB value to the specified shorter length                         | TRIM                                             |  |
| Operations involving multiple locators | Check whether the two LOB OCILobIsEqual locators are the same              |                                                  |  |

 Table 9-1
 Operations supported by LOB APIs

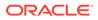

| Category                              | Operation                                                                          | Example function/procedure<br>in DBMS_LOB or OCILob |  |
|---------------------------------------|------------------------------------------------------------------------------------|-----------------------------------------------------|--|
|                                       | Compare all or part of the value of two LOBs                                       | COMPARE                                             |  |
|                                       | Append a LOB value to another LOB                                                  | APPEND                                              |  |
|                                       | Copy all or part of a LOB to another LOB                                           | СОРҮ                                                |  |
|                                       | Assign LOB locator src to LOB<br>locator dst                                       | dst:=src,<br>OCILobLocatorAssign                    |  |
|                                       | Converts a BLOB to a CLOB or a CLOB to a BLOB                                      | CONVERTTOBLOB,<br>CONVERTTOCLOB                     |  |
|                                       | Load BFILE data into a LOB                                                         | LOADCLOBFROMFILE,<br>LOADBLOBFROMFILE               |  |
| Operations Specific to<br>SecureFiles | Returns options (deduplication,<br>compression, encryption) for<br>SecureFiles.    | GETOPTIONS                                          |  |
|                                       | Sets LOB features (deduplication<br>and compression) for<br>SecureFiles            | SETOPTIONS                                          |  |
|                                       | Gets the content string for a SecureFiles.                                         | GETCONTENTTYPE                                      |  |
|                                       | Sets the content string for a SecureFiles.                                         | SETCONTENTTYPE                                      |  |
|                                       | Delete the data from the LOB at<br>the given offset for the given<br>length        | FRAGMENT_DELETE                                     |  |
|                                       | Insert the given data (<<br>32KBytes) into the LOB at the<br>given offset          | FRAGMENT_INSERT                                     |  |
|                                       | Move the given amount of bytes<br>from the given offset to the new<br>given offset | FRAGMENT_MOVE                                       |  |
|                                       | Replace the data at the given<br>offset with the given data (<<br>32kBytes)        | FRAGMENT_REPLACE                                    |  |

## Table 9-1 (Cont.) Operations supported by LOB APIs

## See Also:

- Temporary LOBs
- BFILEs
- Comparing the LOB Interfaces

Note: The DBMS\_LOB package provides a rich set of operations on LOBs. If you are using a different programmatic interface, where some of these operations are not provided, then call the corresponding PL/SQL procedure or function in DBMS\_LOB package.

Most of the code examples in the following sections use the  $\tt print\_media$  table with the following structure:

| PRINT_MEDIA Table       |                   |  |  |
|-------------------------|-------------------|--|--|
| Column name Column Type |                   |  |  |
| product_id              | NUMBER (6)        |  |  |
| ad_id                   | NUMBER (6)        |  |  |
| ad_composite            | BLOB              |  |  |
| ad_sourcetext           | CLOB              |  |  |
| ad_finaltext            | CLOB              |  |  |
| ad_fltextn              | NCLOB             |  |  |
| ad_textdocs_ntab        | NESTED TABLE      |  |  |
| ad_photo                | BLOB              |  |  |
| ad_graphic              | BFILE             |  |  |
| ad_header               | USER DEFINED TYPE |  |  |
| press_release           | LONG              |  |  |

## Figure 9-1 print\_media table

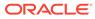

## 9.2 PL/SQL API for LOBs

The DBMS LOB package enables you to access and make changes to LOBs in PL/SQL.

See Also: DBMS\_LOB for more information on DBMS\_LOB package.

### Guidelines for Offset and Amount Parameters in DBMS\_LOB Operations

The following guidelines apply to the <code>offset</code> and <code>amount</code> parameters used in the DBMS LOB PL/SQL package procedures:

- For character data in all formats, either in fixed-width or variable-width, the amount and offset parameters are in characters. This applies to operations on CLOB and NCLOB data types.
- For binary data, the offset and amount parameters are in bytes. This applies to operations on BLOB data types.
- When using the DBMS\_LOB.READ procedure, the amount parameter should be less than or equal to the size of the buffer, which is limited to 32K. However, the amount parameter can be larger than the size of the LOB data.

| Category                               | Function/Procedure                                     | Description                                          |  |
|----------------------------------------|--------------------------------------------------------|------------------------------------------------------|--|
| Sanity Checking                        | ISSECUREFILE                                           | Find out if the BLOB or CLOB locator is a SecureFile |  |
| Open/Close                             | OPEN Open a LOB                                        |                                                      |  |
|                                        | ISOPEN Check if a LOB is open                          |                                                      |  |
|                                        | CLOSE                                                  | Close the LOB                                        |  |
| Read Operations                        | GETLENGTH                                              |                                                      |  |
|                                        | GET_STORAGE_LIMIT                                      |                                                      |  |
|                                        | GETCHUNKSIZE                                           |                                                      |  |
|                                        | READ                                                   |                                                      |  |
|                                        | SUBSTR                                                 |                                                      |  |
|                                        | INSTR                                                  |                                                      |  |
| Modify Operations                      | WRITE Write data to the LOB a specified offset         |                                                      |  |
|                                        | WRITEAPPEND                                            | Write data to the end of the LOB                     |  |
|                                        | ERASE                                                  | Erase part of a LOB, starting at a specified offset  |  |
|                                        | TRIM                                                   | Trim the LOB value to the specified shorter length   |  |
| Operations involving multiple locators | ole COMPARE Compare all or part of t value of two LOBs |                                                      |  |

## Table 9-2 DBMS\_LOB functions and procedures for LOBs

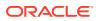

| Category                              | Function/Procedure                     | Description                                                                        |
|---------------------------------------|----------------------------------------|------------------------------------------------------------------------------------|
|                                       | APPEND                                 | Append a LOB value to another LOB                                                  |
|                                       | СОРҮ                                   | Copy all or part of a LOB to another LOB                                           |
|                                       | dst := src                             | Assign LOB locator src to<br>LOB locator dst                                       |
|                                       | CONVERTTOBLOB,<br>CONVERTTOCLOB        | Converts a BLOB to a CLOB or a CLOB to a BLOB                                      |
|                                       | LOADCLOBFROMFILE, LOADBL<br>OBFROMFILE | Load BFILE data into a LOB                                                         |
| Operations specific to<br>SecureFiles | GETOPTIONS                             | Returns options<br>(deduplication, compression,<br>encryption) for SecureFiles.    |
|                                       | SETOPTIONS                             | Sets LOB features<br>(deduplication and<br>compression) for SecureFiles            |
|                                       | GETCONTENTTYPE                         | Gets the content string for a SecureFiles.                                         |
|                                       | SETCONTENTTYPE                         | Sets the content string for a SecureFiles.                                         |
|                                       | FRAGMENT_DELETE                        | Delete the data from the LOB<br>at the given offset for the given<br>length        |
|                                       | FRAGMENT_INSERT                        | Insert the given data (<<br>32KBytes) into the LOB at the<br>given offset          |
|                                       | FRAGMENT_MOVE                          | Move the given amount of<br>bytes from the given offset to<br>the new given offset |
|                                       | FRAGMENT_REPLACE                       | Replace the data at the given<br>offset with the given data (<<br>32kBytes)        |

#### Table 9-2 (Cont.) DBMS\_LOB functions and procedures for LOBs

## Example 9-1 PL/SQL API for LOBs

```
DECLARE
  retval INTEGER;
  clob1 CLOB;
  clob2 CLOB;
  clob3 CLOB;
  blob1 BLOB;
  buf VARCHAR2(32767);
  buflen INTEGER := 32760;
  loblen1 INTEGER;
  -- Following are the variables that you need for the convertToBlob and
  convertToClob functions
  amt NUMBER := 0;
  src NUMBER := 1;
```

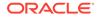

```
NUMBER := 1 ;
  dst
  lang NUMBER := 0;
      NUMBER;
  warn
BEGIN
  SELECT ad sourcetext INTO clob1 FROM print media
   WHERE product id = 1 AND ad id = 1;
  -- the select statement is defined with FOR UPDATE so that we can
write to it
  SELECT ad finaltext INTO clob2 FROM print media
   WHERE product id = 1 AND ad id =1 FOR UPDATE;
  /* Note that all the writes to clob2 will get reflected in the
column */
  /*-----
* /
  '*--------- Sanity Checking -------
* /
  /*_____
* /
  if DBMS LOB.ISSECUREFILE(clob1) = TRUE then
   DBMS OUTPUT.PUT LINE('CLOB1 is SECUREFILE');
  else
   DBMS OUTPUT.PUT LINE ('CLOB1 is BASICFILE');
  end if;
  /*_____
*/
  /*_____
*/
  /* Open clob1 for READs and clob2 for WRITES */
  DBMS LOB.OPEN(clob1, DBMS LOB.LOB READONLY);
  DBMS LOB.OPEN(clob2, DBMS LOB.LOB READWRITE);
  /*_____
* /
  /*----- Reading from a LOB ------
* /
  /*-----
* /
  DBMS OUTPUT.PUT LINE('storage limit : ' ||
dbms lob.get storage limit(clob1));
  DBMS OUTPUT.PUT LINE('chunk size : ' ||
dbms lob.getchunksize(clob1));
  loblen1 := DBMS LOB.GETLENGTH(clob1);
  DBMS OUTPUT.PUT LINE('length : ' || loblen1);
  DBMS LOB.READ(clob1, buflen, 1, buf);
  DBMS OUTPUT.PUT LINE('read : LOB data : ' || buf);
  DBMS OUTPUT.PUT LINE('New buflen : ' || buflen);
```

```
DBMS OUTPUT.PUT LINE('substr : ' || dbms lob.substr(clob1, 30, 1));
  DBMS OUTPUT.PUT LINE('instr : ' ||
                  DBMS LOB.INSTR(clob1, 'review of the document', 1,
3));
  /*-----*/
  /*----- Modifying a LOB -----*/
  /*-----*/
  DBMS LOB.WRITE(clob2, buflen, 10, buf);
  DBMS LOB.WRITEAPPEND(clob2, buflen, buf);
  buflen := 10;
  DBMS LOB.ERASE(clob2, buflen, 10);
  DBMS LOB.TRIM(clob2, 50);
  /* Print the LOB just modified */
  buflen := 32760;
  DBMS LOB.READ(clob2, buflen, 1, buf);
  DBMS OUTPUT.PUT LINE('read : LOB data : ' || buf);
  DBMS OUTPUT.PUT LINE ('New buflen : ' || buflen);
  /* Error because clob1 is open in READ mode */
  -- DBMS LOB.WRITE(clob1, buflen, 10, buf);
  /*_____*/
  /*----- Operations involving 2 locators ------ //
  /*_____*/
  retval := DBMS LOB.COMPARE(clob1, clob2, 100, 1, 1);
  if (retval < 0) then
   DBMS OUTPUT.PUT LINE('clob1 is smaller');
  elsif (retval = 0) then
   DBMS OUTPUT.PUT LINE ('both clobs are equal');
  else
   DBMS OUTPUT.PUT LINE('clob1 is larger');
  end if;
  DBMS OUTPUT.PUT LINE('length before append: ' ||
DBMS LOB.GETLENGTH(clob2));
  DBMS LOB.APPEND(clob2, clob1);
  DBMS OUTPUT.PUT LINE('length after append: ' ||
DBMS LOB.GETLENGTH(clob2));
  DBMS OUTPUT.PUT LINE('----- LOB COPY operation -----');
  DBMS LOB.COPY(clob2, clob1, loblen1, 100, 1);
  DBMS OUTPUT.PUT LINE('length after copy: ' || DBMS LOB.GETLENGTH(clob2));
  /*-----*/
  /*----- Convert CLOB to a BLOB ------//
  /*_____*/
  DBMS LOB.CREATETEMPORARY( blob1, false );
  dst := 1;
  src := 1;
  amt := 5;
  DBMS LOB.CONVERTTOBLOB (blob1, clob2, amt, dst, src, DBMS LOB.DEFAULT CSID,
                    lang, warn);
```

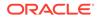

```
DBMS OUTPUT.PUT LINE (' Source offset returned ' || src ) ;
  DBMS OUTPUT.PUT LINE(' Destination offset returned ' || dst ) ;
                                 ' ||
  DBMS OUTPUT.PUT LINE(' Length of CLOB
dbms lob.getlength(clob2) ) ;
  DBMS OUTPUT.PUT LINE(' Length of BLOB
                                 ' ||
dbms lob.getlength(blob1) ) ;
  DBMS OUTPUT.PUT LINE(' Warning returned ' || warn);
  DBMS OUTPUT.PUT LINE(' OUTPUT BLOB contents = ' || rawtohex(blob1));
  /*_____
* /
      ----- Convert BLOB to a CLOB -----
* /
  /*-----
*/
  DBMS LOB.CREATETEMPORARY( clob3, false );
  dst := 1;
  src := 1;
  amt := 4;
  DBMS LOB.CONVERTTOCLOB(clob3, blob1, amt, dst, src,
DBMS LOB.DEFAULT CSID,
                    lang, warn);
  DBMS OUTPUT.PUT LINE(' Source offset returned
                                       ' || src ) ;
  DBMS OUTPUT.PUT LINE(' Destination offset returned ' || dst ) ;
  DBMS OUTPUT.PUT LINE(' Length of BLOB ' ||
DBMS LOB.GETLENGTH(blob1) ) ;
  DBMS OUTPUT.PUT LINE (' Length of CLOB ' ||
DBMS LOB.GETLENGTH(clob3) ) ;
  DBMS OUTPUT.PUT LINE(' Warning returned ' || warn);
  DBMS OUTPUT.PUT LINE(' INPUT BLOB contents = ' || rawtohex(blob1));
  DBMS OUTPUT.PUT LINE(' OUTPUT CLOB contents = ' || clob3);
  /*_____
* /
      ------ Close ------
*/
  /*_____
*/
  DBMS OUTPUT.PUT LINE('----- CLOSE -----');
  DBMS LOB.CLOSE(clob2);
  if (DBMS LOB.ISOPEN(clob1) = 1) then
   DBMS LOB.CLOSE(clob1);
  END if;
  COMMIT;
END;
/
```

#### Example 9-2 PL/SQL APIs for SecureFile specific operations

conn pm/pm
-- alter the table to make lob storage as securefile

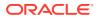

```
-- assume tablespace tbs 1 is ASSM
alter table print media move
lob(ad composite) store as securefile (deduplicate compress tablespace
tbs 1)
lob(ad sourcetext) store as securefile (compress tablespace tbs 1)
lob(ad_finaltext) store as securefile (compress tablespace tbs_1)
lob(ad photo) store as securefile (tablespace tbs 1);
SET SERVEROUTPUT ON
DECLARE
clob1
             CLOB;
              BLOB;
blob1
             BINARY INTEGER;
result
/* --- variables for setcontenttype, getcontenttype ----*/
get_media_type VARCHAR2(128);
set media type VARCHAR2(128);
/* --- variables for delta operations -----*/
amount
             INTEGER;
offset
             INTEGER;
buffer
             VARCHAR2(30);
readbuf
             VARCHAR2(50);
read_amt
src_offset
dest_offset
              INTEGER;
             INTEGER;
             INTEGER;
           INTEGER;
amount old
BEGIN
-- fetch clob, blob values
SELECT ad sourcetext, ad composite
INTO clob1, blob1
FROM print media
WHERE product id = 2056 FOR UPDATE;
/*-----*/
/*----- Get Options -----*/
/*-----*/
-- check whether compress option is enabled
result := DBMS LOB.GETOPTIONS(clob1, DBMS LOB.OPT COMPRESS);
DBMS OUTPUT.PUT LINE ('Get compress option on ad sourcetext: '||result);
-- check whether compress + deduplicate is enabled
result := DBMS LOB.GETOPTIONS (blob1, DBMS LOB.OPT DEDUPLICATE +
                              DBMS LOB.OPT COMPRESS);
DBMS OUTPUT.PUT LINE('Get compress + deduplicate option on ad composite: '||
result);
/*_____*/
/*-----*/
/*-----*/
-- turn off compression
DBMS LOB.SETOPTIONS(clob1, DBMS LOB.OPT COMPRESS, DBMS LOB.COMPRESS OFF);
-- getoptions should be 0 now
result := DBMS LOB.GETOPTIONS(clob1, DBMS LOB.OPT COMPRESS);
```

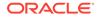

```
DBMS OUTPUT.PUT LINE ('Compress option on clob1: '||result);
-- turn off deduplication
DBMS LOB.SETOPTIONS (blob1, DBMS LOB.OPT DEDUPLICATE,
DBMS LOB.DEDUPLICATE OFF);
-- getoptions should be 0 now
result := DBMS LOB.GETOPTIONS (blob1, DBMS LOB.OPT DEDUPLICATE);
DBMS OUTPUT.PUT LINE ('Deduplicate option on blob1: '||result);
/*_____*/
/*----- Getcontenttype, Setcontenttype ------
/*-----*/
-- get contenttype -- should be null as content type is not set yet
DBMS OUTPUT.PUT LINE(CHR(10) || 'clob1 contenttype: ' ||
dbms lob.getcontenttype(clob1));
set media type := 'text/plain';
DBMS LOB.SETCONTENTTYPE(clob1, set media type);
DBMS OUTPUT.PUT LINE('Clob1 contenttype: ' ||
dbms lob.getcontenttype(clob1));
-- setcontenttype for blob
DBMS OUTPUT.PUT LINE('blob1 contenttype: ' ||
dbms lob.getcontenttype(blob1));
set media type := 'photo/jpeg';
DBMS LOB.SETCONTENTTYPE (blob1, set media type);
get media type := DBMS LOB.GETCONTENTTYPE(blob1);
DBMS OUTPUT.PUT LINE('Blob1 contenttype: ' || get media type);
/*-----*/
/*----- Fragment Operations ------//
/*----- Print Before Fragment Operations ------*/
read amt := 40;
DBMS LOB.READ(clob1, read amt, 1, readbuf);
DBMS OUTPUT.PUT LINE(CHR(10) || 'Clob1 before fragment insert: '||
readbuf);
DBMS OUTPUT.PUT LINE(CHR(10) || 'Length of clob1 before fragment
operations: '|| dbms lob.getlength(clob1));
/*----- Fragment Delete -----*/
amount := 100;
offset := 10;
DBMS LOB.FRAGMENT DELETE(clob1, amount, offset);
/*----- Fragment Insert -----*/
amount := 29;
offset := 1;
buffer := '#Verify lob Delta operations#';
DBMS LOB.FRAGMENT INSERT(clob1, amount, offset, buffer);
/*----- Fragment Move -----*/
amount
         := 29;
src offset := 100;
```

```
dest offset := 1;
 -- fragment move
 DBMS LOB.FRAGMENT MOVE (clob1, amount, src offset, dest offset);
 /*----- Fragment Replace -----*/
 amount := 25;
 amount old := 29;
 offset := 100;
buffer := '$Ve
           := '$Verify fragment replace$';
 DBMS LOB.FRAGMENT REPLACE (clob1, amount old, amount, offset, buffer);
 COMMIT;
 /*----- Verify After Fragment Operations -----*/
 read amt := 40;
 DBMS LOB.READ(clob1, read amt, 1, readbuf);
 DBMS OUTPUT.PUT LINE(CHR(10) || 'Clob1 after delta insert: '|| readbuf);
 DBMS OUTPUT.PUT LINE(CHR(10)||'Length of clob1 after fragment operations:
'|| dbms lob.getlength(clob1));
EXCEPTION
WHEN OTHERS THEN
  DBMS OUTPUT.PUT_LINE(sqlerrm);
END:
/
```

## 9.3 JDBC API for LOBs

JDBC supports standard Java interfaces java.sql.Clob and java.sql.Blob for CLOBs and BLOBs respectively.

In JDBC, you do not deal with locators but instead use methods and properties in the Java APIs to perform operations on LOBs.

When BLOB and CLOB objects are retrieved as a part of an ResultSet, these objects represent LOB locators of the currently selected row. If the current row changes due to a move operation, for example, rset.next(), then the retrieved locator still refers to the original LOB row. You must call getBLOB(), getCLOB(), or getBFILE() on the ResultSet each time a move operation is made depending on whether the instance is a BLOB, CLOB or BFILE.

See Also: Working with LOBs and BFILEs

## Prefetching of LOB Data

When using the JDBC client, the number of server round trips can be reduced by prefetching part of the data and metadata (length and chunk size) along with the LOB locator during the fetch. This applies to persistent LOBs, temporary LOBs, and BFILES. For small to medium

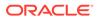

sized LOBs, Oracle recommends setting the prefetch length such that about majority of your LOBs are smaller than the prefetch size.

LOB prefetch size can be set at the session level, and can be overwritten at the statement or the column level. The prefetch size values can be:

- -1 to disable prefetching
- 0 to enable prefetching for metadata only
- any value greater than 0 which represents the number of bytes for BLOBS and characters for CLOBS, to be prefetched along with the locator during fetch operations.

Use prop.setProperty to set the prefetch size for the session. The default session prefetch size is 32k for the JDBC Thin Driver.

prop.setProperty("oracle.jdbc.defaultLobPrefetchSize","64000");

You can overwrite the session level default prefetch size at the statement level as follows:

((OracleStatement)stmt).setLobPrefetchSize(100000);

You can use the following code snippet to fetch the prefetch size of a statement:

int pf = ((OracleStatement)stmt).getLobPrefetchSize() ;

You can overwrite the session level default prefetch size at the column level as follows:

## Note:

About Prefetching LOB Data

## Table 9-3 JDBC methods for LOBs

| Category        | Function / Procedure | Description                                           |
|-----------------|----------------------|-------------------------------------------------------|
| Miscellaneous   | empty_lob()          | Creates an empty LOB                                  |
|                 | isSecureFile()       | Finds out if the BLOB or CLOB locator is a SecureFile |
| Open/Close      | open()               | Open a LOB                                            |
|                 | isOpen()             | Check if a LOB is open                                |
|                 | close()              | Close the LOB                                         |
| Read Operations | length()             | Get the length of the LOB                             |
|                 | getChunkSize()       | Get the optimum read/write size                       |

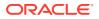

| Category                               | Function / Procedure            | Description                                                               |  |
|----------------------------------------|---------------------------------|---------------------------------------------------------------------------|--|
|                                        | getBytes()                      | Read data from the BLOB starting at the specified offset                  |  |
|                                        | <pre>getBinaryStream()</pre>    | Streams the BLOB as a binary stream                                       |  |
|                                        | getChars()                      | Read data from the CLOB starting at the specified offset                  |  |
|                                        | <pre>getCharacterStream()</pre> | Streams the CLOB as a<br>character stream                                 |  |
|                                        | getAsciiStream()                | Streams the CLOB as an<br>ASCII stream                                    |  |
|                                        | getSubString()                  | Return part of the LOB value starting at the specified offset             |  |
|                                        | position()                      | Return the matching position of a pattern in a LOB                        |  |
| Modify Operations                      | setBytes()                      | Write data to the BLOB at a specified offset                              |  |
|                                        | <pre>setBinaryStream()</pre>    | Sets a binary stream that can<br>be used to write to the BLOB<br>value    |  |
|                                        | <pre>setString()</pre>          | Write data to the CLOB at a specified offset                              |  |
|                                        | <pre>setCharacterStream()</pre> | Sets a character stream that<br>can be used to write to the<br>CLOB value |  |
|                                        | <pre>setAsciiStream()</pre>     | Sets an ASCII stream that car<br>be used to write to the CLOB<br>value    |  |
|                                        | truncate()                      | Trim the LOB value to the specified shorter length                        |  |
| Operations involving multiple locators | dst = src                       | Assign LOB locator src to LO<br>locator dst                               |  |

Table 9-3 (Cont.) JDBC methods for LOBs

#### Example 9-3 JDBC API for LOBs

```
static void jdbc_lob_apis() throws Exception {
   System.out.println("Persistent LOBs Test in JDEC "+ TYPE);
   try(
      Connection con = getConnection();
      Statement stmt = con.createStatement();
      )
   {
      ResultSet rs = null;
      Clob c1 = null;
      Clob c2 = null;
      Reader in = null;
      long pos = 0;
      long len = 0;
   }
}
```

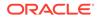

```
rs = stmt.executeQuery("select ad sourcetext from print media
where product id = 1");
  rs.next();
  c1 = rs.getCLOB(1);
  OracleClob c11 = (OracleClob)c1;
  rs.close();
  /
*-----*/
  /*----- Sanity Checking
-----*/
  /
*-----*/
  if (c11.isSecureFile())
   System.out.println("C1 is a Securefile LOB");
  else
   System.out.println("C1 is a Basicfile LOB");
*_____*/
 /*---- Open/Close
-----*/
  /
*-----*/
  /*---- Opening a CLOB
----*/
  c11.open(LargeObjectAccessMode.MODE READONLY);
  /*----- Determining Whether a CLOB Is Open
----*/
  if (c11.isOpen())
   System.out.println("C11 is open!");
  else
   System.out.println("C11 is not open");
  /*----- Closing a CLOB
----*/
  cll.close();
  /
*-----*/
 /*----- Reading from a LOB
-----*/
*-----*/
  /*----- Get CLOB Length
----*/
  len = c1.length();
  System.out.println("CLOB length = " + len);
  /*----- Reading CLOB Data
```

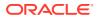

```
----*/
   char[] readBuffer = new char[6];
   in = c1.getCharacterStream();
   in.read(readBuffer,0,5);
   in.close();
   String lobContent = new String(readBuffer);
   System.out.println("Buffer with LOB contents: " + lobContent);
   /*----- Substr of a CLOB -----*/
   String subs = c1.getSubString(2, 5);
   System.out.println("LOB substring: " + subs);
   /*----- Search for a pattern ------*/
   pos = c1.position("aaa", 1);
   System.out.println("Pattern matched at position = " + pos);
   /*-----*/
   /*----- Modifying a LOB ------ //
   /*-----*/
   rs = stmt.executeQuery("select ad_sourcetext from print_media where
product id = 1 for update");
   rs.next();
   c2 = rs.getClob(1);
   OracleClob c22 = (OracleClob) c2;
   /*----- Write to a CLOB -----*/
   c22.open(LargeObjectAccessMode.MODE READWRITE);
   c2.setString(3, "modified");
   String msubs = c2.getSubString(1, 15);
   System.out.println("Modified LOB substring: " + msubs);
   /*----- Truncate a CLOB -----*/
   c2.truncate(20);
   len = c2.length();
   System.out.println("Truncated LOB len = " + len);
   c22.close();
 }
}
```

## 9.4 OCI API for LOBs

Oracle Call Interface (OCI) LOB functions enable you to access and make changes to LOBs in C.

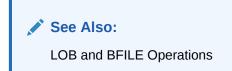

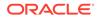

#### Prefetching LOB Data in OCI

When using the OCI client, the number of server round trips can be reduced by prefetching part of the data and metadata (length and chunk size) along with the LOB locator during the fetch. This applies to persistent LOBs, temporary LOBs, and BFILES. For small to medium sized LOBs, Oracle recommends setting the prefetch length such that about majority of your LOBs are smaller than the prefetch size.

LOB prefetch size can be set at the session level, and can be overwritten at the statement or the column level.

Use the <code>OCIAttrSet()</code> function to set the prefetch size for the session. The default session prefetch size is 0.

You can overwrite the session level default prefetch size at the column level. For this, you should first set the column level attribute <code>OCI\_ATTR\_LOBPREFETCH\_LENGTH</code> to <code>TRUE</code> and then set the column level prefetch size attribute <code>OCI\_ATTR\_LOBPREFETCH\_SIZE</code> in the define handle to override the session level default lob prefetch size. The following code snippet demonstrates how to set the prefetch size at session level:

```
prefetch_length = TRUE;
status = OCIAttrSet(defhp, OCI_HTYPE_DEFINE, &prefetch_length, 0,
OCI_ATTR_LOBPREFETCH_LENGTH, errhp);
```

```
lpf_size = 32000;
OCIAttrSet(defhp, OCI_HTYPE_DEFINE, &lpf_size, sizeof(ub4),
OCI_ATTR_LOBPREFETCH_SIZE, errhp);
```

You can use the following code snippet to get the prefetch size of a define:

```
ub4 get_lpf_size = 0;
OCIAttrGet(defhp, OCI_HTYPE_DEFINE,&get_lpf_size,
0,OCI ATTR LOBPREFETCH SIZE, errhp);
```

## See Also:

**User Session Handle Attributes** 

### Fixed-width and Varying-width Character Set Rules for OCI

In OCI, for fixed-width client-side character sets, the following rules apply:

- CLOBs and NCLOBs: offset and amount parameters are always in characters
- BLOBs and BFILES: offset and amount parameters are always in bytes

The following rules apply only to varying-width client-side character sets:

Offset parameter:

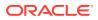

Regardless of whether the client-side character set is varying-width, the offset parameter is always as follows:

- CLOBs and NCLOBs: in characters
- BLOBS and BFILES: in bytes
- Amount parameter:

The amount parameter is always as follows:

- When referring to a server-side LOB: in characters
- When referring to a client-side buffer: in bytes

#### OCILobGetLength2():

Regardless of whether the client-side character set is varying-width, the output length is as follows:

- CLOBS and NCLOBS: in characters
- BLOB**s and** BFILE**s: in bytes**
- OCILobRead2():

With client-side character set of varying-width, CLOBs and NCLOBs:

- Input amount is in characters. Input amount refers to the number of characters to read from the server-side CLOB or NCLOB.
- Output amount is in bytes. Output amount indicates how many bytes were read into the buffer bufp.
- OCILobWrite2(): With client-side character set of varying-width, CLOBS and NCLOBS:
  - Input amount is in bytes. The input amount refers to the number of bytes of data in the input buffer bufp.
  - Output amount is in characters. The output amount refers to the number of characters written into the server-side CLOB or NCLOB.
- Amount Operation for OCILob Operations: For operations such as OCILobCopy2(), OCILobErase2(), OCILobLoadFromFile2(), and OCILobTrim2(), the amount parameter is in characters for CLOBS and NCLOBS irrespective of the client-side character set because all these operations refer to the amount of LOB data on the server.

## See Also:

Overview of Globalization Support

#### **Amount Parameter**

When using the OCILobRead2() and OCILobWrite2() functions, in order to read or write the entire LOB. you can set the input amount parameter as follows:

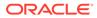

|                                  | OCILobRead2 OCILobWrite2                                                               |                                                                                                    |
|----------------------------------|----------------------------------------------------------------------------------------|----------------------------------------------------------------------------------------------------|
| <pre>piece = OCI_ONE_PIECE</pre> | Set amount to UB8MAXVAL to read the entire LOB                                         |                                                                                                    |
| Streaming with Polling           | Set amount to 0 to read entire data in a loop                                          | Set amount to 0 to continue<br>writing buffer size amount until<br>OCI_LAST_PIECE                               |
| Streaming with Callback          | Set amount 0 to ensure that<br>the callback is called until the<br>entire data is read | Set amount to 0 to ensure that<br>the callback is called until<br>OCI_LAST_PIECE is returned<br>by the callback |

## Table 9-4 Special Amount Parameter Setting to Read/Write the entire LOB

## Table 9-5 OCI Attributes on the OCILobLocator

| ATTRIBUTE                       | OCIAttrSet OCIAttrGet                                                                                                    |                                                                                        |
|---------------------------------|----------------------------------------------------------------------------------------------------|----------------------------------------------------------------------------------------|
| OCI_ATTR_LOBEMPTY               | Sets the descriptor to be N/A empty LOB                                                                                                    |                                                                                        |
| OCI_ATTR_LOB_REMOTE             | N/A                                                                                                    | set to TRUE if the lob locator is<br>from a remote database, set to<br>FALSE otherwise |
| OCI_ATTR_LOB_TYPE               | N/A                                                                                                    | holds the LOB type (CLOB /<br>BLOB / BFILE)                                            |
| OCI_ATTR_LOB_IS_VALUE           | N/A                                                                                                    | set to TRUE if it is from a value LOB, otherwise FALSE                                 |
| OCI_ATTR_LOB_IS_READONL<br>Y    | N/A                                                                                                    | set to TRUE if it is a read-only LOB, otherwise FALSE                                  |
| OCI_ATTR_LOBPREFETCH_LE<br>NGTH | When set to TRUE the attribute<br>will enable prefetching and will<br>prefetch the LOB length and<br>the chunk size while<br>performing select operation of<br>LOB locator |                                                                                        |
| OCI_ATTR_LOBPREFETCH_SI<br>ZE   | Overrides the default prefetch<br>size for LOBs. Has a<br>prerequisite of the<br>OCI_ATTR_LOBPREFETCH_LE<br>NGTH attribute to be set to<br>TRUE.                           | Returns the prefetch size of the locator.                                              |

## Table 9-6 OCI Functions for LOBs

| Category        | Function/Procedure    | Description                                  |  |
|-----------------|-----------------------|----------------------------------------------|--|
| Sanity Checking | OCILobLocatorIsInit() | Checks whether a LOB locator is initialized. |  |
| Open/Close      | OCILobOpen()          | Open a LOB                                   |  |
|                 | OCILobIsOpen()        | Check if a LOB is open                       |  |
|                 | OCILobClose()         | Close the LOB                                |  |
| Read Operations | OCILobGetLength2()    | Get the length of the LOB                    |  |

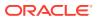

| Category                               | Function/Procedure      | Description                                                                     |  |
|----------------------------------------|-------------------------|---------------------------------------------------------------------------------|--|
|                                        | OCILobGetStorageLimit() | Get the LOB storage limit for the database configuration                        |  |
|                                        | OCILobGetChunkSize()    | Get the optimum read / write size                                               |  |
|                                        | OCILobRead2()           | Read data from the LOB starting at the specified offset                         |  |
|                                        | OCILobArrayRead()       | Reads data using multiple locators in one round trip.                           |  |
|                                        | OCILobCharSetId()       | Returns the character set ID o a LOB.                                           |  |
|                                        | OCILobCharSetForm()     | Returns the character set form of a LOB.                                        |  |
| Modify Operations                      | OCILobWrite2()          | Write data to the LOB at a specified offset                                     |  |
|                                        | OCILobArrayWrite()      | Writes data using multiple locators in one round trip.                          |  |
|                                        | OCILobWriteAppend2()    | Write data to the end of the LOB                                                |  |
|                                        | OCILobErase2()          | Erase part of a LOB, starting at a specified offset                             |  |
|                                        | OCILobTrim2()           | Trim the LOB value to the specified shorter length                              |  |
| Operations involving multiple locators | OCILobIsEqual()         | Checks whether two LOB locators refer to the same LOB.                          |  |
|                                        | OCILobAppend()          | Append a LOB value to another LOB                                               |  |
|                                        | OCILobCopy2()           | Copy all or part of a LOB to another LOB                                        |  |
|                                        | OCILobLocatorAssign()   | Assign one LOB to another                                                       |  |
|                                        | OCILobLoadFromFile2()   | Load BFILE data into a LOB                                                      |  |
| Operations specific to<br>SecureFiles  | OCILObGetOptions()      | Returns options<br>(deduplication, compression,<br>encryption) for SecureFiles. |  |
|                                        | OCILObSetOptions()      | Sets LOB features<br>(deduplication and<br>compression) for SecureFiles         |  |
|                                        | OCILobGetContentType()  | Gets the content string for a SecureFiles                                       |  |
|                                        | OCILobSetContentType()  | Sets a content string in a SecureFiles                                          |  |

| Table 9-6 | (Cont.) | OCI | Functions | for LOBs |
|-----------|---------|-----|-----------|----------|
|-----------|---------|-----|-----------|----------|

## Example 9-4 OCI API for LOBs

/\* Define SQL statements to be used in program. \*/ #define LOB NUM QUERIES 2

```
static text *selstmt[LOB_NUM_QUERIES] = {
```

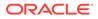

```
(text *) "select ad sourcetext from print media where product id =
1", /* 0 */
    (text *) "select ad sourcetext from print media where product id =
2 for update",
};
sword run query(ub4 index, ub2 dty)
{
 OCILobLocator *c1 = (OCILobLocator *)0;
 OCILobLocator *c2 = (OCILobLocator *)0;
 OCIStmt
               *stmthp;
 OCIDefine *defn1p = (OCIDefine *) 0;
 OCIDefine
             *defn2p = (OCIDefine *) 0;
 OCIBind
              *bndp1 = (OCIBind *) 0;
 OCIBind
              *bndp2 = (OCIBind *) 0;
 ub8
                loblen;
 ub1
                lbuf[128];
                inbuf[9] = "modified";
 ub1
                inbuf len = 8;
 ub1
 ub8
                amt = 15;
 ub8
               bamt = 0;
 ub4
                csize = 0;
 ub8
                slimit = 0;
 boolean
                flag = FALSE;
              boolval = TRUE;
 boolean
                id = 10;
 ub4
 CHECK ERROR (OCIHandleAlloc( (dvoid *) envhp, (dvoid **) &stmthp,
                             OCI HTYPE STMT, (size t) 0, (dvoid **)
0));
  /************ Allocate descriptors ***********************/
 CHECK ERROR (OCIDescriptorAlloc((dvoid *) envhp, (dvoid **) &c1,
                                 (ub4)OCI DTYPE FILE, (size t) 0,
                                 (dvoid **) 0));
 CHECK ERROR (OCIDescriptorAlloc((dvoid *) envhp, (dvoid **) &c2,
                                (ub4)OCI DTYPE FILE, (size t) 0,
  /******** Execute selstmt[0] to get c1 ***********************/
 CHECK ERROR (OCIStmtPrepare(stmthp, errhp, selstmt[0],
                             (ub4) strlen((char *) selstmt[0]),
                             (ub4) OCI NTV SYNTAX, (ub4)
OCI DEFAULT));
 CHECK ERROR (OCIDefineByPos(stmthp, &defn1p, errhp, (ub4) 1, (dvoid
*) &c1,
                             (sb4) -1, SQLT CLOB, (dvoid *) 0, (ub2
*) 0,
                             (ub2 *)0, (ub4) OCI DEFAULT));
 CHECK ERROR (OCIStmtExecute(svchp, stmthp, errhp, (ub4) 1, (ub4) 0,
```

```
(CONST OCISnapshot *) NULL, (OCISnapshot *)
NULL,
                     OCI DEFAULT));
 /******** Execute selstmt[1] to get c2 *******************/
 CHECK ERROR (OCIStmtPrepare(stmthp, errhp, selstmt[1],
                     (ub4) strlen((char *) selstmt[1]),
                     (ub4) OCI NTV SYNTAX, (ub4) OCI DEFAULT));
 CHECK ERROR (OCIDefineByPos(stmthp, &defnlp, errhp, (ub4) 1, (dvoid *) &c2,
                     (sb4) -1, SQLT CLOB, (dvoid *) 0, (ub2 *) 0,
                     (ub2 *)0, (ub4) OCI DEFAULT));
 CHECK ERROR (OCIStmtExecute(svchp, stmthp, errhp, (ub4) 1, (ub4) 0,
                     (CONST OCISnapshot *) NULL, (OCISnapshot *)
NULL,
                     OCI DEFAULT));
 /*-----*/
 /*----- Sanity Checking -----*/
 /*_____*/
 CHECK ERROR (OCILobLocatorIsInit(envhp, errhp, (OCILobLocator *) c1,
                         &boolval));
 if (boolval)
  printf("LOB locator is initialized! \n");
 else
  printf("LOB locator is NOT initialized \n");
 /*-----*/
 /*----- Open/Close -----*/
 /*-----*/
 /*----- Opening a CLOB ------//
 CHECK ERROR (OCILobOpen(svchp, errhp, c1, (ub1)OCI LOB READONLY));
 printf("OCILobOpen: Works\n");
 /*----- Determining Whether a CLOB Is Open ------*/
 CHECK ERROR (OCILobIsOpen(svchp, errhp, c1, &boolval));
 printf("OCILobIsOpen: %s\n", (boolval)?"TRUE":"FALSE");
 /*----- Closing a LOB -----*/
 CHECK ERROR (OCILobClose(svchp, errhp, c1));
 printf("OCILobClose: Works\n");
 /*-----*/
 /*----- LOB Read Operations ------//
 /*-----*/
 printf("OCILobFileOpen: Works\n");
 /*----- Getting the Length of a LOB ------*/
 CHECK ERROR (OCILobGetLength2(svchp, errhp, c1, &loblen));
 printf("OCILobGetLength2: loblen: %d \n", loblen);
```

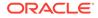

```
/*----- Getting the Storage Limit of a LOB ------
*/
 CHECK ERROR (OCILobGetStorageLimit(svchp, errhp, c1, &slimit));
 printf("OCILobGetStorageLimit: storage limit: %ld \n", slimit);
/*----- Getting the Chunk Size of a LOB -----
*/
 CHECK ERROR (OCILobGetChunkSize(svchp, errhp, c1, &csize));
 printf("OCILobGetChunkSize: storage limit: %d \n", csize);
 /*----- Reading LOB Data -----
*/
 CHECK ERROR (OCILobRead2(svchp, errhp, c1, &amt,
                     NULL, (oraub8)1, lbuf,
                     (oraub8) sizeof(lbuf), OCI ONE PIECE,
(dvoid*)0,
                     NULL, (ub2)0, (ub1)SQLCS IMPLICIT));
 printf("OCILobRead2: buf: %.*s amt: %lu\n", amt, lbuf, amt);
 /*-----
* /
   ----- Modifying a LOB ------
 /*-----
*/
 /*----- Writing Data to LOB ------
*/
 amt = 8;
 CHECK ERROR (OCILobWrite2(svchp, errhp, c2, &bamt, &amt, 1,
            (dvoid *) inbuf, (ub8) inbuf len, OCI ONE PIECE, (dvoid
*)0,
            (OCICallbackLobWrite2)0,
            (ub2) 0, (ub1) SQLCS IMPLICIT));
 /*----- Write Append to a LOB -----
*/
 /* Append 8 characters */
 amt = 8;
 CHECK ERROR (OCILobWriteAppend2(svchp, errhp, c2, &bamt, &amt,
            (dvoid *) inbuf, (ub8) inbuf len, OCI ONE PIECE, (dvoid
*)0,
            (OCICallbackLobWrite2)0,
            (ub2) 0, (ub1) SQLCS IMPLICIT));
 /*----- Erase part of LOB contents ------
*/
 /* Erase 5 characters */
 amt = 5;
 CHECK ERROR (OCILobErase2(svchp, errhp, c2, &amt, 2));
 /*----- Trim a LOB -----
*/
 amt = 1000;
```

```
CHECK ERROR (OCILobTrim2(svchp, errhp, c2, amt));
 printf("OCILobTrim2 Works! \n");
 /*_____*/
 /*----- Operations involving 2 locators ----- Operations involving 2 locators -----
 /*_____*/
 /*----- Check Equality of LOB locators ------*/
 CHECK ERROR ( OCILobIsEqual(envhp, c1, c2, &boolval))
 printf("OCILobIsEqual %s\n", (boolval)?"TRUE":"FALSE");
 /*----- Append contents of a LOB to another LOB ------*/
 CHECK ERROR(OCILobAppend(svchp, errhp, c2, c1));
 printf("OCILobAppend: Works! \n");
 /*----- LOB Copy -----*/
 /* Copy 10 characters from offset 1 of source to offset 2 of destination*/
 CHECK ERROR (OCILobCopy2(svchp, errhp, c2, c1, 10, 2, 1));
 printf("OCILobCopy2: Works! \n");
/*----- LOB Locator Assign -------/
 CHECK ERROR (OCILobLocatorAssign(svchp, errhp, c1, &c2));
 printf("OCILobLocatorAssign: Works! \n");
 /* Free the LOB descriptors which were allocated */
 OCIDescriptorFree((dvoid *) c1, (ub4) SQLT CLOB);
 OCIDescriptorFree((dvoid *) c2, (ub4) SQLT CLOB);
 CHECK ERROR (OCIHandleFree((dvoid *) stmthp, OCI HTYPE STMT));
}
  Efficiently Reading LOB Data in OCI
  This section describes how to read the contents of a LOB into a buffer.
```

```
    Efficiently Writing LOB Data in OCI
This section describes how to write the contents of a buffer to a LOB.
```

## 9.4.1 Efficiently Reading LOB Data in OCI

This section describes how to read the contents of a LOB into a buffer.

### Streaming Read in OCI

The most efficient way to read large amounts of LOB data is to use <code>OCILobRead2()</code> with the streaming mechanism enabled using polling or callback. To do so, specify the starting point of the read using the <code>offset</code> parameter as follows:

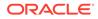

When using *polling mode*, be sure to look at the value of the <code>byte\_amt</code> parameter after each <code>OCILobRead2()</code> call to see how many bytes were read into the buffer because the buffer may not be entirely full.

When using *callbacks*, the lenp parameter, which is input to the callback, indicates how many bytes are filled in the buffer. Be sure to check the lenp parameter during your callback processing because the entire buffer may not be filled with data.

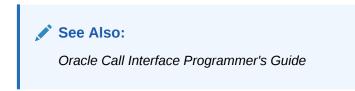

## LOB Array Read

This section describes how to read LOB data for multiple locators in one round trip, using OCILobArrayRead().

For an OCI application example, assume that the program has a prepared SQL statement such as:

```
SELECT lob1 FROM lob table;
```

where lob1 is the LOB column and lob\_array is an array of define variables corresponding to a LOB column:

```
OCILobLocator * lob_array[10];
. . .
 lob array[i] = OCIDescriptorAlloc(..., OCI DTYPE LOB, ...);
. . .
OCIDefineByPos(..., 1, (dvoid *) lob array, ... SQLT CLOB, ...);
/* Execute the statement with iters = 10 to do an array fetch of 10 locators. */
OCIStmtExecute ( <service context>, <statement handle>, <error handle>,
               10, /* iters */
                     /* row offset */
               Ο,
               NULL, /* snapshot IN */
               NULL, /* snapshot out */
               OCI DEFAULT /* mode */);
. . .
 ub4 array iter = 10;
 char *bufp[10];
 oraub8 bufl[10];
 oraub8 char amtp[10];
 oraub8 offset[10];
 for (i=0; i<10; i++)
  {
   bufp[i] = (char *)malloc(1000);
   bufl[i] = 1000;
   offset[i] = 1;
   char_amtp[i] = 1000; /* Single byte fixed width char set. */
  }
```

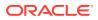

```
/* Read the 1st 1000 characters for all 10 locators in one
 * round trip. Note that offset and amount need not be
 * same for all the locators. */
OCILobArrayRead (<service context>, <error handle>,
                  &array_iter, /* array size */
        &array_iter, /* array size */
lob_array, /* array of locators */
NULL, /* array of byte amounts */
char_amtp, /* array of char amounts */
offset, /* array of offsets */
(void **)bufp, /* array of read buffers */
bufl, /* array of buffer lengths */
OCI_ONE_PIECE, /* piece information */
NULL /* callback context */
                  NULL, /* callback context */
                  NULL,
                                   /* callback function */
                  Ο,
                                   /* character set ID - default */
                  SQLCS IMPLICIT);/* character set form */
 . . .
for (i=0; i<10; i++)
  {
    /* Fill bufp[i] buffers with data to be written */
    strncpy (bufp[i], "Test Data-----", 15);
    bufl[i] = 1000;
    offset[i] = 50;
    char amtp[i] = 15; /* Single byte fixed width char set. */
  }
/* Write the 15 characters from offset 50 to all 10 \,
 * locators in one round trip. Note that offset and
 ^{\star} amount need not be same for all the locators. ^{\star/}
 */
OCILobArrayWrite (<service context>, <error handle>,
                    &array iter, /* array size */
                    lob_array, /* array of locators */
                    NULL, /* array of byte amounts */
                    char_amtp, /* array of char amounts */
                    offset, /* array of offsets */
               (void **)bufp, /* array of read buffers */
                    OCI ONE PIECE, /* piece information */
                    NULL, /* callback context */
                                     /* callback function */
                    NULL,
                                     /* character set ID - default */
                    Ο,
                    SQLCS IMPLICIT);/* character set form */
```

```
•••
```

#### LOB Array Read with Streaming

LOB array APIs can be used to read/write LOB data in multiple pieces. This can be done by using polling method or a callback function.Here data is read/written in multiple pieces sequentially for the array of locators. For polling, the API would return to the application after reading/writing each piece with the array\_iter parameter (OUT) indicating the index of the locator for which data is read/written. With a callback, the function is called after reading/ writing each piece with array\_iter as IN parameter.

Note that:

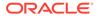

- It is possible to read/write data for a few of the locators in one piece and read/write data for other locators in multiple pieces. Data is read/written in one piece for locators which have sufficient buffer lengths to accommodate the whole data to be read/written.
- Your application can use different amount value and buffer lengths for each locator.
- Your application can pass zero as the amount value for one or more locators indicating pure streaming for those locators. In the case of reading, LOB data is read to the end for those locators. For writing, data is written until OCI\_LAST\_PIECE is specified for those locators.

#### LOB Array Read with Callback

The following example reads 10Kbytes of data for each of 10 locators with 1Kbyte buffer size. Each locator needs 10 pieces to read all the data. The callback function is called 100 (10\*10) times to return the pieces sequentially.

```
/* Fetch the locators */
. . .
     ub4
           array iter = 10;
     char *bufp[10];
     oraub8 bufl[10];
     oraub8 char amtp[10];
     oraub8 offset[10];
     sword st;
     for (i=0; i<10; i++)
     {
      bufp[i] = (char *)malloc(1000);
      bufl[i] = 1000;
      offset[i] = 1;
      }
      st = OCILobArrayRead(<service context>, <error handle>,
                        &array_iter, /* array size */
                        lob_array, /* array of locators */
NULL, /* array of byte amounts */
                        NULL, /* array of Dyte amounts
char_amtp, /* array of char amounts */
/* array of offsets */
                        offset, /* array OI Ollsets ,
bufp, /* array of read buffers */
               (void **)bufp,
                                    /* array of buffer lengths */
                        OCI_FIRST_PIECE, /* piece information */
                                     /* callback context */
                        ctx,
                        cbk_read_lob, /* callback function */
                        Ο,
                                          /* character set ID - default */
                        SQLCS_IMPLICIT);
/* Callback function for LOB array read. */
sb4 cbk read lob(dvoid *ctxp, ub4 array iter, CONST dvoid *bufxp, oraub8 len,
                ubl piece, dvoid **changed bufpp, oraub8 *changed_lenp)
{
  static ub4 piece count = 0;
  piece count++;
  switch (piece)
   {
   case OCI LAST PIECE:
     /*--- buffer processing code goes here ---*/
      (void) printf("callback read the %d th piece(last piece) for %dth locator
```

```
\n\n",
                piece count, array iter );
     piece count = 0;
     break;
    case OCI FIRST PIECE:
     /*--- buffer processing code goes here ---*/
     (void) printf("callback read the 1st piece for %dth locator\n",
                   array iter);
      /* --Optional code to set changed bufpp and changed lenp if the buffer needs
        to be changed dynamically --*/
     break;
    case OCI NEXT PIECE:
     /*--- buffer processing code goes here ---*/
      (void) printf("callback read the %d th piece for %dth locator\n",
                   piece count, array iter);
      /* --Optional code to set changed bufpp and changed lenp if the buffer
          must be changed dynamically --*/
     break:
     default:
      (void) printf("callback read error: unkown piece = %d.\n", piece);
     return OCI ERROR;
  }
   return OCI CONTINUE;
}
. . .
```

### LOB Array Read in Polling Mode

The following example reads 10Kbytes of data for each of 10 locators with 1Kbyte buffer size. Each locator needs 10 pieces to read the complete data. OCILobArrayRead() must be called 100 (10\*10) times to fetch all the data.First we call OCILobArrayRead() with OCI\_FIRST\_PIECE as piece parameter. This call returns the first 1K piece for the first locator.Next OCILobArrayRead() is called in a loop until the application finishes reading all the pieces for the locators and returns OCI\_SUCCESS. In this example it loops 99 times returning the pieces for the locators sequentially.

```
/* Fetch the locators */
. . .
     /* array iter parameter indicates the number of locators in the array read.
     * It is an IN parameter for the 1st call in polling and is ignored as IN
      * parameter for subsequent calls. As OUT parameter it indicates the locator
      * index for which the piece is read.
      */
    ub4
           array iter = 10;
    char *bufp[10];
    oraub8 bufl[10];
    oraub8 char amtp[10];
    oraub8 offset[10];
    sword st;
     for (i=0; i<10; i++)
     {
      bufp[i] = (char *)malloc(1000);
      bufl[i] = 1000;
      offset[i] = 1;
      char amtp[i] = 10000; /* Single byte fixed width char set. */
     }
```

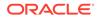

```
st = OCILobArrayRead(<service context>, <error handle>,
                       &array iter, /* array size */
                       lob array, /* array of locators */
                               /* array of byte amounts */
                       NULL,
                       char_amtp, /* array of char amounts */
                       offset, /* array of offsets */
               OCI FIRST PIECE, /* piece information */
                       NULL, /* callback context */
                                     /* callback function */
                       NULL,
                                      /* character set ID - default */
                       0,
                       SQLCS IMPLICIT); /* character set form */
    /* First piece for the first locator is read here.
     * bufp[0] => Buffer pointer into which data is read.
     * char amtp[0 ] => Number of characters read in current buffer
     */
    While ( st == OCI NEED DATA)
    {
         st = OCILobArrayRead(<service context>, <error handle>,
                        &array iter, /* array size */
                        lob array, /* array of locators */
                               /* array of byte amounts */
                        NULL,
                        char_amtp, /* array of char amounts */
                        offset, /* array of offsets */
                (void **)bufp,
                                 /* array of read buffers */
                        bufl, /* array of buffer lengths */
                        OCI NEXT PIECE, /* piece information */
                        NULL, /* callback context */
                                      /* callback function */
                        NULL,
                                      /* character set ID - default */
                        0,
                        SQLCS IMPLICIT);
      /* array iter returns the index of the current array element for which
       * data is read. for example, aray_iter = 1 implies first locator,
       * array iter = 2 implies second locator and so on.
       * lob array[ array iter - 1]=> Lob locator for which data is read.
       * bufp[array iter - 1] => Buffer pointer into which data is read.
       * char_amtp[array_iter - 1] => Number of characters read in current
buffer
       * /
. . .
       /* Consume the data here */
. . .
    }
```

## 9.4.2 Efficiently Writing LOB Data in OCI

This section describes how to write the contents of a buffer to a LOB.

#### **Streaming Write in OCI**

The most efficient way to write large amounts of LOB data is to use OCILobWrite2() with the streaming mechanism enabled, and using polling or a callback. If you know how much data is written to the LOB, then specify that amount when calling

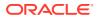

OCILobWrite2(). This ensures that LOB data on the disk is contiguous. Apart from being spatially efficient, the contiguous structure of the LOB data makes reads and writes in subsequent operations faster.

#### LOB Array Write with Callback

The following example writes 10Kbytes of data for each of 10 locators with a 1K buffer size. A total of 100 pieces must be written (10 pieces for each locator). The first piece is provided by the OCILobArrayWrite() call. The callback function is called 99 times to get the data for subsequent pieces to be written.

```
/* Fetch the locators */
. . .
   ub4
          array iter = 10;
   char *bufp[10];
   oraub8 bufl[10];
   oraub8 char amtp[10];
   oraub8 offset[10];
   sword st;
   for (i=0; i<10; i++)
     bufp[i] = (char *)malloc(1000);
     bufl[i] = 1000;
     offset[i] = 1;
                               /* Single byte fixed width char set. */
     char amtp[i] = 10000;
 st = OCILobArrayWrite (<service context>, <error handle>,
                       &array iter, /* array size */
                       lob_array, /* array of locators */
                                   /* array of byte amounts */
                       NULL,
                       char_amtp, /* array of char amounts */
                       offset,
                                   /* array of offsets */
              (void **)bufp,
bufl,
                                   /* array of write buffers */
                                   /* array of buffer lengths */
                       OCI FIRST PIECE, /* piece information */
                       ctx, /* callback context */
                       cbk write lob /* callback function */
                                         /* character set ID - default */
                       Ο,
                       SQLCS IMPLICIT);
. . .
/* Callback function for LOB array write. */
sb4 cbk write lob(dvoid *ctxp, ub4 array_iter, dvoid *bufxp, oraub8 *lenp,
                 ubl *piecep, ubl *changed bufpp, oraub8 *changed lenp)
{
static ub4 piece count = 0;
piece count++;
printf (" %dth piece written for %dth locator \n\n", piece count, array iter);
 /*-- code to fill bufxp with data goes here. *lenp should reflect the size and
 * should be less than or equal to MAXBUFLEN -- */
 /* --Optional code to set changed bufpp and changed lenp if the buffer must
  * be changed dynamically --*/
  if (this is the last data buffer for current locator)
     *piecep = OCI_LAST_PIECE;
```

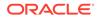

```
else if (this is the first data buffer for the next locator)
   *piecep = OCI_FIRST_PIECE;
   piece_count = 0;
else
    *piecep = OCI_NEXT_PIECE;
   return OCI_CONTINUE;
}
```

### LOB Array Write in Polling Mode

The following example writes 10Kbytes of data for each of 10 locators with a 1K buffer size. OCILobArrayWrite() has to be called 100 (10 times 10) times to write all the data. The function is used in a similar manner to OCILobWrite2().

```
/* Fetch the locators */
. . .
/* array iter parameter indicates the number of locators in the array read.
* It is an IN parameter for the 1st call in polling and is ignored as IN
 * parameter for subsequent calls. As an OUT parameter it indicates the locator
 ^{\star} index for which the piece is written.
 */
ub4
      array iter = 10;
char *bufp[10];
oraub8 bufl[10];
oraub8 char amtp[10];
oraub8 offset[10];
sword st;
int i, j;
for (i=0; i<10; i++)
{
 bufp[i] = (char *)malloc(1000);
 bufl[i] = 1000;
 /* Fill bufp here. */
. . .
 offset[i] = 1;
  char_amtp[i] = 10000;
                            /* Single byte fixed width char set. */
}
for (i = 1; i <= 10; i++)
{
/* Fill up bufp[i-1] here. The first piece for ith locator would be written
from
   bufp[i-1] */
. . .
   st = OCILobArrayWrite(<service context>, <error handle>,
                     &array iter, /* array size */
                     lob_array, \ /* array of locators */
                     NULL, /* array of byte amounts */
                     char_amtp, /* array of char amounts */
                     offset,
                                /* array of offsets */
             (void **)bufp,
                                 /* array of write buffers */
                     bufl,
                                 /* array of buffer lengths */
                     OCI FIRST PIECE, /* piece information */
                     NULL, /* callback context */
                                     /* callback function */
                     NULL,
                                    /* character set ID - default */
                     Ο,
```

```
SQLCS IMPLICIT); /* character set form */
for (j = 2; j < 10; j++)
/* Fill up bufp[i-1] here. The jth piece for ith locator would be written from
   bufp[i-1] */
st = OCILobArrayWrite(<service context>, <error handle>,
                       &array_iter, /* array size */
                       lob_array, /* array of locators */
NULL, /* array of byte amounts */
                       char_amtp, /* array of char amounts */
                       offset,
                                   /* array of offsets */
              (void **)bufp,
                                   /* array of write buffers */
                                   /* array of buffer lengths */
                       OCI_NEXT_PIECE, /* piece information */
                                   /* callback context */
                       NULL,
                                     /* callback function */
                       NULL,
                                     /* character set ID - default */
                       Ο,
                       SQLCS IMPLICIT);
   /* array iter returns the index of the current array element for which
    * data is being written. for example, aray iter = 1 implies first locator,
    * array iter = 2 implies second locator and so on. Here i = array_iter.
    * lob array[ array iter - 1] => Lob locator for which data is written.
                               => Buffer pointer from which data is written.
    * bufp[array iter - 1]
    * char amtp[array iter - 1] => Number of characters written in
    * the piece just written
    */
}
/* Fill up bufp[i-1] here. The last piece for ith locator would be written from
  bufp[i -1] */
st = OCILobArrayWrite(<service context>, <error handle>,
                       &array iter, /* array size */
                       lob_array, /* array of locators */
                       NULL,
                                   /* array of byte amounts */
                       char amtp, /* array of char amounts */
                       offset,
                                   /* array of offsets */
              (void **)bufp,
                                   /* array of write buffers */
                                   /* array of buffer lengths */
                       bufl,
                       OCI_LAST_PIECE, /* piece information */
                       NULL, /* callback context */
                                      /* callback function */
                       NULL,
                                       /* character set ID - default */
                       Ο,
                       SQLCS IMPLICIT);
}
. . .
```

## 9.5 ODP.NET API for LOBs

Oracle Data Provider for .NET (ODP.NET) is an ADO.NET provider for the Oracle Database.

ODP.NET offers fast and reliable access to Oracle data and features from any .NET Core or .NET Framework application. ODP.NET also uses and inherits classes and interfaces available in the Microsoft .NET Class Library. The ODP.NET supports the following LOBs as native data types with .NET: BLOB, CLOB, NCLOB, and BFILE.

# See Also: LOB Support Obtaining LOB Data

## Table 9-7 ODP.NET methods in OracleClob and OracleBlob classes

| Category                                  | Function/Procedure | Description                                                                                                    |
|-------------------------------------------|--------------------|----------------------------------------------------------------------------------------------------|
| Open/Close                                | BeginChunkWrite    | Open a LOB                                                                                                    |
|                                           | EndChunkWrite      | Close a LOB                                                                                                    |
|                                           | IsInChunkWriteMode | Check if a LOB is open                                                                                            |
| Read Operations                           | Length             | Get the length of the LOB                                                                                         |
|                                           | OptimumChunkSize   | Get the optimum read/write size                                                                                   |
|                                           | Value              | Returns the entire LOB data<br>as a string for CLOB and a<br>byte array for BLOB                                  |
|                                           | Read               | Read data from the LOB starting at the specified offset                                                           |
|                                           | Search             | Return the matching position<br>of a pattern in a LOB using<br>INSTR                                              |
| Modify Operations                         | Write              | Write data to the LOB at a specified offset                                                                       |
|                                           | Erase              | Erase part of a LOB, starting<br>at a specified offset                                                            |
|                                           | SetLength          | Trim the LOB value to the specified shorter length                                                                |
| Operations involving multiple<br>locators | Compare            | Compare all or part of the value of two LOBs                                                                      |
|                                           | IsEqual            | Check if two LOBs point to the<br>same LOB data                                                                   |
|                                           | Append             | Append a LOB value to<br>another LOB, or append a<br>byte array, string, or character<br>array to an existing LOB |
|                                           | СоруТо             | Copy all or part of a LOB to another LOB                                                                          |
|                                           | Clone              | Assign LOB locator src to LOB locator dst                                                                         |

## 9.6 OCCI API for LOBs

OCCI provides a seamless interface to manipulate objects of user-defined types as C+ + class instances.

Oracle C++ Call Interface (OCCI) is a C++ API for manipulating data in an Oracle database. OCCI is organized as an easy-to-use set of C++ classes that enable a C++ program to connect to a database, run SQL statements, insert/update values in

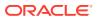

database tables, retrieve results of a query, run stored procedures in the database, and access metadata of database schema objects.

Oracle C++ Call Interface (OCCI) is designed so that you can use OCI and OCCI together to build applications.

The OCCI API provides the following advantages over JDBC and ODBC:

- OCCI encompasses more Oracle functionality than JDBC. OCCI provides all the functionality of OCI that JDBC does not provide.
- OCCI provides *compiled* performance. With compiled programs, the source code is written as close to the computer as possible. Because JDBC is an *interpreted* API, it cannot provide the performance of a compiled API. With an interpreted program, performance degrades as each line of code must be interpreted individually into code that is close to the computer.
- OCCI provides memory management with smart pointers. You do not have to be concerned about managing memory for OCCI objects. This results in robust higher performance application code.
- Navigational access of OCCI enables you to intuitively access objects and call methods. Changes to objects persist without writing corresponding SQL statements. If you use the client side cache, then the navigational interface performs better than the object interface.
- With respect to ODBC, the OCCI API is simpler to use. Because ODBC is built on the C language, OCCI has all the advantages C++ provides over C. Moreover, ODBC has a reputation as being difficult to learn. The OCCI, by contrast, is designed for ease of use.

You can use OCCI to perform random and piecewise operations on LOBs, which means that you specify the offset or amount of the operation to read or write a part of the LOB value.

OCCI provides these classes that allow you to use different types of LOB instances as objects in your C++ application:

- Clob class to access and modify data stored in persistent CLOBs and NCLOBS
- Blob class to access and modify data stored in persistent BLOBS

### See Also:

Syntax information on these classes and details on OCCI in general is available in theOracle C++ Call Interface Programmer's Guide.

## **Clob Class**

The Clob driver implements a CLOB object using an SQL LOB locator. This means that a CLOB object contains a logical pointer to the SQL CLOB data rather than the data itself.

The CLOB interface provides methods for getting the length of an SQL CLOB value, for materializing a CLOB value on the client, and getting a substring. Methods in the ResultSet and Statement interfaces such as getClob() and setClob() allow you to access SQL CLOB values.

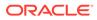

## **Blob Class**

Methods in the <code>ResultSet</code> and <code>Statement</code> interfaces, such as <code>getBlob()</code> and <code>setBlob()</code>, allow you to access SQL <code>BLOB</code> values. The <code>Blob</code> interface provides methods for getting the length of a SQL <code>BLOB</code> value, for materializing a <code>BLOB</code> value on the client, and for extracting a part of the <code>BLOB</code>.

### **Fixed-Width Character Set Rules**

In OCCI, for *fixed-width* client-side character sets, these rules apply:

- Clob: offset and amount parameters are always in characters
- Blob: offset and amount parameters are always in bytes

The following rules apply only to *varying-width* client-side character sets:

- **Offset parameter**: Regardless of whether the client-side character set is varyingwidth, the offset parameter is always as follows:
  - Clob(): in characters
  - Blob(): in bytes
- Amount parameter: The amount parameter is always as indicated:
  - Clob: in characters, when referring to a server-side LOB
  - Blob: in bytes, when referring to a client-side buffer
- **length()**: Regardless of whether the client-side character set is varying-width, the output length is as follows:
  - Clob.length(): in characters
  - Blob.length(): in bytes
- Clob.read() and Blob.read(): With client-side character set of varying-width, CLOBS and NCLOBS:
  - *Input amount* is in characters. Input amount refers to the number of characters to read from the server-side CLOB or NCLOB.
  - **Output amount** is in bytes. Output amount indicates how many bytes were read into the OCCI buffer parameter, buffer.
- Clob.write() and Blob.write(): With client-side character set of varying-width, CLOBS and NCLOBS:
  - **Input amount** is in bytes. Input amount refers to the number of bytes of data in the OCCI input buffer, buffer.
  - **Output amount** is in characters. Output amount refers to the number of characters written into the server-side CLOB or NCLOB.
- Amount Parameter for Other OCCI Operations: For the OCCI LOB operations Clob.copy(), Clob.erase(), Clob.trim() irrespective of the client-side character set, the *amount parameter* is in characters for CLOBS and NCLOBS. All these operations refer to the amount of LOB data on the server.

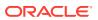

## ✓ See also:

Oracle Database Globalization Support Guide

| Category                               | Function/Procedure                | Description                                                                     |
|----------------------------------------|-----------------------------------|---------------------------------------------------------------------------------|
| Sanity Checking                        | Clob/Blob.isInitialized           | Checks whether a LOB locator is initialized.                                    |
| Open/Close                             | Clob/Blob.Open()                  | Open a LOB                                                                      |
|                                        | Clob/Blob.isOpen()                | Check if a LOB is open                                                          |
|                                        | Clob/Blob.Close()                 | Close the LOB                                                                   |
| Read Operations                        | Blob/Clob.length()                | Get the length of the LOB                                                       |
|                                        | Blob/Clob.getChunkSize()          | Get the optimum read or write size                                              |
|                                        | Blob/Clob.read()                  | Read data from the LOB starting at the specified offset                         |
|                                        | Clob.getCharSetId()               | Return the character set ID of a LOB                                            |
|                                        | Clob.getCharSetForm()             | Return the character set form of a LOB.                                         |
| Modify Operations                      | Blob/Clob.write()                 | Write data to the LOB at a specified offset                                     |
|                                        | Blob/Clob.trim()                  | Trim the LOB value to the<br>specified shorter length                           |
| Operations involving multiple locators | Clob/Blob.operator == and !=      | Checks whether two LOB locators refer to the same LOB.                          |
|                                        | <pre>Blob/Clob.append()</pre>     | Append a LOB value to another LOB                                               |
|                                        | Blob/Clob.copy()                  | Copy all or part of a LOB to<br>another LOB, or load from a<br>BFILE into a LOB |
|                                        | Clob/Blob.operator =              | Assign one LOB to another                                                       |
| Operations specific to securefiles     | <pre>Blob/Clob.getOptions()</pre> | Returns options (deduplication,<br>compression, encryption) for<br>SecureFiles. |
|                                        | <pre>Blob/Clob.setOptions()</pre> | Sets LOB features (deduplication<br>and compression) for<br>SecureFiles         |
|                                        | Blob/<br>Clob.getContentType()    | Gets the content string for a SecureFiles                                       |
|                                        | Blob/<br>Clob.setContentType()    | Sets a content string in a<br>SecureFiles                                       |

## Table 9-8OCCI Methods for LOBs

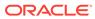

# 9.7 Pro\*C/C++ and Pro\*COBOL API for LOBs

This section describes the mapping of Pro\*C/C++ and Pro\*COBOL locators to locator pointers to access a LOB value.

Embedded SQL statements enable you to access data stored in BLOBS, CLOBS, and NCLOBS.

| 💉 See Also:                                                                                                    |
|----------------------------------------------------------------------------------------------------|
| <i>Pro*C/C++ Programmer's Guide</i> and <i>Pro*COBOL Programmer's Guide</i> for detailed documentation, including syntax, host variables, host variable types and example code. |
| -                                                                                                    |

Unlike locators in PL/SQL, locators in Pro\*C/C++ and Pro\*COBOL are mapped to locator pointers which are then used to refer to the LOB value. To successfully complete an embedded SQL LOB statement you must do the following:

- 1. Provide an allocated input locator pointer that represents a LOB that exists in the database tablespaces or external file system before you run the statement.
- 2. SELECT a LOB locator into a LOB locator pointer variable.
- 3. Use this variable in the embedded SQL LOB statement to access and manipulate the LOB value.

| Table 9-9 | Pro*C/C++ and Pro*COBOL Embedded SQL Statements for LOBs |  |
|-----------|----------------------------------------------------------|--|
|           |                                                          |  |

| Category                               | Function/Procedure  | Description                                           |  |
|----------------------------------------|---------------------|-------------------------------------------------------|--|
| Open/Close                             | OPEN                | Open a LOB                                            |  |
|                                        | DESCRIBE [ISOPEN]   | Check is a LOB is open                                |  |
|                                        | CLOSE               | Close the LOB                                         |  |
| Read Operations                        | DESCRIBE [LENGTH]   | Get the length of the LOB                             |  |
|                                        | DESCRIBE[CHUNKSIZE] | Get the optimum read or write size                    |  |
|                                        | READ                | Read data from the LOB starting at a specified offset |  |
| Modify Operations                      | WRITE               | Write data to the LOB at a specified offset           |  |
|                                        | WRITE APPEND        | Write data to the end of the LOB                      |  |
|                                        | ERASE               | Erase part of a LOB, starting at a specified offset   |  |
|                                        | TRIM                | Trim the LOB value to the specified shorter length    |  |
| Operations involving multiple locators | APPEND              | Append a LOB value to another LOB                     |  |
|                                        | СОРҮ                | Copy all or part of a LOB to another LOB              |  |
|                                        | ASSIGN              | Assign one LOB to another                             |  |

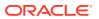

# Table 9-9 (Cont.) Pro\*C/C++ and Pro\*COBOL Embedded SQL Statements for LOBs

| Category | Function/Procedure Descrip |                            |
|----------|----------------------------|----------------------------|
|          | LOAD FROM FILE             | Load BFILE data into a LOB |

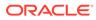

# 10 Distributed LOBs

This section describes the ways in which you can work with LOB data in remote tables.

Distributed LOBs are LOBs that are fetched from one server to another, and may optionally be returned to the client. Distributed LOBs can be persistent or temporary LOBs for both reference and value LOB columns.

In sharding, a table is horizontally partitioned with subsets of rows in a table stored in different sharded databases. The client connects to the coordinator database, which in turn works with shards to provide a consolidated view of a table. Sharded LOBs are an extension of Distributed LOBs. LOB data between different shards is transported as distributed LOBs and the result is provided to the client through the coordinator database.

All Persistent LOBs and Temporary LOBs originating from JSON support Distributed and Sharded LOBs.

• Working with Remote LOBs in SQL and PL/SQL

This section describes the SQL and PL/SQL functions that are supported on remote LOBs.

- Using the Data Interface on Remote LOBs
   The data interface enables you to bind and define a CHARACTER buffer for a CLOB column
   and a RAW buffer for a BLOB column. This interface is supported for remote LOB columns
   too.
- Working with Remote Locators

You can select a persistent LOB locator from a remote table into a local variable and this can be done in any programmatic interface like PL/SQL, JDBC or OCI. The remote columns can be of type BLOB, CLOB or NCLOB.

See Also:

Sharding with LOBs

# 10.1 Working with Remote LOBs in SQL and PL/SQL

This section describes the SQL and PL/SQL functions that are supported on remote LOBs.

## **SQL** Functions

All the SQL built-in functions and user-defined functions that are supported on local LOBs and BFILEs, are also supported on remote LOBs and BFILEs, as long as the final value returned by the nested functions is not a LOB type. This includes functions for remote persistent and temporary LOBs and for BFILEs.

Most of the examples in the following sections use  $print_media$  table. Following is the structure of the table:

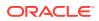

| PRINT_MEDIA Table |                   |  |  |
|-------------------|-------------------|--|--|
| Column name       | Column Type       |  |  |
| product_id        | NUMBER (6)        |  |  |
| ad_id             | NUMBER (6)        |  |  |
| ad_composite      | BLOB              |  |  |
| ad_sourcetext     | CLOB              |  |  |
| ad_finaltext      | CLOB              |  |  |
| ad_fltextn        | NCLOB             |  |  |
| ad_textdocs_ntab  | NESTED TABLE      |  |  |
| ad_photo          | BLOB              |  |  |
| ad_graphic        | BFILE             |  |  |
| ad_header         | USER DEFINED TYPE |  |  |
| press_release     | LONG              |  |  |

Built-in SQL functions, which are executed on a remote site, can be part of any SQL statement, like SELECT, INSERT, UPDATE, and DELETE. For example:

```
SELECT LENGTH(ad_sourcetext) FROM print_media@remote_site -- CLOB
SELECT LENGTH(ad_fltextn) FROM print_media@remote_site; -- NCLOB
SELECT LENGTH(ad_composite) FROM print_media@remote_site; -- BLOB
SELECT product_id from print_media@remote_site WHERE
LENGTH(ad_sourcetext) > 3;
UPDATE print_media@remote_site SET product_id = 2 WHERE
LENGTH(ad_sourcetext) > 3;
SELECT TO_CHAR(foo@dbs2(...)) FROM dual@dbs2;
-- where foo@dbs2 returns a temporary LOB
```

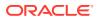

## PL/SQL functions

Built-in and user-defined PL/SQL functions that are executed on the remote site and operate on remote LOBs and BFILEs are allowed, as long as the final value returned by nested functions is not a LOB.

```
SELECT product_id FROM print_media@dbs2 WHERE foo@dbs2(ad_sourcetext, 'aa')
> 0;
-- foo is a user-define function returning a NUMBER
```

```
DELETE FROM print media@dbs2 WHERE DBMS LOB.GETLENGTH@dbs2(ad graphic) = 0;
```

### **Restrictions on Remote User Defined Functions**

The SQL and PL/SQL functions fall under the following non-comprehensive list of categories:

- SQL functions that are not supported on LOBs The SQL functions like the DECODE function, which are not supported for LOBs, are not supported on remote LOBs as well.
- Functions that accept exactly one LOB argument (where all the other arguments are of non-LOB data types) and does not return a LOB The functions, like the LENGTH function, are supported. For example:

```
SELECT LENGTH(ad_composite) FROM print_media@remote_site;
SELECT LENGTH(ad_header.logo) FROM print_media@remote_site; -- LOB in
object
SELECT product_id from print_media@remote_site WHERE
LENGTH(ad sourcetext) > 3;
```

• Functions that return a LOB

These functions may return the original LOB or produce a temporary LOB. These functions can be performed on the remote site, as long as the result returned to the local site is not a LOB.

- Functions returning a temporary LOB are: REPLACE, SUBSTR, CONCAT, ||, TRIM, LTRIM, RTRIM, LOWER, UPPER, NLS\_LOWER, NLS\_UPPER, LPAD, and RPAD.
- Functions returning the original LOB locator are: NVL, DECODE, and CASE.

For example, the following statements are supported:

```
SELECT TO_CHAR(CONCAT(ad_sourcetext, ad_sourcetext)) FROM
print_media@remote_site;
SELECT TO_CHAR(SUBSTR(ad_fltextnfs, 1, 3)) FROM print_media@remote_site;
```

But the following statements are not supported:

SELECT CONCAT(ad\_sourcetext, ad\_sourcetext) FROM print\_media@remote\_site; SELECT SUBSTR(ad sourcetext, 1, 3) FROM print media@remote site;

• Functions that take in more than one LOB argument:

These are: INSTR, LIKE, REPLACE, CONCAT, ||, SUBSTR, TRIM, LTRIM, RTRIM, LPAD, and RPAD. All these functions are relevant only for CLOBS and NCLOBS.

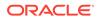

These functions are supported only if all the LOB arguments are on the same dblink. For example, the following is supported:

```
SELECT TO_CHAR(CONCAT(ad_sourcetext, ad_sourcetext)) FROM
print_media@remote_site; -- CLOB
SELECT TO_CHAR(CONCAT(ad_fltextn, ad_fltextn)) FROM
print media@remote site; -- NCLOB
```

#### But the following is not supported

```
SELECT TO_CHAR(CONCAT(a.ad_sourcetext, b.ad_sourcetext)) FROM
print_media@db1 a, print_media@db2 b WHERE a.product_id =
b.product_id;
```

 PL/SQL functions operating on LOBs: A function in one dblink cannot operate on LOB data in another dblink. For example, the following statement is not supported:

```
SELECT a.product_id FROM print_media@dbs1 a, print_media@dbs2 b
WHERE
CONTAINS@dbs1(b.ad_sourcetext, 'aa') >0;
```

• Multiple LOBs in a query block:

One query block cannot contain tables and functions at different dblinks. For example, the following statement is not supported

```
SELECT a.product_id FROM print_media@dbs2 a, print_media@dbs3 b
    WHERE CONTAINS@dbs2(a.ad_sourcetext, 'aa') > 0 AND
    foo@dbs3(b.ad_sourcetext) > 0;
-- foo is a user-defined function in dbs3
```

- LOB operators and columns are supported if they are in a SELECT list and where clause in a join query.
- Oracle-provided PL/SQL functions and procedures can return LOB locators.
- Only remote LOBs support SQL operators returning temporary LOBs.
- Only the views supplied by Oracle, support returning LOBs.

# 10.2 Using the Data Interface on Remote LOBs

The data interface enables you to bind and define a CHARACTER buffer for a CLOB column and a RAW buffer for a BLOB column. This interface is supported for remote LOB columns too.

The advantage of using the data interface over using LOB locators is that it makes only one round-trip to the remote server to fetch the LOB data. If used in as part of an array bind or define, it will use only one round-trip for the entire array operation.

The examples discussed in the book use the print\_media table created in the following two schemas: dbs1 and dbs2. The CLOB column of the print\_media table used in the examples shown is ad\_finaltext. The examples provided for PL/SQL, OCI, and Java in the following sections use binds and defines for this one column, but multiple columns can also be accessed. Following is the functionality supported:

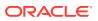

- You can bind and define a CLOB as VARCHAR2 and a BLOB as RAW.
- Array binds and defines are supported.
- PL/SQL
- JDBC
- OCI
- Remote LOBs

## **PL/SQL**

This section describes how to use the remote data interface with LOBs in PL/SQL.

The data interface only supports data of size less than 32KB in PL/SQL. The following snippet shows a PL/SQL example:

```
CONNECT pm/pm
declare
  my_ad varchar(6000) := lpad('b', 6000, 'b');
BEGIN
  INSERT INTO print_media@dbs2(product_id, ad_id, ad_finaltext)
        VALUES (10000, 10, my_ad);
   -- Reset the buffer value
   my_ad := 'a';
   SELECT ad_finaltext INTO my_ad FROM print_media@dbs2
        WHERE product_id = 10000;
END;
/
```

If  $ad_finaltext$  were a BLOB column instead of a CLOB,  $my_ad$  has to be of type RAW. If the LOB is greater than 32KB - 1 in size, then PL/SQL raises a truncation error and the contents of the buffer are undefined.

## **JDBC**

This section demonstrates how to use the remote data interface with LOBs in JDBC.

The following code snippets work with all JDBC drivers:

### Bind:

. . .

This is for the non-streaming mode:

**Note:** Oracle supports the non-streaming mode for strings of size up to 2 GB. However, the memory size of your computer may be a limiting factor.

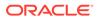

For the streaming mode, the same code as the preceding works, except that the setString() statement is replaced by one of the following:

```
pstmt.setCharacterStream( 3, new LabeledReader(), 1000000 );
pstmt.setAsciiStream( 3, new LabeledAsciiInputStream(), 1000000 );
```

**Note:** You can use the streaming interface to insert Gigabyte sized character and binary data into a LOB column.

Here, LabeledReader() and LabeledAsciiInputStream() produce character and ASCII streams respectively. If ad\_finaltext were a BLOB column instead of a CLOB, then the preceding example works if the bind is of type RAW:

```
pstmt.setBytes( 3, <some byte[] array> );
pstmt.setBinaryStream( 3, new LabeledInputStream(), 1000000 );
```

Here, LabeledInputStream() produces a binary stream.

#### Define:

#### For non-streaming mode:

```
OracleStatement stmt = (OracleStatement)(conn.createStatement());
  stmt.defineColumnType( 1, Types.VARCHAR );
  ResultSet rst = stmt.executeQuery("select ad_finaltext from
  print_media@dbs2" );
  while( rst.next() )
        {
        String s = rst.getString( 1 );
        System.out.println( s );
     }
}
```

**Note:** If the LOB size is greater than 32767 bytes, the data is truncated and no error is thrown.

#### For streaming mode:

```
OracleStatement stmt = (OracleStatement)(conn.createStatement());
stmt.defineColumnType( 1, Types.LONGVARCHAR );
ResultSet rs = stmt.executeQuery("select ad_finaltext from print_media@dbs2" );
while(rs.next()) {
    Reader reader = rs.getCharacterStream( 1 );
    int data = 0;
    data = reader.read();
    while( -1 != data ) {
        System.out.print( (char)(data) );
        data = reader.read();
    }
    reader.close();
}
```

Note: Specifying the datatype as LONGVARCHAR lets you select the entire LOB. If the define type is set as VARCHAR instead of LONGVARCHAR, the data will be truncated at 32k.

If ad\_finaltext were a BLOB column instead of a CLOB, then the preceding examples work if the define is of type LONGVARBINARY:

OracleStatement stmt = (OracleStatement)conn.createStatement();

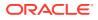

```
stmt.defineColumnType( 1, Types.INTEGER );
  stmt.defineColumnType( 2, Types.LONGVARBINARY );
  ResultSet rset = stmt.executeQuery("SELECT ID, LOBCOL FROM LOBTAB@MYSELF");
  while(rset.next())
   {
    /* using getBytes() */
    /*
    byte[] b = rset.getBytes("LOBCOL");
    System.out.println("ID: " + rset.getInt("ID") + " length: " + b.length);
    */
       /* using getBinaryStream() */
       InputStream byte stream = rset.getBinaryStream("LOBCOL");
       byte [] b = new byte [100000];
       int b len = byte stream.read(b);
       System.out.println("ID: " + rset.getInt("ID") + " length: " + b len);
       byte stream.close();
   }
. . .
```

## OCI

This section demonstrates how to use the remote data interface with LOBs in OCI.

The data interface only supports data of size less than 2 gigabytes (the maximum value possible of a variable declared as sb4) for OCI. The following pseudocode can be enhanced to be a part of an OCI program:

```
. . .
text *sql = (text *)"insert into print media@dbs2
                    (product id, ad id, ad finaltext)
                    values (:1, :2, :3)";
OCIStmtPrepare(...);
OCIBindByPos(...); /* Bind data for positions 1 and 2
                     * which are independent of LOB */
OCIBindByPos(stmthp, &bndhp[2], errhp, (ub4) 3,
             (dvoid *) charbuf1, (sb4) len charbuf1, SQLT CHR,
             (dvoid *) 0, (ub2 *)0, (ub2 *)0, 0, 0, OCI DEFAULT);
OCIStmtExecute(...);
. . .
text *sql = (text *)"select ad finaltext from print media@dbs2
                    where product id = 10000";
OCIStmtPrepare(...);
OCIDefineByPos(stmthp, &dfnhp[2], errhp, (ub4) 1,
             (dvoid *) charbuf2, (sb4) len charbuf2, SQLT CHR,
             (dvoid *) 0, (ub2 *)0, (ub2 *)0, OCI DEFAULT);
OCIStmtExecute(...);
. . .
```

For a BLOB column, you must use the  $SQLT_BIN$  type. For example, if you define the ad\_finaltext column as a BLOB column instead of a CLOB column, then you must bind and define the column data using the  $SQLT_BIN$  type. If the LOB is greater than 2GB - 1 bytes in size, then OCI raises a truncation error and the contents of the buffer are undefined.

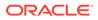

## **Remote LOBs**

This section discusses the restrictions on the usage of Data Interface on Remote LOBs.

Certain syntax is not supported for remote LOBs.

Queries involving more than one database are not supported:

```
SELECT t1.lobcol, a2.lobcol FROM t1, t2.lobcol@dbs2 a2 WHERE
LENGTH(t1.lobcol) = LENGTH(a2.lobcol);
```

Neither is this query (in a PL/SQL block):

```
SELECT t1.lobcol INTO varchar_buf1 FROM t1@dbs1
UNION ALL
SELECT t2.lobcol INTO varchar buf2 FROM t2@dbs2;
```

 Only binds and defines for data going into remote persistent LOB columns are supported, so that parameter passing in PL/SQL where CHAR data is bound or defined for remote LOBs is not allowed because this could produce a remote temporary LOB, which are not supported. These statements all produce errors:

```
SELECT foo() INTO varchar_buf FROM table1@dbs2; -- foo returns a LOB
```

SELECT foo()@dbs INTO char\_val FROM DUAL; -- foo returns a LOB

SELECT XMLType().getclobval INTO varchar buf FROM table1@dbs2;

If the remote object is a view such as

```
CREATE VIEW v AS SELECT foo() a FROM ...; -- foo returns a LOB /* The local database then tries to get the CLOB data and returns an error */ SELECT a INTO varchar buf FROM v@dbs2;
```

This returns an error because it produces a remote temporary LOB, which is not supported.

- RETURNING INTO does not support implicit conversions between CHAR and CLOB.
- PL/SQL parameter passing is not allowed where the actual argument is a LOB type and the remote argument is a VARCHAR2, NVARCHAR2, CHAR, NCHAR, or RAW.
- Remote Data Interface Example in PL/SQL
   This section describes how to use the remote data interface with LOBs in PL/SQL.
- Remote Data Interface Examples in JDBC This section demonstrates how to use the remote data interface with LOBs in JDBC.
- Remote Data Interface Example in OCI This section demonstrates how to use the remote data interface with LOBs in OCI.
- Restrictions for Data Interface on Remote LOBs
   This section discusses the restrictions on the usage of Data Interface on Remote LOBs.

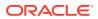

See Also:
Oracle Database JDBC Developer's Guide
Data Interface for LOBs

## 10.2.1 Remote Data Interface Example in PL/SQL

This section describes how to use the remote data interface with LOBs in PL/SQL.

The data interface only supports data of size less than 32KB in PL/SQL. The following snippet shows a PL/SQL example:

```
CONNECT pm/pm
declare
  my_ad varchar(6000) := lpad('b', 6000, 'b');
BEGIN
  INSERT INTO print_media@dbs2(product_id, ad_id, ad_finaltext)
        VALUES (10000, 10, my_ad);
   -- Reset the buffer value
   my_ad := 'a';
   SELECT ad_finaltext INTO my_ad FROM print_media@dbs2
        WHERE product_id = 10000;
END;
/
```

If ad\_finaltext were a BLOB column instead of a CLOB, my\_ad has to be of type RAW. If the LOB is greater than 32KB - 1 in size, then PL/SQL raises a truncation error and the contents of the buffer are undefined.

## 10.2.2 Remote Data Interface Examples in JDBC

This section demonstrates how to use the remote data interface with LOBs in JDBC.

The following code snippets work with all JDBC drivers:

Bind:

This is for the non-streaming mode:

### Note:

Oracle supports the non-streaming mode for strings of size up to 2 GB. However, the memory size of your computer may be a limiting factor.

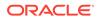

For the streaming mode, the same code as the preceding works, except that the setString() statement is replaced by one of the following:

```
pstmt.setCharacterStream( 3, new LabeledReader(), 1000000 );
pstmt.setAsciiStream( 3, new LabeledAsciiInputStream(), 1000000 );
```

## Note:

You can use the streaming interface to insert Gigabyte sized character and binary data into a LOB column.

Here, LabeledReader() and LabeledAsciiInputStream() produce character and ASCII streams respectively. If ad\_finaltext were a BLOB column instead of a CLOB, then the preceding example works if the bind is of type RAW:

```
pstmt.setBytes( 3, <some byte[] array> );
```

pstmt.setBinaryStream( 3, new LabeledInputStream(), 1000000 );

Here, LabeledInputStream() produces a binary stream.

#### Define:

For non-streaming mode:

```
OracleStatement stmt = (OracleStatement)(conn.createStatement());
  stmt.defineColumnType( 1, Types.VARCHAR );
  ResultSet rst = stmt.executeQuery("select ad_finaltext from
  print_media@dbs2" );
  while( rst.next() )
      {
      String s = rst.getString( 1 );
      System.out.println( s );
    }
}
```

## Note:

If the LOB size is greater than 32767 bytes, the data is truncated and no error is thrown.

For streaming mode:

```
OracleStatement stmt = (OracleStatement)(conn.createStatement());
stmt.defineColumnType( 1, Types.LONGVARCHAR );
ResultSet rs = stmt.executeQuery("select ad_finaltext from print_media@dbs2" );
while(rs.next()) {
    Reader reader = rs.getCharacterStream( 1 );
    int data = 0;
    data = reader.read();
    while( -1 != data ) {
        System.out.print( (char)(data) );
        data = reader.read();
    }
    reader.close();
}
```

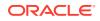

### Note:

Specifying the datatype as LONGVARCHAR lets you select the entire LOB. If the define type is set as VARCHAR instead of LONGVARCHAR, the data will be truncated at 32k.

If ad\_finaltext were a BLOB column instead of a CLOB, then the preceding examples work if the define is of type LONGVARBINARY:

```
OracleStatement stmt = (OracleStatement)conn.createStatement();
  stmt.defineColumnType( 1, Types.INTEGER );
  stmt.defineColumnType( 2, Types.LONGVARBINARY );
  ResultSet rset = stmt.executeQuery("SELECT ID, LOBCOL FROM LOBTAB@MYSELF");
  while(rset.next())
   {
    /* using getBytes() */
    /*
    byte[] b = rset.getBytes("LOBCOL");
    System.out.println("ID: " + rset.getInt("ID") + " length: " + b.length);
    */
       /* using getBinaryStream() */
       InputStream byte stream = rset.getBinaryStream("LOBCOL");
       byte [] b = new byte [100000];
       int b len = byte stream.read(b);
       System.out.println("ID: " + rset.getInt("ID") + " length: " + b len);
       byte stream.close();
   }
. . .
```

See Also: Oracle Database JDBC Developer's Guide

## 10.2.3 Remote Data Interface Example in OCI

This section demonstrates how to use the remote data interface with LOBs in OCI.

The data interface only supports data of size less than 2 gigabytes (the maximum value possible of a variable declared as sb4) for OCI. The following pseudocode can be enhanced to be a part of an OCI program:

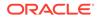

For a BLOB column, you must use the  $SQLT\_BIN$  type. For example, if you define the ad\_finaltext column as a BLOB column instead of a CLOB column, then you must bind and define the column data using the  $SQLT\_BIN$  type. If the LOB is greater than 2GB - 1 bytes in size, then OCI raises a truncation error and the contents of the buffer are undefined.

## 10.2.4 Restrictions for Data Interface on Remote LOBs

This section discusses the restrictions on the usage of Data Interface on Remote LOBs.

Certain syntax is not supported for remote LOBs.

Queries involving more than one database are not supported:

```
SELECT t1.lobcol, a2.lobcol FROM t1, t2.lobcol@dbs2 a2 WHERE
LENGTH(t1.lobcol) = LENGTH(a2.lobcol);
```

Neither is this query (in a PL/SQL block):

```
SELECT t1.lobcol INTO varchar_buf1 FROM t1@dbs1
UNION ALL
SELECT t2.lobcol INTO varchar_buf2 FROM t2@dbs2;
```

- RETURNING INTO does not support implicit conversions between CHAR and CLOB.
- PL/SQL parameter passing is not allowed where the actual argument is a LOB type and the remote argument is a VARCHAR2, NVARCHAR2, CHAR, NCHAR, or RAW.

# 10.3 Working with Remote Locators

You can select a persistent LOB locator from a remote table into a local variable and this can be done in any programmatic interface like PL/SQL, JDBC or OCI. The remote columns can be of type BLOB, CLOB or NCLOB.

The following SQL statement is the basis for all the examples with remote LOB locator in this chapter.

```
CREATE TABLE lob tab (c1 NUMBER, c2 CLOB);
```

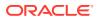

In the following example, the table <code>lob\_tab</code> (with columns <code>c2</code> of type <code>CLOB</code> and <code>c1</code> of type number) defined in the remote database is accessible using database link <code>db2</code> and a local <code>CLOB</code> variable <code>lob\_var1</code>.

SELECT c2 INTO lob\_var1 FROM lob\_tab@db2 WHERE c1=1; SELECT c2 INTO lob var1 FROM lob tab@db2 WHERE c1=1 for update;

In PL/SQL, the function <code>dbms\_lob.isremote</code> can be used to check if a particular LOB belongs to a remote table. Similarly, in <code>OCI</code>, you can use the <code>OCI\_ATTR\_LOB\_REMOTE</code> attribute of <code>OCILobLocator</code> to check if a particular LOB belongs to a remote table. For example,

```
IF(dbms_lob.isremote(lob_var1)) THEN
dbms_output.put_line('LOB locator is remote)
ENDIF;
```

- Using Local and Remote Locators as Bind with Queries and DML on Remote Tables This section discusses the bind values for queries and DML statements.
- Using Remote Locator This section demonstrates the usage of remote locator in PL/SQL and with OCILOB API with examples.
- Using Remote Locators with OCILOB API Most OCILOB APIs support operations on remote LOB locators. The following list of OCILOB functions returns an error when a remote LOB locator is passed to them:
- Restrictions when using remote LOB locators
   Remote LOB locators have the following restrictions:

## 💉 See Also:

- ISREMOTE Function
- OCI\_ATTR\_LOB\_REMOTE Attribute

# 10.3.1 Using Local and Remote Locators as Bind with Queries and DML on Remote Tables

This section discusses the bind values for queries and DML statements.

For the Queries and DMLs (INSERT, UPDATE, DELETE) with bind values, the following four cases are possible. The first case involves local tables and locators and is the standard LOB functionality, while the other three cases are part of the distributed LOBs functionality and have restrictions listed at the end of this section.

- Local table with local locator as bind value.
- Local table with remote locator as bind value
- Remote table with local locator as bind value
- Remote table with remote locator as bind value

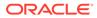

Queries of the following form which use a remote LOB locator as a bind value are supported:

SELECT name FROM lob\_tab@db2 WHERE length(c1)=length(:lob\_v1);

In the above query, c1 is an LOB column and lob\_v1 is a remote locator.

DMLs of the following forms using a remote LOB locator are supported. Here, the bind values can be local, remote persistent, or temporary LOB locators.

```
UPDATE lob tab@db2 SET c1=:lob v1;
```

INSERT into lob tab@db2 VALUES (:1, :2);

You can pass a remote locator to most built-in SQL functions such as LENGTH, INSTR, SUBSTR, and UPPER. For example:

```
Var lob1 CLOB;
BEGIN
    SELECT c2 INTO lob1 FROM lob_tab@db2 WHERE c1=1;
END;
/
SELECT LENGTH(:lob1) FROM DUAL;
```

## Note:

DMLs with returning clause are not supported on remote tables for both scalar and LOB columns.

## 10.3.2 Using Remote Locator

This section demonstrates the usage of remote locator in PL/SQL and with OCILOB API with examples.

- PL/SQL
- OCILOB API

## **PL/SQL**

A remote locator can be passed as a parameter to built in PL/SQL functions like LENGTH, INSTR, SUBSTR, UPPER and so on which accepts LOB as input. For example,

```
DECLARE
   substr_data VARCHAR2(4000);
   remote_loc CLOB;
BEGIN
   SELECT c2 into remote_loc
   FROM lob tab@db2 WHERE c1=1;
```

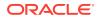

```
substr_data := substr(remote_loc, position, length)
END;
```

All DBMS\_LOB APIs other than the APIs targeted for BFILEs support operations on remote LOB locators.

The following example shows how to pass remote locator as input to dbms lob operations.

```
DECLARE
 lob CLOB;
 buf VARCHAR2(120) := 'TST';
 amt NUMBER(2);
 len NUMBER(2);
BEGIN
 amt :=30;
 SELECT c2 INTO lob FROM lob tab@db2 WHERE c1=3 FOR UPDATE;
 DBMS LOB.WRITE(lob, amt, 1, buf);
 amt :=30;
 DBMS LOB.READ(lob, amt, 1, buf);
 len := DBMS LOB.GETLENGTH(lob);
 DBMS OUTPUT.PUT LINE(buf);
 DBMS OUTPUT.PUT LINE(amt);
 DBMS OUTPUT.PUT LINE('get length output = ' || len);
END;
/
```

## **OCILOB API**

Most OCILOB APIs support operations on remote LOB locators. The following list of OCILOB functions returns an error when a remote LOB locator is passed to them:

- OCILobLocatorAssign
- OCILobArrayRead()
- OCILobArrayWrite()
- OCILobLoadFromFile2()

The following example shows how to pass a remote locator to OCILOB API.

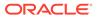

```
(ub4) OCI NTV SYNTAX, (ub4) OCI DEFAULT);
OCIDefineByPos(stmthp, &defp, errhp, (ub4) 1,
                     (dvoid *) &one lob,
                     (sb4) -1,
                     (ub2) SQLT CLOB,
                     (dvoid *) 0, (ub2 *) 0,
                     (ub2 *) 0, (ub4) OCI DEFAULT));
/* fetch the remote locator into the local variable one lob */
OCIStmtExecute(svchp, stmthp, errhp, 1, 0, (OCISnapshot *)0,
                 (OCISnapshot *)0, OCI DEFAULT);
/* Get the length of the remote LOB */
OCILobGetLength(svchp, errhp,
                (OCILobLocator *) one lob, (ub4 *)&loblen)
printf("LOB length = %d\n", loblen);
memset((void*)strbuf, (int)'\0', (size t)40);
/ * Read the data from the remote LOB */
OCILobRead(svchp, errhp, one lob, &amtp,
                (ub4) 1, (dvoid *) strbuf, (ub4) & nbytes, (dvoid *)0,
                (OCICallbackLobRead) 0,
                (ub2) 0, (ub1) SQLCS IMPLICIT));
printf("LOB content = %s\n", strbuf);
}
```

## See Also:

OCI Programmer's Guide, for the complete list of OCILOB APIs

## 10.3.3 Using Remote Locators with OCILOB API

Most OCILOB APIs support operations on remote LOB locators. The following list of OCILOB functions returns an error when a remote LOB locator is passed to them:

- OCILobLocatorAssign
- OCILobArrayRead()
- OCILobArrayWrite()
- OCILobLoadFromFile2()

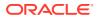

The following example shows how to pass a remote locator to OCILOB API.

```
void select read remote lob()
{
  text *select sql = (text *)"SELECT c2 lob tab@dbs1 where c1=1";
  ub4 amtp = 10;
  ub4 nbytes = 0;
  ub4 loblen=0;
  OCILobLocator * one lob;
  text strbuf[40];
 /* initialize single locator */
 OCIDescriptorAlloc(envhp, (dvoid **) &one lob,
                 (ub4) OCI DTYPE LOB,
                 (size t) 0, (dvoid **) 0)
 OCIStmtPrepare(stmthp, errhp, select sql, (ub4)strlen((char*)select sql),
                 (ub4) OCI NTV SYNTAX, (ub4) OCI DEFAULT);
 OCIDefineByPos(stmthp, &defp, errhp, (ub4) 1,
                     (dvoid *) &one lob,
                      (sb4) -1,
                      (ub2) SQLT CLOB,
                      (dvoid *) 0, (ub2 *) 0,
                      (ub2 *) 0, (ub4) OCI DEFAULT));
 /* fetch the remote locator into the local variable one lob ^{\star/}
 OCIStmtExecute(svchp, stmthp, errhp, 1, 0, (OCISnapshot *)0,
                 (OCISnapshot *)0, OCI DEFAULT);
 /* Get the length of the remote LOB */
 OCILobGetLength(svchp, errhp,
                (OCILobLocator *) one lob, (ub4 *)&loblen)
 printf("LOB length = %d\n", loblen);
 memset((void*)strbuf, (int)'\0', (size t)40);
 / * Read the data from the remote LOB */
 OCILobRead(svchp, errhp, one lob, &amtp,
                (ub4) 1, (dvoid *) strbuf, (ub4) & nbytes, (dvoid *)0,
                (OCICallbackLobRead) 0,
                (ub2) 0, (ub1) SQLCS IMPLICIT));
 printf("LOB content = %s\n", strbuf);
}
```

### See Also:

OCI Programmer's Guide, for the complete list of OCILOB APIS

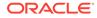

## 10.3.4 Restrictions when using remote LOB locators

Remote LOB locators have the following restrictions:

• You cannot select a remote temporary LOB locator into a local variable using the SELECT statement. For example,

select substr(c2, 3, 1) from lob tab@db2 where c1=1

The preceding query returns an error.

- Remote LOB functionality is not supported for Index Organized tables (IOT). An attempt to get a locator from a remote IOT table will result in an error.
- Both the local database and the remote database have to be of Database release 12.2 or higher version.
- With distributed LOBs functionality, the tables that you use in the from clause or where clause should be collocated on the same database. If you use remote locators as bind variables in the where clauses, then they should belong to the same remote database. You cannot have one locator from one database (say, DB1) and another locator from another database (say, DB2) to be used as bind variables.
- Collocated tables or locators use the same database link. It is possible to have two different DB Links pointing to the same database. In the following example, both dblink1 and dblink2 point to the same remote database, but with different authentication methods. Oracle Database *does not* support such operations.

INSERT into tab1@dblink1 SELECT \* from tab2@dblink2;

• Any DBMS\_LOB or OCILob APIs that accept two locators must obtain both the LOB locators through the same database link. Operations, as specified in the following example, are *not supported*:

```
SELECT ad_sourcetext INTO clob1 FROM print_media@db1 WHERE
product_id = 10011;
SELECT ad_sourcetext INTO clob2 FROM print_media@db2 WHERE
product_id = 10011;
DBMS LOB.COPY(clob1, clob2, length(clob2));
```

- Bind values should be of the same LOB type as the column LOB type. For example, you must bind NCLOB locators to NCLOB columns and CLOB locators to CLOB columns. Implicit conversion between NCLOB and CLOB types is not supported in case of remote LOBs.
- DML statements with Array Binds are not supported when the bind operation involves a remote locator, or if the table involved is a remote table.
- You cannot select a BFILE column from a remote table into a local variable.

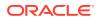

# 11 Performance Guidelines

This section discusses performance guidelines for applications that use LOB data types.

## Note: From release 23ai onwards, you can experience improved read and write performance for LOBs due to the following enhancements: Multiple LOBs in a single transaction are buffered simultaneously. This improves performance when you use mixed workload in a transaction. Mixed workload refers to switching between LOBs while writing within a single transaction. Let's consider that you write to LOB1, then you write to LOB2, and then you want to write again to LOB1 in a single transaction. LOB1 and LOB2 are buffered simultaneously, which provides better throughput and minimizes space fragmentation. Various enhancements, such as acceleration of compressed LOB append and compression unit caching, improve the performance of reads and writes to compressed LOBs. The input-output buffer is adaptively resized based on size of the input data for large writes to LOBs with the NOCACHE option. This improves the performance for large direct writes, such as writes to file systems on DBFS and OFS. LOB Performance Guidelines This section provides performance guidelines while using LOBs through Data Interface or LOB APIs. Moving Data to LOBs in a Threaded Environment Learn about the recommended procedure to follow while moving data to LOBs in this section.

LOB Access Statistics Three session-level statistics specific to LOBs are available to users: LOB reads, LOB writes, and LOB writes unaligned.

# 11.1 LOB Performance Guidelines

This section provides performance guidelines while using LOBs through Data Interface or LOB APIs.

LOBs can be accessed using the Data Interface or through the LOB APIs.

All LOBs

Learn about the guidelines to achieve good performance while using LOBs in this section.

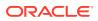

- Performance Guidelines While Using Persistent LOBs
   In addition to the performance guidelines applicable to all LOBs described earlier, here are some performance guidelines while using persistent LOBs.
- Temporary LOBs
   In addition to the performance guidelines applicable to all LOBs described earlier, following are some guidelines for using temporary LOBs:
- Value LOBs

Value LOBs are temporary LOBs. Hence all Temporary LOB storage guidelines apply to Value LOBs as well.

## 11.1.1 All LOBs

Learn about the guidelines to achieve good performance while using LOBs in this section.

The following guidelines will help you get the the best performance when using LOBs, and minimize the number of round trips to the server:

- To minimize I/O:
  - Read and write data at block boundaries. This optimizes I/O in many ways, e.g., by minimizing UNDO generation. For temporary LOBs and securefile LOBs, usable data area of the tablespace block size is returned by the following APIs: DBMS\_LOB.GETCHUNKSIZE in PLSQL, and OCILobGetChunkSize() in OCI. When writing in a loop, design your code so that one write call writes everything that needs to go in a database block, thus ensuring that consecutive writes don't write to the same block.
  - Read and write large pieces of data at a time.
  - The 2 recommendations above can be combined by reading and writing in large whole number multiples of database block size returned by the DBMS\_LOB.GETCHUNKSIZE/OCILobGetChunkSize() API.
- To minimize the number of round trips to the server:
  - If you know the maximum size of your lob data, and you intend to read or write the entire LOB, use the Data Interface as outlined below. You can allocate the entire size of lob as a single buffer, or use piecewise / callback mechanisms.
    - \* For read operations, define the LOB as character/binary type using the OCIDefineByPos() function in OCI and the DefineColumnType() function in JDBC.
    - \* For write operations, bind the LOB as character/binary type using the OCIBindByPos() function in OCI and the setString() or setBytes() methods in JDBC.
  - Otherwise, use the LOB APIs as follows:
    - \* Use LOB prefetching for reads. Define the LOB prefetch size such that it can accommodate majority of the LOB values in the column.

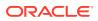

\* Use piecewise or callback mechanism while using OCILobRead2 or OCILobWrite2 operations to minimize the roundtrips to the server.

See Also: Data Interface for Persistent LOBs

## 11.1.2 Performance Guidelines While Using Persistent LOBs

In addition to the performance guidelines applicable to all LOBs described earlier, here are some performance guidelines while using persistent LOBs.

- Maximize writing to a single LOB in consecutive calls within a transaction. Interleaving DML statements prevent caching from reaching its maximum efficiency.
- Avoid taking savepoints or committing too frequently. This neutralizes the advantage of caching while writing.

## Note:

Oracle recommends Securefile LOBs for storing persistent LOBs, hence this chapter focuses only on Securefile storage. All mentions of "LOBs" in the persistent LOB context is for Securefile LOBs unless otherwise mentioned.

## 11.1.3 Temporary LOBs

In addition to the performance guidelines applicable to all LOBs described earlier, following are some guidelines for using temporary LOBs:

- Temporary LOBs reside in the PGA memory or the temporary tablespace, depending on the size. Please ensure that you have a large enough PGA memory and temporary tablespace for the temporary LOBs used by your application.
- Use a separate temporary tablespace for temporary LOB storage instead of the default system tablespace. This avoids device contention when copying data from persistent LOBs to temporary LOBs.

If you use SQL or PL/SQL semantics for LOBs in your applications, then many temporary LOBs are created silently. Ensure that PGA memory and temporary tablespace for storing these temporary LOBs is large enough for your applications. In particular, these temporary LOBs are silently created when you use the following:

- SQL functions on LOBs
- PL/SQL built-in character functions on LOBs
- Variable assignments from VARCHAR2/RAW to CLOBS/BLOBS, respectively.
- Perform a LONG-to-LOB migration
- Free up temporary LOBs returned from SQL queries and PL/SQL programs

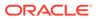

In PL/SQL, C (OCI), Java and other programmatic interfaces, SQL query results or PL/SQL program executions return temporary LOBs for operation/function calls on LOBs. For example:

SELECT substr(CLOB\_Column, 4001, 32000) FROM ...

If the query is executed in PL/SQL, then the returned temporary LOBs are automatically freed at the end of a PL/SQL program block. You can also explicitly free the temporary LOBs at any time. In OCI and Java, the returned temporary LOB must be explicitly freed.

Without proper deallocation of the temporary LOBs returned from SQL queries, you may observe performance degradation.

 In PL/SQL, use NOCOPY to pass temporary LOB parameters by reference whenever possible.

See Also:

*Oracle Database PL/SQL Language Reference* for more information on passing parameters by reference and parameter aliasing

- Temporary LOBs created with the CACHE parameter set to true move through the buffer cache and avoid the disk access.
- Oracle provides v\$temporary\_lobs view to monitor the use of temporary LOBs across all open sessions. Here is an example:

SQL> select \* from v\$temporary lobs;

| SID | CACHE_LOBS | NOCACHE_LOBS | ABSTRACT_LOBS | CON_ID |
|-----|------------|--------------|---------------|--------|
| 141 | 2          | 3            | 4             | 0      |
| 146 | 0          | 0            | 1             | 0      |
| 148 | 0          | 0            | 1             | 0      |

Following is the interpretation of output:

- The SID column is the session ID.
- The CACHE\_LOBS column shows that session 141 currently has 2 temporary lobs in the temporary tablespace with CACHE turned on.
- The NOCACHE\_LOBS column shows that session 141 currently has 3 temporary lobs in the temporary tablespace with CACHE turned off.
- The ABSTRACT\_LOBS column shows that session 141 currently has 4 temporary lobs in the PGA memory.
- The CON ID column is the pluggable database container ID.
- For optimal performance, temporary LOBs use reference on read, copy on write semantics. When a temporary LOB locator is assigned to another locator, the physical LOB data is not copied. Subsequent READ operations using either of the LOB locators refer to the same physical LOB data. On the first WRITE operation after the assignment, the physical LOB data is copied in order to preserve LOB value semantics, that is, to ensure that each locator points to a unique LOB value.

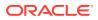

In PL/SQL, reference on read, copy on write semantics are illustrated as follows:

```
LOCATOR1 BLOB;
LOCATOR2 BLOB;
DBMS_LOB.CREATETEMPORARY (LOCATOR1,TRUE,DBMS_LOB.SESSION);
-- LOB data is not copied in this assignment operation:
LOCATOR2 := LOCATOR;
-- These read operations refer to the same physical LOB copy:
DBMS_LOB.READ(LOCATOR1, ...);
DBMS_LOB.GETLENGTH(LOCATOR2, ...);
```

```
-- A physical copy of the LOB data is made on WRITE: DBMS_LOB.WRITE(LOCATOR2, ...);
```

In OCI, to ensure value semantics of LOB locators and data, OCILobLocatorAssign() is used to copy temporary LOB locators and the LOB Data. OCILobLocatorAssign() does not make a round trip to the server. The physical temporary LOB copy is made when LOB updates happen in the same round trip as the LOB update API as illustrated in the following:

```
OCILobLocator *LOC1;
OCILobLocator *LOC2;
OCILobCreateTemporary(... LOC1, ... TRUE,OCI_DURATION_SESSION);
/* No round-trip is incurred in the following call. */
OCILobLocatorAssign(... LOC1, LOC2);
/* Read operations refer to the same physical LOB copy. */
OCILobRead2(... LOC1 ...)
/* One round-trip is incurred to make a new copy of the
* LOB data and to write to the new LOB copy.
*/
OCILobWrite2(... LOC1 ...)
/* LOC2 does not see the same LOB data as LOC1. */
OCILobRead2(... LOC2 ...)
```

If LOB value semantics are not intended, then you can use C pointer assignment so that both locators point to the same data as illustrated in the following code snippet:

```
OCILobLocator *LOC1;
OCILobLocator *LOC2;
OCILobCreateTemporary(... LOC1, ... TRUE,OCI_DURATION_SESSION);
/* Pointer is copied. LOC1 and LOC2 refer to the same LOB data. */
LOC2 = LOC1;
/* Write to LOC2. */
OCILobWrite2(...LOC2...)
/* LOC1 sees the change made to LOC2. */
OCILobRead2(...LOC1...)
```

Use OCI\_OBJECT mode for temporary LOBs

To improve the performance of temporary LOBs on LOB assignment, use  $ocl_OBJECT$  mode for ocllobLocatorAssign(). In  $ocl_OBJECT$  mode, the database tries to minimize

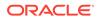

the number of deep copies to be done. Hence, after <code>OCILobLocatorAssign()</code> is done on a source temporary LOB in <code>OCI\_OBJECT</code> mode, the source and the destination locators point to the same LOB until any modification is made through either LOB locator.

## 11.1.4 Value LOBs

Value LOBs are temporary LOBs. Hence all Temporary LOB storage guidelines apply to Value LOBs as well.

On the client side, Oracle recommends that you set the LOB prefetch size large enough to accommodate at least 80% of your LOB read size for Value LOBs.

# 11.2 Moving Data to LOBs in a Threaded Environment

Learn about the recommended procedure to follow while moving data to LOBs in this section.

There are two possible procedures that you can use to move data to LOBs in a threaded environment, one of which should be avoided.

### **Recommended Procedure**

The recommended procedure is as follows:

- 1. INSERT an empty LOB, RETURNING the LOB locator.
- 2. Move data into the LOB using this locator.
- 3. COMMIT. This releases the ROW locks and makes the LOB data persistent.

Alternatively, you can use Data Interface to insert character data or raw data directly for the LOB columns or LOB attributes.

### **Procedure to Avoid**

The following sequence requires a new connection when using a threaded environment, adversely affects performance, and is not recommended:

- 1. Create an empty (non-NULL) LOB
- 2. Perform INSERT using the empty LOB
- 3. SELECT-FOR-UPDATE of the row just entered
- 4. Move data into the LOB
- 5. COMMIT. This releases the ROW locks and makes the LOB data persistent.

# **11.3 LOB Access Statistics**

Three session-level statistics specific to LOBs are available to users: LOB reads, LOB writes, and LOB writes unaligned.

Session statistics are accessible through the V\$MYSTAT, V\$SESSTAT, and V\$SYSSTAT dynamic performance views. To query these views, the user must be granted the privileges SELECT\_CATALOG\_ROLE, SELECT\_ON\_SYS.V\_\$MYSTAT view, and SELECT\_ON\_SYS.V\_\$STATNAME view.

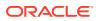

LOB reads is defined as the number of LOB API read operations performed in the session/ system. A single LOB API read may correspond to multiple physical/logical disk block reads.

LOB writes is defined as the number of LOB API write operations performed in the session/ system. A single LOB API write may correspond to multiple physical/logical disk block writes.

LOB writes unaligned is defined as the number of LOB API write operations whose start offset or buffer size is not aligned to the LOB block boundary. Writes aligned to block boundaries are the most efficient write operations. The usable LOB block size of a LOB is available through the LOB API (for example, using PL/SQL, by DBMS\_LOB.GETCHUNKSIZE()).

It is important to note that session statistics are aggregated across operations to all LOBs accessed in a session; the statistics are not separated or categorized by objects (that is, table, column, segment, object numbers, and so on). Oracle recommends that you reconnect to the database for each demonstration to clear the V\$MYSTAT. This enables you to see how the lob statistics change for the specific operation you are testing, without the potentially obscuring effect of past LOB operations within the same session.

#### See also:

Oracle Database Reference, appendix E, "Statistics Descriptions"

This example demonstrates how LOB session statistics are updated as the user performs read or write operations on LOBs.

```
rem
rem Set up the user
rem
CONNECT / AS SYSDBA;
SET ECHO ON;
GRANT SELECT CATALOG_ROLE TO pm;
GRANT SELECT ON sys.v $mystat TO pm;
GRANT SELECT ON sys.v $statname TO pm;
rem
rem Create a simplified view for statistics queries
rem
CONNECT pm/pm;
SET ECHO ON;
DROP VIEW mylobstats;
CREATE VIEW mylobstats
AS
SELECT SUBSTR(n.name, 1, 20) name,
       m.value
                         value
FROM
     v$mystat m,
       v$statname n
WHERE m.statistic# = n.statistic#
   AND n.name LIKE 'lob%';
rem
rem Create a test table
rem
DROP TABLE t;
```

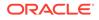

```
CREATE TABLE t (i NUMBER, c CLOB)
    lob(c) STORE AS (DISABLE STORAGE IN ROW);
rem
rem Populate some data
rem
rem This should result in unaligned writes, one for
rem each row/lob populated.
rem
CONNECT pm/pm
SELECT * FROM mylobstats;
INSERT INTO t VALUES (1, 'a');
INSERT INTO t VALUES (2, rpad('a',4000, 'a'));
COMMIT;
SELECT * FROM mylobstats;
rem
rem Get the lob length
rem
rem Computing lob length does not read lob data, no change
rem in read/write stats.
rem
CONNECT pm/pm;
SELECT * FROM mylobstats;
SELECT LENGTH(c) FROM t;
SELECT * FROM mylobstats;
rem
rem Read the lobs
rem
rem Lob reads are performed, one for each lob in the table.
rem
CONNECT pm/pm;
SELECT * FROM mylobstats;
SELECT * FROM t;
SELECT * FROM mylobstats;
rem
rem Read and manipulate the lobs (through temporary lobs)
rem
rem The use of complex operators like "substr()" results in
rem the implicit creation and use of temporary lobs. operations
rem on temporary lobs also update lob statistics.
rem
CONNECT pm/pm;
SELECT * FROM mylobstats;
SELECT substr(c, length(c), 1) FROM t;
SELECT substr(c, 1, 1) FROM t;
SELECT * FROM mylobstats;
rem
rem Perform some aligned overwrites
rem
rem Only lob write statistics are updated because both the
rem byte offset of the write, and the size of the buffer
rem being written are aligned on the lob block size.
rem
```

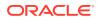

```
CONNECT pm/pm;
SELECT * FROM mylobstats;
DECLARE
    loc
            CLOB;
    buf
            LONG;
    chunk NUMBER;
BEGIN
    SELECT c INTO loc FROM t WHERE i = 1
       FOR UPDATE;
    chunk := DBMS LOB.GETCHUNKSIZE(loc);
    chunk = chunk * floor(32767/chunk); /* integer multiple of chunk */
    buf := rpad('b', chunk, 'b');
    -- aligned buffer length and offset
    DBMS LOB.WRITE(loc, chunk, 1, buf);
    DBMS LOB.WRITE(loc, chunk, 1+chunk, buf);
    COMMIT;
END;
SELECT * FROM mylobstats;
rem
rem Perform some unaligned overwrites
rem
rem Both lob write and lob unaligned write statistics are
rem updated because either one or both of the write byte offset
rem and buffer size are unaligned with the lob's chunksize.
rem
CONNECT pm/pm;
SELECT * FROM mylobstats;
DECLARE
   loc CLOB;
   buf LONG;
BEGIN
    SELECT c INTO loc FROM t WHERE i = 1
       FOR UPDATE;
    buf := rpad('b', DBMS LOB.GETCHUNKSIZE(loc), 'b');
    -- unaligned buffer length
    DBMS LOB.WRITE(loc, DBMS LOB.GETCHUNKSIZE(loc)-1, 1, buf);
    -- unaligned start offset
    DBMS LOB.WRITE(loc, DBMS LOB.GETCHUNKSIZE(loc), 2, buf);
    -- unaligned buffer length and start offset
    DBMS LOB.WRITE(loc, DBMS LOB.GETCHUNKSIZE(loc)-1, 2, buf);
    COMMIT;
END;
SELECT * FROM mylobstats;
DROP TABLE t;
DROP VIEW mylobstats;
CONNECT / AS SYSDBA
REVOKE SELECT CATALOG ROLE FROM pm;
REVOKE SELECT ON sys.v $mystat FROM pm;
```

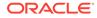

REVOKE SELECT ON sys.v\_\$statname FROM pm;

QUIT;

# 12 Persistent LOBs: Advanced DDL

This chapter describes advanced LOB DDL features to make your application more scalable.

## Note:

Unless otherwise stated, all features in this chapter apply to both SecureFile and Basicfile LOBs. However, Oracle strongly recommends SecureFiles for storing and managing LOBs.

### Creating a New LOB Column

You can provide the LOB storage characteristics when creating a LOB column using the CREATE TABLE statement or the ALTER TABLE ADD COLUMN statement.

- Altering an Existing LOB Column You can use the ALTER TABLE statement to change the storage characteristics of a LOB column.
- Creating an Index on LOB Column

The contents of a LOB are often specific to the application, so an index on the LOB column will usually deal with application logic. You can create a function-based or a domain index on a LOB column to improve the performance of queries accessing data stored in LOB columns. You cannot build a B-tree or bitmap index on a LOB column.

- LOBs in Partitioned Tables Partitioning can simplify the manageability of large database objects. This section discusses various aspects of LOBs in partitioned tables.
- LOBs in Index Organized Tables
   Index Organized Tables (IOTs) support LOB and BFILE columns.

# 12.1 Creating a New LOB Column

You can provide the LOB storage characteristics when creating a LOB column using the CREATE TABLE statement or the ALTER TABLE ADD COLUMN statement.

For most users, default values for these storage characteristics are sufficient. However, if you want to fine-tune LOB storage, then consider the guidelines discussed in this section.

When defining LOBs in a table, you can explicitly indicate the tablespace and storage characteristics for each persistent LOB column. It is common to use separate tablespaces for large LOBs. SecureFiles is the default storage for LOBs, so the SECUREFILE keyword is optional, but is shown for clarity in the following example. The example assumes that TABLESPACE lobtbs1 is managed with ASSM, because SecureFile LOBs can only be created in tablespaces managed with Automatic Segment Space Management (ASSM).:

CREATE TABLE lobtab1 (n NUMBER, c CLOB) lob (c) STORE AS SECUREFILE sfsegname ( TABLESPACE lobtbs1

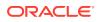

```
ENABLE STORAGE IN ROW
CACHE LOGGING
RETENTION AUTO
COMPRESS
STORAGE (MAXEXTENTS 5)
);
```

To create a BasicFiles LOB, replace the SECUREFILE keyword with the BASICFILE keyword in the preceding example, and remove the COMPRESS keyword, which is specific to SecureFiles.

The data dictionary views <code>USER\_LOBS</code>, <code>ALL\_LOBS</code>, and <code>DBA\_LOBS</code> provide information specific to a LOB column.

## Note:

Oracle recommends Securefile LOBs for storing persistent LOBs, so this chapter focuses only on Securefile storage. All mentions of *LOBs* in the persistent LOB context is for Securefile LOBs, unless mentioned otherwise.

## Note:

There are no tablespace or storage characteristics that you can specify for BFILES as they are not stored in the database.

### Assigning a LOB Data Segment Name

As shown in the previous example, specifying a name for the LOB data segment (sfsegname in the example) makes for a much more intuitive working environment. When querying the LOB data dictionary views USER\_LOBS, ALL\_LOBS, and DBA\_LOBS, you see the LOB data segment that you chose instead of system-generated names.

CREATE TABLE BNF

The CREATE TABLE statement works with LOB storage using parameters that are specific to SecureFiles, BasicFiles LOB storage, or both.

- ENABLE or DISABLE STORAGE IN ROW LOB columns store locators that reference the location of the actual LOB value. This section describes how to enable or disable storage in a table row.
- CACHE, NOCACHE, and CACHE READS

This section discusses the guidelines to follow while creating tables that contain LOBs.

 LOGGING and FILESYSTEM\_LIKE\_LOGGING You can apply the LOGGING parameter to LOBs in the same manner as you apply it for other table operations.

### The RETENTION Parameter The RETENTION parameter for SecureFile LOBs specifies how the database manages the old versions of the LOB data blocks.

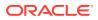

- SecureFiles Compression, Deduplication, and Encryption In addition to the features supported by BasicFiles, SecureFiles LOB storage supports the following three features that are not available with the BasicFiles LOB storage option: compression, deduplication, and encryption.
- BasicFile Specific Parameters
   This section discusses the storage parameters specific to BasicFiles.
- Restriction on First Extent of a LOB Segment This section discusses the first extent requirements on SecureFiles and BasicFiles.
- Summary of CREATE TABLE LOB Storage Parameters for Securefile LOBs
   The table in this section summarizes the parameters of the CREATE TABLE statement that
   relate to Securefile LOB storage.

## 12.1.1 CREATE TABLE BNF

The CREATE TABLE statement works with LOB storage using parameters that are specific to SecureFiles, BasicFiles LOB storage, or both.

The following is the syntax for CREATE TABLE in Backus Naur (BNF) notation, parts of which have been simplified to keep the focus on LOB-specific parameters.

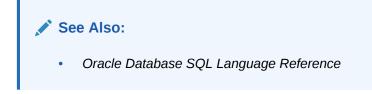

## Example 12-1 BNF for CREATE TABLE

```
CREATE ... TABLE [schema.]table ...;
<column definition> ::= column [datatype]...
<datatype> ::= ... | BLOB | CLOB | NCLOB | BFILE | ...
<column properties> ::= ... | LOB storage clause | ... |
LOB partition storage |...
<LOB storage clause> ::=
 LOB
  { (LOB item [, LOB item ]...)
      STORE AS [ SECUREFILE | BASICFILE ] (LOB storage parameters)
  | (LOB item)
      STORE AS [ SECUREFILE | BASICFILE ]
        { LOB segname (LOB storage parameters)
        | LOB segname
        | (LOB storage parameters)
  }
<LOB storage parameters> ::=
  { TABLESPACE tablespace
  | { LOB parameters [ storage clause ]
```

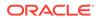

```
}
  | storage clause
  }
    [ TABLESPACE tablespace
    | { LOB parameters [ storage clause ]
      }
    ]...
<LOB parameters> ::=
  [ ENABLE STORAGE IN ROW [{4000|8000}]
  | DISABLE STORAGE IN ROW
  | CHUNK integer
 | PCTVERSION integer
  | RETENTION [ { MAX | MIN integer | AUTO | NONE } ]
  | FREEPOOLS integer
  | LOB deduplicate clause
  | LOB compression clause
  | LOB encryption clause
  | { CACHE | NOCACHE | CACHE READS } [ logging clause ] } }
  1
<LOB retention clause> ::=
  {RETENTION [ MAX | MIN integer | AUTO | NONE ]}
<LOB deduplicate clause> ::=
 { DEDUPLICATE
  | KEEP DUPLICATES
<LOB compression clause> ::=
  { COMPRESS [ HIGH | MEDIUM | LOW ]
  | NOCOMPRESS
  }
<LOB encryption clause> ::=
  { ENCRYPT [ USING 'encrypt algorithm' ]
    [ IDENTIFIED BY password ]
  | DECRYPT
<LOB partition storage> ::=
  {PARTITION partition
  { LOB storage clause | varray col properties }...
  [ (SUBPARTITION subpartition
  { LOB partitioning storage | varray col properties }...
  )
  1
<LOB partitioning storage> ::=
  {LOB (LOB item) STORE AS [BASICFILE | SECUREFILE]
  [ LOB segname [ ( TABLESPACE tablespace | TABLESPACE SET
tablespace set ) ]
  | ( TABLESPACE tablespace | TABLESPACE SET tablespace set )
  1
  }
```

## 12.1.2 ENABLE or DISABLE STORAGE IN ROW

LOB columns store locators that reference the location of the actual LOB value. This section describes how to enable or disable storage in a table row.

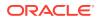

Actual LOB values are stored either in the table row (inline) or outside of the table row (outof-line), depending on the column properties you specify when you create the table and the size of the LOB. The ENABLE | DISABLE STORAGE IN ROW clause is used to indicate whether the LOB should be stored inline or out-of-line. The default is ENABLE STORAGE IN ROW because it provides a performance benefit for small LOBs.

#### **ENABLE STORAGE IN ROW**

If ENABLE STORAGE IN ROW is set, the minimum inline size is 4000 and the maximum is 8000. This includes the control information and the LOB value. The default inline size for LOBs is 4000.

If the LOB is stored IN ROW,

- Exadata pushdown is enabled for LOBs, including when using securefile compression and encryption.
- In-Memory is enabled for LOBs without securefile compression and encryption.

LOBs larger than approximately 32k are stored out-of-line. However, the control information is still stored in the row, thus enabling us to read the out-of-line LOB data faster.

VARCHAR2(32K) and VARRAYs stored as LOBs do not support the increased inlining syntax.

#### DISABLE STORAGE IN ROW

In some cases, DISABLE STORAGE IN ROW is a better choice becase storing the LOB in the row increases the size of the row. This impacts performance if you are doing a lot of base table processing, such as full table scans, multi-row accesses (range scans), or many UPDATE/SELECT to columns other than the LOB columns.

# 12.1.3 CACHE, NOCACHE, and CACHE READS

This section discusses the guidelines to follow while creating tables that contain LOBs.

Use the cache options according to the guidelines in the following table:

Table 12-1 Using CACHE, NOCACHE, and CACHE READS Options

| Cache Mode        | Frequency of Read             | Buffer Cache Behavior                                                                                                    |
|-------------------|-------------------------------|----------------------------------------------------------------------------------------------------|
| NOCACHE (default) | Once or occasionally          | LOB values are never brought into the buffer cache.                                                                                                    |
| CACHE READS       | Frequently                    | LOB values are brought into the<br>buffer cache only during read<br>operations and not during write<br>operations.                                             |
| CACHE             | Read the LOB soon after write | LOB pages are placed in the<br>buffer cache during both read<br>and write operations. For storing<br>semi-structured data consider<br>turning on CACHE option. |

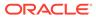

#### Caution:

If your application frequently writes to LOBs, then using the CACHE option can potentially age other non-LOB pages out of the buffer cache prematurely.

# 12.1.4 LOGGING and FILESYSTEM\_LIKE\_LOGGING

You can apply the LOGGING parameter to LOBs in the same manner as you apply it for other table operations.

The default value of this parameter is LOGGING. For SecureFiles, the FILESYSTEM LIKE LOGGING parameter is equivalent to the NOLOGGING option.

If you set the LOGGING option, then Oracle Database determines the most efficient way to generate the REDO and UNDO logs for the change. Oracle recommends that you keep the LOGGING parameter turned on.

The FILESYSTEM\_LIKE\_LOGGING or the NOLOGGING option is useful for bulk loads and inserts. When loading data into the LOB, if you do not care about the REDO logs and can restart a failed load, then set the LOB data segment storage characteristics to FILESYSTEM\_LIKE\_LOGGING. This provides good performance for the initial load of data. Once you have completed loading data, Oracle recommends that you use the ALTER TABLE statement to modify the LOB storage characteristics for the LOB data segment for normal LOB operations. For example, set the cache option to CACHE or CACHE READS, along with the LOGGING option.

#### See Also:

Precedence of FORCE LOGGING Settings for more information about overriding the logging behavior at the database level

#### Note:

For BasicFiles, specifying the CACHE NOLOGGING option results in an error.

## 12.1.5 The RETENTION Parameter

The RETENTION parameter for SecureFile LOBs specifies how the database manages the old versions of the LOB data blocks.

Unlike other data types, the old versions of the LOB data blocks for SecureFile LOBs are stored in the LOB segment itself and are used to support consistent read operations. Without the corresponding old versions of the LOB data blocks, reading of a LOB at an earlier SCN may fail with ORA-1555. Set the RETENTION parameter as per the following guidelines:

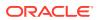

| <b>RETENTION Parameter value</b> | Behavior                                                                                                    |
|----------------------------------|----------------------------------------------------------------------------------------------------|
| MAX                              | Allows the old versions of the LOB data blocks to<br>fill the entire LOB segment. This minimizes the<br>likelihood of an ORA-1555, if space usage is not a<br>concern. With this setting, the old versions of the<br>LOB data blocks may cause the LOB segment to<br>grow. If you do not set the MAXSIZE attribute, then<br>MAX behaves like AUTO.                                     |
| MIN                              | Limits the retention of old versions of the LOB data<br>blocks to n seconds. With this setting, you must<br>also specify the retention duration in number of<br>seconds as n. The old versions of the LOB data<br>blocks may also cause the LOB segment to grow.                                                                                                    |
| AUTO                             | Oracle Database manages the space as efficiently as possible, weighing both time and space needs.                                                                                                    |
| NONE                             | Set this value if no old version of the LOB data<br>blocks is required for consistent read purposes.<br>This is the most efficient setting in terms of space<br>utilization.                                                                                                    |
| not set (sets to DEFAULT)        | Uses the UNDO_RETENTION setting can be set<br>dynamically or manually. If the UNDO_RETENTION<br>parameter is set to a positive value, then it is<br>equivalent to setting the RETENTION parameter to<br>MIN with the same value for retention duration. If<br>the UNDO_RETENTION parameter is set to zero (0),<br>then it is equivalent to setting the RETENTION<br>parameter to NONE. |

#### Table 12-2 RETENTION parameter behavior

The SHRINK feature for SecureFile LOBs partially deletes old versions of the LOB data blocks to free extents, regardless of the RETENTION parameter setting. Therefore, it is recommended to have the SHRINK feature only when the RETENTION parameter is set to NONE.

The following SQL code snippet helps you determine the RETENTION parameter for a LOB segment.

SELECT RETENTION TYPE, RETENTION VALUE FROM USER LOBS WHERE ...;

# 12.1.6 SecureFiles Compression, Deduplication, and Encryption

In addition to the features supported by BasicFiles, SecureFiles LOB storage supports the following three features that are not available with the BasicFiles LOB storage option: compression, deduplication, and encryption.

Oracle recommends that you enable compression, deduplication, and encryption through the CREATE TABLE statement.

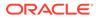

#### Caution:

Enabling table or column level compression or encryption does not compress or encrypt the LOB data. To compress or encrypt the LOB data, use SecureFiles compression or encryption by specifying it in the LOB\_storage\_clause.

#### Note:

You can enable the compression, deduplication, and encryption features using the ALTER TABLE statement. However, if you enable these features using the ALTER TABLE statement, then all the data in the SecureFiles LOB storage is read, modified, and written. This can cause the database to lock the table during a potentially lengthy operation. There are online capabilities in the ALTER TABLE statement that can help you avoid this issue.

#### **Topics**

Advanced LOB Compression

Advanced LOB Compression transparently analyzes and compresses SecureFiles LOB data to save disk space and improve performance.

Advanced LOB Deduplication

Advanced LOB Deduplication enables Oracle Database to automatically detect duplicate LOB data within a LOB column or partition, and conserve space by storing only one copy of the data.

SecureFiles Encryption

In SecureFiles Encryption, the data is encrypted using Transparent Data Encryption (TDE), which allows the data to be stored securely, and still allows for random read and write access.

### 12.1.6.1 Advanced LOB Compression

Advanced LOB Compression transparently analyzes and compresses SecureFiles LOB data to save disk space and improve performance.

License Requirement: You must have a license for the Oracle Advanced Compression Option to implement Advanced LOB Compression.

Before you enable compression, use the DBMS\_COMPRESSION.GET\_COMPRESSION\_RATIO function to estimate the space that you can save by enabling this feature for existing LOBs. This allows you to take an informed decision to enable compression.

Consider the following issues when using the CREATE TABLE statement with Advanced LOB Compression:

- Advanced LOB Compression is performed on the server and enables random reads and writes to LOB data. Compression utilities on the client, like utl compress, cannot provide random access.
- Advanced LOB Compression does not enable table or index compression. Conversely, table and index compression do not enable Advanced LOB Compression.

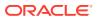

• The LOW, MEDIUM, and HIGH options provide varying degrees of compression. The higher the compression, the higher the latency incurred. The HIGH setting incurs more work, but compresses the data better. The default is MEDIUM.

The LOW compression option uses an extremely lightweight compression algorithm that removes the majority of the CPU cost that is typical with file compression. Compressed SecureFiles LOBs at the LOW level provide a very efficient choice for SecureFiles LOB storage. SecureFiles LOBs compressed at LOW generally consume less CPU time and less storage than BasicFiles LOBs, and typically help the application run faster because of a reduction in disk I/O.

- Compression can be specified at the partition level. The CREATE TABLE lob\_storage\_clause enables specification of compression for partitioned tables on a perpartition basis.
- The DBMS\_LOB.SETOPTIONS procedure can enable and disable compression on individual SecureFiles LOBs.
- Advanced LOB compression may convert an out-of-line LOB, to an inline LOB, by moving the data from a LOB segment into the table segment (inlined in column).

The following examples demonstrate how to issue CREATE TABLE statements for specific compression scenarios:

#### Example 12-2 Creating a SecureFiles LOB Column with LOW Compression

```
CREATE TABLE t1 (a CLOB)
LOB(a) STORE AS SECUREFILE(
COMPRESS LOW
CACHE
NOLOGGING
);
```

# Example 12-3 Creating a SecureFiles LOB Column with MEDIUM (default) Compression

```
CREATE TABLE t1 ( a CLOB)
LOB(a) STORE AS SECUREFILE (
COMPRESS
CACHE
NOLOGGING
);
```

Example 12-4 Creating a SecureFiles LOB Column with HIGH Compression

```
CREATE TABLE t1 ( a CLOB)
LOB(a) STORE AS SECUREFILE (
COMPRESS HIGH
CACHE
);
```

#### Example 12-5 Creating a SecureFiles LOB Column with Disabled Compression

```
CREATE TABLE t1 ( a CLOB)
LOB(a) STORE AS SECUREFILE (
NOCOMPRESS
CACHE
);
```

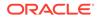

# Example 12-6 Creating a SecureFiles LOB Column with Compression on One Partition

```
CREATE TABLE t1 ( REGION VARCHAR2(20), a BLOB)

LOB(a) STORE AS SECUREFILE (

CACHE

)

PARTITION BY LIST (REGION) (

PARTITION p1 VALUES ('x', 'y')

LOB(a) STORE AS SECUREFILE (

COMPRESS

),

PARTITION p2 VALUES (DEFAULT)

);
```

## 12.1.6.2 Advanced LOB Deduplication

Advanced LOB Deduplication enables Oracle Database to automatically detect duplicate LOB data within a LOB column or partition, and conserve space by storing only one copy of the data.

License Requirement: You must have a license for the Oracle Advanced Compression Option to implement Advanced LOB Deduplication.

Consider these issues when using CREATE TABLE and Advanced LOB Deduplication.

- Identical LOBs are good candidates for deduplication. Copy operations can avoid data duplication by enabling deduplication.
- Duplicate detection happens within a LOB segment. Duplicate detection does not span partitions or subpartitions for partitioned and subpartitioned LOB columns.
- Deduplication can be specified at a partition level. The CREATE TABLE lob\_storage\_clause enables specification for partitioned tables on a per-partition basis.
- The DBMS\_LOB.SETOPTIONS procedure can enable or disable deduplication on individual LOBs.

#### **Sample Commands**

The following examples demonstrate how to issue CREATE TABLE statements for specific deduplication scenarios:

#### Example 12-7 Creating a SecureFiles LOB Column with Deduplication

```
CREATE TABLE t1 ( a CLOB)
LOB(a) STORE AS SECUREFILE (
DEDUPLICATE
CACHE
);
```

Example 12-8 Creating a SecureFiles LOB Column with Disabled Deduplication

```
CREATE TABLE t1 ( a CLOB)
LOB(a) STORE AS SECUREFILE (
KEEP_DUPLICATES
CACHE
);
```

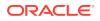

# Example 12-9 Creating a SecureFiles LOB Column with Deduplication on One Partition

```
CREATE TABLE t1 ( REGION VARCHAR2(20), a BLOB)

LOB(a) STORE AS SECUREFILE (

CACHE

)

PARTITION BY LIST (REGION) (

PARTITION p1 VALUES ('x', 'y')

LOB(a) STORE AS SECUREFILE (

DEDUPLICATE

),

PARTITION p2 VALUES (DEFAULT)

);
```

# Example 12-10 Creating a SecureFiles LOB column with Deduplication Disabled on One Partition

```
CREATE TABLE t1 ( REGION VARCHAR2(20), ID NUMBER, a BLOB)
     LOB(a) STORE AS SECUREFILE (
           DEDUPLICATE
           CACHE
)
PARTITION BY RANGE (REGION)
     SUBPARTITION BY HASH(ID) SUBPARTITIONS 2 (
        PARTITION p1 VALUES LESS THAN (51)
           lob(a) STORE AS a t2 p1
           (SUBPARTITION t2 p1 s1 lob(a) STORE AS a t2 p1 s1,
            SUBPARTITION t2 p1 s2 lob(a) STORE AS a t2 p1 s2),
        PARTITION p2 VALUES LESS THAN (MAXVALUE)
           lob(a) STORE AS a t2 p2 ( KEEP DUPLICATES )
           (SUBPARTITION t2 p2 s1 lob(a) STORE AS a t2 p2 s1,
            SUBPARTITION t2 p2 s2 lob(a) STORE AS a t2 p2 s2)
     );
```

### 12.1.6.3 SecureFiles Encryption

In SecureFiles Encryption, the data is encrypted using Transparent Data Encryption (TDE), which allows the data to be stored securely, and still allows for random read and write access.

License Requirement: You must have a license for the Oracle Advanced Security Option to implement SecureFiles Encryption.

Consider the following issues when using CREATE TABLE statement with SecureFiles Encryption:

- Securefile Encryption encrypts the data stored in the SecureFile LOB column, irrespective of whether the data is stored in-row or out-of-line in the LOB segment. Note that table or column level encryption will not encrypt the data stored out-of-line in the LOB segment.
- SecureFile Encryption relies on a wallet, or Hardware Security Model (HSM), to hold the encryption key. The wallet setup is the same as that described for Transparent Data Encryption (TDE) and Tablespace Encryption, so complete that before using SecureFile encryption.

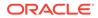

#### See Also:

"Oracle Database Advanced Security Guide for information about creating and using Oracle wallet with TDE.

- The *encrypt\_algorithm* indicates the name of the encryption algorithm. Valid algorithms are: AES192 (default), AES128, and AES256.
- The column encryption key is derived from PASSWORD, if specified.
- The default for LOB encryption is SALT. NO SALT is not supported.
- SecureFile Encryption is only supported at the table level on a per-column basis, and not at the per-partition level. Hence all partitions within a LOB column are encrypted.
- DECRYPT keeps the LOBs in clear text.
- Key management controls the ability to encrypt or decrypt.
- TDE is not supported by the traditional import and export utilities or by transportable-tablespace-based export. Use the Data Pump expdb and impdb utilities with encrypted columns instead.

The following examples demonstrate how to issue CREATE TABLE statements for specific encryption scenarios:

# Example 12-11 Creating a SecureFiles LOB Column with a Specific Encryption Algorithm

```
CREATE TABLE t1 ( a CLOB ENCRYPT USING 'AES128')
LOB(a) STORE AS SECUREFILE (
CACHE
);
```

# Example 12-12 Creating a SecureFiles LOB column with encryption for all partitions

```
CREATE TABLE t1 ( REGION VARCHAR2(20), a BLOB)
LOB(a) STORE AS SECUREFILE (
ENCRYPT USING 'AES128'
NOCACHE
FILESYSTEM_LIKE_LOGGING
)
PARTITION BY LIST (REGION) (
PARTITION p1 VALUES ('x', 'y'),
PARTITION p2 VALUES (DEFAULT)
);
```

# Example 12-13 Creating a SecureFiles LOB Column with Encryption Based on a Password Key

```
CREATE TABLE t1 ( a CLOB ENCRYPT IDENTIFIED BY foo)
LOB(a) STORE AS SECUREFILE (
CACHE
);
```

The following example has the same result because the encryption option can be set in the LOB encryption clause section of the statement:

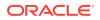

```
CREATE TABLE t1 (a CLOB)

LOB(a) STORE AS SECUREFILE (

CACHE

ENCRYPT

IDENTIFIED BY foo

);
```

Example 12-14 Creating a SecureFiles LOB Column with Disabled Encryption

```
CREATE TABLE t1 ( a CLOB )
LOB(a) STORE AS SECUREFILE (
CACHE DECRYPT
);
```

# 12.1.7 BasicFile Specific Parameters

This section discusses the storage parameters specific to BasicFiles.

The following storage parameters are specific to BasicFiles:

#### Caution:

Oracle strongly recommends that you use SecureFile LOBs for all your LOB needs.

#### PCTVERSION

When a BasicFiles LOB is modified, a new version of the BasicFiles LOB page is produced in order to support consistent read operations of prior versions of the BasicFiles LOB value. The PCTVERSION parameter is the percentage of all used BasicFiles LOB data space that can be occupied by old versions of BasicFiles LOB data pages. As soon as old versions of BasicFiles LOB data pages start to occupy more than the PCTVERSION amount of used BasicFiles LOB space, Oracle Database tries to reclaim the old versions and reuse them. The PCTVERSION parameter has the following preset values:

- Default: 10%
- Minimum: 0
- Maximum: 100

If your application requires several BasicFiles LOB updates that are concurrent with heavy reads of BasicFiles LOB columns, then consider using a higher value for the PCTVERSION parameter, such as 20%. If persistent BasicFiles LOB instances in your application are created and written just once and are primarily read-only afterward, then updates are infrequent. In this case, consider using a lower value for the PCTVERSION parameter, such as 5% or lower. If existing BasicFiles LOBs are known to be read-only, then you can safely set the PCTVERSION parameter to 0% because there will never be any pages needed for old versions of data.

#### Note:

The PCTVERSION parameter and the RETENTION parameter are mutually exclusive for BasicFiles LOBs, that is, you can specify either the PCTVERSION parameter or the RETENTION parameter, but not both.

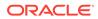

#### CHUNK

A chunk is one or more Oracle blocks. You can specify the chunk size for the BasicFiles LOB when creating the table that contains the LOB. This corresponds to the data size used by Oracle Database when accessing or modifying the LOB value. Part of the chunk is used to store system-related information and the rest stores the LOB value. The APIs that you use to retrieve the chunk size, return the amount of space used in the LOB chunk to store the LOB value. You can use the following APIs to retrieve the chunk size:

- The DBMS LOB.GETCHUNKSIZE procedure in PL/SQL
- The OCILobGetChunkSize() function in OCI

Once you specify the value of the CHUNK parameter (when the LOB column is created), you cannot change it without moving the LOB. You can set the CHUNK parameter to the data size most frequently accessed or written. It is more efficient to access LOBs in big chunks. If you explicitly specify storage characteristics for the LOB, then make sure that you set the INITIAL parameter and the NEXT parameter for the LOB data segment storage to a size that is larger than the CHUNK size.

For SecureFiles, the CHUNK size is an advisory size and is provided for backward compatibility purposes.

#### FREEPOOLS

Specifies the number of FREELIST groups for BasicFiles LOBs, if the database is in automatic undo mode. Under Release 12c compatibility, this parameter is ignored when SecureFiles LOBs are created.

#### FREELISTS or FREELIST GROUPS

Specifies the number of process freelists or freelist groups, respectively, allocated to the segment; NULL for partitioned tables. Under Release 12*c* compatibility, these parameters are ignored when SecureFiles LOBs are created.

# 12.1.8 Restriction on First Extent of a LOB Segment

This section discusses the first extent requirements on SecureFiles and BasicFiles.

#### First Extent of a SecureFile LOB Segment

A SecureFile LOB segment can only be created in Locally Managed Tablespace with Automatic Segment Space Management (ASSM). The number of blocks required in the first extent depends on the release. Before 21c, the first extent requires at least 16 blocks. After 21c, the number is 32 if the compatible parameter is greater than or equal to 20.1.0.0.0. Segments created in the previous release will continue to work in the new release. However, they will not be automatically upgraded.

The actual size of the first extent depends on the database block\_size. If the tablespace is configured to use uniform extent, the extent must be bigger than the aforementioned number. For example, with block\_size = 8k, the uniform extent size must be at least 128K pre-21c, or 256K on 21c with compatible parameter set. If the tablespace is configured to use uniform extent that is less than this number, the LOB segment creation will fail.

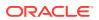

#### First Extent of a BasicFile LOB Segment

A BasicFile LOB segment can be created in Dictionary Managed or Locally Managed Tablespaces. The segment requires at least 3 blocks in the first extent. This translates into different extent sizes based on the database block\_size. If the tablespace is configured to use uniform extent that contains fewer than 3 blocks, the LOB segment creation will fail.

# 12.1.9 Summary of CREATE TABLE LOB Storage Parameters for Securefile LOBs

The table in this section summarizes the parameters of the CREATE TABLE statement that relate to Securefile LOB storage.

| Parameter                                                | Description                                                                                                    |
|----------------------------------------------------------|----------------------------------------------------------------------------------------------------|
| SECUREFILE                                               | Specifies SecureFiles LOBs storage.<br>Starting with Oracle Database 12 <i>c</i> , the SecureFiles LOB storage<br>type, specified by the parameter SECUREFILE, is the default.<br>A SecureFiles LOB can only be created in a tablespace managed<br>with Automatic Segment Space Management (ASSM). |
| BASICFILE                                                | <ul> <li>Specifies BasicFiles LOB storage, the original architecture for LOBs.</li> <li>You must explicitly specify the parameter BASICFILE to use the BasicFiles LOB storage type.</li> <li>For BasicFiles LOBs, specifying any of the SecureFiles LOB options results in an error.</li> </ul>    |
| RETENTION                                                | Specifies the retention policy for storing old versions of LOB data to support consistent read. Possible values are: MAX, MIN, AUTO and NONE.                                                                                                    |
| MAXSIZE                                                  | Specifies the upper limit of storage space that a LOB may use.<br>The default size is 4000, but this can go up to 8000.<br>If this amount of space is consumed, new LOB data blocks are<br>taken from the pool of old versions of LOB data blocks as needed,<br>regardless of time requirements.   |
| CACHE, NOCACHE, CACHE<br>READS                           | <ul> <li>Specifies when the LOB data in brought into the buffer cache.</li> <li>NOCACHE: Never brought into buffer cache.</li> <li>CACHE READS: Only during reads.</li> <li>CACHE: During reads and writes.</li> <li>The default is NOCACHE.</li> </ul>                                            |
| LOGGING, NOLOGGING, <b>or</b><br>FILESYSTEM_LIKE_LOGGING | <ul> <li>Specifies whether to generate REDO and UNDO for changes to the LOB:</li> <li>LOGGING: Generate REDO and UNDO for the change</li> <li>FILESYSTEM_LIKE_LOGGING/NOLOGGING: Log only the metadata.</li> <li>The default is LOGGING.</li> </ul>                                                |
| COMPRESS or NOCOMPRESS                                   | The COMPRESS option turns on Advanced LOB Compression, and NOCOMPRESS turns it off.<br>The default is NOCOMPRESS.                                                                                                    |

Table 12-3 Parameters of CREATE TABLE Statement Related to LOBs

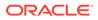

| Parameter                         | Description                                                                                                    |
|-----------------------------------|----------------------------------------------------------------------------------------------------|
| DEDUPLICATE or<br>KEEP_DUPLICATES | The DEDUPLICATE option enables Advanced LOB Deduplication; it specifies that SecureFiles LOB data that is identical in two or more rows in a LOB column, partition or subpartition must share the same data blocks. The database combines SecureFiles LOBs with identical content into a single copy, reducing storage and simplifying storage management. The opposite of this option is KEEP_DUPLICATES. |
|                                   | The default is KEEP_DUPLICATES.                                                                                                    |
| ENCRYPT or DECRYPT                | The ENCRYPT option turns on SecureFiles Encryption, and<br>encrypts all SecureFiles LOB data using Oracle Transparent Data<br>Encryption (TDE). The DECRYPT options turns off SecureFiles<br>Encryption.<br>The default is DECRYPT.                                                                                                    |

#### Table 12-3 (Cont.) Parameters of CREATE TABLE Statement Related to LOBs

# 12.2 Altering an Existing LOB Column

You can use the ALTER TABLE statement to change the storage characteristics of a LOB column.

ALTER TABLE BNF This section has the syntax for ALTER TABLE in Backus Naur (BNF) notation, parts of which have been simplified to keep the focus on LOB-specific parameters.

- ALTER TABLE MODIFY vs ALTER TABLE MOVE LOB This section compares the storage characteristics while using ALTER TABLE MODIFY and ALTER TABLE MOVE LOB.
- ALTER TABLE SecureFiles LOB Features
   This section discusses the features of SecureFile LOBs that work with the ALTER
   TABLE statement.

## 12.2.1 ALTER TABLE BNF

This section has the syntax for ALTER TABLE in Backus Naur (BNF) notation, parts of which have been simplified to keep the focus on LOB-specific parameters.

#### See Also:

ALTER TABLE for more information on usage of ALTER TABLE statement.

```
ALTER TABLE [ schema.]table ... [ ... | column_clauses | ... |
move_table_clause] ...;
<column_clauses> ::= ... | [ modify_LOB_storage_clause |
rename_lob_storage_clause ] ...
<modify_LOB_storage_clause> ::= MODIFY_LOB (LOB item)
```

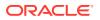

```
( modify LOB parameters )
<modify LOB parameters> ::=
{ storage clause
 | PCTVERSION integer
 | FREEPOOLS integer
 | REBUILD FREEPOOLS
 | LOB retention clause
 | LOB deduplicate clause
 | LOB compression clause
  | { ENCRYPT encryption spec | DECRYPT }
  | { CACHE
  | { NOCACHE | CACHE READS } [ logging clause ]
  | allocate extent clause
 | shrink clause
 | deallocate unused clause
}...
<rename lob storage clause> ::= RENAME LOB(LOB item) <LOB RENAME PARAMETERS>
<LOB RENAME PARAMETERS> ::= [ PARTITION | SUBPARTITION | ]
<OLD SEGMENT NAME> TO <NEW SEGMENT NAME>
<move table clause> ::= MOVE ...[ ... | LOB storage clause | ...] ...
<LOB storage clause> ::=
 LOB
  { (LOB item [, LOB item ]...)
      STORE AS [ SECUREFILE | BASICFILE ] (LOB storage parameters)
  | (LOB item)
      STORE AS [ SECUREFILE | BASICFILE ]
        { LOB segname (LOB storage parameters)
        | LOB segname
        | (LOB storage parameters)
        }
  }
<LOB storage parameters> ::=
  { TABLESPACE tablespace
  | { LOB parameters [ storage clause ]
  | storage clause
  }
    [ TABLESPACE tablespace
    | { LOB parameters [ storage clause ]
      }
    ]...
<LOB parameters> ::=
  [ ENABLE STORAGE IN ROW [{4000|8000}]
  | DISABLE STORAGE IN ROW
 | CHUNK integer
  | PCTVERSION integer
 | RETENTION [ { MAX | MIN integer | AUTO | NONE } ]
  | FREEPOOLS integer
  | LOB deduplicate clause
  | LOB compression clause
```

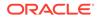

```
| LOB encryption clause
  | { CACHE | NOCACHE | CACHE READS } [ logging clause ] } }
  1
<LOB retention clause> ::=
  {RETENTION [ MAX | MIN integer | AUTO | NONE ] }
<LOB deduplicate clause> ::=
  { DEDUPLICATE
  | KEEP DUPLICATES
  }
<LOB compression clause> ::=
  { COMPRESS [ HIGH | MEDIUM | LOW ]
  | NOCOMPRESS
  }
<LOB encryption clause> ::=
  { ENCRYPT [ USING 'encrypt algorithm' ]
    [ IDENTIFIED BY password ]
  | DECRYPT
  ļ
```

# 12.2.2 ALTER TABLE MODIFY vs ALTER TABLE MOVE LOB

This section compares the storage characteristics while using ALTER TABLE MODIFY and ALTER TABLE MOVE LOB.

There are two kinds of changes to existing storage characteristics:

 Some changes to storage characteristics merely apply to the way the data is accessed and do not require moving the entire existing LOB data. For such changes, use the ALTER TABLE MODIFY LOB syntax, which uses the modify\_LOB\_storage\_clause from the ALTER TABLE BNF. Examples of changes that do not require moving the entire existing LOB data are: RETENTION, PCTVERSION, CACHE, NOCACHELOGGING, NOLOGGING, or STORAGE settings, shrinking the space used by the LOB data, and deallocating unused segments.

See Also:

 Some changes to storage characteristics require changes to the way the data is stored, hence requiring movement of the entire existing LOB data. For such changes use the ALTER TABLE MOVE LOB syntax instead of the ALTER TABLE MODIFY LOB syntax because the former performs parallel operations on SecureFiles LOBs columns, making it a resource-efficient approach. The ALTER TABLE MOVE LOB syntax can process any arbitrary LOB storage clause represented by the LOB\_storage\_clause in the ALTER TABLE BNF, and will move the LOB data to a new location. Examples of changes that require moving the entire existing LOB data are: TABLESPACE, ENABLE/DISABLE STORAGE IN ROW, CHUNK, COMPRESSION,

DEDUPLICATION and ENCRYPTION settings.

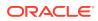

As an alternative to ALTER TABLE MOVE LOB, you can use online redefinition to enable one or more of these features. As with ALTER TABLE, online redefinition of SecureFiles LOB columns can be executed in parallel.

#### See Also:

- ALTER TABLE for more information about ALTER TABLE statement.
- DBMS\_REDEFINITION for more information about DBMS\_REDEFINITION package.

## 12.2.3 ALTER TABLE SecureFiles LOB Features

This section discusses the features of SecureFile LOBs that work with the ALTER TABLE statement.

- ALTER TABLE with Advanced LOB Compression
   When used with the ALTER TABLE statement, advanced LOB compression syntax alters the compression mode of the LOB column. The examples in this section demonstrate how to issue ALTER TABLE statements for specific compression scenarios.
- ALTER TABLE with Advanced LOB Deduplication When used with the ALTER TABLE statement, advanced LOB deduplication syntax alters the deduplication mode of the LOB column.
- ALTER TABLE with SecureFiles Encryption
   The examples in this section demonstrate how to issue ALTER TABLE statements for to enable SecureFiles encryption.

### 12.2.3.1 ALTER TABLE with Advanced LOB Compression

When used with the ALTER TABLE statement, advanced LOB compression syntax alters the compression mode of the LOB column. The examples in this section demonstrate how to issue ALTER TABLE statements for specific compression scenarios.

Example: Altering a SecureFiles LOB Column to Enable LOW Compression

ALTER TABLE t1 MOVE LOB(a) STORE AS SECUREFILE(COMPRESS LOW)

Example: Altering a SecureFiles LOB Column to Disable Compression

ALTER TABLE t1 MOVE LOB(a) STORE AS SECUREFILE(NOCOMPRESS)

Example: Altering a SecureFiles LOB Column to Enable HIGH Compression

ALTER TABLE t1 MOVE LOB(a) STORE AS SECUREFILE(COMPRESS HIGH);

#### Example: Altering a SecureFiles LOB Column to Enable Compression on One partition

ALTER TABLE t1 MOVE PARTITION p1 LOB(a) STORE AS SECUREFILE(COMPRESS HIGH);

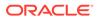

## 12.2.3.2 ALTER TABLE with Advanced LOB Deduplication

When used with the ALTER TABLE statement, advanced LOB deduplication syntax alters the deduplication mode of the LOB column.

Before you enable deduplication, you can use the GET\_LOB\_DEDUPLICATION\_RATIO function to estimate the space that you can save by enabling this feature for an existing LOB. You can also use this function to estimate the space that you can save by enabling deduplication, before migrating a BasicFiles LOB to SecureFiles LOB. This enables you to take an informed decision to enable deduplication. See GET\_LOB\_DEDUPLICATION\_RATIO Function in *PL/SQL Packages and Types Reference*.

**Disclaimer**: The deduplication ratio is an approximate value, which is calculated based on the sampled rows in the LOB column. The actual space that you save when you enable deduplication for the complete table may be different.

The examples in this section demonstrate how to issue ALTER TABLE statements for specific deduplication scenarios.

Example: Altering a SecureFiles LOB Column to Disable Deduplication

ALTER TABLE t1 MOVE LOB(a) STORE AS SECUREFILE(KEEP\_DUPLICATES);

Example: Altering a SecureFiles LOB Column to Enable Deduplication

ALTER TABLE t1 MOVE LOB(a) STORE AS SECUREFILE(DEDUPLICATE);

Example: Altering a SecureFiles LOB Column to Enable Deduplication on One Partition

```
ALTER TABLE t1 MOVE PARTITION p1 LOB(a) STORE AS SECUREFILE(DEDUPLICATE);
```

# 12.2.3.3 ALTER TABLE with SecureFiles Encryption

The examples in this section demonstrate how to issue ALTER TABLE statements for to enable SecureFiles encryption.

Consider the following points when using the ALTER TABLE statement with SecureFiles Encryption:

- The ALTER TABLE statement enables and disables SecureFiles Encryption. Using the REKEY option with the ALTER TABLE statement also enables you to encrypt LOB columns with a new key or algorithm.
- The DECRYPT option converts encrypted columns to clear text form.

#### See Also:

'CREATE TABLE' Usage Notes for SecureFiles Encryption

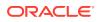

Following examples demonstrate how to issue ALTER TABLE statements for specific encryption scenarios:

Example: Altering a SecureFiles LOB Column by Encrypting Based on AES256 encryption

ALTER TABLE t1 MOVE LOB(a) STORE AS SECUREFILE(ENCRYPT USING 'AES256');

Example: Altering a SecureFiles LOB Column by Encrypting Based on a Password Key

ALTER TABLE t1 MOVE LOB(a) STORE AS SECUREFILE(ENCRYPT USING 'AES256' IDENTIFIED BY foo);

Example: Altering a SecureFiles LOB Column by Regenerating the Encryption key

ALTER TABLE t1 REKEY USING 'AES256';

# 12.3 Creating an Index on LOB Column

The contents of a LOB are often specific to the application, so an index on the LOB column will usually deal with application logic. You can create a function-based or a domain index on a LOB column to improve the performance of queries accessing data stored in LOB columns. You cannot build a B-tree or bitmap index on a LOB column.

Function-based and domain indexes are automatically updated when a DML operation is performed on the LOB column, or when a LOB is updated using an API like DBMS\_LOB.

You can use the LOB Open/Close API to defer index maintenance to after a bunch of write operations. Opening a LOB in read-write mode defers any index maintenance on the LOB column until you close the LOB. This is useful when you do not want the database to perform index maintenance every time you write to the LOB. This technique can improve the performance of your application if you are doing several write operations on the LOB while it is open. Any index on the LOB column is not valid until you explicitly close the LOB.

#### Function-Based Indexing on LOB Columns

A function-based index is an index built on an expression. It extends your indexing capabilities beyond indexing on a column. A function-based index increases the variety of ways in which you can access data.

Domain Indexing on LOB Columns
 Indexes created by using Extensible Indexing interfaces are known as Domain indexes.

See Also: Before You Begin

# 12.3.1 Function-Based Indexing on LOB Columns

A function-based index is an index built on an expression. It extends your indexing capabilities beyond indexing on a column. A function-based index increases the variety of ways in which you can access data.

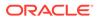

See Also: When to Use Function-Based Indexes

The following example demonstrates the creation of a function-based index on a LOB column using a SQL function:

```
-- Function-Based Index using a SQL function
CREATE INDEX ad_sourcetext_idx_sql ON
print media(to char(substr(ad sourcetext,1,10)));
```

The following example demonstrates the creation of a function-based index on a LOB column using a PL/SQL function:

```
-- Function-Based Index using a PL/SQL function
-- LOB can be an input but cannot be the return type of hte function
CREATE OR REPLACE FUNCTION Ret1st2Char(CLobInput CLOB) RETURN CHAR
DETERMINISTIC IS
      First2Char
                       CHAR(2) ;
      NoOfChar
                         INTEGER ;
BEGIN
       NoOfChar := 2 ;
        DBMS LOB.Read(CLobInput, NoOfChar, 1, First2Char);
        RETURN First2Char ;
END ;
/
CREATE INDEX ad sourcetext idx plsql on
print media(Ret1st2Char(ad sourcetext));
```

# 12.3.2 Domain Indexing on LOB Columns

Indexes created by using Extensible Indexing interfaces are known as Domain indexes.

The database provides extensible indexing interfaces, a feature which enables you to define new index types as required. This is based on the concept of cooperative indexing where a data cartridge and the database build and maintain indexes for data types such as text and spatial.

The cartridge is responsible for defining the index structure, maintaining the index content during load and update operations, and searching the index during query processing. The index structure can be stored in Oracle as heap-organized, or an index-organized table, or externally as an operating system file.

To support this structure, the database provides an indextype. The purpose of an indextype is to enable efficient search and retrieval functions for complex domains such as text, spatial, and image by means of a data cartridge. An indextype is analogous to the sorted or bit-mapped index types that are built-in within the Oracle Server. The difference is that an indextype is implemented by the data cartridge developer, whereas the Oracle kernel implements built-in indexes. Once a new

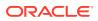

indextype has been implemented by a data cartridge developer, end users of the data cartridge can use it just as they would built-in index types.

When the database system handles the physical storage of domain indexes, data cartridges:

- Define the format and content of an index. This enables cartridges to define an index structure that can accommodate a complex data object. For instance, an inverted index for text documents or a quad-tree for spatial features.
- Build, delete, and update a domain index. The cartridge handles building and maintaining the index structures.
- Access and interpret the content of an index. This capability enables the data cartridge to become an integral component of query processing. That is, the content-related clauses for database queries are handled by the data cartridge.

By supporting domain indexes, the database significantly reduces the effort needed to develop high-performance solutions that access complex data types such as LOBs.

- Extensible Optimizer
   Extensible Optimizer enables collection of statistics on user-defined functions and domain indexes.
- Text Indexes on LOB Columns

If the contents of your LOB column correspond to that of a document type, users are allowed to index such a column using Oracle Text indexes.

See Also:

Oracle Database Data Cartridge Developer's Guide

### 12.3.2.1 Extensible Optimizer

Extensible Optmizer enables collection of statistics on user-defined functions and domain indexes.

The SQL optimizer cannot collect statistics over LOB columns nor can it estimate the cost and selectivity of predicates involving LOB columns. Instead, the Extensible Optimizer functionality allows authors of user-defined functions and domain indexes to create statistics collection, selectivity, and cost functions. This information is used by the optimizer in choosing a query plan. The cost-based optimizer is thus extended to use the user-supplied information.

The Extensible Indexing interfaces enable you to define new operators, indextypes, and domain indexes. For such user-defined operators and domain indexes, the Extensible Optimizer interfaces allows users to control the three main components used by the optimizer to select an execution plan: statistics, selectivity, and cost. This allows the cartridge developer to tune the Extensible Optimizer for efficient execution of queries involving predicates or indexes over complex data types such as LOBs.

#### See Also:

Extensible Optimizer

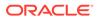

## 12.3.2.2 Text Indexes on LOB Columns

If the contents of your LOB column correspond to that of a document type, users are allowed to index such a column using Oracle Text indexes.

For example, consider the following table DOCUMENT\_TABLE storing text-based documents on a CLOB column:

```
CREATE TABLE document_table (
docno NUMBER,
document CLOB);
```

You can index the contents of the DOCUMENT column with one of the Oracle Text indexing options to speed up text-based queries. The following example will create a SEARCH index used for text-search queries over the DOCUMENT column.

```
CREATE INDEX document_index ON document_table (document) INDEXTYPE IS CTXSYS.CONTEXT;
```

CREATE SEARCH INDEX document index ON document table (document);

#### Note:

You can create an Oracle Text index on other formats as well. Examples of other formats include PDF, JSON, or XML.

See Also:

Creating Oracle Text Indexes

# 12.4 LOBs in Partitioned Tables

Partitioning can simplify the manageability of large database objects. This section discusses various aspects of LOBs in partitioned tables.

Very large tables and indexes can be decomposed into smaller and more manageable pieces called partitions, which are entirely transparent to an application. You can partition tables that contain LOB columns. All partitioning schemes supported by Oracle are fully supported on LOBs.

#### See Also:

Partitions\_ Views\_ and Other Schema Objects Partitioning for All Databases

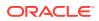

LOBs can take advantage of all of the benefits of partitioning including the following:

- LOB segments can be spread between several tablespaces to balance I/O load and to make backup and recovery more manageable.
- LOBs in a partitioned table become easier to maintain.
- LOBs can be partitioned into logical groups to speed up operations on LOBs that are accessed as a group.

The following section describes some of the ways you can manipulate LOBs in partitioned tables.

- Partitioning a Table Containing LOB Columns
   All partitioning schemes supported by Oracle are fully supported on LOBs. This section
   discusses the partitioning of tables with LOB columns.
- Default LOB Storage Attributes
   This section discusses the default LOB storage attributes.
- Partition Maintenance Operation This section discusses maintenance operations on partitioned tables with LOB columns.
- Creating an Index on a Table Containing Partitioned LOB Columns To improve the performance of queries, you can create local or global indexes on partitioned LOB columns.

## 12.4.1 Partitioning a Table Containing LOB Columns

All partitioning schemes supported by Oracle are fully supported on LOBs. This section discusses the partitioning of tables with LOB columns.

You can partition a table containing LOB columns using any of the following techniques:

- When the table is created using the PARTITION BY ... clause of the CREATE TABLE statement.
- Adding a partition to an existing table using the ALTER TABLE ... ADD PARTITION clause.

The data dictionary views USER\_LOB\_PARTITIONS, ALL\_LOB\_PARTITIONS and DBA LOB PARTITIONS provide partition specific information for a LOB column.

Different partitions can have different inline sizes. This is useful if you want to EXCHANGE a new table into a partition of an existing table. If a partition level inline size is not specified, the column's table level default is used. In the case of composite partitioning, the sub-partition-level inline size takes precedence over the partition-level inline size, which takes precedence over the table-level inline size. During new partition creation, if inline size values are not specified, the table level defaults are used. Inline size values are never NULL.

#### Example 12-15 A partitioned table with LOB columns:

```
CREATE TABLE print_media

( product_id NUMBER(6),

    ad_id NUMBER(6),

    ad_sourcetext CLOB)

LOB (ad_sourcetext) STORE AS SECUREFILE (TABLESPACE tbs_2)

PARTITION BY RANGE (product_id)

(PARTITION P1 VALUES LESS THAN (1000)

    LOB (ad_sourcetext) STORE AS BASICFILE (TABLESPACE tbs_1),

PARTITION P2 VALUES LESS THAN (2000)
```

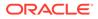

```
LOB (ad_sourcetext) STORE AS (TABLESPACE tbs_2 COMPRESS HIGH), PARTITION P3 VALUES LESS THAN (3000));
```

Summary of CREATE TABLE LOB Storage Parameters for Securefile LOBs

Example 12-16 A partitioned table with different inline sizes for LOB columns

```
CREATE TABLE print media
    ( product id NUMBER(6),
     ad content
                     BLOB,
     ad sourcetext CLOB)
     LOB (ad content) STORE AS SECUREFILE (ENABLE STORAGE IN ROW)
     LOB (ad sourcetext) STORE AS SECUREFILE (ENABLE STORAGE IN ROW
8000) TABLESPACE tbs 1
   PARTITION BY RANGE (product id)
    (PARTITION P1 VALUES LESS THAN (1000)
       LOB (ad sourcetext) STORE AS SECUREFILE (ENABLE STORAGE IN ROW
4000),
    PARTITION P2 VALUES LESS THAN (2000)
       LOB (ad sourcetext) STORE AS (ENABLE STORAGE IN ROW 8000
COMPRESS HIGH),
   PARTITION P3 VALUES LESS THAN (3000)
       LOB (ad content) STORE AS (DISABLE STORAGE IN ROW));
```

# 12.4.2 Default LOB Storage Attributes

This section discusses the default LOB storage attributes.

In the above example, the default storage attribute for LOB column ad\_sourcetext is mentioned as "STORE AS SECUREFILE (TABLESPACE tbs\_2)". This means that if no LOB storage clause is provided for any partition, this default will be used. In this example, partition P3 uses tablespace tbs\_2 since no LOB storage is specified. Similarly, SECUREFILE is the default storage and is used by partitions P2 and P3, but partition P1 overrides it to specify BasicFile storage.

The dictionary views USER\_PART\_LOBS, ALL\_PART\_LOBS and DBA\_PART\_LOBS provide information on default LOB storage options for a LOB column in a table.

The table level default LOB storage attribute can be changed, as shown in the example below:

```
ALTER TABLE print_media MODIFY DEFAULT ATTRIBUTES LOB
(ad_sourcetext)
(TABLESPACE tbs 1);
```

The change in the default attribute will not affect the existing partitions. Any new partitions created without LOB storage clause will inherit the default values for that column.

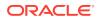

## 12.4.3 Partition Maintenance Operation

This section discusses maintenance operations on partitioned tables with LOB columns.

All partitioning maintenance operations are supported with LOB columns. Here are some examples:

#### Example 12-17 Adding Partition containing LOBs

ALTER TABLE print\_media ADD PARTITION P4 VALUES LESS THAN (4000) LOB (ad sourcetext) STORE AS SECUREFILE(TABLESPACE tbs 2);

#### Example 12-18 Modifying Partition Containing LOBs

ALTER TABLE print\_media MODIFY PARTITION P3 LOB(ad\_sourcetext) (RETENTION AUTO);

#### Example 12-19 Moving Partition Containing LOBs

ALTER TABLE print\_media MOVE PARTITION P1 LOB(ad\_sourcetext) STORE AS (TABLESPACE tbs 3 COMPRESS LOW);

The example above moves a LOB partition into a different tablespace, which can be useful if the tablespace is no longer large enough to hold the partition. Move partition can also be used to perform other operations that require moving the LOB data, such as performing a COMPRESS operation on the LOB, or changing the ENABLE / DISABLE STORAGE IN ROW option.

#### Example 12-20 Splitting Partitions Containing LOBs

You can split a partition containing LOBs into two using the ALTER TABLE ... SPLIT PARTITION clause. Doing so permits you to place one or both new partitions in a new tablespace. For example:

```
ALTER TABLE print_media SPLIT PARTITION P1 AT(500) into
(PARTITION P1A LOB(ad_sourcetext) STORE AS (TABLESPACE tbs_1),
PARTITION P1B LOB(ad sourcetext) STORE AS (TABLESPACE tbs_2)) UPDATE INDEXES;
```

#### Example 12-21 Merging Partitions Containing LOBs

Merging partitions is useful for reclaiming unused partition space. For example:

```
ALTER TABLE print media MERGE PARTITIONS P1A, P1B INTO PARTITION P1;
```

#### Example 12-22 Exchange Partition containing LOB column with non-partitioned table

Exchanging partitions with a table that has partitioned LOB columns using the ALTER TABLE ... EXCHANGE PARTITION clause. Exchange partition is a powerful tool to change new data / partitions to a newer storage format without the costly operation of migrating old data. You can exchange partition with LOB data having different storage option, e.g. partition p1 of

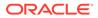

BasicFile data in Example 11-15 can be exchanged with non-partitioned table with LOB column stored in SecureFile Compressed form:

```
CREATE TABLE print_media_nonpart
  ( product_id NUMBER(6),
    ad_id NUMBER(6),
    ad_sourcetext CLOB)
    LOB (ad_sourcetext) STORE AS SECUREFILE (COMPRESS HIGH);
ALTER TABLE print_media EXCHANGE PARTITION p1 WITH TABLE
print_media_nonpart;
```

# 12.4.4 Creating an Index on a Table Containing Partitioned LOB Columns

To improve the performance of queries, you can create local or global indexes on partitioned LOB columns.

Only function-based and domain indexes are supported on LOB columns. Other types of indexes, such as unique indexes are not supported with LOBs.

For example:

```
CREATE INDEX ad_sourcetext_idx_sql on print_media
(to_char(substr(ad_sourcetext,1,10)))
        GLOBAL;
CREATE INDEX ad_sourcetext_idx_sql on print_media
(to_char(substr(ad_sourcetext,1,10)))
        LOCAL;
```

# 12.5 LOBs in Index Organized Tables

Index Organized Tables (IOTs) support LOB and BFILE columns.

For the most part, SQL DDL, DML, and piecewise operations on LOBs in IOTs produce the same results as those for normal tables. The only exception is the default semantics of LOBs during creation. The main differences are:

- Tablespace Mapping: By default, or unless specified otherwise, the LOB data and index segments are created in the tablespace in which the primary key index segments of the index organized table are created.
- Inline as Compared to Out-of-Line Storage: By default, all LOBs in an index organized table created without an overflow segment are stored out of line. In other words, if an index organized table is created without an overflow segment, then the LOBs in this table have their default storage attributes as DISABLE STORAGE IN ROW. If you forcibly try to specify an ENABLE STORAGE IN ROW clause for such LOBs, then SQL raises an error.

On the other hand, if an overflow segment has been specified, then LOBs in index organized tables exactly mimic their semantics in conventional tables.

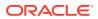

#### Example of Index Organized Table (IOT) with LOB Columns

#### Consider the following example:

```
CREATE TABLE iotlob_tab (c1 INTEGER PRIMARY KEY, c2 BLOB, c3 CLOB, c4
VARCHAR2(20))
ORGANIZATION INDEX
TABLESPACE iot_ts
PCTFREE 10 PCTUSED 10 INITRANS 1 MAXTRANS 1 STORAGE (INITIAL 4K)
PCTTHRESHOLD 50 INCLUDING c2
OVERFLOW
TABLESPACE ioto_ts
PCTFREE 10 PCTUSED 10 INITRANS 1 MAXTRANS 1 STORAGE (INITIAL 8K) LOB (c2)
STORE AS lobseg (TABLESPACE lob_ts DISABLE STORAGE IN ROW
CHUNK 16384 PCTVERSION 10 CACHE STORAGE (INITIAL 2M)
INDEX lobidx_c1 (TABLESPACE lobidx_ts STORAGE (INITIAL 4K)));
```

Executing these statements results in the creation of an index organized table <code>iotlob\_tab</code> with the following elements:

- A primary key index segment in the tablespace iot ts,
- An overflow data segment in tablespace ioto ts
- Columns starting from column C3 being explicitly stored in the overflow data segment
- BLOB (column C2) data segments in the tablespace lob ts
- BLOB (column C2) index segments in the tablespace lobidx ts
- CLOB (column C3) data segments in the tablespace iot\_ts
- CLOB (column C3) index segments in the tablespace iot ts
- CLOB (column C3) stored in line by virtue of the IOT having an overflow segment
- BLOB (column C2) explicitly forced to be stored out of line

#### Note:

If no overflow had been specified, then both C2 and C3 would have been stored out of line by default.

#### LOBs in Partitioned Index-Organized Tables

LOB columns and attributes can be stored in partitioned index-organized tables.

Index-organized tables can have LOBs stored as follows; however, partition maintenance operations, such as MOVE, SPLIT, and MERGE are not supported with:

- VARRAY data types stored as LOB data types.
- Abstract data types with LOB attributes.
- Nested tables with LOB types.

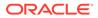

#### **Restrictions on Index Organized Tables with LOB Columns**

The ALTER TABLE MOVE operation cannot be performed on an index organized table with a LOB column in parallel. Instead, use the NOPARALLEL clause to move the LOB column for such tables. For example:

ALTER TABLE t1 MOVE LOB(a) STORE AS (<tablespace users>) NOPARALLEL;

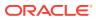

# 13 Advanced Design Considerations

This section discusses the design considerations for more advanced application development issues.

Read-Consistent Locators

Oracle Database provides the same read consistency mechanisms for LOBs as for all other database reads and updates of scalar quantities.

- LOB Locators and Transaction Boundaries LOB locators can be used in both transactions as well as transaction IDs.
- LOBs in the Object Cache
  When you copy one object to another in the object cache with a LOB locator attribute,
  only the LOB locator is copied.
- Guidelines for Creating Terabyte sized LOBs
   To create terabyte LOBs in supported environments, use the following guidelines to make use of all available space in the tablespace for LOB storage.

# 13.1 Read-Consistent Locators

Oracle Database provides the same read consistency mechanisms for LOBs as for all other database reads and updates of scalar quantities.

Read consistency has some special applications to LOB locators that you must understand. The following sections discuss read consistency and include examples which should be looked at in relationship to each other.

- A Selected Locator Becomes a Read-Consistent Locator A read-consistent locator contains the snapshot environment as of the point in time of the SELECT operation.
- Example of Updating LOBs and Read-Consistency Read-consistent locators provide the same LOB value regardless of when the SELECT occurs. The following example demonstrates the relationship between read-consistency and UPDATE operation.
- Example of Updating LOBs Through Updated Locators Learn about updating LOBs through Locators in this section.
- Example of Updating a LOB Using SQL DML and DBMS\_LOB Using the print\_media table in the following example, a CLOB locator is created as clob\_selected.
- Example of Using One Locator to Update the Same LOB Value You may avoid many pitfalls if you use only one locator to update a given LOB value. Learn about it in this section.
- Example of Updating a LOB with a PL/SQL (DBMS\_LOB) Bind Variable Learn about updating a LOB with a PL/SQL bind variable in this section.

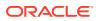

- Example of Deleting a LOB Using Locator Learn about deleting a LOB with a PL/SQL bind variable in this section.
- Ensuring Read Consistency

This script in this section can be used to ensure that hot backups can be taken of tables that have <code>NOLOGGING</code> or <code>FILESYSTEM\_LIKE\_LOGGING</code> LOBs and have a known recovery point without read inconsistencies.

#### See Also:

Oracle Database Concepts for general information about read consistency

# 13.1.1 A Selected Locator Becomes a Read-Consistent Locator

A read-consistent locator contains the snapshot environment as of the point in time of the  ${\tt SELECT}$  operation.

A selected locator, regardless of the existence of the FOR UPDATE clause, becomes a *read-consistent locator*, and remains a read-consistent locator until the LOB value is updated through that locator.

This has some complex implications. Suppose you have created a read-consistent locator (L1) by way of a SELECT operation. In reading the value of the persistent LOB through L1, note the following:

- The LOB is read as of the point in time of the SELECT statement even if the SELECT statement includes a FOR UPDATE.
- If the LOB value is updated through a different locator (L2) in the same transaction, then L1 does not see the L2 updates.
- L1 does not see committed updates made to the LOB through another transaction.
- If the read-consistent locator L1 is copied to another locator L2 (for example, by a PL/SQL assignment of two locator variables — L2 := L1), then L2 becomes a readconsistent locator along with L1 and any data read is read as of the point in time of the SELECT for L1.

You can use the existence of multiple locators to access different transformations of the LOB value. However, in doing so, you must keep track of the different values accessed by different locators.

# 13.1.2 Example of Updating LOBs and Read-Consistency

Read-consistent locators provide the same LOB value regardless of when the SELECT occurs. The following example demonstrates the relationship between read-consistency and UPDATE operation.

Using the print\_media table and PL/SQL, three CLOB instances are created as potential locators: clob selected, clob update, and clob copied.

Observe these progressions in the code, from times t1 through t6:

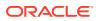

- At the time of the first SELECT INTO (at t1), the value in ad\_sourcetext is associated with the locator clob selected.
- In the second operation (at t2), the value in ad\_sourcetext is associated with the locator clob\_updated. Because there has been no change in the value of ad\_sourcetext between t1 and t2, both clob\_selected and clob\_updated are read-consistent locators that effectively have the same value even though they reflect snapshots taken at different moments in time.
- The third operation (at t3) copies the value in clob\_selected to clob\_copied. At this juncture, all three locators see the same value. The example demonstrates this with a series of DBMS\_LOB.READ() calls.
- At time t4, the program uses DBMS\_LOB.WRITE() to alter the value in clob\_updated, and a DBMS\_LOB.READ() reveals a new value.
- However, a DBMS\_LOB.READ() of the value through clob\_selected (at t5) reveals that it is a read-consistent locator, continuing to refer to the same value as of the time of its SELECT.
- Likewise, a DBMS\_LOB.READ() of the value through clob\_copied (at t6) reveals that it is a read-consistent locator, continuing to refer to the same value as clob selected.

#### Example 13-1

```
INSERT INTO print media VALUES (2056, 20020, EMPTY BLOB(),
     'abcd', EMPTY CLOB(), EMPTY CLOB(), NULL, NULL, NULL, NULL);
COMMIT;
DECLARE
 ECLAREnum_varINTEGER;clob_selectedCLOB;clob_updatedCLOB;clob_copiedCLOB;read_amountINTEGER;read_offsetINTEGER;write_amountINTEGER;write_offsetINTEGER;bufferVARCHAR2(20);
BEGIN
  -- At time t1:
  SELECT ad sourcetext INTO clob selected
     FROM Print media
     WHERE ad id = 20020;
  -- At time t2:
  SELECT ad_sourcetext INTO clob_updated
      FROM Print media
      WHERE ad id = 20020
     FOR UPDATE;
  -- At time t3:
  clob_copied := clob_selected;
  -- After the assignment, both the clob copied and the
  -- clob selected have the same snapshot as of the point in time
  -- of the SELECT into clob selected
  -- Reading from the clob selected and the clob copied does
  -- return the same LOB value. clob updated also sees the same
```

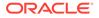

```
-- LOB value as of its select:
  read amount := 10;
  read offset := 1;
  DBMS LOB.READ(clob selected, read amount, read offset, buffer);
  DBMS OUTPUT.PUT LINE('clob selected value: ' || buffer);
  -- Produces the output 'abcd'
  read amount := 10;
  DBMS LOB.READ(clob copied, read amount, read offset, buffer);
  DBMS OUTPUT.PUT LINE ('clob copied value: ' || buffer);
  -- Produces the output 'abcd'
  read amount := 10;
  DBMS LOB.READ(clob updated, read amount, read offset, buffer);
  DBMS OUTPUT.PUT LINE ('clob updated value: ' || buffer);
  -- Produces the output 'abcd'
  -- At time t4:
 write amount := 3;
 write offset := 5;
 buffer := 'efg';
  DBMS LOB.WRITE(clob_updated, write_amount, write_offset, buffer);
  read amount := 10;
  DBMS LOB.READ(clob updated, read amount, read offset, buffer);
  DBMS OUTPUT.PUT LINE ('clob updated value: ' || buffer);
  -- Produces the output 'abcdefg'
  -- At time t5:
  read amount := 10;
  DBMS LOB.READ(clob selected, read amount, read offset, buffer);
  DBMS OUTPUT.PUT LINE('clob selected value: ' || buffer);
  -- Produces the output 'abcd'
  -- At time t6:
  read amount := 10;
  DBMS LOB.READ(clob copied, read amount, read offset, buffer);
  DBMS OUTPUT.PUT LINE ('clob copied value: ' || buffer);
  -- Produces the output 'abcd'
END;
```

# 13.1.3 Example of Updating LOBs Through Updated Locators

Learn about updating LOBs through Locators in this section.

When you update the value of the persistent LOB through the LOB locator (L1), L1 is updated to contain the current snapshot environment.

This snapshot is as of the time after the operation was completed on the LOB value through locator L1. L1 is then termed an updated locator. This operation enables you to see your own changes to the LOB value on the next read through the same locator, L1.

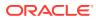

#### Note:

The snapshot environment in the locator is *not* updated if the locator is used to merely read the LOB value. It is only updated when you modify the LOB value through the locator using the PL/SQL DBMS LOB package or the OCI LOB APIs.

Any committed updates made by a different transaction are seen by L1 only if your transaction is a read-committed transaction and if you use L1 to update the LOB value after the other transaction committed.

#### Note:

When you update a persistent LOB value, the modification is always made to the most current LOB value.

Updating the value of the persistent LOB through any of the available methods, such as OCI LOB APIs or PL/SQL DBMS\_LOB package, updates the LOB value and then reselects the locator that refers to the new LOB value.

#### Note:

Once you have selected out a LOB locator by whatever means, you can read from the locator but not write into it.

Note that updating the LOB value through SQL is merely an UPDATE statement. It is up to you to do the reselect of the LOB locator or use the RETURNING clause in the UPDATE statement so that the locator can see the changes made by the UPDATE statement. Unless you reselect the LOB locator or use the RETURNING clause, you may think you are reading the latest value when this is not the case. For this reason you should avoid mixing SQL DML with OCI and DBMS LOB piecewise operations.

#### See Also:

Oracle Database PL/SQL Language Reference

## 13.1.4 Example of Updating a LOB Using SQL DML and DBMS\_LOB

Using the print\_media table in the following example, a CLOB locator is created as clob selected.

Note the following progressions in the example, from times t1 through t3:

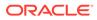

- At the time of the first SELECT INTO (at t1), the value in ad\_sourcetext is associated with the locator clob selected.
- In the second operation (at t2), the value in ad\_sourcetext is modified through the SQL UPDATE statement, without affecting the clob\_selected locator. The locator still sees the value of the LOB as of the point in time of the original SELECT. In other words, the locator does not see the update made using the SQL UPDATE statement. This is illustrated by the subsequent DBMS\_LOB.READ() call.
- The third operation (at ±3) re-selects the LOB value into the locator clob\_selected. The locator is thus updated with the latest snapshot environment which allows the locator to see the change made by the previous SQL UPDATE statement. Therefore, in the next DBMS\_LOB.READ(), an error is returned because the LOB value is empty, that is, it does not contain any data.

```
COMMIT;
```

| INTEGER;      |
|---------------|
| CLOB;         |
| INTEGER;      |
| INTEGER;      |
| VARCHAR2(20); |
|               |

```
BEGIN
```

```
-- At time t1:
SELECT ad_sourcetext INTO clob_selected
FROM Print_media
WHERE ad_id = 20010;
read_amount := 10;
read_offset := 1;
dbms_lob.read(clob_selected, read_amount, read_offset, buffer);
dbms_output.put_line('clob_selected value: ' || buffer);
-- Produces the output 'abcd'
```

```
-- At time t2:
UPDATE Print_media SET ad_sourcetext = empty_clob()
WHERE ad_id = 20010;
-- although the most current LOB value is now empty,
-- clob selected still sees the LOB value as of the point
```

```
-- in time of the SELECT
read_amount := 10;
dbms_lob.read(clob_selected, read_amount, read_offset, buffer);
dbms_output.put_line('clob_selected value: ' || buffer);
-- Produces the output 'abcd'
```

```
-- At time t3:
SELECT ad_sourcetext INTO clob_selected FROM Print_media WHERE
    ad_id = 20010;
-- the SELECT allows clob_selected to see the most current
-- LOB value
```

```
read_amount := 10;
dbms_lob.read(clob_selected, read_amount, read_offset, buffer);
```

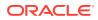

```
-- ERROR: ORA-01403: no data found
END;
/
```

# 13.1.5 Example of Using One Locator to Update the Same LOB Value

You may avoid many pitfalls if you use only one locator to update a given LOB value. Learn about it in this section.

```
.....
      Note:
       Avoid updating the same LOB with different locators.
In the following example, using table print media, two CLOBs are created as potential
locators: clob updated and clob copied.
Note these progressions in the example at times t1 through t5:
    At the time of the first SELECT INTO (at t1), the value in ad sourcetext is associated with
    the locator clob updated.
    The second operation (at time t2) copies the value in clob updated to clob copied. At
    this time, both locators see the same value. The example demonstrates this with a series
    of DBMS LOB.READ() calls.
   At time t3, the program uses DBMS LOB.WRITE() to alter the value in clob updated, and a
    DBMS LOB.READ() reveals a new value.
    However, a DBMS LOB.READ() of the value through clob copied (at time t4) reveals that it
    still sees the value of the LOB as of the point in time of the assignment from
    clob updated (at t2).
    It is not until clob updated is assigned to clob copied (t5) that clob copied sees the
    modification made by clob updated.
INSERT INTO PRINT MEDIA VALUES (2049, 20030, EMPTY BLOB(),
    'abcd', EMPTY CLOB(), EMPTY CLOB(), NULL, NULL, NULL, NULL);
COMMIT;
DECLARE
                  INTEGER;
  num var
  clob_updated CLOB;
  clob_copied CLOB;
 read_amount INTEGER;
read_offset INTEGER;
write_amount INTEGER;
  write_offset INTEGER;
                 VARCHAR2(20);
  buffer
BEGIN
-- At time t1:
  SELECT ad sourcetext INTO clob updated FROM PRINT MEDIA
      WHERE ad id = 20030
      FOR UPDATE;
  -- At time t2:
```

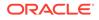

```
clob copied := clob updated;
  -- after the assign, clob copied and clob updated see the same
  -- LOB value
  read amount := 10;
  read offset := 1;
  dbms_lob.read(clob_updated, read_amount, read_offset, buffer);
  dbms output.put line('clob updated value: ' || buffer);
  -- Produces the output 'abcd'
  read amount := 10;
  dbms lob.read(clob copied, read amount, read offset, buffer);
  dbms output.put line('clob copied value: ' || buffer);
  -- Produces the output 'abcd'
  -- At time t3:
  write amount := 3;
  write offset := 5;
  buffer := 'efg';
  dbms lob.write(clob updated, write_amount, write_offset,
       buffer);
  read amount := 10;
  dbms lob.read(clob updated, read amount, read offset, buffer);
  dbms output.put line('clob updated value: ' || buffer);
  -- Produces the output 'abcdefg'
  -- At time t4:
  read amount := 10;
  dbms lob.read(clob copied, read amount, read offset, buffer);
  dbms output.put line('clob copied value: ' || buffer);
  -- Produces the output 'abcd'
  -- At time t5:
  clob copied := clob updated;
  read amount := 10;
  dbms lob.read(clob copied, read amount, read offset, buffer);
  dbms_output.put_line('clob_copied value: ' || buffer);
  -- Produces the output 'abcdefg'
END;
```

# 13.1.6 Example of Updating a LOB with a PL/SQL (DBMS\_LOB) Bind Variable

Learn about updating a LOB with a PL/SQL bind variable in this section.

When a LOB locator is used as the source to update another persistent LOB (as in a SQL INSERT or UPDATE statement, the DBMS\_LOB.COPY routine, and so on), the snapshot environment in the source LOB locator determines the LOB value that is used as the source.

If the source locator (for example L1) is a read-consistent locator, then the LOB value as of the time of the SELECT of L1 is used. If the source locator (for example L2) is an updated locator, then the LOB value associated with the L2 snapshot environment at the time of the operation is used.

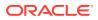

In the following example, three CLOBs are created as potential locators: clob\_selected, clob\_updated, and clob\_copied.

Note these progressions in the example at times t1 through t5:

- At the time of the first SELECT INTO (at t1), the value in ad\_sourcetext is associated with the locator clob\_updated.
- The second operation (at t2) copies the value in clob\_updated to clob\_copied. At this juncture, both locators see the same value.
- Then (at t3), the program uses DBMS\_LOB.WRITE() to alter the value in clob\_updated, and a DBMS LOB.READ() reveals a new value.
- However, a DBMS\_LOB.READ() of the value through clob\_copied (at t4) reveals that clob copied does not see the change made by clob updated.
- Therefore (at t5), when clob\_copied is used as the source for the value of the INSERT statement, the value associated with clob\_copied (for example, without the new changes made by clob\_updated) is inserted. This is demonstrated by the subsequent DBMS\_LOB.READ() of the value just inserted.

```
COMMIT;
```

| DECLARE                                                 |                                                              |  |  |
|---------------------------------------------------------|--------------------------------------------------------------|--|--|
| num_var                                                 | INTEGER;                                                     |  |  |
| clob_selected                                           | CLOB;                                                        |  |  |
| clob_updated                                            | CLOB;                                                        |  |  |
| clob_copied                                             |                                                              |  |  |
| read_amount                                             | INTEGER;                                                     |  |  |
| read_offset                                             | INTEGER;                                                     |  |  |
| write_amount<br>write_offset                            | INTEGER;                                                     |  |  |
| write_offset                                            | INTEGER;                                                     |  |  |
| buffer                                                  | VARCHAR2(20);                                                |  |  |
| BEGIN                                                   |                                                              |  |  |
|                                                         |                                                              |  |  |
| At time t1:                                             |                                                              |  |  |
| SELECT ad source                                        | text INTO clob updated FROM PRINT MEDIA                      |  |  |
| WHERE ad id :                                           |                                                              |  |  |
| FOR UPDATE;                                             |                                                              |  |  |
|                                                         |                                                              |  |  |
| read amount := 1                                        | 0;                                                           |  |  |
| read offset := 1                                        | i                                                            |  |  |
| —                                                       | ob updated, read amount, read offset, buffer);               |  |  |
| dbms output.put line('clob updated value: '    buffer); |                                                              |  |  |
| Produces the output 'abcd'                              |                                                              |  |  |
|                                                         |                                                              |  |  |
| At time t2:                                             |                                                              |  |  |
| clob copied := c                                        | lob updated;                                                 |  |  |
|                                                         |                                                              |  |  |
|                                                         |                                                              |  |  |
| At time t3:                                             |                                                              |  |  |
| write amount := 3;                                      |                                                              |  |  |
| write offset :=                                         |                                                              |  |  |
| <pre>buffer := 'efg';</pre>                             | -,                                                           |  |  |
|                                                         | <pre>lob updated, write amount, write offset, buffer);</pre> |  |  |
| _                                                       |                                                              |  |  |
| read amount := 1                                        | 0;                                                           |  |  |
|                                                         |                                                              |  |  |

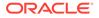

```
dbms lob.read(clob updated, read amount, read offset, buffer);
  dbms output.put line('clob updated value: ' || buffer);
  -- Produces the output 'abcdefg'
  -- note that clob copied does not see the write made before
  -- clob updated
  -- At time t4:
  read amount := 10;
  dbms lob.read(clob copied, read amount, read offset, buffer);
  dbms output.put line('clob copied value: ' || buffer);
  -- Produces the output 'abcd'
  -- At time t5:
  -- the insert uses clob copied view of the LOB value which does
  -- not include clob updated changes
 INSERT INTO PRINT MEDIA VALUES (2056, 20022, EMPTY_BLOB(),
   clob copied, EMPTY CLOB(), EMPTY CLOB(), NULL, NULL, NULL, NULL
   RETURNING ad sourcetext INTO clob selected;
  read amount := 10;
  dbms_lob.read(clob_selected, read_amount, read_offset, buffer);
  dbms output.put line('clob selected value: ' || buffer);
  -- Produces the output 'abcd'
END;
```

### 13.1.7 Example of Deleting a LOB Using Locator

Learn about deleting a LOB with a PL/SQL bind variable in this section.

The following example illustrates that LOB content through a locator selected at a given point of time is available even though the LOB is deleted in the same transaction.

In the following example, using table print\_media, two CLOBs are created as potential locators:clob selected and clob copied.

Note these progressions in the example at times t1 through t3:

- At the time of the first SELECT INTO (at t1), the value inad\_sourcetext for ad\_id value 20020 is associated with the locator clob\_selected. The value in ad\_sourcetext for ad\_id value 20021 is associated with the locator clob\_copied.
- The second operation (at t2) deletes the row with ad\_id value 20020. However, a DBMS\_LOB.READ() of the value through clob\_selected (at t1) reveals that it is a read-consistent locator, continuing to refer to the same value as of the time of its SELECT.
- The third operation (at t3), copies the LOB data read through clob\_selected into the LOB clob\_copied. DBMS\_LOB.READ() of the value through clob\_selected and clob\_copied are now the same and refer to the same value as of the time of SELECT of clob selected.

```
INSERT INTO PRINT_MEDIA VALUES (2056, 20020, EMPTY_BLOB(),
    'abcd', EMPTY_CLOB(), EMPTY_CLOB(), NULL, NULL, NULL, NULL);
```

```
INSERT INTO PRINT_MEDIA VALUES (2057, 20021, EMPTY_BLOB(),
    'cdef', EMPTY_CLOB(), EMPTY_CLOB(), NULL, NULL, NULL, NULL);
```

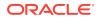

```
DECLARE
 clob selected CLOB;
  clob copied CLOB;
 buffer VARCHAR2(20);
 read amount INTEGER := 20;
  read offset INTEGER := 1;
BEGIN
  -- At time t1:
  SELECT ad sourcetext INTO clob_selected
     FROM PRINT MEDIA
      WHERE ad id = 20020
      FOR UPDATE;
  SELECT ad sourcetext INTO clob copied
      FROM PRINT MEDIA
      WHERE ad id = 20021
      FOR UPDATE;
  dbms lob.read(clob selected, read amount, read offset, buffer);
  dbms output.put line(buffer);
  -- Produces the output 'abcd'
  dbms lob.read(clob copied, read amount, read offset, buffer);
  dbms output.put line(buffer);
  -- Produces the output 'cdef'
  -- At time t2: Delete the CLOB associated with clob selected
  DELETE FROM PRINT MEDIA WHERE ad id = 20020;
  dbms lob.read(clob selected, read amount, read offset,buffer);
  dbms output.put line(buffer);
  -- Produces the output 'abcd'
  -- At time t3:
  -- Copy using clob selected
  dbms lob.copy(clob copied, clob selected, 4000, 1, 1);
  dbms lob.read(clob copied, read amount, read offset, buffer);
  dbms output.put line(buffer);
  -- Produces the output 'abcd'
END:
```

```
/
```

### 13.1.8 Ensuring Read Consistency

This script in this section can be used to ensure that hot backups can be taken of tables that have <code>NOLOGGING</code> or <code>FILESYSTEM\_LIKE\_LOGGING</code> LOBs and have a known recovery point without read inconsistencies.

```
ALTER DATABASE FORCE LOGGING;
SELECT CHECKPOINT CHANGE# FROM V$DATABASE; --Start SCN
```

SCN (System Change Number) is a stamp that defines a version of the database at the time that a transaction is committed.

Perform the backup.

Run the next script:

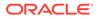

ALTER SYSTEM CHECKPOINT GLOBAL; SELECT CHECKPOINT\_CHANGE# FROM V\$DATABASE; --End SCN ALTER DATABASE NO FORCE LOGGING;

Back up the archive logs generated by the database. At the minimum, archive logs between start SCN and end SCN (including both SCN points) must be backed up.

To restore to a point with no read inconsistency, restore to end SCN as your incomplete recovery point. If recovery is done to an SCN after end SCN, there can be read inconsistency in the NOLOGGING LOBS.

For SecureFiles, if a read inconsistency is found during media recovery, the database treats the inconsistent blocks as holes and fills BLOBS with 0's and CLOBS with fill characters.

### 13.2 LOB Locators and Transaction Boundaries

LOB locators can be used in both transactions as well as transaction IDs.

- About LOB Locators and Transaction Boundaries Learn about LOB locators and transaction boundaries in this section.
- Read and Write Operations on a LOB Using Locators
   You can always read LOB data using the locator irrespective of whether or not the locator contains a transaction ID. Learn about various aspects of it in this section.
- Selecting the Locator Outside of the Transaction Boundary This section has two scenarios that describe techniques for using locators in nonserializable transactions when the locator is selected outside of a transaction.
- Selecting the Locator Within a Transaction Boundary
   This section has two scenarios that describe techniques for using locators in non-serializable transactions when the locator is selected within a transaction.
- LOB Locators Cannot Span Transactions
   LOB locators that are used to write data cannot span transactions. However, the
   locator can be used to read the LOB value unless you are in a serializable
   transaction.
- Example of Locator Not Spanning a Transaction The example of locator not spanning a transaction uses the print media table.

### See Also:

Locator Interface for LOBs for more information about LOB locators

### 13.2.1 About LOB Locators and Transaction Boundaries

Learn about LOB locators and transaction boundaries in this section.

Note the following regarding LOB locators and transactions:

Locators contain transaction IDs when:

You Begin the Transaction, Then Select Locator: If you begin a transaction and subsequently select a locator, then the locator contains the transaction ID. Note

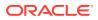

that you can implicitly be in a transaction without explicitly beginning one. For example, SELECT... FOR UPDATE implicitly begins a transaction. In such a case, the locator contains a transaction ID.

- Locators Do Not Contain Transaction IDs When...
  - You are Outside the Transaction, Then Select Locator: By contrast, if you select a locator outside of a transaction, then the locator does not contain a transaction ID.
  - When Selected Prior to DML Statement Execution: A transaction ID is not assigned until the first DML statement executes. Therefore, locators that are selected prior to such a DML statement do not contain a transaction ID.

### 13.2.2 Read and Write Operations on a LOB Using Locators

You can always read LOB data using the locator irrespective of whether or not the locator contains a transaction ID. Learn about various aspects of it in this section.

Cannot Write Using Locator:

If the locator contains a transaction ID, then you cannot write to the LOB outside of that particular transaction.

Can Write Using Locator:

If the locator *does not* contain a transaction ID, then you can write to the LOB after beginning a transaction either explicitly or implicitly.

Cannot Read or Write Using Locator With Serializable Transactions:

If the locator contains a transaction ID of an older transaction, and the current transaction is serializable, then you cannot read or write using that locator.

Can Read, Not Write Using Locator With Non-Serializable Transactions:

If the transaction is non-serializable, then you can read, but not write outside of that transaction.

The examples Selecting the Locator Outside of the Transaction Boundary, Selecting the Locator Within a Transaction Boundary, LOB Locators Cannot Span Transactions, and Example of Locator Not Spanning a Transaction show the relationship between locators and *non-serializable* transactions

### 13.2.3 Selecting the Locator Outside of the Transaction Boundary

This section has two scenarios that describe techniques for using locators in non-serializable transactions when the locator is selected outside of a transaction.

### First Scenario:

- 1. Select the locator with no current transaction. At this point, the locator does not contain a transaction id.
- 2. Begin the transaction.
- 3. Use the locator to read data from the LOB.
- 4. Commit or rollback the transaction.
- 5. Use the locator to read data from the LOB.
- 6. Begin a transaction. The locator does not contain a transaction id.

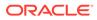

7. Use the locator to write data to the LOB. This operation is valid because the locator did not contain a transaction id prior to the write. After this call, the locator contains a transaction id.

#### Second Scenario:

- **1.** Select the locator with no current transaction. At this point, the locator does not contain a transaction id.
- 2. Begin the transaction. The locator does not contain a transaction id.
- 3. Use the locator to read data from the LOB. The locator does not contain a transaction id.
- 4. Use the locator to write data to the LOB. This operation is valid because the locator did not contain a transaction id prior to the write. After this call, the locator contains a transaction id. You can continue to read from or write to the LOB.
- 5. Commit or rollback the transaction. The locator continues to contain the transaction id.
- 6. Use the locator to read data from the LOB. This is a valid operation.
- 7. Begin a transaction. The locator contains the previous transaction id.
- 8. Use the locator to write data to the LOB. This write operation fails because the locator does not contain the transaction id that matches the current transaction.

### 13.2.4 Selecting the Locator Within a Transaction Boundary

This section has two scenarios that describe techniques for using locators in nonserializable transactions when the locator is selected within a transaction.

#### **First Scenario:**

- 1. Select the locator within a transaction. At this point, the locator contains the transaction id.
- 2. Begin the transaction. The locator contains the previous transaction id.
- 3. Use the locator to read data from the LOB. This operation is valid even though the transaction id in the locator does not match the current transaction.

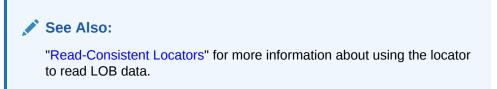

4. Use the locator to write data to the LOB. This operation fails because the transaction id in the locator does not match the current transaction.

#### Second Scenario:

- 1. Begin a transaction.
- 2. Select the locator. The locator contains the transaction id because it was selected within a transaction.
- 3. Use the locator to read from or write to the LOB. These operations are valid.

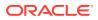

- 4. Commit or rollback the transaction. The locator continues to contain the transaction id.
- 5. Use the locator to read data from the LOB. This operation is valid even though there is a transaction id in the locator and the transaction was previously committed or rolled back.
- 6. Use the locator to write data to the LOB. This operation fails because the transaction id in the locator is for a transaction that was previously committed or rolled back.

### 13.2.5 LOB Locators Cannot Span Transactions

LOB locators that are used to write data cannot span transactions. However, the locator can be used to read the LOB value unless you are in a serializable transaction.

Modifying a persistent LOB value through the LOB locator using DBMS\_LOB, OCI, or SQL INSERT or UPDATE statements changes the locator from a read-consistent locator to an updated locator.

The INSERT or UPDATE statement automatically starts a transaction and locks the row. Once this has occurred, the locator cannot be used outside the current transaction to modify the LOB value. In other words, LOB locators that are used to write data cannot span transactions. However, the locator can be used to read the LOB value unless you are in a serializable transaction.

In the following code example, a CLOB locator called clob\_updated is created and following operations are performed:

- At the time of the first SELECT INTO (at t1), the value in ad\_sourcetext is associated with the locator clob updated.
- The second operation (at t2), uses the DBMS\_LOB.WRITE function to alter the value in clob updated, and a DBMS LOB.READ reveals a new value.
- The commit statement (at t3) ends the current transaction.
- Therefore (at t4), the subsequent DBMS\_LOB.WRITE operation fails because the clob\_updated locator refers to a different (already committed) transaction. This is noted by the error returned. You must re-select the LOB locator before using it in further DBMS\_LOB (and OCI) modify operations.

### 13.2.6 Example of Locator Not Spanning a Transaction

The example of locator not spanning a transaction uses the print media table.

```
INSERT INTO PRINT_MEDIA VALUES (2056, 20010, EMPTY_BLOB(),
    'abcd', EMPTY_CLOB(), EMPTY_CLOB(), NULL, NULL, NULL, NULL);
```

```
COMMIT;
```

| DECLARE      |               |
|--------------|---------------|
| num_var      | INTEGER;      |
| clob_updated | CLOB;         |
| read_amount  | INTEGER;      |
| read_offset  | INTEGER;      |
| write_amount | INTEGER;      |
| write_offset | INTEGER;      |
| buffer       | VARCHAR2(20); |
| BEGIN        | +             |
| At           | time t1:      |

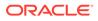

```
SELECT ad_sourcetext
INTO clob_updated
               PRINT MEDIA
     FROM
     WHERE ad_id = 20010
     FOR UPDATE;
     read amount := 10;
     read_offset := 1;
     dbms lob.read(clob updated, read amount, read offset, buffer);
     dbms output.put line('clob updated value: ' || buffer);
     -- This produces the output 'abcd'
     -- At time t2:
     write amount := 3;
     write offset := 5;
     buffer := 'efg';
     dbms lob.write(clob updated, write amount, write offset, buffer);
     read amount := 10;
     dbms_lob.read(clob_updated, read_amount, read_offset, buffer);
     dbms output.put line('clob updated value: ' || buffer);
     -- This produces the output 'abcdefg'
    -- At time t3:
    COMMIT;
    -- At time t4:
    dbms lob.write(clob updated , write_amount, write_offset, buffer);
    -- ERROR: ORA-22990: LOB locators cannot span transactions
END;
```

### 13.3 LOBs in the Object Cache

When you copy one object to another in the object cache with a LOB locator attribute, only the LOB locator is copied.

This means that the LOB attribute in these two different objects contain exactly the same locator that refers to *one and the same* LOB *value*. Only when you flush the target LOB, a separate physical copy of the LOB value is made, which is distinct from the source LOB value.

### See Also:

Example of Updating LOBs and Read-Consistency for a description of what version of the LOB value is seen by each object if a write operation is performed through one of the locators.

Therefore, in cases where you want to modify the LOB that was the target of the copy, *you must flush the target object, refresh the target object, and then* write to the LOB through the locator attribute.

Consider the following object cache issues for LOB and BFILE attributes:

 Persistent LOB attributes: Creating an object in the object cache, sets the LOB attribute to empty.

When you create an object in the object cache that contains a persistent LOB attribute, the LOB attribute is implicitly set to empty. You may not use this empty

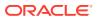

LOB locator to write data to the LOB. You must first flush the object, thereby inserting a row into the table and creating an empty LOB, that is, a LOB with zero (0) length. Once you refresh the object in the object cache, using the OCI\_PIN\_LATEST function, the real LOB locator is read into the attribute, and you can then call the OCI LOB APIs to write data to the LOB.

• BFILE attributes: Creating an object in the object cache, sets the BFILE attribute to NULL.

When creating an object with a BFILE attribute, the BFILE is set to NULL. You must update it with a valid DIRECTORY object name and file name before reading from the BFILE.

### 13.4 Guidelines for Creating Terabyte sized LOBs

To create terabyte LOBs in supported environments, use the following guidelines to make use of all available space in the tablespace for LOB storage.

Single Data File Size Restrictions:

There are restrictions on the size of a single data file for each operating system. Hence, add more data files to the tablespace when the LOB grows larger than the maximum allowed file size of the operating system on which your Oracle Database runs.

• Set MAXEXTENTS to a Suitable Value or UNLIMITED:

The MAXEXTENTS parameter limits the number of extents allowed for the LOB column. A large number of extents are created incrementally as the LOB size grows. Therefore, the parameter should be set to a value that is large enough to hold all the LOBs for the column. Alternatively, you could set it to UNLIMITED.

• Use a Large Extent Size:

For every new extent created, Oracle generates undo information for the header and other metadata for the extent. If the number of extents is large, then the rollback segment can be saturated. To get around this, choose a large extent size, say 100 megabytes, to reduce the frequency of extent creation, or commit the transaction more often to reuse the space in the rollback segment.

 Creating a Tablespace and Table to Store Terabyte LOBs The following example illustrates how to create a tablespace and table to store terabyte LOBs.

### 13.4.1 Creating a Tablespace and Table to Store Terabyte LOBs

The following example illustrates how to create a tablespace and table to store terabyte LOBs.

```
CREATE TABLESPACE lobtbs1 DATAFILE '/your/own/data/directory/lobtbs_1.dat'
SIZE 2000M REUSE ONLINE NOLOGGING DEFAULT STORAGE (MAXEXTENTS UNLIMITED);
ALTER TABLESPACE lobtbs1 ADD DATAFILE
'/your/own/data/directory/lobtbs_2.dat' SIZE 2000M REUSE;
```

CREATE TABLE print\_media\_backup (product\_id NUMBER(6), ad\_id NUMBER(6), ad\_composite BLOB, ad\_sourcetext CLOB, ad\_finaltext CLOB, ad\_fltextn NCLOB, ad\_textdocs ntab textdoc tab,

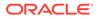

ad\_photo BLOB, ad\_graphic BLOB, ad\_header\_adheader\_typ) NESTED TABLE ad\_textdocs\_ntab STORE AS textdocs\_nestedtab5 LOB(ad\_sourcetext) STORE AS (TABLESPACE lobtbs1 CHUNK 32768 PCTVERSION 0 NOCACHE NOLOGGING STORAGE(INITIAL 1000M NEXT 1000M MAXEXTENTS UNLIMITED)); 14

### Managing LOBs: Database Administration

You must perform various administrative tasks to set up, maintain, and use a database that contains LOBs.

### Note:

LOBs are not supported when the Container Database root and Pluggable Databases are in different character sets. For more information, refer to Relocating a PDB Using CREATE PLUGGABLE DATABASE.

#### Initialization Parameter for SecureFiles LOBs

As a database administrator, you can configure the conditions that control or allow creation of SecureFiles LOBs or BasicFiles LOBs. Typically, you set up the DB SECUREFILE parameter in the init.ora file for this purpose.

- Database Character Set Considerations
   The database character set cannot be changed from a single-byte to a multibyte
   character set if there are populated user-defined CLOB columns in the database tables.
- Database Utilities for Loading Data into LOBs
   Certain utilities are recommended for bulk loading data into LOB columns as part of the database set up or maintenance tasks.
- LOB Migration with Data Pump

### BFILEs Management This section describes various administrative tasks to manage databases that contain BFILES.

Managing LOB Signatures
 This section describes how to configure LOB signatures.

### 14.4 LOB Migration with Data Pump

See Migrating LOBs with Data Pump.

### 14.1 Initialization Parameter for SecureFiles LOBs

As a database administrator, you can configure the conditions that control or allow creation of SecureFiles LOBs or BasicFiles LOBs. Typically, you set up the DB\_SECUREFILE parameter in the init.ora file for this purpose.

The DB\_SECUREFILE initialization parameter is dynamic and can be modified with the ALTER SYSTEM statement in the following way:

ALTER SYSTEM SET DB SECUREFILE = 'ALWAYS';

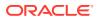

| Value              | Description                                                                                                    |
|--------------------|----------------------------------------------------------------------------------------------------|
| NEVER              | Prevents SecureFiles LOBs from being<br>created. If NEVER is specified, then any LOBs<br>that are specified as SecureFiles LOBs are<br>created as BasicFiles LOBs. If storage options<br>are not specified, then the BasicFiles LOB<br>defaults are used. All SecureFiles LOB-<br>specific storage options and features such as<br>compress, encrypt, and deduplicate throw an<br>exception. |
| IGNORE             | Always create BasicFile LOBs, and ignore any<br>errors that the SecureFile LOB options might<br>cause. If IGNORE is specified, then the<br>SECUREFILE keyword and all SecureFiles LOB<br>options are ignored.                                                                                                    |
| PERMITTED          | Allows SecureFiles LOBs to be created, if<br>specified by users. Otherwise, BasicFiles<br>LOBs are created.                                                                                                    |
| PREFERRED(default) | Attempts to create a SecureFiles LOB unless<br>BasicFiles LOB is explicitly specified for the<br>LOB or the parent LOB (if the LOB is in a<br>partition or sub-partition).                                                                                                    |
| ALWAYS             | Attempts to create SecureFiles LOBs, but<br>creates any LOBs not in ASSM tablespaces as<br>BasicFiles LOBs, unless the SECUREFILE<br>parameter is explicitly specified. Any<br>BasicFiles LOB storage options specified are<br>ignored, and the SecureFiles LOB defaults are<br>used for all storage options not specified.                                                                  |
| FORCE              | Attempts to create all LOBs as SecureFiles<br>LOBs even if users specify BASICFILE. This<br>option is not recommended. Instead,<br>PREFERRED or ALWAYS should be used.                                                                                                    |

The valid values for this parameter are described in the following table:

### 14.2 Database Character Set Considerations

The database character set cannot be changed from a single-byte to a multibyte character set if there are populated user-defined CLOB columns in the database tables.

The national character set cannot be changed between AL16UTF16 and UTF8 if there are populated user-defined NCLOB columns in the database tables.

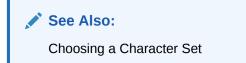

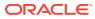

### 14.3 Database Utilities for Loading Data into LOBs

Certain utilities are recommended for bulk loading data into LOB columns as part of the database set up or maintenance tasks.

The following utilities are recommended for bulk loading data into LOB columns as part of database setup or maintenance tasks:

- SQL\*Loader
- External Tables
- Oracle Data Pump
- Loading LOBs with SQL\*Loader
   Learn about conventional and direct-path loads, when Oracle recommends that you use direct-path loads, and what rules and guidelines you should follow to avoid issues.
- Loading BFILEs with SQL\*Loader This section describes how to load data from files in the file system into a BFILE column using SQL\*Loader.
- Loading LOBs with External Tables

External tables are particularly useful for loading large numbers of records from a single file, so that each record appears in its own row in the table.

### 14.3.1 Loading LOBs with SQL\*Loader

Learn about conventional and direct-path loads, when Oracle recommends that you use direct-path loads, and what rules and guidelines you should follow to avoid issues.

There are two options for loading large object (LOB) data:

A **conventional path load** executes SQL INSERT statements to populate tables in an Oracle Database.

A **direct-path load** eliminates much of the Oracle Database overhead by formatting Oracle data blocks, and writing the data blocks directly to the database files. Additionally, a direct-path load does not compete with other users for database resources, so it can usually load data at near disk speed. Be aware that there are also other restrictions, security, and backup implications for direct path loads, which you should review.

For each of these options of loading large object data (LOBs), you can use the following techniques to load data into LOBs:

Loading LOB data from primary data files.

When you load data from a primary data file, the data for the LOB column is part of the record in the file that you are loading.

• Loading LOB data from a secondary data file using LOB files.

When you load data from a secondary data file, the data for a LOB column is in a different file from the primary data file. Instead of the data itself, the primary data file contains information about the location of the content of the LOB data in other files.

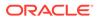

### Recommendations for Using SQL\*Loader to Load LOBs

Oracle recommends that you keep the following guidelines and rules in mind when loading LOBs using SQL\*Loader:

- Tables that you want to load must already exist in the database. SQL\*Loader never creates tables. It loads existing tables that either contain data, or are empty.
- When you load data from LOB files, specify the maximum length of the field corresponding to a LOB-type column. If the maximum length is specified, then SQL\*Loader uses this length as a hint to help optimize memory usage. You should ensure that the maximum length you specify does not underestimate the true maximum length.
- If you use conventional path loads, then be aware that failure to load a particular LOB does not result in the rejection of the record containing that LOB; instead, the record ends up containing an empty LOB.
- If you use direct-path loads, then be aware that loading LOBs can take up substantial memory. If the message SQL\*Loader 700 (out of memory) appears when loading LOBs, then internal code is probably batching up more rows in each load call than can be supported by your operating system and process memory. One way to work around this problem is to use the ROWS option to read a smaller number of rows in each data save.

Only use direct path loads to load XML documents that are known to be valid into XMLtype columns that are stored as CLOBS. Direct path load does not validate the format of XML documents as the are loaded as CLOBs.

With direct-path loads, errors can be critical. In direct-path loads, the LOB could be **empty** or **truncated**. LOBs are sent in pieces to the server for loading. If there is an error, then the LOB piece with the error is discarded and the rest of that LOB is not loaded. As a result, if the entire LOB with the error is contained in the first piece, then that LOB column is either empty or truncated.

You can also use the Direct Path API to load LOBs.

### Privileges Required for Using SQL\*Loader to Load LOBs

The following privileges are required for using SQL\*Loader to load LOBs:

- You must have INSERT privileges on the table that you want to load.
- You must have DELETE privileges on the table that you want to load, if you want to use the REPLACE or TRUNCATE option to empty out the old data before loading the new data in its place.

### Example 14-1 Loading LOB from a primary data file using Delimited Fields

Review this example to see how to load LOB data in delimited fields. Note the callouts "1" and "2" in **bold**:

**Control File Contents** 

```
LOAD DATA
INFILE 'sample.dat' "str '|'"
INTO TABLE person_table
FIELDS TERMINATED BY ','
```

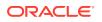

```
(name CHAR(25),
1 "RESUME" CHAR(507) ENCLOSED BY '<startlob>' AND '<endlob>')
Data File (sample.dat)
Julia Nayer,<startlob> Julia Nayer
500 Example Parkway
jnayer@example.com ... <endlob>
2 |Bruce Ernst, ......
```

### Note:

The callouts, in bold, to the left of the example correspond to the following notes:

- <startlob> and <endlob> are the enclosure strings. With the default bytelength semantics, the maximum length for a LOB that can be read using CHAR(507) is 507 bytes. If character-length semantics were used, then the maximum would be 507 characters. For more information, refer to characterlength semantics.
- 2. If the record separator '|' had been placed right after <endlob> and followed with the newline character, then the newline would have been interpreted as part of the next record. An alternative would be to make the newline part of the record separator (for example, '|\n' or, in hexadecimal notation, X'7C0A').

#### Example 14-2 Loading a LOB from secondary data file, using Delimited Fields:

In this example, note the callout "1" in **bold**:

**Control File Contents** 

```
LOAD DATA
INFILE 'sample.dat'
INTO TABLE person_table
FIELDS TERMINATED BY ','
(name CHAR(20),
1 "RESUME" LOBFILE( CONSTANT 'jqresume') CHAR(2000)
TERMINATED BY "<endlob>\n")
```

#### Data File (sample.dat)

Johny Quest, Speed Racer,

#### Secondary Data File (jqresume.txt)

```
Johny Quest
500 Oracle Parkway
... <endlob>
Speed Racer
```

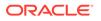

```
400 Oracle Parkway ... <endlob>
```

### Note:

The callout, in bold, to the left of the example corresponds to the following note:

 Because a maximum length of 2000 is specified for CHAR, SQL\*Loader knows what to expect as the maximum length of the field, which can result in memory usage optimization. *If you choose to specify a maximum length, then you should be sure not to underestimate its value.* The TERMINATED BY clause specifies the string that terminates the LOBs. Alternatively, you can use the ENCLOSED BY clause. The ENCLOSED BY clause allows a bit more flexibility with the relative positioning of the LOBs in the LOBFILE, because the LOBs in the LOBFILE do not need to be sequential.

#### **Related Topics**

- Oracle Call Interface Direct Path Load Interface
- Loading Objects, LOBs, and Collections with SQL\*Loader

### 14.3.2 Loading BFILEs with SQL\*Loader

This section describes how to load data from files in the file system into a BFILE column using SQL\*Loader.

### Note:

- The BFILE data type stores unstructured binary data in operating system files outside the database. A BFILE column or attribute stores a file locator that points to a server-side external file containing the data.
- A particular file to be loaded as a BFILE does not have to actually exist at the time of loading. SQL\*Loader assumes that the necessary DIRECTORY objects have been created.

See Also: DIRECTORY Objects for more information

A control file field corresponding to a BFILE column consists of the column name followed by the BFILE directive.

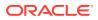

The BFILE directive takes as arguments a DIRECTORY object name followed by a BFILE name. Both of these can be provided as string constants, or they can be dynamically sourced through some other field.

See Also: Oracle Database Utilities for details on SQL\*Loader syntax

The following two examples illustrate the loading of BFILES.

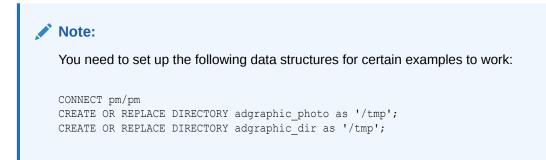

In the following example, only the file name is specified dynamically. The directory name, adgraphic\_photo, is in quotation marks. Therefore, the string is used as is, and is not capitalized.

#### Control file:

```
LOAD DATA
INFILE sample9.dat
INTO TABLE Print_media
FIELDS TERMINATED BY ','
(product_id INTEGER EXTERNAL(6),
FileName FILLER CHAR(30),
ad_graphic BFILE(CONSTANT "adgraphic_photo", FileName))
```

#### Data file:

```
007, modem_2268.jpg,
008, monitor_3060.jpg,
009, keyboard_2056.jpg,
```

In the following example, the BFILE and the DIRECTORY objects are specified dynamically.

Control file:

```
LOAD DATA
INFILE sample10.dat
INTO TABLE Print_media
FIELDS TERMINATED BY ','
(
product_id INTEGER EXTERNAL(6),
ad_graphic BFILE (DirName, FileName),
FileName FILLER CHAR(30),
DirName FILLER CHAR(30)
)
```

Data file:

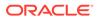

```
007,monitor_3060.jpg,ADGRAPHIC_PHOTO,
008,modem_2268.jpg,ADGRAPHIC_PHOTO,
009,keyboard 2056.jpg,ADGRAPHIC DIR,
```

### 14.3.3 Loading LOBs with External Tables

External tables are particularly useful for loading large numbers of records from a single file, so that each record appears in its own row in the table.

### Note:

Loading LOBs with External Tables

Overview of LOBs and External Tables
 Learn the benefits of using external tables with your database to read and write data, and to understand how to create them.

### 14.3.3.1 Overview of LOBs and External Tables

Learn the benefits of using external tables with your database to read and write data, and to understand how to create them.

External tables enable you to treat the contents of external files as if they are rows in a table in your Oracle Database. After you create an external table, you can then use SQL statements to read rows from the external table, and insert them into another table.

To perform these operations, Oracle Database uses one of the following access drivers:

- The ORACLE\_LOADER access driver reads text files and other file formats, similar to SQL Loader.
- The ORACLE\_DATAPUMP access driver creates binary files that store data returned by a query. It also returns rows from files in binary format.

When you create an external table, you specify column and data types for the external table. The access driver has a list of columns in the data file, and maps the contents of the field in the data file to the column with the same name in the external table. The access driver takes care of finding the fields in the data source, and converting these fields to the appropriate data type for the corresponding column in the external table. After you create an external table, you can load the target table by using an INSERT AS SELECT statement.

One of the advantages of using external tables to load data over SQL Loader is that external tables can load data in parallel. The easiest way to do this is to specify the PARALLEL clause as part of CREATE TABLE for both the external table and the target table.

### Example 14-3

This example creates a table, CANDIDATE, that can be loaded by an external table. When it is loaded, it then creates an external table, CANDIDATE\_XT. Next, it executes an INSERT statement to load the table. The INSERT statement includes the +APPEND hint,

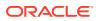

which uses direct load to insert the rows into the table CANDIDATES. The PARALLEL parameter tells SQL that the tables can be accessed in parallel.

The PARALLEL parameter setting specifies that there can be four (4) parallel query processes reading from CANDIDATE\_XT, and four parallel processes inserting into CANDIDATE. Note that LOBs that are stored as BASICFILE cannot be loaded in parallel. You can only load SECUREFILE LOBS in parallel. The variable additional-external-table-info indicates where additional external table information can be inserted.

CREATE TABLE CANDIDATES

| (candidate_id | NUMBER,       |
|---------------|---------------|
| first_name    | VARCHAR2(15), |
| last_name     | VARCHAR2(20), |
| resume        | CLOB,         |
| picture       | BLOB          |
|               |               |

) PARALLEL 4;

#### CREATE TABLE CANDIDATE\_XT

| (candidate_id | NUMBER,       |
|---------------|---------------|
| first_name    | VARCHAR2(15), |
| last_name     | VARCHAR2(20), |
| resume        | CLOB,         |
| picture       | BLOB          |
|               |               |

) PARALLEL 4;

ORGANIZATION EXTERNAL additional-external-table-info PARALLEL 4;

INSERT /\*+APPEND\*/ INTO CANDIDATE SELECT \* FROM CANDIDATE XT;

#### File Locations for External Tables Created By Access Drivers

All files created or read by ORACLE\_LOADER and ORACLE\_DATAPUMP reside in directories pointed to by directory objects. Either the DBA or a user with the CREATE\_DIRECTORY privilege can create a directory object that maps a new to a path on the file system. These users can grant READ, WRITE or EXECUTE privileges on the created directory object to other users. A user granted READ privilege on a directory object can use external tables to read files from directory for the directory object. Similarly, a user with WRITE privilege on a directory object can use external tables to write files to the directory for the directory object.

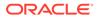

### Example 14-4 Creating Directory Object

The following example shows how to create a directory object and grant READ and WRITE access to user HR:

create directory HR\_DIR as /usr/hr/files/exttab; grant read, write on directory HR DIR to HR;

### Note:

When using external tables in an Oracle Real Application Clusters (Oracle RAC) environment, you must make sure that the directory pointed to by the directory object maps to a directory that is accessible from all nodes.

### 14.5 BFILEs Management

This section describes various administrative tasks to manage databases that contain BFILES.

- Guidelines for DIRECTORY Usage
   Learn about the guidelines for efficient management of DIRECTORY objects.
- Rules for Using Directory Objects and BFILEs
   You can create a directory object or BFILE objects if these conditions are met.
- Setting Maximum Number of Open BFILEs Only limited number of BFILEs can be open simultaneously in each session. Learn to define this number in this section.

### 14.5.1 Guidelines for DIRECTORY Usage

Learn about the guidelines for efficient management of DIRECTORY objects.

The main goal of the DIRECTORY feature is to enable a simple, flexible, non-intrusive, yet secure mechanism for the DBA to manage access to large files in the server file system. But to realize this goal, it is very important that the DBA follow these guidelines when using DIRECTORY objects:

- Do not map a DIRECTORY object to a data file directory. A DIRECTORY object should not be mapped to physical directories that contain Oracle data files, control files, log files, and other system files. Tampering with these files (accidental or otherwise) could corrupt the database or the server operating system.
- Only the DBA should have system privileges. The system privileges such as CREATE ANY DIRECTORY or DROP ANY DIRECTORY(granted to the DBA initially) should be used carefully and not granted to other users indiscriminately. In most cases, only the database administrator should have these privileges.
- Use caution when granting the DIRECTORY privilege. Privileges on DIRECTORY objects should be granted to different users carefully. The same holds for the use of the WITH GRANT OPTION clause when granting privileges to users.

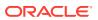

 Do not drop or replace DIRECTORY objects when database is in operation. If this were to happen, then operations *from all sessions* on all files associated with this DIRECTORY object fail. Further, if a DROP or REPLACE command is executed before these files could be successfully closed, then the references to these files are lost in the programs, and system resources associated with these files are not be released until the session(s) is shut down.

The only recourse left to PL/SQL users, for example, is to either run a program block that calls <code>DBMS\_LOB.FILECLOSEALL</code> and restart their file operations, or exit their sessions altogether. Hence, it is imperative that you use these commands with prudence, and preferably during maintenance downtimes.

• Use caution when revoking a user's privilege on DIRECTORY objects. Revoking a user's privilege on a DIRECTORY object using the REVOKE statement causes all subsequent operations on dependent files from the user's session to fail. The user must either reacquire the privileges to close the file, or run a FILECLOSEALL in the session and restart the file operations.

In general, using DIRECTORY objects for managing file access is an extension of system administration work at the operating system level. With some planning, files can be logically organized into suitable directories that have READ privileges for the Oracle process.

DIRECTORY objects can be created with READ privileges that map to these physical directories, and specific database users granted access to these directories.

See Also:

Security on Directory Objects

### 14.5.2 Rules for Using Directory Objects and BFILEs

You can create a directory object or BFILE objects if these conditions are met.

When you create a directory object or  ${\tt BFILE}$  objects, ensure that the following conditions are met:

- The operating system file must not be a symbolic or hard link.
- The operating system directory path named in the Oracle DIRECTORY object must be an existing operating system directory path.
- The operating system directory path named in the Oracle DIRECTORY object should not contain any symbolic links in its components.

### 14.5.3 Setting Maximum Number of Open BFILEs

Only limited number of BFILES can be open simultaneously in each session. Learn to define this number in this section.

The initialization parameter, SESSION\_MAX\_OPEN\_FILES, defines an upper limit on the number of simultaneously open files in a session.

The default value for this parameter is 10. Using this default, you can open a maximum of 10 files at the same time in each session. To alter this limit, the database administrator must change the parameter value in the init.ora file. For example:

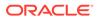

SESSION\_MAX\_OPEN\_FILES=20

If the number of unclosed files reaches the <code>SESSION\_MAX\_OPEN\_FILES</code> value, then you cannot open additional files in the session. To close all open files, use the <code>DBMS\_LOB.FILECLOSEALL</code> call.

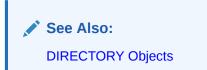

### 14.6 Managing LOB Signatures

This section describes how to configure LOB signatures.

You can configure signature-based security for large object (LOB) locators using the LOB SIGNATURE ENABLE initialization parameter.

• To enable signature, set the LOB\_SIGNATURE\_ENABLE initialization parameter at init.ora, or using the following ALTER SYSTEM command. Also ensure that you have set the compatibility to 12.2.0.2 or above.

ALTER SYSTEM SET LOB SIGNATURE ENABLE = [TRUE|FALSE];

• The following ALTER statement helps to encrypt, re-key, and delete the signature keys.

ALTER DATABASE DICTIONARY [ENCRYPT|REKEY|DELETE] CREDENTIALS;

For more information, refer to the Oracle Database Security Guide.

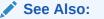

Oracle Database Security Guide

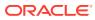

## 15 Migrating Columns to SecureFile LOBs

Oracle recommends that you migrate your existing columns that use the LONG or LONG RAW datatype or BasicFile LOB storage to the SecureFile LOB storage. This chapter covers various techniques to help with this migration.

All forms of LONG data types (LONG, LONG RAW, LONG VARCHAR, LONG VARRAW) were deprecated in Oracle8i Release 8.1.6. For succeeding releases, the LONG data type was provided for backward compatibility with existing applications. In new applications developed with later releases, Oracle strongly recommends that you use CLOB and NCLOB data types for large amounts of character data.

### Note:

All discussions in this chapter are valid for migrating the LONG datatype to CLOB or NCLOB, and the LONG RAW datatype to BLOB. Most of the text in this chapter talks just about the LONG datatype for brevity.

#### • Migration Considerations

This section discusses various factors to be considered while migrating LOB data types or storage.

## Migration Methods This section describes various methods you can use to migrate LONG or BasicFile LOB data to SecureFile storage.

 Other Considerations While Migrating LONG Columns to LOBs This section describes some more considerations when migrating LONG columns to LOBs.

### **15.1 Migration Considerations**

This section discusses various factors to be considered while migrating LOB data types or storage.

#### **Space requirements**

Most migration techniques copy the contents of the table into a new space, and free the old space at the end of the operation. This temporarily doubles the space requirements. If space is limited, then you can perform the BasicFile to SecureFile migration one partition at a time.

#### Preventing Generation of REDO Data When Migrating

Migrating LONG datatype or BasicFiles LOB columns to SecureFile generates redo data, which can slow down the performance during the migration.

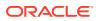

Redo changes for a column being converted to SecureFiles LOB are logged only if the storage characteristics of the LOB column indicate LOGGING. The logging setting (LOGGING or NOLOGGING) for the LOB column is inherited from the tablespace in which the LOB is created.

You can prevent redo space generation during migration to SecureFiles LOB by following the following steps:

- 1. Specify the NOLOGGING storage parameter for any new SecureFiles LOB columns.
- 2. Turn LOGGING on when the migration is complete.
- 3. Make a backup of the tablespaces containing the table and the LOB column.

### **15.2 Migration Methods**

This section describes various methods you can use to migrate LONG or BasicFile LOB data to SecureFile storage.

### Topics

• Migrating LOBs with SecureFiles Migration Utility

This is the recommended method to migrate BasicFile LOB data to SecureFile storage. This utility encapsulates all the functionality offered by Online Redefinition and saves you the time and effort involved in manually running a series of API calls.

- Migrating LOBs with Online Redefinition
  Use Online redefinition to migrate LONG or BasicFile LOB data to SecureFile
  storage by running several API calls.
- Migrating LOBs with Data Pump Oracle Data Pump can either recreate tables as they are in your source database, or recreate LOB columns as SecureFile LOBs.

### 15.2.1 Migrating LOBs with SecureFiles Migration Utility

This is the recommended method to migrate BasicFile LOB data to SecureFile storage. This utility encapsulates all the functionality offered by Online Redefinition and saves you the time and effort involved in manually running a series of API calls.

### Advantages

- No need not take the table or partition offline.
- Perform the migration at the database, schema, table or LOB segment level.
- After migrating the data, you can also use the SecureFiles Migration Utility to compress the SecureFile LOBs.

#### Disadvantages

- Additional storage equal to the entire table or partition required and all LOB segments must be available.
- Global indexes must be rebuilt.

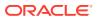

To migrate BasicFile LOB data to SecureFile storage using the SecureFiles migration utility:

1. Run the following command as is to create a table.

```
create table migration_config (ctime date, data clob , constraint c1
check(data is json));
```

2. Make a single entry in the table to specify the schema, table, and columns that you want to migrate. Enter first as the value for run\_type as this is the first time you are running the script. For others, provide values based on your environment.

#### **Example Command**

The following example shows a example single entry that specifies the objects that you want to migrate.

```
insert into migration_config values
  (systimestamp,
  {"schema_name" : ["TEST2"],
  "table_name" : ["TEST1.TAB_DEFERRED_SEGCREATION1",
  "TEST1.TAB_NON_LOB1",
  "TEST1.BASIC1A", "TEST1.BASIC3A"],
  "column_name" : ["TEST1.TAB_PARTS1.a",
  "TEST1.BASIC123.a", "TEST1.BASIC125.a"],
  "metadata_schema_name" : "TEMP1",
  "run_type" : "first",
  "directory_path" : "<full path to folder for log files>",
  "compress_storage_rec_threshold" : 5000,
  "trace" : 1});
```

#### Where,

- schema\_name: Mandatory. Specify a comma-separated list of schema names that you want to migrate and compress. If you do not specify a value, {"schema\_name" : []}, the entire schema is not migrated. Instead the script checks for finer granularity that may be specified in the table name or column name arrays.
- table\_name: Mandatory. Specify a comma-separated list of tables that you want to migrate and compress. You must enter the name in the following format, <schema\_name>.<table\_name>, where the schema name prefixes the table name. In the following example, TEST1 is the name of the schema and BASIC1A and BASIC3A are the names of the tables.

"table name" : ["TEST1.BASIC1A", "TEST1.BASIC3A"]

If you do not specify a value, "table\_name" : [], then the script checks for finer granularity that may be specified in the column name array.

• column\_name: Mandatory. Specify a comma-separated list of columns that you want to migrate and compress. You must enter the name in the following format, <schema\_name>.<table\_name>.<column\_name>, where the schema name and table name prefixes the column name.

If you do not specify a value, "column\_name" : [], then all LOB columns belonging to the specified table are migrated.

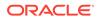

- metadata\_schema\_name: Mandatory. Enter a unique schema name. This is a temporary schema which the script uses to store metadata tables or reports that are generated during the migration. The schema must have a default ASSM tablespace to store intermediate data.
- **run\_type**: Mandatory. The permitted values are first, second, and third corresponding to the three stages in which you execute the script.
- **directory\_path**: Mandatory. Enter the complete path to the folder where you want to save the generated log files if trace is 1.
- compress\_storage\_rec\_threshold: Optional. The script recommends compressing LOBs that are above the storage threshold that you enter. The default value is 5000 MB.
- trace: Optional. Set this to 1 to enable tracing. The log files are saved in the folder path that you specify in directory\_path. If you do not enter a value or enter any other value, then the log files are not generated.

#### Example entry to migrate and compress all tables in specified schemas

The following example entry in the migration\_config table would migrate and then compress all tables and columns in the specified schemas, TEST1 and TEST2 when you run the script.

```
insert into migration_config values (systimestamp,{
    "schema_name" : ["TEST1","TEST2"],
    "table_name" : [],
    "segment_name" : [],
    "metadata_schema_name" : "TEMP1",
    "run_type" : "first",
    "directory_path" : "<full_path>",
    "trace" : 1});
```

#### Example entry to migrate and compress all schemas, tables, and columns

The following example entry in the migration\_config table would migrate and then compress *all* schemas, tables, and columns when you run the script.

```
insert into migration_config values (systimestamp,{
    "schema_name" : [],
    "table_name" : [],
    "segment_name" : [],
    "metadata_schema_name" : "TEMP1",
    "run_type" : "first",
    "directory_path" : "<full_path>",
    "trace" : 1});
```

**3.** Run the script as SYS user after creating the table and inserting a row with details of the required configuration.

SQL> @securefile migration script.sql

Three reports, report1, report2, and report3 are generated and stored as tables in the temporary table space. You had specified the name of the temporary table space in metadata\_schema\_name in a previous step.

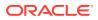

- Report1 table provides details about the DDL information for all the tables in specified schema for all users.
- Report2 table provides details about index DDL information for all the tables in specified schema for all users.
- Report3 table lists all the BasicFile LOB segments under all users.
- 4. Look at the reports and identify if there are any BasicFile LOBs that you do not want to migrate, such as when BasicFile LOB segment is on MSSM tablespace. If you do not want to migrate a BasicFile LOB, change the value of the Allow migrate column in the report3 table to N for the specific LOB that you do not want to migrate. The default value for all LOBs is Y.
- Create an interim table for the LOBs that you want to migrate. Ensure that the interim table that you create is identical to the original table in all respects except for the property that you intent to change.

#### **Example Original Table**

For example, let's consider that the existing BasicFile table that you want to migrate has the following properties.

```
CREATE TABLE basic1a
(
a CLOB,
b NUMBER
```

);

#### **Example Interim Table**

As shown in the following example, the interim table that you create must be identical to the original table, except for the store as securefile in the interim table and the name of the interim table must be unique.

6. Update the row that you have inserted to change the run\_type to second as shown in the following command.

```
SQL> update migration_config set data = JSON_TRANSFORM(data, SET
'$.run type' = 'second');
```

7. Run the script as SYS user.

```
SQL> @securefile migration script.sql
```

The BasicFile LOB data is migrated to SecureFile storage.

After the migration is completed successfully, the script generates report4 and report5 and stores it as tables in the temporary table space. You had specified the name of the temporary table space in metadata schema name in a previous step.

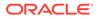

- report4 table provides details about the LOBs, such as storage, compression ratio, compression recommendation, compression type.
- report5 table contains recommendations about which LOBs should be compressed in the COMPRESS\_RECOMMENDATION column as Y (yes) or N (no). The recommendation is based on the information available in report4.
- 8. Look at the second report and identify if you want to compress the LOBs are per the recommendation. If you do not want to compress LOBs, skip the next steps.
- 9. Look at the reports and identify if there are any SecureFile LOBs that you do not want to compress. If you do not want to compress a LOB, change the value of the compress\_recommendation column in report 4 to N for the specific LOB that you do not want to compress. The default value is Y for all LOBs.
- **10.** Create an interim table for the LOBs that you want to compress. Ensure that the interim table that you create is identical to the original table in all respects except for the property that you intent to change.

#### **Example Original Table**

For example, let's consider that the existing BasicFile table that you want to migrate has the following properties.

```
CREATE TABLE basic1a
(
a CLOB,
b NUMBER
);
```

### **Example Interim Table**

As shown in the following example, the interim table that you create must be identical to the original table, except for the LOB(a) STORE AS SECUREFILE seg\_basic1a (ENABLE STORAGE IN ROW CACHE LOGGING COMPRESS MEDIUM) in the interim table and the name of the interim table must be unique.

Where, you can specify LOW, MEDIUM, and HIGH as the options to provide varying degrees of compression.

**11.** Update the row that you have inserted to change the run type to third.

```
SQL> update migration_config set data = JSON_TRANSFORM(data, SET
'$.run type' = 'third);
```

**12.** Run the script as SYS user.

```
SQL> @securefile migration script.sql
```

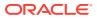

Report 5 is updated with the status of compression.

### 15.2.2 Migrating LOBs with Online Redefinition

Use Online redefinition to migrate LONG or BasicFile LOB data to SecureFile storage by running several API calls.

Consider using the SecureFiles Migration Utility, which automates this task and saves you the time and effort involved in manually running a series of API calls. See Migrating LOBs with SecureFiles Migration Utility.

While online redefinition for LONG to LOB migration must be performed at the table level, BasicFile to SecureFile migration can be performed at the table or partition level.

#### **Online Redefintion Advantages**

- No need not take the table or partition offline
- Can be done in parallel. To set up parallel execution of online redefinition, run:

```
ALTER SESSION FORCE PARALLEL DML;
```

#### **Online Redefinition Disadvantages**

- Additional storage equal to the entire table or partition required and all LOB segments must be available
- Global indexes must be rebuilt

### Example 15-1 Online Redefinition for Migrating Tables from BasicFiles LOB storage to SecureFile LOB storage

```
REM Grant privileges required for online redefinition.
GRANT EXECUTE ON DBMS REDEFINITION TO pm;
GRANT ALTER ANY TABLE TO pm;
GRANT DROP ANY TABLE TO pm;
GRANT LOCK ANY TABLE TO pm;
GRANT CREATE ANY TABLE TO pm;
GRANT SELECT ANY TABLE TO pm;
REM Privileges required to perform cloning of dependent objects.
GRANT CREATE ANY TRIGGER TO pm;
GRANT CREATE ANY INDEX TO pm;
CONNECT pm/pm
-- This forces the online redefinition to execute in parallel
ALTER SESSION FORCE parallel dml;
DROP TABLE cust;
CREATE TABLE cust (c id NUMBER PRIMARY KEY,
    c zip NUMBER,
    c name VARCHAR(30) DEFAULT NULL,
    c lob CLOB
);
INSERT INTO cust VALUES(1, 94065, 'hhh', 'ttt');
-- Creating Interim Table
```

```
-- There is no requirement to specify constraints because they are
```

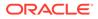

```
-- copied over from the original table.
CREATE TABLE cust int(c id NUMBER NOT NULL,
    c zip NUMBER,
    c name VARCHAR(30) DEFAULT NULL,
    c lob CLOB
) LOB(c lob) STORE AS SECUREFILE (NOCACHE FILESYSTEM LIKE LOGGING);
DECLARE
    col mapping VARCHAR2(1000);
BEGIN
-- map all the columns in the interim table to the original table
    col mapping :=
    'c id c id , '||
    'c zip c zip , '||
    'c name c name, '||
    'c lob c lob';
DBMS REDEFINITION.START REDEF TABLE('pm', 'cust', 'cust int',
col mapping);
END;
/
DECLARE
    error count pls integer := 0;
BEGIN
    DBMS REDEFINITION.COPY TABLE DEPENDENTS('pm', 'cust', 'cust int',
      1, TRUE, TRUE, TRUE, FALSE, error count);
    DBMS OUTPUT.PUT LINE ('errors := ' || TO CHAR(error count));
END;
/
EXEC DBMS REDEFINITION.FINISH REDEF TABLE ('pm', 'cust', 'cust int');
-- Drop the interim table
DROP TABLE cust int;
DESC cust;
-- The following insert statement fails. This illustrates
-- that the primary key constraint on the c id column is
-- preserved after migration.
INSERT INTO cust VALUES(1, 94065, 'hhh', 'ttt');
SELECT * FROM cust;
```

### Example 15-2 Online Redefinition for Migrating Tables from the LONG datatype to a SecureFile LOB

The steps for LONG to LOB migration are:

- Create an empty interim table. This table holds the migrated data when the redefinition process is done. In the interim table:
  - Define a CLOB or NCLOB column for each LONG column in the original table that you are migrating.
  - Define a BLOB column for each LONG RAW column in the original table that you are migrating.

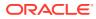

• Start the redefinition process. To do so, call DBMS\_REDEFINITION.START\_REDEF\_TABLE and pass the column mapping using the TO LOB operator as follows:

```
DBMS_REDEFINITION.START_REDEF_TABLE(
    'schema_name',
    'original_table',
    'interim_table',
    'TO_LOB(long_col_name) lob_col_name',
    'options_flag',
    'orderby_cols');
```

where <code>long\_col\_name</code> is the name of the <code>LONG</code> or <code>LONG</code> RAW column that you are converting in the original table and <code>lob\_col\_name</code> is the name of the LOB column in the interim table. This LOB column holds the converted data.

- Call the DBMS\_REDEFINITION.COPY\_TABLE\_DEPENDENTS procedure as described in the related documentation.
- Call the DBMS\_REDEFINITION.FINISH\_REDEF\_TABLE procedure as described in the related documentation.

The following example demonstrates online redefinition for LONG to LOB migration.

```
REM Grant privileges required for online redefinition.
GRANT execute ON DBMS REDEFINITION TO pm;
GRANT ALTER ANY TABLE TO pm;
GRANT DROP ANY TABLE TO pm;
GRANT LOCK ANY TABLE TO pm;
GRANT CREATE ANY TABLE TO pm;
GRANT SELECT ANY TABLE TO pm;
REM Privileges required to perform cloning of dependent objects.
GRANT CREATE ANY TRIGGER TO pm;
GRANT CREATE ANY INDEX TO pm;
CONNECT pm/pm
-- This forces the online redefinition to execute in parallel
ALTER SESSION FORCE parallel dml;
DROP TABLE cust;
CREATE TABLE cust (c id NUMBER PRIMARY KEY,
                  c zip NUMBER,
                  c name VARCHAR(30) DEFAULT NULL,
                  c long LONG
                  ):
INSERT INTO cust VALUES(1, 94065, 'hhh', 'ttt');
-- Creating Interim Table
-- There is no requirement to specify constraints because they are
-- copied over from the original table.
CREATE TABLE cust int (c id NUMBER NOT NULL,
                  c zip NUMBER,
                  c name VARCHAR(30) DEFAULT NULL,
                  c long CLOB
```

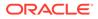

```
);
DECLARE
col mapping VARCHAR2(1000);
BEGIN
-- map all the columns in the interim table to the original table
 col mapping :=
               'c id
                               c id , '||
                               c zip , '||
               'c zip
               'c name
                                c name, '||
               'to lob(c long) c long';
DBMS REDEFINITION.START REDEF TABLE ('pm', 'cust', 'cust int',
col mapping);
END;
/
DECLARE
error count PLS INTEGER := 0;
BEGIN
  DBMS REDEFINITION.COPY TABLE DEPENDENTS ('pm', 'cust', 'cust int',
                                          1, true, true, true, false,
                                          error count);
  DBMS OUTPUT.PUT LINE('errors := ' || to_char(error_count));
END;
/
EXEC
      DBMS REDEFINITION.FINISH REDEF TABLE('pm', 'cust', 'cust int');
-- Drop the interim table
DROP TABLE cust int;
DESC cust;
-- The following insert statement fails. This illustrates
-- that the primary key constraint on the c id column is
-- preserved after migration.
INSERT INTO cust VALUES(1, 94065, 'hhh', 'ttt');
SELECT * FROM cust;
```

### 15.2.3 Migrating LOBs with Data Pump

Oracle Data Pump can either recreate tables as they are in your source database, or recreate LOB columns as SecureFile LOBs.

When Oracle Data Pump recreates tables, by default it recreates them as they existed in the source database. Therefore, if a LOB column was a BasicFiles LOB in the source database, Oracle Data Pump attempts to recreate it as a BasicFile LOB in the imported database. However, you can force creation of LOBs as SecureFile LOBs in the recreated tables by using a TRANSFORM parameter for the command line, or by using a LOB STORAGE parameter for the DBMS DATAPUMP and DBMS METADATA packages.

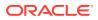

### Example:

```
impdp system/manager directory=dpump_dir schemas=lobuser dumpfile=lobuser.dmp
    transform=lob_storage:securefile
```

#### Note:

The transform name is not valid in transportable import.

### See Also:

TRANSFORM for using TRANSFORM parameter to convert to SecureFile LOBs

You can use the keyword HIDDEN to distinguish a default inline LOB size from a user-specified one.

#### Example:

CREATE TABLE <tab> (...) LOB (L1) STORE AS ... [ENABLE STORAGE IN ROW [4000|8000] HIDDEN];

#### **Restrictions on Migrating LOBs with Data Pump**

You can't use SecureFile LOBs in non-ASSM tablespace. If the source database contains LOB columns in a tablespace that does not support ASSM, then you'll see an error message when you use Oracle Data Dump to recreate the tables using the securefile clause for LOB columns.

To import non-ASSM tables with LOB columns, run another import for these tables without using TRANSFORM=LOB STORAGE: SECUREFILE.

#### Example:

impdp system/manager directory=dpump\_dir schemas=lobuser dumpfile=lobuser.dmp

# 15.3 Other Considerations While Migrating LONG Columns to LOBs

This section describes some more considerations when migrating LONG columns to LOBs.

- Migrating Applications from LONGs to LOBs Most APIs that work with LONG data types in the PL/SQL, JDBC and OCI environments are enhanced to also work with LOB data types.
- Alternate Methods for LOB Migration Online Redefinition is the preferred way for migrating LONG data types to LOBs. However, if keeping the application online during the migration is not your primary concern, then you can also use one of the following ways to migrate LONG data to LOBs.

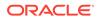

### 15.3.1 Migrating Applications from LONGs to LOBs

Most APIs that work with LONG data types in the PL/SQL, JDBC and OCI environments are enhanced to also work with LOB data types.

These APIs are collectively referred to as the data interface for LOBs. Among other things, the data interface provides the following benefits:

- Changes needed are minimal in PL/SQL, JDBC and OCI applications that use tables with columns converted from LONG to LOB data types.
- You can work with LOB data types in your application without having to deal with LOB locators.

### See Also:

- Data Interface for LOBs for details on JDBC and OCI APIs included in the data interface.
- SQL Semantics and LOBs for details on SQL syntax supported for LOB data types.
- PL/SQL Semantics for LOBs for details on PL/SQL syntax supported for LOB data types.

### Note:

You can use various techniques to do either of the following:

- Convert columns of type LONG to either CLOB or NCLOB columns
- Convert columns of type LONG RAW to BLOB type columns

Unless otherwise noted, discussions in this chapter regarding LONG to LOB conversions apply to both of these data type conversions.

However, there are differences between LONG and LOB data types that may impact your application migration plans or require you to modify your application.

#### Identify Application Rewrite Using utldtree.sql

When you migrate your table from LONG to LOB column types, certain parts of your PL/SQL application may require rewriting. You can use the utility, rdbms/admin/utldtree.sql, to determine which parts.

The utldtree.sql utility enables you to recursively see all objects that are dependent on a given object. For example, you can see all objects which depend on a table with a LONG column. You can only see objects for which you have permission.

Instructions on how to use utldtree.sql are documented in the file itself. Also, utldtree.sql is only needed for PL/SQL. For SQL and OCI, you have no requirement to change your applications.

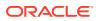

### SQL Differences

- Indexes: LONG and LOB data types only support domain and functional indexes.
  - Any domain index on a LONG column must be dropped before converting the LONG column to LOB column. This index may be manually recreated after the migration.
  - Any function-based index on a LONG column is unusable during the conversion process and must be rebuilt after converting. Application code that uses functionbased indexing should work without modification after the rebuild. To rebuild an index after converting, use the following steps:
    - 1. Select the index from your original table as follows:

```
SELECT index_name FROM user_indexes WHERE table_name='LONG_TAB';
```

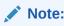

The table name must be capitalized in this query.

2. For each selected index, use the command:

ALTER INDEX <index> REBUILD

- Constraints: The only constraint allowed on LONG columns are NULL and NOT NULL. All constraints of the LONG columns are maintained for the new LOB columns. To alter the constraints for these columns, or alter any other columns or properties of this table, you have to do so in a subsequent ALTER TABLE statement.
- Default Values: If you do not specify a default value, then the default value for the LONG column becomes the default value of the LOB column.
- Triggers: Most of the existing triggers on your table are still usable. However, you cannot have LOB columns in the UPDATE OF list of an AFTER UPDATE OF trigger. For example, the following create trigger statement is not valid:

```
CREATE TABLE t(lobcol CLOB);
CREATE TRIGGER trig AFTER UPDATE OF lobcol ON t ...;
```

LONG columns are allowed in such triggers. So, you must drop the AFTER UPDATE OF triggers on any LONG columns before migrating to LOBs.

• Clustered tables: LOB columns are not allowed in clustered tables, whereas LONGs are allowed. If a table is a part of a cluster, then any LONG or LONG RAW column cannot be changed to a LOB column.

#### Empty LOBs Compared to NULL and Zero Length LONGs

A LOB column can hold an *empty* LOB. An empty LOB is a LOB locator that is fully initialized, but not populated with data. Because LONG data types do not use locators, the *empty* concept does not apply to LONG data types.

Both LOB column values and LONG column values, inserted with an initial value of NULL or an empty string literal, have a NULL value. Therefore, application code that uses NULL or zero-

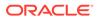

length values in a LONG column functions exactly the same after you convert the column to a LOB type column.

In contrast, a LOB initialized to empty has a non-NULL value as illustrated in the following example:

```
CREATE TABLE long_tab(id NUMBER, long_col LONG);
CREATE TABLE lob_tab(id NUMBER, lob_col CLOB);
REM A zero length string inserts a NULL into the LONG column:
INSERT INTO long_tab values(1, '');
REM A zero length string inserts a NULL into the LOB column:
INSERT INTO lob_tab values(1, '');
REM Inserting an empty LOB inserts a non-NULL value:
INSERT INTO lob_tab values(1, empty_clob());
DROP TABLE long_tab;
DROP TABLE lob_tab;
```

#### **Overloading with Anchored Types**

For applications using anchored types, some overloaded variables resolve to different targets during the conversion to LOBs. For example, given the procedure  ${\tt p}$  overloaded with specifications 1 and 2:

```
procedure p(l long) is ...; -- (specification 1)
procedure p(c clob) is ...; -- (specification 2)
```

#### and the procedure call:

```
declare
    var longtab.longcol%type;
    BEGIN
    ...
    p(var);
    ...
END;
```

Prior to migrating from LONG to LOB columns, this call would resolve to specification 1. Once longtab is migrated to LOB columns this call resolves to specification 2. Note that this would also be true if the parameter type in specification 1 were a CHAR, VARCHAR2, RAW, LONG RAW.

If you have migrated you tables from LONG columns to LOB columns, then you must manually examine your applications and determine whether overloaded procedures must be changed.

Some applications that included overloaded procedures with LOB arguments before migrating may still break. This includes applications that do not use LONG anchored

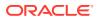

types. For example, given the following specifications (1 and 2) and procedure call for procedure  ${\tt p}$ :

```
procedure p(n number) is ...; -- (1)
procedure p(c clob) is ...; -- (2)
p('123'); -- procedure call
```

Before migrating, the only conversion allowed was CHAR to NUMBER, so specification 1 would be chosen. After migrating, both conversions are allowed, so the call is ambiguous and raises an overloading error.

#### Some Implicit Conversions Are Not Supported for LOB Data Types

PL/SQL permits implicit conversion from NUMBER, DATE, ROW\_ID, BINARY\_INTEGER, and PLS\_INTEGER data types to a LONG; however, implicit conversion from these data types to a LOB is not allowed.

If your application uses these implicit conversions, then you have to explicitly convert these types using the  $TO\_CHAR$  operator for character data or the  $TO\_RAW$  operator for binary data. For example, if your application has an assignment operation such as:

number var := long var; -- The RHS is a LOB variable after converting.

then you must modify your code as follows:

```
number_var := TO_CHAR(long_var);
-- Assuming that long var is of type CLOB after conversion
```

The following conversions are not supported for LOB types:

- BLOB to VARCHAR2, CHAR, or LONG
- CLOB to RAW or LONG RAW

This applies to all operations where implicit conversion takes place. For example if you have a SELECT statement in your application as follows:

SELECT long raw column INTO my varchar2 VARIABLE FROM my table

and long\_raw\_column is a BLOB after converting your table, then the SELECT statement produces an error. To make this conversion work, you must use the TO\_RAW operator to explicitly convert the BLOB to a RAW as follows:

```
SELECT TO RAW(long raw column) INTO my varchar2 VARIABLE FROM my table
```

The same holds for selecting a CLOB into a RAW variable, or for assignments of CLOB to RAW and BLOB to VARCHAR2.

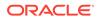

# 15.3.2 Alternate Methods for LOB Migration

Online Redefinition is the preferred way for migrating LONG data types to LOBs. However, if keeping the application online during the migration is not your primary concern, then you can also use one of the following ways to migrate LONG data to LOBs.

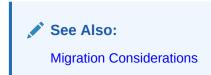

#### Using ALTER TABLE to Convert LONG Columns to LOB Columns

You can use the ALTER TABLE statement in SQL to convert a LONG column to a LOB column.

To do so, use the following syntax:

```
ALTER TABLE [<schema>.]<table_name>
MODIFY ( <long_column_name> { CLOB | BLOB | NCLOB }
[DEFAULT <default value>]) [LOB storage clause];
```

For example, if you had a table that was created as follows:

```
CREATE TABLE Long tab (id NUMBER, long col LONG);
```

then you can change the column <code>long\_col</code> in table <code>Long\_tab</code> to data type <code>CLOB</code> using following <code>ALTER TABLE</code> statement:

ALTER TABLE Long tab MODIFY ( long col CLOB );

#### Note:

The ALTER TABLE statement copies the contents of the table into a new space, and frees the old space at the end of the operation. This temporarily doubles the space requirements.

Note that when using the ALTER TABLE statement to convert a LONG column to a LOB column, only the following options are allowed:

- DEFAULT option, which enables you to specify a default value for the LOB column.
- The *LOB\_storage\_clause*, which enables you to specify the LOB storage characteristics for the converted column. This clause can be specified in the MODIFY clause.

Other ALTER TABLE options are not allowed when converting a LONG column to a LOB type column.

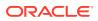

#### Copying a LONG to a LOB Column Using the TO\_LOB Operator

You can use the CREATE TABLE AS SELECT statement or the INSERT AS SELECT statement with the TO\_LOB operator to copy data from a LONG column to a CLOB or NCLOB column, or from a LONG RAW column to a BLOB column. For example, if you have a table with a LONG column that was created as follows:

```
CREATE TABLE Long_tab (id NUMBER, long_col LONG);
```

then you can do the following to copy the column to a LOB column:

CREATE TABLE Lob\_tab (id NUMBER, clob\_col CLOB); INSERT INTO Lob\_tab SELECT id, TO\_LOB(long\_col) FROM long\_tab; COMMIT;

If the INSERT statement returns an error because of lack of undo space, then you can incrementally migrate LONG data to the LOB column using the WHERE clause. After you ensure that the data is accurately copied, you can drop the original table and create a view or synonym for the new table using one of the following sequences:

```
DROP TABLE Long_tab;
CREATE VIEW Long_tab (id, long_col) AS SELECT * from Lob_tab;
```

```
or
```

```
DROP TABLE Long_tab;
CREATE SYNONYM Long_tab FOR Lob_tab;
```

This series of operations is equivalent to changing the data type of the column Long\_col of table Long\_tab from LONG to CLOB. With this technique, you have to re-create any constraints, triggers, grants, and indexes on the new table.

Use of the TO LOB operator is subject to the following limitations:

- You can use TO\_LOB to copy data to a LOB column, but not to a LOB attribute of an object type.
- You cannot use TO\_LOB with a remote table. For example, the following statements do not work:

INSERT INTO tb1@dblink (lob\_col) SELECT TO\_LOB(long\_col) FROM tb2; INSERT INTO tb1 (lob\_col) SELECT TO\_LOB(long\_col) FROM tb2@dblink; CREATE TABLE tb1 AS SELECT TO LOB(long col) FROM tb2@dblink;

• You cannot use the TO\_LOB operator in the CREATE TABLE AS SELECT statement to convert a LONG or LONG RAW column to a LOB column when creating an index organized table.

To work around this limitation, create the index organized table, and then do an INSERT AS SELECT of the LONG or LONG RAW column using the TO LOB operator.

• You cannot use TO LOB inside any PL/SQL block.

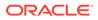

# 16 Automatic SecureFiles Shrink

The Oracle Database SecureFiles Shrink feature provides manual and automatic methods to free the unused space in SecureFiles LOB segments and release the space back to the containing tablespace. This chapter explains how you can use the automatic method called Automatic SecureFiles Shrink with Oracle Database.

- About Manual SecureFiles Shrink
- About Automatic SecureFiles Shrink
- Automatic SecureFiles Shrink Features Automatic SecureFiles Shrink has the following features:
- SecureFiles Shrink and Undo Retention This section discusses how the Auto Shrink feature treats different flavors of undo retention.
- Targets and Limits
- Selection Criteria for LOB Segments to Shrink Here are the criteria that automatic SecureFiles shrink uses for selecting LOB segments to shrink.
- Automatic SecureFiles Shrink Task The Automatic SecureFiles Shrink task performs a series of steps to complete the shrink of LOB segments.
- Checking Progress

# 16.1 About Manual SecureFiles Shrink

To shrink a SecureFiles LOB segment manually, you can use a DDL statement to execute the shrink operation on the selected segments. The ALTER TABLE ... MOVE or the ALTER TABLE ... SHRINK SPACE statement can be used to shrink SecureFiles LOB segments. You can also use tools, such as Segment Advisor or a PL/SQL procedure, such as DBMS\_SPACE.SPACE\_USAGE to return information about SecureFiles LOB space usage before deciding on the LOB segments to shrink.

The following points are important when opting for the manual shrink method:

- The manual SecureFiles shrink operation uses an online DDL with part of the operations being offline, where offline means concurrent DML are blocked until the shrink activity on the critical section ends. The DML statements do not fail, but are blocked.
- The manual SecureFiles shrink operation disregards any flavor of undo retention and treats it as if the retention is equal to none. The user cannot expect the LOB retention feature to provide the usual guarantees after invoking the shrink operation. The user may see the ORA-1555 snapshot too old error message in queries. Run the shrink operation with caution if this is a concern.

You can use the *shrink\_clause* on SecureFile LOB segments for release 21c and onward. There are two ways to invoke the *shrink\_clause*:

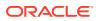

1. This command targets a specific LOB column and all its partitions.

ALTER TABLE <table\_name> MODIFY LOB <lob\_column> SHRINK SPACE

2. This command cascades the shrink operation for all the LOB columns and its partitions for the given table .

ALTER TABLE <table\_name> SHRINK SPACE CASCADE

#### See Also:

- SPACE\_USAGE Procedures
- ALTER TABLE

# 16.2 About Automatic SecureFiles Shrink

In the context of a cloud service on Oracle Database, LOBs can potentially be the largest consumer of space. It may not be feasible for administrators to spend their time checking each LOB segment to shrink. With Automatic SecureFiles Shrink for Oracle Database, you can use a framework that enables automatic selection of SecureFiles LOBs to shrink based on a set of criteria and that runs SecureFiles Shrink in the background.

When using Automatic SecureFiles Shrink with Oracle Database, space held up by SecureFiles LOB segments is gradually freed up without affecting the current and future user workloads. All Data Manipulation Language (DML) statements and Data Definition Language (DDL) statements work when Automatic SecureFiles Shrink is in progress with little to no effect on their performance. However, Automatic SecureFiles Shrink does not have any effect on the BasicFiles LOBs and in-lined LOBs.

By default, Automatic SecureFiles Shrink is turned on for cloud.

See Also:

**Reclaiming Unused Space** 

# **16.3 Automatic SecureFiles Shrink Features**

Automatic SecureFiles Shrink has the following features:

#### **Uses the Autotask Infrastructure**

Automatic SecureFiles Shrink is built on top of Autotask infrastructure, which provides background execution and resource management. Autotask executes the shrink task automatically at a system-determined interval and within a bounded runtime.

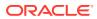

See Also: Managing Automated Database Maintenance Tasks

#### **Integrates with Pre-Allocation**

Automatic SecureFiles Shrink integrates with pre-allocation seamlessly without affecting performance. Automatic SecureFiles Shrink avoids the LOB segments that are recently pre-allocated. Segment pre-allocation is performed in the background for segments that have high demand for free space.

#### Works with DDL and DML

Automatic SecureFiles Shrink targets only idle segments and skips active LOB segments. User driven DDL and DML statements do not fail and face minimal performance impact when Automatic SecureFiles Shrink works in the background. If Automatic SecureFiles Shrink for a segment comes across locked rows, it skips the locked rows because locked rows are indicative of DML activity or waiting on locked rows may cause deadlocks with user transactions. Automatic SecureFiles Shrink always acquires row locks in the NOWAIT mode to avoid deadlock with user transactions.

#### **Targets Idle LOB Segments**

To avoid unnecessary block accesses, Automatic SecureFiles Shrink filters LOB segments based on information available in System Global Area (SGA). Automatic SecureFiles Shrink selects only idle LOB segments and skips active LOB segments to minimize performance impact on active LOB segments.

#### **Covers All LOB Segments**

A shrink task covers all LOB segments in a PDB over several intervals and this includes usercreated LOB segments and the LOB segments that are created using features, such as JSON and DBFS.

#### **Performs Shrinks in Iterations**

Automatic SecureFiles Shrink does not free all the free space in the selected LOB segments at once. Instead, the shrink task frees a modest amount of space at every shrink call (iteration). The trickle threshold limit defines the amount of space to shrink in every iteration. Over time, the amount of free space in idle LOB segments approaches the minimum that is specified for pre-allocation.

#### **Executes in the Background**

All steps involved in Automatic SecureFiles Shrink, including the selection of LOB segments to shrink, run in the background. After Automatic SecureFiles Shrink is enabled, it comes into effect with the start of a database instance. No directive regarding how Automatic SecureFiles Shrink should operate is required.

#### **Honors Undo Retention**

Automatic SecureFiles Shrink respects the undo retention period. It does not allow a query to fail within the undo retention period because an affected LOB segment has been freed, relocated, or reused as a part of an Automatic SecureFiles Shrink task. Unexpired blocks are freed only after the undo retention time.

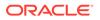

# 16.4 SecureFiles Shrink and Undo Retention

This section discusses how the Auto Shrink feature treats different flavors of undo retention.

As part of the SecureFile Shrink feature, used blocks in an extent are relocated, and the extents are freed to the tablespace. After an extent is freed to the tablespace, it may be reused and overwritten. Freeing and reusing an extent during shrink can change the expected behavior of undo retention.

| Undo Retention Flavor                       | No DML Query                                                                                                    | Concurrent DML Queries                                                                                                    |
|---------------------------------------------|----------------------------------------------------------------------------------------------------|----------------------------------------------------------------------------------------------------|
| Undo Retention None                         | A long-running query does not<br>fail with ORA-1551<br>Snapshots too old<br>because the underlying data<br>has not changed from the<br>user's perspective.<br>Automatic SecureFiles Shrink<br>evitably breaks the long-<br>running queries. | If the DML query touches the<br>LOB being queried, a query<br>may fail at any time with<br>ORA-1551 Snapshots too<br>old.                                                                                                    |
| Undo Retention Min (N<br>Seconds)           | A long-running query does not<br>fail with ORA-1551<br>Snapshots too old<br>because the underlying data<br>has not changed from the<br>user's perspective.<br>Automatic SecureFiles Shrink<br>evitably breaks the long-<br>running queries. | A DML query shorter than "N<br>Seconds" does not fail with<br>ORA-1551 Snapshots too<br>old even though the DML<br>modifies the LOB. Queries<br>that last longer than "N<br>Seconds" may fail.<br>If you want a different<br>behavior, you need to increase<br>the "N seconds".                                  |
| Undo Retention Auto (Use<br>UNDO_RETENTION) | A long-running query does not<br>fail with ORA-1551<br>Snapshots too old<br>because the underlying data<br>has not changed from the<br>user's perspective.<br>Automatic SecureFiles Shrink<br>evitably breaks the long-<br>running queries. | A DML query shorter than<br>"UNDO_RETENTION<br>Seconds" does not fail with<br>ORA-1551 Snapshots too<br>old even though the DML<br>modifies the LOB. Queries<br>that last longer than<br>"UNDO_RETENTION<br>Seconds" may fail.<br>If your want a different<br>behavior, you need to increase<br>the "N seconds". |

Table 16-1 SecureFile Shrink and Undo Retention

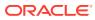

| Undo Retention Flavor | No DML Query                                                                                                    | Concurrent DML Queries                                                                                                    |
|-----------------------|----------------------------------------------------------------------------------------------------|----------------------------------------------------------------------------------------------------|
| Undo Retention Max    | A long-running query does not<br>fail with ORA-1551<br>Snapshots too old<br>because the underlying data<br>has not changed from the<br>user's perspective.<br>The Automatic SecureFiles<br>Shrink operation skips such<br>LOB segments entirely. | When the LOB segment can<br>grow, a query must not fail<br>with ORA-1551 Snapshots<br>too old even though the<br>DML modifies the LOB. When<br>the LOB segment is under<br>space pressure, a query may<br>fail with ORA-1551<br>Snapshots too old, if the<br>DML modifies the LOB. There<br>is no "N Second" period during<br>which the query must<br>succeed. This means in the<br>worst case scenario, Undo<br>Retention Max is less strict<br>than Undo Retention Min or<br>Undo Retention Auto. |

| Table 16-1 | (Cont.) SecureFile Shrink and Undo Retention |
|------------|----------------------------------------------|
|------------|----------------------------------------------|

# 16.5 Targets and Limits

Automatic SecureFiles Shrink follows a set of targets and limits to operate optimally.

- Automatic SecureFiles Shrink Targets
   An Automatic SecureFiles Shrink target determines the amount of space that needs to be
   freed in one automatic shrink run.
- LOB Segment Idle Time Limit
   The LOB segment idle time limit is the minimum time limit a LOB segment can be idle before a shrink can start.

# 16.5.1 Automatic SecureFiles Shrink Targets

An Automatic SecureFiles Shrink target determines the amount of space that needs to be freed in one automatic shrink run.

In manual shrink, the shrink command continues to free space until there is no free space left. Automatic SecureFiles Shrink sets a shrink target for every shrink run. The target is based on:

- Pre-allocation threshold that determines the minimum limit below which an Automatic SecureFiles Shrink task cannot free space for a segment.
- Trickle threshold that specifies the maximum limit that Automatic SecureFiles Shrink can free space for a LOB segment in one iteration.
- Pre-Allocation Threshold
   A pre-allocation threshold value is used to compute the targeted minimum free space for a LOB segment.
- Automatic SecureFiles Shrink Trickle Threshold The trickle threshold controls the maximum amount of space per segment to be freed by one automatic shrink iteration.

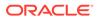

#### Shrink Target Examples The following are examples of how shrink targets are calculated for Automatic SecureFiles Shrink.

### 16.5.1.1 Pre-Allocation Threshold

A pre-allocation threshold value is used to compute the targeted minimum free space for a LOB segment.

Pre-allocation threshold values are represented in percentages of free space out of the LOB segment size. For example, for a 2 TB LOB segment, the minimum amount of free space is 20 GB (2 TB \* 1%). If the actual free space is less than the pre-allocation threshold, pre-allocation triggers in and adds extents to the segment. By default, unexpired space is not considered as free space.

#### Note:

Automatic SecureFiles Shrink does not free space that is less than the preallocation minimum threshold for a LOB segment.

Pre-Allocation Threshold shows the default pre-allocation threshold values for different segment sizes.

#### Note:

You can adjust the thresholds using optimizations in the future Oracle Database releases.

| Table 16-2 Pre-Allocation Thre |
|--------------------------------|
|--------------------------------|

| Segment Size | Actual Threshold | Minimum Free Space |
|--------------|------------------|--------------------|
| <= 1 GB      | 10%              | 100 MB             |
| <= 10 GB     | 5%               | 500 MB             |
| <= 100 GB    | 2%               | 2 GB               |
| > 100 GB     | 1%               | 1 GB               |

### 16.5.1.2 Automatic SecureFiles Shrink Trickle Threshold

The trickle threshold controls the maximum amount of space per segment to be freed by one automatic shrink iteration.

The shrink run on a LOB segment frees up space incrementally. Therefore, the trickle threshold is an incremental shrink amount, with the shrink task freeing limited space in iterations without concurrent DML and DDL statements facing any noticeable performance impact due to higher latency.

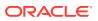

#### Note:

Automatic SecureFiles Shrink does not free space that is less than the preallocation minimum threshold for a LOB segment.

### 16.5.1.3 Shrink Target Examples

The following are examples of how shrink targets are calculated for Automatic SecureFiles Shrink.

The shrink trickle threshold for the following examples is assumed to be 128 MB, although the actual shrink trickle threshold is an incremental shrink amount, where LOBs are reorganized incrementally.

Example 1: Segment Size = 1000 MB, Used Space = 600 MB, Unexpired Space = 0 MB

- Intermediate value based on pre-allocation threshold: 600 MB / (1 10%) = 667 MB.
- Intermediate value based on shrink trickle threshold (MB): 1000 MB 128 MB = 872 MB.
- Final Shrink Target = 1000 MB Max(667 MB, 872 MB) = 128 MB.

Example 2: Segment Size = 1000 MB, Used Space = 600 MB, Unexpired Space = 300 MB.

- Intermediate value based on pre-allocation threshold: (600 MB + 300 MB) / (1 10%) = 1000 MB.
- Intermediate value based on shrink trickle threshold (MB): 1000 MB 128 MB = 872 MB.
- Final Shrink Target = 1000 MB Max(1000 MB, 872 MB) = 0 MB.
- Automatic SecureFiles Shrink skips this LOB segment.

# 16.5.2 LOB Segment Idle Time Limit

The LOB segment idle time limit is the minimum time limit a LOB segment can be idle before a shrink can start.

The LOB segment idle time limit specifies the minimum amount of time that a LOB segment must be idle to qualify for Automatic SecureFiles Shrink. An idle LOB segment is defined as one that has neither user-driven DML statements nor pre-allocation activity in the past N hours. LOB Segment Idle Time Limit defines the N hours. The default value for LOB segment idle time limit is 1440 minutes, which is 24 hours.

# 16.6 Selection Criteria for LOB Segments to Shrink

Here are the criteria that automatic SecureFiles shrink uses for selecting LOB segments to shrink.

The Automatic SecureFiles Shrink task excludes the following LOB segments when choosing the LOB segments to shrink:

The LOB segment is not an idle segment as per LOB Segment Idle Time Limit.

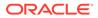

- The LOB segment does not contain extra free space greater than the preallocation threshold.
- The LOB segment has RETENTION MAX, which means the segment keeps as many unexpired blocks as possible.
- The LOB segment is currently being shrunk.
- The LOB segment does not have enough expired free space. For this purpose, Automatic SecureFiles Shrink treats unexpired space as used space.
- The LOB segment has failed a previous shrink task. Previous shrink calls have failed to free space from the LOB segment. Automatic SecureFiles Shrink identifies the LOB segments that it failed to shrink previously and avoids such segments.

# 16.7 Automatic SecureFiles Shrink Task

The Automatic SecureFiles Shrink task performs a series of steps to complete the shrink of LOB segments.

When enabled, a shrink task is performed as one instance of the background action performed on AutoTask. The task runs every 30 minutes and performs the following steps:

- 1. A shrink task has 30 minutes at the start of the task. As the task progresses, it tracks both the time spent so far and the average duration of a shrink call. The latter is used to predict how long the next shrink call would take. If the time left is not enough for another call, the shrink task exits. If a shrink call goes over the 30-minute mark, it is terminated.
- Automatic SecureFiles Shrink fetches the next batch of LOB segments from internal catalog tables (which is ordered by objd). The last objd in the previous shrink task is used as the starting point for the next shrink task.
- Automatic SecureFiles Shrink applies the criteria filters from the Selection Criteria for SecureFiles LOB Segment to remove the segments that do not qualify for the shrink task.

See Also: Selection Criteria for LOB Segments to Shrink

- 4. Once the qualified segment is found, the shrink task can start work on the segment.
- 5. Before starting the shrink, the shrink target is computed. The shrink target is based on the Pre-Allocation Threshold and the Automatic SecureFiles Shrink Trickle Threshold.
- 6. Automatic SecureFiles Shrink runs the shrink command. The ALTER TABLE ... SHRINK SPACE command is executed using the OCI interface.
- 7. Automatic SecureFiles Shrink updates the SGA structure for the "Timestamp for the next shrink" field. This field indicates the earliest time when Automatic SecureFiles Shrink can select this LOB segment again. If space was freed successfully, the timestamp uses the current time. Otherwise, the shrink is

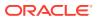

assigned a time in the future. If shrink is not successful, a penalty time is assessed to avoid Automatic SecureFiles Shrink from selecting the same segment in future shrink tasks.

Shrink Task Example

Here is an example of an Automatic SecureFiles Shrink task.

#### See Also:

- LOB Segment Idle Time Limit
- Pre-Allocation Threshold
- Automatic SecureFiles Shrink Trickle Threshold

## 16.7.1 Shrink Task Example

Here is an example of an Automatic SecureFiles Shrink task.

#### First Iteration at 0:00

- Fetch a LOB segment from the internal catalog table and determine if it is a candidate (fulfills the selection criteria).
- Run the SHRINK command. The shrink iteration finishes after 10 minutes. Update the SGA structure.
- Determine that there is enough time to shrink another LOB segment (Assuming that there is enough time for the second shrink).
- The second shrink finishes after 15 minutes. Automatic SecureFiles Shrink determines that there is no time left, so it exits.

#### Second Iteration at 0:30

 The first shrink finishes after 20 minutes. Automatic SecureFiles Shrink determines that there is no time left for another shrink.

#### Third Iteration at 1:00

- Keep fetching the next LOB segment from the internal catalog table until it finds a candidate. Run the SHRINK command and update the SGA structure.
- Repeat the first step in the third iteration until there is no time left.

# **16.8 Checking Progress**

The most straightforward way of checking the result of Automatic SecureFiles Shrink is to compute the combined size of the LOB segments in the database. Alternatively, you can observe space saving at a micro level using the V\$SECUREFILE\_SHRINK table, which reports one row for each LOB segment that is shrunk.

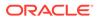

### See Also:

V\$SECUREFILE\_SHRINK to see the results of the previous shrink calls.

# 17 Introducing the Database File System

This chapter describes the Database File System in details.

- Why a Database File System? Conceptually, a database file system is a file system interface placed on top of files and directories that are stored in database tables.
- What Is Database File System (DBFS)?
   Database File System (DBFS) creates a standard file system interface using a server and clients.

# 17.1 Why a Database File System?

Conceptually, a database file system is a file system interface placed on top of files and directories that are stored in database tables.

Applications commonly use the standard SQL data types, BLOBS and CLOBS, to store and retrieve files in the Oracle Database, files such as medical images, invoice images, documents, videos, and other files. Oracle Database provides much better security, availability, robustness, transactional capability, and scalability than traditional file systems. Files stored in the database along with relational data are automatically backed up, synchronized to the disaster recovery site using Data Guard, and recovered together.

Database File System (DBFS) is a feature of Oracle Database that makes it easier for users to access and manage files stored in the database. With this interface, access to files in the database is no longer limited to programs specifically written to use BLOB and CLOB programmatic interfaces. Files in the database can now be transparently accessed using any operating system (OS) program that acts on files. For example, ETL (extraction, transformation, and loading) tools can transparently store staging files in the database and file-based applications can benefit from database features such as Maximum Availability Architecture (MAA) without any changes to the applications.

# 17.2 What Is Database File System (DBFS)?

Database File System (DBFS) creates a standard file system interface using a server and clients.

About DBFS

DBFS is similar to NFS in that it provides a shared network file system that looks like a local file system and has both a server component and a client component.

DBFS Server

An implementation of a file system in the database is called a DBFS content store, for example, the DBFS SecureFiles Store. A DBFS content store allows each database user to create one or more file systems that can be mounted by clients. Each file system has its own dedicated tables that hold the file system content. In DBFS, the file server is the Oracle Database.

DBFS Client Access Methods
 Learn about various methods to access DBFS in this section.

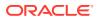

# 17.2.1 About DBFS

DBFS is similar to NFS in that it provides a shared network file system that looks like a local file system and has both a server component and a client component.

At the core of DBFS is the DBFS Content API, a PL/SQL interface in the Oracle Database. It connects to the DBFS Content SPI, a programmatic interface which allows for the support of different types of storage.

At the programming level, the client calls the DBFS Content API to perform a specific function, such as delete a file. The DBFS Content API deletefile function then calls the DBFS Content SPI to perform that function.

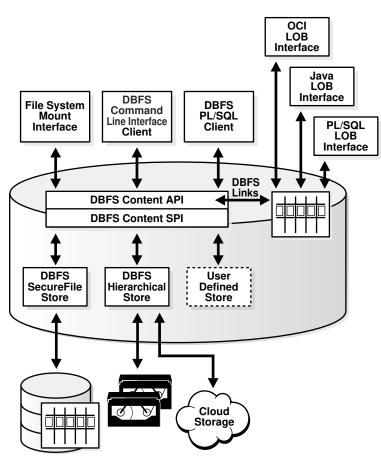

#### Figure 17-1 Database File System (DBFS)

# 17.2.2 DBFS Server

An implementation of a file system in the database is called a DBFS content store, for example, the DBFS SecureFiles Store. A DBFS content store allows each database user to create one or more file systems that can be mounted by clients. Each file system has its own dedicated tables that hold the file system content. In DBFS, the file server is the Oracle Database.

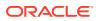

At the core of DBFS is the DBFS Content API, a PL/SQL interface in the Oracle Database. It connects to the DBFS Content Store Provider Interface, a programmatic interface which allows for the support of different types of storage.

Following are the different types of stores supported by the DBFS Content SPI:

- DBFS SecureFiles Store: A DBFS content store that uses a table with a SecureFiles LOB column to store the file system data. It implements POSIX-like file system capabilities.
- DBFS Hierarchical Store: A DBFS content store that allows files to be written to any tape storage units supported by Oracle Recovery Manager (RMAN) or to a cloud storage system.
- User-defined Store: A content store defined by the user. This allows users to program their own filesystems inside Oracle Database without writing any OS code.

#### See Also:

- Creating Your Own DBFS Store
- DBFS Content API
- DBFS Hierarchical Store

# 17.2.3 DBFS Client Access Methods

Learn about various methods to access DBFS in this section.

The Database File System offers several access methods.

PL/SQL Client Interface

Database applications can access files in the DBFS store directly, through the DBFS Content API PL/SQL interface. The PL/SQL interface allows database transactions and read consistency to span relational and file data.

DBFS Client Command-Line Interface

A client command-line interface named dbfs\_client runs on each file system client computer. dbfs\_client allows users to copy files in and out of the database from any host on the network. It implements simple file system commands such as list and copy in a manner that is similar to shell utilities ls and cp. The command interface creates a direct connection to the database without requiring an OS mount of DBFS.

• File System Mount Interface

On Linux and Solaris, the dbfs\_client also includes a mount interface that uses the Filesystem in User Space (FUSE) kernel module to implement a file-system mount point with transparent access to the files stored in the database. This does not require any changes to the Linux or Solaris kernels. It receives standard file system calls from the FUSE kernel module and translates them into OCI calls to the PL/SQL procedures in the DBFS content store.

DBFS Links

DBFS Links, Database File System Links, are references from SecureFiles LOB locators to files stored outside the database.

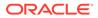

DBFS Links can be used to migrate SecureFiles from existing tables to other storage.

#### See Also:

- Using DBFS
- DBFS Mounting Interface (Linux and Solaris Only)
- Database File System Links for information about using DBFS Links
- PL/SQL Packages for LOBs and DBFS for lists of useful DBMS\_LOB constants and methods

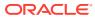

# 18 Using DBFS

The DBFS File System implementation includes creating and accessing the file system and managing it.

Enabling Advanced SecureFiles LOB Features for DBFS

Using the <code>@dbfs\_create\_filesystem.sql</code> command, you can create a partitioned or nonpartitioned file system with the compression and deduplicate options. If you want to specify additional options while creating the file system, use the DBMS\_DBFS\_SFS.CREATEFILESYSTEM procedure.

- Installing DBFS DBFS is a part of the Oracle Database installation.
- Creating a DBFS File System
   You can create a partitioned or non-partitioned DBFS File system.
- Accessing DBFS File System
   This section describes the various interfaces through which you can access the DBFS
   File System.
- Maintaining DBFS DBFS administration includes tools that perform diagnostics, manage failover, perform backup, and so on.
- Shrinking and Reorganizing DBFS Filesystems
   DBFS uses Online File system Reorganization to shrink itself, enabling the release of
   allocated space back to the containing tablespace.
- Dropping a File System
   You can drop a file system by running DBFS DROP FILESYSTEM.SQL.

# 18.1 Enabling Advanced SecureFiles LOB Features for DBFS

Using the <code>@dbfs\_create\_filesystem.sql</code> command, you can create a partitioned or nonpartitioned file system with the compression and deduplicate options. If you want to specify additional options while creating the file system, use the <code>DBMS\_DBFS\_SFS.CREATEFILESYSTEM</code> procedure.

For information about all the additional options that you can use with the DBMS\_DBFS\_SFS.CREATEFILESYSTEM procedure, see CREATEFILESYSTEM Procedure in *PL/SQL Packages and Types Reference*.

Use the <code>@dbfs\_create\_filesystem.sql</code> command to quickly create, register, and mount a file system. When you use the <code>DBMS\_DBFS\_SFS.CREATEFILESYSTEM</code> procedure to enable additional options while creating a file system, you must additionally run commands to register and mount the file system that you create.

Let's use the DBMS\_DBFS\_SFS.CREATEFILESYSTEM procedure to create a file system with the encryption option.

Before you begin, ensure that you have created a wallet with the encryption key. See Administer Key Management in *SQL Language Reference*.

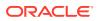

To create a file system with the encryption option:

1. Run the following command. Syntax

```
exec
dbms_dbfs_sfs.createFilesystem('store_name',tbl_tbs=>'tablespace_nam
e',do_encrypt=> true | false,encryption=> encryption_type,
do_dedup=> true | false,do_compress=>true | false);
```

For reference information about the command options, see CREATEFILESYSTEM Procedure in *PL/SQL Packages and Types Reference*.

#### Example

For example, to create a file system in Test3 store in the test\_fs1 tablespace with the default encryption, compression, and deduplicate options:

```
exec dbms_dbfs_sfs.createFilesystem('test_fs1', tbl_tbs=>'Test3',
do_encrypt=>true, encryption=>dbms_dbfs_sfs.ENCRYPTION_DEFAULT,
do dedup=>true, do compress=>true);
```

The file system is created with the option you have specified.

2. Run the following command to register the file system that you have created.

#### Syntax

```
dbms_dbfs_content.registerStore(store_name => 'filesystem_name',
provider name => 'posix',provider package => 'dbms dbfs sfs');
```

#### Example

For example, run the following command to register the test fs1 file system.

```
dbms_dbfs_content.registerStore(store_name => 'test_fs1',
provider name => 'posix', provider package => 'dbms dbfs sfs') ;
```

3. Run the following command to mount the file system that you have created.

#### Syntax

```
dbms_dbfs_content.mountStore(store_name => 'filesystem_name',
store mount => 'filesystem name');
```

#### Example

For example, run the following command to mount the test\_fs1 file system.

```
dbms_dbfs_content.mountStore(store_name => 'test_fs1', store_mount
=> 'test_fs1');
```

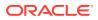

# 18.7 Dropping a File System

You can drop a file system by running DBFS DROP FILESYSTEM.SQL.

# Caution: When you drop a file system, it deletes all the files and associated metadata. You won't be able to access the files.

1. Log in to the database instance:

\$ sqlplus dbfs\_user/@db\_server

2. Enter the following command:

@\$ORACLE\_HOME/rdbms/admin/dbfs\_drop\_filesystem.sql file system name

When you drop a file system, it deletes all the files and associated metadata. You won't be able to access the files. If you want to access the file system after dropping a DBFS, you can restore the file system from a database backup or file system backup.

Depending on the backup policy in your organization, you may have a database backup or file system backup. To restore from a database backup, you'll have to restore the entire database and then use the restored file system. To restore the file system from a file system backup, create a new DBFS and restore the file system from the file system backup.

# **18.2 Installing DBFS**

DBFS is a part of the Oracle Database installation.

\$ORACLE HOME/rdbms/admin contains these DBFS utility packages:

- Content API (CAPI)
- SecureFiles Store (SFS)

\$ORACLE HOME/bin contains:

• dbfs client executable

\$ORACLE\_HOME/rdbms/admin contains:

• SQL (.plb extension) scripts for the content store

# 18.3 Creating a DBFS File System

You can create a partitioned or non-partitioned DBFS File system.

For both partitioned and non-partitioned DBFS, you can specify one or more of the following storage properties to specify how your files are stored in DBFS: compression and deduplication.

For example, you can configure DBFS as a compressed file system with partitioning. At the time of creating a DBFS file system, you must specify the set of features that you want to enable for the file system.

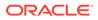

After creating a DBFS, you can track the usage of the DBFS. If you want to change the storage properties of the DBFS, you can reorganize the DBFS. You can update the metadata of the DBFS by changing the values for parameters, such as deduplicate, compress, and partition. For example, you may have created a DBFS to store all the files in the compressed format. If you want to change this property, you can reorganize the DBFS.

- Privileges Required to Create a DBFS File System Database users must certain privileges to create a file system.
- Creating a Non-Partitioned File System
   You can create a file system by running DBFS\_CREATE\_FILESYSTEM.SQL while
   logged in as a user with DBFS administrator privileges.
- Creating a Partitioned File System
   Files in DBFS are hash partitioned. Partitioning creates multiple physical segments in the database, and files are distributed randomly in these partitions.

# 18.3.1 Privileges Required to Create a DBFS File System

Database users must certain privileges to create a file system.

Following is the minimum set of privileges required for a database user to create a file system:

- GRANT CONNECT
- CREATE SESSION
- RESOURCE, CREATE TABLE
- CREATE PROCEDURE
- DBFS\_ROLE

# 18.3.2 Creating a Non-Partitioned File System

You can create a file system by running DBFS\_CREATE\_FILESYSTEM.SQL while logged in as a user with DBFS administrator privileges.

Before you begin, ensure that you create the file system in an ASSM tablespace to support a SecureFile store.

To create a non-partitioned file system:

1. Log in to the database instance as a user with DBFS administrator privileges.

```
$ sqlplus dbfs_user/@db_server
```

2. Enter the following command to create the file system.

#### Syntax

```
@$ORACLE_HOME/rdbms/admin/dbfs_create_filesystem.sql tablespace_name
    file_system_name
    [compress-high | compress-medium | compress-low | nocompress]
    [deduplicate | nodeduplicate]
    non-partition
```

#### Example

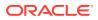

For example, to create a file system called staging\_area in an existing ASSM tablespace
dbfs tbspc:

```
$ sqlplus dbfs_user/db_server
@$ORACLE_HOME/rdbms/admin/dbfs_create_filesystem.sql
dbfs_tbspc staging_area nocompress nodeduplicate non-partition
```

# 18.3.3 Creating a Partitioned File System

Files in DBFS are hash partitioned. Partitioning creates multiple physical segments in the database, and files are distributed randomly in these partitions.

You can create a partitioned file system by running DBFS\_CREATE\_FILESYSTEM.SQL while logged in as a user with DBFS administrator privileges.

The tablespace in which you create the file system should be an ASSM tablespace to support Securefile store. Before you begin, ensure that you create the file system in an ASSM tablespace to support SecureFile store.

Log in to the database instance:

```
$ sqlplus dbfs_user/@db_server
```

 Enter one of the following commands to create the file system based on your requirement.

#### Syntax

#### Examples

• For example, to create a partitioned file system called staging\_area in an existing ASSM tablespace dbfs tbspc:

```
$ sqlplus dbfs_user/@db_server
  @$ORACLE_HOME/rdbms/admin/dbfs_create_filesystem_advanced.sql dbfs_tbspc
    staging_area nocompress nodeduplicate partition
```

 For example, to create a partitioned file system called staging\_area in an existing ASSM tablespace dbfs tbspc with the storage properties compress and deduplicate.

```
$ sqlplus dbfs_user/@db_server
    @$ORACLE_HOME/rdbms/admin/dbfs_create_filesystem_advanced.sql_dbfs_tbspc
    staging area compress-medium deduplicate partition
```

# 18.4 Accessing DBFS File System

This section describes the various interfaces through which you can access the DBFS File System.

DBFS Client Prerequisites

The DBFS File System client side application, which is named <code>dbfs\_client</code>, runs on each system that will access to DBFS.

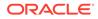

- Multiple Mount Points on DBFS Client Starting from Oracle Database Release 21c, a single Database File System (DBFS) client instance can mount multiple DBFS, owned by different database users across different database instances.
- Manager File System
   The Manager File System is the interface between the OS user and the DBFS
   Client. The OS user can communicate with the Client through limited File System
   commands.
- DBFS Client Command-Line Interface Operations The DBFS client command-line interface allows you to directly access files stored in DBFS.
- DBFS Mounting Interface (Linux and Solaris Only) You can mount DBFS using the dbfs client in Linux and Solaris only.
- File System Security Model The database manages security in DBFS. It does not use the operating system security model.
- HTTP, WebDAV, and FTP Access to DBFS Components that enable HTTP, WebDAV, and FTP access to DBFS over the Internet use various XML DB server protocols.

# 18.4.1 DBFS Client Prerequisites

The DBFS File System client side application, which is named <code>dbfs\_client</code>, runs on each system that will access to DBFS.

The prerequisites for the DBFS File System Client, dbfs\_client, are:

- The dbfs client host must have the Oracle client libraries installed.
- The dbfs\_client can be used as a direct RDBMS client using the DBFS Command Interface on Linux, Linux.X64, Solaris, Solaris64, AIX, HPUX and Windows platforms.
- The dbfs\_client can only be used as a mount client on Linux, Linux.X64, and Solaris 11 platforms. The dbfs\_client host must have the FUSE Linux package or the Solaris libfuse package installed.

See Also:

DBFS Mounting Interface (Linux and Solaris Only) for further details.

The DBFS client command-line interface allows you to perform many pre-defined commands, such as copy files in and out of the DBFS filesystem from any host on the network.

The command-line interface has slightly better performance than the DBFS client mount interface because it does not mount the file system, thus bypassing the user space file system. However, it is not transparent to applications.

The DBFS client mount interface allows DBFS to be mounted through a file system mount point thus providing transparent access to files stored in DBFS with generic file system operations.

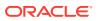

To run DBFS commands, specify --command to the DBFS client.

# 18.4.2 Multiple Mount Points on DBFS Client

Starting from Oracle Database Release 21c, a single Database File System (DBFS) client instance can mount multiple DBFS, owned by different database users across different database instances.

To enable access to multiple database users, the DBFS client has to manage multiple mount points. Each mount point enables one database user to access DBFS.

When the DBFS client provides access to a single database user through a single mount point, it is termed as Single User Mount Version (SUMV) mode and when the DBFS client provides access to multiple database users through multiple mount points, it is termed as Multi User Mount Version (MUMV) mode.

You can start a DBFS client in either of these modes. However, once you start the client in any mode, you cannot switch to the other mode without restarting the client. If a DBFS client is started in the MUMV mode, then the client creates a pseudo file system called Manager File System (MFS), which acts as an interface between the OS user and the DBFS client.

You can start the MUMV mode in two variants, one that can mount DBFS across multiple container databases or one that can mount only DBFS belonging to different pluggable databases of a single container database. The MUMV variant that mounts DBFS from multiple databases is termed as the Cross-Database variant and the one that mounts DBFS for multiple PDBs of a single container database as the CDB variant. Both the variants are started by specifying only the MFS mount points during start up. The DBFS mounts are added by setting extended attributes on the MFS mount point.

#### MUMV for CDB Variant

The CDB variant of the Multi User Mount Version (MUMV) mode manages the mount points of Database File System (DBFS) that belong to different pluggable databases (PDBs) of a single container database (CDB).

#### MUMV for Cross-Database Variant

The Cross-Database variant of the Multi User Mount Version (MUMV) mode manages mount points for Database File System (DBFS) in multiple databases.

### 18.4.2.1 MUMV for CDB Variant

The CDB variant of the Multi User Mount Version (MUMV) mode manages the mount points of Database File System (DBFS) that belong to different pluggable databases (PDBs) of a single container database (CDB).

Remember the following points while working with the CDB variant of the MUMV mode:

- The DBFS client, managing multiple DBFS mount points of a single container, should be provided with the credentials to connect to a common user of the CDB at CDB\$ROOT. The DBFS to be mounted, should be created in or exported to this common user in the PDBs.
- A mount point must be specified for the DBFS in every PDB in the given container. The DBFS client connects to the CDB\$ROOT, using common user credentials, and then switches to the required PDB to access the DBFS through the specified mount point.

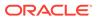

### 18.4.2.2 MUMV for Cross-Database Variant

The Cross-Database variant of the Multi User Mount Version (MUMV) mode manages mount points for Database File System (DBFS) in multiple databases.

Remember the following points while working with the Cross-Database variant of the MUMV mode:

- The DBFS client must have the credentials of a database user on each database to manage the respective DBFS mount points.
- A DBFS mount point must be specified for each database user and a DBFS must be created in their respective schemas.

# 18.4.3 Manager File System

The Manager File System is the interface between the OS user and the DBFS Client. The OS user can communicate with the Client through limited File System commands.

The Manager File System (MFS) is enabled only in the Multi User Mount Version (MUMV) mode. It treats the various mount points managed by the DBFS Client as files. The MFS provides an easy interface for the OS users to manage multiple mount points.

The MFS does not create or store files on the disk. Only a limited file system operations are allowed on the MFS mount point.

No OS user can create files or directories under the MFS.

- Adding a DBFS Mount Point You can add DBFS mount points by specifying extended attributes on the MFS mount points.
- Listing DBFS Mount Points

Each DBFS mount point has a corresponding file under the MFS directory, /mnt/mfs. So, you can use the standard Linux command ls to list the DBFS mount points.

- Unmounting a DBFS Mount Point The procedure to unmount a DBFS mount point is the same for both the CDB variant and the Cross-Database variant of the MUMV mode.
- Configuration Parameters of DBFS Client

All configuration parameters of DBFS client in Single User Mount Version (SUMV) mode can also be used with the DBFS client in Multi User Mount Version (MUMV) mode at the time of start up.

 Diagnosability of DBFS Client Starting from Oracle Database Release 21c, the DBFS Client writes an alert file in the client trace directory of the configured Automatic Diagnostic Repository (ADR) base.

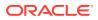

### 18.4.3.1 Adding a DBFS Mount Point

You can add DBFS mount points by specifying extended attributes on the MFS mount points.

#### Note:

The MUMV mode works only in wallet mode, even if you do not specify the  $-\circ$  wallet option. As there is no way to provide passwords in the DBFS commend-line interface, you must add all the credentials required by the DBFS client in the wallet.

While using a CDB variant of the MUMV mode, add the mount points for each of the PDB in the CDB by setting the extended attribute on the /mnt/mfs directory, where /mnt/mfs is the MFS mount point.

#### Defining the Mount Points in a CDB Variant

Perform the following steps to define the mount points in a CDB variant of the MUMV mode:

1. Start the DBFS client to connect to the common user at the CDB\$ROOT, specifying the MFS mount point and the wallet alias at the start up:

% dbfs client -o mfs mount=/mnt/mfs -o cdb=inst cdb

Where, /mnt/mfs is the MFS mount point. It can be any empty directory of your choice. inst\_cdb is the alias insert into the wallet that can connect to the common user in CDB\$ROOT.

2. Add a DBFS mount point by setting an extended attribute in the following way:

% setfattr -n mount pdb -v " pdb1 /mnt/mp1" /mnt/mfs/

Where:

- mount\_pdb is the name of the extended attribute to mount a DBFS mount point in CDB variant
- pdb1 is the name of the PDB in the particular CDB, which is pointed to by inst cdb
- /mnt/mp1 is the mount directory, where the DBFS present in the common user in the PDB pdb1, should be mounted
- /mnt/mfs is the MFS mount directory that was used during the start up of the dbfs client command
- **3.** (Optional) Add more DBFS mount points by setting the same extended attribute with different arguments in the following way:

% setfattr -n mount\_pdb -v " pdb2 /mnt/mp2" /mnt/mfs % setfattr -n mount pdb -v " pdb3 /mnt/mp3" /mnt/mfs

Where, pdb2 and pdb3 are the actual names of the PDBs in the container.

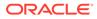

#### Defining the Mount Points in a Cross-Database Variant

Perform the following steps to define the mount points in a Cross-Database variant of the MUMV mode:

1. Start the DBFS client in MUMV Cross-Database variant by specifying the MFS mount point at the start up in the following way:

```
% dbfs client -o mfs mount=/mnt/mfs
```

Where,  $/{\tt mnt/mfs}$  is the MFS mount point. It can be any empty directory of your choice

2. Add a DBFS mount point by setting an extended attribute in the following way:

```
% setfattr -n mount -v " inst1 /mnt/mp1" /mnt/mfs/
```

#### Where,

- mount is the name of the extended attribute to mount a DBFS mount in Cross-Database variant
- inst1 is the wallet alias that connects to the DB user, for which DBFS needs to be mounted
- /mnt/mp1 is the mount directory, where the DBFS should be mounted
- /mnt/mfs is the MFS mount directory that was used during the start up of the dbfs client command
- **3.** (Optional) Add more DBFS mount points by setting the same extended attribute with different arguments in the following way:

```
% setfattr -n mount -v "inst2 /mnt/mp2" /mnt/mfs/
% setfattr -n mount -v "inst3 /mnt/mp3" /mnt/mfs/
```

Where, inst2 and inst3 are aliases that must exist in the wallet. The DBFS client must have the credentials to connect to the user in the database and they should have at least one DBFS created in their schema.

### 18.4.3.2 Listing DBFS Mount Points

Each DBFS mount point has a corresponding file under the MFS directory, /mnt/mfs. So, you can use the standard Linux command ls to list the DBFS mount points.

The following code snippet shows how to list all the DBFS mount points:

% ls -l /mnt/mfs

The content of each file under the /mnt/mfs directory, provides details about the parameters used in the corresponding mount point.

The MFS is a *read-only* file system. You cannot create any file or directory within it using any application, apart from the DBFS Client. Anything that appears as a file or a directory under the MFS, is defined by the DBFS Client.

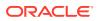

### 18.4.3.3 Unmounting a DBFS Mount Point

The procedure to unmount a DBFS mount point is the same for both the CDB variant and the Cross-Database variant of the MUMV mode.

You must unmount a mount point using the FUSE executable file, fusermount. The following code snippet shows how to drop a DBFS mount point:

% fusermount -u /mnt/mp1

### 18.4.3.4 Configuration Parameters of DBFS Client

All configuration parameters of DBFS client in Single User Mount Version (SUMV) mode can also be used with the DBFS client in Multi User Mount Version (MUMV) mode at the time of start up.

All the command-line options passed to the DBFS client in the MUMV mode are inherited by all the DBFS mount points that may be added later. For example, for the following dbfs\_client command, the DBFS mounted at the /mnt/mp1 mount point automatically inherits the spool\_max value as 32 and the max\_threads value as 16:

```
% dbfs_client -o mfs_mount=/mnt/mfs -o spool_max=32 -o max_threads=16
% setfattr -n mount -v "inst1 /mnt/mp1" /mnt/mfs
```

If you want to configure a mount point differently than the DBFS client, then use the setfattr command in the following way:

```
% sefattr -n mount -v "inst2 /mnt/mp2 -o trace_file=/tmp/
clnt.trc,trace level=1" /mnt/mfs
```

The preceding command enables only the trace for the DBFS client at the /mnt/mp2 mount point, but does not inherit the spool\_max and max\_threads arguments that were specified at the time of start up. The values specified with the setfattr command overwrite the values specified during start up.

### 18.4.3.5 Diagnosability of DBFS Client

Starting from Oracle Database Release 21c, the DBFS Client writes an alert file in the client trace directory of the configured Automatic Diagnostic Repository (ADR) base.

The alert files are generated for every instance of the DBFS client and can be found under the clients/DBFS/DBFS/trace directory of the ADR base. The file name is of the format dbfs\_alert\_<client\_pid>.trc.

The alert file is different from the trace file. It is always enabled and only important activities of the DBFS clients are written to the alert file.

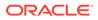

#### Note:

The diagnostic\_dest initialization parameter sets the location of the automatic diagnostic repository. When you use dbfs\_client or Oracle File Server (OFS) as the file system server, ensure that this parameter does not point to a directory inside dbfs\_client or OFS as this can produce a dependency cycle and cause the system to hang.

# 18.4.4 DBFS Client Command-Line Interface Operations

The DBFS client command-line interface allows you to directly access files stored in DBFS.

About the DBFS Client Command-Line Interface

The DBFS client command-line interface allows you to perform many pre-defined commands, such as copy files in and out of the DBFS filesystem from any host on the network.

- Listing a Directory You can use the ls command to list the contents of a directory.
- Copying Files and Directories You can use the cp command to copy files or directories from the source location to the destination location.
- Removing Files and Directories
   You can use the command rm to delete a file or directory.

### 18.4.4.1 About the DBFS Client Command-Line Interface

The DBFS client command-line interface allows you to perform many pre-defined commands, such as copy files in and out of the DBFS filesystem from any host on the network.

The command-line interface has slightly better performance than the DBFS client mount interface because it does not mount the file system, thus bypassing the user space file system. However, it is not transparent to applications.

The DBFS client mount interface allows DBFS to be mounted through a file system mount point thus providing transparent access to files stored in DBFS with generic file system operations.

To run DBFS commands, specify --command to the DBFS client.

All DBFS content store paths , in command-line interface ,must be preceded by dbfs: .This is an example: dbfs:/staging\_area/file1. All database path names specified must be absolute paths.

dbfs client db user@db server--command command [switches] [arguments]

where:

- command is the executable command, such as ls, cp, mkdir, or rm.
- switches are specific for each command.

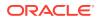

• arguments are file names or directory names, and are specific for each command.

Note that dbfs\_client returns a nonzero value in case of failure.

### 18.4.4.2 Listing a Directory

You can use the ls command to list the contents of a directory.

Use this syntax:

dbfs\_client db\_user@db\_server --command ls [switches] target

#### where

- target is the listed directory.
- *switches* is any combination of the following:
  - -a shows all files, including '.' and '..'.
  - -1 shows the long listing format: name of each file, the file type, permissions, and size.
  - - *R* lists subdirectories recursively.

#### For example:

```
$ dbfs_client ETLUser@DBConnectString --command ls dbfs:/staging_area/dir1
```

or

```
$ dbfs_client ETLUser@DBConnectString --command ls -l -a -R dbfs:/staging_area/dir1
```

### 18.4.4.3 Copying Files and Directories

You can use the  ${\tt cp}$  command to copy files or directories from the source location to the destination location.

The cp command also supports recursive copy of directories.

dbfs\_client db\_user@db\_server --command cp [switches] source destination

where:

- source is the source location.
- destination is the destination location.
- *switches* is either -R or -r, the options to recursively copy all source contents into the destination directory.

The following example copies the contents of the local directory, 01-01-10-dump recursively into a directory in DBFS:

\$ dbfs\_client ETLUser@DBConnectString --command cp -R 01-01-10-dump dbfs:/staging\_area/

The following example copies the file hello.txt from DBFS to a local file Hi.txt:

\$ dbfs client ETLUser@DBConnectString --command cp dbfs:/staging area/hello.txt Hi.txt

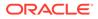

## 18.4.4.4 Removing Files and Directories

You can use the command rm to delete a file or directory.

The command rm also supports recursive delete of directories.

dbfs\_client db\_user@db\_server --command rm [switches] target

where:

- target is the listed directory.
- switches is either -R or -r, the options to recursively delete all contents.

#### For example:

```
$ dbfs_client ETLUser@DBConnectString --command rm dbfs:/staging_area/srcdir/hello.txt
```

or

\$ dbfs client ETLUser@DBConnectString --command rm -R dbfs:/staging area/dir1

# 18.4.5 DBFS Mounting Interface (Linux and Solaris Only)

You can mount DBFS using the dbfs client in Linux and Solaris only.

The instructions indicate the different requirements for the Linux and Solaris platforms.

- Installing FUSE on Solaris 11 SRU7 and Later You can use dbfs\_client as a mount client in Solaris 11 SRU7 and later, if you install FUSE
- Solaris-Specific Privileges
   On Solaris, the user must have the Solaris privilege PRIV\_SYS\_MOUNT to perform
   mount and unmount operations on DBFS filesystems.
- About the Mount Command for Solaris and Linux The dbfs\_client mount command for Solaris and Linux uses specific syntax.
- Mounting a File System with a Wallet You can mount a file system with a wallet after configuring various environment variables.
- Mounting a File System with Password at Command Prompt You must enter a password at the command prompt to mount a file system using dbfs\_client.
- Unmounting a File System In Linux, you can run fusermount to unmount file systems.
- Mounting DBFS Through fstab Utility for Linux In Linux, you can configure fstab utility to use dbfs\_client to mount a DBFS filesystem.
- Mounting DBFS Through the vfstab Utility for Solaris On Solaris, file systems are commonly configured using the vfstab utility.
- Restrictions on Mounted File Systems
   DBFS supports most file system operations with exceptions.

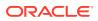

Restrictions on Types of Files Stored at DBFS Mount Points
 DBFS should be avoided in scenarios that can cause a file operation on the DBFS files
 resulting in more data to be written back to the DBFS.

### 18.4.5.1 Installing FUSE on Solaris 11 SRU7 and Later

You can use dbfs client as a mount client in Solaris 11 SRU7 and later, if you install FUSE

Install FUSE to use dbfs client as a mount client in Solaris 11 SRU7 and later.

• Run the following package as root.

pkg install libfuse

### 18.4.5.2 Solaris-Specific Privileges

On Solaris, the user must have the Solaris privilege PRIV\_SYS\_MOUNT to perform mount and unmount operations on DBFS filesystems.

Give the user the Solaris privilege PRIV SYS MOUNT .

- 1. Edit /etc/user\_attr.
- 2. Add or modify the user entry (assuming the user is Oracle) as follows:

```
oracle::::type=normal;project=group.dba;defaultpriv=basic,priv_sys_mount;;auth
s=solaris.smf.*
```

### 18.4.5.3 About the Mount Command for Solaris and Linux

The dbfs client mount command for Solaris and Linux uses specific syntax.

Syntax:

dbfs\_client db\_user@db\_server [-o option\_1 -o option\_2 ...] mount\_point

where the mandatory parameters are:

- *db* user is the name of the database user who owns the DBFS content store file system.
- *db\_server* is a valid connect string to the Oracle Database server, such as hrdb host:1521/hrservice or an alias specified in the tnsnames.ora.
- *mount\_point* is the path where the Database File System is mounted. Note that all file systems owned by the database user are visible at the mount point.

The options are:

- direct\_io: To bypass the OS page cache and provide improved performance for large files. Programs in the file system cannot be executed with this option. Oracle recommends this option when DBFS is used as an ETL staging area.
- wallet: To run the DBFS client in the background. The Wallet must be configured to get its credentials.
- failover: To fail over the DBFS client to surviving database instances without data loss. Expect some performance cost on writes, especially for small files.
- allow\_root: To allow the root user to access the filesystem. You must set the user allow other parameter in the /etc/fuse.conf configuration file.

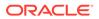

- allow\_other: To allow other users to access the filesystem. You must set the user allow other parameter in the /etc/fuse.conf configuration file.
- rw: To mount the filesystem as read-write. This is the default setting.
- ro: To mount the filesystem as read-only. Files cannot be modified.
- trace level=*n* sets the trace level. Trace levels are:
  - 1 DEBUG
  - 2 INFO
  - 3 WARNING
  - 4 ERROR: The default tracing level. It outputs diagnostic information only when an error happens. It is recommended that this tracing level is always enabled.
  - 5 CRITICAL
- trace\_file=STR: Specifies the tracing log file, where STR can be either a file\_name or syslog.
- trace\_size=trcfile\_size: Specifies size of the trace file in MB. By default, dbfs\_client rotates tracing output between two 10MB files. Specifying 0 for trace size sets the maximum size of the trace file to unlimited.

### 18.4.5.4 Mounting a File System with a Wallet

You can mount a file system with a wallet after configuring various environment variables.

You must first configure the LD\_LIBRARY\_PATH, ORACLE\_HOME environment variables and sqlnet.ora correctly before mounting a file system with a wallet.

- **1**. Login as admin user.
- 2. Mount the DBFS store. (Oracle recommends that you do not perform this step as root user.)

% dbfs client @/dbfsdb -o wallet,rw,user,direct io /mnt/dbfs

3. [Optional] To test if the previous step was successful, as admin user, list the dbfs directory.

\$ ls /mnt/tdbfs

Using the wallet option runs the dbfs client in the background

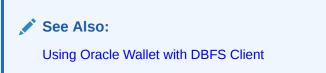

### 18.4.5.5 Mounting a File System with Password at Command Prompt

You must enter a password at the command prompt to mount a file system using dbfs\_client.

• Run the following command at the command prompt and provide the password:

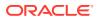

```
$ dbfs_client ETLUser@DBConnectString /mnt/dbfs
password: xxxxxx
```

The dbfs\_client runs in the foreground after the password is provided at the command prompt.

# 18.4.5.6 Unmounting a File System

In Linux, you can run fusermount to unmount file systems.

- Linux
- Solaris

#### Linux

To run fusermount in Linux, do the following:

• Run the following:

```
$ fusermount -u <mount point>
```

### **Solaris**

In Solaris, you can run umount to unmount file systems.

- Run the following:
  - \$ umount -u <mount point>

# 18.4.5.7 Mounting DBFS Through fstab Utility for Linux

In Linux, you can configure fstab utility to use dbfs\_client to mount a DBFS filesystem.

To mount DBFS through /etc/fstab, you must use Oracle Wallet for authentication.

- 1. Login as root user.
- 2. Change the user and group of dbfs client to user root and group fuse.

# chown root.fuse \$ORACLE\_HOME/bin/dbfs\_client

3. Set the setuid bit on dbfs\_client and restrict execute privileges to the user and group only.

# chmod u+rwxs,g+rx-w,o-rwx dbfs\_client

4. Create a symbolic link to dbfs\_client in /sbin as "mount.dbfs".

\$ ln -s \$ORACLE\_HOME/bin/dbfs\_client /sbin/mount.dbfs

- 5. Create a new Linux group called "fuse".
- 6. Add the Linux user that is running the DBFS Client to the fuse group.
- 7. Add the following line to /etc/fstab:

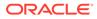

/sbin/mount.dbfs#db\_user@db\_server mount\_point fuse rw,user,noauto 0 0

For example:

/sbin/mount.dbfs#/@DBConnectString /mnt/dbfs fuse rw,user,noauto 0 0

8. The Linux user can mount the DBFS file system using the standard Linux mount command. For example:

\$ mount /mnt/dbfs

Note that FUSE does not currently support automount.

## 18.4.5.8 Mounting DBFS Through the vfstab Utility for Solaris

On Solaris, file systems are commonly configured using the <code>vfstab</code> utility.

 Create a mount shell script mount\_dbfs.sh to use to start dbfs\_client. All the environment variables that are required for Oracle RDBMS must be exported. These environment variables include TNS\_ADMIN, ORACLE\_HOME, and LD LIBRARY PATH. For example:

```
#!/bin/ksh
export TNS_ADMIN=/export/home/oracle/dbfs/tnsadmin
export ORACLE_HOME=/export/home/oracle/11.2.0/dbhome_1
export DBFS_USER=dbfs_user
export DBFS_PASSWD=/tmp/passwd.f
export DBFS_DB_CONN=dbfs_db
export O=$ORACLE_HOME
export LD_LIBRARY_PATH=$O/lib:$O/rdbms/lib:/usr/lib:/lib:$LD_LIBRARY_PATH
export NOHUP_LOG=/tmp/dbfs.nohup
```

```
(nohup $ORACLE_HOME/bin/dbfs_client $DBFS_USER@$DBFS_DB_CONN < $DBFS_PASSWD
2>&1 & ) &
```

2. Add an entry for DBFS to /etc/vfstab. Specify the mount\_dbfs.sh script for the device\_to\_mount. Specify uvfs for the FS\_type. Specify no formount\_at\_boot. Specify mount options as needed. For example:

/usr/local/bin/mount\_dbfs.sh - /mnt/dbfs uvfs - no rw,allow\_other

**3.** User can mount the DBFS file system using the standard Solaris mount command. For example:

\$ mount /mnt/dbfs

4. User can unmount the DBFS file system using the standard Solaris umount command. For example:

\$ umount /mnt/dbfs

### 18.4.5.9 Restrictions on Mounted File Systems

DBFS supports most file system operations with exceptions.

The exceptions are:

- ioctl
- range locking (file locking is supported)
- asynchronous I/O through libaio

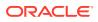

- O DIRECT file opens
- hard links
- other special file modes

Memory-mapped files are supported except in shared-writable mode. For performance reasons, DBFS does not update the file access time every time file data or the file data attributes are read.

# Note: You should not run programs from a DBFS-mounted file system which was mounted with the direct\_io option.

Oracle does not support exporting DBFS file systems using NFS or Samba.

### 18.4.5.10 Restrictions on Types of Files Stored at DBFS Mount Points

DBFS should be avoided in scenarios that can cause a file operation on the DBFS files resulting in more data to be written back to the DBFS.

The following scenarios are not exhaustive but provide examples of operations that can make the DBFS and the database interdependent and hence should be avoided:

- Sample Scenario 1: DBFS is the destination for the trace files generated by the same database that is hosting the DBFS.
   For example: The act of writing the trace file into the DBFS could generate more trace data to be written back into DBFS.
- Sample Scenario 2: The trail file of a database replication is in a DBFS and the DBFS is in the SAME database that is being replicated. For example: The act of writing into the trail by the replication process generates redo. This redo could feed back into the replication.
- **Sample Scenario 3:** DBFS is the destination of any database files of the same database. For example: The data files, control files, redo log files could make the DBFS and the database inter dependent.

# 18.4.6 File System Security Model

The database manages security in DBFS. It does not use the operating system security model.

About the File System Security Model

DBFS operates under a security model where all file systems created by a user are private to that user, by default.

- Enabling Shared Root Access As an operating system user who mounts the file system, you can allow root access to the file system by specifying the allow root option.
- About DBFS Access Among Multiple Database Users DBFS allows multiple users to share a subset of the filesystem state.
- Establishing DBFS Access Sharing Across Multiple Database Users Learn about sharing access of DBFS to multiple database users in this section.

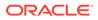

# 18.4.6.1 About the File System Security Model

DBFS operates under a security model where all file systems created by a user are private to that user, by default.

Oracle recommends maintaining this model. Because operating system users and Oracle Database users are different, it is possible to allow multiple operating system users to mount a single DBFS filesystem. These mounts may potentially have different mount options and permissions. For example, OS user1 may mount a DBFS filesystem as READ ONLY, and OS user2 may mount it as READ WRITE. However, Oracle Database views both users as having the same privileges because they would be accessing the filesystem as the same database user.

Access to a database file system requires a database login as a database user with privileges on the tables that underlie the file system. The database administrator grants access to a file system to database users, and different database users may have different READ or UPDATE privileges to the file system. The database administrator has access to all files stored in the DBFS file system.

On each client computer, access to a DBFS mount point is limited to the operating system user that mounts the file system. This, however, does not limit the number of users who can access the DBFS file system, because many users may separately mount the same DBFS file system.

DBFS only performs database privilege checking. Linux performs operating system file-level permission checking when a DBFS file system is mounted. DBFS does not perform this check either when using the command interface or when using the PL/SQL interface directly.

### 18.4.6.2 Enabling Shared Root Access

As an operating system user who mounts the file system, you can allow root access to the file system by specifying the <code>allow\_root</code> option.

This option requires that the /etc/fuse.conf file contain the user\_allow\_other field, as demonstrated in Example 18-1.

#### Example 18-1 Enabling Root Access for Other Users

```
# Allow users to specify the 'allow_root' mount option.
user allow other
```

# 18.4.6.3 About DBFS Access Among Multiple Database Users

DBFS allows multiple users to share a subset of the filesystem state.

A Single filesystem may be accessed by multiple database users. For example, the database user that owns the filesystem may be a privileged user and sharing its user credentials may pose a security risk. To mitigate this, DBFS allows multiple database users to share a subset of the filesystem state.

While DBFS registrations and mounts made through the DBFS Content API are private to each user, the underlying filesystem and the tables on which they rely may be shared across users. After this is done, the individual filesystems may be independently mounted and used by different database users, either through SQL/PLSQL, or through dbfs\_client.

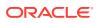

# 18.4.6.4 Establishing DBFS Access Sharing Across Multiple Database Users

Learn about sharing access of DBFS to multiple database users in this section.

In the following example, user user1 is able to modify the filesystem, and user user2 can see these changes. Here, user1 is the database user that creates a filesystem, and user2 is the database user that eventually uses dbfs\_client to mount and access the filesystem. Both user1 and user2 must have the DBFS ROLE privilege.

1. Connect as the user who creates the filesystem.

```
sys@tank as sysdba> connect user1
Connected.
```

2. Create the filesystem user1\_FS, register the store, and mount it as user1\_mt.

```
user1@tank> exec dbms_dbfs_sfs.createFilesystem('user1_FS');
user1@tank> exec dbms_dbfs_content.registerStore('user1_FS', 'posix',
'DBMS_DBFS_SFS');
user1@tank> exec dbms_dbfs_content.mountStore('user1_FS', 'user1_mnt');
user1@tank> commit;
```

**3.** [Optional] You may check that the previous step has completed successfully by viewing all mounts.

| STORE_NAME                                                                                                    | STORE_ID                                                                                                | PROVIDER_NAME                                                                                    |          |           |
|----------------------------------------------------------------------------------------------------|----------------------------------------------------------------------------------------------------|--------------------------------------------------------------------------------------------------|----------|-----------|
| PROVIDER_PKG                                                                                                    | PROVIDER_ID                                                                                             |                                                                                                  |          |           |
| STORE_GUID                                                                                                    | I                                                                                                    | I                                                                                                | I        |           |
| STORE_MOUNT                                                                                                    |                                                                                                    |                                                                                                  |          |           |
| CREATED                                                                                                    |                                                                                                    |                                                                                                  |          |           |
| MOUNT_PROPERTIES (PROP                                                                                                    | NAME, PROPVAI                                                                                           | LUE, TYPECODE)                                                                                   |          |           |
| user1_FS<br>"DBMS_DBFS_SFS"<br>user1_mnt<br>01-FEB-10 09.44.25.35<br>DBMS_DBFS_CONTENT_PRO<br>DBMS_DBFS_CONTENT_PI<br>DBMS_DBFS_CONTENT_PI<br>DBMS_DBFS_CONTENT_PI<br>DBMS_DBFS_CONTENT_PI<br>DBMS_DBFS_CONTENT_PI | 3350646887<br>7858 PM<br>PERTIES_T(<br>ROPERTY_T('p:<br>ROPERTY_T('or<br>ROPERTY_T('a:<br>ROPERTY_T('a: | <pre>(0.5.0 rincipal', (null), 9), wner', (null), 9), cl', (null), 9), sof', (null), 187),</pre> | 12714135 | 141867344 |

user1@tank> select \* from table(dbms\_dbfs\_content.listMounts);

4. [Optional] Connect as the user who will use the dbfs client.

user1@tank> connect user2
Connected.

5. [Optional] Note that user2 cannot see user1's DBFS state, as user2 has no mounts.

user2@tank> select \* from table(dbms dbfs content.listMounts);

6. While connected as user1, export filesystem user1\_FS for access to any user with DBFS ROLE privilege.

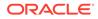

```
user1@tank> exec dbms_dbfs_sfs.exportFilesystem('user1_FS');
user1@tank> commit;
```

7. Connect as the user who will use the dbfs client.

user1@tank> connect user2
Connected.

8. As user2, view all available tables.

user2@tank> select \* from table(dbms dbfs sfs.listTables);

```
|TABLE NAME
SCHEMA NAME
                           |PTABLE NAME
-----|-----|
VERSION#
 -----CREATED
-----
FORMATTED
_____
PROPERTIES (PROPNAME, PROPVALUE, TYPECODE)
_____
user1
              |SFS$_FST_11
                            |SFS$ FSTP 11
0.5.0
01-FEB-10 09.43.53.497856 PM
01-FEB-10 09.43.53.497856 PM
(null)
```

9. As user2, register and mount the store, but do not re-create the user1\_FS filesystem.

```
user2@tank> exec dbms_dbfs_sfs.registerFilesystem(
   'user2_FS', 'user1', 'SFS$_FST_11');
user2@tank> exec dbms_dbfs_content.registerStore(
   'user2_FS', 'posix', 'DBMS_DBFS_SFS');
user2@tank> exec dbms_dbfs_content.mountStore(
   'user2_FS', 'user2_mnt');
user2@tank> commit;
```

 [Optional] As user2, you may check that the previous step has completed successfully by viewing all mounts.

user2@tank> select \* from table(dbms\_dbfs\_content.listMounts);

| STORE_NAME                                                                                 | STORE_ID                       | PROVIDER_NAME      |     |            |           |
|--------------------------------------------------------------------------------------------|--------------------------------|--------------------|-----|------------|-----------|
| PROVIDER_PKG                                                                               | PROVIDER_ID                    | PROVIDER_VERSION   |     | STORE_FEAT |           |
| STORE_GUID                                                                                 |                                |                    |     |            |           |
| STORE_MOUNT                                                                                |                                |                    |     |            |           |
| CREATED                                                                                    |                                |                    |     |            |           |
| MOUNT_PROPERTIES (PROP                                                                     | NAME, PROPVAI                  | LUE, TYPECODE)     |     |            |           |
| user2_FS<br>"DBMS_DBFS_SFS"<br>user1_mnt<br>01-FEB-10 09.46.16.01<br>DBMS DBFS CONTENT PRO | 3350646887 <br>3046 PM         |                    | I   | 12714135   | 141867344 |
| DBMS_DBFS_CONTENT_P<br>DBMS_DBFS_CONTENT_P<br>DBMS_DBFS_CONTENT_P                          | ROPERTY_T('pr<br>ROPERTY_T('ov | vner', (null), 9), | 9), |            |           |

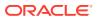

```
DBMS_DBFS_CONTENT_PROPERTY_T('asof', (null), 187),
DBMS_DBFS_CONTENT_PROPERTY_T('read_only', '0', 2))
```

11. [Optional] List path names for user2 and user1. Note that another mount, user2\_mnt, for store user2\_FS, is available for user2. However, the underlying filesystem data is the same for user2 as for user1.

user2@tank> select pathname from dbfs content;

```
PATHNAME
```

```
_____
                      _____
   /user2 mnt
   /user2 mnt/.sfs/tools
   /user2 mnt/.sfs/snapshots
   /user2 mnt/.sfs/content
   /user2_mnt/.sfs/attributes
   /user2 mnt/.sfs/RECYCLE
   /user2 mnt/.sfs
   user2@tank> connect user1
   Connected.
   user1@tank> select pathname from dbfs content;
   PATHNAME
   _____
   /user1 mnt
   /user1_mnt/.sfs/tools
   /user1 mnt/.sfs/snapshots
   /user1 mnt/.sfs/content
   /user1 mnt/.sfs/attributes
   /user1 mnt/.sfs/RECYCLE
   /user1 mnt/.sfs
12. In filesystem user1 FS, user1 creates file xxx.
   user1@tank> declare
                   data blob;
                   properties dbms dbfs content.properties t;
```

#### **13.** [Optional] Write to file *xxx*, created in the previous step.

```
user1@tank> var buf varchar2(100);
user1@tank> exec :buf := 'hello world';
user1@tank> exec dbms_lob.writeappend(:data, length(:buf),
utl_raw.cast_to_raw(:buf));
user1@tank> commit;
```

**14.** [Optional] Show that file xxx exists, and contains the appended data.

```
user1@tank> select pathname, utl_raw.cast_to_varchar2(filedata)
  from dbfs_content where filedata is not null;
```

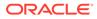

 User user2 sees the same file in their own DBFS-specific path name and mount prefix.

After the export and register pairing completes, both users behave as equals with regard to their usage of the underlying tables. The <code>exportFilesystem()</code> procedure manages the necessary grants for access to the same data, which is shared between schemas. After user1 calls <code>exportFilesystem()</code>, filesystem access may be granted to any user with DBFS\_ROLE. Note that a different role can be specified to <code>exportFilesystem()</code>.

Subsequently, user2 may create a new DBFS filesystem that shares the same underlying storage as the user1\_FS filesystem, by invoking dbms\_dbfs\_sfs.registerFilesystem(), dbms\_dbfs\_sfs.registerStore(), and dmbs\_dbfs\_sfs.mountStore() procedure calls.

When multiple database users share a filesystem, they must ensure that all database users unregister their interest in the filesystem before the owner (here, user1) drops the filesystem.

Oracle does not recommend that you run the DBFS as root.

# 18.4.7 HTTP, WebDAV, and FTP Access to DBFS

Components that enable HTTP, WebDAV, and FTP access to DBFS over the Internet use various XML DB server protocols.

- Internet Access to DBFS Through XDB
   To provide database users who have DBFS authentication with a hierarchical file system-like view of registered and mounted DBFS stores, stores are displayed under the path /dbfs.
- Web Distributed Authoring and Versioning (WebDAV) Access
   WebDAV is an IETF standard protocol that provides users with a file-system-like interface to a repository over the Internet.

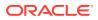

#### • FTP Access to DBFS

FTP access to DBFS uses the standard FTP clients found on most Unix-based distributions. FTP is a file transfer mechanism built on client-server architecture with separate control and data connections.

HTTP Access to DBFS
 Users have read-only access through HTTP/HTTPS protocols.

# 18.4.7.1 Internet Access to DBFS Through XDB

To provide database users who have DBFS authentication with a hierarchical file system-like view of registered and mounted DBFS stores, stores are displayed under the path /dbfs.

The /dbfs folder is a virtual folder because the resources in its subtree are stored in DBFS stores, not the XDB repository. XDB issues a dbms\_dbfs\_content.list() command for the root path name "/" (with invoker rights) and receives a list of store access points as subfolders in the /dbfs folder. The list is comparable to store\_mount parameters passed to dbms\_dbfs\_content.mountStore(). FTP and WebDAV users can navigate to these stores, while HTTP and HTTPS users access URLs from browsers.

Note that features implemented by the XDB repository, such as repository events, resource configurations, and ACLs, are not available for the  $/{\tt dbfs}$  folder.

DBFS Content API for guidelines on DBFS store creation, registration, deregistration, mount, unmount and deletion

# 18.4.7.2 Web Distributed Authoring and Versioning (WebDAV) Access

WebDAV is an IETF standard protocol that provides users with a file-system-like interface to a repository over the Internet.

WebDAV server folders are typically accessed through Web Folders on Microsoft Windows (2000/NT/XP/Vista/7, and so on). You can access a resource using its fully qualified name, for example, /dbfs/sfs1/dir1/file1.txt, where sfs1 is the name of a DBFS store.

You need to set up WebDAV on Windows to access the DBFS filesystem.

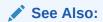

Oracle XML DB Developer's Guide

The user authentication required to access the DBFS virtual folder is the same as for the XDB repository.

When a WebDAV client connects to a WebDAV server for the first time, the user is typically prompted for a username and password, which the client uses for all subsequent requests. From a protocol point-of-view, every request contains authentication information, which XDB uses to authenticate the user as a valid database user. If the user does not exist, the client does not get access to the DBFS store or the XDB repository. Upon successful authentication, the database user becomes the current user in the session.

XDB supports both basic authentication and digest authentication. For security reasons, it is highly recommended that HTTPS transport be used if basic authentication is enabled.

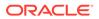

# 18.4.7.3 FTP Access to DBFS

FTP access to DBFS uses the standard FTP clients found on most Unix-based distributions. FTP is a file transfer mechanism built on client-server architecture with separate control and data connections.

FTP users are authenticated as database users. The protocol, as outlined in RFC 959, uses clear text user name and password for authentication. Therefore, FTP is not a secure protocol.

The following commands are supported for DBFS:

- USER: Authentication username
- PASS: Authentication password
- CWD: Change working directory
- CDUP: Change to Parent directory
- QUIT: Disconnect
- PORT: Specifies an address and port to which the server should connect
- PASV: Enter passive mode
- TYPE: Sets the transfer mode, such as, ASCII or Binary
- RETR: Transfer a copy of the file
- STOR: Accept the data and store the data as a file at the server site
- RNFR: Rename From
- RNTO: Rename To
- DELE: Delete file
- RMD: Remove directory
- MKD: Make a directory
- PWD: Print working directory
- LIST: Listing of a file or directory. Default is current directory.
- NLST: Returns file names in a directory
- HELP: Usage document
- SYST: Return system type
- FEAT: Gets the feature list implemented by the server
- NOOP: No operation (used for keep-alives)
- EPRT: Extended address (IPv6) and port to which the server should connect
- EPSV: Enter extended passive mode (IPv6)

# 18.4.7.4 HTTP Access to DBFS

Users have read-only access through HTTP/HTTPS protocols.

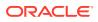

Users point their browsers to a DBFS store using the XDB HTTP server with a URL such as https://hostname:port/dbfs/sfs1 where sfs1 is a DBFS store name.

# 18.5 Maintaining DBFS

DBFS administration includes tools that perform diagnostics, manage failover, perform backup, and so on.

- Using Oracle Wallet with DBFS Client Learn about using Oracle Wallet in this section.
- DBFS Diagnostics The dbfs\_client program supports multiple levels of tracing to help diagnose problems.
- Preventing Data Loss During Failover Events
   The dbfs\_client program can failover to one of the other existing database instances if
   one of the database instances in an Oracle RAC cluster fails.
- Bypassing Client-Side Write Caching The sharing and caching semantics for dbfs\_client are similar to NFS in using the close-to-open cache consistency behavior.
- Backing up DBFS You have two alternatives for backing up DBFS.
- Small File Performance of DBFS
   Like any shared file system, the performance of DBFS for small files lags the performance of a local file system.

# 18.5.1 Using Oracle Wallet with DBFS Client

Learn about using Oracle Wallet in this section.

An Oracle Wallet allows the DBFS client to mount a DBFS store without requiring the user to enter a password.

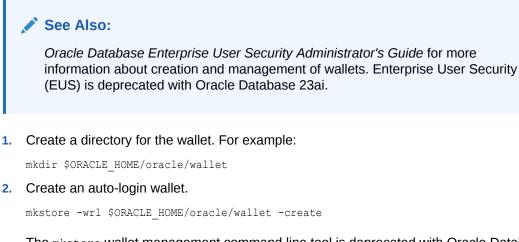

The mkstore wallet management command line tool is deprecated with Oracle Database 23ai, and can be removed in a future release.

3. Add the wallet location in the client's sqlnet.ora file:

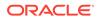

4. Add the following parameter in the client's sqlnet.ora file:

SQLNET.WALLET\_OVERRIDE = TRUE

5. Create credentials:

mkstore -wrl wallet\_location -createCredential db\_connect\_string username
password

#### For example:

mkstore -wrl \$ORACLE\_HOME/oracle/wallet -createCredential DBConnectString
scott password

- 6. Add the connection alias to your tnsnames.ora file.
- 7. Use dbfs client with Oracle Wallet.

For example:

\$ dbfs\_client -o wallet /@DBConnectString /mnt/dbfs

# 18.5.2 DBFS Diagnostics

The  ${\tt dbfs\_client}$  program supports multiple levels of tracing to help diagnose problems.

The dbfs\_client can either output traces to a file or to /var/log/messages using the syslog daemon on Linux.

#### Note:

The diagnostic\_dest initialization parameter sets the location of the automatic diagnostic repository. When you use dbfs\_client or Oracle File Server (OFS) as the file system server, ensure that this parameter does not point to a directory inside dbfs\_client or OFS as this can produce a dependency cycle and cause the system to hang.

When you trace to a file, the <code>dbfs\_client</code> program keeps two trace files on disk. dbfs <code>client</code>, rotates the trace files automatically, and limits disk usage to 10 MB.

By default, tracing is turned off except for critical messages which are always logged to /var/log/messages.

If dbfs\_client cannot connect to the Oracle Database, enable tracing using the trace\_level and trace\_file options. Tracing prints additional messages to log file for easier debugging.

DBFS uses Oracle Database for storing files. Sometimes Oracle server issues are propagated to dbfs\_client as errors. If there is a dbfs\_client error, please view the Oracle server logs to see if that is the root cause.

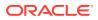

# 18.5.3 Preventing Data Loss During Failover Events

The dbfs\_client program can failover to one of the other existing database instances if one of the database instances in an Oracle RAC cluster fails.

For dbfs\_client failover to work correctly, you must modify the Oracle database service and specify failover parameters. Run the DBMS\_SERVICE.MODIFY\_SERVICE procedure to modify the service as shown Example 18-2

#### Example 18-2 Enabling DBFS Client Failover Events

Once you have completed the prerequisite, you can prevent data loss during a failover of the DBFS connection after a failure of the back-end Oracle database instance. In this case, cached *writes* may be lost if the client loses the connection. However, back-end failover to other Oracle RAC instances or standby databases does not cause lost writes.

Specify the -o failover mount option:

```
$ dbfs client database user@database server -o failover /mnt/dbfs
```

# 18.5.4 Bypassing Client-Side Write Caching

The sharing and caching semantics for <code>dbfs\_client</code> are similar to NFS in using the *close-to-open cache consistency* behavior.

This allows multiple copies of  $dbfs_client$  to access the same shared file system. The default mode caches writes on the client and flushes them after a timeout or after the user closes the file. Also, writes to a file only appear to clients that open the file after the writer closed the file.

You can bypass client-side write caching.

• Specify O SYNC when the file is opened.

To force writes in the cache to disk call fsync.

# 18.5.5 Backing up DBFS

You have two alternatives for backing up DBFS.

You can back up the tables that underlie the file system at the database level or use a file system backup utility, such as Oracle Secure Backup, through a mount point.

Topics:

• DBFS Backup at the Database Level

An advantage of backing up the tables at the database level is that the files in the file system are always consistent with the relational data in the database.

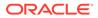

#### DBFS Backup Through a File System Utility

The advantage of backing up the file system using a file system backup utility is that individual files can be restored from backup more easily.

## 18.5.5.1 DBFS Backup at the Database Level

An advantage of backing up the tables at the database level is that the files in the file system are always consistent with the relational data in the database.

A full restore and recover of the database also fully restores and recovers the file system with no data loss. During a point-in-time recovery of the database, the files are recovered to the specified time. As usual with database backup, modifications that occur during the backup do not affect the consistency of a restore. The entire restored file system is always consistent with respect to a specified time stamp.

### 18.5.5.2 DBFS Backup Through a File System Utility

The advantage of backing up the file system using a file system backup utility is that individual files can be restored from backup more easily.

Any changes made to the restored files after the last backup are lost.

Specify the allow\_root mount option if backups are scheduled using the Oracle Secure Backup Administrative Server.

# 18.5.6 Small File Performance of DBFS

Like any shared file system, the performance of DBFS for small files lags the performance of a local file system.

Each file data or metadata operation in DBFS must go through the FUSE user mode file system and then be forwarded across the network to the database. Therefore, each operation that is not cached on the client takes a few milliseconds to run in DBFS.

For operations that involve an input/output (IO) to disk, the time delay overhead is masked by the wait for the disk IO. Naturally, larger IOs have a lower percentage overhead than smaller IOs. The network overhead is more noticeable for operations that do not issue a disk IO.

When you compare the operations on a few small files with a local file system, the overhead is not noticeable, but operations that affect thousands of small files incur a much more noticeable overhead. For example, listing a single directory or looking at a single file produce near instantaneous response, while searching across a directory tree with many thousands of files results in a larger relative overhead. Oracle recommends direct\_io option in dbfs\_client for optimal performance for reads and writes.

# 18.6 Shrinking and Reorganizing DBFS Filesystems

DBFS uses Online File system Reorganization to shrink itself, enabling the release of allocated space back to the containing tablespace.

# About Changing DBFS File Systems DBFS file systems, like other database segments, grow dynamically with the addition or enlargement of files and directories.

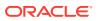

- Advantages of Online Filesystem Reorganization DBFS Online Filesystem Reorganization is a powerful data movement facility with these certain advantages.
- Determining Availability of Online Filesystem Reorganization DBFS for Oracle Database 12c and later supports online filesystem reorganization. Some earlier versions also support the facility.
- Required Permissions for Online Filesystem Reorganization Database users must have the following set of privileges for Online Filesystem Reorganizaton.
- Invoking Online Filesystem Reorganization You can perform an Online Filesystem Reorganization by creating a temporary DBFS filesystem.

# 18.6.1 About Changing DBFS File Systems

DBFS file systems, like other database segments, grow dynamically with the addition or enlargement of files and directories.

Growth occurs with the allocation of space from the tablespace that holds the DBFS file system to the various segments that make up the file system.

However, even if files and directories in the DBFS file system are deleted, the allocated space is not released back to the containing tablespace, but continues to exist and be available for other DBFS entities. A process called Online Filesystem Reorganization solves this problem by shrinking the DBFS Filesystem.

The DBFS Online Filesystem Reorganization utility internally uses the Oracle Database online redefinition facility, with the original file system and a temporary placeholder corresponding to the base and interim objects in the online redefinition model.

#### See Also:

*Oracle Database Administrator's Guide* for further information about online redefinition

# 18.6.2 Advantages of Online Filesystem Reorganization

DBFS Online Filesystem Reorganization is a powerful data movement facility with these certain advantages.

These are:

- It is online: When reorganization is taking place, the filesystem remains fully available for read and write operations for all applications.
- It can reorganize the structure: The underlying physical structure and organization of the DBFS filesystem can be changed in many ways, such as:
  - A non-partitioned filesystem can be converted to a partitioned filesystem and viceversa.

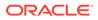

- Special SecureFiles LOB properties can be selectively enabled or disabled in any combination, including the compression, encryption, and deduplication properties.
- The data in the filesystem can be moved across tablespaces or within the same tablespace.
- It can reorganize multiple filesystems concurrently: Multiple different filesystems can be reorganized at the same time, if no temporary filesystems have the same name and the tablespaces have enough free space, typically, twice the space requirement for each filesystem being reorganized.

# 18.6.3 Determining Availability of Online Filesystem Reorganization

DBFS for Oracle Database 12c and later supports online filesystem reorganization. Some earlier versions also support the facility.

To determine if your version does, query for a specific function in the DBFS PL/SQL packages, as shown below:

• Query for a specific function in the DBFS PL/SQL packages.

```
$ sqlplus / as sysdba
SELECT * FROM dba_procedures
WHERE owner = 'SYS'
    and object_name = 'DBMS_DBFS_SFS'
    and procedure_name = 'REORGANIZEFS';
```

If this query returns a single row similar to the one in this output, the DBFS installation supports Online Filesystem Reorganization. If the query does not return any rows, then the DBFS installation should either be upgraded or requires a patch for bug-10051996.

| OWNER                                                                  |             |                   |
|------------------------------------------------------------------------|-------------|-------------------|
|                                                                        |             |                   |
| OBJECT_NAME                                                            |             |                   |
| -<br>PROCEDURE_NAME                                                    |             |                   |
| -<br>OBJECT_ID SUBPROGRAM_<br>AGG PIP<br>                              | ID OVERLOAD | OBJECT_TYPE  <br> |
| -<br>IMPLTYPENAME                                                      |             |                   |
| -<br>PAR INT DET AUTHID<br>   <br>SYS<br>DBMS_DBFS_SFS<br>REORGANIZEFS |             |                   |
| 11424 <br>NO  NO                                                       | 52 (null)   | PACKAGE           |

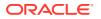

```
(null)
(null)
NO |NO |NO |CURRENT USER
```

# 18.6.4 Required Permissions for Online Filesystem Reorganization

Database users must have the following set of privileges for Online Filesystem Reorganizaton.

Users must have these privileges:

- ALTER ANY TABLE
- DROP ANY TABLE
- LOCK ANY TABLE
- CREATE ANY TABLE
- SELECT ANY TABLE
- REDEFINE ANY TABLE
- CREATE ANY TRIGGER
- CREATE ANY INDEX
- CREATE TABLE
- CREATE MATERIALIZED VIEW
- CREATE TRIGGER

# 18.6.5 Invoking Online Filesystem Reorganization

You can perform an Online Filesystem Reorganization by creating a temporary DBFS filesystem.

#### Note:

Ensure that you don't create the temporary DBFS filesystem in the SYS schema. DBFS Online Filesystem Reorganization will not work if you create the temporary DBFS filesystem in the SYS schema.

- 1. Create a temporary DBFS filesystem with the desired new organization and structure: including the desired target tablespace (which may be the same tablespace as the filesystem being reorganized), desired target SecureFiles LOB storage properties (compression, encryption, or deduplication), and so on.
- 2. Invoke the PL/SQL procedure to reorganize the DBFS filesystem using the newly-created temporary filesystem for data movement.
- 3. Once the reorganization procedure completes, drop the temporary filesystem.

The example below reorganizes DBFS filesystem FS1 in tablespace TS1 into a new tablespace TS2, using a temporary filesystem named TMP\_FS, where all filesystems belong to database user dbfs user:

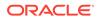

```
$ cd $ORACLE_HOME/rdbms/admin
$ sqlplus dbfs_user/***
@dbfs_create_filesystem TS2 TMP_FS
EXEC DBMS_DBFS_SFS.REORGANIZEFS('FS1', 'TMP_FS');
@dbfs_drop_filesystem TMP_FS
QUIT;
```

where:

- TMP\_FS can have any valid name. It is intended as a temporary placeholder and can be dropped (as shown in the example above) or retained as a fully materialized point-in-time snapshot of the original filesystem.
- FS1 is the original filesystem and is unaffected by the attempted reorganization. It remains usable for all DBFS operations, including SQL, PL/SQL, and dbfs\_client mounts and commandline, during the reorganization. At the end of the reorganization, FS1 has the new structure and organization used to create TMP\_FS and vice versa (TMP\_FS will have the structure and organization originally used for FS1). If the reorganization fails for any reason, DBFS attempts to clean up the internal state of FS1.
- TS2 needs enough space to accommodate all active (non-deleted) files and directories in FS1.
- TS1 needs at least twice the amount of space being used by FS1 if the filesystem is moved within the same tablespace as part of a shrink.

# 19 DBFS SecureFiles Store

There are certain procedures for setting up and using a DBFS SecureFiles Store.

- Setting Up a SecureFiles Store This section shows how to set up a SecureFiles Store.
- Using a DBFS SecureFiles Store File System The DBFS Content API provides methods to access and manage a SecureFiles Store file system.
- About DBFS SecureFiles Store Package, DBMS\_DBFS\_SFS
   The SecureFiles Store provider is a default implementation of the DBFS Content API (and is a standard example of a store provider that conforms to the Provider SPI).
- Database File System (DBFS)— POSIX File Locking Starting from Oracle Database 12c Release 2(12.2), Oracle supports the Database File system POSIX File locking feature.

# 19.1 Setting Up a SecureFiles Store

This section shows how to set up a SecureFiles Store.

- About Managing Permissions You must be a non-SYS database user for all operational access to the Content API and stores.
- Creating or Setting Permissions
   You must grant the DBFS\_ROLE role to any user that needs to use the DBFS content API.
- Accessing SecureFiles Store You should never directly access tables that hold data for a SecureFiles Store file systems.
- Reinitializing SecureFiles Store File Systems You can truncate and re-initialize tables associated with an SecureFiles Store.
- Comparison of SecureFiles LOBs to BasicFiles LOBs
   SecureFiles LOBs are only available in Oracle Database 11g Release 1 and higher. They are not available in earlier releases.

# 19.1.1 About Managing Permissions

You must be a non-SYS database user for all operational access to the Content API and stores.

Do not use SYS or SYSTEM users or SYSDBA or SYSOPER system privileges. For better security and separation of duty, only allow specific trusted users to access DBFS Content API.

You must grant each user the DBFS\_ROLE role. Otherwise, the user is not authorized to use the DBFS Content API. A user with suitable administrative privileges (or SYSDBA) can grant the role to additional users as needed.

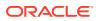

The CREATEFILESYSTEM procedure auto-commits before and after its execution (like a DDL). The method CREATESTORE is a wrapper around CREATEFILESYSTEM.

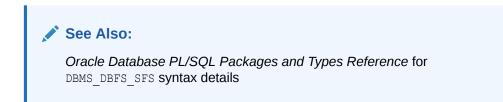

# 19.1.2 Creating or Setting Permissions

You must grant the DBFS\_ROLE role to any user that needs to use the DBFS content API.

1. Create or determine DBFS Content API target users.

This example uses this user and password: sfs demo/password

At minimum, this database user must have the CREATE SESSION, CREATE RESOURCE, and CREATE VIEW privileges.

2. Grant the DBFS ROLE role to the user.

```
CONNECT / as sysdba
GRANT dbfs_role TO sfs_demo;
```

This sets up the DBFS Content API for any database user who has the DBFS\_ROLE role.

# 19.1.3 Accessing SecureFiles Store

You should never directly access tables that hold data for a SecureFiles Store file systems.

This is the correct way to access the file systems.

- For procedural operations: Use the DBFS Content API (DBMS\_DBFS\_CONTENT methods).
- For SQL operations: Use the resource and property views (DBFS\_CONTENT and DBFS CONTENT PROPERTIES).

# 19.1.4 Reinitializing SecureFiles Store File Systems

You can truncate and re-initialize tables associated with an SecureFiles Store.

• Use the procedure INITFS().

The procedure executes like a DDL, auto-committing before and after its execution.

The following example uses file system FS1 and table SFS\_DEMO.T1, which is associated with the SecureFiles Store store name.

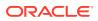

```
CONNECT sfs_demo;
Enter password: password
EXEC DBMS DBFS SFS.INITFS(store name => 'FS1');
```

# 19.1.5 Comparison of SecureFiles LOBs to BasicFiles LOBs

SecureFiles LOBs are only available in Oracle Database 11g Release 1 and higher. They are not available in earlier releases.

You must use BasicFiles LOB storage for LOB storage in tablespaces that are not managed with Automatic Segment Space Management (ASSM).

Compatibility must be at least 11.1.0.0 to use SecureFiles LOBs.

Additionally, you need to specify the following in DBMS\_DBFS\_SFS.CREATEFILESYSTEM:

- To use SecureFiles LOBs (the default), specify use\_bf => false.
- To use BasicFiles LOBs, specify use\_bf => true.

# 19.2 Using a DBFS SecureFiles Store File System

The DBFS Content API provides methods to access and manage a SecureFiles Store file system.

- DBFS Content API Working Example You can create new file and directory elements to populate a SecureFiles Store file system.
- Dropping SecureFiles Store File Systems You can use the unmountStore method to drop SecureFiles Store file systems.

# 19.2.1 DBFS Content API Working Example

You can create new file and directory elements to populate a SecureFiles Store file system.

If you have executed the steps in "Setting Up a SecureFiles Store", set the DBFS Content API permissions, created at least one SecureFiles Store reference file system, and mounted it under the mount point /mnt1, then you can create a new file and directory elements as demonstrated in Example 19-1.

#### Example 19-1 Working with DBFS Content API

```
CONNECT tjones
Enter password: <password>
DECLARE
  ret INTEGER;
  b  BLOB;
  str VARCHAR2(1000) := '' || chr(10) ||
   '#include <stdio.h>' || chr(10) ||
   '#include <stdio.h>' || chr(10) ||
   ' || chr(10) ||
   '() chr(10) ||
   '() chr(10) ||
   '() chr(10) ||
   '() chr(10) ||
   '() chr(10) ||
   '() chr(10) ||
   '() chr(10) ||
   '() chr(10) ||
   '() chr(10) ||
   '() chr(10) ||
   '() chr(10) ||
   '() chr(10) ||
   '() chr(10) ||
   '() chr(10) ||
   '() chr(10) ||
   '() chr(10) ||
   '() chr(10) ||
   '() chr(10) ||
   '() chr(10) ||
   '() chr(10) ||
   '() chr(10) ||
   '() chr(10) ||
   '() chr(10) ||
   '() chr(10) ||
   '() chr(10) ||
   '() chr(10) ||
   '() chr(10) ||
   '() chr(10) ||
   '() chr(10) ||
   '() chr(10) ||
   '() chr(10) ||
   '() chr(10) ||
   '() chr(10) ||
   '() chr(10) ||
   '() chr(10) ||
   '() chr(10) ||
   '() chr(10) ||
   '() chr(10) ||
   '() chr(10) ||
   '() chr(10) ||
   '() chr(10) ||
   '() chr(10) ||
   '() chr(10) ||
   '() chr(10) ||
   '() chr(10) ||
   '() chr(10) ||
   '() chr(10) ||
   '() chr(10) ||
   '() chr(10) ||
   '() chr(10) ||
   '() chr(10) ||
   '() chr(10) ||
   '() chr(10) ||
   '() chr(10) ||
   '() chr(10) ||
   '() chr(10) ||
   '() chr(10) ||
   '() chr(10) ||
   '() chr(10) ||
   '() chr(10) ||
   '() chr(10) ||
   '() chr(10) ||
   '() chr(10) ||
   '() chr(10) ||
   '() chr(10) ||
   '() chr(10) ||
   '() chr(10) ||
   '() chr(10) ||
   '() chr(10) ||
   '() chr(10) ||
   '() chr(10) ||
   '() chr(10) ||
   '() chr(10) ||
   '() chr(10) ||
   '() chr(10) ||
   '() chr(10) ||
   '() chr(10) ||
   '() chr(10) ||
   '() chr(10) ||
   '() chr(10) ||
   '() chr(10) ||
   '() chr(10) ||
   '() chr(10) ||
   '() chr(10) ||
   '() chr(10) ||
   '() chr(10) ||
   '() chr(10) ||
   '() chr(10) ||
   '() chr(10) ||
   '() chr(10) ||
   '() chr(10) ||
   '() chr(10) ||
   '() chr(10) ||
   '() chr(10) ||
   '() chr(10) ||
   '() chr(10) ||
   '() chr(10) ||
   '() chr(10) ||
   '() chr(10) ||
   '() chr(10) ||
   '() chr(10) ||
   '() chr(
```

```
'';
                   DBMS DBFS CONTENT.PROPERTIES T;
   properties
BEGIN
   properties('posix:mode') := DBMS DBFS CONTENT.propNumber(16777);
                                           -- drwxr-xr-x --
   properties('posix:uid') := DBMS_DBFS_CONTENT.propNumber(0);
   properties('posix:gid') := DBMS DBFS CONTENT.propNumber(0);
   DBMS DBFS CONTENT.createDirectory(
            '/mnt1/FS1',
            properties);
   properties('posix:mode') := DBMS DBFS CONTENT.propNumber(33188);
                                            -- -rw-r--r-- --
   DBMS DBFS CONTENT.createFile(
            '/mnt1/FS1/hello.c',
            properties,
            b);
    DBMS LOB.writeappend(b, length(str), utl raw.cast to raw(str));
    COMMIT;
END;
/
SHOW ERRORS;
-- verify newly created directory and file
SELECT pathname, pathtype, length(filedata),
      utl raw.cast to varchar2(filedata)
      FROM dbfs content
         WHERE pathname LIKE '/mnt1/FS1%'
         ORDER BY pathname;
```

The file system can be populated and accessed from PL/SQL with DBMS\_DBFS\_CONTENT. The file system can be accessed read-only from SQL using the dbfs content and dbfs content properties views.

The file system can also be populated and accessed using regular file system APIs and UNIX utilities when mounted using FUSE, or by the standalone <code>dbfs\_client</code> tool (in environments where <code>FUSE</code> is either unavailable or not set up).

See Also: DBFS Client Access Methods

# 19.2.2 Dropping SecureFiles Store File Systems

You can use the unmountStore method to drop SecureFiles Store file systems.

This method removes all stores referring to the file system from the metadata tables, and drops the underlying file system table. The procedure executes like a DDL, autocommitting before and after its execution.

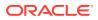

#### **1.** Unmount the store.

```
CONNECT sfs_demo/<password>
DECLARE
BEGIN
DBMS_DBFS_CONTENT.UNMOUNTSTORE(
    store_name => 'FS1',
    store_mount => 'mntl';
);
COMMIT;
END;
/
```

#### where:

- store name is FS1, a case-sensitive unique username.
- store mount is the mount point.

#### 2. Unregister the stores.

```
CONNECT sfs_demo/<password>
EXEC DBMS_DBFS_CONTENT.UNREGISTERSTORE(store_name => 'FS1');
COMMIT;
```

where store name is SecureFiles Store FS1, which uses table SFS DEMO.T1.

3. Drop the store.

```
CONNECT sfs_demo/<password>;
EXEC DBMS_DBFS_SFS.DROPFILESYSTEM(store_name => 'FS1');
COMMIT;
```

where store name is SecureFiles Store FS1, which uses table SFS DEMO.T1.

# 19.3 About DBFS SecureFiles Store Package, DBMS\_DBFS\_SFS

The SecureFiles Store provider is a default implementation of the DBFS Content API (and is a standard example of a store provider that conforms to the Provider SPI).

To use the DBMS DBFS SFS package, you must be granted the DBFS ROLE role.

The SecureFiles Store provider is a default implementation of the DBFS Content API (and is a standard example of a store provider that conforms to the Provider SPI). This enables existing applications to easily add PL/SQL provider implementations and provide access through the DBFS Content API without changing their schemas or their business logic.

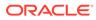

#### See Also:

- See Oracle Database PL/SQL Packages and Types Reference for more information about the DBMS DBFS SFS package.
- Creating Your Own DBFS Store and Oracle Database PL/SQL Packages and Types Reference for more information about the Provider SPI defined in DBMS DBFS CONTENT SPI.
- Introduction to Large Objects and SecureFiles for advanced features of SecureFiles LOBs.

# 19.4 Database File System (DBFS)— POSIX File Locking

Starting from Oracle Database 12c Release 2(12.2), Oracle supports the Database File system POSIX File locking feature.

The DBFS provides file locking support for the following types of applications:

 POSIX applications using DBFS\_CLIENT (in mount mode) as a front-end interface to DBFS.

See Also: DBFS Client Access Methods

• Applications using PL/SQL as an interface to DBFS.

#### Note:

Oracle supports only Full-file locks in DBFS. Full-file lock implies locking the entire file from byte zero offset to the end of file.

- About Advisory Locking Advisory locking is a file locking mechanism that locks the file for a single process.
- About Mandatory Locking Mandatory locking is a file locking mechanism that takes support from participating processes.
- File Locking Support Enabling the file locking mechanism helps applications to block files for various file system operations.
- Compatibility and Migration Factors of Database Filesystem—File Locking The Database Filesystem File Locking feature does not impact the compatibility of DBFS and SFS store provider with RDBMS.
- Examples of Database File System—File Locking These examples illustrate the advisory locking and the locking functions available on UNIX based systems.

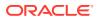

- DBFS Locking Behavior This section describes the DBFS locking behavior.
- Scheduling File Locks
   DBFS File Locking feature supports lock scheduling.

# 19.4.1 About Advisory Locking

Advisory locking is a file locking mechanism that locks the file for a single process.

File locking mechanism cannot independently enforce any form of locking and requires support from the participating processes. For example, if a process P1 has a write lock on file F1, the locking API or the operating system does not perform any action to prevent any other process P2 from issuing a read or write system call on the file F1. This behavior of file locking mechanism is also applicable to other file system operations. The processes that are involved (in file locking mechanism) must follow a lock or unlock protocol provided in a suitable API form by the user-level library. File locking semantics are guaranteed to work as per POSIX standards.

# 19.4.2 About Mandatory Locking

Mandatory locking is a file locking mechanism that takes support from participating processes.

Mandatory locking is an enforced locking scheme that does not rely on the participating processes to cooperate and/or follow the locking API. For example, if a process P1 has taken a write lock on file F1 and if a different process P2 attempts to issue a read/write system call (or any other file system operation) on file F1, the request is blocked because the concerned file is exclusively locked by process P1.

# 19.4.3 File Locking Support

Enabling the file locking mechanism helps applications to block files for various file system operations.

The fcntl(), lockf(), and flock() system calls in UNIX and LINUX provide file locking support. These system calls enable applications to use the file locking facility through dbfs\_client-FUSE callback interface. File Locks provided by fcntl() are widely known as POSIX file locks and the file locks provided by flock() are known as BSD file locks. The semantics and behavior of POSIX and BSD file locks differ from each other. The locks placed on the same file through fcntl() and flock() are orthogonal to each other. The semantics of file locks glaced through flock() system call will be similar to POSIX file locks. In DBFS, semantics of file locks placed through flock() system call will be similar to POSIX file locks (such as fcntl()) and not BSD file locks. lockf() is a library call that is implemented as a wrapper over fcntl() system call on most of the UNIX systems, and hence, it provides POSIX file locking semantics. In DBFS, file locks placed through fcntl(), flock(), and lockf() system-calls provide same kind of behavior and semantics of POSIX file locks.

#### Note:

BSD file locking semantics are not supported.

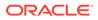

# 19.4.4 Compatibility and Migration Factors of Database Filesystem— File Locking

The Database Filesystem File Locking feature does not impact the compatibility of DBFS and SFS store provider with RDBMS.

DBFS\_CLIENT is a standalone OCI Client and uses OCI calls and DBMS\_FUSE API.

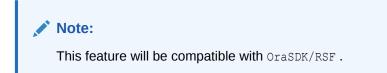

# 19.4.5 Examples of Database File System—File Locking

These examples illustrate the advisory locking and the locking functions available on UNIX based systems.

The following example uses two running processes — Process A and Process B.

#### Example 19-2 No locking

```
Process A opens file:
file_desc = open("/path/to/file", O_RDONLY);
/* Reads data into bufffers */
read(fd, buf1, sizeof(buf));
read(fd, buf2, sizeof(buf));
close(file_desc);
```

Subjected to OS scheduling, process B can enter any time and issue a write system call affecting the integrity of file data.

Example 19-3 Advisory locking used but process B does not follow the protocol

```
Process A opens file:
file_desc = open("/path/to/file", O_RDONLY);
ret = AcquireLock(file_desc, RD_LOCK);
if(ret)
{
    read(fd, buf1, sizeof(buf));
    read(fd, buf2, sizeof(buf));
    ReleaseLock(file_desc);
}
close(file_desc);
```

Subjected to OS scheduling, process B can come in any time and still issue a write system call ignoring that process A already holds a read lock.

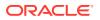

```
Process B opens file:
file_desc1 = open("/path/to/file", O_WRONLY);
write(file_desc1, buf, sizeof(buf));
close(file_desc1);
```

The above code is executed and leads to inconsistent data in the file.

#### Example 19-4 Advisory locking used and processes are following the protocol

```
Process A opens file:
file desc = open("/path/to/file", O RDONLY);
ret = AcquireLock(file desc, RD LOCK);
if(ret)
{
    read(fd, buf1, sizeof(buf));
    read(fd, buf2, sizeof(buf));
    ReleaseLock(file desc);
}
close(file desc);
Process B opens file:
file desc1 = open("/path/to/file", 0 WRONLY);
ret = AcquireLock(file desc1, WR LOCK);
/* The above call will take care of checking the existence of a lock */
if(ret)
{
    write(file desc1, buf, sizeof(buf));
    ReleaseLock(file desc1);
} close(file desc1);
```

Process B follows the lock API and this API makes sure that the process does not write to the file without acquiring a lock.

# 19.4.6 DBFS Locking Behavior

This section describes the DBFS locking behavior.

The DBFS File Locking feature exhibits the following behaviors:

- File locks in DBFS are implemented with idempotent functions. If a process issues "N" read or write lock calls on the same file, only the first call will have an effect, and the subsequent "N-1" calls will be treated as redundant and returns No Operation (NOOP).
- File can be unlocked exactly once. If a process issues "N" unlock calls on the same file, only the first call will have an effect, and the subsequent "N-1" calls will be treated as redundant and returns NOOP.
- Lock conversion is supported only from read to write. If a process P holds a read lock on file F (and P is the only process holding the read lock), then a write lock request by P on file F will convert the read lock to exclusive/write lock.

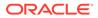

# 19.4.7 Scheduling File Locks

DBFS File Locking feature supports lock scheduling.

This facility is implemented purely on the DBFS client side. Lock request scheduling is required when client application uses blocking call semantics in their fcntl(), lockf(), and flock() calls.

There are two types of scheduling:

- Greedy Scheduling
- Fair Scheduling

Oracle provides the following command line option to switch the scheduling behavior.

Mount -o lock sched option = lock sched option Value;

Table 19-1 lock\_sched\_option Value Description

| Value | Description                                              |
|-------|----------------------------------------------------------|
| 1     | Sets the scheduling type to Greedy Scheduling. (Default) |
| 2     | Sets the scheduling type to Fair Scheduling.             |

#### Note:

Lock Request Scheduling works only on per DBFS\_CLIENT mount basis. For example, lock requests are not scheduled across multiple mounts of the same file system.

Greedy Scheduling
 In this scheduling technique, the file lock requests does not follow any guaranteed order.

 Fair Scheduling The fair scheduling technique is implemented using a queuing mechanism on per file basis.

### 19.4.7.1 Greedy Scheduling

In this scheduling technique, the file lock requests does not follow any guaranteed order.

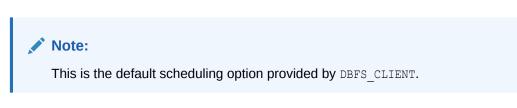

If a file F is read locked by process P1, and if processes P2 and P3 submit blocking write lock requests on file F, the processes P2 and P3 will be blocked (using a form of spin lock) and made to wait for its turn to acquire the lock. During the wait, if a process

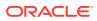

P4 submits a read lock request (blocking call or a non-blocking call) on file F, P4 will be granted the read lock even if there are two processes (P2 and P3) waiting to acquire the write lock. Once both P1 and P4 release their respective read locks, one of P2 and P3 will succeed in acquiring the lock. But, the order in which processes P2 and P3 acquire the lock is not determined. It is possible that process P2 would have requested first, but the process P3's request might get unblocked and acquire the lock and the process P2 must wait for P3 to release the lock.

### 19.4.7.2 Fair Scheduling

The fair scheduling technique is implemented using a queuing mechanism on per file basis.

For example, if a file F is read locked by process P1, and processes P2 and P3 submit blocking write lock requests on file F, these two processes will be blocked (using a form of spin lock) and will wait to acquire the lock. The requests will be queued in the order received by the DBFS client. If a process P4 submits a read lock request (blocking call or a nonblocking call) on file F, this request will be queued even though a read lock can be granted to this process.

DBFS Client ensures that after P1 releases its read lock, the order in which lock requests are honored is P2->P3 -> P4.

This implies that P2 will be the first one to get the lock. Once P2 releases its lock, P3 will get the lock and so on.

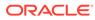

# 20 DBFS Hierarchical Store

The DBFS Hierarchical Store and related store wallet management work together to store less frequently used data.

- About the Hierarchical Store Package DBMS\_DBFS\_HS The Oracle DBFS Hierarchical Store package (DBMS\_DBFS\_HS) is a store provider for DBMS\_DBFS\_CONTENT that supports hierarchical storage for DBFS content.
- Setting up the Store You can create, register, and mount a hierarchical Store.
- Using the Hierarchical Store You can use the Hierarchical Store as an independent file system or as an archive solution for SecureFile LOBs.
- The DBMS\_DBFS\_HS Package The DBMS\_DBFS\_HS package is a service provider that enables use of tape or Amazon S3 Web service as storage for data.
- Views for DBFS Hierarchical Store The DBFS Hierarchical Stores have several types of views.

# 20.1 About the Hierarchical Store Package DBMS\_DBFS\_HS

The Oracle DBFS Hierarchical Store package (DBMS\_DBFS\_HS) is a store provider for DBMS\_DBFS\_CONTENT that supports hierarchical storage for DBFS content.

The package stores content in external storage devices like tape and Amazon S3 web service, and associated metadata (or properties) in the database. The DBFS HS may cache frequently accessed content in database tables to improve performance.

The DBMS\_DBFS\_HS package provides you the ability to use tape as a storage tier when implementing Information Lifecycle Management (ILM) for database tables or content. The data on tape or Amazon S3 is part of the Oracle Database and all standard APIs can access it, but only through the database.

DBMS\_DBFS\_HS has additional interfaces needed to manage the external storage device and the cache associated with each store.

To use the package DBMS DBFS HS, you must be granted the DBFS ROLE role.

# 20.2 Setting up the Store

You can create, register, and mount a hierarchical Store.

 Creating, Registering, and Mounting the Store Setting up a hierarchical file system store requires creating, registering, and mounting the store.

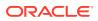

# 20.2.1 Creating, Registering, and Mounting the Store

Setting up a hierarchical file system store requires creating, registering, and mounting the store.

#### Creating, registering, and mounting the store.

**1.** Call CREATESTORE.

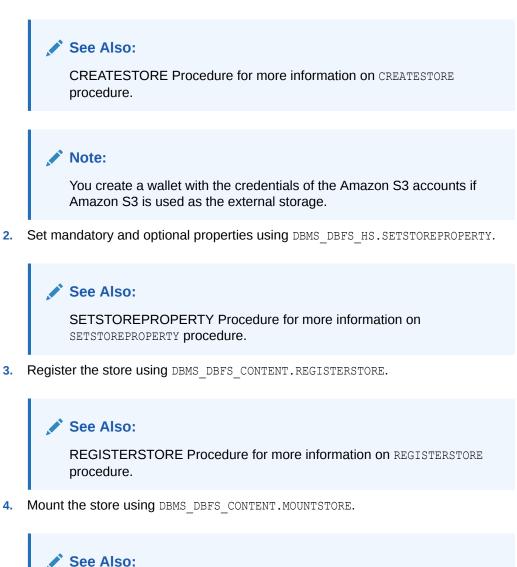

MOUNTSTORE Procedure for more information on MOUNTSTORE procedure.

# 20.3 Using the Hierarchical Store

You can use the Hierarchical Store as an independent file system or as an archive solution for SecureFile LOBs.

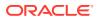

- Using Hierarchical Store as a File System
   Use the DBMS\_DBFS\_CONTENT package to create, update, read, and delete file system
   entries in the store.
- Using Hierarchical Store as an Archive Solution For SecureFiles LOBs
   Use the DBMS\_LOB package to archive SecureFiles LOBs in a tape or an S3 store.
- Dropping a Hierarchical Store You can drop a hierarchical store.
- Compression to Use with the Hierarchical Store The DBFS hierarchical store can store its files in compressed forms.
- Program Example Using Tape This example program configures and uses a tape store.
- Program Example Using Amazon S3 This example program configures and uses an Amazon S3 store.

# 20.3.1 Using Hierarchical Store as a File System

Use the  ${\tt DBMS\_DBFS\_CONTENT}$  package to create, update, read, and delete file system entries in the store.

See Also:

DBFS Content API

# 20.3.2 Using Hierarchical Store as an Archive Solution For SecureFiles LOBs

Use the DBMS\_LOB package to archive SecureFiles LOBs in a tape or an S3 store.

The DBMS\_LOB package archives SecureFiles LOBs in a tape or an S3 store. Use the following method to free space in the cache or to force cache resident contents to be written to an external storage device:

```
DBMS_DBFS_HS.storePush(store_name);
```

# 20.3.3 Dropping a Hierarchical Store

You can drop a hierarchical store.

To drop a hierarchical store, call:

DBMS\_DBFS\_HS.dropStore(store\_name, opt\_flags);

# 20.3.4 Compression to Use with the Hierarchical Store

The DBFS hierarchical store can store its files in compressed forms.

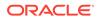

The DBFS hierarchical store has the ability to store its files in compressed form using the SETPROPERTY method and the property PROPNAME\_COMPRESSLVL to specify the compression level.

#### Valid values are:

- PROPVAL COMPLVL NONE: No compression
- PROPVAL COMPLVL LOW: LOW compression
- PROPVAL COMPLVL MEDIUM: MEDIUM compression
- PROPVAL COMPLVL HIGH: HIGH compression

Generally, the compression level LOW performs best and still provides a good compression ratio. Compression levels MEDIUM and HIGH provide significantly better compression ratios, but compression times can be correspondingly longer. Oracle recommends using NONE or LOW when write performance is critical, such as when files in the DBFS HS store are updated frequently. If space is critical and the best possible compression ratio is desired, use MEDIUM or HIGH.

Files are compressed as they are paged out of the cache into the staging area (before they are subsequently pushed into the back end tape or S3 storage). Therefore, compression also benefits by storing smaller files in the staging area and effectively increasing the total available capacity of the staging area.

# 20.3.5 Program Example Using Tape

This example program configures and uses a tape store.

In the example, you must substitute valid values in some places, as indicated by <...>, for the program to run successfully.

#### See Also:

*Oracle Database PL/SQL Packages and Types Reference* DBMS\_DBFS\_HS documentation for complete details about the methods and their parameters

```
Rem Example to configure and use a Tape store.
Rem
Rem hsuser should be a valid database user who has been granted
Rem the role dbfs role.
connect hsuser/hsuser
Rem The following block sets up a STORETYPE TAPE store with
Rem DBMS DBFS HS acting as the store provider.
declare
storename varchar2(32) ;
tblname varchar2(30) ;
tbsname varchar2(30) ;
lob cache quota number := 0.8 ;
cachesz number ;
ots number ;
begin
cachesz := 50 * 1048576 ;
```

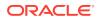

```
ots := 1048576 ;
storename := 'tapestore10' ;
tblname := 'tapetbl10' ;
tbsname := '<TBS 3>' ; -- Substitute a valid tablespace name
-- Create the store.
-- Here tbsname is the tablespace used for the store,
-- tblname is the table holding all the store entities,
-- cachesz is the space used by the store to cache content
--
   in the tablespace,
-- lob cache quota is the fraction of cachesz allocated
-- to level-1 cache and
-- ots is minimum amount of content that is accumulated
-- in level-2 cache before being stored on tape
dbms dbfs hs.createStore(
 storename,
  dbms dbfs hs.STORETYPE TAPE,
  tblname, tbsname, cachesz,
  lob cache quota, ots) ;
dbms dbfs hs.setstoreproperty(
  storename,
  dbms dbfs hs.PROPNAME SBTLIBRARY,
  '<ORACLE HOME/work/libobkuniq.so>') ;
  -- Substitute your ORACLE HOME path
dbms dbfs hs.setstoreproperty(
  storename,
  dbms_dbfs_hs.PROPNAME_MEDIAPOOL,
  '<0>') ; -- Substitute valid value
dbms\_dbfs\_hs.setstoreproperty(
  storename,
  dbms dbfs hs.PROPNAME COMPRESSLEVEL,
  'NONE') ;
-- Please refer to DBMS DBFS CONTENT documentation
-- for details about this method
dbms dbfs content.registerstore(
  storename,
  'tapeprvder10',
  'dbms dbfs hs') ;
-- Please refer to DBMS DBFS CONTENT documentation
-- for details about this method
dbms dbfs content.mountstore(storename, 'tapemnt10') ;
end ;
/
Rem The following code block does file operations
Rem using DBMS_DBFS_CONTENT on the store configured
Rem in the previous code block
connect hsuser/hsuser
declare
  path varchar2(256) ;
  path pre varchar2(256) ;
 mount point varchar2(32) ;
  store name varchar2(32) ;
  prop1 dbms_dbfs_content_properties_t ;
```

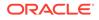

```
prop2 dbms dbfs_content_properties_t ;
 mycontent blob := empty blob() ;
 buffer varchar2(1050) ;
  rawbuf raw(1050) ;
 outcontent blob := empty blob() ;
 itemtype integer ;
 pflag integer ;
 filecnt integer ;
 iter integer ;
 offset integer ;
 rawlen integer ;
begin
 mount point := '/tapemnt10' ;
 store name := 'tapestore10' ;
 path pre := mount point ||'/file' ;
-- We create 10 empty files in the following loop
 filecnt := 0 ;
 loop
   exit when filecnt = 10 ;
   path := path pre || to char(filecnt) ;
   mycontent := empty blob() ;
   prop1 := null ;
    -- Please refer to DBMS DBFS CONTENT documentation
    -- for details about this method
   dbms dbfs content.createFile(
     path, prop1, mycontent) ; -- Create the file
    commit ;
   filecnt := filecnt + 1 ;
  end loop ;
  -- We populate the newly created files with content
  -- in the following loop
  pflag := dbms dbfs content.prop data +
           dbms dbfs content.prop std +
           dbms dbfs content.prop opt ;
 buffer := 'Oracle provides an integrated management ' ||
            'solution for managing Oracle database with '||
            'a unique top-down application management ' ||
            'approach. With new self-managing '
            'capabilities, Oracle eliminates time-'
            'consuming, error-prone administrative '
            'tasks, so database administrators can '
            'focus on strategic business objectives '
            'instead of performance and availability '
            'fire drills. Oracle Management Packs for '
                                                         'Database provide signifiCant cost and time-'||
            'saving capabilities for managing Oracle '
                                                         'Databases. Independent studies demonstrate '||
            'that Oracle Database is 40 percent easier ' \mid\,\mid
            'to manage over DB2 and 38 percent over '
                                                         'SQL Server.';
  rawbuf := utl_raw.cast_to raw(buffer) ;
  rawlen := utl raw.length(rawbuf) ;
  offset := 1 ;
```

```
filecnt := 0 ;
loop
 exit when filecnt = 10 ;
 path := path pre || to char(filecnt) ;
 prop1 := null;
 -- Append buffer to file
 -- Please refer to DBMS DBFS CONTENT documentation
 -- for details about this method
 dbms dbfs content.putpath(
   path, prop1, rawlen,
   offset, rawbuf) ;
  commit ;
  filecnt := filecnt + 1 ;
end loop ;
-- Clear out level 1 cache
dbms dbfs_hs.flushCache(store_name) ;
commit ;
-- Do write operation on even-numbered files.
-- Do read operation on odd-numbered files.
filecnt := 0 ;
loop
 exit when filecnt = 10;
 path := path pre || to char(filecnt) ;
 if mod(filecnt, 2) = 0 then
   -- Get writable file
   -- Please refer to DBMS DBFS CONTENT documentation
   -- for details about this method
   dbms dbfs content.getPath(
     path, prop2, outcontent, itemtype,
     pflag, null, true) ;
   buffer := 'Agile businesses want to be able to '
                                                     'quickly adopt new technologies, whether '||
              'operating systems, servers, or '
                                                        'software, to help them stay ahead of '
                                                        'the competition. However, change often ' ||
              'introduces a period of instability into '||
              'mission-critical IT systems. Oracle '
                                                        'Real Application Testing-with Oracle '
                                                        'Database 11g Enterprise Edition-allows ' ||
             'businesses to quickly adopt new '
                                                        'technologies while eliminating the '
                                                        'risks associated with change. Oracle '
                                                        'Real Application Testing combines a '
                                                        'workload capture and replay feature '
                                                       'with an SQL performance analyzer to '
                                                       11
              'help you test changes against real-life '||
              'workloads, and then helps you fine-tune '||
              'the changes before putting them into'
                                                       'production. Oracle Real Application '
                                                       'Testing supports older versions of '
                                                        'Oracle Database, so customers running ' ||
              'Oracle Database 9i and Oracle Database ' ||
              '10g can use it to accelerate their '
                                                       11
              'database upgrades. ';
```

rawbuf := utl\_raw.cast\_to\_raw(buffer) ;

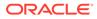

```
rawlen := utl raw.length(rawbuf) ;
     -- Modify file content
     -- Please refer to DBMS DBFS CONTENT documentation
      -- for details about this method
     dbms lob.write(outcontent, rawlen, 10, rawbuf);
     commit ;
    else
     -- Read the file
     -- Please refer to DBMS DBFS CONTENT documentation
     -- for details about this method
     dbms dbfs content.getPath(
       path, prop2, outcontent, itemtype, pflag) ;
    end if ;
    filecnt := filecnt + 1 ;
  end loop ;
  -- Delete the first 2 files
  filecnt := 0;
 loop
   exit when filecnt = 2;
   path := path pre || to char(filecnt) ;
   -- Delete file
   -- Please refer to DBMS DBFS CONTENT documentation
   -- for details about this method
   dbms dbfs content.deleteFile(path) ;
   commit ;
   filecnt := filecnt + 1 ;
  end loop ;
  -- Move content staged in database to the tape store
  dbms dbfs hs.storePush(store name) ;
  commit ;
end ;
```

# 20.3.6 Program Example Using Amazon S3

/

This example program configures and uses an Amazon S3 store.

Valid values must be substituted in some places, indicated by <...>, for the program to run successfully.

```
See Also:
      Oracle Database PL/SQL Packages and Types Reference DBMS DBFS HS
      documentation for complete details about the methods and their parameters
Rem Example to configure and use an Amazon S3 store.
Rem
Rem hsuser should be a valid database user who has been granted
Rem the role dbfs_role.
connect hsuser/hsuser
```

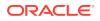

```
Rem The following block sets up a STORETYPE AMAZONS3 store with
Rem DBMS DBFS HS acting as the store provider.
declare
storename varchar2(32) ;
tblname varchar2(30) ;
tbsname varchar2(30) ;
lob_cache_quota number := 0.8 ;
cachesz number ;
ots number ;
begin
cachesz := 50 * 1048576 ;
ots := 1048576 ;
storename := 's3store10' ;
tblname := 's3tbl10' ;
tbsname := '<TBS_3>' ; -- Substitute a valid tablespace name
-- Create the store.
-- Here tbsname is the tablespace used for the store,
-- tblname is the table holding all the store entities,
-- cachesz is the space used by the store to cache content
-- in the tablespace,
-- lob cache quota is the fraction of cachesz allocated
-- to level-1 cache and
-- ots is minimum amount of content that is accumulated
-- in level-2 cache before being stored in AmazonS3
dbms dbfs hs.createStore(
  storename,
  dbms dbfs hs.STORETYPE AMAZONS3,
  tblname, tbsname, cachesz,
  lob_cache_quota, ots) ;
dbms dbfs hs.setstoreproperty(storename,
  dbms dbfs hs.PROPNAME SBTLIBRARY,
  '<ORACLE HOME/work/libosbws11.so>');
  -- Substitute your ORACLE HOME path
dbms dbfs hs.setstoreproperty(
  storename,
  dbms dbfs hs.PROPNAME S3HOST,
  's3.amazonaws.com') ;
dbms dbfs hs.setstoreproperty(
  storename,
  dbms dbfs hs.PROPNAME BUCKET,
  'oras3bucket10') ;
dbms_dbfs_hs.setstoreproperty(
  storename,
  dbms dbfs hs.PROPNAME WALLET,
  'LOCATION=file:<ORACLE_HOME>/work/wlt_CREDENTIAL_ALIAS=a_key') ;
  -- Substitute your ORACLE HOME path
dbms dbfs hs.setstoreproperty(
  storename,
  dbms dbfs hs.PROPNAME LICENSEID,
  '<xxxxxxxxxxxxxx>') ; -- Substitute a valid SBT license id
dbms dbfs hs.setstoreproperty(
  storename,
```

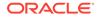

```
dbms dbfs hs.PROPNAME HTTPPROXY,
  '<http://www-proxy.mycompany.com:80/>') ;
  -- Substitute valid value. If a proxy is not used,
  -- then this property need not be set.
dbms dbfs hs.setstoreproperty(
  storename,
  dbms dbfs hs.PROPNAME COMPRESSLEVEL,
  'NONE') ;
dbms dbfs hs.createbucket(storename) ;
-- Please refer to DBMS DBFS CONTENT documentation
-- for details about this method
dbms dbfs content.registerstore(
  storename,
  's3prvder10',
  'dbms dbfs hs') ;
-- Please refer to DBMS DBFS CONTENT documentation
-- for details about this method
dbms_dbfs_content.mountstore(
 storename,
  's3mnt10') ;
end ;
/
Rem The following code block does file operations
Rem using DBMS_DBFS_CONTENT on the store configured
Rem in the previous code block
connect hsuser/hsuser
declare
path varchar2(256) ;
path pre varchar2(256) ;
mount point varchar2(32) ;
store name varchar2(32) ;
prop1 dbms_dbfs_content_properties_t ;
prop2 dbms dbfs content properties t ;
mycontent blob := empty blob() ;
buffer varchar2(1050) ;
rawbuf raw(1050) ;
outcontent blob := empty blob() ;
itemtype integer ;
pflag integer ;
filecnt integer ;
iter integer ;
offset integer ;
rawlen integer ;
begin
  mount_point := '/s3mnt10' ;
  store_name := 's3store10' ;
  path pre := mount point ||'/file' ;
  -- We create 10 empty files in the following loop
  filecnt := 0 ;
  loop
    exit when filecnt = 10;
    path := path_pre || to_char(filecnt) ;
```

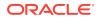

```
mycontent := empty blob() ;
 prop1 := null ;
  -- Please refer to DBMS DBFS CONTENT documentation
  -- for details about this method
  dbms dbfs content.createFile(
   path, prop1, mycontent) ; -- Create the file
  commit ;
  filecnt := filecnt + 1 ;
end loop ;
-- We populate the newly created files with content
-- in the following loop
pflag := dbms dbfs content.prop data +
         dbms_dbfs_content.prop_std +
         dbms dbfs content.prop opt ;
buffer := 'Oracle provides an integrated management ' ||
          'solution for managing Oracle database with '||
          'a unique top-down application management ' ||
          'approach. With new self-managing '
                                                       'capabilities, Oracle eliminates time-'
                                                       'consuming, error-prone administrative '
                                                       'tasks, so database administrators can '
                                                       'focus on strategic business objectives '
                                                       'instead of performance and availability '
                                                       'fire drills. Oracle Management Packs for ' ||
          'Database provide signifiCant cost and time-'||
          'saving capabilities for managing Oracle ' ||
          'Databases. Independent studies demonstrate '||
          'that Oracle Database is 40 percent easier ' \mid\,\mid
          'to manage over DB2 and 38 percent over ' ||
          'SQL Server.';
rawbuf := utl raw.cast to raw(buffer) ;
rawlen := utl raw.length(rawbuf) ;
offset := 1 ;
filecnt := 0 ;
loop
 exit when filecnt = 10 ;
 path := path pre || to char(filecnt) ;
 prop1 := null;
  -- Append buffer to file
  -- Please refer to DBMS DBFS CONTENT documentation
  -- for details about this method
  dbms dbfs content.putpath(
   path, prop1, rawlen,
   offset, rawbuf) ;
  commit ;
 filecnt := filecnt + 1 ;
end loop ;
-- Clear out level 1 cache
dbms dbfs hs.flushCache(store name) ;
commit ;
-- Do write operation on even-numbered files.
-- Do read operation on odd-numbered files.
```

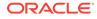

```
filecnt := 0 ;
loop
 exit when filecnt = 10;
 path := path pre || to char(filecnt) ;
  if mod(filecnt, 2) = 0 then
   -- Get writable file
   -- Please refer to DBMS DBFS CONTENT documentation
   -- for details about this method
   dbms dbfs content.getPath(
     path, prop2, outcontent, itemtype,
     pflag, null, true) ;
   buffer := 'Agile businesses want to be able to '
                                                     'quickly adopt new technologies, whether '||
             'operating systems, servers, or ' ||
             'software, to help them stay ahead of '
                                                      'the competition. However, change often ' ||
             'introduces a period of instability into '||
             'mission-critical IT systems. Oracle ' ||
             'Real Application Testing-with Oracle '
                                                       'Database 11g Enterprise Edition-allows ' ||
             'businesses to quickly adopt new '
                                                       'technologies while eliminating the '
                                                       'risks associated with change. Oracle '
                                                       'Real Application Testing combines a '
                                                       'workload capture and replay feature '
                                                       'with an SQL performance analyzer to '
                                                       'help you test changes against real-life '||
             'workloads, and then helps you fine-tune '||
             'the changes before putting them into'
                                                       'production. Oracle Real Application '
                                                       'Testing supports older versions of '
                                                       'Oracle Database, so customers running ' ||
             'Oracle Database 9i and Oracle Database ' ||
             '10g can use it to accelerate their '
                                                     11
             'database upgrades. ';
   rawbuf := utl raw.cast to raw(buffer) ;
   rawlen := utl raw.length(rawbuf) ;
   -- Modify file content
   -- Please refer to DBMS DBFS CONTENT documentation
   -- for details about this method
   dbms lob.write(outcontent, rawlen, 10, rawbuf);
   commit ;
  else
    -- Read the file
   -- Please refer to DBMS DBFS CONTENT documentation
   -- for details about this method
   dbms dbfs content.getPath(
     path, prop2, outcontent, itemtype, pflag) ;
  end if ;
 filecnt := filecnt + 1 ;
end loop ;
-- Delete the first 2 files
filecnt := 0;
loop
 exit when filecnt = 2;
 path := path pre || to char(filecnt) ;
```

```
-- Delete file
-- Please refer to DBMS_DBFS_CONTENT documentation
-- for details about this method
dbms_dbfs_content.deleteFile(path) ;
commit ;
filecnt := filecnt + 1 ;
end loop ;
-- Move content staged in database to Amazon S3 store
dbms_dbfs_hs.storePush(store_name) ;
commit ;
end ;
/
```

# 20.4 The DBMS\_DBFS\_HS Package

The DBMS\_DBFS\_HS package is a service provider that enables use of tape or Amazon S3 Web service as storage for data.

- Constants for DBMS\_DBFS\_HS Package The DBMS\_DBFS\_HS PL/SQL package constants are very detailed.
- Methods for DBMS\_DBFS\_HS Package There are many methods in the DBMS\_DBFS\_HSpackage.

### 20.4.1 Constants for DBMS\_DBFS\_HS Package

The DBMS DBFS HS PL/SQL package constants are very detailed.

#### See Also:

See Oracle Database PL/SQL Packages and Types Reference for details of constants used by DBMS\_DBFS\_HS PL/SQL package

### 20.4.2 Methods for DBMS\_DBFS\_HS Package

There are many methods in the DBMS DBFS HSpackage.

Table 20-1 summarizes the DBMS DBFS HS PL/SQL package methods.

See Also:

Oracle Database PL/SQL Packages and Types Reference

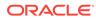

| Method                       | Description                                                                                                    |
|------------------------------|----------------------------------------------------------------------------------------------------|
| CLEANUPUNUSEDBACKUPFIL<br>ES | Removes files that are created on the external storage device if they have no current content.                 |
|                              | Oracle Database PL/SQL Packages and Types Reference                                                            |
| CREATEBUCKET                 | Creates an AWS bucket, for use with the STORETYPE_AMAZON3 store.                                               |
|                              | Oracle Database PL/SQL Packages and Types Reference                                                            |
| CREATESTORE                  | Creates a DBFS HS store.                                                                                       |
|                              | Oracle Database PL/SQL Packages and Types Reference                                                            |
| DEREGSTORECOMMAND            | Removes a command (message) that was associated with a store.                                                  |
|                              | Oracle Database PL/SQL Packages and Types Reference                                                            |
| DROPSTORE                    | Deletes a previously created DBFS HS store.                                                                    |
|                              | Oracle Database PL/SQL Packages and Types Reference                                                            |
| FLUSHCACHE                   | Flushes out level 1 cache to level 2 cache, increasing space in level 1.                                       |
|                              | Oracle Database PL/SQL Packages and Types Reference                                                            |
| GETSTOREPROPERTY             | Retrieves the values of a property of a store in the database.                                                 |
|                              | Oracle Database PL/SQL Packages and Types Reference                                                            |
| RECONFIGCACHE                | Reconfigures the parameters of the database cache used by the store.                                           |
|                              | Oracle Database PL/SQL Packages and Types Reference                                                            |
| REGISTERSTORECOMMAND         | Registers commands (messages) for a store so they are sent to the Media Manager of an external storage device. |
|                              | Oracle Database PL/SQL Packages and Types Reference .                                                          |
| SENDCOMMAND                  | Sends a command (message) to the Media Manager of an external storage device.                                  |
|                              | Oracle Database PL/SQL Packages and Types Reference                                                            |
| SETSTOREPROPERTY             | Associates name/value properties with a registered Hierarchical Store.                                         |
|                              | Oracle Database PL/SQL Packages and Types Reference                                                            |
| STOREPUSH                    | Pushes locally cached data to an archive store.                                                                |
|                              | Oracle Database PL/SQL Packages and Types Reference                                                            |

#### Table 20-1 Methods of the DBMS\_DBFS\_HS PL/SQL Packages

# 20.5 Views for DBFS Hierarchical Store

The DBFS Hierarchical Stores have several types of views.

- DBA Views
   There are several views available for DBFS Hierarchical Store.
- User Views There are several views available for the DBFS Hierarchical Store.

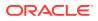

#### See Also:

Oracle Database Reference for the columns and data types of these views

### 20.5.1 DBA Views

There are several views available for DBFS Hierarchical Store.

Following are the views available for DBFS Hierarchical Store:

• DBA DBFS HS

This view shows all Database File System (DBFS) hierarchical stores

• DBA DBFS HS PROPERTIES

This view shows modifiable properties of all Database File System (DBFS) hierarchical stores.

• DBA DBFS HS FIXED PROPERTIES

This view shows non-modifiable properties of all Database File System (DBFS) hierarchical stores.

• DBA DBFS HS COMMANDS

This view shows all the registered store commands for all Database File System (DBFS) hierarchical stores.

### 20.5.2 User Views

There are several views available for the DBFS Hierarchical Store.

USER\_DBFS\_HS

This view shows all Database File System (DBFS) hierarchical stores owned by the current user.

• USER DBFS HS PROPERTIES

This view shows modifiable properties of all Database File System (DBFS) hierarchical stores owned by current user.

• USER DBFS HS FIXED PROPERTIES

This view shows non-modifiable properties of all Database File System (DBFS) hierarchical stores owned by current user.

• USER DBFS HS COMMANDS

This view shows all the registered store commands for all Database File system (DBFS) hierarchical stores owned by current user.

• USER\_DBFS\_HS\_FILES

This view shows files in the Database File System (DBFS) hierarchical store owned by the current user and their location on the backend device.

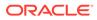

# 21 Database File System Links

Database File System Links enable storing SecureFiles LOBs in a different location than usual.

About Database File System Links

DBFS Links allows storing SecureFiles LOBs transparently in a location separate from the segment where the LOB is normally stored. Instead, you store a link to the LOB in the segment.

- Ways to Create Database File System Links
   Database File System Links require the creation of a Database File System through the
   use of the DBFS Content package, DBMS DBFS CONTENT.
- Database File System Links Copy The API DBMS\_LOB.COPY\_DBFS\_LINK(DSTLOB, SRCLOB, FLAGS) provides the ability to copy a linked SecureFiles LOB.
- The DBMS\_LOB Package Used with DBFS The DBMS\_LOB package provides subprograms to operate on, or access and manipulate specific parts of a LOB or complete LOBs.
- DBMS\_LOB Constants Used with DBFS
   Certain constants support DBFS link interfaces.
- DBMS\_LOB Subprograms Used with DBFS You should note that some changes have been made to the DBMS\_LOB subprograms over time.
- Copying a Linked LOB Between Tables
   You can copy DBFS links from source tables to destination tables.
- Online Redefinition and DBFS Links
   Online redefinition copies any DBFS Links that are stored in any SecureFiles LOBs in the table being redefined.
- Transparent Read DBFS Links can read from a linked SecureFiles LOB even if the data is not cached in the database.

# 21.1 About Database File System Links

DBFS Links allows storing SecureFiles LOBs transparently in a location separate from the segment where the LOB is normally stored. Instead, you store a link to the LOB in the segment.

The link in the segment must reference a path that uses DBFS Content API to locate the LOB when accessed. This means that the LOB could be stored on another file system, on a tape system, in the cloud, or any other location that can be accessed using DBFS Content API.

When a user or application tries to access a SecureFiles LOB that has been stored outside the segment using a DBFS Link, the behavior can vary depending on the attempted operation and the characteristics of the DBFS store that holds the LOB:

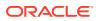

Read:

If the LOB is not already cached in a local area in the database, then it can be read directly from the DBFS content store that holds it, if the content store allows streaming access based on the setting of the PROPNAME\_STREAMABLE parameter. If the content store does not allow streaming access, then the entire LOB will first be read into a local area in the database, where it will be stored for a period of time for future access.

• Write:

If the LOB is not already cached in a local area in the database, then it will first be read into the database, modified as needed, and then written back to the DBFS content store defined in the DBFS Link for the LOB in question.

Delete:

When a SecureFiles LOB that is stored through a DBFS Link is deleted, the DBFS Link is deleted from the table, but the LOB itself is NOT deleted from the DBFS content store. Or it is more complex, based on the characteristics/settings, of the DBFS content store in question.

DBFS Links enable the use of SecureFiles LOBs to implement Hierarchical Storage Management (HSM) in conjunction with the DBFS Hierarchical Store (DBFS HS). HSM is a process by which the database moves rarely used or unused data from faster, more expensive, and smaller storage to slower, cheaper, and higher capacity storage.

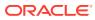

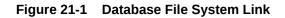

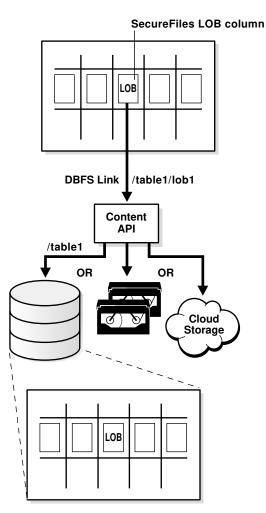

# 21.2 Ways to Create Database File System Links

Database File System Links require the creation of a Database File System through the use of the DBFS Content package, DBMS DBFS CONTENT.

Oracle provides several methods for creating a DBFS Link:

 Move SecureFiles LOB data into a specified DBFS pathname and store the reference to the new location in the LOB.

Call DBMS\_LOB.MOVE\_TO\_DBFS\_LINK() with LOB and DBFS path name arguments, and the system creates the specified DBFS HSM Store if it does not exist, copies data from the SecureFiles LOB into the specified DBFS HSM Store, removes data from the SecureFiles LOB, and stores the file path name for subsequent access through this LOB.

• Copy or create a reference to an existing file.

Call DBMS\_LOB.COPY\_DBFS\_LINK() to copy a link from an existing DBFS Link. If there is any data in the destination SecureFiles LOB, the system removes this data and stores a copy of the reference to the link in the destination SecureFiles LOB.

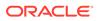

• Call DBMS\_LOB.SET\_DBFS\_LINK(), which assumes that the data for the link is stored in the specified DBFS path name.

The system removes data in the specified SecureFiles LOB and stores the link to the DBFS path name.

Creating a DBFS Link impacts which operations may be performed and how. Any DBMS\_LOB operations that modify the contents of a LOB will throw an exception if the underlying LOB has been moved into a DBFS Link. The application must explicitly replace the DBFS Link with a LOB by calling DBMS\_LOB.COPY\_FROM\_LINK() before making these calls.

When it is completed, the application can move the updated LOB back to DBFS using DBMS\_LOB.MOVE\_TO\_DBFS\_LINK(), if needed. Other DBMS\_LOB operations that existed before Oracle Database 11g Release 2 work transparently if the DBFS Link is in a file system that supports streaming. Note that these operations fail if streaming is either not supported or disabled.

If the DBFS Link file is modified through DBFS interfaces directly, the change is reflected in subsequent reads of the SecureFiles LOB. If the file is deleted through DBFS interfaces, then an exception occurs on subsequent reads.

For the database, it is also possible that a DBA may not want to store all of the data stored in a SecureFiles LOB HSM during export and import. Oracle has the ability to export and import only the Database File System Links. The links are fully qualified identifiers that provide access to the stored data, when entered into a SecureFiles LOB or registered on a SecureFiles LOB in a different database. This ability to export and import a link is similar to the common file system functionality of symbolic links.

The newly imported link is only available as long as the source, the stored data, is available, or until the first retrieval occurs on the imported system. The application is responsible for stored data retention. If the application system removes data from the store that still has a reference to it, the database throws an exception when the referencing SecureFiles LOB(s) attempt to access the data. Oracle also supports continuing to keep the data in the database after migration out to a DBFS store as a cached copy. It is up to the application to purge these copies in compliance with its retention policies.

## 21.3 Database File System Links Copy

The API DBMS\_LOB.COPY\_DBFS\_LINK(DSTLOB, SRCLOB, FLAGS) provides the ability to copy a linked SecureFiles LOB.

sBy default, the LOB is not obtained from the DBFS HSM Store during this operation; this is a copy-by-reference operation that exports the DBFS path name (at source side) and imports it (at destination side). The flags argument can dictate that the destination has a local copy in the database and references the LOB data in the DBFS HSM Store.

# 21.4 The DBMS\_LOB Package Used with DBFS

The DBMS\_LOB package provides subprograms to operate on, or access and manipulate specific parts of a LOB or complete LOBs.

The DBMS\_LOB package applies to both SecureFiles LOB and BasicFiles LOB.

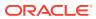

DBMS\_LOB Constants Used with SecureFiles LOBs and DBFS and DBMS\_LOB Subprograms Used with SecureFiles LOBs and DBFS describe modifications made to the DBMS\_LOB constants and subprograms with the addition of SecureFiles LOB and Database File System (DBFS).

#### See Also:

- Oracle Database PL/SQL Packages and Types Reference for more information
   about DBMS\_LOB package
- Introducing the Database File System

### 21.5 DBMS\_LOB Constants Used with DBFS

Certain constants support DBFS link interfaces.

Table 21-1 lists constants that support DBFS Link interfaces.

#### See Also:

Oracle Database PL/SQL Packages and Types Reference for complete information about constants used in the PL/SQL DBMS\_LOB package

| Table 21-1 | DBMS_LOB Constants That Support DBFS Link Interfaces |
|------------|------------------------------------------------------|
|------------|------------------------------------------------------|

| Constant                | Description                                                |
|-------------------------|------------------------------------------------------------|
| DBFS_LINK_NEVER         | DBFS link state value                                      |
| DBFS_LINK_YES           | DBFS link state value                                      |
| DBFS_LINK_NO            | DBFS link state value                                      |
| DBFS_LINK_CACHE         | Flag used by COPY_DBFS_LINK() and MOVE_DBFS_LINK().        |
| DBFS_LINK_NOCACHE       | Flag used by COPY_DBFS_LINK() and MOVE_DBFS_LINK().        |
| DBFS_LINK_PATH_MAX_SIZE | The maximum length of DBFS path names; 1024.               |
| CONTENTTYPE_MAX_SIZE    | The maximum 1-byte ASCII characters for content type; 128. |

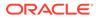

# 21.6 DBMS\_LOB Subprograms Used with DBFS

You should note that some changes have been made to the  ${\tt DBMS\_LOB}$  subprograms over time.

Table 21-2 summarizes changes made to PL/SQL package DBMS LOB subprograms.

Be aware that some of the DBMS\_LOB operations that existed before Oracle Database 11*g* Release 2 throw an exception error if the LOB is a DBFS link. To remedy this problem, modify your applications to explicitly replace the DBFS link with a LOB by calling the DBMS\_LOB.COPY\_FROM\_LINK procedure before they make these calls. When the call completes, then the application can move the updated LOB back to DBFS using the DBMS\_LOB.MOVE\_TO\_DBFS\_LINK procedure, if necessary.

Other DBMS\_LOB operations that existed before Oracle Database 11g Release 2 work transparently if the DBFS Link is in a file system that supports streaming. Note that these operations fail if streaming is either not supported or disabled.

| Subprogram                      | Description                                                  |                                                                     |  |  |  |
|---------------------------------|--------------------------------------------------------------|---------------------------------------------------------------------|--|--|--|
| COPY_DBFS_LINK                  | Copies an existing DBFS link into a new LOB                  |                                                                     |  |  |  |
|                                 |                                                              | See Also:<br>Oracle Database PL/SQL<br>Packages and Types Reference |  |  |  |
| COPY_FROM_DBFS_LINK             | Copies the specified LOB data from DBFS HSM Stor<br>database |                                                                     |  |  |  |
|                                 |                                                              | See Also:<br>Oracle Database PL/SQL<br>Packages and Types Reference |  |  |  |
| DBFS_LINK_GENERATE_PAT<br>HNAME | AT Returns a unique file path name for creating a DBFS Lir   |                                                                     |  |  |  |
|                                 |                                                              | See Also:<br>Oracle Database PL/SQL<br>Packages and Types Reference |  |  |  |

#### Table 21-2 DBMS\_LOB Subprograms

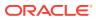

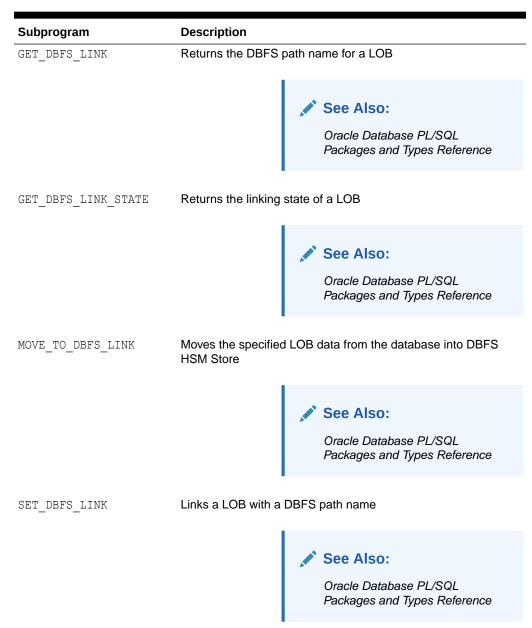

Table 21-2 (Cont.) DBMS\_LOB Subprograms

## 21.7 Copying a Linked LOB Between Tables

You can copy DBFS links from source tables to destination tables.

Use the following code to copy any DBFS Links that are stored in any SecureFiles LOBs in the source table to the destination table.

CREATE TABLE ... AS SELECT (CTAS) and INSERT TABLE ... AS SELECT (ITAS)

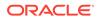

# 21.8 Online Redefinition and DBFS Links

Online redefinition copies any DBFS Links that are stored in any SecureFiles LOBs in the table being redefined.

# 21.9 Transparent Read

DBFS Links can read from a linked SecureFiles LOB even if the data is not cached in the database.

You can read data from the content store where the data is currently stored and stream that data back to the user application as if it were being read from the SecureFiles LOB segment. This allows seamless access to the DBFS Linked data without the prerequisite first call to DBMS LOB.COPY FROM DBFS LINK().

Whether or not transparent read is available for a particular SecureFiles LOB is determined by the DBFS\_CONTENT store where the data resides. This feature is always enabled for DBFS\_SFS stores, and by default for DBFS\_HS stores. To disable transparent read for DBFS\_HS store, set the PROPNAME\_STREAMABLE parameter to FALSE.

See Also:

Oracle Database PL/SQL Packages and Types Reference

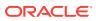

# 22 DBFS Content API

You can enable applications to use the Database File System (DBFS) in several different programming environments.

Overview of DBFS Content API

You can enable applications to use DBFS using the DBFS Content API (DBMS\_DBFS\_CONTENT), which is a client-side programmatic API package. You can write applications in SQL, PL/SQL, JDBC, OCI, and other programming environments.

- Stores and DBFS Content API The DBFS Content API aggregates the path namespace of one or more stores into a single unified namespace.
- Getting Started with DBMS\_DBFS\_CONTENT Package DBMS\_DBFS\_CONTENT is part of the Oracle Database, starting with Oracle Database 11g Release 2, and does not need to be installed.
- Administrative and Query APIs

Administrative clients and content providers are expected to register content stores with the DBFS Content API. Additionally, administrative clients are expected to mount stores into the top-level namespace of their choice.

• Querying DBFS Content API Space Usage You can guery file system space usage statistics.

#### DBFS Content API Session Defaults

Normal client access to the DBFS Content API executes with an implicit context that consists of certain objects.

- DBFS Content API Interface Versioning To allow for the DBFS Content API itself to evolve, an internal numeric API version increases with each change to the public API.
- DBFS Content API Creation Operations
   You must implement the provider SPI so that when clients invoke the DBFS Content API, it causes the SPI to create directory, file, link, and reference elements (subject to store feature support).
- DBFS Content API Deletion Operations You must implement the provider SPI so that when clients invoke the DBFS Content API, it causes the SPI to delete directory, file, link, and reference elements (subject to store feature support).
- DBFS Content API Path Get and Put Operations You can query existing path items or update them using simple GETXXX() and PUTXXX() methods.
- DBFS Content API Rename and Move Operations You can rename or move path names, possibly across directory hierarchies and mount points, but only within the same store.
- Directory Listings Directory listings are handled several different ways.

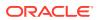

- DBFS Content API Directory Navigation and Search Clients of the DBFS Content API can list or search the contents of directory path names, with optional modes.
- DBFS Content API Locking Operations DBFS Content API clients can apply user-level locks, depending on certain criteria.
- DBFS Content API Access Checks The DBFS Content API checks the access of specific path names by operations.
- DBFS Content API Abstract Operations All of the operations in the DBFS Content API are represented as abstract opcodes.
- DBFS Content API Path Normalization
   There is a process for performing API path normalization.
- DBFS Content API Statistics Support DBFS provides support to reduce the expense of collecting DBFS Content API statistics.
- DBFS Content API Tracing Support Any DBFS Content API user (both clients and providers) can use DBFS Content API tracing, a generic tracing facility.
- Resource and Property Views You can see descriptions of Content API structure and properties in certain views.

# 22.1 Overview of DBFS Content API

You can enable applications to use DBFS using the DBFS Content API (DBMS\_DBFS\_CONTENT), which is a client-side programmatic API package. You can write applications in SQL, PL/SQL, JDBC, OCI, and other programming environments.

The DBFS Content API is a collection of methods that provide a file system-like abstraction. It is backed by one or more DBFS Store Providers. The *Content* in the DBFS Content interface refers to a file, including metadata, and it can either map to a SecureFiles LOB (and other columns) in a table or be dynamically created by user-written plug-ins in Java or PL/SQL that run inside the database. The plug-in form is referred to as a *provider*.

#### Note:

The DBFS Content API includes the SecureFiles Store Provider, DBMS\_DBFS\_SFS, a default implementation that enables applications that already use LOBs as columns in their schema, to access the LOB columns as files.

#### See Also:

**DBFS SecureFiles Store** 

Examples of possible providers include:

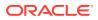

- Packaged applications that want to expose data through files.
- Custom applications developers use to leverage the file system interface, such as an application that stores medical images.

## 22.2 Stores and DBFS Content API

The DBFS Content API aggregates the path namespace of one or more stores into a single unified namespace.

The first component of the path name is used to disambiguate the namespace and then present it to client applications. This allows clients to access the underlying documents using either a full absolute path name represented by a single string, as shown in the following code snippet:

/store-name/store-specific-path-name

The DBFS Content API then takes care of correctly dispatching various operations on path names to the appropriate store provider .

Store providers must conform to the store provider interface (SPI) as declared by the package DBMS DBFS CONTENT SPI.

- Creating Your Own DBFS Store
- Oracle Database PL/SQL Packages and Types Reference for DBMS\_DBFS\_CONTENT package syntax reference

# 22.3 Getting Started with DBMS\_DBFS\_CONTENT Package

DBMS\_DBFS\_CONTENT is part of the Oracle Database, starting with Oracle Database 11g Release 2, and does not need to be installed.

DBFS Content API Role

Access to the content operational and administrative API (packages, types, tables, and so on) is available through DBFS ROLE.

- Path Name Constants and Types Path name constants are modeled after their SecureFiles LOBs store counterparts.
- Path Properties Every path name in a store is associated with a set of properties.
- Content IDs
   Content IDs are unique identifiers that represent a path in the store.
- Path Name Types Stores can store and provide access to eight types of entities.
- Store Features

In order to provide a common programmatic interface to as many different types of stores as possible, the DBFS Content API leaves some of the behavior of various operations to individual store providers to define and implement.

#### Lock Types

Stores that support locking should implement three types of locks.

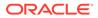

Standard Properties Standard properties are well-defined, mandatory properties associated with all content path names, which all stores must support, in the manner described by the DBFS Content API.

Optional Properties

Optional properties are well-defined but non-mandatory properties associated with all content path names that all stores are free to support (but only in the manner described by the DBFS Content API).

User-Defined Properties

You can define your own properties for use in your application.

Property Access Flags

DBFS Content API methods to get and set properties can use combinations of property access flags to fetch properties from different namespaces in a single API call.

- Exceptions
   DBFS Content API operations can raise any one of the top-level exceptions.
- Property Bundles
   Property bundles are discussed as property t record type and properties t.
- Store Descriptors Store descriptors are discussed as store t and mount t records.

See Also:

Oracle Database PL/SQL Packages and Types Reference for more information

### 22.3.1 DBFS Content API Role

Access to the content operational and administrative API (packages, types, tables, and so on) is available through DBFS\_ROLE.

The DBFS\_ROLE can be granted to all users as needed.

### 22.3.2 Path Name Constants and Types

Path name constants are modeled after their SecureFiles LOBs store counterparts.

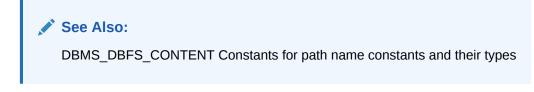

### 22.3.3 Path Properties

Every path name in a store is associated with a set of properties.

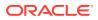

For simplicity and generality, each property is identified by a string name, has a string value (possibly null if not set or undefined or unsupported by a specific store implementation), and a value typecode, a numeric discriminant for the actual type of value held in the value string.

Coercing property values to strings has the advantage of making the various interfaces uniform and compact (and can even simplify implementation of the underlying stores), but has the potential for information loss during conversions to and from strings.

It is expected that clients and stores use well-defined database conventions for these conversions and use the typecode field as appropriate.

PL/SQL types <code>path\_t</code> and <code>name\_t</code> are portable aliases for strings that can represent pathnames and component names,

A typecode is a numeric value representing the true type of a string-coerced property value. Simple scalar types (numbers, dates, timestamps, etc.) can be depended on by clients and must be implemented by stores.

Since standard RDBMS typecodes are positive integers, the DBMS\_DBFS\_CONTENT interface allows negative integers to represent client-defined types by negative typecodes. These typecodes do not conflict with standard typecodes, are maintained persistently and returned to the client as needed, but need not be interpreted by the DBFS content API or any particular store. Portable client applications should not use user-defined typecodes as a back door way of passing information to specific stores.

#### See Also:

Oracle Database PL/SQL Packages and Types Reference for details of the DBMS\_DBFS\_CONTENT constants and properties and the DBMS\_DBFS\_CONTENT\_PROPERTY\_T package

### 22.3.4 Content IDs

Content IDs are unique identifiers that represent a path in the store.

#### See Also:

Oracle Database PL/SQL Packages and Types Reference for details of the DBMS DBFS CONTENT Content ID constants and properties

### 22.3.5 Path Name Types

Stores can store and provide access to eight types of entities.

The entities are:

- type\_file
- type\_directory
- type\_link

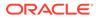

- type reference
- type\_scoket
- type\_character
- type block
- type\_fifo

Not all stores must implement all directories, links, or references.

#### See Also:

Oracle Database PL/SQL Packages and Types Reference for details of the DBMS DBFS CONTENT constants and path name types

### 22.3.6 Store Features

In order to provide a common programmatic interface to as many different types of stores as possible, the DBFS Content API leaves some of the behavior of various operations to individual store providers to define and implement.

The DBFS Content API remains rich and conducive to portable applications by allowing different store providers (and different stores) to describe themselves as a feature set. A feature set is a bit mask indicating the supported features and the ones that are not supported.

#### See Also:

Oracle Database PL/SQL Packages and Types Reference for details of the store features and constants

### 22.3.7 Lock Types

Stores that support locking should implement three types of locks.

The three types of locks are: lock read only, lock write only, lock read write.

User locks (any of these types) can be associated with user-supplied <code>lock\_data</code>. The store does not interpret the data, but client applications can use it for their own purposes (for example, the user data could indicate the time at which the lock was placed, and the client application might use this later to control its actions.

In the simplest locking model, a lock\_read\_only prevents all explicit modifications to a path name (but allows implicit modifications and changes to parent/child path names). A lock\_write\_only prevents all explicit reads to the path name, but allows implicit reads and reads to parent/child path names. A lock read write allows both.

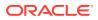

All locks are associated with a principal user who performs the locking operation; stores that support locking are expected to preserve this information and use it to perform read/write lock checking (see <code>opt\_locker</code>).

#### See Also:

*Oracle Database PL/SQL Packages and Types Reference* for details of the lock types and constants.

### 22.3.8 Standard Properties

Standard properties are well-defined, mandatory properties associated with all content path names, which all stores must support, in the manner described by the DBFS Content API.

Stores created against tables with a fixed schema may choose reasonable defaults for as many of these properties as needed, and so on.

All standard properties informally use the std namespace. Clients and stores should avoid using this namespace to define their own properties to prevent conflicts in the future.

#### See Also:

See Oracle Database PL/SQL Packages and Types Reference for details of the standard properties and constants

### 22.3.9 Optional Properties

Optional properties are well-defined but non-mandatory properties associated with all content path names that all stores are free to support (but only in the manner described by the DBFS Content API).

Clients should be prepared to deal with stores that support none of the optional properties.

All optional properties informally use the opt namespace. Clients and stores must avoid using this namespace to define their own properties to prevent conflicts in the future.

#### See Also:

*Oracle Database PL/SQL Packages and Types Reference* for details of the optional properties and constants

### 22.3.10 User-Defined Properties

You can define your own properties for use in your application.

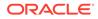

Ensure that the namespace prefixes do not conflict with each other or with the DBFS standard or optional properties.

### 22.3.11 Property Access Flags

DBFS Content API methods to get and set properties can use combinations of property access flags to fetch properties from different namespaces in a single API call.

#### See Also:

*Oracle Database PL/SQL Packages and Types Reference* for details of the property access flags and constants

### 22.3.12 Exceptions

DBFS Content API operations can raise any one of the top-level exceptions.

Clients can program against these specific exceptions in their error handlers without worrying about the specific store implementations of the underlying error signalling code.

Store service providers, should try to trap and wrap any internal exceptions into one of the exception types, as appropriate.

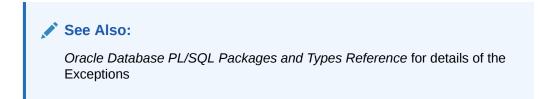

### 22.3.13 Property Bundles

Property bundles are discussed as property t record type and properties t.

- The property\_t record type describes a single (value, typecode) property value tuple; the property name is implied.
- properties\_t is a name-indexed hash table of property tuples. The implicit hashtable association between the index and the value allows the client to build up the full dbms\_dbfs\_content\_property\_t tuples for a properties\_t.

There is an approximate correspondence between <code>dbms\_dbfs\_content\_property\_t</code> and <code>property\_t</code>. The former is a SQL object type that describes the full property tuple, while the latter is a PL/SQL record type that describes only the property value component.

There is an approximate correspondence between <code>dbms\_dbfs\_content\_properties\_t</code> and <code>properties\_t</code>. The former is a SQL nested table type, while the latter is a PL/SQL hash table type.

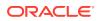

Dynamic SQL calling conventions force the use of SQL types, but PL/SQL code may be implemented more conveniently in terms of the hash-table types.

DBFS Content API provides convenient utility functions to convert between dbms\_dbfs\_content\_properties\_t and properties\_t.

The function DBMS\_DBFS\_CONTENT.PROPERTIEST2H converts a DBMS\_DBFS\_CONTENT\_PROPERTIES\_T value to an equivalent properties\_t value, and the function DBMS\_DBFS\_CONTENT.PROPERTIESH2T converts a properties\_t value to an equivalent DBMS\_DBFS\_CONTENT\_PROPERTIES\_T value.

💉 See Also:

Oracle Database PL/SQL Packages and Types Reference for details of the PROPERTY\_T record type

### 22.3.14 Store Descriptors

Store descriptors are discussed as store\_t and mount\_t records.

- A store\_t is a record that describes a store registered with, and managed by the DBFS Content API.
- A mount t is a record that describes a store mount point and its properties.

Clients can query the DBFS Content API for the list of available stores, determine which store handles accesses to a given path name, and determine the feature set for the store.

#### 🖍 See Also:

- Administrative and Query APIs
- Oracle Database PL/SQL Packages and Types Reference for details of the STORE\_T record type

# 22.4 Administrative and Query APIs

Administrative clients and content providers are expected to register content stores with the DBFS Content API. Additionally, administrative clients are expected to mount stores into the top-level namespace of their choice.

The registration and unregistration of a store is separated from the mount and unmount of a store because it is possible for the same store to be mounted multiple times at different mount points (and this is under client control).

#### Registering a Content Store

You can register a new store that is backed by a provider that uses the provider package procedure as the store service provider.

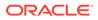

- Unregistering a Content Store You can unregister a previously registered store, which invalidates all mount points associated with it.
- Mounting a Registered Store You can mount a registered store and bind it to the mount point.
- Unmounting a Previously Mounted Store You can unmount a previously mounted store, either by name or by mount point.
- Listing all Available Stores and Their Features You can list all the available stores.
- Listing all Available Mount Points You can list all available mount points, their backing stores, and the store features.
- Looking Up Specific Stores and Their Features You can look up the path name, store name, or mount point of a store.

#### See Also:

Oracle Database PL/SQL Packages and Types Reference for the summary of DBMS DBFS CONTENT package methods

### 22.4.1 Registering a Content Store

You can register a new store that is backed by a provider that uses the provider package procedure as the store service provider.

The method of registration conforms to the DBMS\_DBFS\_CONTENT\_SPI package signature.

• Use the **REGISTERSTORE** () procedure.

This method is designed for use by service providers after they have created a new store. Store names must be unique.

#### See Also:

*Oracle Database PL/SQL Packages and Types Reference* for details of the REGISTERSTORE() method

### 22.4.2 Unregistering a Content Store

You can unregister a previously registered store, which invalidates all mount points associated with it.

Once the store is unregistered, access to the store and its mount points is no longer guaranteed, although a consistent read may provide a temporary illusion of continued access.

• Use the UNREGISTERSTORE () procedure.

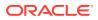

If the ignore\_unknown argument is true, attempts to unregister unknown stores do not raise an exception.

See Also: Oracle Database PL/SQL Packages and Types Reference for details of the UNREGISTERSTORE () method

### 22.4.3 Mounting a Registered Store

You can mount a registered store and bind it to the mount point.

• Use the MOUNTSTORE () procedure.

After you mount the store, access to the path names in the form /store\_mount/xyz is redirected to store name and its content provider.

Store mount points must be unique, and a syntactically valid path name component (that is, a <code>name\_t</code> with no embedded /).

If you do not specify a mount point and therefore, it is null, the DBFS Content API attempts to use the store name itself as the mount point name (subject to the uniqueness and syntactic constraints).

The same store can be mounted multiple times, obviously at different mount points.

You can use mount properties to specify the DBFS Content API execution environment, that is, the default values of the principal, owner, ACL, and asof, for a particular mount point. You can also use mount properties to specify a read-only store.

#### See Also:

Oracle Database PL/SQL Packages and Types Reference for details of the MOUNTSTORE () method

### 22.4.4 Unmounting a Previously Mounted Store

You can unmount a previously mounted store, either by name or by mount point.

Attempting to unmount a store by name unmounts all mount points associated with the store.

• Use the UNMOUNTSTORE () procedure.

Once unmounted, access to the store or mount-point is no longer guaranteed to work although a consistent read may provide a temporary illusion of continued access. If the <code>ignore\_unknown</code> argument is true, attempts to unmount unknown stores does not raise an exception.

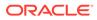

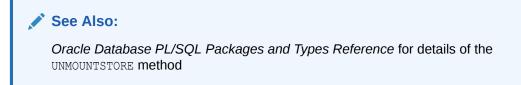

### 22.4.5 Listing all Available Stores and Their Features

You can list all the available stores.

The store\_mount field of the returned records is set to null because mount points are separate from stores themselves.

**Use the** LISTSTORES() **function**.

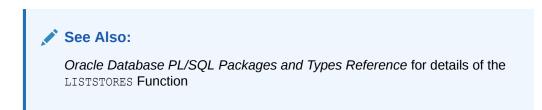

### 22.4.6 Listing all Available Mount Points

You can list all available mount points, their backing stores, and the store features.

A single mount returns a single row, with the store mount field set to null.

• Use the LISTMOUNTS () function.

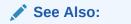

Oracle Database PL/SQL Packages and Types Reference for details of the LISTMOUNTS() method

### 22.4.7 Looking Up Specific Stores and Their Features

You can look up the path name, store name, or mount point of a store.

• Use GetstorebyXXX() or GetfeaturebyXXX() functions.

#### See Also:

Oracle Database PL/SQL Packages and Types Reference for details of the DBMS\_DBFS\_CONTENT methods

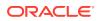

# 22.5 Querying DBFS Content API Space Usage

You can query file system space usage statistics.

Providers are expected to support this method for their stores and to make a best effort determination of space usage, especially if the store consists of multiple tables, indexes, LOBs, and so on.

• Use the SPACEUSAGE () method

where:

- blksize is the natural tablespace block size that holds the store; if multiple tablespaces with different block sizes are used, any valid block size is acceptable.
- tbytes is the total size of the store in bytes, and fbytes is the free or unused size of the store in bytes. These values are computed over all segments that comprise the store.
- nfile, ndir, nlink, and nref count the number of currently available files, directories, links, and references in the store.

Database objects can grow dynamically, so it is not easy to estimate the division between free space and used space.

A space usage query on the top level root directory returns a combined summary of the space usage of all available distinct stores under it. If the same store is mounted multiple times, it is counted only once.

See Also:

Oracle Database PL/SQL Packages and Types Reference for details of the SPACEUSAGE () method

# 22.6 DBFS Content API Session Defaults

Normal client access to the DBFS Content API executes with an implicit context that consists of certain objects.

- The principal invoking the current operation.
- The owner for all new elements created (implicitly or explicitly) by the current operation.
- The ACL for all new elements created (implicitly or explicitly) by the current operation.
- The ASOF timestamp at which the underlying read-only operation (or its read-only subcomponents) execute.

All of this information can be passed in explicitly through arguments to the various DBFS Content API method calls, allowing the client fine-grained control over individual operations.

The DBFS Content API also allows clients to set session duration defaults for the context that are automatically inherited by all operations for which the defaults are not explicitly overridden.

All of the context defaults start out as null and can be cleared by setting them to null.

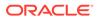

#### See Also:

Oracle Database PL/SQL Packages and Types Reference for details of the DBMS DBFS CONTENT methods

## 22.7 DBFS Content API Interface Versioning

To allow for the DBFS Content API itself to evolve, an internal numeric API version increases with each change to the public API.

#### See Also:

Oracle Database PL/SQL Packages and Types Reference for details of the GETVERSION() method

## 22.8 DBFS Content API Creation Operations

You must implement the provider SPI so that when clients invoke the DBFS Content API, it causes the SPI to create directory, file, link, and reference elements (subject to store feature support).

All of the creation methods require a valid path name and can optionally specify properties to be associated with the path name as it is created. It is also possible for clients to fetch back item properties after the creation completes, so that automatically generated properties, such as std\_creation\_time, are immediately available to clients. The exact set of properties fetched back is controlled by the various prop\_xxx bit masks in prop\_flags.

Links and references require an additional path name associated with the primary path name. File path names can optionally specify a BLOB value to initially populate the underlying file content, and the provided BLOB may be any valid LOB, either temporary or permanent. On creation, the underlying LOB is returned to the client if prop\_data is specified in prop\_flags.

Non-directory path names require that their parent directory be created first. Directory path names themselves can be recursively created. This means that the path name hierarchy leading up to a directory can be created in one call.

Attempts to create paths that already exist produce an error, except for path names that are soft-deleted. In these cases, the soft-deleted item is implicitly purged, and the new item creation is attempted.

Stores and their providers that support contentID-based access accept an explicit store name and a NULL path to create a new content element. The contentID generated for this element is available by means of the <code>OPT\_CONTENT\_ID</code> property. The <code>PROP\_OPT</code> property in the <code>prop\_flags</code> parameter automatically implies contentID-based creation.

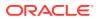

The newly created element may also have an internally generated path name if the FEATURE\_LAZY\_PATH property is not supported and this path is available by way of the STD CANONICAL PATH property.

Only file elements are candidates for contentID-based access.

#### See Also:

• Oracle Database PL/SQL Packages and Types Reference for details of the DBMS\_DBFS\_CONTENT() methods, DBMS\_DBFS\_CONTENT() Constants - Optional Properties, and DBMS\_DBFS\_CONTENT Constants - Standard Properties

# 22.9 DBFS Content API Deletion Operations

You must implement the provider SPI so that when clients invoke the DBFS Content API, it causes the SPI to delete directory, file, link, and reference elements (subject to store feature support).

By default, the deletions are permanent, and remove successfully deleted items on transaction commit. However, repositories may also support soft-delete features. If requested by the client, soft-deleted items are retained by the store. They are not, however, typically visible in normal listings or searches. Soft-deleted items may be restored or explicitly purged.

Directory path names may be recursively deleted; the path name hierarchy below a directory may be deleted in one call. Non-recursive deletions can be performed only on empty directories. Recursive soft-deletions apply the soft-delete to all of the items being deleted.

Individual path names or all soft-deleted path names under a directory may be restored or purged using the RESTOREXXX() and PURGEXXX() methods.

Providers that support filtering can use the provider filter to identify subsets of items to delete; this makes most sense for bulk operations such as deleteDirectory(), RESTOREALL(), and PURGEALL(), but all of the deletion-related operations accept a filter argument.

Stores and their providers that support contentID-based access can also allow deleting file items by specifying their contentID.

#### See Also:

Oracle Database PL/SQL Packages and Types Reference for details of the DBMS DBFS CONTENT() methods

# 22.10 DBFS Content API Path Get and Put Operations

You can query existing path items or update them using simple GETXXX() and PUTXXX() methods.

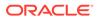

All path names allow their metadata to be read and modified. On completion of the call, the client can request that specific properties be fetched through prop flags.

File path names allow their data to be read and modified. On completion of the call, the client can request a new BLOB locator through the prop\_data bit masks in prop\_flags; these may be used to continue data access.

Files can also be read and written without using BLOB locators, by explicitly specifying logical offsets, buffer amounts, and a suitably sized buffer.

Update accesses must specify the forUpdate flag. Access to link path names may be implicitly and internally dereferenced by stores, subject to feature support, if the deref flag is specified. Oracle does not recommend this practice because symbolic links are not guaranteed to resolve.

The read method GETPATH() where forUpdate is false accepts a valid asof timestamp parameter that can be used by stores to implement flashback-style queries.

Mutating versions of the GETPATH() and the PUTPATH() methods do not support asof modes of operation.

The DBFS Content API does not have an explicit COPY () operation because a copy is easily implemented as a combination of a GETPATH () followed by a CREATEXXX() with appropriate data or metadata transfer across the calls. This allows copies across stores, while an internalized copy operation cannot provide this facility.

#### 💉 See Also:

Oracle Database PL/SQL Packages and Types Reference for details of the DBMS DBFS CONTENT methods

## 22.11 DBFS Content API Rename and Move Operations

You can rename or move path names, possibly across directory hierarchies and mount points, but only within the same store.

Non-directory path names previously accessible by oldPath can be renamed as a single item subsequently accessible by newPath, assuming that newPath does not exist.

If newPath exists and is not a directory, the rename implicitly deletes the existing item before renaming oldPath. If newPath exists and is a directory, oldPath is moved into the target directory.

Directory path names previously accessible by oldPath can be renamed by moving the directory and all of its children to newPath (if it does not exist) or as children of newPath (if it exists and is a directory).

Because the semantics of rename and move is complex with respect to non-existent or existent and non-directory or directory targets, clients may choose to implement complex rename and move operations as sequences of simpler moves or copies.

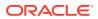

Stores and their providers that support contentID-based access and lazy path name binding also support the *Oracle Database PL/SQL Packages and Types Reference* SETPATH procedure that associates an existing contentID with a new "path".

#### See Also:

Oracle Database PL/SQL Packages and Types Reference for details of the DBMS DBFS CONTENT.RENAMEPATH() methods

# 22.12 Directory Listings

Directory listings are handled several different ways.

- A list\_item\_t is a tuple of path name, component name, and type representing a single element in a directory listing.
- A path\_item\_t is a tuple describing a store, mount qualified path in a content store, with all standard and optional properties associated with it.
- A prop\_item\_t is a tuple describing a store, mount qualified path in a content store, with all user-defined properties associated with it, expanded out into individual tuples of name, value, and type.

#### 💉 See Also:

Oracle Database PL/SQL Packages and Types Reference for details of data structures

# 22.13 DBFS Content API Directory Navigation and Search

Clients of the DBFS Content API can list or search the contents of directory path names, with optional modes.

**Optional Modes:** 

- searching recursively in sub-directories
- seeing soft-deleted items
- using flashback asof a provided timestamp
- filtering items in and out within the store based on list or search predicates.

The DBFS Content API currently only returns list items; clients explicitly use one of the getPath() methods to access the properties or content associated with an item, as appropriate.

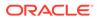

#### See Also:

Oracle Database PL/SQL Packages and Types Reference for details of the DBMS DBFS CONTENT methods

# 22.14 DBFS Content API Locking Operations

DBFS Content API clients can apply user-level locks, depending on certain criteria.

Clients of the DBFS Content API can apply user-level locks to any valid path name, subject to store feature support, associate the lock with user data, and subsequently unlock these path names. The status of locked items is available through various optional properties.

If a store supports user-defined lock checking, it is responsible for ensuring that lock and unlock operations are performed in a consistent manner.

#### See Also:

Oracle Database PL/SQL Packages and Types Reference for details of the DBMS DBFS CONTENT methods

### 22.15 DBFS Content API Access Checks

The DBFS Content API checks the access of specific path names by operations.

Function CHECKACCESS() checks if a given path name (path, pathtype, store\_name) can be manipulated by an operation, such as the various op\_xxx opcodes) by principal, as described in "DBFS Content API Locking Operations"

This is a convenience function for the client; a store that supports access control still internally performs these checks to guarantee security.

#### See Also:

Oracle Database PL/SQL Packages and Types Reference for details of the DBMS DBFS CONTENT methods

## 22.16 DBFS Content API Abstract Operations

All of the operations in the DBFS Content API are represented as abstract opcodes.

Clients can use opcodes to directly and explicitly invoke the CHECKACCESS () method which verifies if a particular operation can be invoked by a given principal on a particular path name.

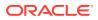

An  $op_acl()$  is an implicit operation invoked during an  $op_create()$  or  $op_put()$  call, which specifies a std\_acl property. The operation tests to see if the principal is allowed to set or change the ACL of a store item.

op delete() represents the soft-deletion, purge, and restore operations.

The source and destination operations of a rename or move operation are separated, although stores are free to unify these <code>opcodes</code> and to also treat a rename as a combination of delete and create.

op\_store is a catch-all category for miscellaneous store operations that do not fall under any of the other operational APIs.

🖍 See Also:

- DBFS Content API Access Checks
- Oracle Database PL/SQL Packages and Types Reference for more information about DBMS DBFS CONTENT Constants Operation Codes.

### 22.17 DBFS Content API Path Normalization

There is a process for performing API path normalization.

Function NORMALIZEPATH() performs the following steps:

- **1.** Verifies that the path name is absolute (starts with a /).
- 2. Collapses multiple consecutive /s into a single /.
- 3. Strips trailing /s.
- 4. Breaks store-specific normalized path names into two components: the parent path name and the trailing component name.
- 5. Breaks fully qualified normalized path names into three components: store name, parent path name, and trailing component name.

Note that the root path / is special: its parent path name is also /, and its component name is null. In fully qualified mode, it has a null store name unless a singleton mount has been created, in which case the appropriate store name is returned.

The return value is always the completely normalized store-specific or fully qualified path name.

See Also:

Oracle Database PL/SQL Packages and Types Reference for details of the DBMS DBFS CONTENT.RENAMEPATH() methods

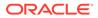

# 22.18 DBFS Content API Statistics Support

DBFS provides support to reduce the expense of collecting DBFS Content API statistics.

DBFS Content API statistics are expensive to collect and maintain persistently. DBFS has support for buffering statistics in memory for a maximum of flush\_time centiseconds or a maximum of flush\_count operations, whichever limit is reached first), at which time the buffers are implicitly flushed to disk.

Clients can also explicitly invoke a flush using flushStats. An implicit flush also occurs when statistics collection is disabled.

setStats is used to enable and disable statistics collection; the client can optionally control the flush settings by specifying non-null values for the time and count parameters.

#### See Also:

Oracle Database PL/SQL Packages and Types Reference for details of the DBMS DBFS CONTENT methods

# 22.19 DBFS Content API Tracing Support

Any DBFS Content API user (both clients and providers) can use DBFS Content API tracing, a generic tracing facility.

The DBFS Content API dispatcher itself uses the tracing facility.

Trace information is written to the foreground trace file, with varying levels of detail as specified by the trace level arguments. The global trace level consists of two components: severity and detail. These can be thought of as additive bit masks.

The severity component allows the separation of top-level as compared to low-level tracing of different components, and allows the amount of tracing to be increased as needed. There are no semantics associated with different levels, and users are free to set the trace level at any severity they choose, although a good rule of thumb would be to use severity 1 for top-level API entry and exit traces, severity 2 for internal operations, and severity 3 or greater for very low-level traces.

The detail component controls how much additional information the trace reports with each trace record: timestamps, short-stack, and so on.

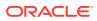

#### See Also:

- Example 22-1 for more information about how to enable tracing using the DBFS Content APIs.
- Oracle Database PL/SQL Packages and Types Reference for details of the DBMS DBFS CONTENT methods

#### Example 22-1 DBFS Content Tracing

| function | get'   | Trace         |           |         |             |
|----------|--------|---------------|-----------|---------|-------------|
| :        | return | integer;      |           |         |             |
| proce    | edure  | setTrace(     |           |         |             |
| -        | trclvl | in            | integer); |         |             |
| func     | tion   | traceEnabled( |           |         |             |
| :        | sev    | in            | integer)  |         |             |
| :        | return | integer;      |           |         |             |
| proce    | edure  | trace(        |           |         |             |
| :        | sev    | in            | integer,  |         |             |
| 1        | msg0   | in            | varchar2, |         |             |
| 1        | msg1   | in            | varchar   | default | '' <i>,</i> |
| 1        | msg2   | in            | varchar   | default | '' <i>,</i> |
| 1        | msg3   | in            | varchar   | default | '' <i>,</i> |
| 1        | msg4   | in            | varchar   | default | '' <i>,</i> |
| 1        | msg5   | in            | varchar   | default | '' <i>,</i> |
| 1        | msg6   | in            | varchar   | default | '' <i>,</i> |
| 1        | msg7   | in            | varchar   | default | '' <i>,</i> |
| 1        | msg8   | in            | varchar   | default | '' <i>,</i> |
| I        | msg9   | in            | varchar   | default | '',         |
| 1        | msg10  | in            | varchar   | default | '');        |
|          |        |               |           |         |             |

# 22.20 Resource and Property Views

You can see descriptions of Content API structure and properties in certain views.

Certain views describe the structure and properties of Content API.

#### See Also:

- Oracle Database Reference for more information about DBFS CONTENT views
- Oracle Database Reference for more information about
   DBFS CONTENT PROPERTIES views

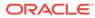

# 23 Creating Your Own DBFS Store

You can create your own DBFS Store using DBFS Content Store Provider Interface (DBMS DBFS CONTENT SPI).

• Overview of DBFS Store Creation and Use

In order to customize a DBFS store, you must implement the DBFS Content SPI (DBMS\_DBFS\_CONTENT\_SPI). It is the basis for existing stores such as the DBFS SecureFiles Store and the DBFS Hierarchical Store, as well as any user-defined DBFS stores that you create.

- DBFS Content Store Provider Interface (DBFS Content SPI) The DBFS Content SPI (Store Provider Interface) is a specification only and has no package body.
  - Creating a Custom Store Provider You can use this example store provider for DBFS, TaBleFileSystem Store Provider ("tbfs"), as a skeleton for custom providers or as a learning tool, to become familiar with the DBFS and its SPI.

# 23.1 Overview of DBFS Store Creation and Use

In order to customize a DBFS store, you must implement the DBFS Content SPI (DBMS\_DBFS\_CONTENT\_SPI). It is the basis for existing stores such as the DBFS SecureFiles Store and the DBFS Hierarchical Store, as well as any user-defined DBFS stores that you create.

Client-side applications, such the PL/SQL interface, invoke functions and procedures in the DBFS Content API. The DBFS Content API then invokes corresponding subprograms in the DBFS Content SPI to create stores and perform other related functions.

Once you create your DBFS store, you use it much the same way that you would a SecureFiles Store.

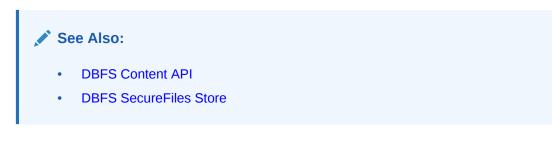

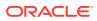

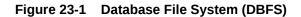

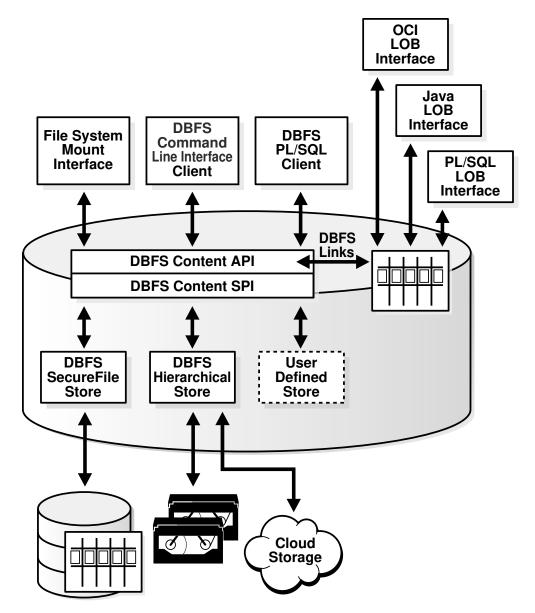

# 23.2 DBFS Content Store Provider Interface (DBFS Content SPI)

The DBFS Content SPI (Store Provider Interface) is a specification only and has no package body.

You must implement the package body in order to respond to calls from the DBFS Content API. In other words, DBFS Content SPI is a collection of required program specifications which you must implement using the method signatures and semantics indicated.

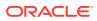

You may add additional functions and procedures to the DBFS Content SPI package body as needed. Your implementation may implement other methods and expose other interfaces, but the DBFS Content API will not use these interfaces.

The DBFS Content SPI references various elements such as constants, types, and exceptions defined by the DBFS Content API (package DBMS DBFS CONTENT).

Note that all path name references must be store-qualified, that is, the notion of mount points and full absolute path names has been normalized and converted to store-qualified path names by the DBFS Content API before it invokes any of the Provider SPI methods.

Because the DBFS Content API and SPI implementation is a one-to-many pluggable architecture, the DBFS Content API uses dynamic SQL to invoke methods in the SPI implementation; this may lead to run time errors if your SPI implementation does not follow the specification of SPI implementation given in this document.

There are no explicit initial or final methods to indicate when the DBFS Content API plugs and unplugs a particular SPI implementation. SPI implementations must be able to autoinitialize themselves at any SPI entry point.

#### 💉 See Also:

- Oracle Database PL/SQL Packages and Types Reference for syntax of the DBMS DBFS CONTENT SPI package
- See the file \$ORACLE HOME/rdbms/admin/dbmscapi.sql for more information

# 23.3 Creating a Custom Store Provider

You can use this example store provider for DBFS, TaBleFileSystem Store Provider ("tbfs"), as a skeleton for custom providers or as a learning tool, to become familiar with the DBFS and its SPI.

This example store provider for DBFS, exposes a relational table containing a BLOB column as a flat, non-hierarchical filesystem, that is, a collection of named files.

To use this example, it is assumed that you have installed the Oracle Database 12c and are familiar with DBFS concepts, and have installed and used <code>dbfs\_client</code> and <code>FUSE</code> to mount and access filesystems backed by the standard SFS store provider.

The TaBleFileSystem Store Provider ("tbfs") does not aim to be feature-rich or even complete, it does however provide a sufficient demonstration of what it takes for users of DBFS to write their own custom providers that expose their table(s) through dbfs\_client to traditional filesystem programs.

Installation and Setup

You will need certain files for installation and setup of the DBFS TaBleFileSystem Store Provider ("tbfs").

TBFS Use

Once the example store provider for DBFS, TaBleFileSystem Store Provider ("tbfs") is installed, files can be added or removed in several different ways and other changes can be made to the TBFS.

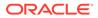

TBFS Internals

The TBFS is simple because its primary purpose is to serve as a teaching and learning example.

• Example Scripts This section describes some example SQL scripts.

## 23.3.1 Installation and Setup

You will need certain files for installation and setup of the DBFS TaBleFileSystem Store Provider ("tbfs").

The TBFS consists of the following SQL files:

| tbfs.sql                      | top-level driver script                                                     |
|-------------------------------|-----------------------------------------------------------------------------|
| tbl.sql<br><b>and so on</b> . | script to create a test user, tablespace, the table backing the filesystem, |
| spec.sql                      | the SPI specification of the tbfs                                           |

body.sql the SPI implementation of the tbfs

capi.sql DBFS register/mount script

To install the TBFS, just run tbfs.sql as SYSDBA, in the directory that contains all of the above files.tbfs.sql will load the other SQL files in the proper sequence.

Ignoring any name conflicts, all of the SQL files should load without any compilation errors. All SQL files should also load without any run time errors, depending on the value of the "plsql\_warnings" init.ora parameter, you may see various innocuous warnings.

If there are any name conflicts (tablespace name TBFS, datafile name"tbfs.f", user name TBFS, package name TBFS), the appropriate references in the various SQL files must be changed consistently.

### 23.3.2 TBFS Use

Once the example store provider for DBFS, TaBleFileSystem Store Provider ("tbfs") is installed, files can be added or removed in several different ways and other changes can be made to the TBFS.

A dbfs\_client connected as user TBFS will see a simple, non-hierarchical, filesystem backed by an RDBMS table (TBFS.TBFST).

Files can be added or removed from this filesystem through SQL (that is, through DML on the underlying table), through Unix utilities (mediated by dbfs\_client), or through PL/SQL (using the DBFS APIs).

Changes to the filesystem made through any of the access methods will be visible, in a transactionally consistent manner (that is, at commit/rollback boundaries) to all of the other access methods.

### 23.3.3 TBFS Internals

The TBFS is simple because its primary purpose is to serve as a teaching and learning example.

However, the implementation shows the path towards a robust, production-quality custom SPI that can plug into the DBFS, and expose existing relational data as Unix filesystems.

The TBFS makes various simplifications in order to remain concise (however, these should not be taken as inviolable limitations of DBFS or the SPI):

- The TBFS SPI package handles only a single table with a hard-coded name (TBFS.TBFST). It is possible to use dynamic SQL and additional configuration information to have a single SPI package support multiple tables, each as a separate filesystem (or even to unify data in multiple tables into a single filesystem).
- The TBFS does not support filesystem hierarchies; it imposes a flat namespace: a collection of files, identified by a simple item name, under a virtual "/" root directory. Implementing directory hierarchies is significantly more complex because it requires the store provider to manage parent/child relationships in a consistent manner.

Moreover, existing relational data (the kind of data that TBFS is attempting to expose as a filesystem) does not typically have inter-row relationships that form a natural directory/ file hierarchy.

- Because the TBFS supports only a flat namespace, most methods in the SPI are unimplemented, and the method bodies raise a dbms\_dbfs\_content.unsupported\_operation exception. This exception is also a good starting point for you to write your own custom SPI. You can start with a simple SPI skeleton cloned from the DBMS\_DBFS\_CONTENT\_SPI package, default all method bodies to ones that raise this exception, and subsequently fill in more realistic implementations incrementally.
- The table underlying the TBFS is close to being the simplest possible structure (a key/ name column and a LOB column). This means that various properties used or expected by DBFS and dbfs\_client must be generated dynamically (the TBFS implementation shows how this is done for the std:guid property).

Other properties (such as Unix-style timestamps) are not implemented at all. This still allows a surprisingly functional filesystem to be implemented, but when you write your own custom SPIs, you can easily incorporate support for additional DBFS properties by expanding the structure of their underlying table(s) to include additional columns as needed, or by using existing columns in their existing tables to provide the values for these DBFS properties.

- The TBFS does not implement a rename/move method; adding support for this (a suitable UPDATE statement in the renamePath method) is left as an exercise for the user.
- The TBFS example uses the string "tbfs" in multiple places (tablespace, datafile, user, package, and even filesystem name). All these uses of "tbfs" belong in different namespaces—identifying which namespace corresponds to a specific occurrence of the string. "tbfs" in these examples is also a good learning exercise to make sure that the DBFS concepts are clear in your mind.

### 23.3.4 Example Scripts

This section describes some example SQL scripts.

- Driver Script The TBFS.SQL script is the top level driver script.
- Creating a Test User, Tablespace and Table to Backup Filesystem The TBL.SQL script creates a test user, a tablespace, the table that backs the filesystem and so on.

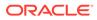

- Providing SPI Specification The spec.sql script provide the SPI specification of the tbfs.
- SPI Implementation of tbfs The body.sql script provides the SPI implementation of the tbfs.
- Registering and Mounting the DBFS The capi.sql script registers and mounts the DBFS.

### 23.3.4.1 Driver Script

The TBFS.SQL script is the top level driver script.

The TBFS.SQL script: set echo on; @tbl @spec @body @capi quit;

### 23.3.4.2 Creating a Test User, Tablespace and Table to Backup Filesystem

The TBL.SQL script creates a test user, a tablespace, the table that backs the filesystem and so on.

#### The TBL.SQL script :

```
connect / as sysdba
create tablespace tbfs datafile 'tbfs.f' size 100m
   reuse autoextend on
   extent management local
   segment space management auto;
create user tbfs identified by tbfs;
alter user tbfs default tablespace tbfs;
grant connect, resource, dbfs_role to tbfs;
connect tbfs/tbfs;
drop table tbfst;
purge recyclebin;
create table tbfst(
   kev
          varchar2(256)
           primary key
           check
                         (instr(key, '/') = 0),
    data
         blob)
       tablespace tbfs
   lob(data)
        store as securefile
           (tablespace tbfs);
grant select on tbfst to dbfs role;
grant insert on tbfst to dbfs role;
```

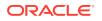

```
grant delete on tbfst to dbfs_role;
grant update on tbfst to dbfs_role;
```

### 23.3.4.3 Providing SPI Specification

The spec.sql script provide the SPI specification of the tbfs.

```
The spec.sql script:
connect / as sysdba;
create or replace package tbfs
   authid current user
as
    /*
     * Lookup store features (see dbms_dbfs_content.feature_XXX). Lookup
     * store id.
     ^{\star} A store ID identifies a provider-specific store, across
     ^{\star} registrations and mounts, but independent of changes to the store
     * contents.
     * I.e. changes to the store table(s) should be reflected in the
     * store ID, but re-initialization of the same store table(s) should
     * preserve the store ID.
     * Providers should also return a "version" (either specific to a
     * provider package, or to an individual store) based on a standard
     * <a.b.c> naming convention (for <major>, <minor>, and <patch>
     * components).
     */
    function getFeatures(
       store name in
                                   varchar2)
           _
return integer;
    function getStoreId(
       store name in
                                   varchar2)
           return number;
    function getVersion(
       store name in
                                   varchar2)
           return varchar2;
    /*
     * Lookup pathnames by (store_name, std_guid) or (store_mount,
     * std_guid) tuples.
     * If the underlying "std guid" is found in the underlying store,
     * this function returns the store-qualified pathname.
     * If the "std guid" is unknown, a "null" value is returned. Clients
     * are expected to handle this as appropriate.
     */
```

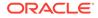

```
function getPathByStoreId(
  store_name in varchar2,
   quid
                      in
                               integer)
       return varchar2;
/*
 * DBFS SPI: space usage.
 * Clients can query filesystem space usage statistics via the
 * "spaceUsage()" method. Providers are expected to support this
 * method for their stores (and to make a best effort determination
 * of space usage---esp. if the store consists of multiple
 * tables/indexes/lobs, etc.).
 * "blksize" is the natural tablespace blocksize that holds the
 * store---if multiple tablespaces with different blocksizes are
 * used, any valid blocksize is acceptable.
 * "tbytes" is the total size of the store in bytes, and "fbytes" is
 * the free/unused size of the store in bytes. These values are
 * computed over all segments that comprise the store.
 * "nfile", "ndir", "nlink", and "nref" count the number of
 * currently available files, directories, links, and references in
 * the store.
 * Since database objects are dynamically growable, it is not easy
 * to estimate the division between "free" space and "used" space.
 */
procedure spaceUsage(
   store name in
                             varchar2,
   blksize out
                              integer,
   tbytes
             out
                              integer,
   fbytes
             out
                             integer,
   nfile out
ndir out
nlink out
nref out
                             integer,
                              integer,
                              integer,
                             integer);
/*
 * DBFS SPI: notes on pathnames.
 * All pathnames used in the SPI are store-qualified, i.e. a 2-tuple
 * of the form (store name, pathname) (where the pathname is rooted
 * within the store namespace).
 * Stores/providers that support contentID-based access (see
 * "feature_content_id") also support a form of addressing that is
 * not based on pathnames. Items are identified by an explicit store
 * name, a "null" pathname, and possibly a contentID specified as a
 * parameter or via the "opt content id" property.
 * Not all operations are supported with contentID-based access, and
```

```
* applications should depend only on the simplest create/delete
 * functionality being available.
 */
 * DBFS SPI: creation operations
 * The SPI must allow the DBFS API to create directory, file, link,
 * and reference elements (subject to store feature support).
 * All of the creation methods require a valid pathname (see the
 * special exemption for contentID-based access below), and can
 * optionally specify properties to be associated with the pathname
 * as it is created. It is also possible for clients to fetch-back
 * item properties after the creation completes (so that
 * automatically generated properties (e.g. "std creation time") are
 * immediately available to clients (the exact set of properties
 * fetched back is controlled by the various "prop xxx" bitmasks in
 * "prop flags").
 * Links and references require an additional pathname to associate
 * with the primary pathname.
 * File pathnames can optionally specify a BLOB value to use to
 * initially populate the underlying file content (the provided BLOB
 * may be any valid lob: temporary or permanent). On creation, the
 * underlying lob is returned to the client (if "prop data" is
 * specified in "prop flags").
 * Non-directory pathnames require that their parent directory be
 * created first. Directory pathnames themselves can be recursively
 * created (i.e. the pathname hierarchy leading up to a directory
 * can be created in one call).
 * Attempts to create paths that already exist is an error; the one
 * exception is pathnames that are "soft-deleted" (see below for
 * delete operations) --- in these cases, the soft-deleted item is
 * implicitly purged, and the new item creation is attempted.
 * Stores/providers that support contentID-based access accept an
 * explicit store name and a "null" path to create a new element.
 * The contentID generated for this element is available via the
 * "opt content id" property (contentID-based creation automatically
 * implies "prop opt" in "prop flags").
 * The newly created element may also have an internally generated
 * pathname (if "feature_lazy_path" is not supported) and this path
 * is available via the "std canonical path" property.
 * Only file elements are candidates for contentID-based access.
 */
procedure createFile(
```

```
store name in
                              varchar2,
   path in
                              varchar2,
   properties in out nocopy dbms dbfs content properties t,
   content in out nocopy blob,
   prop flags in
                              integer,
   ctx
             in
                              dbms dbfs content context t);
procedure createLink(
   store name in
                              varchar2,
   srcPath
            in
                              varchar2,
             in
   dstPath
                              varchar2,
   properties in out nocopy dbms_dbfs_content_properties_t,
   prop flags in
                              integer,
              in
                              dbms dbfs content context t);
   ctx
procedure createReference(
   store name in
                              varchar2,
   srcPath in
                              varchar2,
   dstPath
             in
                              varchar2,
   properties in out nocopy dbms dbfs content properties t,
   prop flags in
                              integer,
   ctx
                              dbms dbfs_content_context_t);
             in
procedure createDirectory(
   store name in
                              varchar2,
   path
         in
                              varchar2,
   properties in out nocopy dbms dbfs content properties t,
   prop flags in
                              integer,
   recurse in
                              integer,
             in
   ctx
                              dbms dbfs content context t);
* DBFS SPI: deletion operations
* The SPI must allow the DBFS API to delete directory, file, link,
 * and reference elements (subject to store feature support).
 * By default, the deletions are "permanent" (get rid of the
 * successfully deleted items on transaction commit), but stores may
 * also support "soft-delete" features. If requested by the client,
 * soft-deleted items are retained by the store (but not typically
 * visible in normal listings or searches).
 * Soft-deleted items can be "restore"d, or explicitly purged.
 * Directory pathnames can be recursively deleted (i.e. the pathname
 * hierarchy below a directory can be deleted in one call).
 * Non-recursive deletions can be performed only on empty
 * directories. Recursive soft-deletions apply the soft-delete to
 * all of the items being deleted.
 * Individual pathnames (or all soft-deleted pathnames under a
 * directory) can be restored or purged via the restore and purge
 * methods.
```

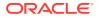

```
* Providers that support filtering can use the provider "filter" to
 * identify subsets of items to delete---this makes most sense for
 * bulk operations (deleteDirectory, restoreAll, purgeAll), but all
 * of the deletion-related operations accept a "filter" argument.
 * Stores/providers that support contentID-based access can also
 * allow file items to be deleted by specifying their contentID.
 */
procedure deleteFile(
  store name in
                          varchar2,
   path in
filter in
                           varchar2,
            in
                           varchar2,
   soft delete in
                           integer,
   ctx in
                          dbms dbfs content context t);
procedure deleteContent(
                         varchar2,
  store name in
   contentID in
                         raw,
   filter in
                         varchar2,
   soft delete in
                         integer,
   ctx in
                         dbms dbfs content context t);
procedure deleteDirectory(
   store name in
                          varchar2,
   path in
                         varchar2,
   filter in
                         varchar2,
   soft_delete in
                          integer,
   recurse in
                          integer,
            in
                          dbms dbfs_content_context_t);
   ctx
procedure restorePath(
   store name in
                          varchar2,
   path in
                           varchar2,
   filter
             in
                           varchar2,
                         dbms dbfs_content_context_t);
   ctx
            in
procedure purgePath(
   store_name in
                         varchar2,
                          varchar2,
   path in
   filter
            in
                         varchar2,
   ctx
            in
                         dbms dbfs content context t);
procedure restoreAll(
   store name in
                         varchar2,
   path in
                         varchar2,
   filter
            in
                         varchar2,
   ctx
            in
                           dbms dbfs content context t);
procedure purgeAll(
  store name in
                         varchar2,
   path in
                          varchar2,
   filter
             in
                           varchar2,
            in
   ctx
                           dbms dbfs content context t);
```

/\*

\* DBFS SPI: path get/put operations.

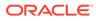

```
* Existing path items can be accessed (for query or for update) and
 * modified via simple get/put methods.
 * All pathnames allow their metadata (i.e. properties) to be
 * read/modified. On completion of the call, the client can request
 * (via "prop flags") specific properties to be fetched as well.
 * File pathnames allow their data (i.e. content) to be
 * read/modified. On completion of the call, the client can request
 * (via the "prop data" bitmaks in "prop_flags") a new BLOB locator
 * that can be used to continue data access.
 * Files can also be read/written without using BLOB locators, by
 * explicitly specifying logical offsets/buffer-amounts and a
 * suitably sized buffer.
 * Update accesses must specify the "forUpdate" flag. Access to link
 * pathnames can be implicitly and internally deferenced by stores
 * (subject to feature support) if the "deref" flag is
 * specified---however, this is dangerous since symbolic links are
 * not always resolvable.
 * The read methods (i.e. "getPath" where "forUpdate" is "false"
 * also accepts a valid "asof" timestamp parameter that can be used
 * by stores to implement "as of" style flashback queries. Mutating
 * versions of the "getPath" and the "putPath" methods do not
 * support as-of modes of operation.
 * "getPathNowait" implies a "forUpdate", and, if implemented (see
 * "feature nowait"), allows providers to return an exception
 * (ORA-54) rather than wait for row locks.
 */
procedure getPath(
   store name in
                             varchar2,
                             varchar2,
   path in
   properties in out nocopy dbms dbfs content properties t,
   content out nocopy blob,
   item type out
                             integer,
   prop flags in
                             integer,
   forUpdate in
                            integer,
   deref in
                             integer,
             in
                              dbms dbfs content context t);
   ctx
procedure getPathNowait(
   store_name in
                              varchar2,
          in
                              varchar2,
   path
   properties in out nocopy dbms_dbfs_content_properties_t,
   content out nocopy blob,
   item_type out
                              integer,
   prop flags in
                             integer,
   deref
              in
                              integer,
              in
                              dbms dbfs content context t);
    ctx
procedure getPath(
   store name in
                            varchar2,
```

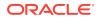

```
path
            in
                             varchar2,
   properties in out nocopy dbms dbfs content properties t,
   amount in out number,
   offset
buffer
             in
                            number,
             out nocopy raw,
   prop_flags in
                            integer,
                             dbms_dbfs_content_context_t);
             in
   ctx
procedure getPath(
   store name in
                            varchar2,
   path in
                            varchar2,
   properties in out nocopy dbms_dbfs_content_properties_t,
   amount in out number,
offset in number,
buffers out nocopy dbms_db
             out nocopy dbms_dbfs_content_raw_t,
   prop_flags in
                            integer,
   ctx
            in
                            dbms dbfs content context t);
procedure putPath(
   store name in
                            varchar2,
   path in
                            varchar2,
   properties in out nocopy dbms_dbfs_content_properties_t,
   content in out nocopy blob,
   item type out
                           integer,
   prop flags in
                            integer,
   ctx
             in
                            dbms dbfs content context t);
procedure putPath(
   store_name in
                            varchar2,
   path in
                            varchar2,
   properties in out nocopy dbms dbfs content properties t,
   amount in
                            number,
             in
   offset
                            number,
   buffer in
                            raw,
   prop_flags in
                            integer,
   ctx in
                            dbms dbfs content context t);
procedure putPath(
   store_name in
                            varchar2,
                            varchar2,
   path in
   properties in out nocopy dbms dbfs content properties t,
   written out
                           number,
   offset in
buffers in
                           number,
                           dbms dbfs content raw t,
   prop flags in
                            integer,
   ctx in
                             dbms dbfs content context t);
/*
 * DBFS SPI: rename/move operations.
 * Pathnames can be renamed or moved, possibly across directory
 * hierarchies and mount-points, but within the same store.
 * Non-directory pathnames previously accessible via "oldPath" are
 * renamed as a single item subsequently accessible via "newPath";
 * assuming that "newPath" does not already exist.
 * If "newPath" exists and is not a directory, the rename implicitly
```

```
* deletes the existing item before renaming "oldPath". If "newPath"
 * exists and is a directory, "oldPath" is moved into the target
 * directory.
 * Directory pathnames previously accessible via "oldPath" are
 * renamed by moving the directory and all of its children to
 * "newPath" (if it does not already exist) or as children of
 * "newPath" (if it exists and is a directory).
 * Stores/providers that support contentID-based access and lazy
 * pathname binding also support the "setPath" method that
 * associates an existing "contentID" with a new "path".
 */
procedure renamePath(
  store name in
                            varchar2,
   oldPath in
                            varchar2,
             in varchar2,
   newPath
   properties in out nocopy dbms_dbfs_content_properties_t,
                           dbms dbfs content context t);
   ctx in
procedure setPath(
   store name in
                           varchar2,
   contentID in
                            raw,
   path in
                            varchar2,
   properties in out nocopy dbms_dbfs_content_properties_t,
   ctx
        in dbms dbfs content context t);
* DBFS SPI: directory navigation and search.
* The DBFS API can list or search the contents of directory
 * pathnames, optionally recursing into sub-directories, optionally
 * seeing soft-deleted items, optionally using flashback "as of" a
 * provided timestamp, and optionally filtering items in/out within
 * the store based on list/search predicates.
 */
function list(
                           varchar2,
  store name in
   path in
                           varchar2,
   filter
             in
                           varchar2,
   recurse in
                          integer,
   ctx in
                            dbms dbfs content context t)
      return dbms_dbfs_content_list_items_t
          pipelined;
function search(
   store name in
                            varchar2,
   path in filter in
                            varchar2,
             in
                            varchar2,
   recurse in
ctx in
                            integer,
                           dbms dbfs content context t)
      return dbms dbfs content list items t
          pipelined;
```

```
/*
    * DBFS SPI: locking operations.
    * Clients of the DBFS API can apply user-level locks to any valid
    * pathname (subject to store feature support), associate the lock
    * with user-data, and subsequently unlock these pathnames.
    * The status of locked items is available via various optional
    * properties (see "opt lock*" above).
    * It is the responsibility of the store (assuming it supports
    * user-defined lock checking) to ensure that lock/unlock operations
    * are performed in a consistent manner.
    */
   procedure lockPath(
                                varchar2,
      store_name in
       path in
                                varchar2,
       lock type in
                                integer,
       lock data in
                                varchar2,
       ctx
                 in
                                 dbms dbfs content context t);
   procedure unlockPath(
       store_name in
                                 varchar2,
             in
                                 varchar2,
       path
                 in
                                  dbms dbfs content context t);
       ctx
   /*
    * DBFS SPI: access checks.
    * Check if a given pathname (store name, path, pathtype) can be
    * manipulated by "operation (see the various
    * "dbms dbfs content.op xxx" opcodes) by "principal".
    * This is a convenience function for the DBFS API; a store that
    * supports access control still internally performs these checks to
    * guarantee security.
    */
   function checkAccess(
                                 varchar2,
       store_name in
             .
in
                                 varchar2,
       path
       pathtype in
                                 integer,
       operation in
                                 varchar2,
       principal in
                                 varchar2)
          return integer;
end;
show errors;
create or replace public synonym tbfs
   for sys.tbfs;
```

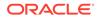

```
23.3.4.4 SPI Implementation of tbfs
                The body.sql script provides the SPI implementation of the tbfs.
                The body.sql script:
                connect / as sysdba;
                create or replace package body tbfs
                as
                    /*
                     * Lookup store features (see dbms_dbfs_content.feature_XXX). Lookup
                     * store id.
                     * A store ID identifies a provider-specific store, across
                     * registrations and mounts, but independent of changes to the store
                     * contents.
                     ^{\star} I.e. changes to the store table(s) should be reflected in the
                     ^{\star} store ID, but re-initialization of the same store table(s) should
                     * preserve the store ID.
                     * Providers should also return a "version" (either specific to a
                     * provider package, or to an individual store) based on a standard
                     * <a.b.c> naming convention (for <major>, <minor>, and <patch>
                     * components).
                     */
                    function getFeatures(
                       store_name in varchar2)
return integer
                    is
                    begin
                       return dbms_dbfs_content.feature_locator;
                    end;
                    function getStoreId(
                       store name in varchar2)
                          return number
                    is
                    begin
                       return 1;
                    end;
                    function getVersion(
                        store_name in varchar2)
                           return varchar2
                    is
                    begin
```

return '1.0.0';

end;

grant execute on tbfs
 to dbfs role;

```
/*
 * Lookup pathnames by (store_name, std_guid) or (store_mount,
 * std guid) tuples.
 * If the underlying "std guid" is found in the underlying store,
 * this function returns the store-qualified pathname.
 * If the "std_guid" is unknown, a "null" value is returned. Clients
 * are expected to handle this as appropriate.
 */
function getPathByStoreId(
   store_name in
                               varchar2,
                      in
   quid
                              integer)
       return varchar2
is
begin
   raise dbms dbfs content.unsupported operation;
end;
/*
* DBFS SPI: space usage.
 * Clients can query filesystem space usage statistics via the
 * "spaceUsage()" method. Providers are expected to support this
 * method for their stores (and to make a best effort determination
 * of space usage---esp. if the store consists of multiple
 * tables/indexes/lobs, etc.).
 * "blksize" is the natural tablespace blocksize that holds the
 * store---if multiple tablespaces with different blocksizes are
 * used, any valid blocksize is acceptable.
 * "tbytes" is the total size of the store in bytes, and "fbytes" is
 * the free/unused size of the store in bytes. These values are
 * computed over all segments that comprise the store.
 * "nfile", "ndir", "nlink", and "nref" count the number of
 * currently available files, directories, links, and references in
 * the store.
 * Since database objects are dynamically growable, it is not easy
 ^{\ast} to estimate the division between "free" space and "used" space.
 */
procedure spaceUsage(
   store name in
                               varchar2,
   blksize out
                              integer,
   tbytes
fbytes
              out
   tbytes
                              integer,
              out
                              integer,
   nfile
              out
                              integer,
   ndir
              out
                               integer,
   nlink
              out
                               integer,
    nref
              out
                               integer)
is
   nblks
              number;
begin
```

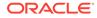

```
select count(*) into nfile
       from tbfs.tbfst;
   ndir := 0;
   nlink := 0;
   nref := 0;
   select sum(bytes) into tbytes
       from user segments;
    select sum(blocks) into nblks
       from user segments;
   blksize := tbytes/nblks;
    fbytes := 0;
                                                     /* change as needed */
end;
/*
* DBFS SPI: notes on pathnames.
* All pathnames used in the SPI are store-qualified, i.e. a 2-tuple
* of the form (store name, pathname) (where the pathname is rooted
* within the store namespace).
* Stores/providers that support contentID-based access (see
* "feature content id") also support a form of addressing that is
* not based on pathnames. Items are identified by an explicit store
* name, a "null" pathname, and possibly a contentID specified as a
 * parameter or via the "opt_content_id" property.
* Not all operations are supported with contentID-based access, and
 * applications should depend only on the simplest create/delete
* functionality being available.
*/
 * DBFS SPI: creation operations
* The SPI must allow the DBFS API to create directory, file, link,
* and reference elements (subject to store feature support).
* All of the creation methods require a valid pathname (see the
* special exemption for contentID-based access below), and can
* optionally specify properties to be associated with the pathname
* as it is created. It is also possible for clients to fetch-back
* item properties after the creation completes (so that
* automatically generated properties (e.g. "std_creation_time") are
 * immediately available to clients (the exact set of properties
 * fetched back is controlled by the various "prop xxx" bitmasks in
 * "prop flags").
* Links and references require an additional pathname to associate
* with the primary pathname.
* File pathnames can optionally specify a BLOB value to use to
* initially populate the underlying file content (the provided BLOB
```

```
* may be any valid lob: temporary or permanent). On creation, the
 * underlying lob is returned to the client (if "prop data" is
 * specified in "prop flags").
 * Non-directory pathnames require that their parent directory be
 * created first. Directory pathnames themselves can be recursively
 * created (i.e. the pathname hierarchy leading up to a directory
 * can be created in one call).
 * Attempts to create paths that already exist is an error; the one
 * exception is pathnames that are "soft-deleted" (see below for
 * delete operations) --- in these cases, the soft-deleted item is
 * implicitly purged, and the new item creation is attempted.
 * Stores/providers that support contentID-based access accept an
 * explicit store name and a "null" path to create a new element.
 * The contentID generated for this element is available via the
 * "opt content id" property (contentID-based creation automatically
 * implies "prop opt" in "prop flags").
 * The newly created element may also have an internally generated
 * pathname (if "feature lazy path" is not supported) and this path
 * is available via the "std canonical path" property.
 * Only file elements are candidates for contentID-based access.
 */
procedure createFile(
   store name in
                               varchar2,
          in
    path
                               varchar2,
   properties in out nocopy dbms_dbfs_content_properties_t,
   content in out nocopy blob,
   prop flags in
                               integer,
                               dbms dbfs content_context_t)
    ctx
               in
is
    quid
              number;
begin
    if (path = '/') then
        raise dbms dbfs content.invalid path;
    end if;
    if content is null then
        content := empty blob();
    end if;
    begin
        insert into tbfs.tbfst values (substr(path,2), content)
           returning data into content;
    exception
        when dup val on index then
            raise dbms dbfs content.path exists;
    end;
    select ora hash(path) into guid from dual;
    properties := dbms dbfs content properties t(
        dbms dbfs content property t(
            'std:length',
```

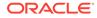

```
to char(dbms lob.getlength(content)),
           dbms types.TYPECODE NUMBER),
       dbms dbfs content property t(
           'std:guid',
           to char(guid),
           dbms types.TYPECODE NUMBER));
end;
procedure createLink(
  store name in
                              varchar2,
   srcPath in
dstPath in
                              varchar2,
                              varchar2,
   properties in out nocopy dbms_dbfs_content_properties_t,
   prop flags in
                              integer,
                              dbms dbfs content context t)
   ctx
             in
is
begin
   raise dbms dbfs content.unsupported operation;
end;
procedure createReference(
  store_name in varchar2,
   srcPath in
                            varchar2,
   dstPath in varchar2,
   properties in out nocopy dbms_dbfs_content_properties_t,
   prop flags in
                              integer,
                              dbms dbfs content context t)
   ctx
           in
is
begin
   raise dbms dbfs content.unsupported operation;
end;
procedure createDirectory(
  store_name in
path in
                              varchar2,
   path in varchar2,
properties in out nocopy dbms_dbfs_content_properties_t,
   prop flags in
                              integer,
   recurse in
                              integer,
   ctx
              in
                              dbms dbfs content context t)
is
begin
   raise dbms dbfs content.unsupported operation;
end;
/*
 * DBFS SPI: deletion operations
 * The SPI must allow the DBFS API to delete directory, file, link,
 * and reference elements (subject to store feature support).
 * By default, the deletions are "permanent" (get rid of the
 ^{\star} successfully deleted items on transaction commit), but stores may
 * also support "soft-delete" features. If requested by the client,
 * soft-deleted items are retained by the store (but not typically
 * visible in normal listings or searches).
 * Soft-deleted items can be "restore"d, or explicitly purged.
```

```
* Directory pathnames can be recursively deleted (i.e. the pathname
 * hierarchy below a directory can be deleted in one call).
 * Non-recursive deletions can be performed only on empty
 * directories. Recursive soft-deletions apply the soft-delete to
 * all of the items being deleted.
 * Individual pathnames (or all soft-deleted pathnames under a
 * directory) can be restored or purged via the restore and purge
 * methods.
 * Providers that support filtering can use the provider "filter" to
 * identify subsets of items to delete --- this makes most sense for
 * bulk operations (deleteDirectory, restoreAll, purgeAll), but all
 * of the deletion-related operations accept a "filter" argument.
 * Stores/providers that support contentID-based access can also
 * allow file items to be deleted by specifying their contentID.
 */
procedure deleteFile(
   store name in
                             varchar2,
   path in
                             varchar2,
   filter in
                             varchar2,
   soft delete in
                             integer,
    ctx in
                             dbms dbfs content context t)
is
begin
   if (path = '/') then
       raise dbms dbfs content.invalid path;
    end if;
    if ((soft delete <> 0)
                              or
       (filter is not null)) then
       raise dbms dbfs content.unsupported operation;
    end if;
    delete from tbfs.tbfst t
       where ('/' \mid \mid t.key) = path;
    if sql%rowcount <> 1 then
       raise dbms dbfs content.invalid path;
    end if;
end;
procedure deleteContent(
  store name in
                               varchar2,
   contentID in
                              raw,
   filter in
                              varchar2,
    soft_delete in
                              integer,
    ctx
              in
                              dbms dbfs content context t)
is
begin
    raise dbms dbfs content.unsupported operation;
end;
procedure deleteDirectory(
```

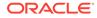

```
varchar2,
   store name in
   path in
filter in
                           varchar2,
                           varchar2,
   soft delete in
                           integer,
   recurse in
                           integer,
            in
   ctx
                             dbms dbfs content context t)
is
begin
   raise dbms dbfs content.unsupported operation;
end;
procedure restorePath(
  store name in
                             varchar2,
   path in
filter in
ctx in
                             varchar2,
                             varchar2,
                            dbms dbfs content_context_t)
is
begin
   raise dbms dbfs content.unsupported operation;
end;
procedure purgePath(
                           varchar2,
  store name in
   path in
                           varchar2,
   filter
ctx
            in
                           varchar2,
             in
                           dbms dbfs content context t)
is
begin
   raise dbms_dbfs_content.unsupported_operation;
end;
procedure restoreAll(
  store name in
                            varchar2,
   path in
filter in
                            varchar2,
                            varchar2,
             in
   ctx
                          dbms dbfs content context t)
is
begin
   raise dbms dbfs content.unsupported operation;
end;
procedure purgeAll(
  store name in
                           varchar2,
  path in
                           varchar2,
  filter
             in
                           varchar2,
   ctx
             in
                           dbms dbfs content context t)
is
begin
   raise dbms_dbfs_content.unsupported_operation;
end:
/*
* DBFS SPI: path get/put operations.
 * Existing path items can be accessed (for query or for update) and
 * modified via simple get/put methods.
 * All pathnames allow their metadata (i.e. properties) to be
 * read/modified. On completion of the call, the client can request
```

```
* (via "prop flags") specific properties to be fetched as well.
 * File pathnames allow their data (i.e. content) to be
 * read/modified. On completion of the call, the client can request
 * (via the "prop data" bitmaks in "prop flags") a new BLOB locator
 * that can be used to continue data access.
 * Files can also be read/written without using BLOB locators, by
 * explicitly specifying logical offsets/buffer-amounts and a
 * suitably sized buffer.
 * Update accesses must specify the "forUpdate" flag. Access to link
 * pathnames can be implicitly and internally deferenced by stores
  (subject to feature support) if the "deref" flag is
 * specified---however, this is dangerous since symbolic links are
 * not always resolvable.
 * The read methods (i.e. "getPath" where "forUpdate" is "false"
 * also accepts a valid "asof" timestamp parameter that can be used
 * by stores to implement "as of" style flashback queries. Mutating
 * versions of the "getPath" and the "putPath" methods do not
 * support as-of modes of operation.
 * "getPathNowait" implies a "forUpdate", and, if implemented (see
 * "feature nowait"), allows providers to return an exception
 * (ORA-54) rather than wait for row locks.
 */
procedure getPath(
   store name in
                             varchar2,
   path in
                               varchar2,
   properties in out nocopy dbms_dbfs_content_properties_t,
   content out nocopy blob,
item_type out integr
                              integer,
                               integer,
   prop_flags in
   forUpdate in
                              integer,
    deref in
                               integer,
    ctx
              in
                               dbms dbfs content context t)
is
    quid
              number;
begin
    if (deref <> 0) then
        raise dbms dbfs content.unsupported operation;
    end if;
    select ora hash(path) into guid from dual;
    if (path = '/') then
        if (forUpdate <> 0) then
           raise dbms_dbfs_content.unsupported_operation;
        end if;
        content
                  := null;
        item type := dbms dbfs content.type directory;
        properties := dbms dbfs content properties t(
        dbms dbfs content property t(
           'std:guid',
```

```
to char(guid),
           dbms types.TYPECODE NUMBER));
       return:
   end if;
   begin
       if (forUpdate <> 0) then
           select t.data into content from tbfs.tbfst t
               where ('/' \mid \mid t.key) = path
               for update;
       else
           select t.data into content from tbfs.tbfst t
               where ('/' \mid \mid t.key) = path;
       end if;
    exception
       when no data found then
           raise dbms dbfs content.invalid path;
    end;
    item type := dbms dbfs content.type file;
    properties := dbms_dbfs_content_properties_t(
       dbms dbfs content property t(
           'std:length',
           to char(dbms lob.getlength(content)),
           dbms types.TYPECODE NUMBER),
       dbms dbfs content property t(
           'std:guid',
           to char(guid),
           dbms types.TYPECODE NUMBER));
end;
procedure getPathNowait(
   store_name in
                              varchar2,
   path in
                              varchar2,
   properties in out nocopy dbms_dbfs_content_properties_t,
   content out nocopy blob,
   item type out
                              integer,
   prop_flags in
                              integer,
   deref in
                              integer,
   ctx
              in
                              dbms dbfs content context t)
is
begin
    raise dbms dbfs content.unsupported operation;
end;
procedure getPath(
   store name in
                              varchar2,
   path
           in
                              varchar2,
   properties in out nocopy dbms dbfs content properties t,
   amount in out
                             number,
   offset
buffer
             in
                              number,
             out nocopy raw,
   prop_flags in
                              integer,
   ctx
              in
                              dbms dbfs content context t)
is
   content
              blob;
   guid
              number;
begin
   if (path = '/') then
       raise dbms dbfs content.unsupported operation;
```

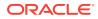

```
end if;
   begin
       select t.data into content from tbfs.tbfst t
         where ('/' \mid \mid t.key) = path;
    exception
       when no_data_found then
           raise dbms dbfs content.invalid path;
    end;
    select ora hash(path) into guid from dual;
    dbms lob.read(content, amount, offset, buffer);
    properties := dbms dbfs content properties t(
       dbms dbfs content property t(
           'std:length',
           to_char(dbms_lob.getlength(content)),
           dbms types.TYPECODE NUMBER),
       dbms dbfs content property t(
           'std:guid',
           to char(guid),
           dbms_types.TYPECODE_NUMBER));
end;
procedure getPath(
   store name in
                              varchar2,
                              varchar2,
   path in
   properties in out nocopy dbms_dbfs_content_properties_t,
   amount in out number,
              in
   offset
                              number,
   buffers out nocopy dbms_dbfs_content_raw_t,
   prop_flags in
                              integer,
                              dbms dbfs content context t)
   ctx
         in
is
begin
   raise dbms dbfs content.unsupported operation;
end;
procedure putPath(
   store name in
                              varchar2,
   path in
                              varchar2,
   properties in out nocopy dbms dbfs content properties t,
   content in out nocopy blob,
   item type out
                             integer,
   prop flags in
                             integer,
   ctx
              in
                              dbms dbfs content context t)
is
   guid
              number;
begin
   if (path = '/') then
       raise dbms_dbfs_content.unsupported_operation;
   end if;
    if content is null then
       content := empty blob();
    end if;
    update tbfs.tbfst t
       set t.data = content
       where ('/' \mid \mid t.key) = path
       returning t.data into content;
```

```
if sql%rowcount <> 1 then
       raise dbms dbfs content.invalid path;
    end if;
    select ora hash(path) into guid from dual;
    item_type := dbms_dbfs_content.type_file;
    properties := dbms_dbfs_content_properties_t(
       dbms dbfs content property t(
           'std:length',
           to char(dbms lob.getlength(content)),
           dbms types.TYPECODE NUMBER),
        dbms dbfs content property t(
           'std:guid',
           to char(guid),
           dbms types.TYPECODE NUMBER));
end;
procedure putPath(
                               varchar2,
  store name in
                               varchar2,
   path in
   properties in out nocopy dbms dbfs content properties t,
   amount in
                             number,
   offset in
buffer in
                             number,
                             raw,
   prop_flags in
                             integer,
                             dbms_dbfs_content_context_t)
   ctx
              in
is
    content
             blob;
              number;
    guid
begin
    if (path = '/') then
       raise dbms dbfs content.unsupported operation;
    end if;
    begin
       select t.data into content from tbfs.tbfst t
           where ('/' \mid \mid t.key) = path
           for update;
    exception
       when no data found then
           raise dbms dbfs content.invalid path;
    end;
    select ora hash(path) into guid from dual;
    dbms lob.write(content, amount, offset, buffer);
    properties := dbms_dbfs_content_properties_t(
       dbms dbfs content property t(
            'std:length',
           to_char(dbms_lob.getlength(content)),
           dbms_types.TYPECODE_NUMBER),
        dbms_dbfs_content_property_t(
           'std:guid',
           to char(guid),
           dbms types.TYPECODE NUMBER));
end;
procedure putPath(
   store name in
                             varchar2,
```

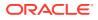

```
path
            in
                              varchar2,
   properties in out nocopy dbms dbfs content properties t,
   written out
                            number,
   offset
             in
                              number,
   buffers
             in
                            dbms_dbfs_content_raw_t,
   prop flags in
                              integer,
             in
                              dbms_dbfs_content_context_t)
   ctx
is
begin
   raise dbms dbfs content.unsupported operation;
end;
/*
* DBFS SPI: rename/move operations.
 * Pathnames can be renamed or moved, possibly across directory
 * hierarchies and mount-points, but within the same store.
 * Non-directory pathnames previously accessible via "oldPath" are
 * renamed as a single item subsequently accessible via "newPath";
 * assuming that "newPath" does not already exist.
 * If "newPath" exists and is not a directory, the rename implicitly
 * deletes the existing item before renaming "oldPath". If "newPath"
 * exists and is a directory, "oldPath" is moved into the target
 * directory.
 * Directory pathnames previously accessible via "oldPath" are
 * renamed by moving the directory and all of its children to
 * "newPath" (if it does not already exist) or as children of
 * "newPath" (if it exists and is a directory).
 * Stores/providers that support contentID-based access and lazy
 * pathname binding also support the "setPath" method that
 * associates an existing "contentID" with a new "path".
 */
procedure renamePath(
  store name in
                              varchar2,
   oldPath in
                             varchar2,
   newPath in
                            varchar2,
   properties in out nocopy dbms dbfs content properties t,
                            dbms dbfs content context t)
   ctx
             in
is
begin
   raise dbms_dbfs_content.unsupported_operation;
end;
procedure setPath(
   store name in
                              varchar2,
   contentID in
                              raw,
   path
                              varchar2,
              in
   properties in out nocopy dbms_dbfs_content_properties_t,
   ctx
             in
                              dbms dbfs content context t)
is
```

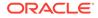

```
begin
    raise dbms dbfs content.unsupported operation;
end:
/*
 * DBFS SPI: directory navigation and search.
 ^{\star} The DBFS API can list or search the contents of directory
 * pathnames, optionally recursing into sub-directories, optionally
 * seeing soft-deleted items, optionally using flashback "as of" a
 * provided timestamp, and optionally filtering items in/out within
 * the store based on list/search predicates.
 */
         list(
function
  store name in
                             varchar2,
   path in
                              varchar2,
   filter
                              varchar2,
              in
   recurse
              in
                              integer,
   ctx
             in
                               dbms dbfs content context t)
       return dbms dbfs content list items t
           pipelined
is
begin
    for rws in (select * from tbfs.tbfst)
    loop
       pipe row(dbms dbfs content list item t(
           '/' || rws.key, rws.key, dbms dbfs content.type file));
    end loop;
end;
function
          search(
                            varchar2,
   store name in
   path in
                              varchar2,
   filter
              in
                              varchar2,
   recurse in
ctx in
                             integer,
                             dbms dbfs content context t)
      return dbms dbfs content list items t
           pipelined
is
begin
   raise dbms dbfs content.unsupported operation;
end;
/*
 * DBFS SPI: locking operations.
 * Clients of the DBFS API can apply user-level locks to any valid
 * pathname (subject to store feature support), associate the lock
 ^{\ast} with user-data, and subsequently unlock these pathnames.
 * The status of locked items is available via various optional
 * properties (see "opt lock*" above).
 * It is the responsibility of the store (assuming it supports
```

```
* user-defined lock checking) to ensure that lock/unlock operations
    * are performed in a consistent manner.
    */
   procedure lockPath(
      store_name in
                                varchar2,
             in
                                varchar2,
       path
       lock_type in
lock_data in
ctx in
                                integer,
varchar2,
dbms_dbfs_content_context_t)
       ctx in
    is
   begin
       raise dbms dbfs content.unsupported operation;
   end;
   procedure unlockPath(
                                varchar2,
varchar2,
      store name in
      path in
ctx in
      ctx
                                dbms dbfs content context t)
   is
   begin
       raise dbms dbfs content.unsupported operation;
    end;
    /*
    * DBFS SPI: access checks.
    * Check if a given pathname (store_name, path, pathtype) can be
    * manipulated by "operation (see the various
    * "dbms_dbfs_content.op_xxx" opcodes) by "principal".
    * This is a convenience function for the DBFS API; a store that
    * supports access control still internally performs these checks to
    * guarantee security.
    */
    function checkAccess(
     store_name in
                                varchar2,
      path in
                                varchar2,
      pathtype in
operation in
principal in
                                integer,
                                varchar2,
                                 varchar2)
          return integer
   is
   begin
      return 1;
   end;
end:
show errors;
```

### 23.3.4.5 Registering and Mounting the DBFS

The capi.sql script registers and mounts the DBFS.

```
The capi.sql script:
```

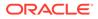

```
connect tbfs/tbfs;
exec dbms_dbfs_content.registerStore('MY_TBFS', 'table', 'TBFS');
exec dbms_dbfs_content.mountStore('MY_TBFS', singleton => true);
commit;
```

# 24 DBFS Access Using OFS

You can access Database File System (DBFS) using the Oracle File Server (OFS) process.

This chapter provides details about how OFS uses OFSD, a dedicated background process, to manage DBFS. It also provides details about how you can access and manage DBFS.

To access a newly created DBFS across multiple nodes where there are no Oracle Client installations, use OFS to NFS mount the file system. In the absence of an Oracle Client installation, use OFS to mount the newly created DBFS to NFS and use it across multiple nodes. All file system requests are served by threads in the OFS background process.

About OFS

Oracle File Server (OFS) addresses the need to store PDB specific scripts, logs, trace files and other files produced by running an application in the database.

- About Oracle File Server Process
   OFS manages the database file system using a non-fatal and dedicated background process called Oracle File Server Deamon (OFSD).
- OFS Configuration Parameters
- OFS Client Interface The OFS interface includes views and procedures that support the OFS operations.
- Managing DBFS Locally Using FUSE Understand how you can manage DBFS using Filesystem in User Space (FUSE).
- Accessing DBFS and OFS with an NFS Account

# 24.1 About OFS

Oracle File Server (OFS) addresses the need to store PDB specific scripts, logs, trace files and other files produced by running an application in the database.

Additionally, you can use OFS for the following tasks:

- As a staging area where you can host the source data before it is loaded into database tables.
- To store import or export files from Oracle Data Pump process.

Ensure that you do not place core database files such as data, redo, archive log files, and database trace file on OFS as this can produce a dependency cycle and cause the system to hang. Similarly, the diagnostic\_dest initialization parameter that sets the location of the automatic diagnostic repository should not point to a directory inside OFS.

OFS provides methods and procedures to allow you to create a Database file system using storage that is part of the PDB. You can mount the created file system, unmount it like any other Unix file system using PL/SQL procedures, and destroy the file system when it is no longer in use. When the PDB is destroyed, the file system is also destroyed, which frees up the underlying storage space.

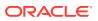

# 24.2 About Oracle File Server Process

OFS manages the database file system using a non-fatal and dedicated background process called Oracle File Server Deamon (OFSD).

For more information about background process, see Background Processes in the *Database Reference* guide.

When an instance starts, the OFSD process gets spawned on operating system platforms, such as Linux, where OFS is supported. OFSD is multi-threaded and non-fatal. It serves both file system management requests and file requests from each mounted file system.

The centralized server background process model of OFS allows multiple file systems to be mounted and accessed using a limited set of server threads. It allows better resource sharing and a linear scalability with new file server threads created on demand. Both memory and CPU used by these threads are controlled through system wide parameters set in the RDBMS instance.

OFSD process starts two types of threads: receiver thread and worker thread. The receiver thread receives requests from the mounted file system. The name of this thread name is similar to of01. The requests received by this thread are placed in a submit queue which is served by different worker threads. The submit queue is hash partitioned to efficiently distribute the incoming requests across all the worker threads. By default, OFSD starts 3 worker threads. You can update the value of the OFS\_THREADS parameter to increase the number of worker thread.

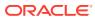

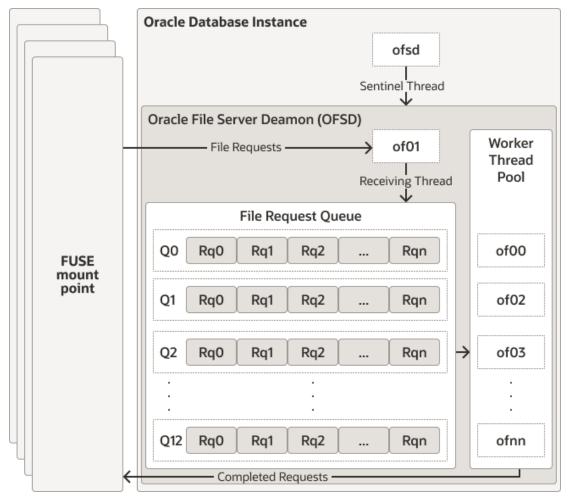

OFSD supports these 2 types of file systems: DBFS and OFS.

Use the DBMS\_FS PL/SQL procedures to create, mount, and work with the file systems managed by the OFSD process.

OFSD uses a pool of worker threads to serve requests from multiple file systems that are mounted on the instance. Use V\$OFSMOUNT to query the mounted file systems. The response that is returned is specific to each PDB. It lists only the file systems that are mounted in the specified PDB.

# **OFS Configuration Parameters**

The following table specifies the parameter that can be tuned to provide file system access for database objects using OFS.

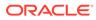

| Parameter<br>Name | Description                                                                                                    |
|-------------------|----------------------------------------------------------------------------------------------------|
| OFS_THREADS       | Set the number of OFS worker threads to handle OFS requests. Enter an integer value in the range of 3–128. The default value of OFS_THREADS is 4, which includes 1 receiver thread and 3 worker threads. by default, OFSD starts 3 worker threads.                                                                                                    |
|                   | Set the value for this parameter based on the total number of mounted file systems and the rate at which file operations are performed in each file system.                                                                                                    |
|                   | You can update the number OFS_THREADS to increase the number of DBMS_FS requests that are executed in parallel. This increases the number of worker threads executing the make, mount, unmount, and destroy operations on Oracle file systems in the Oracle database.                                                                                                    |
|                   | Set this value after careful consideration as you can only increase this value dynamically and you cannot decrease it. Before changing the value, query the V\$OFS_THREADS view to list all the running OFS threads and to retrieve details about the different OFS threads. For information about the columns and data types of this view, see V\$OFS_THREADS in <i>Oracle Database Reference</i> . |
|                   | Increasing the value of OFS_THREADS, results in a significant reduction of time taken to execute parallel file system requests in environments that contain multiple PDBs. If you set a high value for OFS_THREADS, then the specified number of threads are created. If there is no workload, these threads remain in an idle state and wait for new work.                                          |

| Table 24-1 | <b>OFS</b> Configuration | Parameters |
|------------|--------------------------|------------|
|------------|--------------------------|------------|

#### Note:

The diagnostic\_dest initialization parameter sets the location of the automatic diagnostic repository. When you use dbfs\_client or Oracle File Server (OFS) as the file system server, ensure that this parameter does not point to a directory inside dbfs\_client or OFS as this can produce a dependency cycle and cause the system to hang.

# 24.4 OFS Client Interface

The OFS interface includes views and procedures that support the OFS operations.

Use the PL/SQL procedures provided by OFS to create, mount, unmount, and destroy file systems. You can query the views to identify the state of the mounted file systems and to collect performance data on individual file I/O operations.

DBMS\_FS Package

Use the DBMS\_FS package to manage the file systems. Use the procedures in this package to create, mount, unmount and destroy a file system in the Oracle Database.

#### Views for OFS

The views that support OFS operations start with V\$OFS.

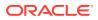

# 24.4.1 DBMS\_FS Package

Use the DBMS\_FS package to manage the file systems. Use the procedures in this package to create, mount, unmount and destroy a file system in the Oracle Database.

Multiple PDBs can submit these jobs in parallel. The requests are executed in parallel by different worker threads. You can obtain the status of the operations by querying V\$OFS\_THREADS. OFSD manages the threads. It creates new worker threads, when the number of current worker threads are less than the value of the OFS\_THREADS parameter.

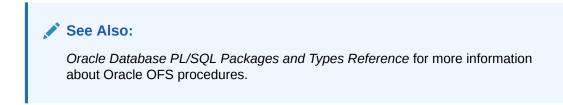

The following example illustrates the use of DBMS FS package.

```
BEGIN
 DBMS FS.MAKE ORACLE FS (
 fstype => 'dbfs',
fsname => 'dbfs_fs1',
  mount options => 'TABLESPACE=dbfs fs1 tbspc');
END;
/
BEGIN
 DBMS FS.MOUNT ORACLE FS (
 fstype => 'dbfs',
fsname => 'dbfs_fs1',
mount_point => '/oracle/dbfs/testfs',
mount_options => 'default_permissions, allow_other');
END;
/
/************ Now you can access the file system. All the FS operations go
here **********/
BEGIN
 DBMS FS.UNMOUNT ORACLE FS (
  fsname => 'dbfs_fs1',
mount_point => '/oracle/dbfs/testfs',
  unmount_options => 'force');
END;
/
BEGIN
 DBMS_FS.DESTROY_ORACLE_FS (
  fstype => 'dbfs',
fsname => 'dbfs_fs1');
END;
```

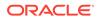

# 24.4.2 Views for OFS

The views that support OFS operations start with V\$OFS.

Table 24-2 Fixed Views for OFS

| View           | Description                                                                                                    |
|----------------|----------------------------------------------------------------------------------------------------|
| V\$OFS_THREADS | Query this view to list all the running OFS threads and to retrieve<br>details about the different OFS threads, such as the thread type, file<br>system on which the thread is working, time spent by the worker thread<br>on a particular operation. For information about the columns and data<br>types of this view, see V\$OFS_THREADS in <i>Oracle Database</i><br><i>Reference</i> . |
| V\$OFSMOUNT    | Query this view to retrieve details about the file systems that are mounted by Oracle File System. For information about the columns and data types of this view, see V\$OFSMOUNT in <i>Oracle Database Reference</i> .                                                                                                    |
| V\$OFS_STATS   | Query this view to list the number of times each file operation has been called for a mount point. For information about the columns and data types of this view, see V\$OFS_STATS in <i>Oracle Database Reference</i> .                                                                                                    |

# 24.5 Managing DBFS Locally Using FUSE

Understand how you can manage DBFS using Filesystem in User Space (FUSE).

The FUSE interface in the Linux kernel makes the file systems available to the operating system processes. After mounting the file system, you can export it, and then NFS mount it on other nodes where client applications can access this file system.

#### Configuring FUSE

OFSD exposes the database file system through FUSE. Before using OFSD to mount the database file systems, you must install and configure the FUSE module.

Accessing OFS in Cloud

To access files from an OFS mounted on any Cloud environment, you must perform additional steps to configure the environment.

# 24.5.1 Configuring FUSE

OFSD exposes the database file system through FUSE. Before using OFSD to mount the database file systems, you must install and configure the FUSE module.

If you are running your database instance in a Compute node, configure the FUSE module in that node. The file system gets mounted and is visible through a mounted path on the compute node. In a RAC configuration, configure FUSE in each node, so that the OFS file systems can be mounted independently in each node.

To configure the FUSE module in Cloud or on-premises environment, where the database instance is running:

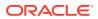

1. Set read and execute permissions for an Oracle user to use the FUSE executable file, fusermount.

sudo chmod o+rx /usr/bin/fusermount

Use the fusermount file to mount and unmount the FUSE user mode file systems.

2. Set the setuid bit on the fusermount file to permit an Oracle user to mount file systems.

sudo chmod u+s /usr/bin/fusermount

3. Permit other users to access the mounted file system.

sudo sh -c ''echo user allow other >> /etc/fuse.conf''

4. Optional. By default, the maximum number of file systems that you can mount using FUSE is 1000. If you are running a large number of PDBs and need to configure a separate file system for each PDB, then run the following command to increase the number of file systems that can be mounted using FUSE. The following command increases the number of file systems that can be mounted using FUSE to 4000.

sudo sh -c ''echo mount\_max=4000 >> /etc/fuse.conf''

5. Allow all users to read the fuse.conf file, so that the Oracle process can read this file at run time.

sudo chmod a+r /etc/fuse.conf

# 24.5.2 Accessing OFS in Cloud

To access files from an OFS mounted on any Cloud environment, you must perform additional steps to configure the environment.

To access files in an OFS mount in the Cloud environment, you may need to perform additional configuration. It may not be possible to export the OFS mount point from database node to client node due to security reasons. This may hinder client applications from accessing the OFS files through operating system commands and utilities and the OFS mount path may not be available to access using system calls. In such situations, Oracle recommends that you use the utl\_file package to access files in the OFS mount. For information about UTL file package, see Summary of UTL\_FILE Subprograms in *PL/SQL Packages and Types Reference*.

You can also use the impdp and expdp command-line clients to access files in the OFS mount. See Oracle Data Pump Import and Oracle Data Pump Export in the *Utilities guide*.

To configure the environment so that client applications in Cloud can access files in an OFS:

1. Create a directory object using the OFS mount path.

The following sample code displays how you can create a directory object called pdb1 ofsdir when /u03/dbfs/<pdbid>/data is the OFS mount directory on the db node.

CREATE DIRECTORY pdb1 ofsdir AS '/u03/dbfs/<pdbid>/data/';

2. Grant access to the user to access the directory object.

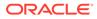

For more information on creating a directory object and setting access permissions on it, see CREATE DIRECTORY in *PL/SQL Packages and Types Reference*.

Do not access the OFS files by directly querying or modifying the DBFS tables. Do not use dbfs\_client when the DBFS file system is mounted through OFS or else it could lead to metadata and data inconsistency. To access the OFS files, use the UTL\_FILE package in addition to the procedures listed in the DBMS\_FS package. See FS\_EXISTS and LIST\_FILES in *PL/SQL Packages and Types Reference*.

# Accessing DBFS and OFS with an NFS Account

NFS is a widely used protocol to access any local file system across network. OFS makes use of this protocol and enables access to any DBFS file system that is mounted on the compute node.

NFS enables the compute node to be accessible across all nodes that are authorized to access the file system.

# 24.6.1 Accessing OFS with an NFS Account

You can export an OFS mount to a specified list of nodes and NFS mount it on them. This allows users to access the contents of an OFS mount point from a node where the database is not running. The NFS exports may not work in cloud environments due to security reasons, but you can use it in on-premise environments.

NFS v3 is a stateless protocol because of which it encapsulates each readdir request between opendir and releasedir calls. This may lead to poor performance when you want to list directories that have a large number of files. Therefore, OFS maintains a directory cache which persists across the opendir and releasedir calls. Do not use the no\_rbt\_cache mount option to avoid inconsistent directory cache listing and to utilize the benefits of directory cache.

# 24.6.2 Prerequisites to Access Storage Through NFS Server

Learn about the prerequisites to access storage through NFS server.

Following are the prerequisites:

- DBFS file system must be created before using OFS.
- You should be able to mount the file systems exported by the database.
- NFS server must be configured with KERNEL module.

#### Note:

The  ${\tt KERNEL}\xspace$  module is supported through  ${\tt FUSE}\xspace$  driver for Linux.

# 24.6.3 NFS Security

OFS uses the OS authentication model to authorize NFS client users. If the user accesses a local node (where the Oracle instance is running), the access to each file

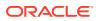

in the file system is controlled through **Unix Access Control List** set for each object. For NFS clients, you can configure Kerberos to control access.

On Linux, OFS uses FUSE to receive file system requests from the OS kernel or NFS client. This requires user\_allow\_other parameter to be set in /etc/fuse.conf configuration file if an OS user other than the root user and oracle user need to access the file system.

#### Note:

Users can also be configured with an Oracle password to log into Oracle client tools like SQL\* Plus to execute SQL statements.

If the network is not secure, the customer is advised to setup Kerberos to authenticate the user using OS NFS.

#### Note:

- The Kerberos authentication is available from NFS version 4 onwards. If the OFS is exported via NFS version 3, then the authentication is performed using AUTH SYS.
- For local node, the authentication is performed using AUTH\_SYS irrespective of how the OFS is exported (NFS version 3 or NFS version 4).

#### About Kerberos

Kerberos uses encryption technology, Key Distribution Center (KDC), and an arbitrator to perform secure authentication on open networks.

• Configuring Kerberos Server To configure a Kerberos Server in a Linux system:

### 24.6.3.1 About Kerberos

Kerberos uses encryption technology, Key Distribution Center (KDC), and an arbitrator to perform secure authentication on open networks.

Kerberos is the widely used security mechanism that provides all three flavors of security:

- Authentication
- Integrity check
- Privacy

Kerberos Infrastructure consists of Kerberos software, secured authentication servers, centralized account and password store, and systems configured to authenticate through the Kerberos protocol. The OS NFS server handles the complete authentication and integrity checks by using kerberos principal name as the user name. Once the authentication is performed, the requests passed to the Oracle kernel are handled based on the user name passed through the **VFS I/O** request.

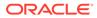

### 24.6.3.2 Configuring Kerberos Server

To configure a Kerberos Server in a Linux system:

- **1.** Install Kerberos software in the Linux system.
- 2. Check if the daemons are running using the following commands.
  - # /sbin/chkconfig krb5kdc on
  - # /sbin/chkconfig kadmin on
- **3.** If the daemons are not running use the following commands to start the daemons manually:
  - # /etc/rc.d/init.d/krb5kdc start
  - # /etc/rc.d/init.d/kadmin start
- 4. Add user principal using the kadmin.local command.

#### Example:

kadmin.local: addprinc <scott>

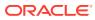

# A Comparing the LOB Interfaces

The tables in this section compare the eight LOB programmatic interfaces by listing their functions and methods used to operate on LOBs. The tables are split in two only to accommodate all eight interfaces.

#### APIs for BLOBs and CLOBs

| PL/SQL: DBMS_LOB<br>(dbmslob.sql) | JDBC (Java)<br>interfaces<br>java.sql.Clob and<br>java.sql.Blob | OCI (C/ocip.h)                       | OCCI (C++/occiData.h)<br>classes: Clob and<br>Blob |
|-----------------------------------|-----------------------------------------------------------------|--------------------------------------|----------------------------------------------------|
| NA                                | NA                                                              | OCILobLocatorIsIni<br>t()            | <pre>isInitialized()</pre>                         |
| ISSECUREFILE                      | isSecureFile()                                                  | NA                                   | NA                                                 |
| OPEN                              | open()                                                          | OCILobOpen()                         | Open()                                             |
| ISOPEN                            | isOpen()                                                        | OCILobIsOpen()                       | isOpen()                                           |
| CLOSE                             | close()                                                         | OCILobClose()                        | Close()                                            |
| CREATETEMPORARY                   | createTemporary                                                 | OCILobCreateTempora<br>ry()          | NA                                                 |
| FREETEMPORARY                     | freeTemporary                                                   | OCILobFreeTemporar<br>y()            | NA                                                 |
| ISTEMPORARY                       | isTemporary                                                     | OCILobIsTemporary()                  | NA                                                 |
| GETLENGTH                         | length()                                                        | OCIGetLobLength2()                   | length()                                           |
| GET_STORAGE_LIMIT                 | NA                                                              | <pre>OCILobGetStorageLim it()</pre>  | NA                                                 |
| GETCHUNKSIZE                      | getChunkSize()                                                  | OCILobGetChunkSize()                 | getChunkSize()                                     |
| READ                              | <pre>Blob: getBytes() getBinaryStream()</pre>                   | OciLobRead2()<br>OCILobArrayRead()   | read()                                             |
|                                   | Clob: getChars()<br>getCharacterStream()<br>) getAsciiStream()  |                                      |                                                    |
| SUBSTR                            | getSubString                                                    | NA                                   | NA                                                 |
| INSTR                             | position                                                        | NA                                   | NA                                                 |
| NA                                | NA                                                              | OCILobCharSetId()                    | getCharSetId()<br>(Clob only)                      |
| NA                                | NA                                                              | OCILobCharSetForm()                  | getCharSetForm<br>(Clob only)                      |
| WRITE                             | <pre>Blob: setBytes() setBinaryStream()</pre>                   | OCILobWrite2()<br>OCILobArrayWrite() | write                                              |

#### Table A-1 APIs for BLOBs and CLOBs (PL/SQL, JDBC, OCI, OCCI)

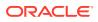

| PL/SQL: DBMS_LOB<br>(dbmslob.sql)                                       | JDBC (Java)<br>interfaces<br>java.sql.Clob and<br>java.sql.Blob | OCI (C/ocip.h)                     | OCCI (C++/occiData.h)<br>classes: Clob and<br>Blob |
|-------------------------------------------------------------------------|-----------------------------------------------------------------|------------------------------------|----------------------------------------------------|
|                                                                         | Clob: setString()<br>setCharacterStream(<br>)                   |                                    |                                                    |
| WRITEAPPEND                                                             | <pre>use length() and then putString() or putBytes()</pre>      | OCILobWriteAppend2()<br>)          | NA                                                 |
| ERASE                                                                   | NA                                                              | OCILobErase2()                     | NA                                                 |
| TRIM                                                                    | truncate()                                                      | OCILobTrim2()                      | trim                                               |
| NA                                                                      | equal                                                           | OCILobIsEqual()                    | Use operators<br>== / !=                           |
| COMPARE                                                                 | Use DBMS_LOB                                                    | NA                                 | NA                                                 |
| APPEND                                                                  | Use length() and then putString() or putBytes()                 | OCILobWriteAppend2()               | NA                                                 |
| СОРҮ                                                                    | Use read and write                                              | OCILobCopy2()                      | сору()                                             |
| Use operator :=                                                         | Use operator =                                                  | OCILobLocatorAssig<br>n()          | use operator =                                     |
| CONVERTTOBLOB                                                           | NA                                                              | NA                                 | NA                                                 |
| CONVERTTOCLOB                                                           | NA                                                              | NA                                 | NA                                                 |
| NA                                                                      | NA                                                              | NA                                 | <pre>closeStream()</pre>                           |
| GETOPTIONS                                                              | NA                                                              | OCILobGetOptions()                 | getOptions()                                       |
| SETOPTIONS                                                              | NA                                                              | OCILobSetOptions()                 | setOptions()                                       |
| GETCONTENTTYPE                                                          | NA                                                              | <pre>OciLobGetContentTyp e()</pre> | <pre>getContentType()</pre>                        |
| SETCONTENTTYPE                                                          | NA                                                              | <pre>OciLobSetContentTyp e()</pre> | <pre>setContentType()</pre>                        |
| FRAGMENT_DELETE<br>FRAGMENT_INSERT<br>FRAGMENT_MOVE<br>FRAGMENT_REPLACE | NA                                                              | NA                                 | NA                                                 |

| Table A-1 (Cont.) APIs for BLOBs and CLOBs (PL/SQL, JDBC, OCI, OC |
|-------------------------------------------------------------------|
|-------------------------------------------------------------------|

#### Table A-2 APIs for BLOB and CLOB (PL/SQL, .NET, Pro\*C/C++, Pro COBOL)

| PL/SQL: DBMS_LOB<br>(dbmslob.sql) | ODP.NET Classes:<br>OracleClob and OracleBlob | Pro*C/C++ and Pro*COBOL |
|-----------------------------------|-----------------------------------------------|-------------------------|
| OPEN                              | BeginChunkWrite                               | OPEN                    |
| ISOPEN                            | IsInChunkWriteMode                            | DESCRIBE [ISOPEN]       |
| CLOSE                             | EndChunkWrite                                 | CLOSE                   |
| CREATETEMPORARY                   | Add()                                         | CREATE TEMPORARY        |
| FREETEMPORARY                     | <pre>Dispose() and Close()</pre>              | FREE TEMPORARY          |
| ISTEMPORARY                       | IsTemporary()                                 | DESCRIBE [ISTEMPORARY]  |

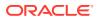

| PL/SQL: DBMS_LOB<br>(dbmslob.sql) | ODP.NET Classes:<br>OracleClob and OracleBlob | Pro*C/C++ and Pro*COBOL |
|-----------------------------------|-----------------------------------------------|-------------------------|
| GETLENGTH                         | Length()                                      | DESCRIBE [LENGTH]       |
| GETCHUNKSIZE                      | OptimumChunkSize()                            | DESCRIBE [CHUNKSIZE]    |
| READ                              | Value Read                                    | READ                    |
| INSTR                             | Search                                        | NA                      |
| WRITE                             | Write                                         | WRITE                   |
| WRITEAPPEND                       | Append                                        | WRITE APPEND            |
| ERASE                             | Erase                                         | ERASE                   |
| TRIM                              | SetLength                                     | TRIM                    |
| NA                                | IsEqual                                       | NA                      |
| COMPARE                           | Compare                                       | NA                      |
| APPEND                            | Append                                        | APPEND                  |
| СОРУ                              | СоруТо                                        | СОРУ                    |
| Use operator :=                   | Clone                                         | ASSIGN                  |

Table A-2 (Cont.) APIs for BLOB and CLOB (PL/SQL, .NET, Pro\*C/C++, Pro COBOL)

#### **APIs for BFILEs**

#### Table A-3 APIs for BFILEs (PL/SQL, JDBC, OCI, OCCI)

| PL/SQL: DBMS_LOB<br>(dbmslob.sql)    | JDBC (Java) interface<br>oracle.jdbc.OracleBfil<br>e | OCI (C/ociap.h)                   | OCCI (C++/occiData.h)<br>class: Bfile  |
|--------------------------------------|------------------------------------------------------|-----------------------------------|----------------------------------------|
| FILEEXISTS                           | fileExists                                           | OciLobFileExist()                 | fileExists()                           |
| FILEGETNAME                          | getDirAlias,<br>getName                              | OCILobFileGetName()               | <pre>getDirAlias()getFil eName()</pre> |
| SQL BFILENAME<br>operator            | SQL BFILENAME<br>operator                            | OCILobFileSetName()               | setName()                              |
| OPEN                                 | openFile                                             | OCILobOpen()                      | open()                                 |
| ISOPEN                               | isFileOpen()                                         | OCILobIsOpen()                    | isOpen()                               |
| CLOSE                                | closeFile                                            | OCILobClose()                     | close()                                |
| FILECLOSEALL                         | Use DBMS_LOB                                         | OCILobFileCloseAll()              | NA                                     |
| GETLENGTH                            | length                                               | OCILobGetLength2()                | length()                               |
| READ                                 | getBytes()getBinary<br>Stream()                      | OCILobRead()OCILobA<br>rrayRead() | read                                   |
| SUBSTR                               | getBytes                                             | NA                                | NA                                     |
| INSTR                                | position                                             | NA                                | NA                                     |
| Use operator :=                      | Use operator =                                       | OCILobLocatorAssig n()            | Use operator =                         |
| LOADCLOBFROMFILE<br>LOADBLOBFROMFILE | NA                                                   | OCILobLoadFromFile 2()            | Blob.copy() or<br>Clob.copy()          |
| COMPARE                              | NA                                                   | NA                                | NA                                     |

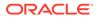

| PL/SQL: DBMS_LOB<br>(dbmslob.sql) | JDBC (Java) interface<br>oracle.jdbc.OracleBfil<br>e | OCI (C/ociap.h) | OCCI (C++/occiData.h)<br>class: Bfile |
|-----------------------------------|------------------------------------------------------|-----------------|---------------------------------------|
| NA                                | equal                                                | OCILobIsEqual() | Use operators ==/!=                   |

#### Table A-3 (Cont.) APIs for BFILEs (PL/SQL, JDBC, OCI, OCCI)

#### Table A-4 APIs for BFILEs (PL/SQL, ODP.NET, Pro\*C/C++ and Pro\*COBOL)

| PL/SQL: DBMS_LOB<br>(dbmslob.sql)    | ODP.NET Class: OracleBfile | Pro*C/C++ and Pro*COBOL           |
|--------------------------------------|----------------------------|-----------------------------------|
| FILEEXISTS                           | FileExists                 | DESCRIBE [FILEEXISTS]             |
| FILEGETNAME                          | DirectoryName, Filename    | DESCRIBE [DIRECTORY,<br>FILENAME] |
| SQL BFILENAME operator               | DirectoryName, Filename    | FILE SET                          |
| OPEN                                 | OpenFile                   | OPEN                              |
| ISOPEN                               | IsOpen()                   | DESCRIBE [ISOPEN]                 |
| CLOSE                                | CloseFile                  | CLOSE                             |
| FILECLOSEALL                         | NA                         | FILE CLOSE ALL                    |
| GETLENGTH                            | Length                     | DESCRIBE [LENGTH]                 |
| READ                                 | Value,Read                 | READ                              |
| SUBSTR                               | NA                         | NA                                |
| INSTR                                | Search                     | NA                                |
| Use operator :=                      | NA                         | NA                                |
| LOADCLOBFROMFILE<br>LOADBLOBFROMFILE | NA                         | NA                                |
| COMPARE                              | Compare                    | NA                                |
| NA                                   | IsEqual                    | NA                                |

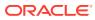